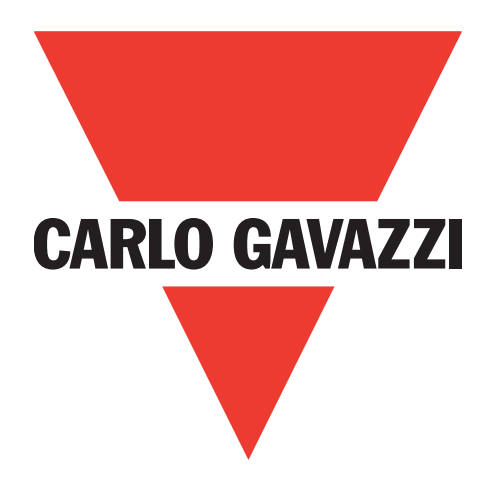

# **IO-Link photoelectric sensor LD30xxBI10BPxxIO**

**Instruction manual**

**Betriebsanleitung**

**Manuel d'instructions**

**Manual de instrucciones**

**Manuale d'istruzione**

**Brugervejledning**

# 使用手册

**Carlo Gavazzi Industri** Over Hadstenvej 40, 8340 Hadsten, Denmark

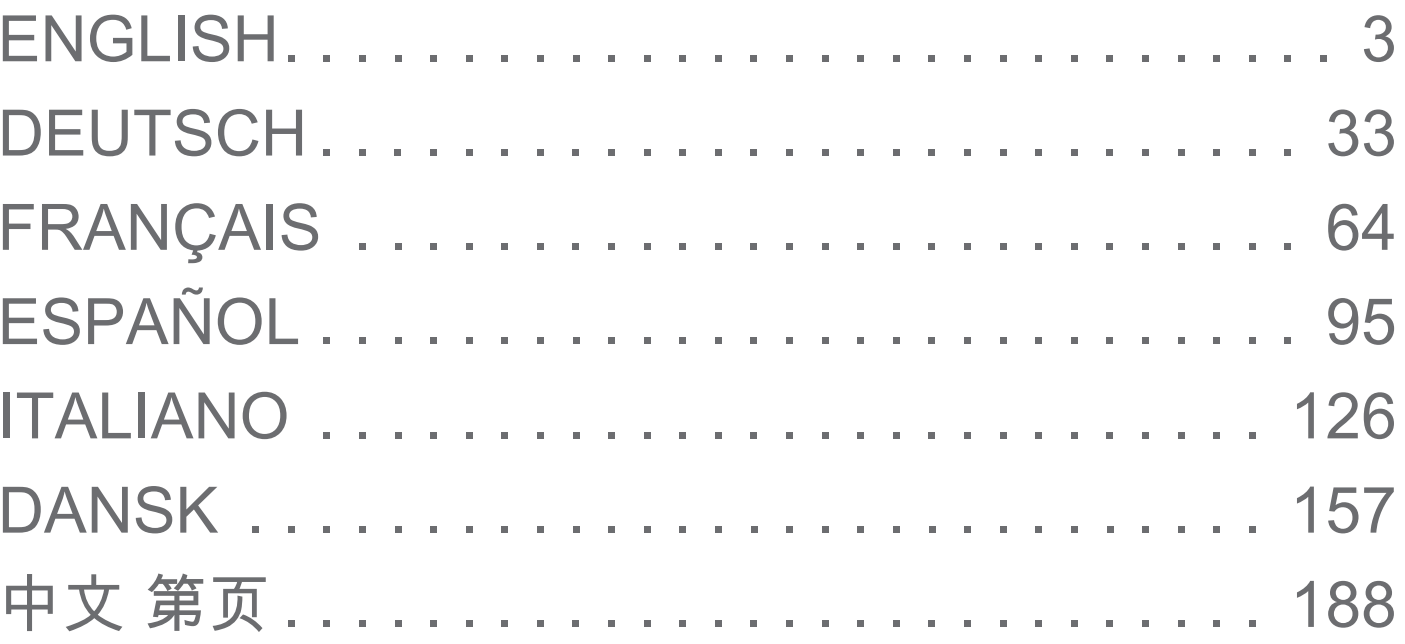

# <span id="page-2-0"></span>**Table of contents**

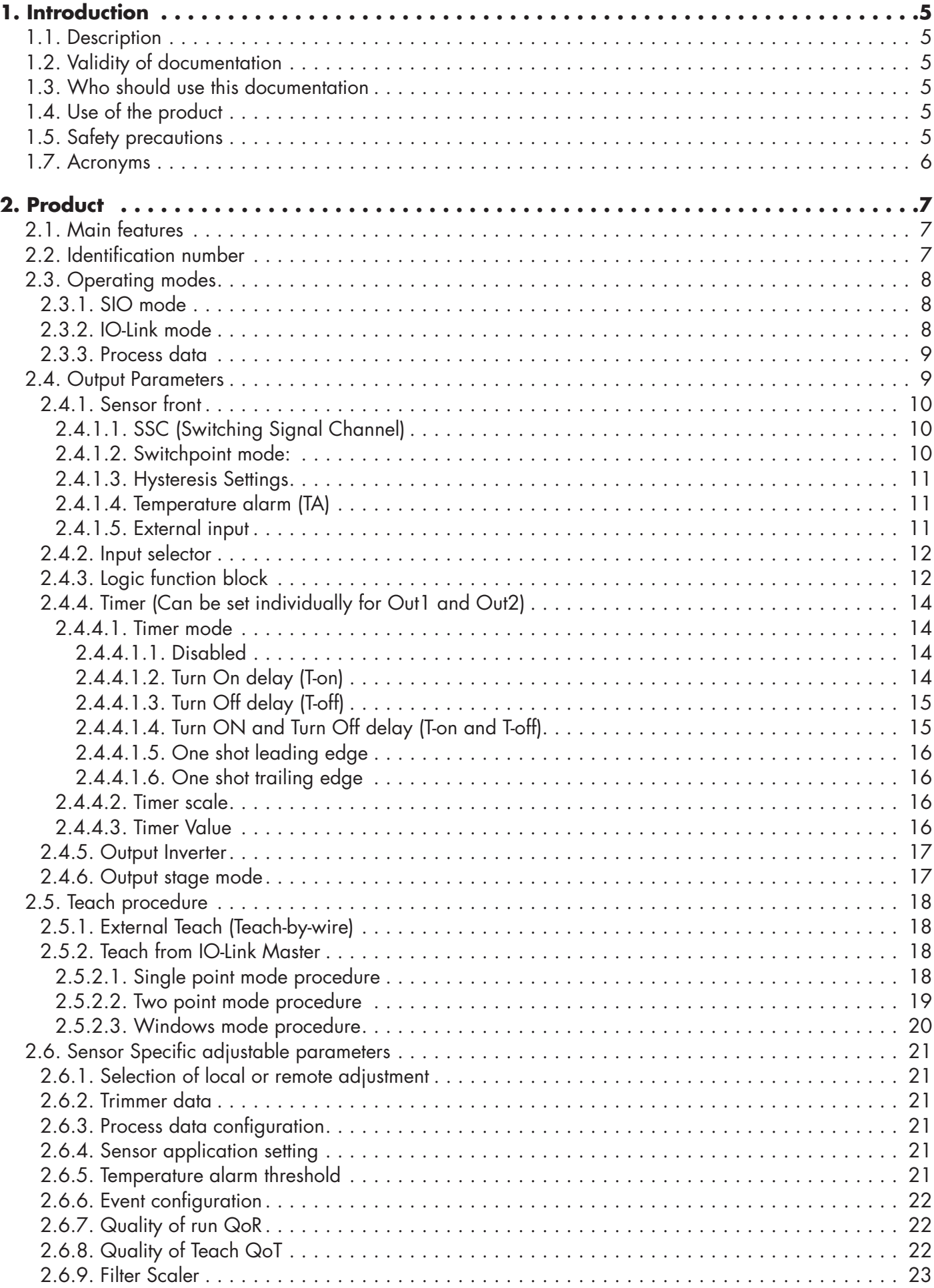

**3**

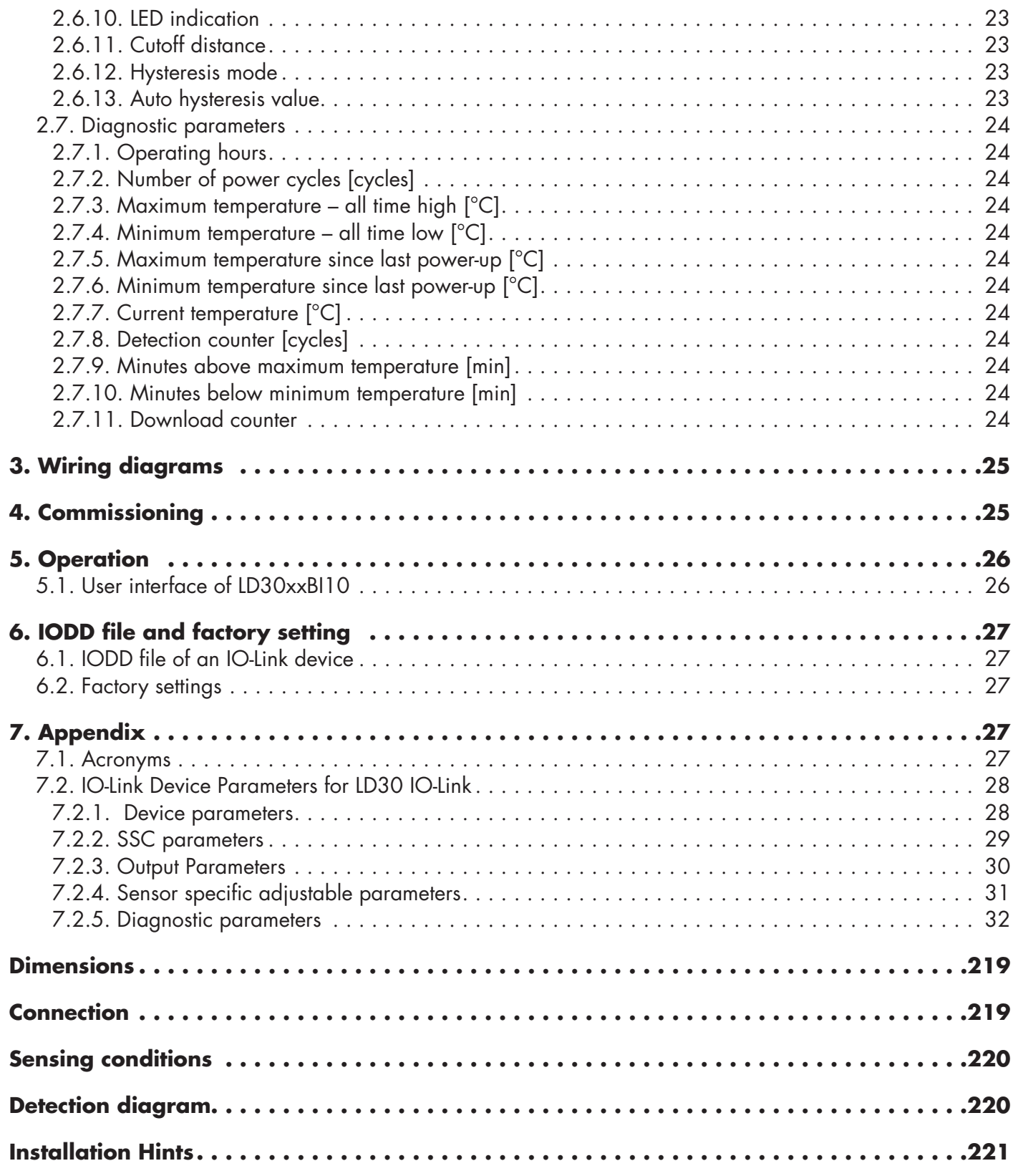

# <span id="page-4-0"></span>**1. Introduction**

This manual is a reference guide for Carlo Gavazzi IO-Link photoelectric sensors LD30xxBI10. It describes how to install, setup and use the product for its intended use.

#### **1.1. Description**

Carlo Gavazzi photoelectric sensors are devices designed and manufactured in accordance with IEC international standards and are subject to the Low Voltage (2014/35/EU) and Electromagnetic Compatibility (2014/30/ EU) EC directives.

All rights to this document are reserved by Carlo Gavazzi Industri, copies may be made for internal use only. Please do not hesitate to make any suggestions for improving this document.

#### **1.2. Validity of documentation**

This manual is valid only for LD30xxBI10 photoelectric sensors with IO-Link and until new documentation is published.

This instruction manual describes the function, operation and installation of the product for its intended use.

## **1.3. Who should use this documentation**

This manual contains important information regarding installation and must be read and completely understood by specialized personnel dealing with these photoelectric sensors.

We highly recommend that you read the manual carefully before installing the sensor. Save the manual for future use. The Installation manual is intended for qualified technical personnel.

## **1.4. Use of the product**

These photoelectric Time Of Flight "TOF" sensors are designed as a long range background suppression sensors but can also indicate the actual distance via the Process data in IO-Link mode. The sensor emits laser light and measure the time it takes for the light to return to the sensor and convert it to a distance.

The LD30xxBI10...IO sensors can be with or without IO-Link communication. By using an IO-Link master it is possible to operate and configure these devices.

## **1.5. Safety precautions**

This sensor must not be used in applications where personal safety depends on the function of the sensor (The sensor is not designed according to the EU Machinery Directive).

Installation and use must be carried out by trained technical personnel with basic electrical installation knowledge. The installer is responsible for correct installation according to local safety regulations and must ensure that a defective sensor will not result in any hazard to people or equipment. If the sensor is defective, it must be replaced and secured against unauthorised use.

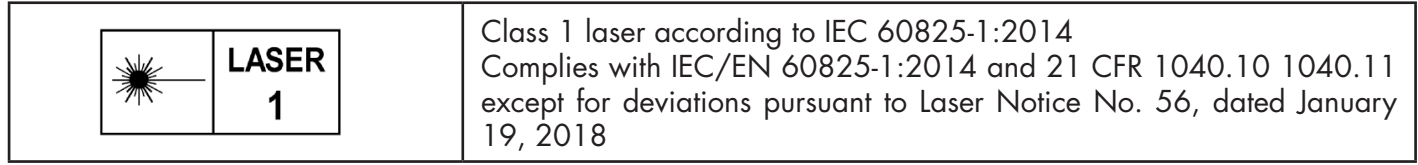

#### **1.6. Other documents**

It is possible to find the datasheet, the IODD file and the IO-Link parameter manual on the Internet at http://gavazziautomation.com

**EN**

<span id="page-5-0"></span>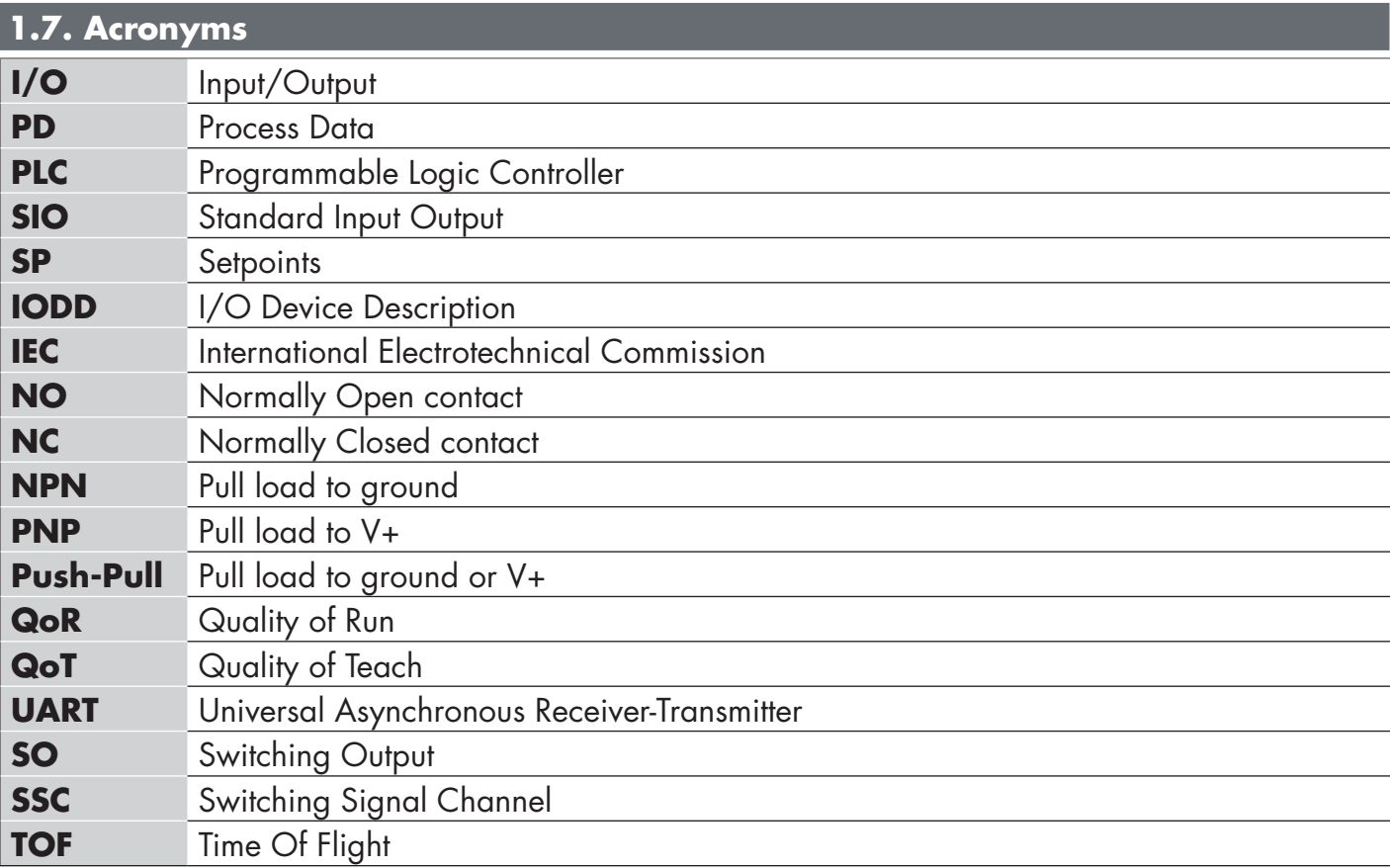

#### <span id="page-6-0"></span>**2.1. Main features**

IO-Link Carlo Gavazzi 4-wire DC photoelectric Time Of Flight "TOF" sensors, built to the highest quality standards, are available in two different housing materials.

• Plast ABS. IP67 approved

• Stainless Steal AISI316L for harsh environment. IP69K and ECOLAB approved.

They can operate in standard I/O mode (SIO), which is the default operation mode. When connected to an IO-Link master, they automatically switch to IO-Link mode and can be operated and easily configured remotely. Thanks to their IO-Link interface, these devices are much more intelligent and feature many additional configuration options, such as the settable sensing distance and hysteresis, also timer functions of the output. Advanced functionalities such as the Logic function block and the possibility to convert one output into an external input makes the sensor highly flexible in solving decentralized sensing tasks.

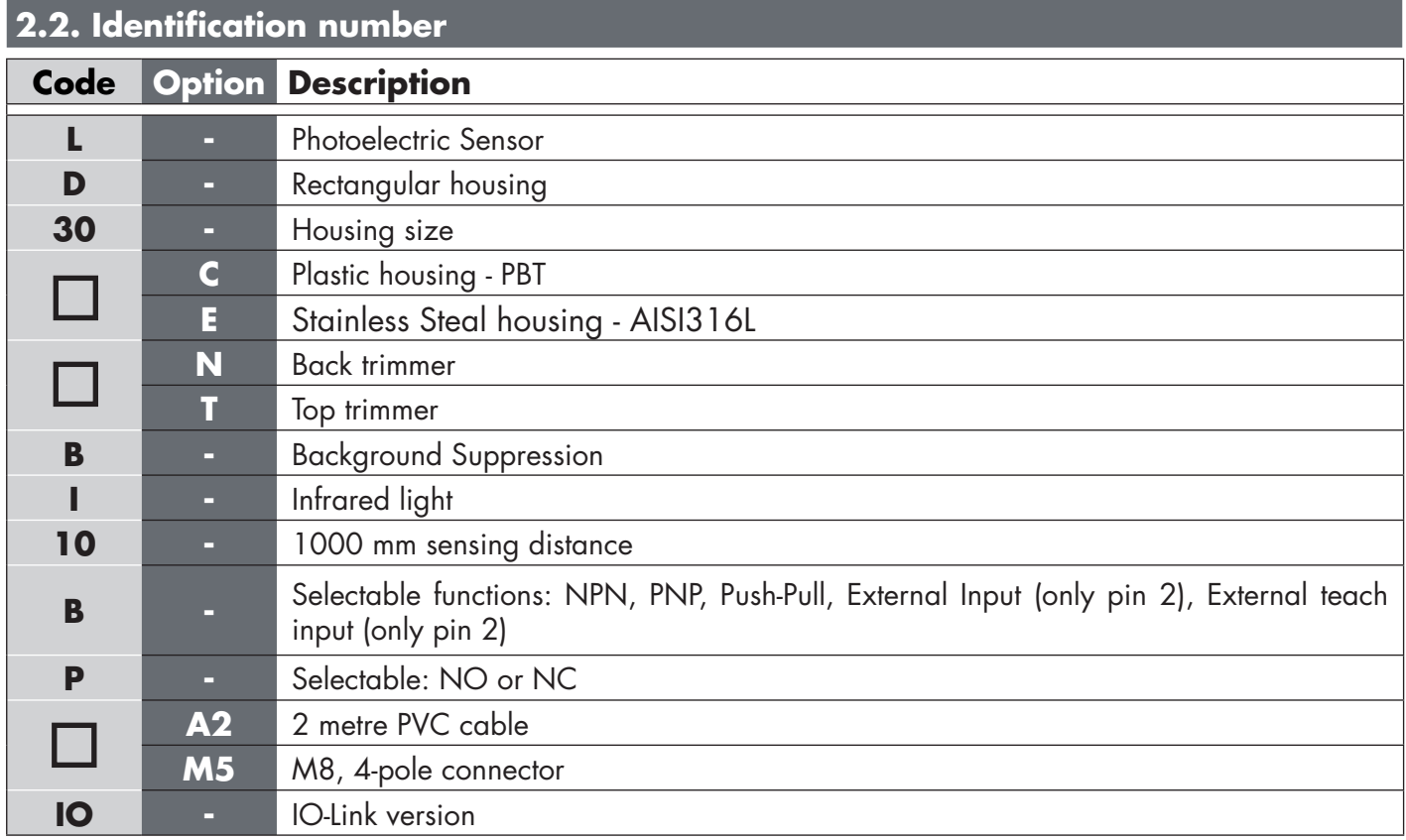

Additional characters can be used for customized versions.

#### <span id="page-7-0"></span>**2.3. Operating modes**

IO-Link photoelectric sensors are provided with two switching outputs (SO) and can operate in two different modes: SIO mode (standard I/O mode) or IO-Link mode (pin 4).

#### **2.3.1. SIO mode**

When the sensor operates in SIO mode (default), an IO-Link master is not required. The device works as a standard photoelectric sensor, and it can be operated via a fieldbus device or a controller (e.g. a PLC) when connected to its PNP, NPN or push-pull digital inputs (standard I/O port). One of the greatest benefits of these photoelectric sensors is the possibility to configure them via an IO-Link master and then, once disconnected, they will keep the last parameter and configuration settings. In this way it is possible, for example, to configure the outputs of the sensor individually as a PNP, NPN or push-pull, or to add timer functions such as T-on and T-off delays or logic functions and thereby satisfy several application requirements with the same sensor.

#### **2.3.2. IO-Link mode**

IO-Link is a standardized IO technology that is recognized worldwide as an international standard (IEC 61131-9). It is today considered to be the "USB interface" for sensors and actuators in the industrial automation environment. When the sensor is connected to one IO-Link port, the IO-Link master sends a wakeup request (wake up pulse) to the sensor, which automatically switches to IO-Link mode: point-to-point bidirectional communication then starts automatically between the master and the sensor.

IO-Link communication requires only standard 3-wire unshielded cable with a maximum length of 20 m.

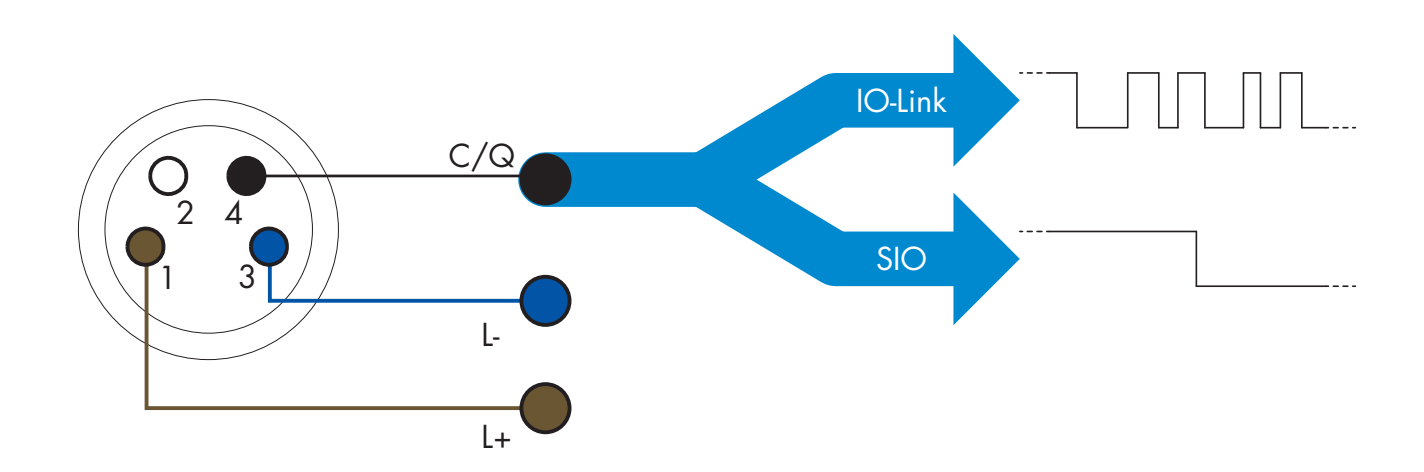

IO-Link communication takes place with a 24 V pulse modulation, standard UART protocol via the switching and communication cable (combined switching status and data channel C/Q) PIN 4 or black wire. For instance, an M8 4-pin male connector has:

- Positive power supply: pin 1, brown
- Negative power supply: pin 3, blue
- 
- Digital output 1: pin 4, black
- Digital output 2: pin 2, white

The transmission rate of LD30xxBI10...IO sensors is 38.4 kBaud (COM2).

Once connected to the IO-Link port, the master has remote access to all the parameters of the sensor and to advanced functionalities, allowing the settings and configuration to be changed during operation, and enabling diagnostic functions, such as temperature warnings, temperature alarms and process data.

Thanks to IO-Link it is possible to see the manufacturer information and part number (Service Data) of the device connected, starting from V1.1. Thanks to the data storage feature it is possible to replace the device and automatically have all the information stored in the old device transferred into the replacement unit.

**8**

<span id="page-8-0"></span>Access to internal parameters allows the user to see how the sensor is performing, for example by reading the internal temperature.

Event Data allows the user to get diagnostic information such as an error, an alarm, a warning or a communication problem.

There are two different communication types between the sensor and the master and they are independent of each other:

- Cyclical for process data and value status this data is exchanged cyclically.
- Acyclical for parameter configuration, identification data, diagnostic information and events (e.g. error messages or warnings) – this data can be exchanged on request.

## **2.3.3. Process data**

By default the process data shows the following parameters as active: 16 bit Analogue value, Switching Output1 (SO1) and Switching Output 2 (SO2).

The following parameters are set as Inactive: SSC1, SSC2, TA, SC.

However by changing the Process Data Configuration parameter, the user can decide to also enable the status of the inactive parameters. This way several states can be observed in the sensor at the same time.

Process data can be configured. See 2.6.3. Process data configuration.

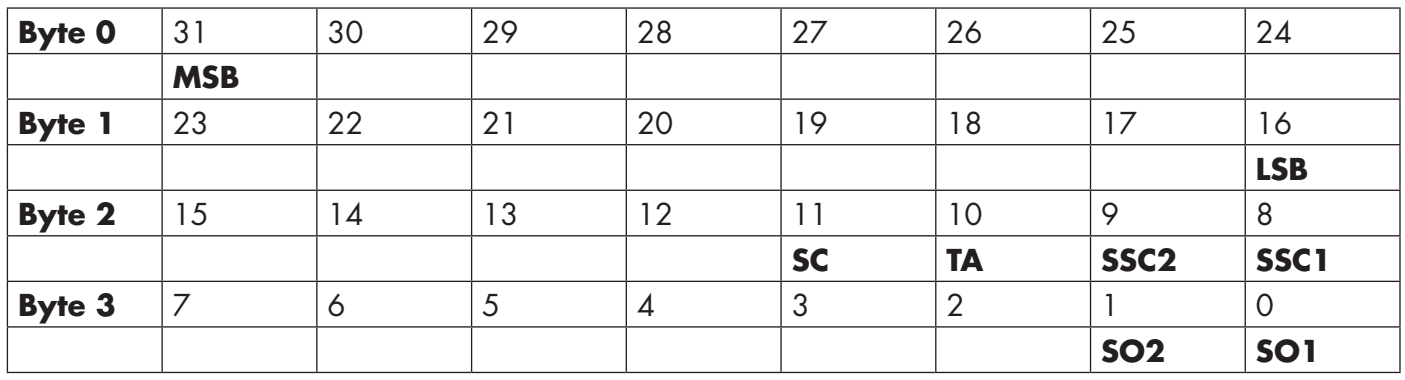

4 Bytes

Analogue value 16 … 31 (16 BIT)

## **2.4. Output Parameters**

The sensor measures four different physical values. These values can be independently adjusted and used as source for the Switching Output 1 or 2; in addition to those, an external input can be selected for SO2. After selecting one of these sources, it is possible to configure the output of the sensor with an IO-Link master, following the six steps shown in the Switching Output setup below.

Once the sensor has been disconnected from the master, it will switch to the SIO mode and keep the last configuration setting.

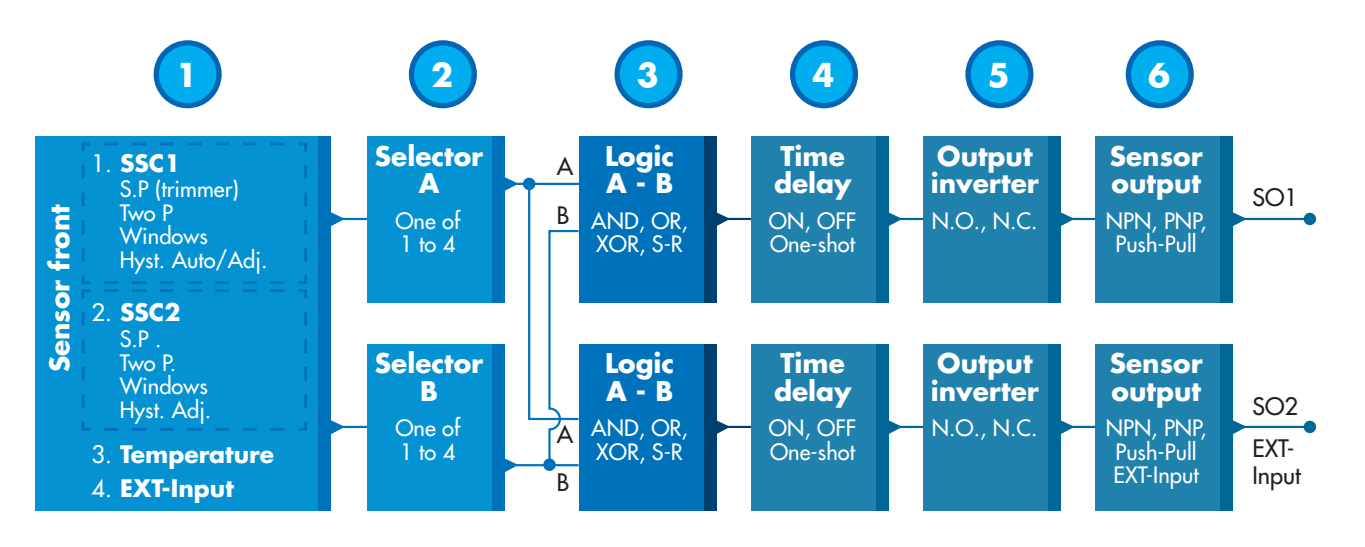

**EN**

<span id="page-9-0"></span>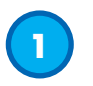

#### **2.4.1. Sensor front**

The TOF sensor measure the distance to object by emissing small pulses of IR-laser light and then measure the time for the light, reflected by an object, to return to the sensor.

#### *2.4.1.1. SSC (Switching Signal Channel)*

For presence (or absence) detection of an object in front of the face of the sensor, the following settings are available: SSC1 or SSC2. Setpoints can be set from 10 ... 2000 [mm]\*.

\* It is not recommended to use settings higher than maximum 1000 mm however under optimal conditions (object surface, ambient light environment and EMC noise etc.) the distance can be set at higher value.

#### *2.4.1.2. Switchpoint mode:*

Each SSC channel can be set operate in 3 modes or be disabled. The Switchpoint mode setting can be used to create more advanced output behaviour. The following switchpoint modes can be selected for the switching behaviour of SSC1 and SSC2

#### **Disabled**

SSC1 or SSC2 can be disabled individually.

#### **Single point mode**

The switching information changes, when the measurement value passes the threshold defined in setpoint SP1, with rising or falling measurement values, taking into consideration the hysteresis.

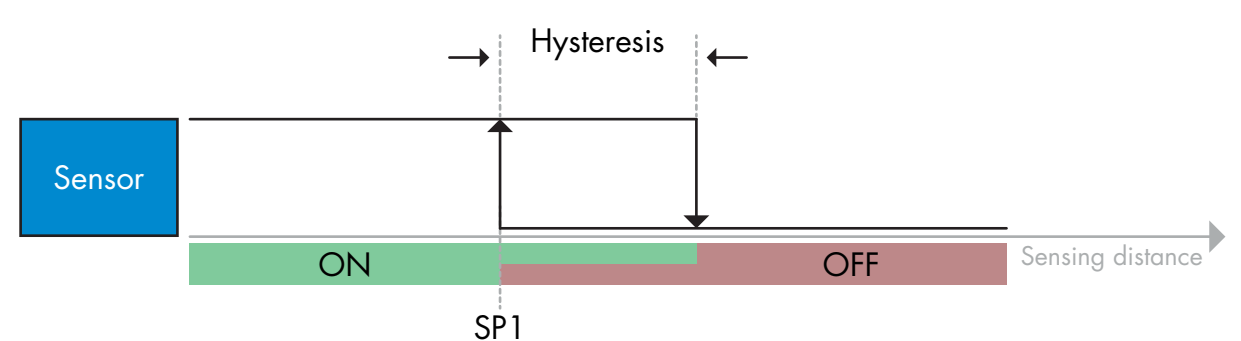

#### **Two point mode**

*Example of presence detection - with non-inverted logic*

The switching information changes when the measurement value passes the threshold defined in setpoint SP1. This change occurs only with rising measurement values. The switching information also changes when the measurement value passes the threshold defined in setpoint SP2. This change occurs only with falling measurement values. Hysteresis is not considered in this case.

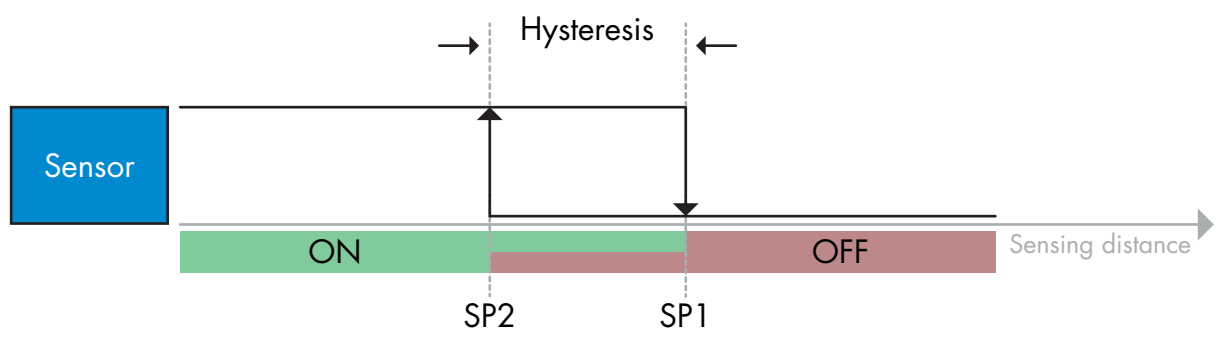

*Example of presence detection - with non-inverted logic*

#### <span id="page-10-0"></span>**Window mode**

The switching information changes, when the measurement value passes the thresholds defined in setpoint SP1 and setpoint SP2, with rising or falling measurement values, taking into consideration the hysteresis.

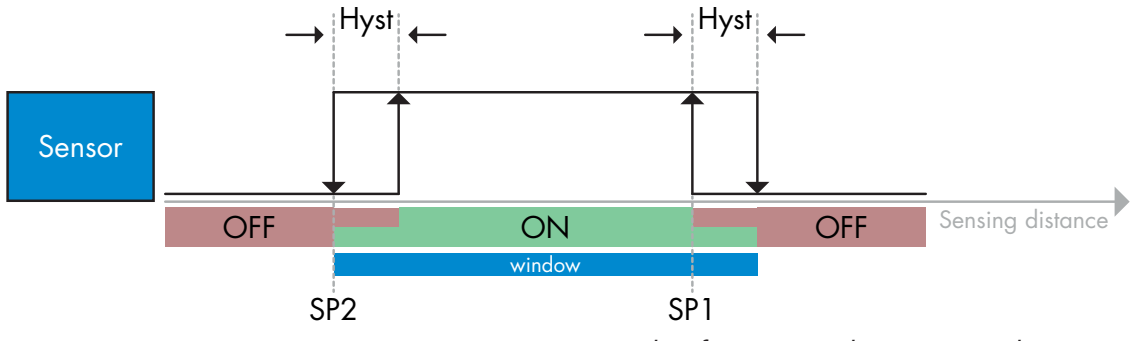

*Example of presence detection - with non-inverted logic*

#### *2.4.1.3. Hysteresis Settings*

Range 5 ... 2000. Hysteresis unit is mm.

Hysteresis can manually be set for Single Point Mode or Window Mode for both SSC1 and SSC2 independently.

However SSC1 has an extra feature, Automatic hysteresis. Automatic hysteresis supports Single Point Mode and Windows Mode.

Use parameter "SSC1 Hyst Mode" to choose between Manuel/Automatic hysteresis.

*Note: When trimmer is selected, hysteresis is always Automatic.*

#### **Automatic hysteresis:**

Automatic hysteresis will guarantee stable operation for most application.

Hysteresis is calculated with reference to SP1/SP2. Actual values can be read via parameter "SSC1 Auto hysteresis value".

#### **Manuel hysteresis:**

For application that require a hysteresis other than the automatic, the hysteresis can be configured manually. This features makes the sensor more versatile.

*Note: Special attention to the application must be considered when choosing a hysteresis lower than the automatic hysteresis.*

#### *2.4.1.4. Temperature alarm (TA)*

The sensor constantly monitors the internal temperature. Using the temperature alarm setting it is possible to get an alarm from the sensor if temperature thresholds are exceeded. See §2.6.5.

The temperature alarm has two separate values, one for setting maximum temperature and one for setting minimum temperature.

It is possible to read the temperature of the sensor via the acyclic IO-Link parameter data.

#### *NOTE!*

The temperature measured by the sensor will always be higher than the ambient temperature, due to internal heating.

The difference between ambient temperature and internal temperature is influenced by how the sensor is installed in the application.

#### *2.4.1.5. External input*

The output 2 (SO2) can be configured as an external input allowing external signals to be fed into the sensor, this can be from a second sensor or from a PLC or directly from machine output.

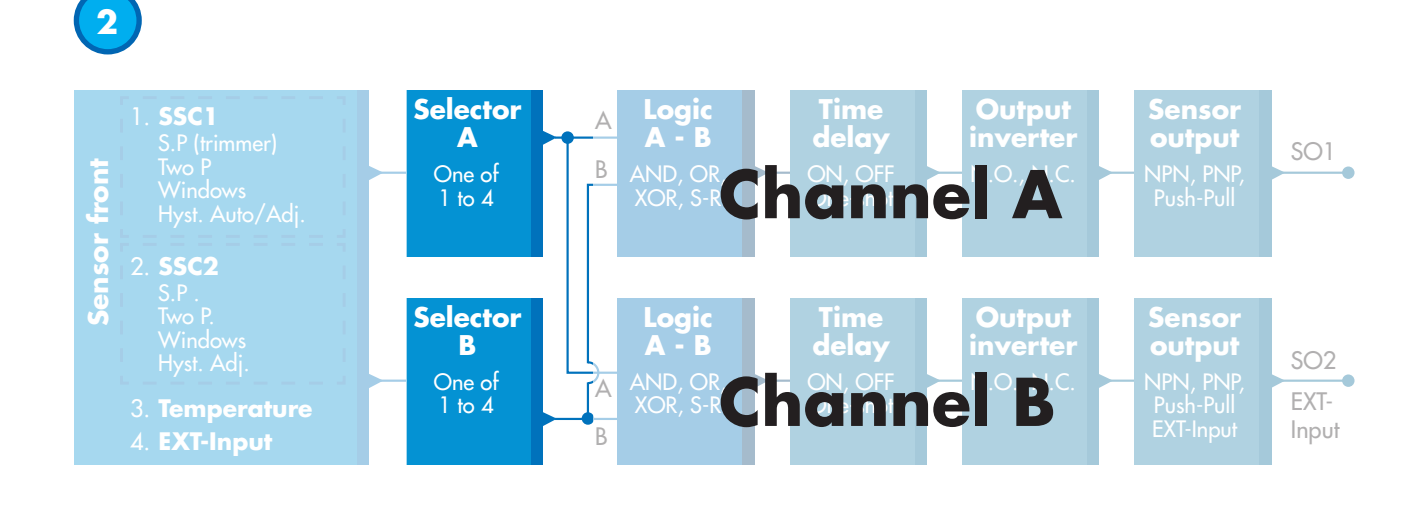

#### **2.4.2. Input selector**

This function block allows the user to select any of the signals from the "sensor front" to the Channel A or B. Channels A and B: can select from SSC1, SSC2, Temperature alarm and External input.

<span id="page-11-0"></span>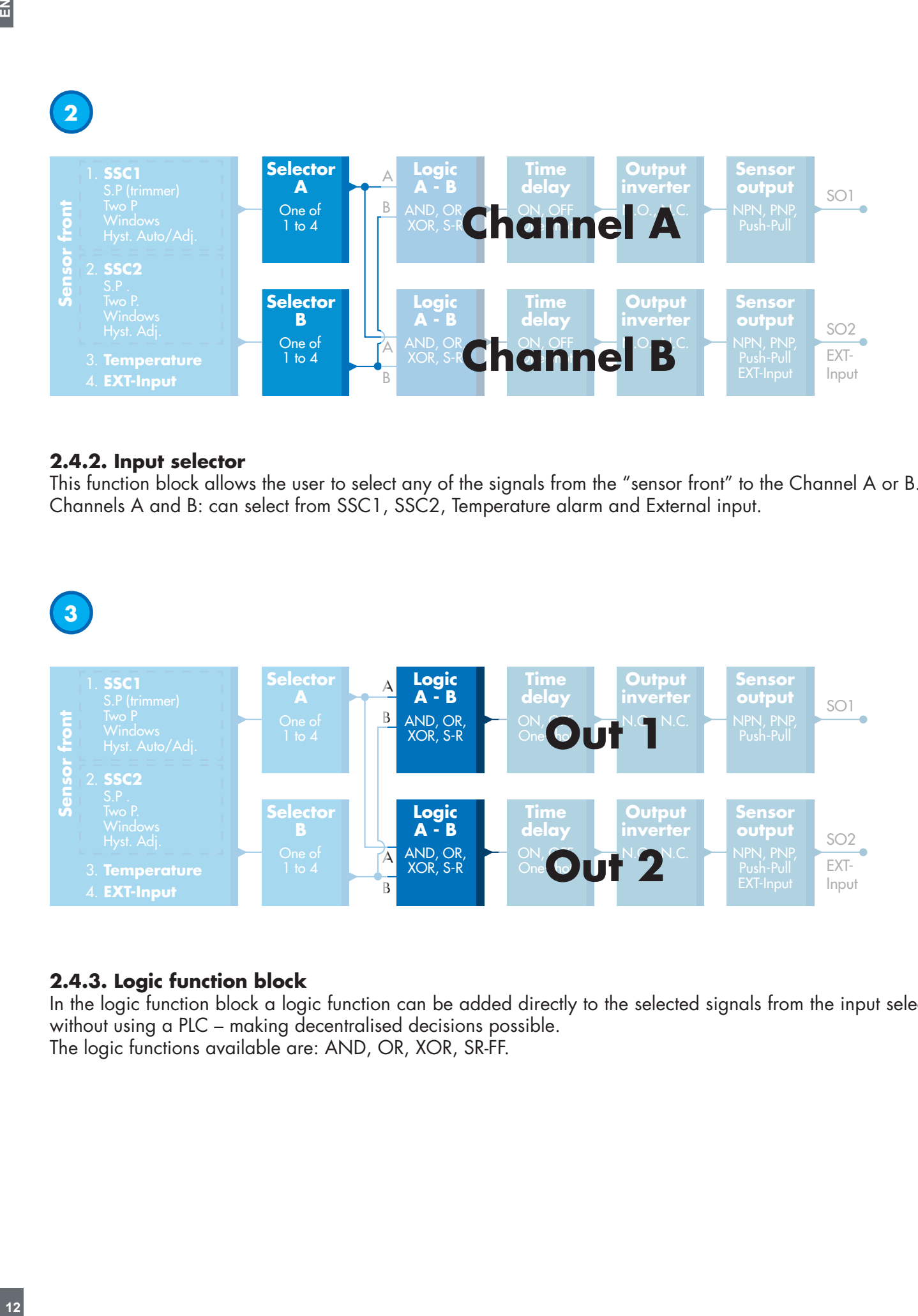

#### **2.4.3. Logic function block**

In the logic function block a logic function can be added directly to the selected signals from the input selector without using a PLC – making decentralised decisions possible. The logic functions available are: AND, OR, XOR, SR-FF.

## AND function

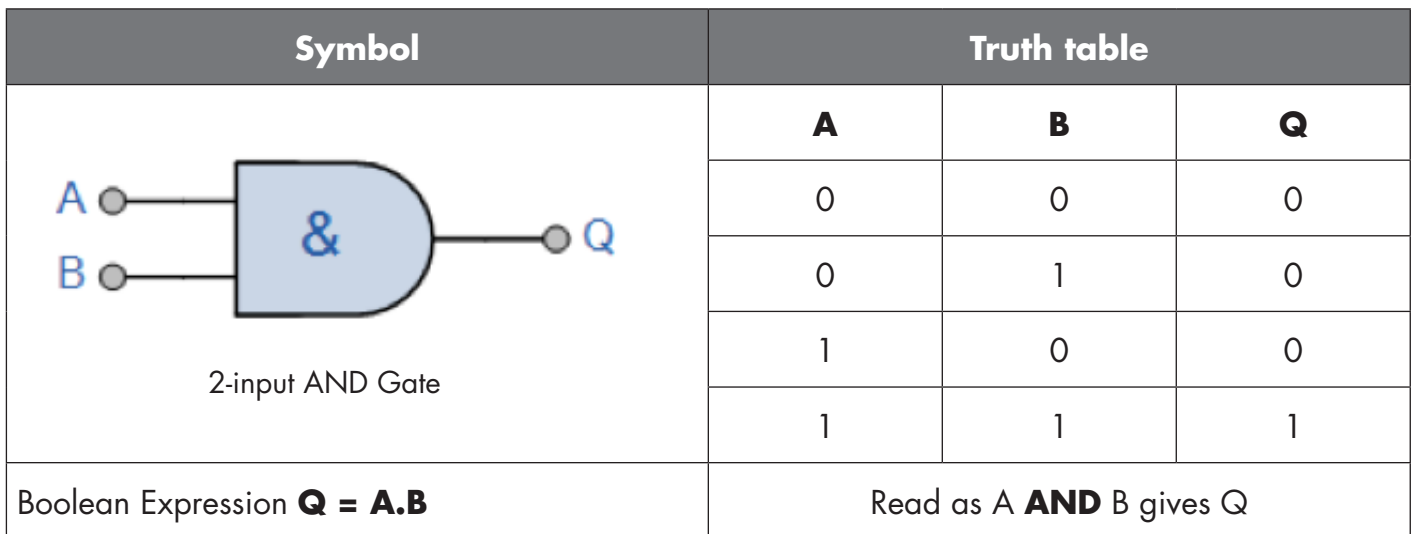

## OR function

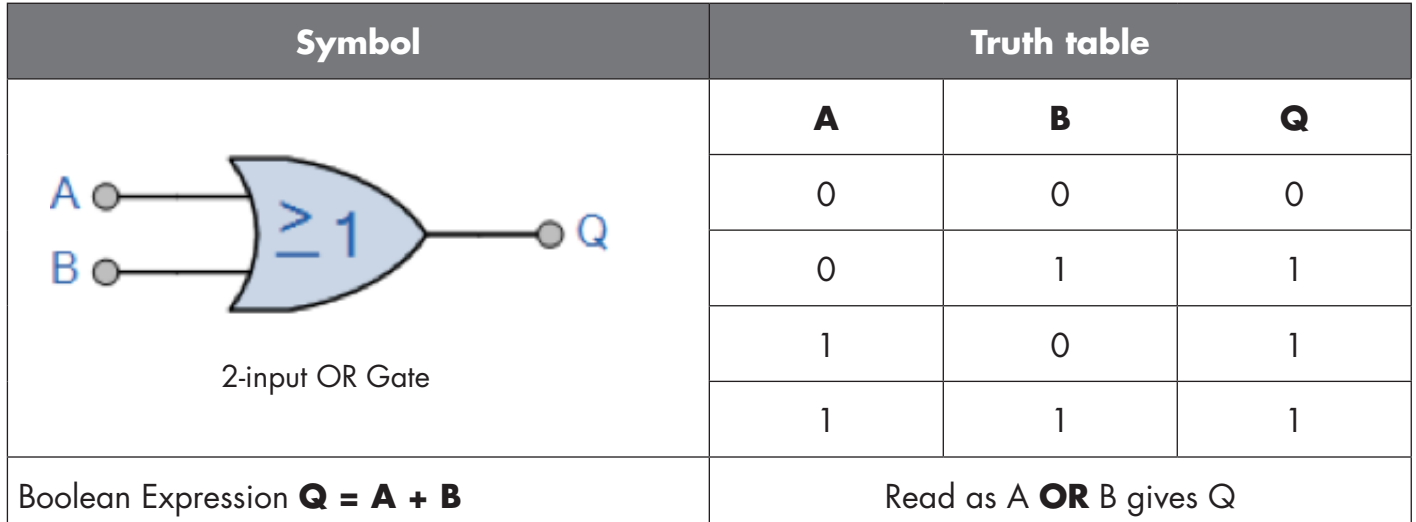

## XOR function

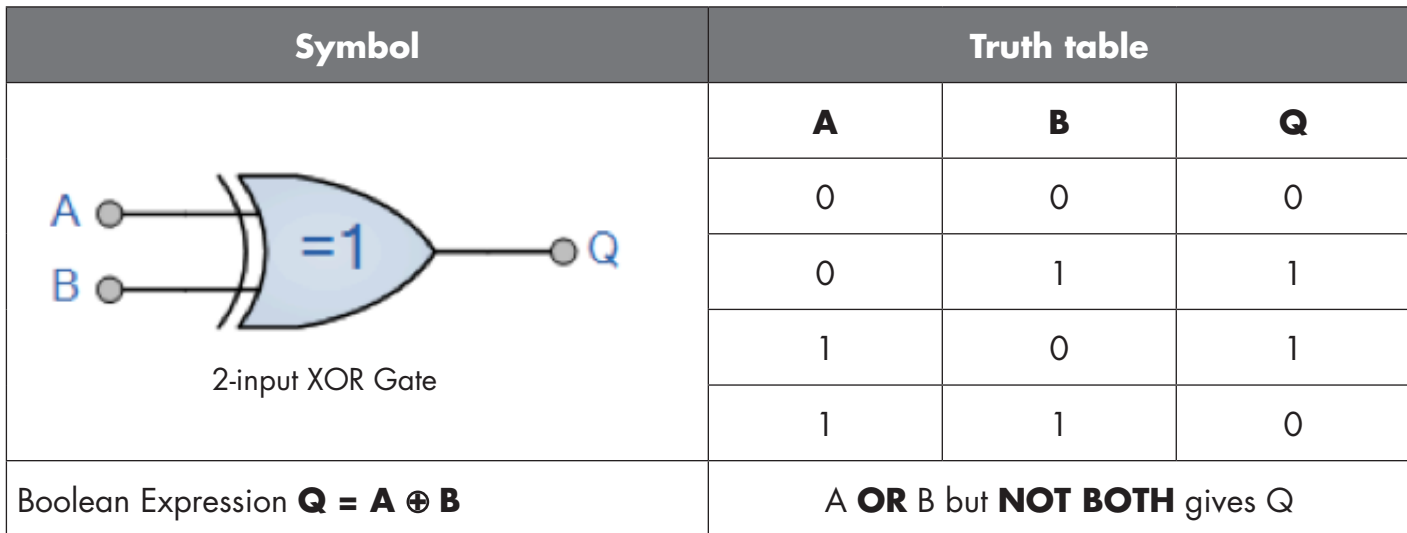

#### <span id="page-13-0"></span>"Gated SR-FF" function

The function is designed to: e.g. function as a filling or emptying function using only two interconnected sensors

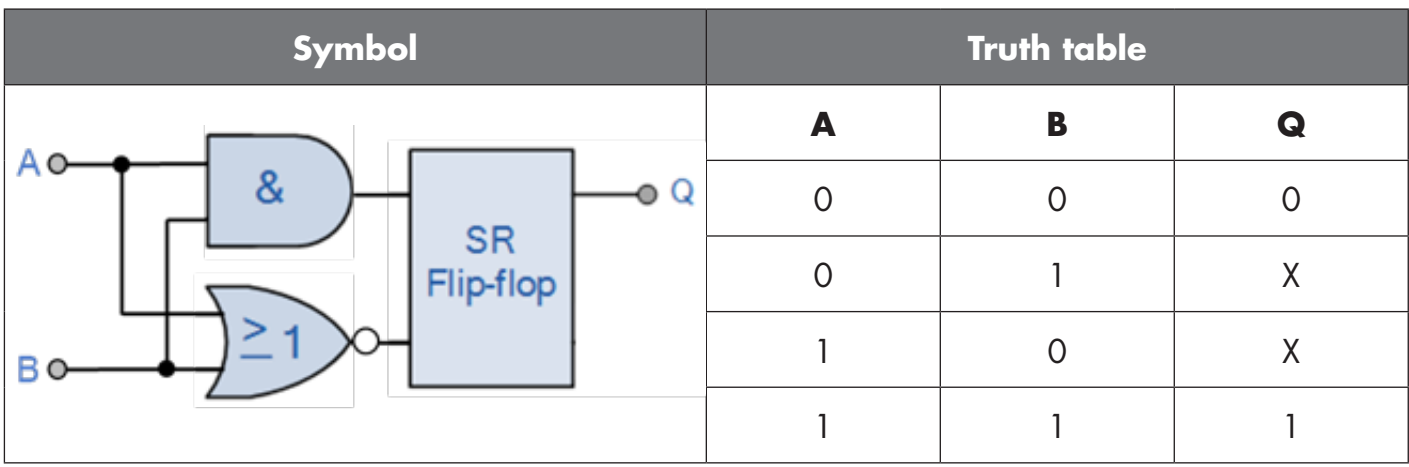

X – no changes to the output.

**4**

#### **Output Selector Time Logic Sensor**  1. **SSC1** A **inverte output A - B delay** SO1 B **Sensor front** ON, OFF fron  $N.O., N$  NPN, PNP, **Out** this in One-shot Windows<br>Hyst. Auto/Adi. XOR, S-R Push-Pull Sensor 2. **SSC2 Selector Logic Time Output Sensor A - B delay inverter output** SO2 ON, OFF AND, OR, N.O., N.C. NPN, PNP, A **Out 2** EXT-One-shot 3. **Temperature** XOR, S-R Push<sub>-All</sub> Input B EXT-Input 4. **EXT-Input**

## **2.4.4. Timer (Can be set individually for Out1 and Out2)**

The Timer allows the user to introduce different timer functions by editing the 3 timer parameters:

- Timer mode
- Timer scale
- Timer value

## *2.4.4.1. Timer mode*

This selects which type of timer function is introduced on the Switching Output. Any one of the following is possible:

## *2.4.4.1.1. Disabled*

This option disables the timer function no matter how the timer scale and timer delay is set up.

## *2.4.4.1.2. Turn On delay (T-on)*

The activation of the switching output is generated after the actual sensor actuation as shown in the figure below.

<span id="page-14-0"></span>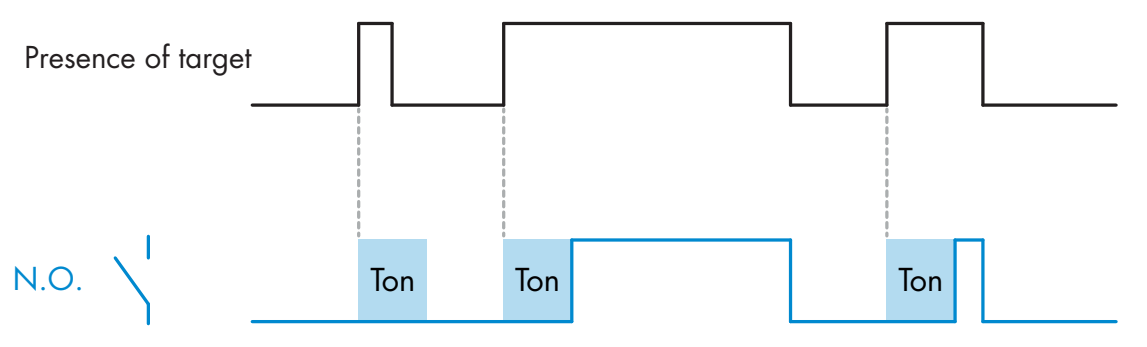

*Example with normally open output*

## *2.4.4.1.3. Turn Off delay (T-off)*

The deactivation of the switching output is delayed until after to the time of removal of the target in the front of the sensor, as like shown in the figure below.

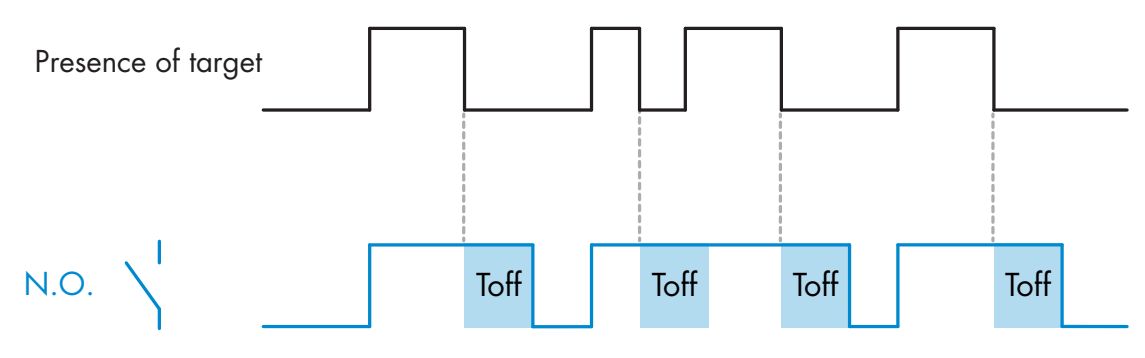

*Example with normally open output*

## *2.4.4.1.4. Turn ON and Turn Off delay (T-on and T-off)*

When selected, both the T-on and the Toff delays are applied to the generation of the switching output.

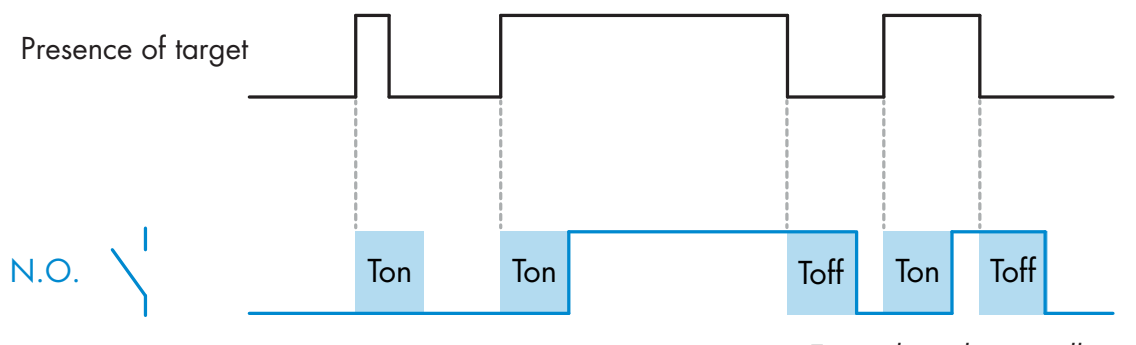

*Example with normally open output*

#### <span id="page-15-0"></span>*2.4.4.1.5. One shot leading edge*

Each time a target is detected in front of the sensor the switching output generates a pulse of constant length on the leading edge of the detection. This function is not retriggerable. See figure below.

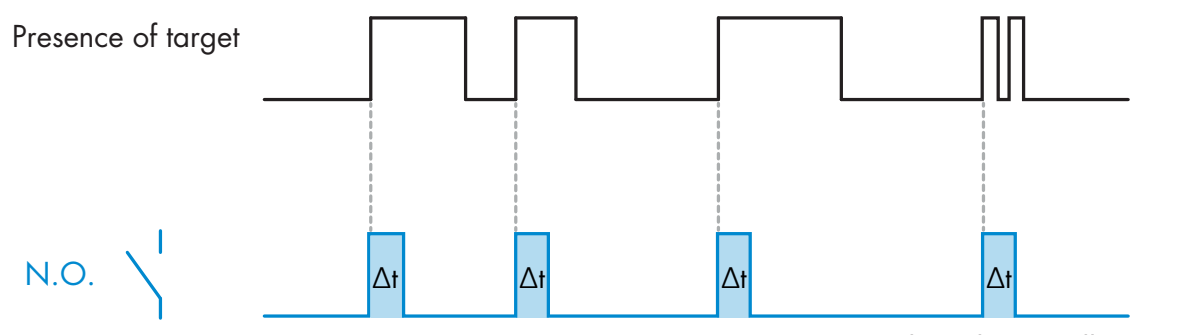

*Example with normally open output*

#### *2.4.4.1.6. One shot trailing edge*

Similar in function to the one shot leading edge mode, but in this mode the switching output is changed on the trailing edge of the activation as shown in the figure below. This function is not retriggerable.

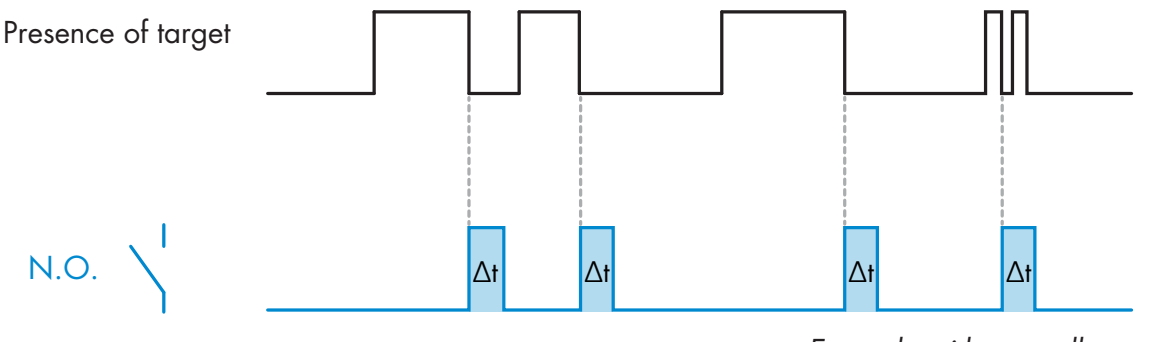

*Example with normally open output*

#### *2.4.4.2. Timer scale*

The parameter defines if the delay specified in the Timer delay should be in milliseconds, seconds or minutes

#### *2.4.4.3. Timer Value*

The parameter defines the actual duration of the delay. The delay can be set to any integer value between 1 and 32 767.

<span id="page-16-0"></span>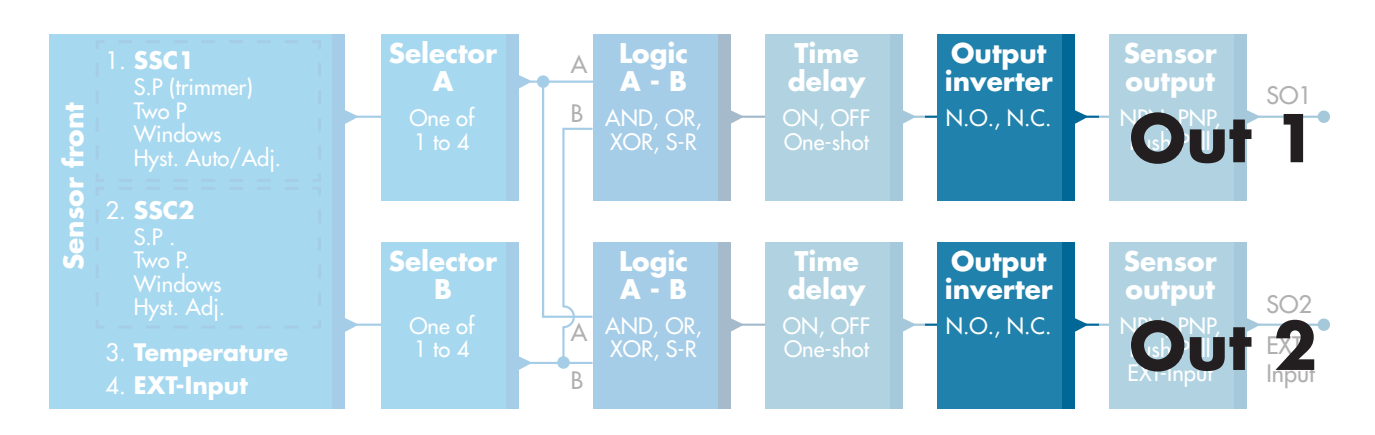

#### **2.4.5. Output Inverter**

This function allows the user to invert the operation of the switching output between Normally Open and Normally Closed.

#### **RECOMMENDED FUNCTION**

The recommended function is found in the parameters under 64 (0x40) sub index 8 (0x08) for SO1 and 65 (0x41) sub index 8 (0x08) for SO2. It has no negative influence on the Logic functions or the timer functions of the sensor as it is added after those functions.

#### **CAUTION!**

The Switching logic function found under 61 (0x3D) sub index 1 (0x01) for SSC1 and 63 (0x3F) sub index 1 (0x01) for SSC2 are not recommended for use as they will have a negative influence on the logic or timer functions. Using this function will turn an ON delay into an Off delay if it is added for the SSC1 and SSC2. It is only for the SO1 and SO2.

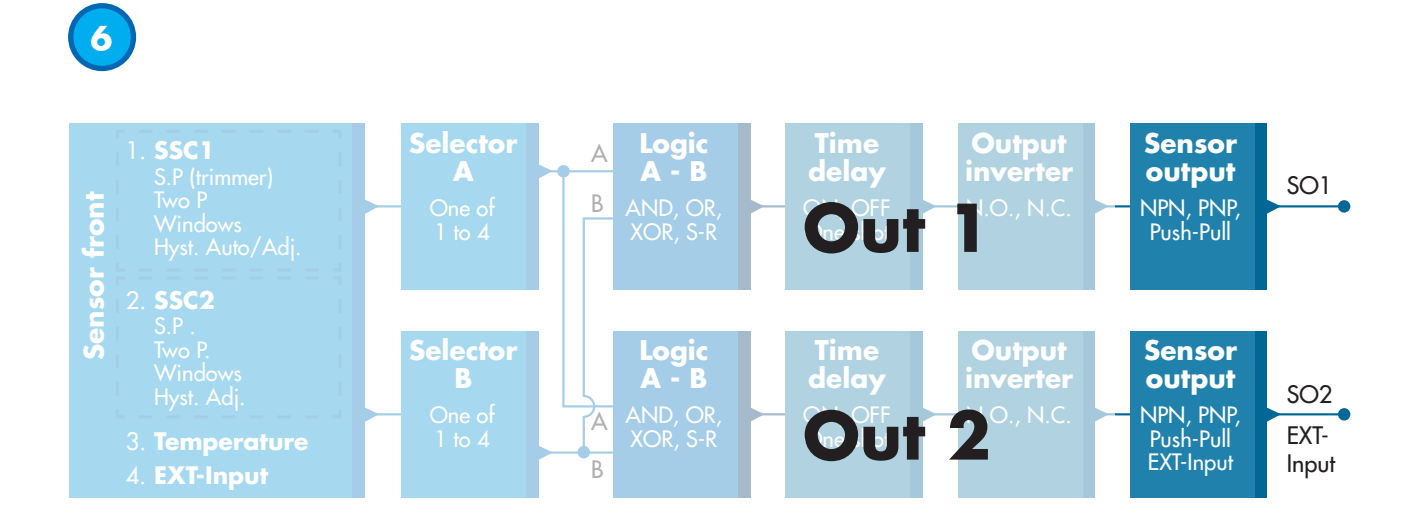

#### **2.4.6. Output stage mode**

In this function block the user can select if the switching outputs should operate as:

SO1: Disabled, NPN, PNP or Push-Pull configuration.

SO2: Disabled, NPN, PNP, Push-Pull , External input (Active high/Pull-down), External input (Active low/pull up) or External Teach input.

#### <span id="page-17-0"></span>**2.5. Teach procedure**

#### **2.5.1. External Teach (Teach-by-wire)**

NB! This function works in Single point Mode, and only for SP1 in SSC1.

- The Teach by wire function must be selected first using IO-link master:
- a) Select "Teach by wire" here: Sensor Specific->Selection of local/remote adjustment. (Parameter 68 (0x44), SubIndex  $0 = 2$ ).
- b) Select "Single point mode" here: Switching signal channel1->SSC1 Configuration.Mode. (Parameter 61 (0x3D), SubIndex 2=1).
- c) Select "Teach In" here: Output->Channel 2 Setup.Stage Mode. (Parameter 65 (0x41), SubIndex  $1=6$ ).

#### **Teach-by-wire procedure.**

- 1) Place target in front of sensor.
- 2) Connect Teach wire input (Pin 2 white wire) to V+ (Pin 1 brown wire). Yellow led start to flash with 1Hz (10% on), indicating that Teach is running.
- 3) After 3-6 sec Teach window is open. Here flash pattern changes to 90% on. Release white wire.
- 4) If Teach is done successfully, yellow led makes 4 flash (2Hz, 50%).
- If Teach fails or is suspended, sensor will exit Teach mode.

*NB: If white wire is released outside the Teach window, teach is suspended. If white wire is not released within 12 sec., teach is suspended (timeout indicated by a number of fast yellow flash (5Hz, 50%)).*

## **2.5.2. Teach from IO-Link Master**

- 1. Select IO-Link Teach, from IO-Link Master: Sensor Specific -> Selection of local/remote adjustment = Disable. (Parameter 68 (0x44), SubIndex  $0 = 0$ ).
- 2. Select SSC1 or SSC2 configuration mode: **SSC1:** From menu: Switching signal channel1->SSC1 Configuration.Mode->[Single point / Window mode / Two Point].

(Parameter 61 (0x3D), SubIndex 2= [Single point=1 / Window mode=2 / Two Point=3])

**SSC2:** From menu: Switching signal channel1->SSC2 Configuration.Mode->[Single point / Window mode / Two Point].

(Parameter 63 (0x3F), SubIndex 2= [Single point=1 / Window mode=2 / Two Point=3])

3. Select Switching signal channel to be taught:

From menu Teach Select-> [actual teach type], Teach-in select -> [Switching signal channel 1 / Switching signal channel 2 / All SCC].

(Parameter 58 (0x3A), SubIndex 0 =[SSC1=0, SSC2=1, ALL SCC=2])

## *2.5.2.1. Single point mode procedure*

#### **1) Single value teach command sequence:**

Single value teach command sequence

(Buttons are found in menu: Teach-in->Teach in single value)

- 1. Press Teach SP1. (Parameter 2, SubIndex 0 = 65 (0x41)).
- 2. Optional press Teach Apply (Parameter 2, SubIndex 0 = 64 (0x40)).

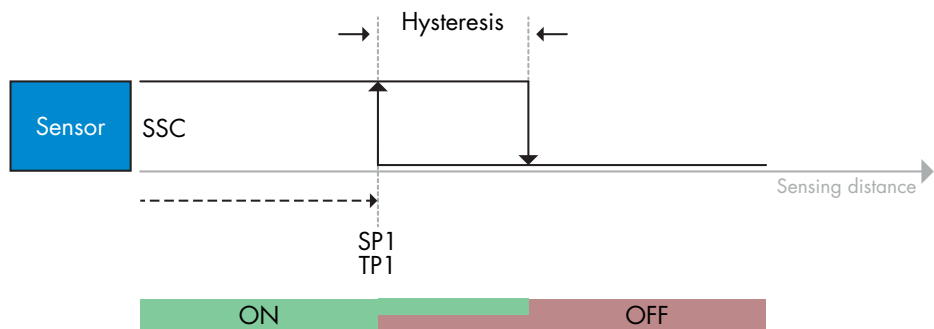

#### <span id="page-18-0"></span>**2) Dynamic teach command sequence**

(Buttons are found in menu: Teach-in->Teach in Dynamic)

- 1. Press Teach SP1 Start here. (Parameter 2, SubIndex 0 = 71 (0x47)).
- 2. Press Teach SP1 Stop here. (Parameter 2, SubIndex 0 = 72 (0x48)).
- 3. Optional press Teach Apply. (Parameter 2, SubIndex 0 = 64 (0x40)).

#### **3) Two value teach command sequence**

- (Buttons are found in menu: Teach-in->Two value teach)
- 1. Press Teach SP1 TP1 here. (Parameter 2, SubIndex 0 = 67 (0x43)).
- 2. Press Teach SP1 TP2 here. (Parameter 2, SubIndex 0 = 68 (0x44)).
- 3. Optional press Teach Apply. (Parameter 2, SubIndex 0 = 64 (0x40)).

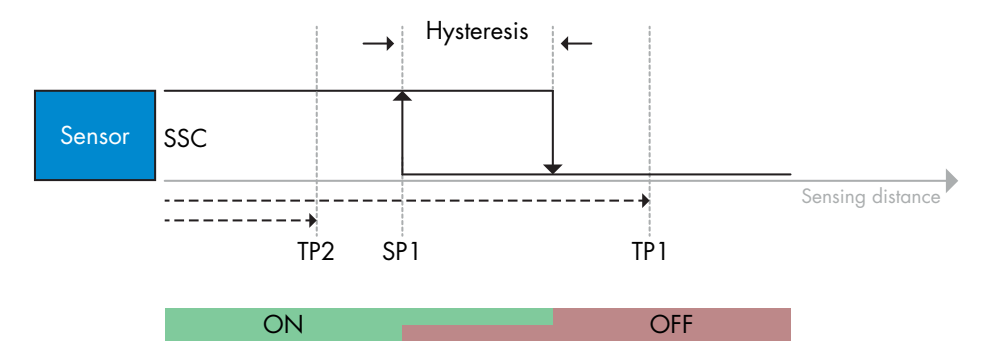

#### *2.5.2.2. Two point mode procedure*

#### **1) Two value teach command sequence:**

(Buttons are found in menu: Teach-in->Two value teach)

- 1. Press Teach SP1 TP1 here. (Parameter 2, SubIndex 0 = 67 (0x43)).
- 2. Press Teach SP1 TP2 here. (Parameter 2, SubIndex 0 = 68 (0x44)).
- 3. Optional press Teach Apply. (Parameter 2, SubIndex 0 = 64 (0x40)).
- 4. Press Teach SP2 TP1 here. (Parameter 2, SubIndex 0 = 69 (0x45)).
- 5. Press Teach SP2 TP2 here. (Parameter 2, SubIndex 0 = 70 (0x46)).
- 6. Optional press Teach Apply (Parameter 2, SubIndex 0 = 64 (0x40)).

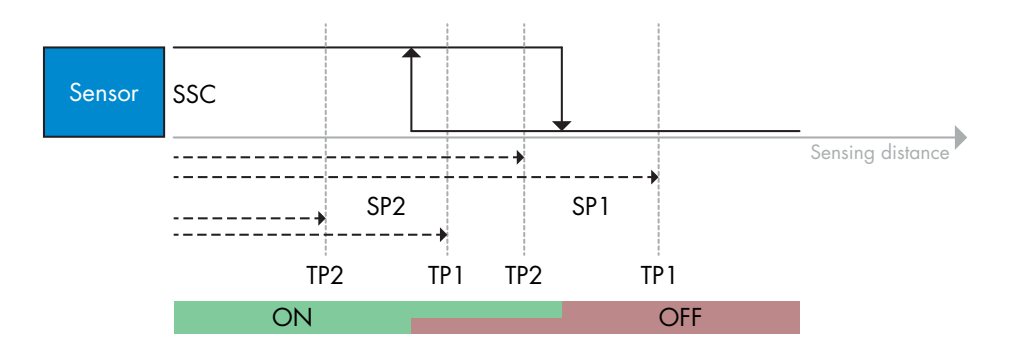

#### <span id="page-19-0"></span>**2) Dynamic teach command sequence:**

- 1. Press Teach SP1 Start here. (Parameter 2, SubIndex 0 = 71 (0x47)).
- 2. Press Teach SP1 Stop here. (Parameter 2, SubIndex 0 = 72 (0x48)).
- 3. Press Teach SP2 Start here. (Parameter 2, SubIndex 0 = 73 (0x49)).
- 4. Press Teach SP2 Stop here. (Parameter 2, SubIndex 0 = 74 (0x4A)).
- 5. Optional press Teach Apply. (Parameter 2, SubIndex 0 = 64 (0x40)).

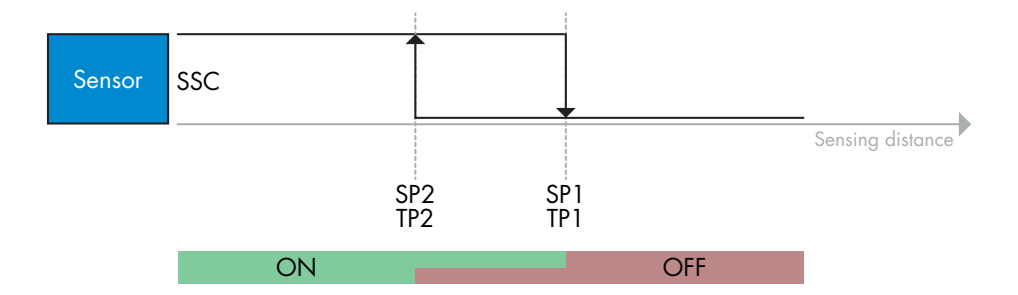

#### *2.5.2.3. Windows mode procedure*

#### **1) Single value teach command sequence:**

- (Buttons are found in menu : Teach-in->Teach in single value)
- 1. Press Teach SP1. (Parameter 2, SubIndex 0 = 65 (0x41)).
- 2. Press Teach SP2. (Parameter 2, SubIndex 0 = 66 (0x42)).
- 3. Optional press Teach Apply (Parameter 2, SubIndex 0 = 64 (0x40)).

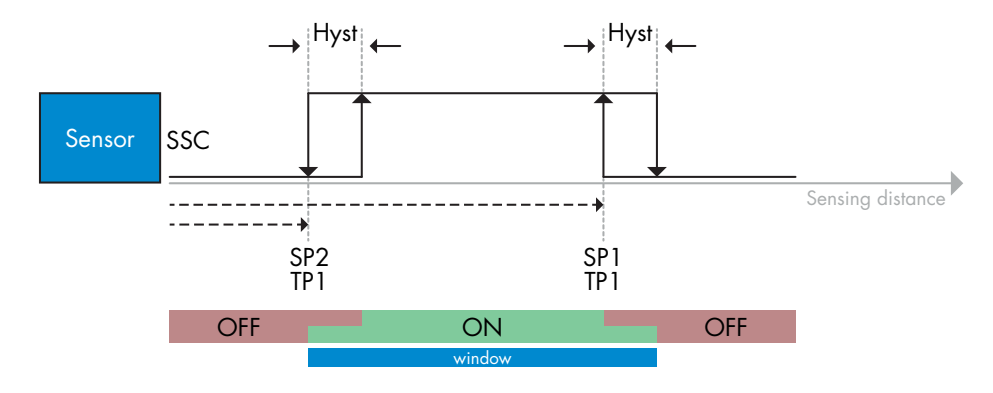

#### **2) Dynamic teach command sequence:**

(Buttons are found in menu : Teach-in->Teach in Dynamic)

- 1. Press Teach SP1 Start here. (Parameter 2, SubIndex 0 = 71 (0x47)).
- 2. Press Teach SP1 Stop here. (Parameter 2, SubIndex 0 = 72 (0x48)).
- 3. Press Teach SP2 Start here. (Parameter 2, SubIndex 0 = 73 (0x49)).
- 4. Press Teach SP2 Stop here. (Parameter 2, SubIndex 0 = 74 (0x4A)).
- 5. Optional press Teach Apply. (Parameter 2, SubIndex 0 = 64 (0x40)).

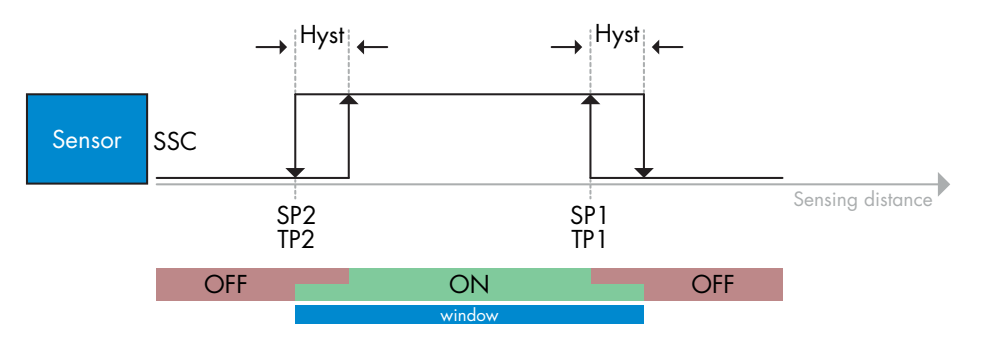

## <span id="page-20-0"></span>**2.6. Sensor Specific adjustable parameters**

Besides the parameters directly related to output configuration, the sensor also have various internal parameters useful for setup and diagnostics.

#### **2.6.1. Selection of local or remote adjustment**

It is possible to select how to set the sensing distance by either selecting the Trimmer or Teach-by-wire using the external input of the sensor, or to disable the potentiometer to make the sensor tamperproof.

#### **2.6.2. Trimmer data**

Value between 30...1100 mm.

#### **2.6.3. Process data configuration**

When the sensor is operated in IO-Link mode, the user has access to the cyclic Process Data Variable.

By default the process data shows the following parameters as active: 16 bit Analogue value, Switching Output1 (SO1) and Switching Output 2 (SO2).

The following parameters are set as Inactive: SSC1, SSC2, DA1, DA2, TA, SC.

However by changing the Process Data Configuration parameter, the user can decide to also enable the status of the inactive parameters. This way several states can be observed in the sensor at the same time.

#### **2.6.4. Sensor application setting**

The sensor has 3 sensor application presets, which can be selected depending of application:

- Fast configuration (Filter scaler fixed to 1)
- Precise configuration (Filter scaler fixed to 10 slow)
- Customized configuration (Filter scaler can be set from 1-255)

Precision can be adjusted via parameter "Filter scaler". See 2.6.9.

#### **2.6.5. Temperature alarm threshold**

The temperature at which the temperature alarm will activate can be changed for the maximum and minimum temperature. This means that the sensor will give an alarm if the maximum or minimum temperature is exceeded. The temperatures can be set between -50 °C to +150 °C. The default factory settings are, Low threshold -30 °C and high threshold +120 °C.

<span id="page-21-0"></span>Temperature events transmitted over the IO-Link interface are turned off by default in the sensor. If the user wants to get information about critical temperatures detected in the sensor application, this parameter allows the following 4 events to be enabled or disabled:

- Temperature fault event: the sensor detects temperature outside the specified operating range.
- Temperature over-run: the sensor detects temperatures higher than those set in the Temperature Alarm threshold.
- Temperature under-run: the sensor detects temperatures lower than those set in the Temperature Alarm threshold.
- Short-circuit: the sensor detects if the sensor output is short-circuited.

#### **2.6.7. Quality of run QoR**

The Quality of run informs the user about the actual sensor performance.

"Rating" is a summary of all QoR parameters. If conditions is good, object detected with a good signal, ambient light low and sensor temperature is inside limits, then Rating is set to 100 (best score).

If Rating is < 100, the reason can be read in the other QoR parameters.

QoR parameters are listed in the table below.

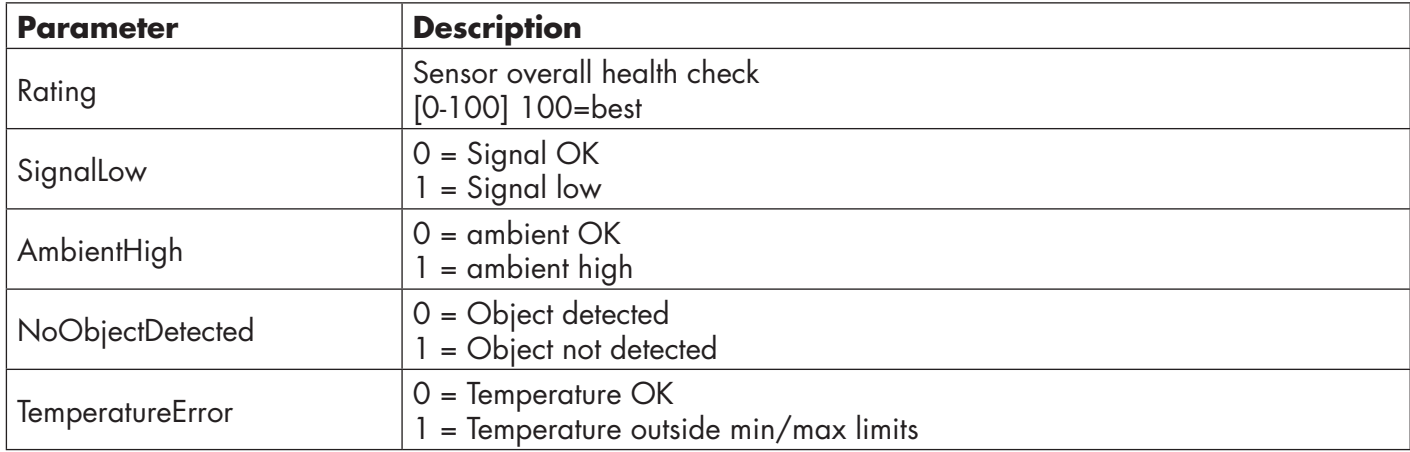

#### **2.6.8. Quality of Teach QoT**

The quality of teach value lets the user know how well the sensing conditions were during the teach procedure. The quality of teach is a snapshot of the quality of run value "Rating"

#### <span id="page-22-0"></span>**2.6.9. Filter Scaler**

This function can increase the immunity towards unstable targets and electromagnetic disturbances: Its value can be set from 1 to 255, the default factory setting is 1. The filter functions as a moving average. This means that a filter setting of 1 gives the maximum sensing frequency and a setting of 255 gives the minimum sensing frequency.

#### **2.6.10. LED indication**

The LED indication can be configured in 3 different modes: Inactive, Active or Find my sensor.

**Inactive:** The LEDs are turned off at all times

**Active:** The LEDs follow the indication scheme in 5.1.

Find my sensor: The LEDs are flashing alternating with 2Hz with 50% duty cycle in order to easily locate the sensor.

#### **2.6.11. Cutoff distance**

Range 0...2000 (mm) Measured distance beyond Cutoff distance, will be truncated to Cutoff distance. Cutoff distance value will also be used when an object cannot be detected.

#### **2.6.12. Hysteresis mode**

See 2.4.1.3.Hysteresis Settings

#### **2.6.13. Auto hysteresis value**

See 2.4.1.3.Hysteresis Settings

#### <span id="page-23-0"></span>**2.7.1. Operating hours**

The sensor has a built-in counter that logs every hour in which the sensor has been operational. The maximum hours that can be recorded are 2 147 483 647 hours: this value can be read from an IO-Link master.

## **2.7.2. Number of power cycles [cycles]**

The sensor has a built-in counter that logs every time the sensor has been powered-up. The value is saved every hour. The maximum numbers of power cycles that can be recorded is 2 147 483 647. This value can be read from an IO-Link master.

#### **2.7.3. Maximum temperature – all time high [°C]**

The sensor has a built-in function that logs the highest temperature that the sensor has been exposed to during its full operational lifetime. This parameter is updated once per hour and can be read from an IO-Link master.

#### **2.7.4. Minimum temperature – all time low [°C]**

The sensor has a built-in function that logs the lowest temperature that the sensor has been exposed to during its full operational lifetime. This parameter is updated once per hour and can be read from an IO-Link master.

#### **2.7.5. Maximum temperature since last power-up [°C]**

From this parameter the user can get information about what the maximum registered temperature has been since start-up. This value is not saved in the sensor.

#### **2.7.6. Minimum temperature since last power-up [°C]**

From this parameter the user can get information about what the minimum registered temperature has been since start-up. This value is not saved in the sensor.

#### **2.7.7. Current temperature [°C]**

From this parameter the user can get information about the current temperature of the sensor.

## **2.7.8. Detection counter [cycles]**

The sensor logs every time the SSC1 changes state. This parameter is updated once per hour and can be read from an IO-Link master.

#### **2.7.9. Minutes above maximum temperature [min]**

The sensor logs how many minutes the sensor has been operational above the maximum temperature. The maximum number of minutes to be recorded is 2 147 483 647. This parameter is updated once per hour and can be read from an IO-Link master.

#### **2.7.10. Minutes below minimum temperature [min]**

The sensor logs how many minutes the sensor has been operational below the minimum temperature. The maximum number of minutes to be recorded is 2 147 483 647. This parameter is updated once per hour and can be read from an IO-Link master.

#### **2.7.11. Download counter**

The sensor logs how many times its parameters have been changed. The maximum number of changes to be recorded is 65 536. This parameter is updated once per hour and can be read from an IO-Link master.

#### *NOTE!*

The temperature measured by the sensor will always be higher than the ambient temperature, due to internal heating.

The difference between ambient temperature and internal temperature is influenced by how the sensor is installed in the application. If the sensor is installed in a metal bracket the difference will be lower than if the sensor is mounted in a plastic one.

# <span id="page-24-0"></span>**3. Wiring diagrams**

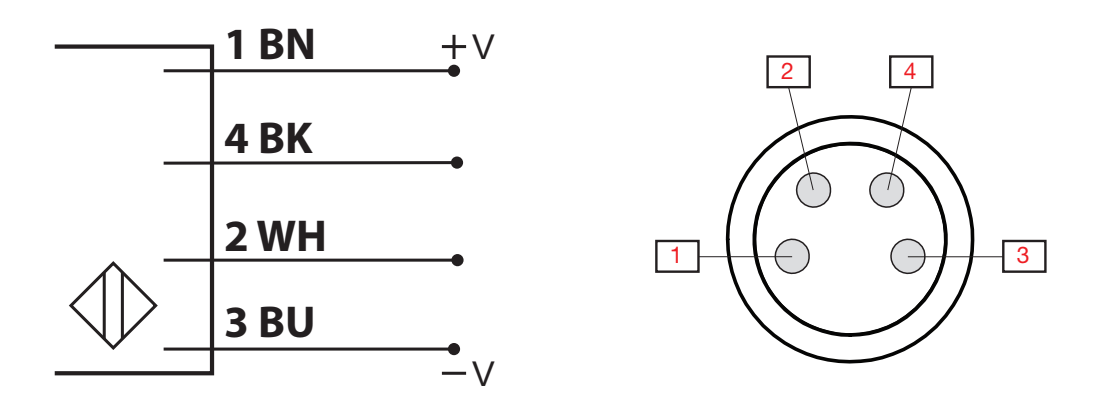

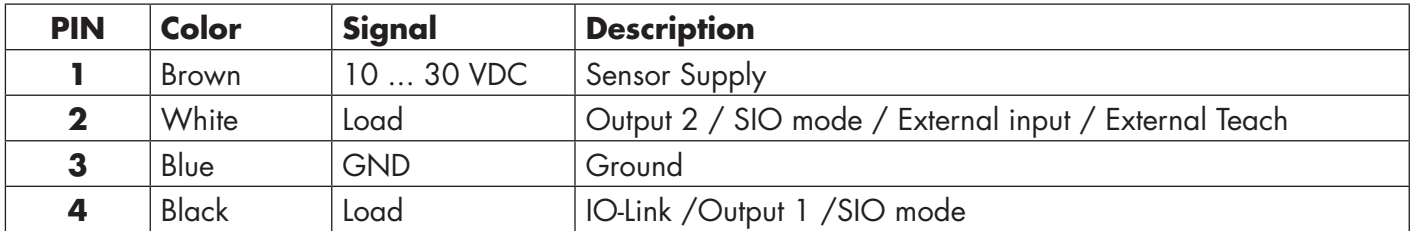

# **4. Commissioning**

300 ms after the power supply is switched on, the sensor will be operational.

If it is connected to an IO-link master, no additional setting is needed and the IO-Link communication will start automatically after the IO-Link master sends a wake-up request to the sensor.

<span id="page-25-0"></span> $\tilde{a}$ 

## **5.1. User interface of LD30xxBI10**

LD30xxBI10 sensors are equipped with one yellow and one green LED.

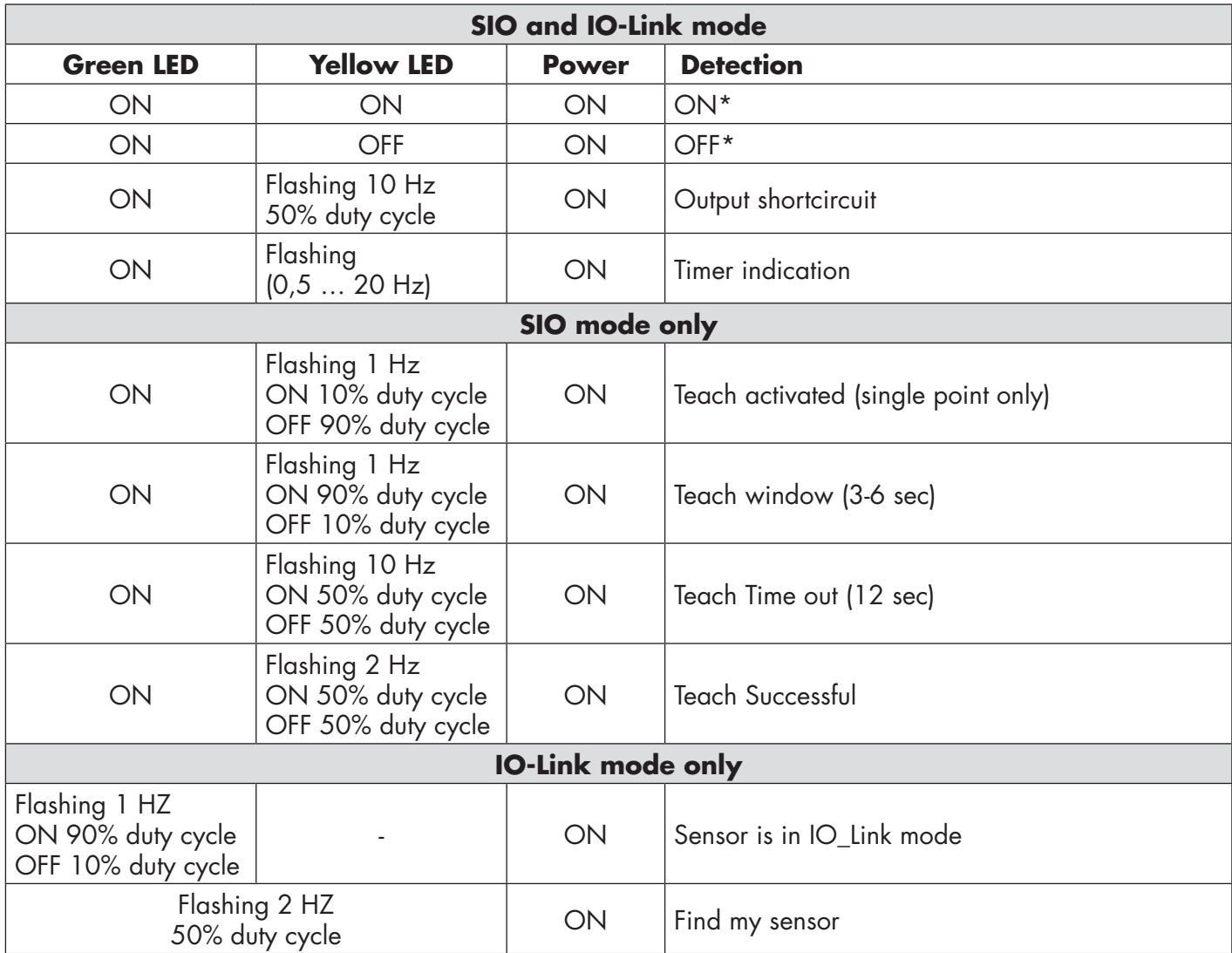

\* Possibility to disable both LEDs

# <span id="page-26-0"></span>**6. IODD file and factory setting**

## **6.1. IODD file of an IO-Link device**

All features, device parameters and setting values of the sensor are collected in a file called I/O Device Description (IODD file). The IODD file is needed in order to establish communication between the IO-Link master and the sensor. Every supplier of an IO-Link device has to supply this file and make it available for download on their web site.

The IODD file includes:

- process and diagnostic data
- parameters description with the name, the allowed range, type of data and address (index and sub-index)
- communication properties, including the minimum cycle time of the device
- device identity, article number, picture of the device and Logo of the manufacturer

An IODD file is available on the Carlo Gavazzi Website: tbd

#### **6.2. Factory settings**

The Default factory settings are listed in appendix 7 under default values.

## **7. Appendix**

## **7.1. Acronyms**

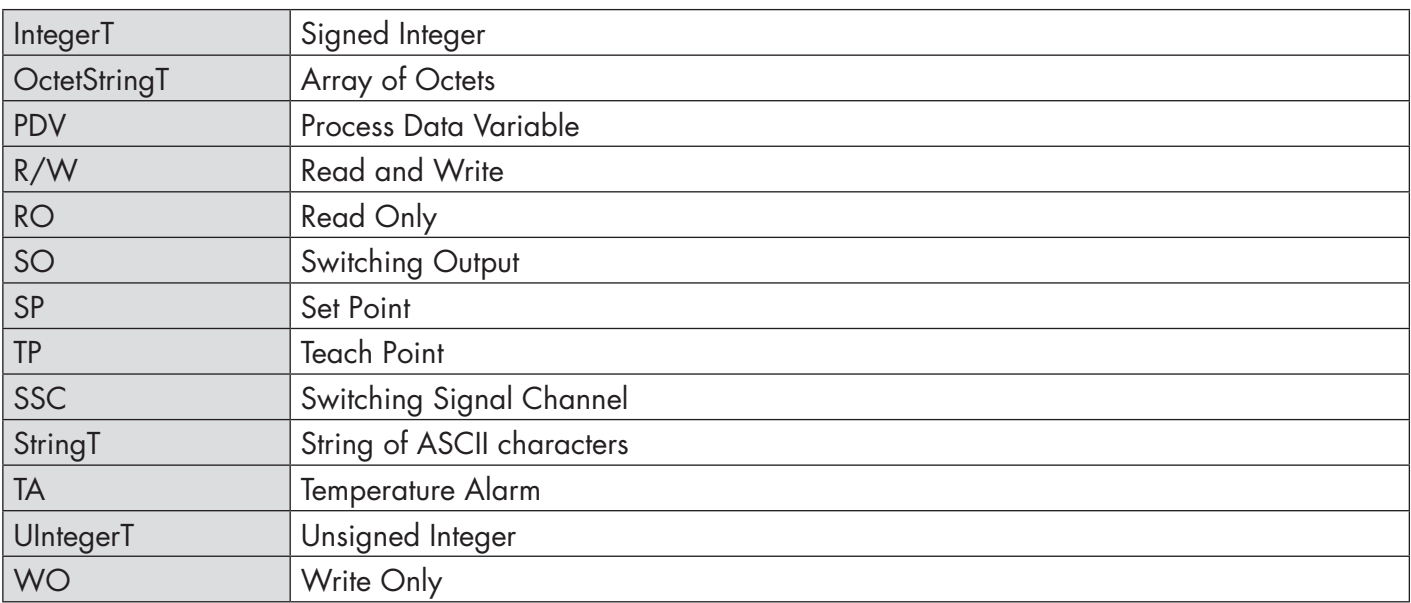

## **7.2.1. Device parameters**

<span id="page-27-0"></span> $\tilde{a}$ 

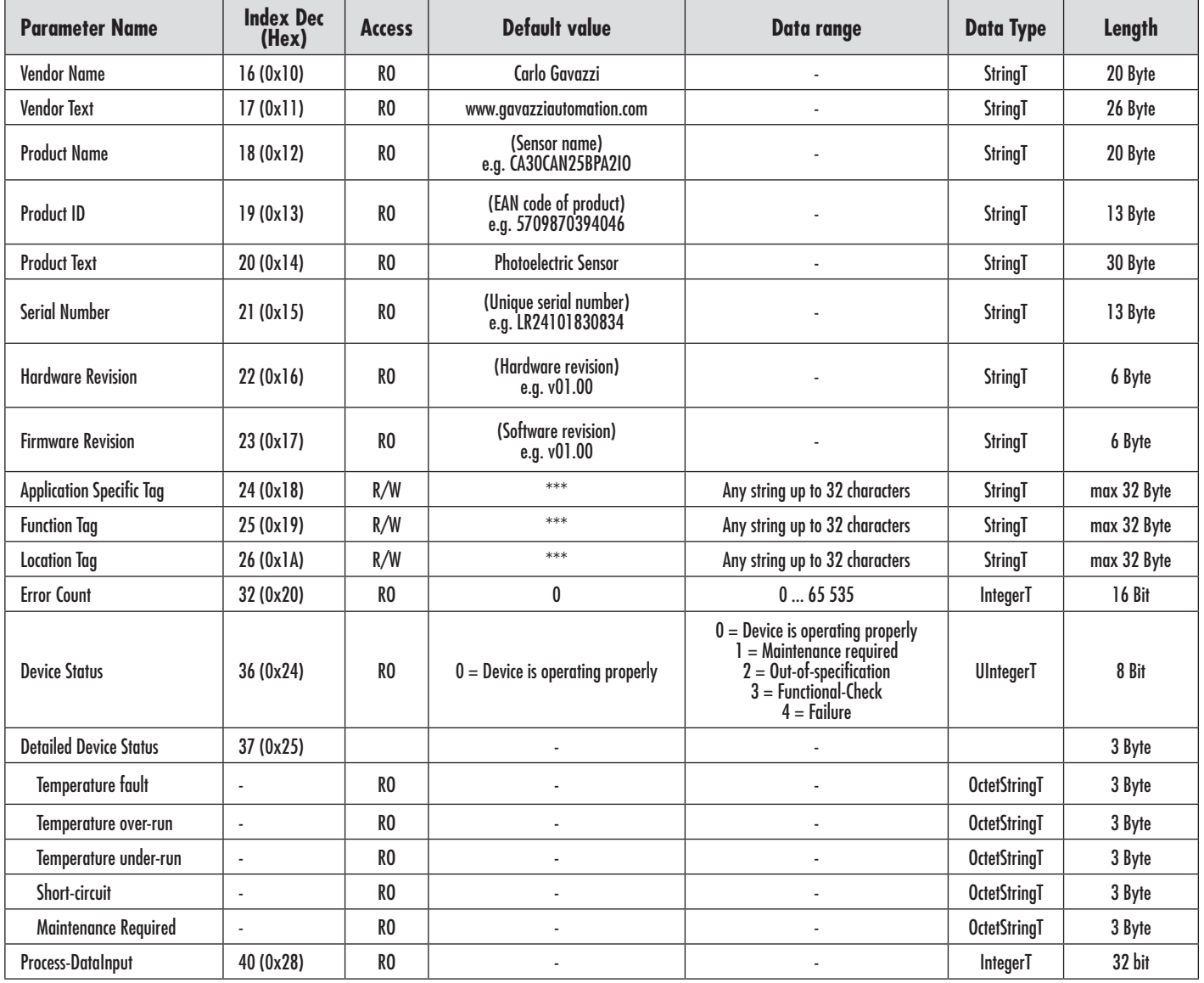

28

## <span id="page-28-0"></span>**7.2.2. SSC parameters**

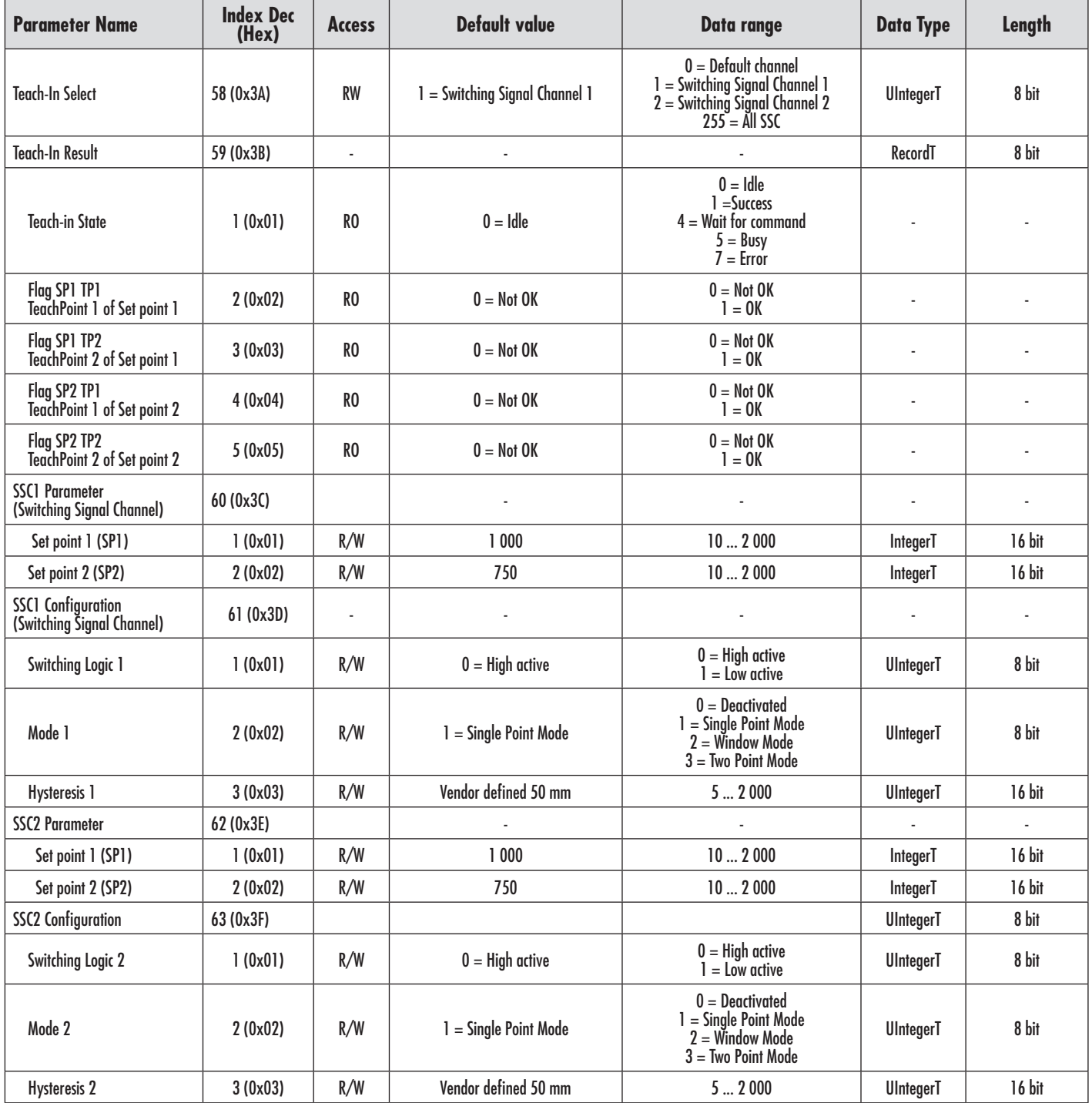

<span id="page-29-0"></span> $\mathbf{E}$ 

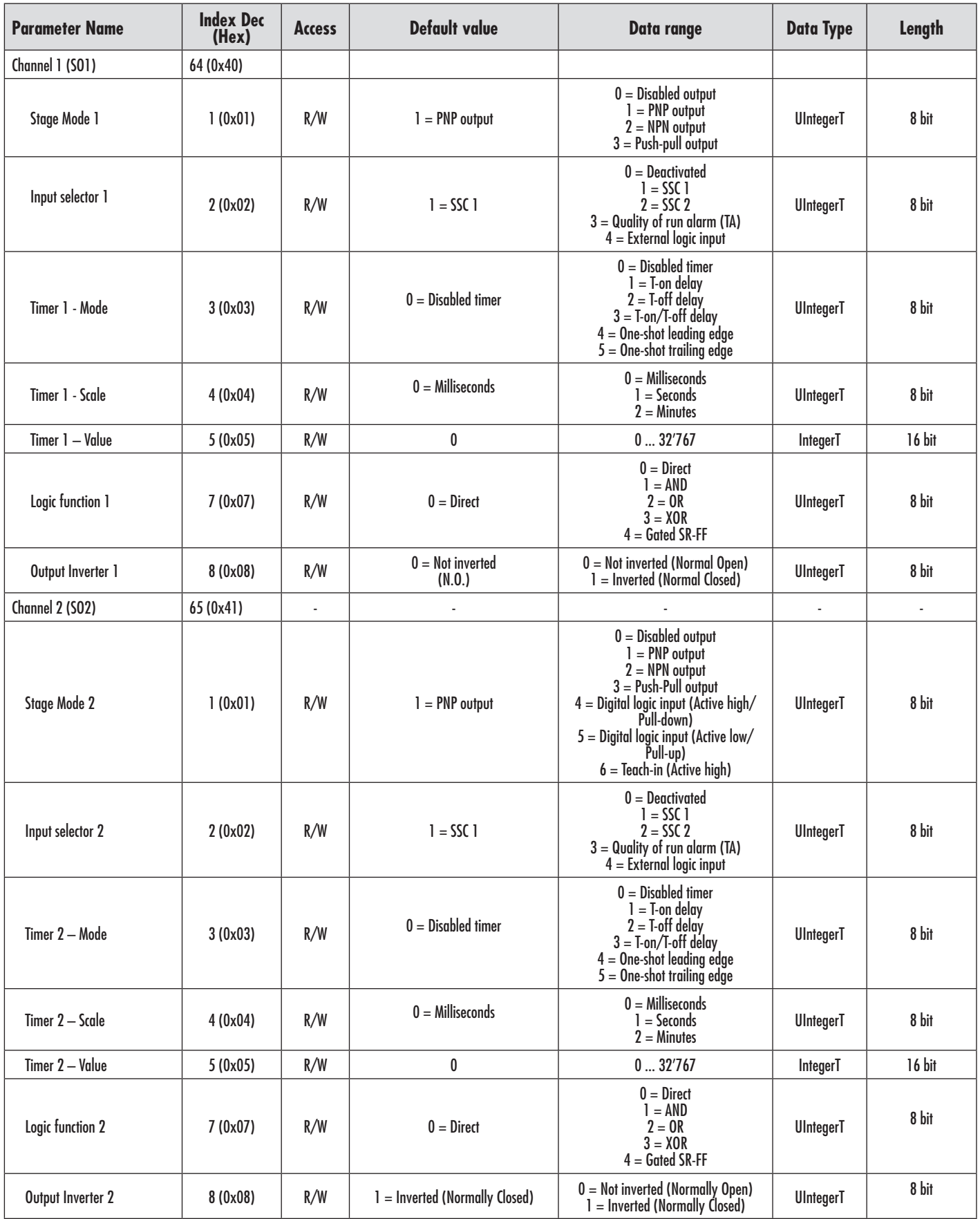

## <span id="page-30-0"></span>**7.2.4. Sensor specific adjustable parameters**

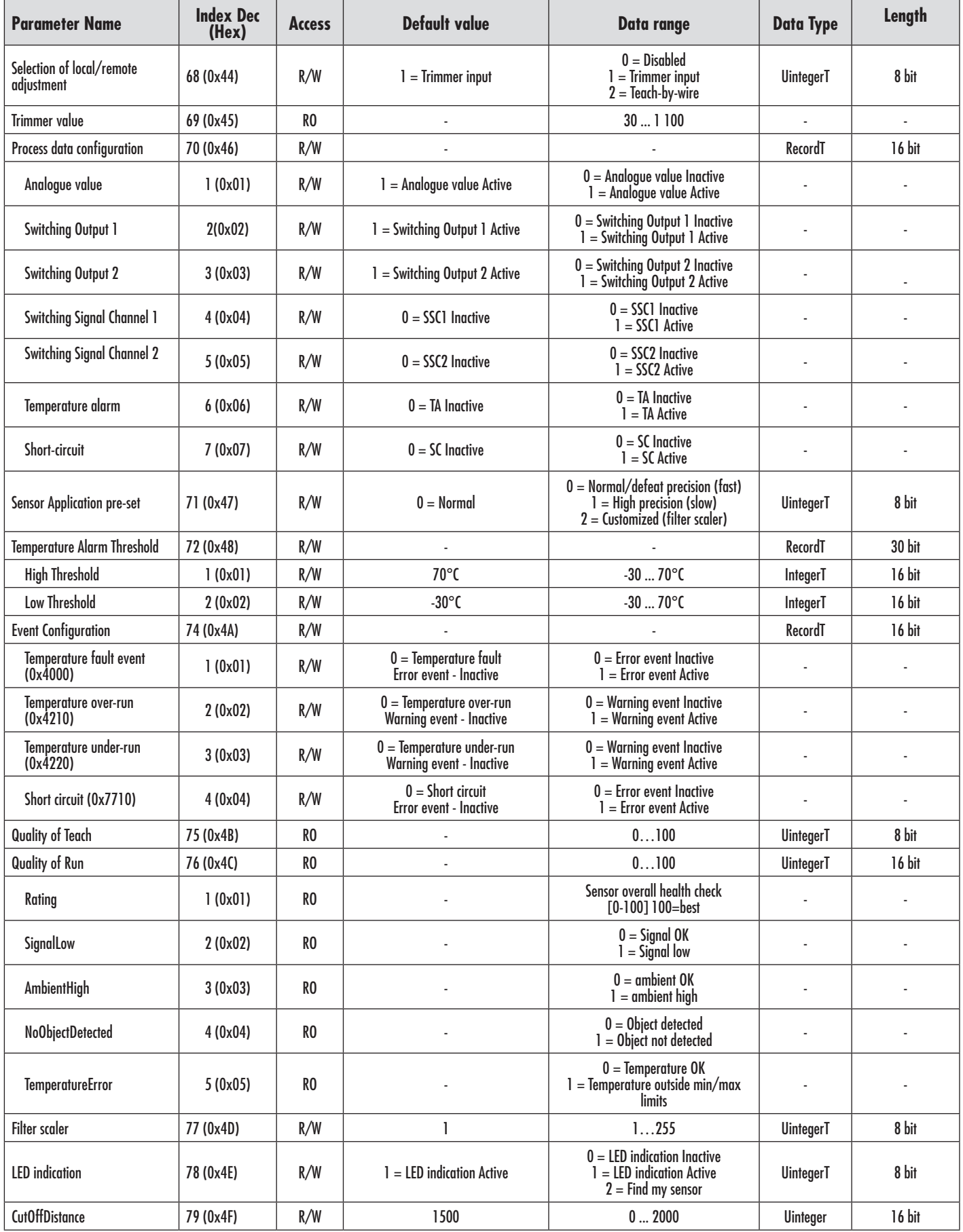

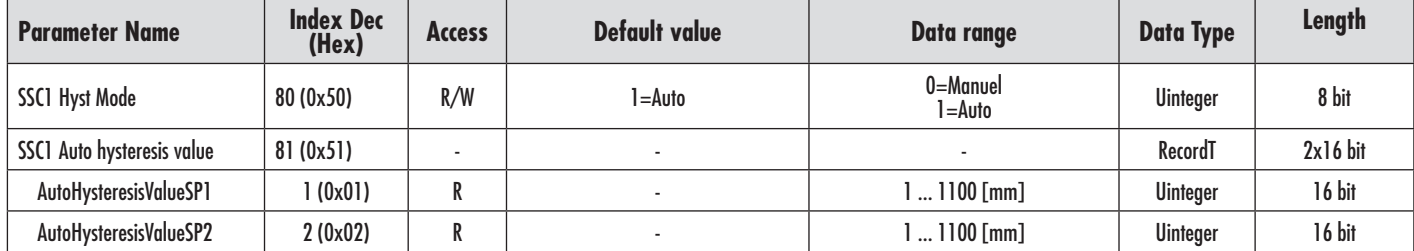

## **7.2.4. Sensor specific adjustable parameters (continued)**

## **7.2.5. Diagnostic parameters**

<span id="page-31-0"></span> $E_N$ 

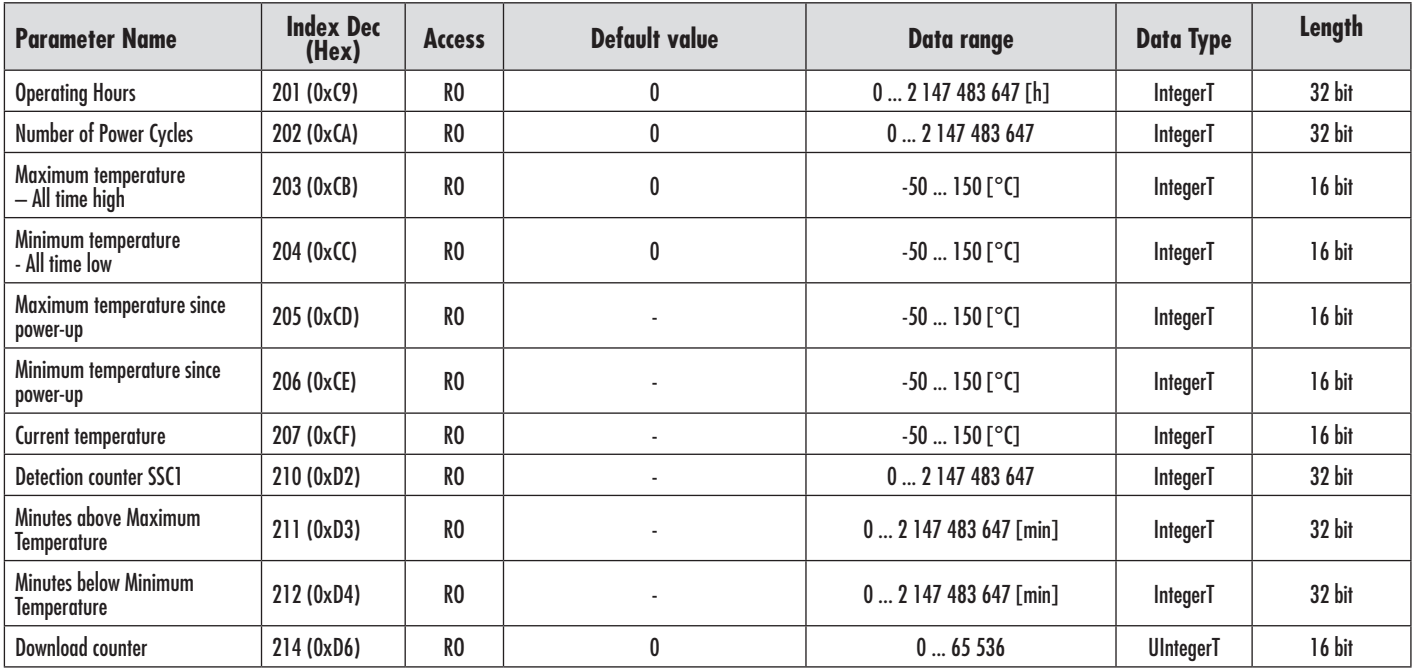

<span id="page-32-0"></span>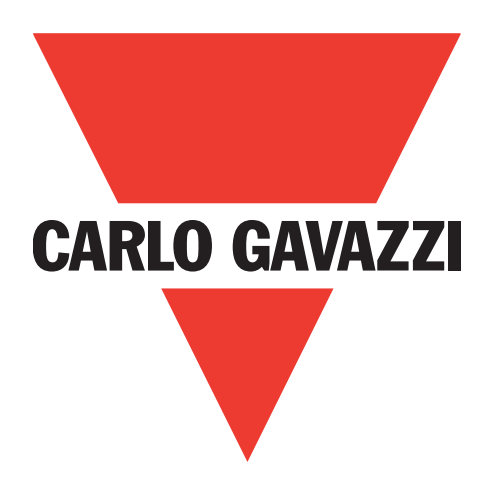

# **Photoelektrischer IO-Link-Sensor**

# **LD30xxBI10BPxxIO**

**Instruction manual**

# **Betriebsanleitung**

**Manuel d'instructions**

**Manual de instrucciones**

**Manuale d'istruzione**

**Brugervejledning**

# 使用手册

**Carlo Gavazzi Industri** Over Hadstenvej 40, 8340 Hadsten, Dänemark

E

# **Inhaltsverzeichnis**

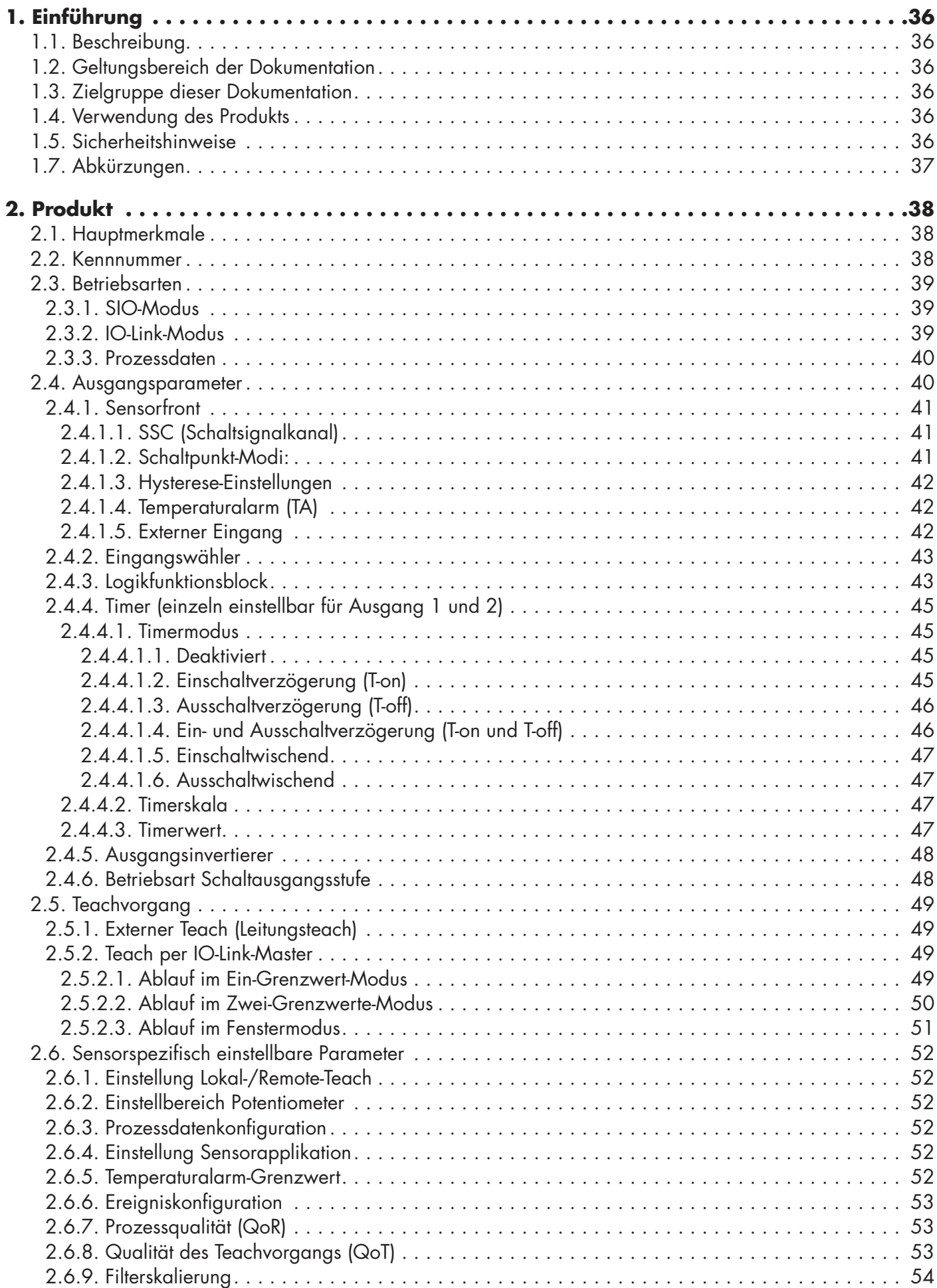

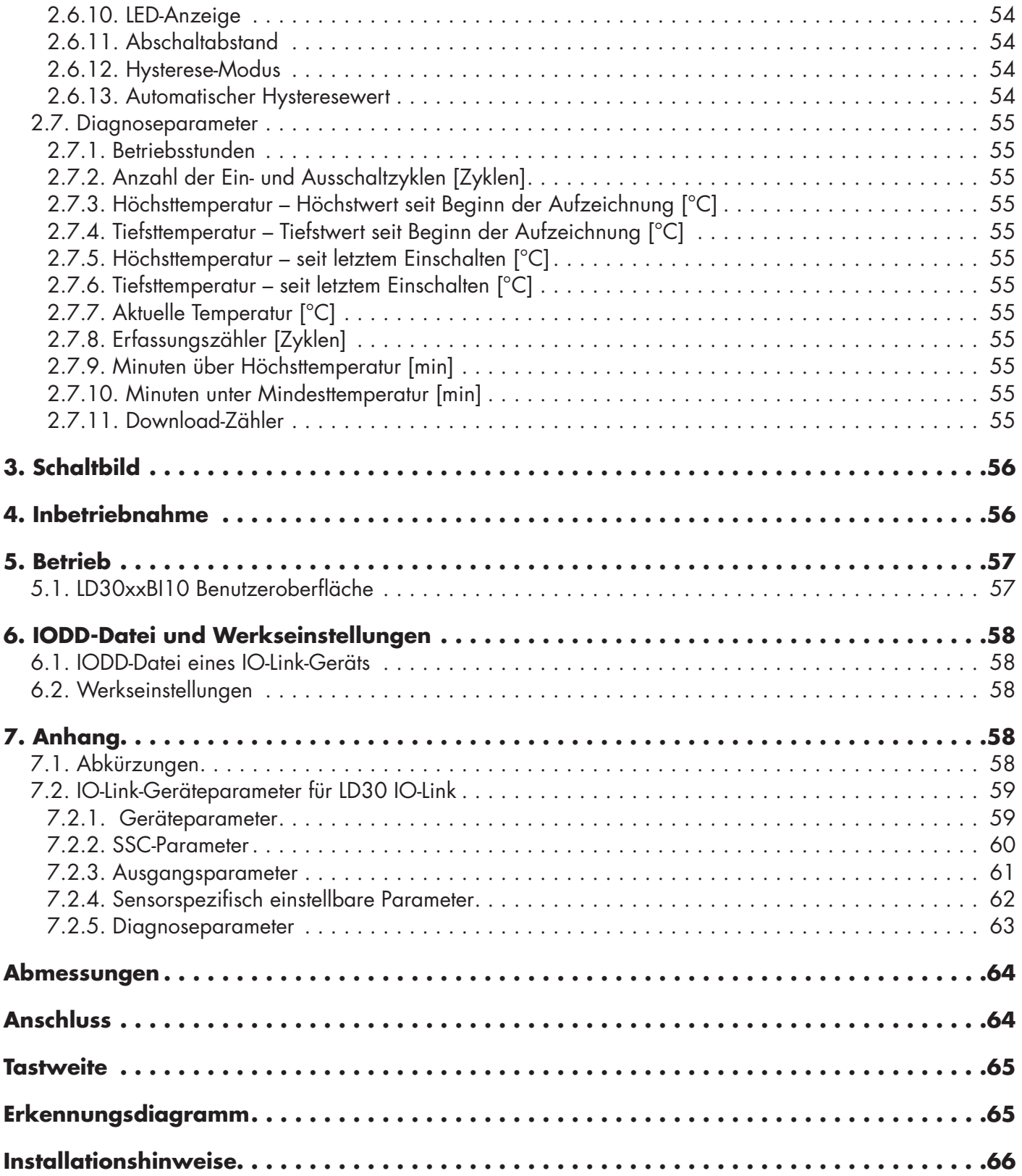

E

# <span id="page-35-0"></span>**1. Einführung**

Diese Betriebsanleitung bietet Informationen zu photoelektrischen IO-Link-Sensoren der Baureihe LD30xxBI10 von Carlo Gavazzi. Sie beschreibt die Installation, Einrichtung und Verwendung des Produkts im Rahmen des bestimmungsgemäßen Gebrauchs.

#### **1.1. Beschreibung**

Die photoelektrische Sensoren von Carlo Gavazzi sind gemäß internationaler IEC-Standards konzipiert und gefertigt. Die Geräte entsprechen der EG-Niederspannungsrichtlinie (2014/35/EU) und der EG-Richtlinie für elektromagnetische Verträglichkeit (2014/30/EU).

Alle Rechte an diesem Dokument liegen bei Carlo Gavazzi Industri, Kopien dürfen nur für den internen Gebrauch angefertigt werden.

Wir freuen uns über Vorschläge zur Verbesserung dieses Dokuments.

#### **1.2. Geltungsbereich der Dokumentation**

Diese Betriebsanleitung gilt nur für photoelektrische IO-Link-Sensoren der Baureihe LD30xxBI10. Bei Veröffentlichung einer Aktualisierung verliert die vorliegende Version ihre Gültigkeit.

Diese Betriebsanleitung beschreibt die Funktion, den Betrieb und die Installation des Produkts im Rahmen des bestimmungsgemäßen Gebrauchs.

## **1.3. Zielgruppe dieser Dokumentation**

Diese Betriebsanleitung enthält wichtige Informationen zur Installation. Sie muss vom Fachpersonal, das für die photoelektrischen Sensoren zuständig ist, vollständig gelesen und verstanden werden.

Wir empfehlen dringend, die Anleitung vor der Installation des Sensors sorgfältig zu lesen. Die Anleitung muss zur späteren Verwendung aufbewahrt werden. Die Installationsanleitung richtet sich an qualifiziertes Fachpersonal.

#### **1.4. Verwendung des Produkts**

Diese photoelektrischen "TOF"-Sensoren (Time Of Flight) mit Hintergrundausblendung sind für eine hohe Reichweite konzipiert. Im IO-Link-Modus übermitteln sie den Ist-Abstand auch über Prozessdaten. Der Sensor emittiert Laserlicht, misst die Dauer bis er das Licht wieder empfängt und wandelt diese Zeit in einen Abstandswert um.

LD30xxBI10-Sensoren können mit oder ohne IO-Link-Kommunikation eingesetzt werden. Per IO-Link-Master können diese Geräte bedient und konfiguriert werden.

## **1.5. Sicherheitshinweise**

Dieser Sensor darf nicht in Anwendungen eingesetzt werden, bei denen die Personensicherheit von der Funktion des Sensors abhängt (Sensor wurde nicht nach der EU-Maschinenrichtlinie konzipiert).

Die Installation und Verwendung muss durch geschultes Fachpersonal mit grundlegenden Kenntnissen in der Elektroinstallation erfolgen.

Der Installateur ist für die ordnungsgemäße Installation gemäß den örtlichen Sicherheitsvorschriften verantwortlich und muss sicherstellen, dass ein defekter Sensor keine Gefahr für Personen oder Geräte darstellt. Ist der Sensor defekt, muss er ausgetauscht und gegen unbefugte Benutzung gesichert werden.

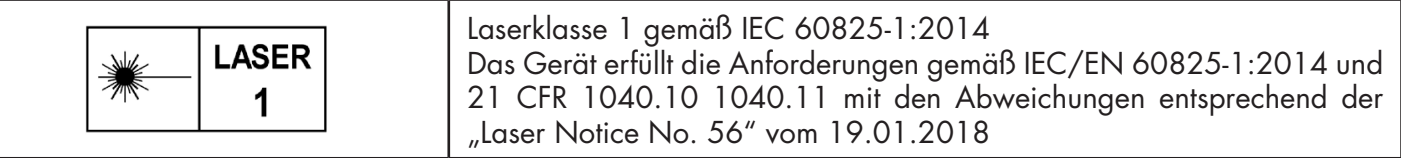

## **1.6. Sonstige Dokumente**

Das Datenblatt, die IODD-Datei und das IO-Link-Parameterhandbuch können im Internet abgerufen werden: http://gavazziautomation.com
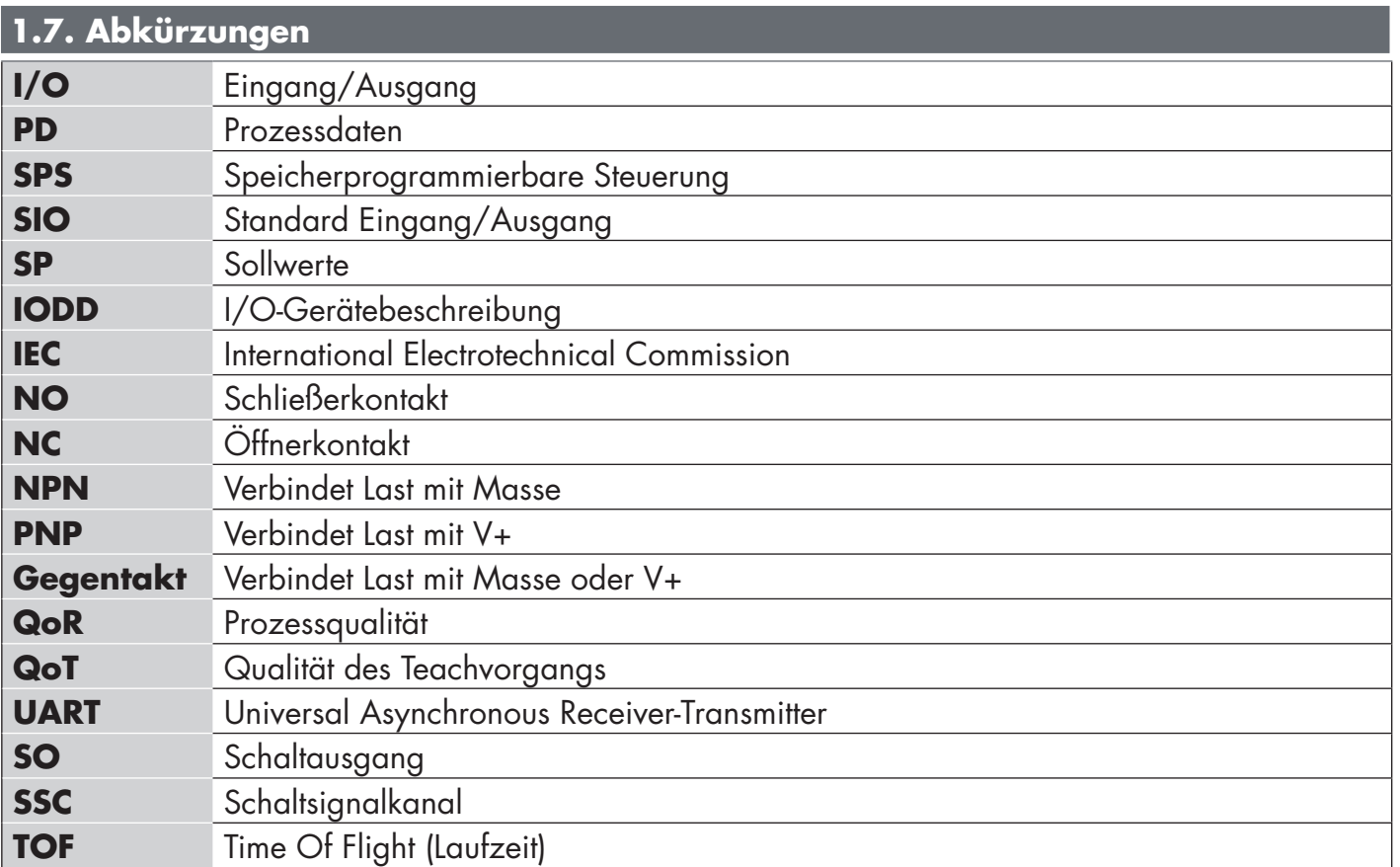

 $\overline{a}$ 

#### **2.1. Hauptmerkmale**

Die photoelektrischen "TOF"-IO-Link-Sensoren (4-Leiter, DC) von Carlo Gavazzi sind nach den höchsten Sicherheitsanforderungen konzipiert und in zwei verschiedenen Gehäusematerialien verfügbar.

• ABS-Plastik, erfüllt Schutzart IP67

• Edelstahl AISI316L für raue Umgebungsbedingungen. Erfüllt Schutzart IP69K und ECOLAB-Zertifizierung.

Sie können im Standard-I/O-Modus (SIO), der Standardbetriebsart, arbeiten. Beim Anschluss an einen IO-Link-Master wechseln sie automatisch in den IO-Link-Modus und können einfach aus der Ferne gesteuert und konfiguriert werden.

Dank ihrer IO-Link-Schnittstelle sind diese Geräte wesentlich intelligenter und verfügen über viele zusätzliche Konfigurationsmöglichkeiten, wie z. B. einstellbarer Schaltabstand und Hysterese sowie Zeitfunktionen am Ausgang. Erweiterte Funktionalitäten wie ein Logikfunktionsblock und die Möglichkeit, einen Ausgang in einen externen Eingang zu verwandeln, erlauben einen äußerst flexiblen Einsatz des Sensors bei der Lösung dezentraler Messaufgaben.

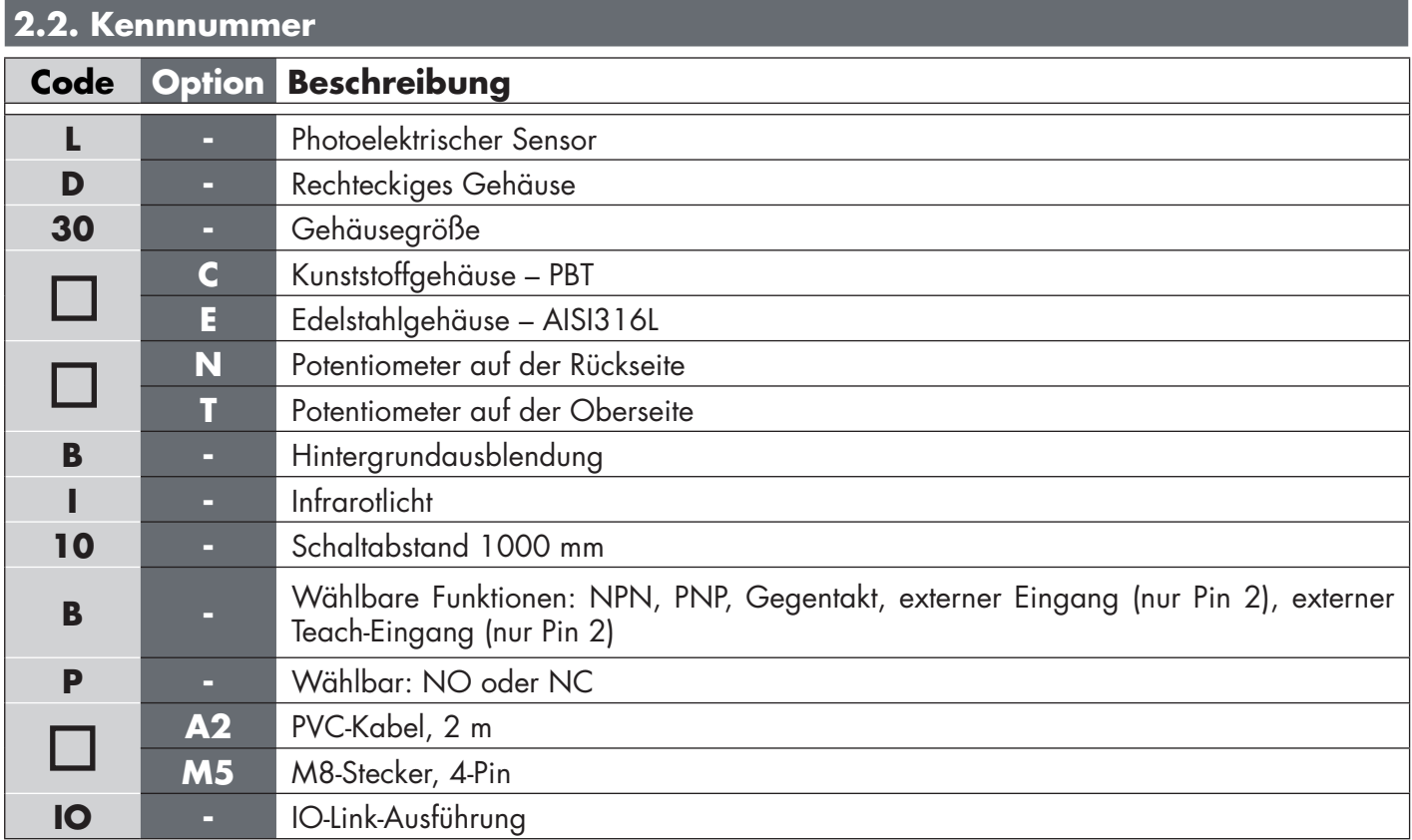

Zusätzliche Zeichen können für angepasste Versionen verwendet werden.

#### **2.3. Betriebsarten**

Photoelektrische IO-Link-Sensoren verfügen über zwei Schaltausgänge (SO) und zwei verschiedene Betriebsmodi: SIO-Modus (Standard-I/O-Modus) und IO-Link-Modus (Pin 4).

#### **2.3.1. SIO-Modus**

Wird der Sensor im SIO-Modus betrieben (Default), wird kein IO-Link-Master benötigt. Das Gerät verhält sich wie ein photoelektrischer Standard-Sensor und kann per Feldbus-Gerät oder Controller (z. B. eine SPS) betrieben werden, wenn diese am PNP-, NPN- oder Gegentakt-Digitaleingang (Standard-I/O-Port) des Geräts angeschlossen sind. Ein großer Vorteil dieser photoelektrischen Sensoren ist, dass sie, nachdem sie per IO-Link-Master konfiguriert wurden, die eingestellten Parameter und Konfiguration beibehalten, sobald die Verbindung zum Master getrennt wird. So erfüllt ein Sensor gleich mehrere Applikationsanforderungen, indem z. B. die Sensorausgänge einzeln als PNP, NPN oder Gegentakt konfiguriert oder Timer-Funktionen wie Ein-/ Ausschaltverzögerung und Logikfunktionen hinzugefügt werden.

#### **2.3.2. IO-Link-Modus**

IO-Link ist eine standardisierte I/O-Technologie, die weltweit als internationaler Standard (IEC 61131-9) anerkannt ist.

Sie ist eine Art "USB-Schnittstelle" für Sensoren und Aktoren in der industriellen Automation.

Wenn der Sensor an einen IO-Link-Anschluss angeschlossen ist, sendet der IO-Link-Master einen Weckruf (Weckimpuls) an den Sensor, der automatisch in den IO-Link-Modus wechselt. Zwischen Master und Sensor startet daraufhin automatisch eine bidirektionale Punkt-zu-Punkt-Kommunikation.

Die IO-Link-Kommunikation erfordert lediglich ein 3-adriges ungeschirmtes Standardkabel mit einer maximalen Länge von 20 m.

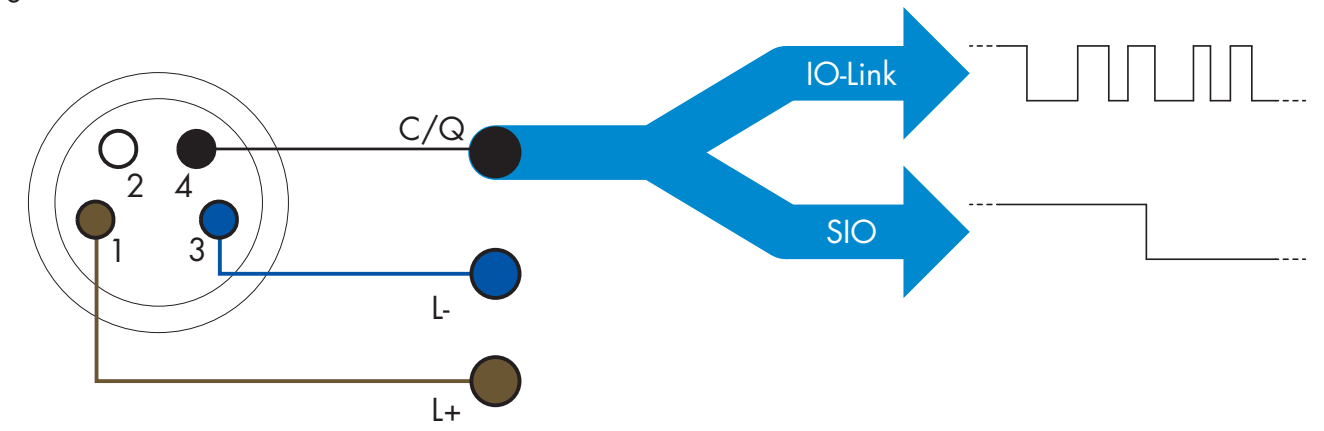

Die IO-Link-Kommunikation erfolgt mit einer Pulsweitenmodulation von 24 V, Standard-UART-Protokoll über das Schalt- und Kommunikationskabel (kombinierter Schaltzustand und Datenkanal C/Q), Pin 4 oder schwarzer Leiter.

Zum Beispiel: Ein 4-Pin M8-Stecker verfügt über:

- Positive Spannungsversorgung: Pin 1, braun
- Negative Spannungsversorgung: Pin 3, blau
- Digitalausgang 1: Pin 4, schwarz
- Digitalausgang 2: Pin 2, weiß

Die Übertragungsrate der Sensoren LD30xxBI10...IO beträgt 38,4 kBaud (COM2).

Einmal mit dem IO-Link-Anschluss verbunden, hat der Master Fernzugriff auf alle Parameter des Sensors und auf erweiterte Funktionalitäten, sodass die Einstellungen und Konfigurationen während des Betriebs geändert und Diagnosefunktionen wie Temperaturwarnungen, Temperaturalarme und Prozessdaten genutzt werden können.

Mit IO-Link ist es ab V1.1 möglich, die Herstellerinformationen und die Teilenummer (Servicedaten) des angeschlossenen Geräts einzusehen. Dank der Datenspeicherung können das Gerät ausgetauscht und alle im alten Gerät gespeicherten Informationen automatisch in das Austauschgerät übertragen werden.

Der Zugriff auf die internen Parameter ermöglicht es dem Benutzer, die Leistung des Sensors zu sehen, z. B. durch Ablesen der Innentemperatur.

Ereignisdaten ermöglichen es dem Benutzer, Diagnoseinformationen zu erhalten, wie z. B. Fehler, Alarme, Warnungen oder Informationen zu Kommunikationsproblemen.

Es gibt zwei verschiedene, voneinander unabhängige Kommunikationsarten zwischen dem Sensor und dem Master:

• Zyklisch, für Prozessdaten und Wertstatus – diese Daten werden zyklisch ausgetauscht.

• Azyklisch, für Parametrierung, Identifikationsdaten, Diagnoseinformationen und Ereignisse (z. B. Fehlermeldungen oder Warnungen) – diese Daten können auf Anfrage ausgetauscht werden.

#### **2.3.3. Prozessdaten**

Standardmäßig zeigen die Prozessdaten die folgenden Parameter als aktiv an: 16-Bit-Analogwert, Schaltausgang 1 (SO1) und Schaltausgang 2 (SO2).

Die folgenden Parameter sind als inaktiv eingestellt: SSC1, SSC2, DA1, DA2, TA, SC.

Durch Änderung des Prozessdaten-Konfigurationsparameters kann der Benutzer jedoch auch den Zustand der inaktiven Parameter aktivieren. Auf diese Weise können mehrere Zustände gleichzeitig im Sensor beobachtet werden.

Prozessdaten können konfiguriert werden. Siehe Abschnitt 2.6.3. "Prozessdatenkonfiguration".

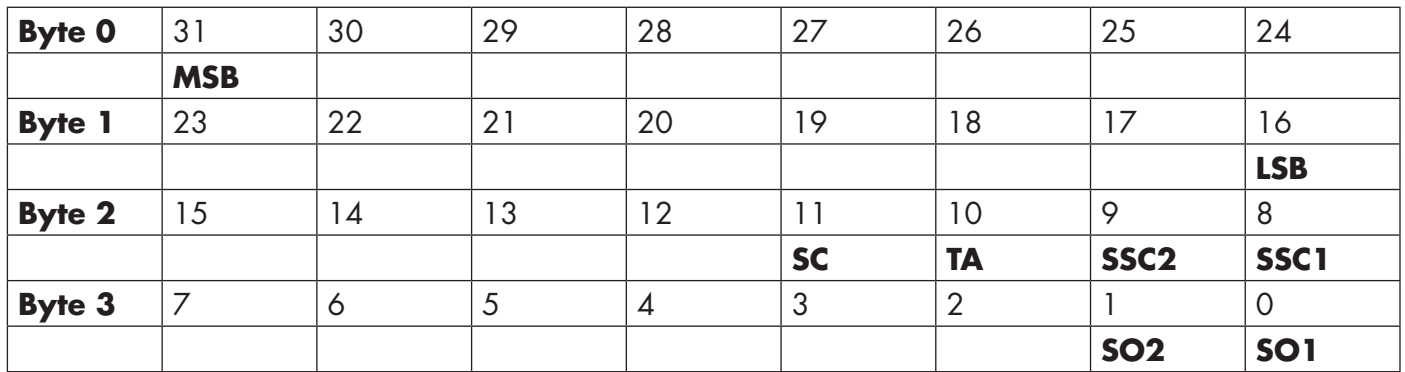

4 Bytes

Analogwert 16 … 31 (16-Bit)

# **2.4. Ausgangsparameter**

Der Sensor misst vier verschiedene physikalische Größen. Diese Größen können unabhängig voneinander eingestellt und als Quelle für den Schaltausgang 1 oder 2 verwendet werden. Zusätzlich kann ein externer Eingang für SO2 gewählt werden. Nach Auswahl einer dieser Quellen ist es möglich, den Ausgang des Sensors mit einem IO-Link-Master zu konfigurieren. Hierzu sind die sechs Schritte zu befolgen, die in der folgenden Schaltausgang-Konfiguration gezeigt werden.

Nachdem der Sensor vom Master getrennt wurde, wechselt er in den SIO-Modus und behält die letzte Konfigurationseinstellung bei.

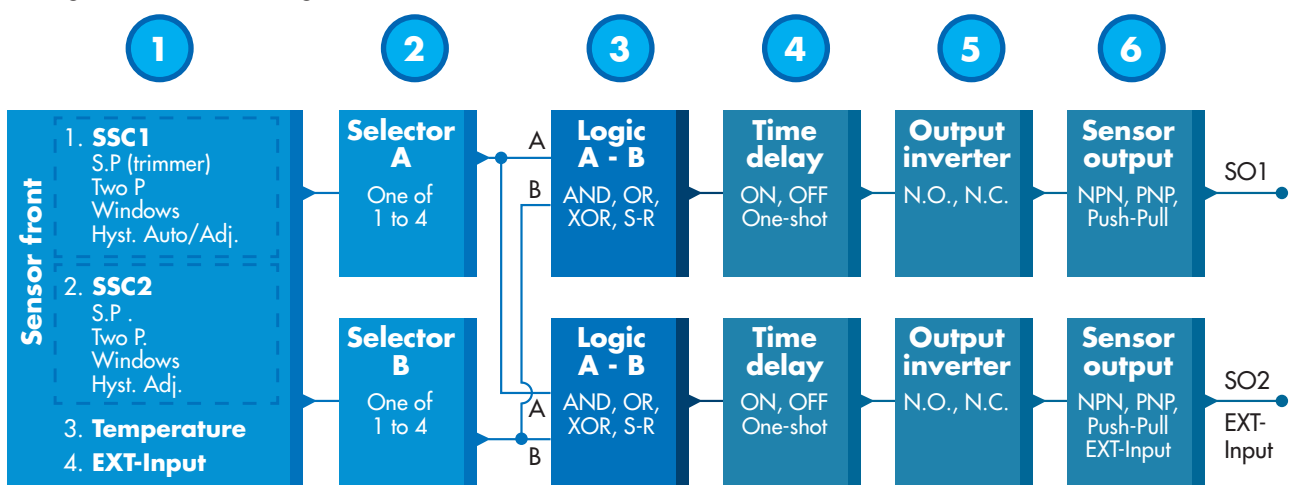

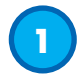

#### **2.4.1. Sensorfront**

Der "TOF"-Sensor misst die Distanz zum Objekt indem er schnell pulsierendes Infrarotlicht emittiert und die Zeit misst, bis das Licht von einem Objekt reflektiert und an den Sensor zurückgesendet wird.

#### *2.4.1.1. SSC (Schaltsignalkanal)*

Für die Erkennung der Anwesenheit (oder Abwesenheit) eines Objekts vor der Sensorfläche stehen folgende Einstellungen zur Verfügung: SSC1 oder SSC2. Sollwerte können zwischen 10 … 2000 mm\* eingestellt werden.

\* Der empfohlene Wert liegt bei maximal 1000 mm; bei idealen Bedingungen (Objektoberfläche, Umgebungslicht und EMV-Störungen etc.) kann der Abstand jedoch auf einen höheren Wert eingestellt werden.

#### *2.4.1.2. Schaltpunkt-Modi:*

Jeder SSC-Kanal arbeitet in einem der 3 verschiedenen Modi oder ist deaktiviert. Durch Wahl des Schaltpunkt-Modus kann das Verhalten des Ausgangs weiter definiert werden. Zur Einstellung des Schaltverhaltens von SSC1 und SSC2 können die folgenden Schaltpunkt-Modi ausgewählt werden

#### **Deaktiviert**

SSC1 oder SSC2 können einzeln deaktiviert werden.

#### **Ein-Grenzwert-Modus**

Die Schaltinformation ändert sich, wenn der Messwert die im Sollwert SP1 definierte Schwelle bei steigenden oder fallenden Messwerten überschreitet (unter Berücksichtigung der Hysterese).

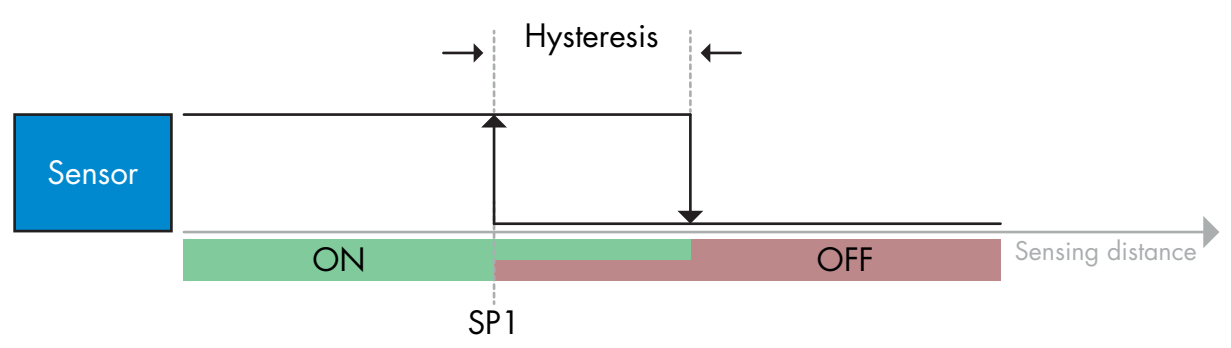

*Beispiel einer Anwesenheitserkennung – mit nicht invertierter Logik*

#### **Zwei-Grenzwerte-Modus**

Die Schaltinformation ändert sich, wenn der Messwert die im Sollwert SP1 definierte Schwelle überschreitet. Diese Änderung tritt nur bei steigenden Messwerten auf. Die Schaltinformation ändert sich auch dann, wenn der Messwert die im Sollwert SP2 definierte Schwelle überschreitet. Diese Änderung tritt nur bei fallenden Messwerten auf. Die Hysterese wird in diesem Fall nicht berücksichtigt.

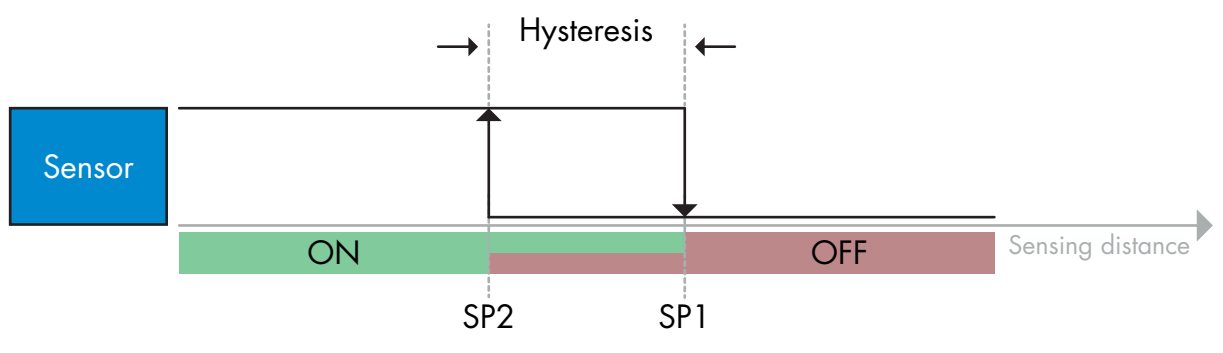

*Beispiel einer Anwesenheitserkennung – mit nicht invertierter Logik*

#### **Fensterbetrieb**

Die Schaltinformation ändert sich, wenn der Messwert die in den Sollwerten SP1 und SP2 definierten Schwellen bei steigenden oder fallenden Messwerten überschreitet (unter Berücksichtigung der Hysterese).

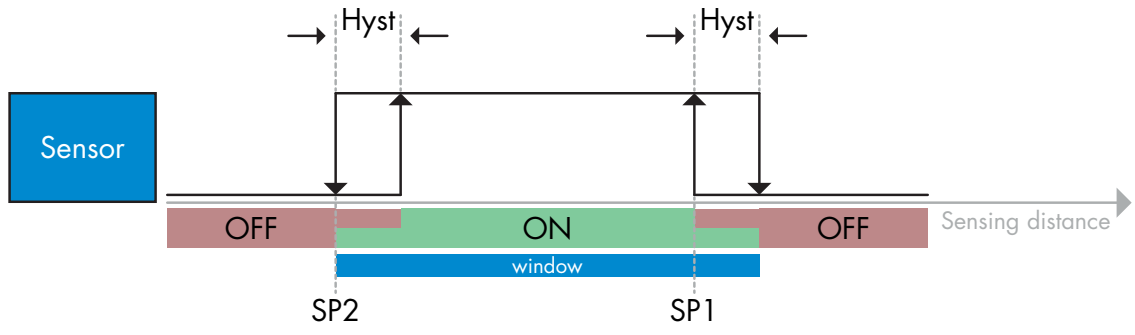

*Beispiel einer Anwesenheitserkennung – mit nicht invertierter Logik*

# *2.4.1.3. Hysterese-Einstellungen*

Bereich: 5 … 2000. Hysterese-Einheit: mm.

Für den Ein-Grenzwert-Modus oder Fenstermodus kann die Hysterese für SSC1 und SSC2 unabhängig voneinander jeweils manuell eingestellt werden.

SSC1 verfügt jedoch auch über die Sonderfunktion "Automatische Hysterese". Die automatische Hysterese unterstützt sowohl den Ein-Grenzwert-Modus als auch den Fenstermodus.

Über den Parameter "SSC1 Hysterese-Modus" kann zwischen manueller oder automatischer Einstellung der Hysterese gewählt werden.

*Anmerkung: Ist ein Potentiometer ausgewählt, wird die Hysterese immer automatisch gesetzt.*

#### **Automatische Hysterese:**

Die automatische Hysterese garantiert den stabilen Betrieb für eine Vielzahl von Applikationen.

Die Hysterese wird mit Bezug auf SP1/SP2 berechnet. Ist-Werte werden über den Parameter "SSC1 Automatischer Hysteresewert" ausgelesen.

#### **Manuelle Hysterese:**

Für Anwendungen die eine andere als die automatische Hysterese benötigen, kann diese manuell eingestellt werden. Dadurch ist der Sensor vielseitig einsetzbar.

*Anmerkung: Bei der Wahl einer Hysterese, die kleiner als die automatische Hysterese ist, muss die Applikation besonders berücksichtigt werden.*

#### *2.4.1.4. Temperaturalarm (TA)*

Die Innentemperatur wird vom Sensor permanent überwacht. Mit Hilfe der Temperaturalarmeinstellung ist es möglich, einen Alarm vom Sensor zu erhalten, wenn Temperaturgrenzwerte überschritten werden. Siehe Abschnitt 2.6.5.

Der Temperaturalarm hat zwei unterschiedliche Werte, einen für die Einstellung der Höchsttemperatur und einen für die Einstellung der Mindesttemperatur.

Die Temperatur des Sensors kann über die azyklischen IO-Link-Parameterdaten ausgelesen werden.

# *ANMERKUNG!*

Die vom Sensor gemessene Temperatur ist aufgrund der internen Erwärmung immer höher als die Umgebungstemperatur.

Die Differenz zwischen Umgebungstemperatur und Innentemperatur wird dadurch beeinflusst, wie der Sensor in der Anwendung verbaut ist.

#### *2.4.1.5. Externer Eingang*

Der Ausgang 2 (SO2) kann als externer Eingang konfiguriert werden, sodass externe Signale in den Sensor eingespeist werden können: von einem zweiten Sensor, einer SPS oder direkt von einem Maschinenausgang.

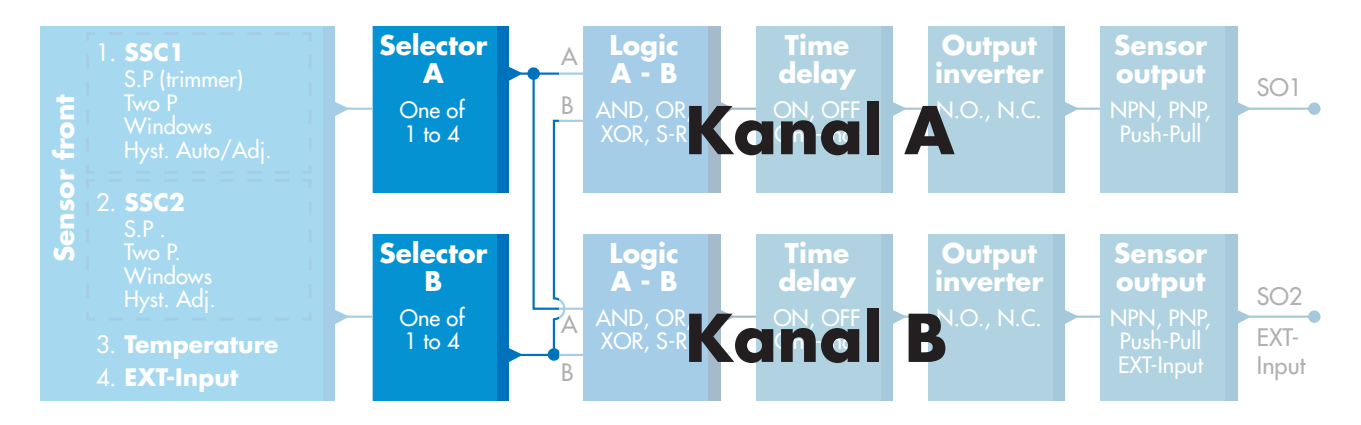

# **2.4.2. Eingangswähler**

Mit diesem Funktionsblock kann der Benutzer beliebige Signale von der Sensorfront für Kanal A oder B auswählen.

Kanal A und B: Wählbar aus SSC1, SSC2, Temperaturalarm und externem Eingang.

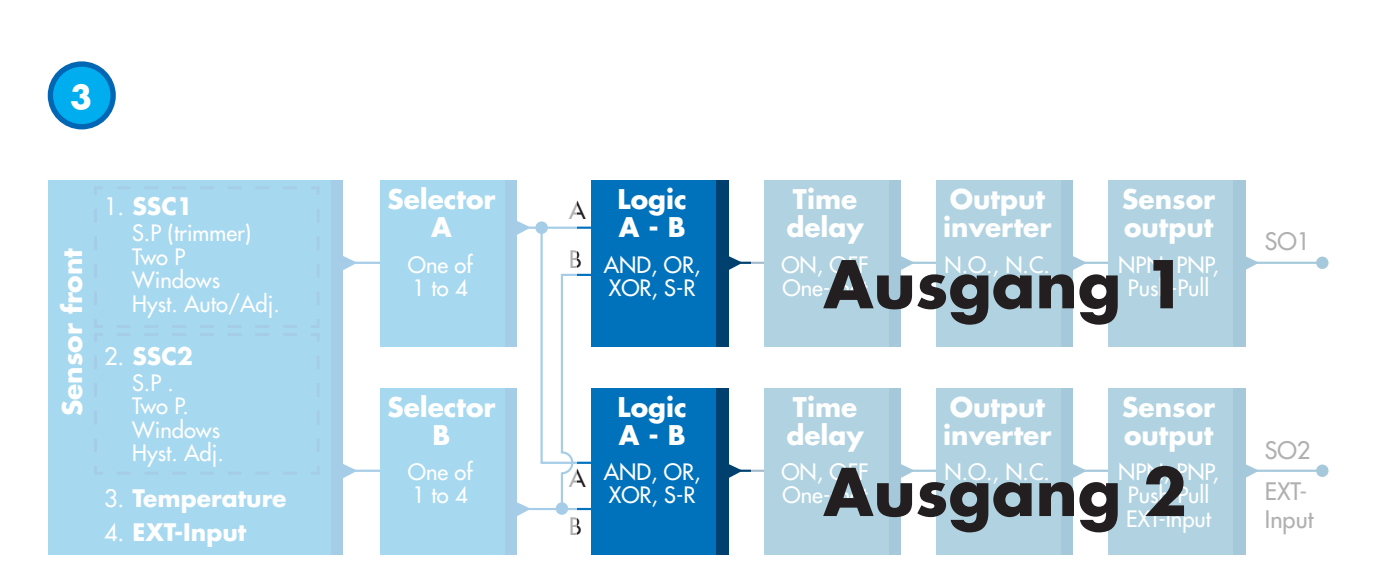

# **2.4.3. Logikfunktionsblock**

Im Logikfunktionsblock können die ausgewählten Signale des Eingangswählers direkt ohne Einsatz einer SPS um eine Logikfunktion ergänzt werden. So sind dezentrale Entscheidungen möglich. Verfügbare Logikfunktionen sind: AND, OR, XOR, SR-FF.

# AND-Funktion

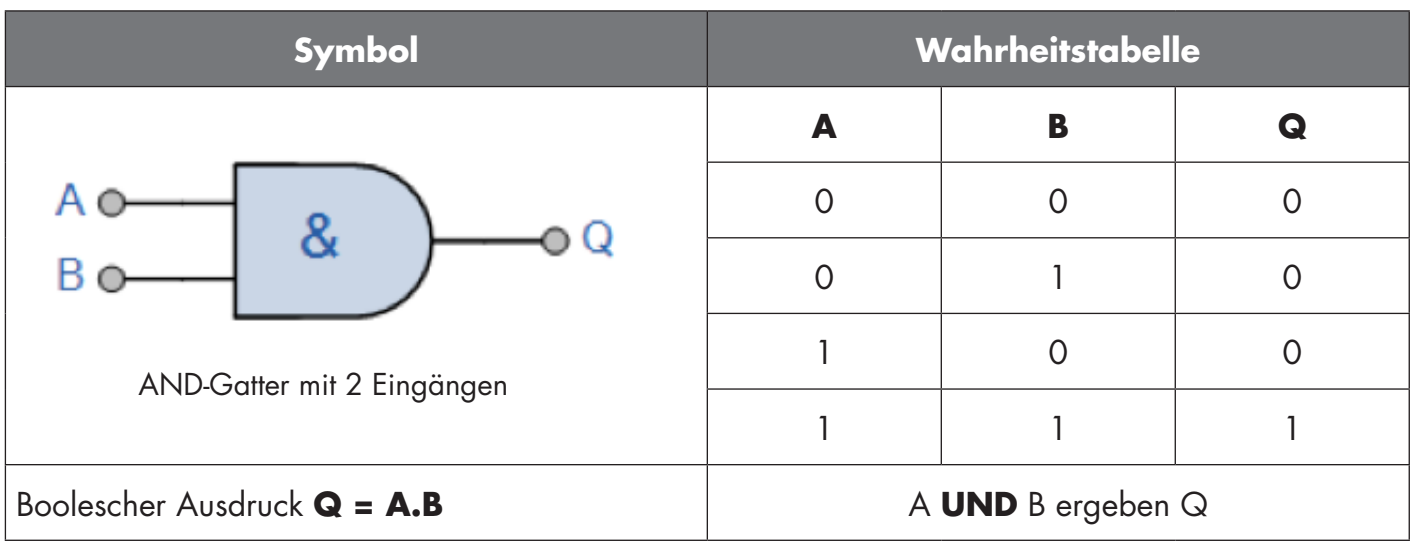

# OR-Funktion

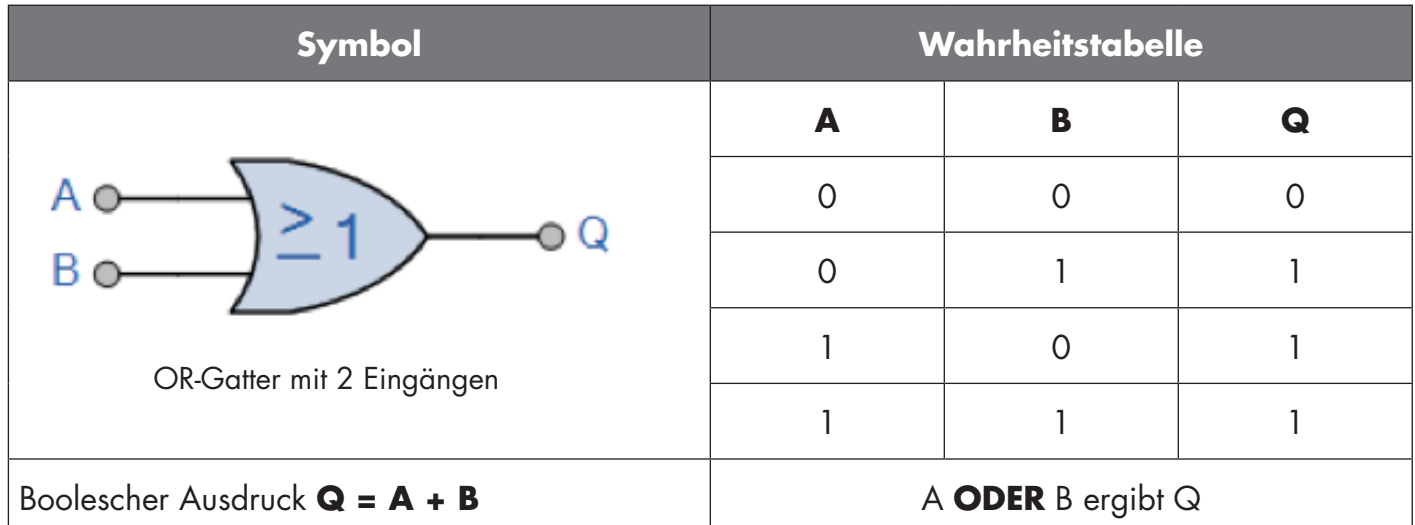

# XOR-Funktion

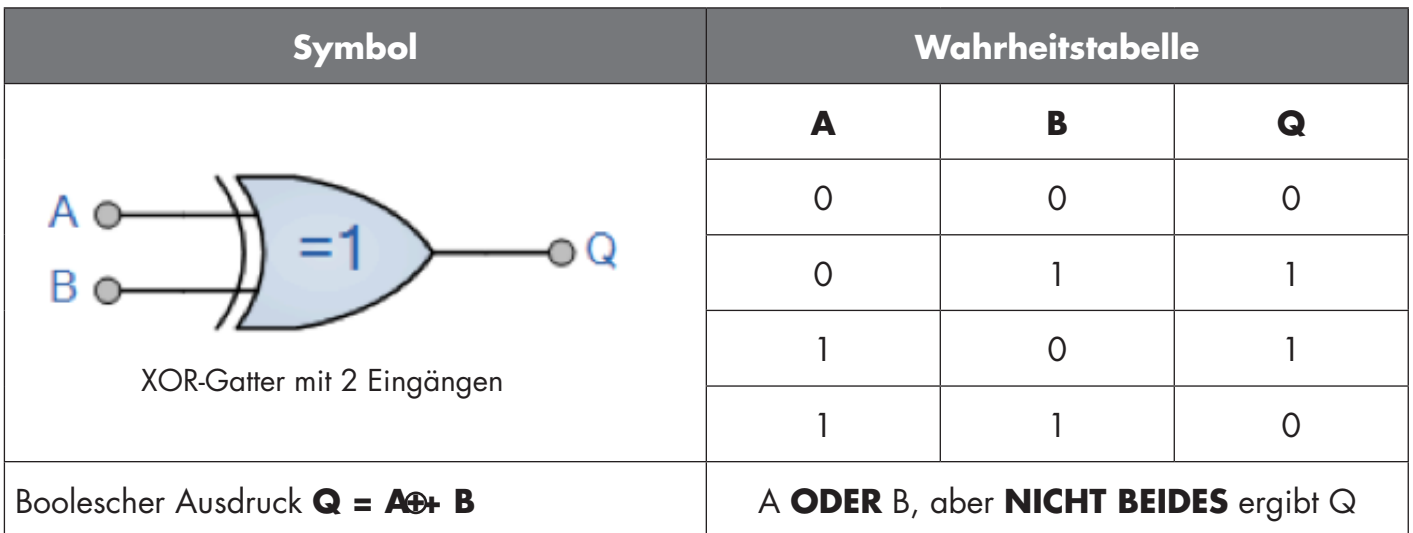

#### Gattergesteuerte SR-FF-Funktion

Die Funktion ist so ausgelegt, dass sie z. B. als Befüll- oder Entleerfunktion mit nur zwei miteinander verbundenen Sensoren funktioniert

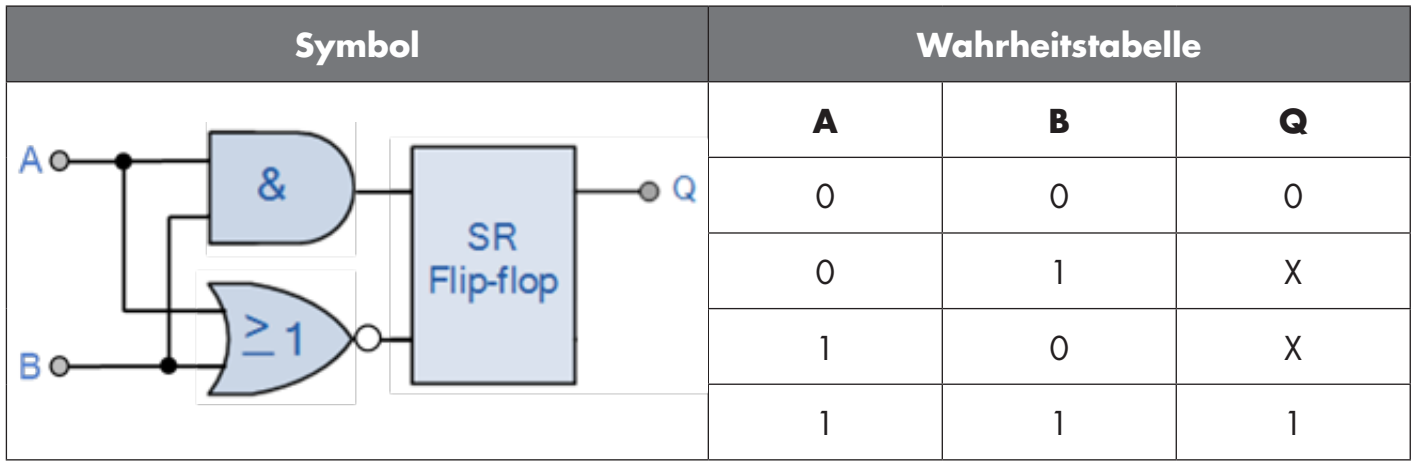

X – Keine Änderungen am Ausgang.

# **4**

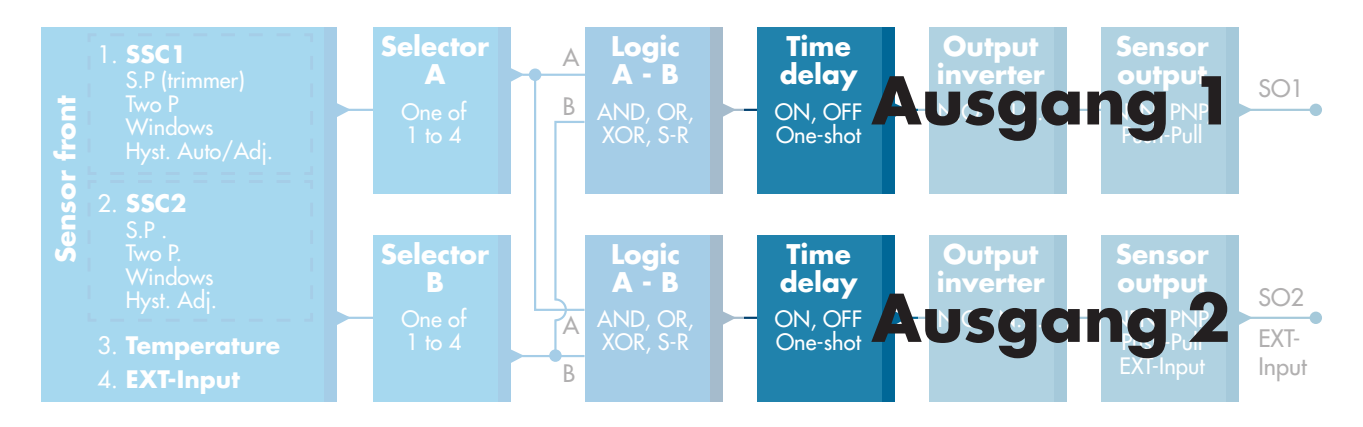

# **2.4.4. Timer (einzeln einstellbar für Ausgang 1 und 2)**

Mit dem Timer hat der Benutzer die Möglichkeit, verschiedene Zeitfunktionen durch Bearbeiten der 3 Timerparameter einzuführen:

- Timermodus
- Timerskala
- Timerwert

# *2.4.4.1. Timermodus*

Wählt aus, welche Art von Timerfunktion am Schaltausgang angewandt wird. Es bestehen folgende Möglichkeiten:

#### *2.4.4.1.1. Deaktiviert*

Diese Option deaktiviert die Timerfunktion, unabhängig davon, wie die Timerskala und die Zeitverzögerung eingestellt sind.

# *2.4.4.1.2. Einschaltverzögerung (T-on)*

Der Schaltausgang wird nach der eigentlichen Ansteuerung des Sensors, wie in der folgenden Abbildung gezeigt, aktiviert.

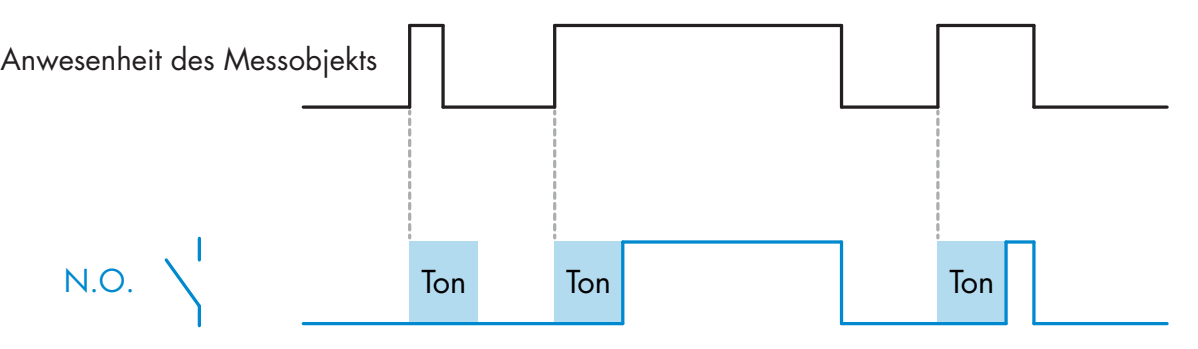

*Beispiel mit Schließerausgang*

# *2.4.4.1.3. Ausschaltverzögerung (T-off)*

Die Deaktivierung des Schaltausgangs erfolgt erst nach Entfernung des Objekts vor dem Sensor, wie in der folgenden Abbildung gezeigt.

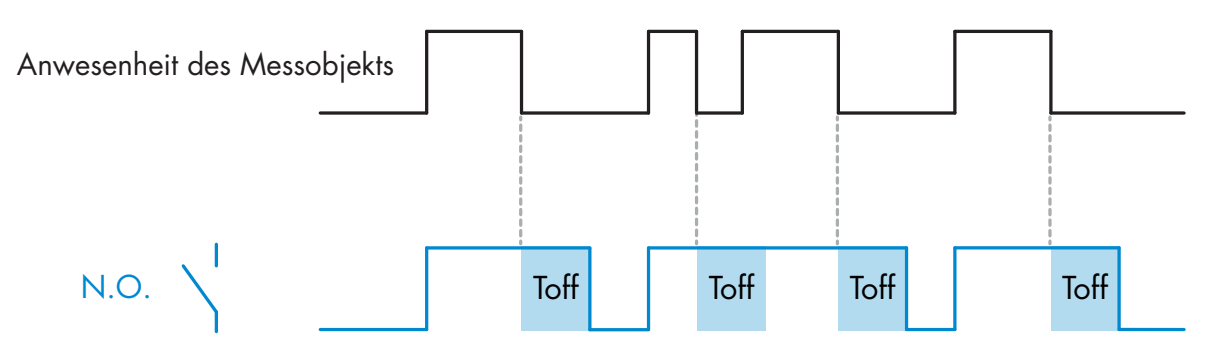

*Beispiel mit Schließerausgang*

# *2.4.4.1.4. Ein- und Ausschaltverzögerung (T-on und T-off)*

Ist diese Option ausgewählt, werden sowohl Ein- als auch Ausschaltverzögerung auf die Aktivierung des Schaltausgangs angewendet.

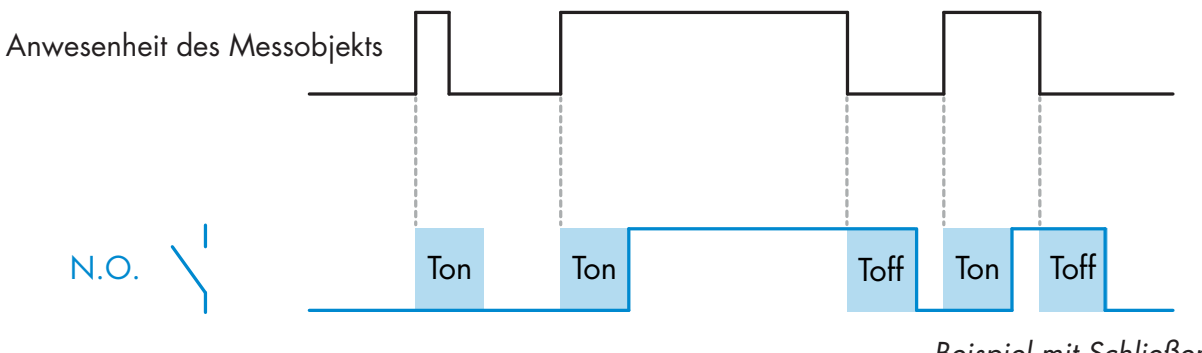

*Beispiel mit Schließerausgang*

#### *2.4.4.1.5. Einschaltwischend*

Jedes Mal wenn der Sensor ein Objekt erfasst, wird bei der steigenden Flanke des Erfassungssignals am Schaltausgang jeweils ein Impuls mit konstanter Impulsbreite generiert. Diese Funktion ist nicht retriggerbar. Siehe Abbildung unten.

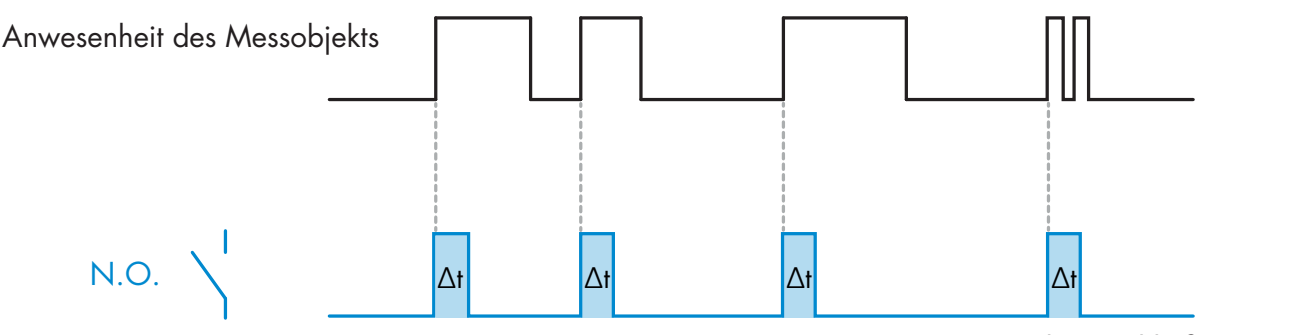

*Beispiel mit Schließerausgang*

#### *2.4.4.1.6. Ausschaltwischend*

Ähnlich wie Einschaltwischend, allerdings wird bei der fallenden Flanke des Erfassungssignals der Impuls am Schaltausgang generiert, siehe Abbildung unten. Diese Funktion ist nicht retriggerbar.

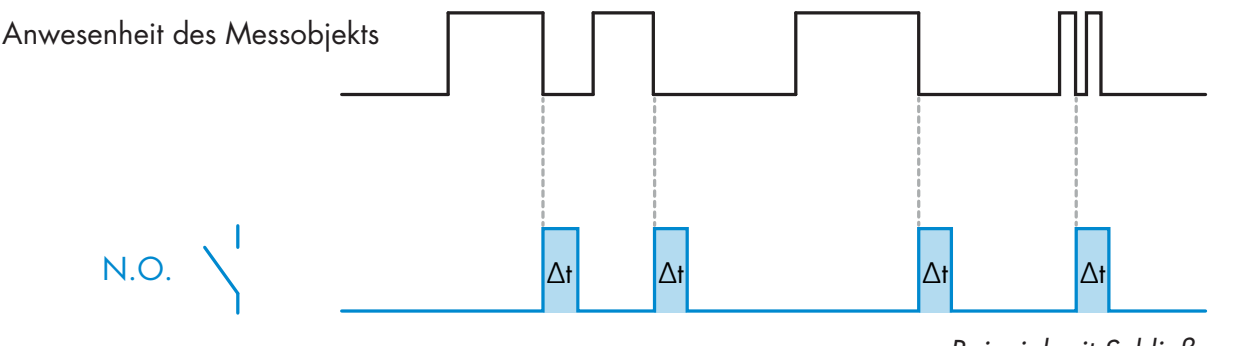

*Beispiel mit Schließerausgang*

#### *2.4.4.2. Timerskala*

Der Parameter legt fest, ob die Zeitverzögerung in Millisekunden, Sekunden oder Minuten angegeben werden soll.

#### *2.4.4.3. Timerwert*

Der Parameter legt die eigentliche Dauer der Verzögerung fest. Die Verzögerung kann auf einen beliebigen ganzzahligen Wert zwischen 1 und 32.767 eingestellt werden.

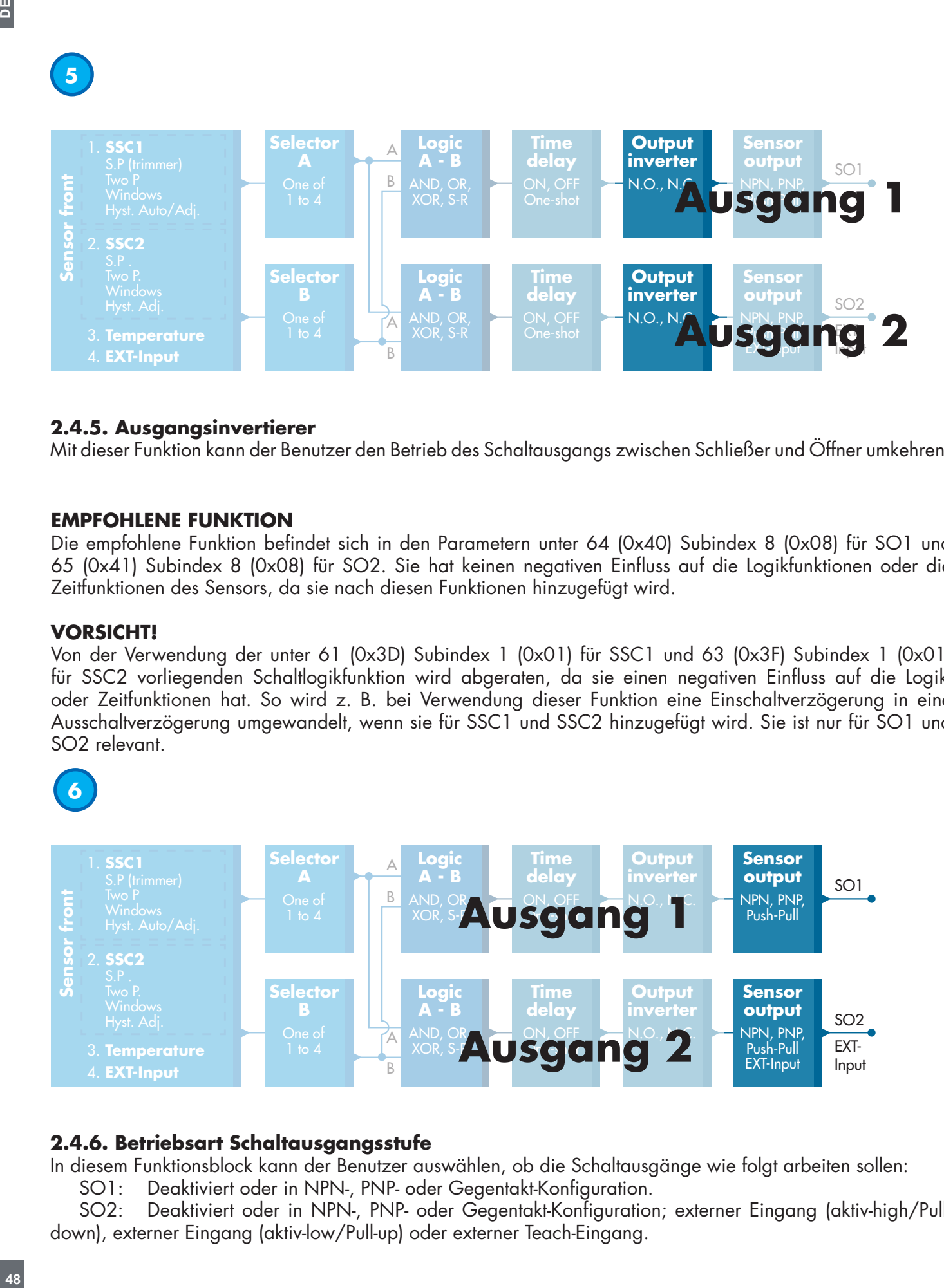

# **2.4.5. Ausgangsinvertierer**

Mit dieser Funktion kann der Benutzer den Betrieb des Schaltausgangs zwischen Schließer und Öffner umkehren.

#### **EMPFOHLENE FUNKTION**

Die empfohlene Funktion befindet sich in den Parametern unter 64 (0x40) Subindex 8 (0x08) für SO1 und 65 (0x41) Subindex 8 (0x08) für SO2. Sie hat keinen negativen Einfluss auf die Logikfunktionen oder die Zeitfunktionen des Sensors, da sie nach diesen Funktionen hinzugefügt wird.

#### **VORSICHT!**

Von der Verwendung der unter 61 (0x3D) Subindex 1 (0x01) für SSC1 und 63 (0x3F) Subindex 1 (0x01) für SSC2 vorliegenden Schaltlogikfunktion wird abgeraten, da sie einen negativen Einfluss auf die Logikoder Zeitfunktionen hat. So wird z. B. bei Verwendung dieser Funktion eine Einschaltverzögerung in eine Ausschaltverzögerung umgewandelt, wenn sie für SSC1 und SSC2 hinzugefügt wird. Sie ist nur für SO1 und SO2 relevant.

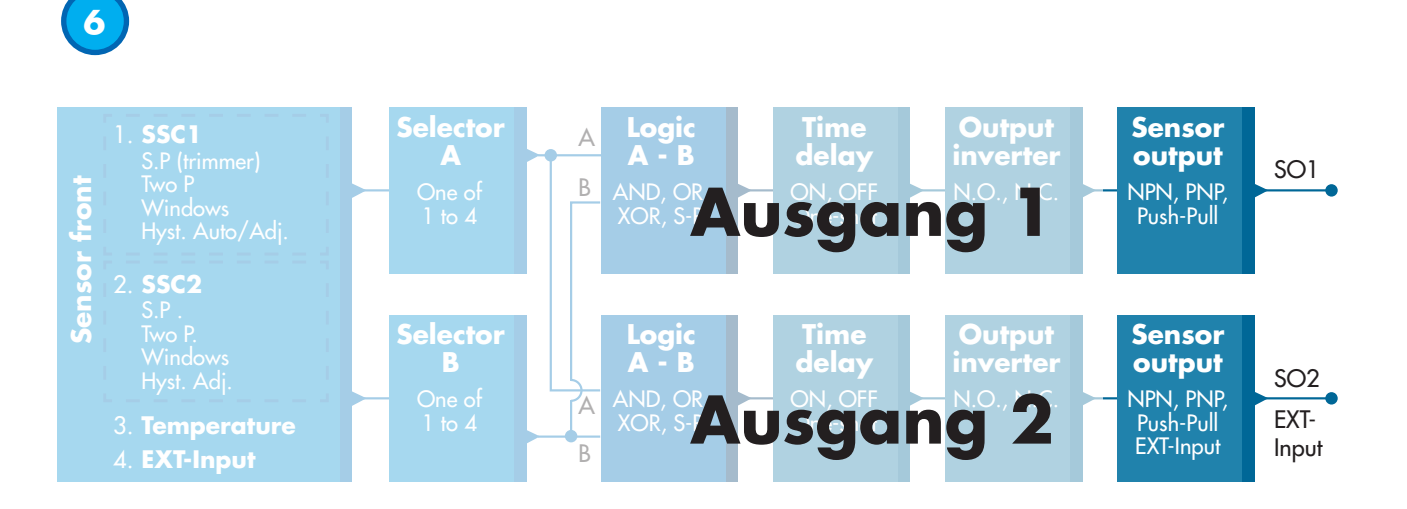

#### **2.4.6. Betriebsart Schaltausgangsstufe**

In diesem Funktionsblock kann der Benutzer auswählen, ob die Schaltausgänge wie folgt arbeiten sollen: SO1: Deaktiviert oder in NPN-, PNP- oder Gegentakt-Konfiguration.

SO2: Deaktiviert oder in NPN-, PNP- oder Gegentakt-Konfiguration; externer Eingang (aktiv-high/Pulldown), externer Eingang (aktiv-low/Pull-up) oder externer Teach-Eingang.

# **2.5. Teachvorgang**

# **2.5.1. Externer Teach (Leitungsteach)**

Hinweis! Diese Funktion kann nur im Ein-Grenzwert-Modus und nur für SP1 in SSC1 genutzt werden.

Die Leitungsteach-Funktion muss zunächst über den IO-Link-Master ausgewählt werden:

- a) Die Option "Leitungsteach" auswählen: Sensorspezifische Einstellung -> Einstellung Lokal-/Remote-Teach. (Parameter 68 (0x44), Subindex 0=2).
- b) Die Option "Ein-Grenzwert-Modus" auswählen: Schaltsignalkanal 1 -> SSC1-Konfigurationsmodus. (Parameter 61 (0x3D), Subindex 2=1).
- c) Die Option "Teach In" auswählen: Ausgang -> Konfiguration Kanal 2. Betriebsart Schaltausgangsstufe. (Parameter 65 ( $0x41$ ), Subindex 1=6).

# **Teachvorgang per Leitung.**

- 1) Das Messobjekt vor dem Sensor platzieren.
- 2) Den Eingang für das Teach-Kabel (Pin 2, weißes Kabel) mit V+ verbinden (Pin 1, braunes Kabel). Die gelbe LED blinkt mit 1 Hz (10% Einschaltdauer) und signalisiert, dass der Teachvorgang läuft.
- 3) Nach 3-6 Sekunden startet das Zeitfenster für den Teach-Vorgang. Das Blinkmuster ändert sich auf 90% Einschaltdauer. Das weiße Kabel trennen.
- 4) Bei einem erfolgreichen Teach blinkt die LED 4 mal (2 Hz, 50%).

Tritt beim Teach ein Fehler auf oder wird er abgebrochen, beendet der Sensor den Teach-Modus.

*Hinweis: Wird das weiße Kabel außerhalb des Zeitfensters für den Teach-Vorgang getrennt, wird der Teach abgebrochen.* 

*Wird das weiße Kabel nicht innerhalb von 12 Sekunden getrennt, wird der Teach abgebrochen (der Timeout wird durch schnelles, gelbes Blinken der LED signalisiert (5 Hz, 50%)).*

# **2.5.2. Teach per IO-Link-Master**

1. Im IO-Link-Master die Option IO-Link-Teach auswählen: Sensorspezifische Einstellung -> Einstellung Lokal-/Remote-Teach = Deaktivieren. (Parameter 68 (0x44), Subindex 0=0).

2. Wählen zwischen SSC1- oder SSC2-Konfigurationsmodus: **SSC1:** Menüauswahl: Schaltsignalkanal 1 -> SSC1-Konfigurationsmodus -> [Ein-Grenzwert-Modus / Fenstermodus / Zwei-Grenzwerte-Modus].

(Parameter 61 (0x3D), Subindex 2= [Ein-Grenzwert-Modus =1 / Fenstermodus =2 / Zwei-Grenzwerte-Modus =3]) **SSC2:** Menüauswahl: Schaltsignalkanal 2 -> SSC2-Konfigurationsmodus -> [Ein-Grenzwert-Modus / Fenstermodus / Zwei-Grenzwerte-Modus].

(Parameter 63 (0x3F), Subindex 2= [Ein-Grenzwert-Modus =1 / Fenstermodus =2 / Zwei-Grenzwerte-Modus =3]) 3. Schaltkanal auswählen, der eingelernt werden soll:

Menüauswahl: Teach-Auswahl -> [Ist-Teach-Typ], Teach-In-Auswahl -> [Schaltsignalkanal 1 / Schaltsignalkanal 2 / Alle SCC]. (Parameter 58 (0x3A), Subindex 0 =[SSC1=0, SSC2=1, ALLE SCC=2])

# *2.5.2.1. Ablauf im Ein-Grenzwert-Modus*

# **1) Befehlsfolge für Einzelwert-Teach:**

Befehlsfolge für Einzelwert-Teach

(Schaltflächen befinden sich in Menü: Teach-In -> Einzelwert teachen)

1.Schaltfläche "SP1-Teach" drücken. (Parameter 2, Subindex 0=65 (0x41)).

2. Optional die Schaltfläche "Teach ausführen" drücken (Parameter 2, Subindex 0=64 (0x40)).

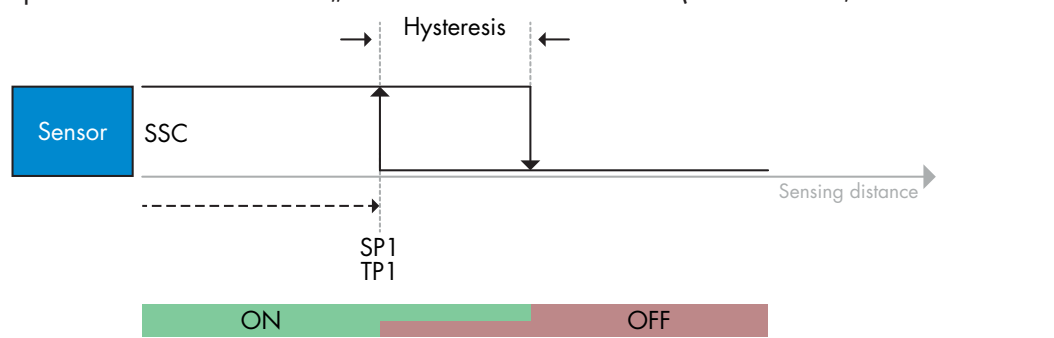

#### **2) Befehlsfolge für Dynamischen Teach**

 (Schaltflächen befinden sich in Menü: Teach-In -> Dynamischer Teach) 1.Schaltfläche "SP1-Teach starten" drücken. (Parameter 2, Subindex 0=71 (0x47)). 2. Schaltfläche "SP1-Teach beenden" drücken. (Parameter 2, Subindex 0=72 (0x48)).

3. Optional die Schaltfläche "Teach anwenden" drücken. (Parameter 2, Subindex 0=64 (0x40)).

#### **3) Befehlsfolge für Zwei-Werte-Teach**

- (Schaltflächen befinden sich in Menü: Teach-In -> Zwei Werte teachen)
- 1. Schaltfläche "SP1-TP1 teachen" drücken. (Parameter 2, Subindex 0=67 (0x43)).
- 2.Schaltfläche "SP1-TP2 teachen" drücken. (Parameter 2, Subindex 0=68 (0x44)).
- 3. Optional die Schaltfläche "Teach anwenden" drücken. (Parameter 2, Subindex 0=64 (0x40)).

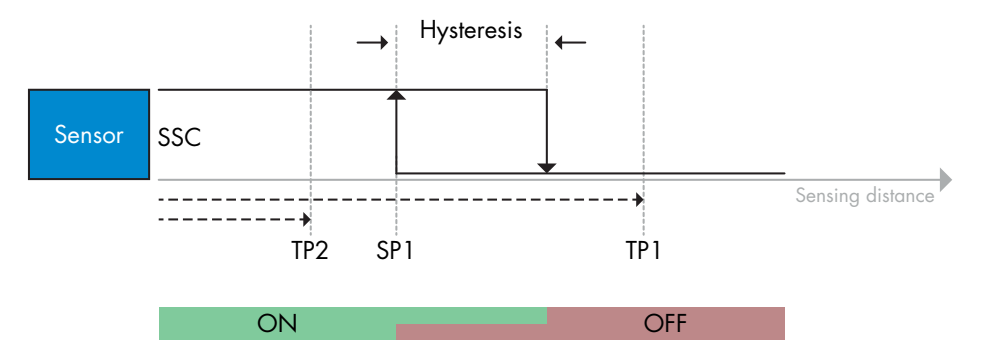

#### *2.5.2.2. Ablauf im Zwei-Grenzwerte-Modus*

#### **1) Befehlsfolge für Zwei-Werte-Teach:**

(Schaltflächen befinden sich in Menü: Teach-In -> Zwei Werte teachen)

1.Schaltfläche "SP1-TP1 teachen" drücken. (Parameter 2, Subindex 0=67 (0x43)).

- 2.Schaltfläche "SP1-TP2 teachen" drücken. (Parameter 2, Subindex 0=68 (0x44)).
- 3. Optional die Schaltfläche "Teach anwenden" drücken. (Parameter 2, Subindex 0=64 (0x40)).
- 4.Schaltfläche "SP2-TP1 teachen" drücken. (Parameter 2, Subindex 0=69 (0x45)).
- 5.Schaltfläche "SP2-TP2 teachen" drücken. (Parameter 2, Subindex 0=70 (0x46)).
- 6. Optional die Schaltfläche "Teach anwenden" drücken (Parameter 2, Subindex 0=64 (0x40)).

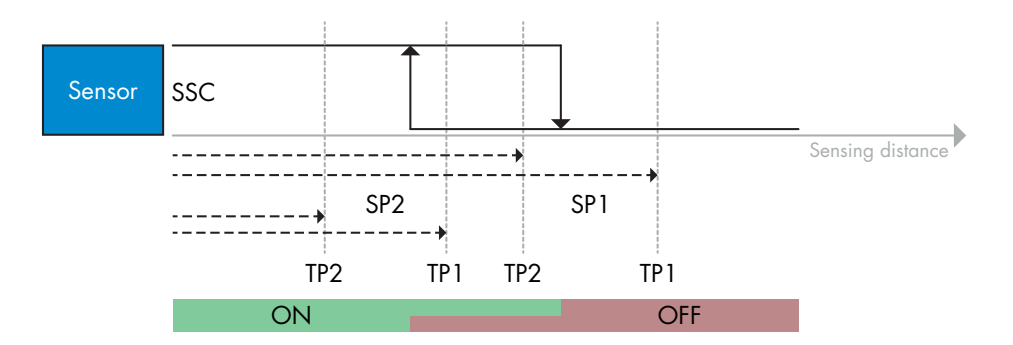

#### **2) Befehlsfolge für Dynamischen Teach:**

1.Schaltfläche "SP1-Teach starten" drücken. (Parameter 2, Subindex 0=71 (0x47)).

- 2.Schaltfläche "SP1-Teach beenden" drücken. (Parameter 2, Subindex 0=72 (0x48)).
- 3.Schaltfläche "SP2-Teach starten" drücken. (Parameter 2, Subindex 0=73 (0x49)).
- 4.Schaltfläche "SP2-Teach beenden" drücken. (Parameter 2, Subindex 0=74 (0x4A)).
- 5. Optional die Schaltfläche "Teach anwenden" drücken. (Parameter 2, Subindex 0=64 (0x40)).

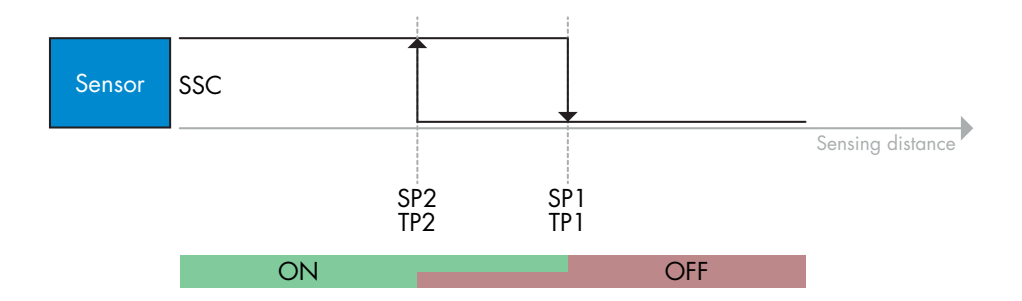

#### *2.5.2.3. Ablauf im Fenstermodus*

#### **1) Befehlsfolge für Einzelwert-Teach:**

(Schaltflächen befinden sich in Menü: Teach-In -> Einzelwert teachen)

- 1.Schaltfläche "SP1-Teach" drücken. (Parameter 2, Subindex 0=65 (0x41)).
- 2. Schaltfläche "SP2-Teach" drücken. (Parameter 2, Subindex 0=66 (0x42)).
- 3. Optional die Schaltfläche "Teach anwenden" drücken (Parameter 2, Subindex 0=64 (0x40)).

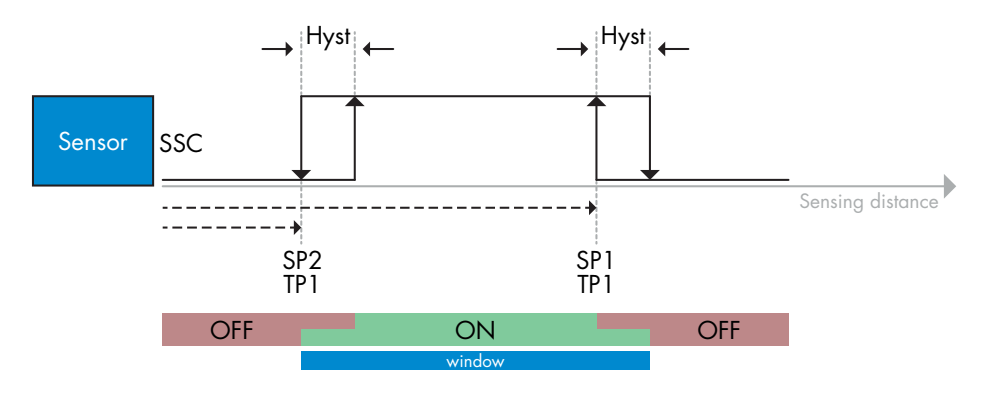

#### **2) Befehlsfolge für Dynamischen Teach:**

(Schaltflächen befinden sich in Menü: Teach-In -> Dynamisch teachen)

- 1.Schaltfläche "SP1-Teach starten" drücken. (Parameter 2, Subindex 0=71 (0x47)).
- 2.Schaltfläche "SP1-Teach beenden" drücken. (Parameter 2, Subindex 0=72 (0x48)).
- 3.Schaltfläche "SP2-Teach starten" drücken. (Parameter 2, Subindex 0=73 (0x49)).
- 4.Schaltfläche "SP2-Teach beenden" drücken. (Parameter 2, Subindex 0=74 (0x4A)).
- 5. Optional die Schaltfläche "Teach anwenden" drücken. (Parameter 2, Subindex 0=64 (0x40)).

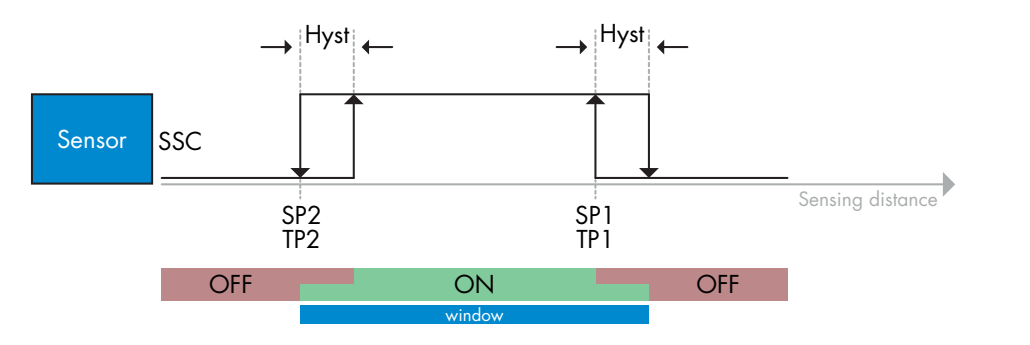

#### **2.6. Sensorspezifisch einstellbare Parameter**

Neben den Parametern, die sich direkt auf die Ausgangskonfiguration beziehen, verfügt der Sensor auch über verschiedene interne Parameter, die für Einrichtung und Diagnose nützlich sind.

#### **2.6.1. Einstellung Lokal-/Remote-Teach**

Der Schaltabstand kann entweder mit dem Potentiometer oder mithilfe von Leitungsteach über den externen Eingang des Sensors eingestellt werden. Das Potentiometer kann auch deaktiviert werden, um den Sensor manipulationssicher zu machen.

#### **2.6.2. Einstellbereich Potentiometer**

Wert zwischen 30  $\mu$  1100 mm.

#### **2.6.3. Prozessdatenkonfiguration**

Wird der Sensor im IO-Link-Modus betrieben, hat der Benutzer Zugriff auf die zyklische Prozessdatenvariable. Standardmäßig zeigen die Prozessdaten die folgenden Parameter als aktiv an: 16-Bit-Analogwert, Schaltausgang 1 (SO1) und Schaltausgang 2 (SO2).

Die folgenden Parameter sind als inaktiv eingestellt: SSC1, SSC2, TA, SC.

Durch Änderung des Prozessdaten-Konfigurationsparameters kann der Benutzer jedoch auch den Zustand der inaktiven Parameter aktivieren. Auf diese Weise können mehrere Zustände gleichzeitig im Sensor beobachtet werden.

#### **2.6.4. Einstellung Sensorapplikation**

Der Sensor verfügt über 3 Sensorapplikations-Voreinstellungen, die je nach Anwendung ausgewählt werden können:

• Schnelle Einstellung (Filterskalierung auf 1 gesetzt)

• Präzise Einstellung (Filterskalierung auf "10 - langsam" gesetzt)

• Individualisierte Einstellung (Filterskalierung kann zwischen 1-255 gesetzt werden)

Die Präzision kann über den Parameter "Filterskalierung" eingestellt werden. Siehe Abschnitt 2.6.9.

#### **2.6.5. Temperaturalarm-Grenzwert**

Die Temperatur, bei der der Temperaturalarm ausgelöst wird, kann für die Höchst- und Mindesttemperatur geändert werden. Dies bedeutet, dass der Sensor einen Alarm bei Überschreitung der Höchst- oder Mindesttemperatur auslöst. Die Temperaturen können zwischen -50 °C und +150 °C eingestellt werden. Die Werkseinstellungen sind: unterer Grenzwert -30 °C und oberer Grenzwert +120 °C.

#### **2.6.6. Ereigniskonfiguration**

Temperaturereignisse, die über die IO-Link-Schnittstelle übertragen werden, sind im Sensor standardmäßig ausgeschaltet. Wenn der Benutzer Informationen über kritische Temperaturen in der Sensoranwendung erhalten möchte, können mit diesem Parameter die folgenden 4 Ereignisse aktiviert oder deaktiviert werden:

- Temperaturfehlerereignis: Der Sensor erkennt Temperaturen außerhalb des spezifizierten Arbeitsbereichs.
- Temperaturüberschreitung: Der Sensor erkennt Temperaturen, die höher sind, als beim Temperaturalarm- Grenzwert eingestellt.
- Temperaturunterschreitung: Der Sensor erkennt Temperaturen, die tiefer sind, als beim Temperaturalarm- Grenzwert eingestellt.
- Kurzschluss: Der Sensor erkennt, ob der Sensorausgang kurzgeschlossen ist.

# **2.6.7. Prozessqualität (QoR)**

Die Prozessqualität liefert dem Nutzer aktuelle Daten zur Sensor-Leistung.

Das "Rating" ist eine Zusammenfassung aller QoR-Parameter. Das Rating wird auf 100 gesetzt (Bestwert) wenn die Umgebungsbedingungen gut sind, das Objekt mit einem guten Signal erkannt wird, nur wenig Umgebungslicht besteht und die Sensortemperatur sich im zulässigen Bereich befindet.

Liegt der Rating-Wert unter 100, können die mögliche Ursachen an anderen QoR-Parametern abgelesen werden. Die folgende Tabelle enthält eine Auflistung der QoR-Parameter.

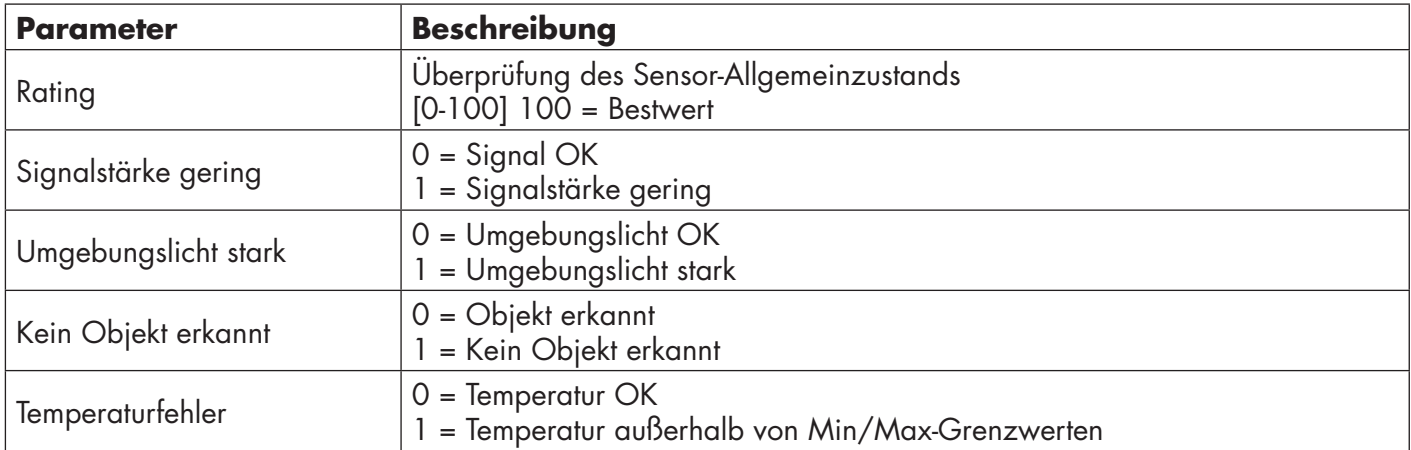

#### **2.6.8. Qualität des Teachvorgangs (QoT)**

Die Qualität des Teachvorgangs liefert dem Nutzer Informationen zur Qualität der Abtastbedingungen während des Teach. Der QoT-Wert stellt den Wert des QoR-Werts "Rating" zum Teachzeitpunkt dar.

#### **2.6.9. Filterskalierung**

Diese Funktion erhöht die Störfestigkeit gegenüber instabilen Messobjekten oder elektromagnetischen Störungen: der Wert kann zwischen 1-255 gesetzt werden, der Default ist 1. Der Filter fungiert als gleitender Mittelwert. D.h. die Filtereinstellung von 1 liefert die maximale Tastfrequenz und die Einstellung von 255 liefert die minimale Tastfrequenz.

#### **2.6.10. LED-Anzeige**

Die LED-Anzeige verfügt über 3 verschiedene Modi: Inaktiv, Aktiv oder Meinen Sensor finden.

**Inaktiv:** Die LEDs sind durchgehend ausgeschaltet

**Aktiv:** Die LEDs folgen dem Anzeigeschema unter 5.1.

**Meinen Sensor finden:** Die LEDs blinken abwechselnd mit 2 Hz und 50% Einschaltdauer, um den Sensor zu lokalisieren.

#### **2.6.11. Abschaltabstand**

Reichweite: 0 … 2000 mm Messwerte oberhalb des Abschaltabstands, werden auf den angegebenen Abschaltabstand gekürzt. Wird ein Objekt nicht erkannt, wird der Wert des Abschaltabstands verwendet.

#### **2.6.12. Hysterese-Modus**

Siehe 2.4.1.3.Hysterese-Einstellungen

#### **2.6.13. Automatischer Hysteresewert**

Siehe 2.4.1.3.Hysterese-Einstellungen

# **2.7.1. Betriebsstunden**

Der Sensor hat einen eingebauten Zähler, der jede volle Betriebsstunde des Sensors protokolliert. Die maximale Aufzeichnungsdauer beträgt 2.147.483.647 Stunden. Dieser Wert kann von einem IO-Link-Master ausgelesen werden.

# **2.7.2. Anzahl der Ein- und Ausschaltzyklen [Zyklen]**

Der Sensor hat einen eingebauten Zähler, der jeden Einschaltvorgang des Sensors protokolliert. Der Wert wird stündlich gespeichert. Die Zyklenzahl, die maximal aufgezeichnet werden kann, beträgt 2.147.483.647 Zyklen. Dieser Wert kann von einem IO-Link-Master ausgelesen werden.

# **2.7.3. Höchsttemperatur – Höchstwert seit Beginn der Aufzeichnung [°C]**

Der Sensor verfügt über eine eingebaute Funktion, die die höchste Temperatur protokolliert, der der Sensor während der gesamten Lebensdauer ausgesetzt war. Dieser Parameter wird einmal pro Stunde aktualisiert und kann von einem IO-Link-Master ausgelesen werden.

# **2.7.4. Tiefsttemperatur – Tiefstwert seit Beginn der Aufzeichnung [°C]**

Der Sensor verfügt über eine eingebaute Funktion, die die niedrigste Temperatur protokolliert, der der Sensor während der gesamten Lebensdauer ausgesetzt war. Dieser Parameter wird einmal pro Stunde aktualisiert und kann von einem IO-Link-Master ausgelesen werden.

# **2.7.5. Höchsttemperatur – seit letztem Einschalten [°C]**

Über diesen Parameter kann der Benutzer Informationen über die höchste, registrierte Temperatur seit dem Einschalten erhalten. Dieser Wert wird nicht im Sensor gespeichert.

# **2.7.6. Tiefsttemperatur – seit letztem Einschalten [°C]**

Über diesen Parameter kann der Benutzer Informationen über die niedrigste, registrierte Temperatur seit dem Einschalten erhalten. Dieser Wert wird nicht im Sensor gespeichert.

# **2.7.7. Aktuelle Temperatur [°C]**

Über diesen Parameter kann der Benutzer Informationen über die aktuelle Temperatur des Sensors erhalten.

# **2.7.8. Erfassungszähler [Zyklen]**

Der Sensor protokolliert jede Zustandsänderung des SSC1. Dieser Parameter wird einmal pro Stunde aktualisiert und kann von einem IO-Link-Master ausgelesen werden.

# **2.7.9. Minuten über Höchsttemperatur [min]**

Der Sensor protokolliert, wie viele Minuten der Sensor über der maximalen Temperatur für den Sensor in Betrieb war. Die maximal aufzeichenbare Minutenzahl beträgt 2.147.483.647. Dieser Parameter wird einmal pro Stunde aktualisiert und kann von einem IO-Link-Master ausgelesen werden.

#### **2.7.10. Minuten unter Mindesttemperatur [min]**

Der Sensor protokolliert, wie viele Minuten der Sensor unter der minimalen Temperatur für den Sensor in Betrieb war. Die maximal aufzeichenbare Minutenzahl beträgt 2.147.483.647. Dieser Parameter wird einmal pro Stunde aktualisiert und kann von einem IO-Link-Master ausgelesen werden.

# **2.7.11. Download-Zähler**

Der Sensor protokolliert, wie oft die Parameter im Sensor geändert wurden. Die Zahl der Änderungen, die maximal aufgezeichnet werden kann, beträgt 65.536. Dieser Parameter wird einmal pro Stunde aktualisiert und kann von einem IO-Link-Master ausgelesen werden.

# *ANMERKUNG!*

Die vom Sensor gemessene Temperatur ist aufgrund der internen Erwärmung immer höher als die Umgebungstemperatur.

Die Differenz zwischen Umgebungstemperatur und Innentemperatur wird dadurch beeinflusst, wie der Sensor in der Anwendung verbaut ist. Wenn der Sensor in einer Metallhalterung montiert ist, ist die Differenz geringer als wenn der Sensor in einer Kunststoffhalterung montiert ist.

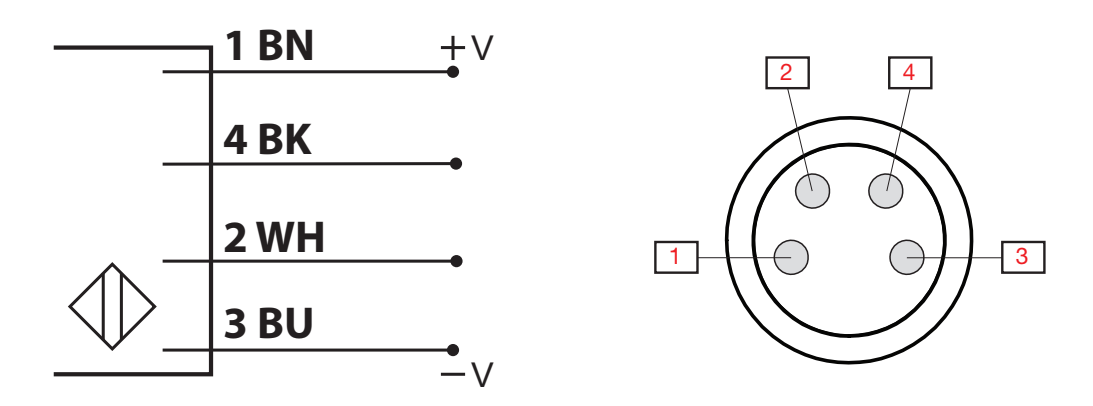

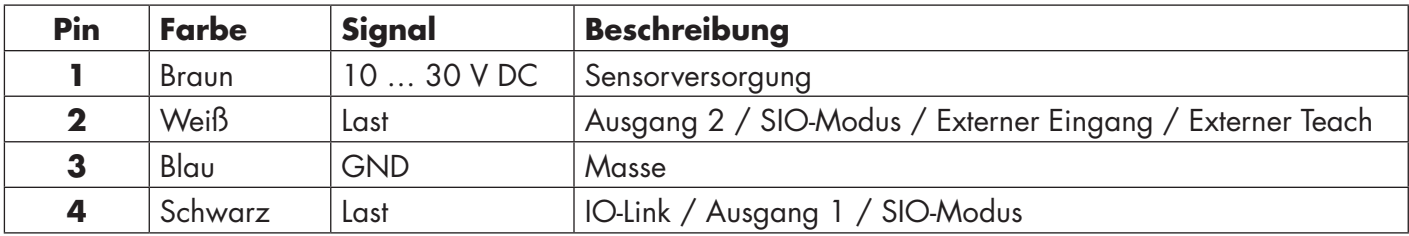

# **4. Inbetriebnahme**

300 ms nach dem Einschalten der Stromversorgung ist der Sensor betriebsbereit.

Bei Anschluss an einen IO-Link-Master ist keine zusätzliche Einstellung erforderlich. Die IO-Link-Kommunikation startet automatisch, nachdem der IO-Link-Master eine Aktivierungsanforderung an den Sensor gesendet hat.

# **5. Betrieb**

# **5.1. LD30xxBI10 Benutzeroberfläche**

LD30xxBI10 Sensoren sind mit einer gelben und einer grünen LED ausgestattet.

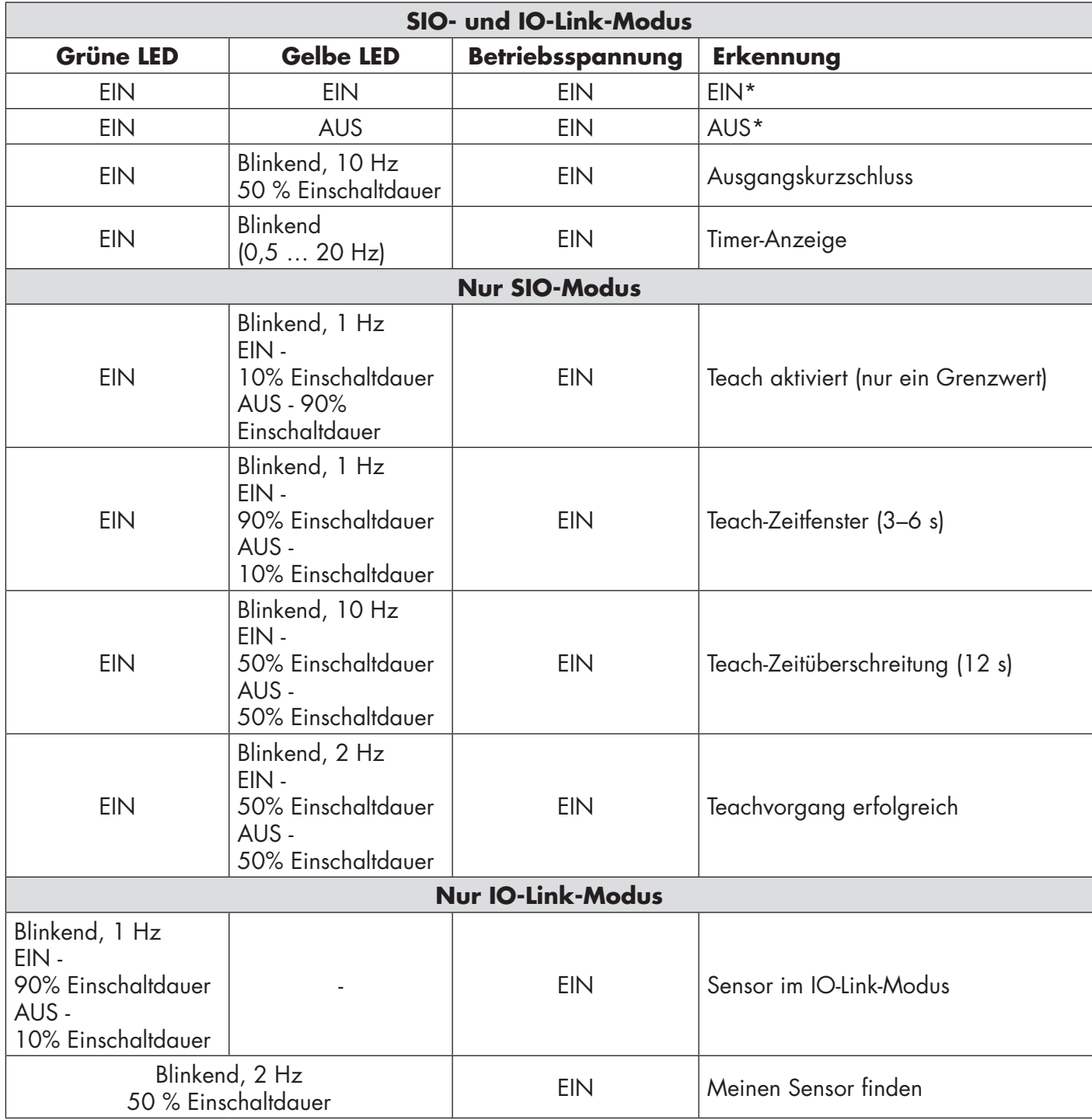

\* Beide LEDs können deaktiviert werden

# **6. IODD-Datei und Werkseinstellungen**

# **6.1. IODD-Datei eines IO-Link-Geräts**

Alle Merkmale, Geräteparameter und Einstellwerte des Sensors werden in einer Datei mit der Bezeichnung "I/O Device Description" (IODD-Datei) zusammengefasst. Die IODD-Datei wird benötigt, um die Kommunikation zwischen dem IO-Link-Master und dem Sensor herzustellen. Jeder Anbieter eines IO-Link-Geräts muss diese Datei vorhalten und auf der Website zum Download bereitstellen.

Die IODD-Datei enthält:

- Prozess- und Diagnosedaten
- Parameterbeschreibungen mit dem Namen, dem zulässigen Bereich, der Art der Daten und der Adresse (Index und Subindex)
- Kommunikationseigenschaften, einschließlich der minimalen Zykluszeit des Geräts
- Gerätekennung, Artikelnummer, Bild des Geräts und Logo des Herstellers

IODD-Dateien werden auf der Website von Carlo Gavazzi zur Verfügung gestellt: tbd

#### **6.2. Werkseinstellungen**

Die Werkseinstellungen sind in Kapitel 7. "Anhang" unter den Standardwerten aufgeführt.

# **7. Anhang**

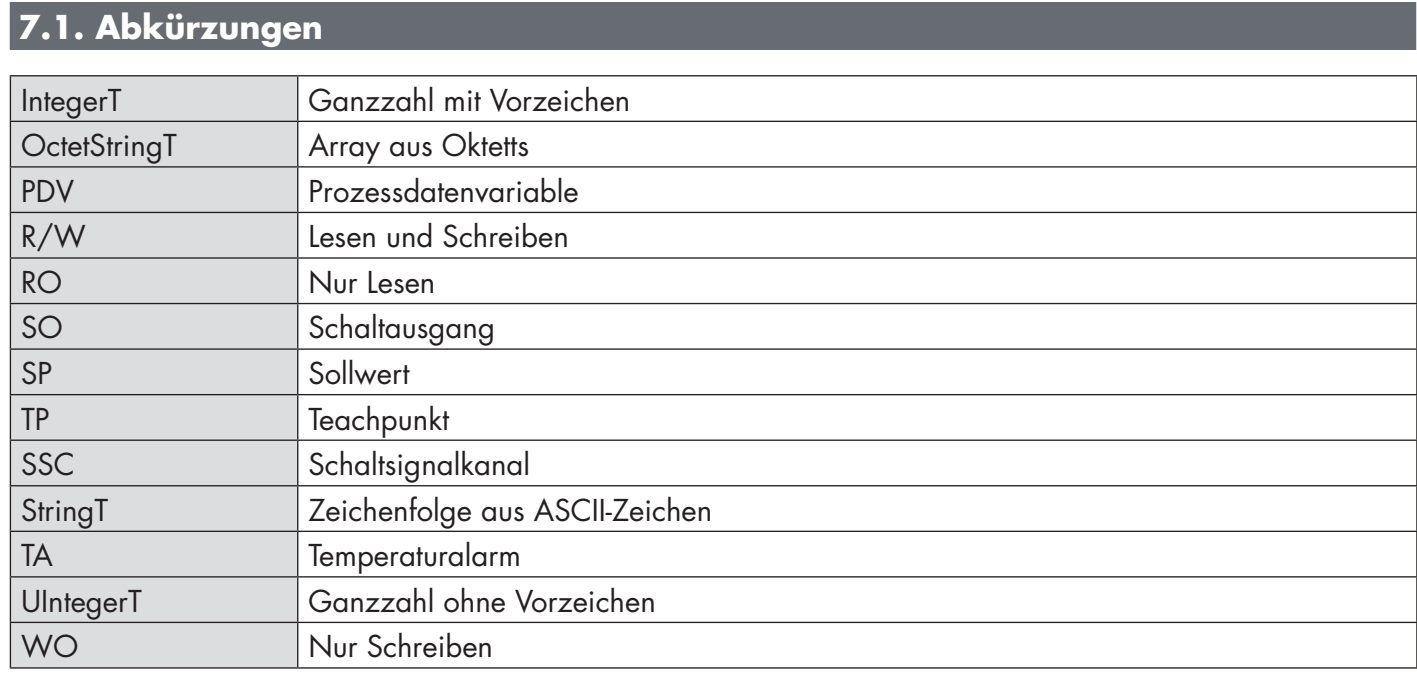

# **7.2.1. Geräteparameter**

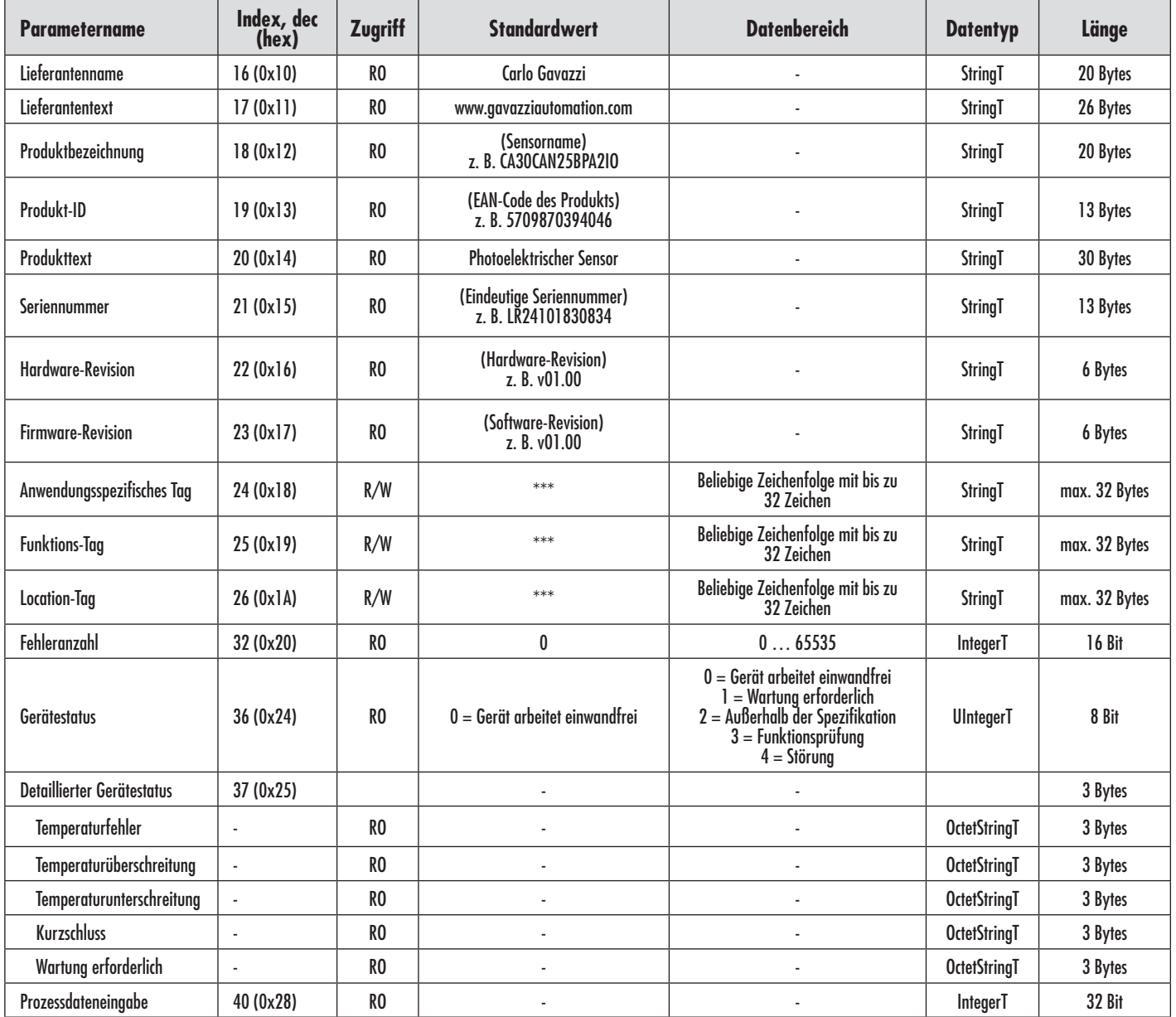

# **7.2.2. SSC-Parameter**

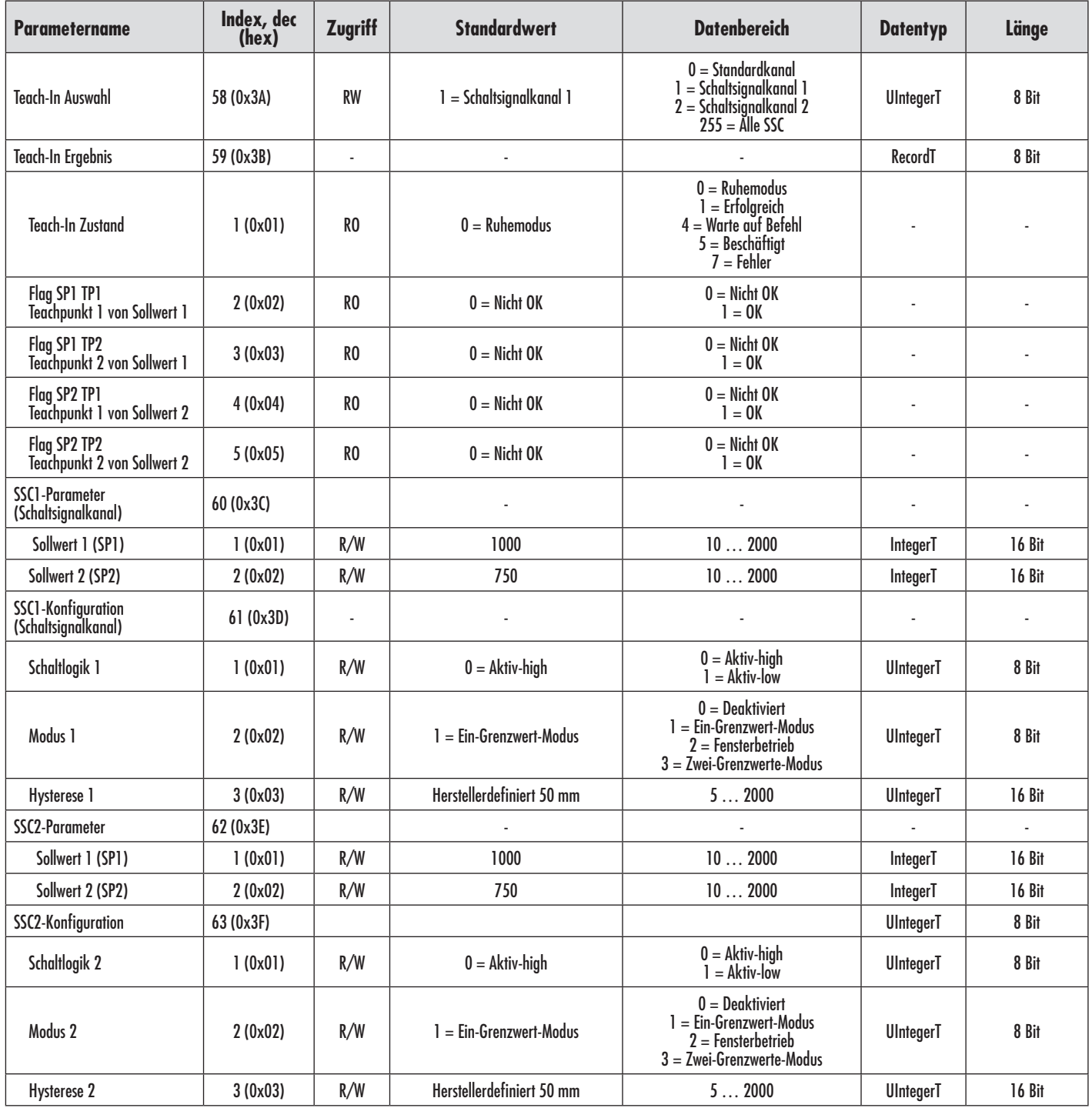

# **7.2.3. Ausgangsparameter**

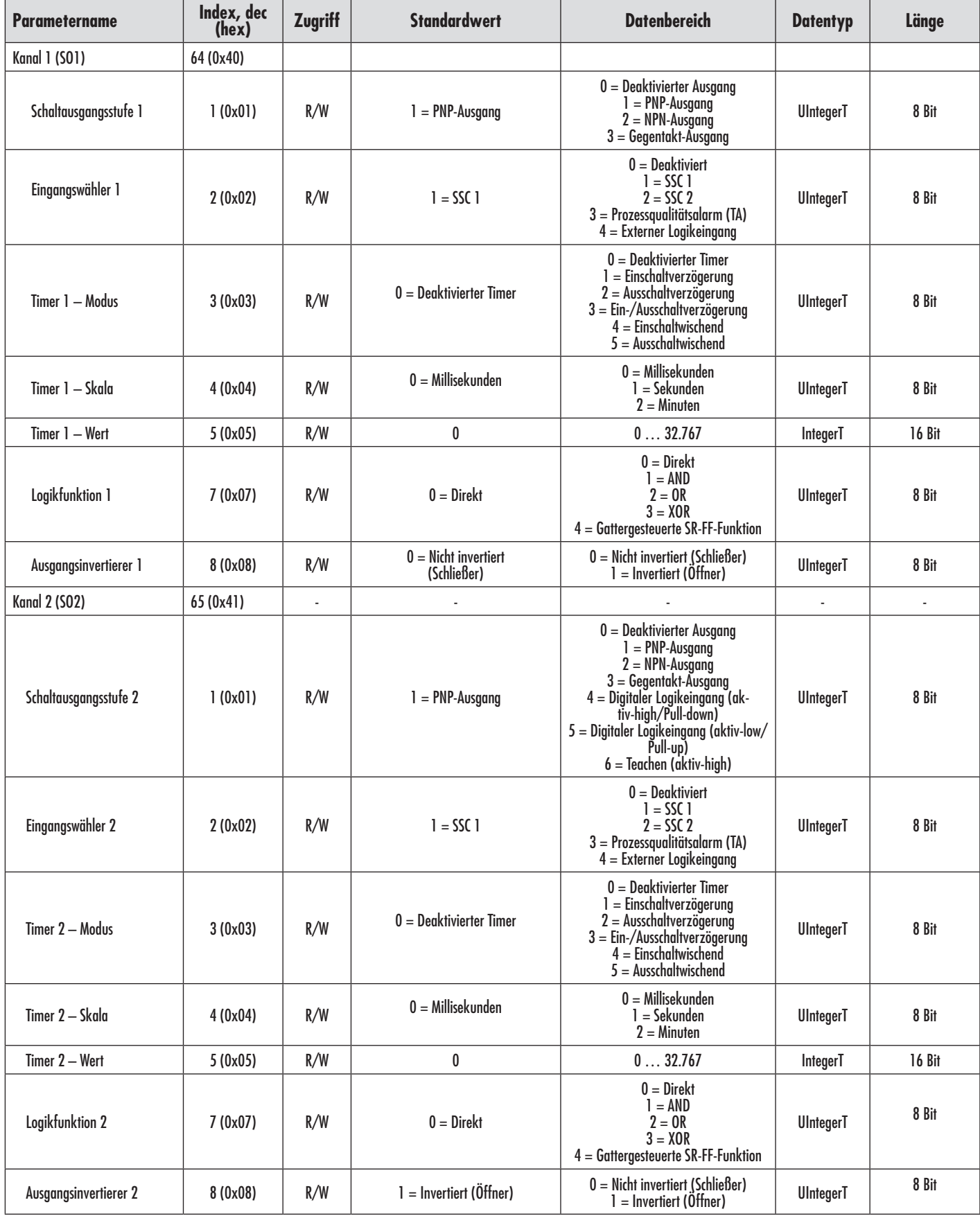

# **7.2.4. Sensorspezifisch einstellbare Parameter**

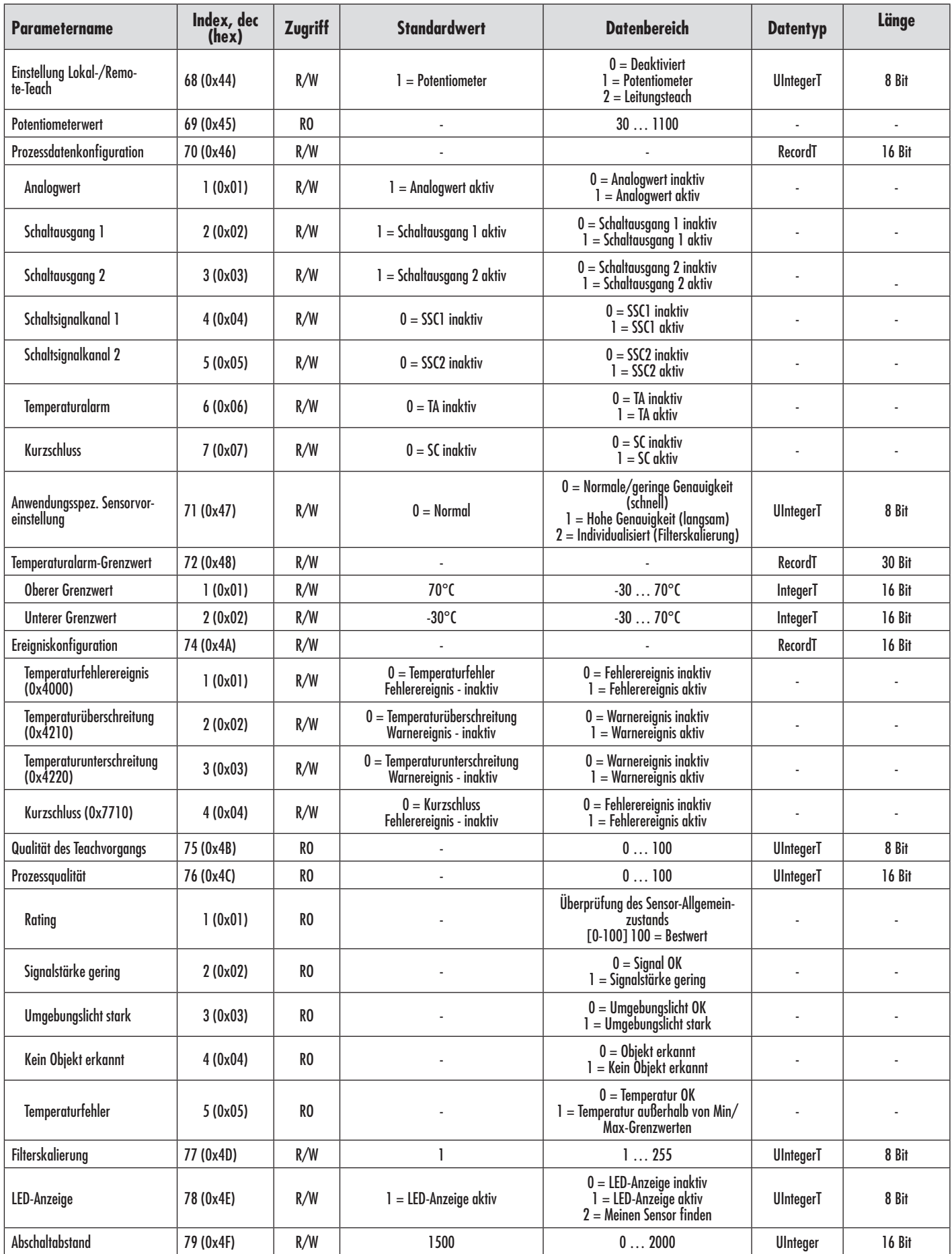

# **7.2.4. Sensorspezifisch einstellbare Parameter (Fortsetzung)**

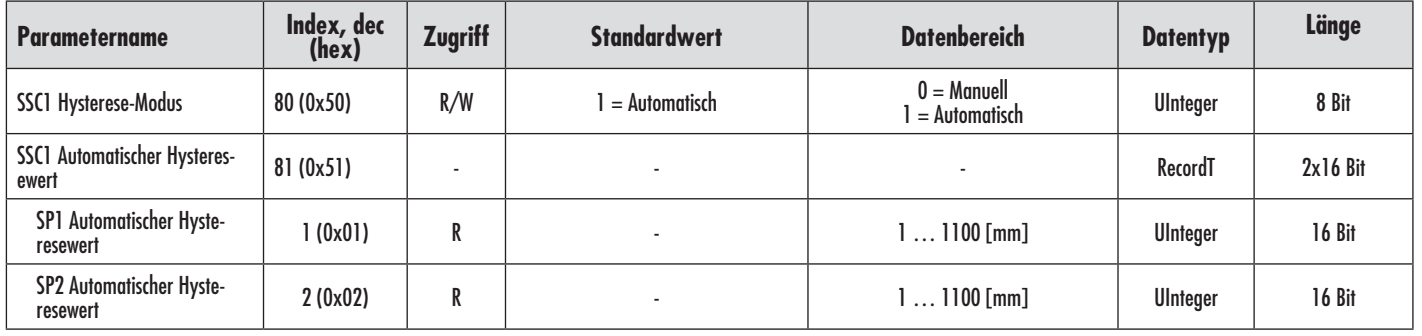

# **7.2.5. Diagnoseparameter**

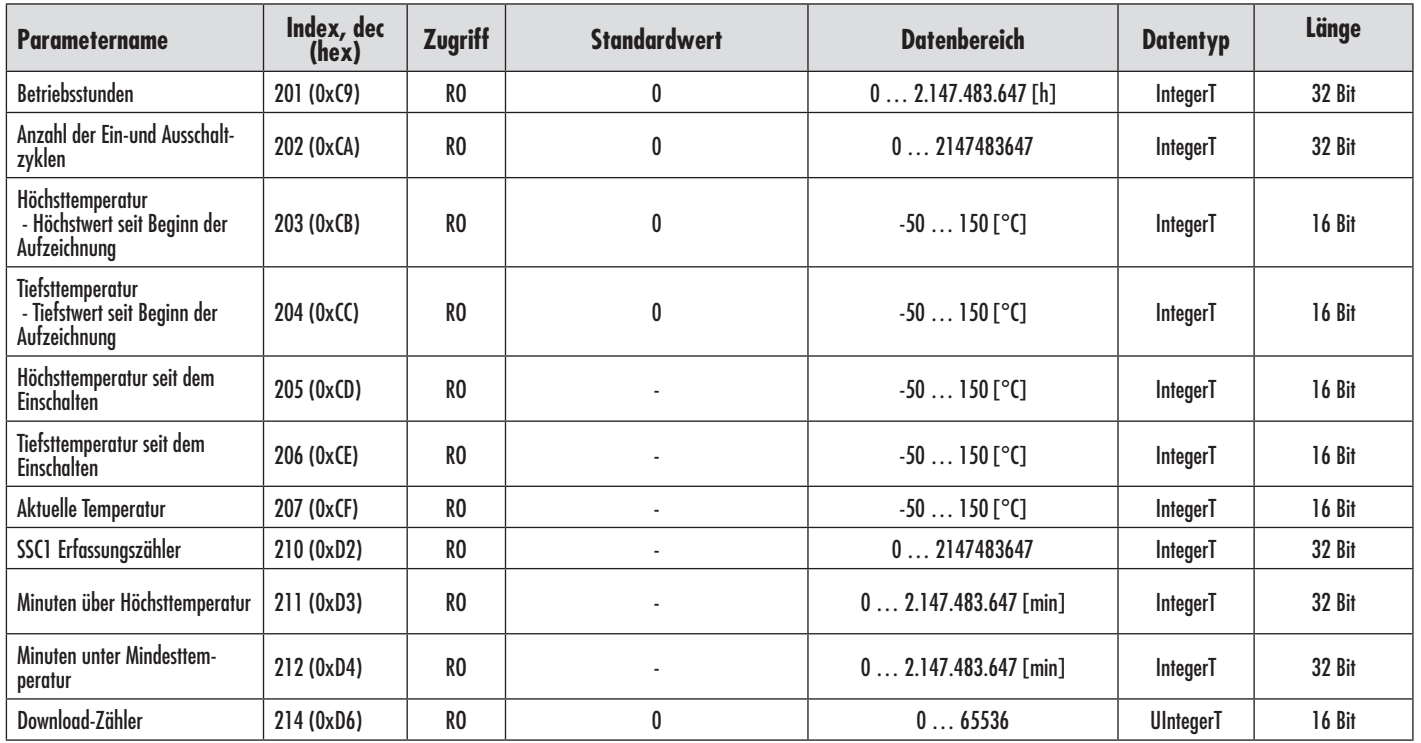

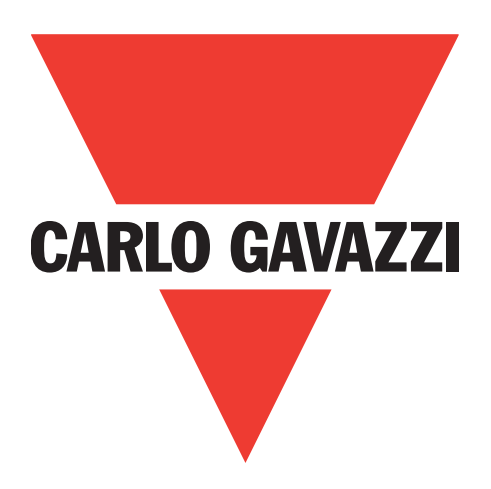

# **Cellule photoélectrique IO-Link**

# **LD30xxBI10BPxxIO**

**Instruction manual**

**Betriebsanleitung**

**Manuel d'instructions**

**Manual de instrucciones**

**Manuale d'istruzione**

**Brugervejledning**

# 使用手册

**Carlo Gavazzi Industri** Over Hadstenvej 40, 8340 Hadsten, Danemark

64

# **Table des matières**

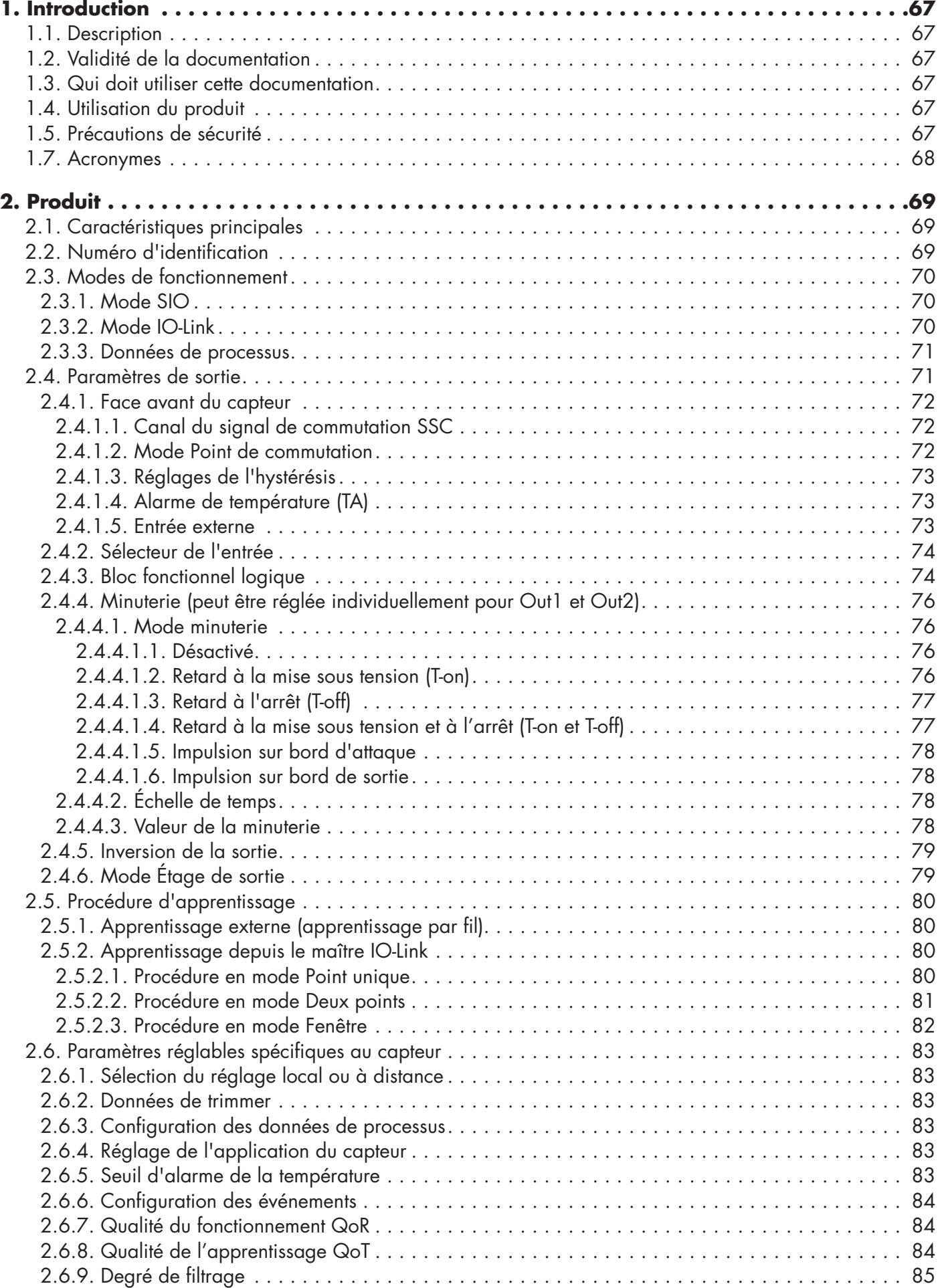

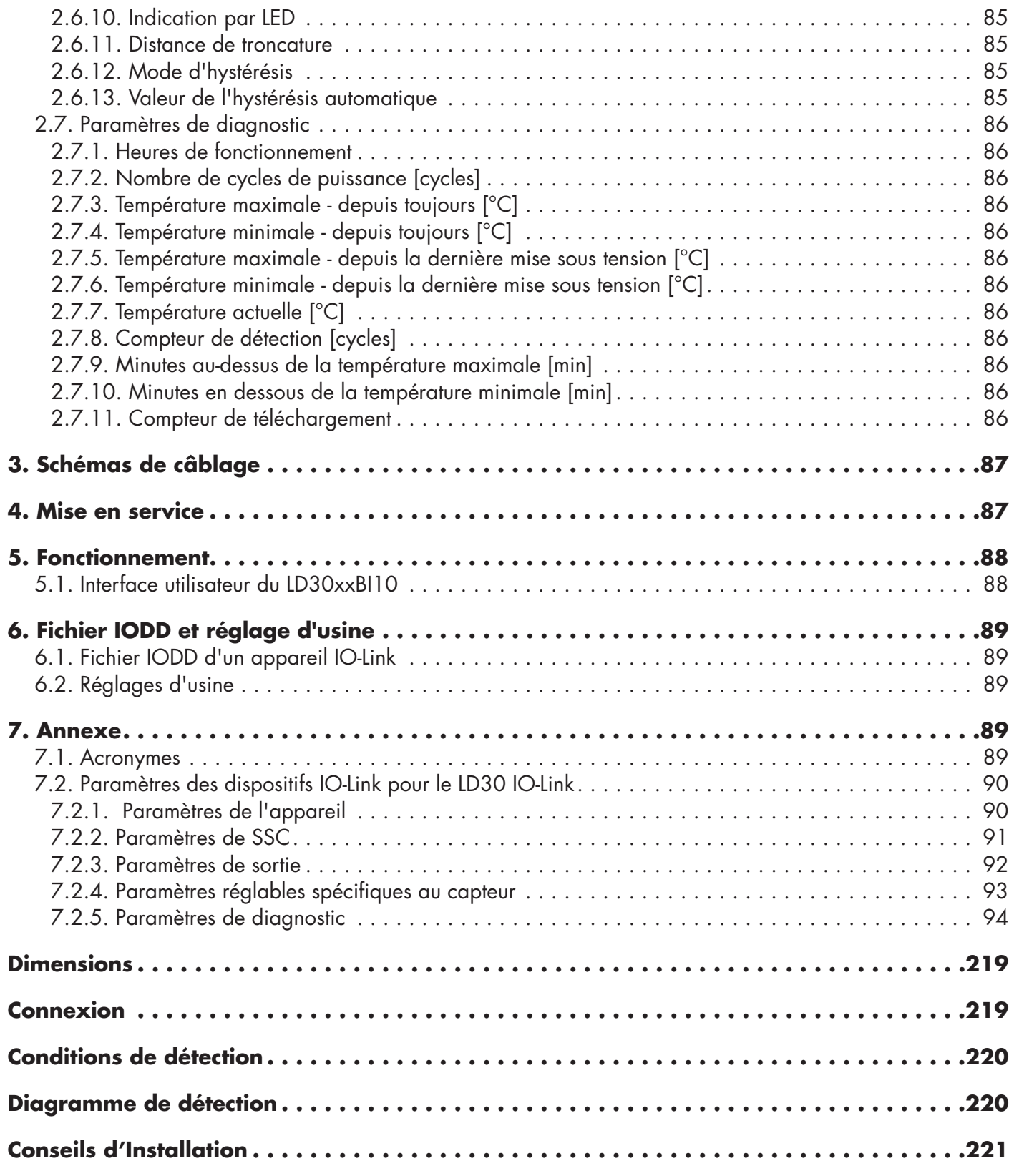

# <span id="page-66-0"></span>**1. Introduction**

Ce manuel est un guide de référence pour les cellules photoélectriques IO-Link LD30xxBI10 de Carlo Gavazzi. Il décrit comment installer, régler et utiliser le produit pour son utilisation conforme.

#### **1.1. Description**

Les cellules photoélectriques de Carlo Gavazzi sont conçues et fabriquées conformément aux normes internationales IEC et soumises aux directives CE sur la Basse Tension (2014/35/UE) et la Compatibilité Électromagnétique (2014/30/UE).

Tous les droits de ce document sont réservés à Carlo Gavazzi Industri, les copies ne peuvent être faites que pour un usage interne.

N'hésitez pas à faire des suggestions pour améliorer ce document.

# **1.2. Validité de la documentation**

Ce manuel n'est valable que pour les cellules photoélectriques LD30xxBI10 avec IO-Link et jusqu'à ce qu'une nouvelle documentation soit publiée.

Ce manuel d'instructions décrit le fonctionnement et l'installation du produit pour l'utilisation prévue.

#### **1.3. Qui doit utiliser cette documentation**

Ce manuel contient des informations importantes concernant l'installation et doit être lu et entièrement compris par le personnel spécialisé qui s'occupe de ces cellules photoélectriques.

Nous vous recommandons fortement de lire attentivement le manuel avant d'installer le capteur. Conservez le manuel pour une utilisation ultérieure. Le manuel d'installation est destiné au personnel technique qualifié.

#### **1.4. Utilisation du produit**

Ces cellules photoélectriques Time Of Flight « TOF » sont conçues comme des capteurs longue portée avec suppression de l'arrière-plan, mais peuvent également indiquer une distance réelle via les données de processus en mode IO-Link. Le capteur émet une lumière laser, mesure le temps que celle-ci met à revenir jusqu'au capteur et convertit ce temps en une distance.

Les capteurs LD30xxBI10...IO peuvent être dotés d'une communication IO-Link. Un maître IO-Link permet d'exploiter et de configurer ces appareils.

# **1.5. Précautions de sécurité**

Ce capteur ne doit pas être utilisé dans des applications où la sécurité des personnes dépend de son fonctionnement (le capteur n'est pas conçu conformément à la Directive Machines de l'UE).

L'installation et l'utilisation doivent être effectuées par du personnel technique qualifié ayant des connaissances de base en matière d'installation électrique.

L'installateur est responsable de l'installation correcte et conforme aux normes de sécurité locales et doit s'assurer qu'un capteur défectueux n'entraînera aucun danger pour les personnes ou l'équipement. Si le capteur est défectueux, il doit être remplacé et protégé contre toute utilisation non autorisée.

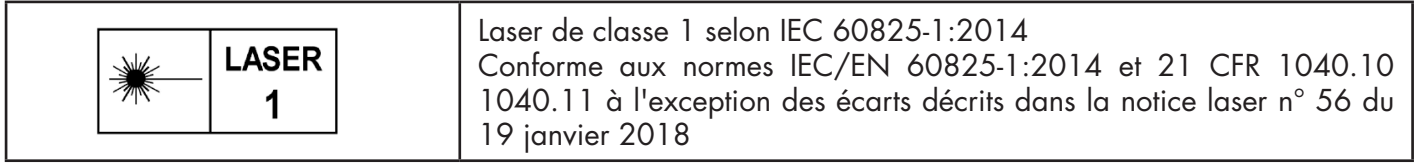

# **1.6. Autres documents**

Il est possible de trouver la fiche technique, le fichier IODD et le manuel de paramètrage IO-Link sur Internet à l'adresse suivante http://gavazziautomation.com

<span id="page-67-0"></span>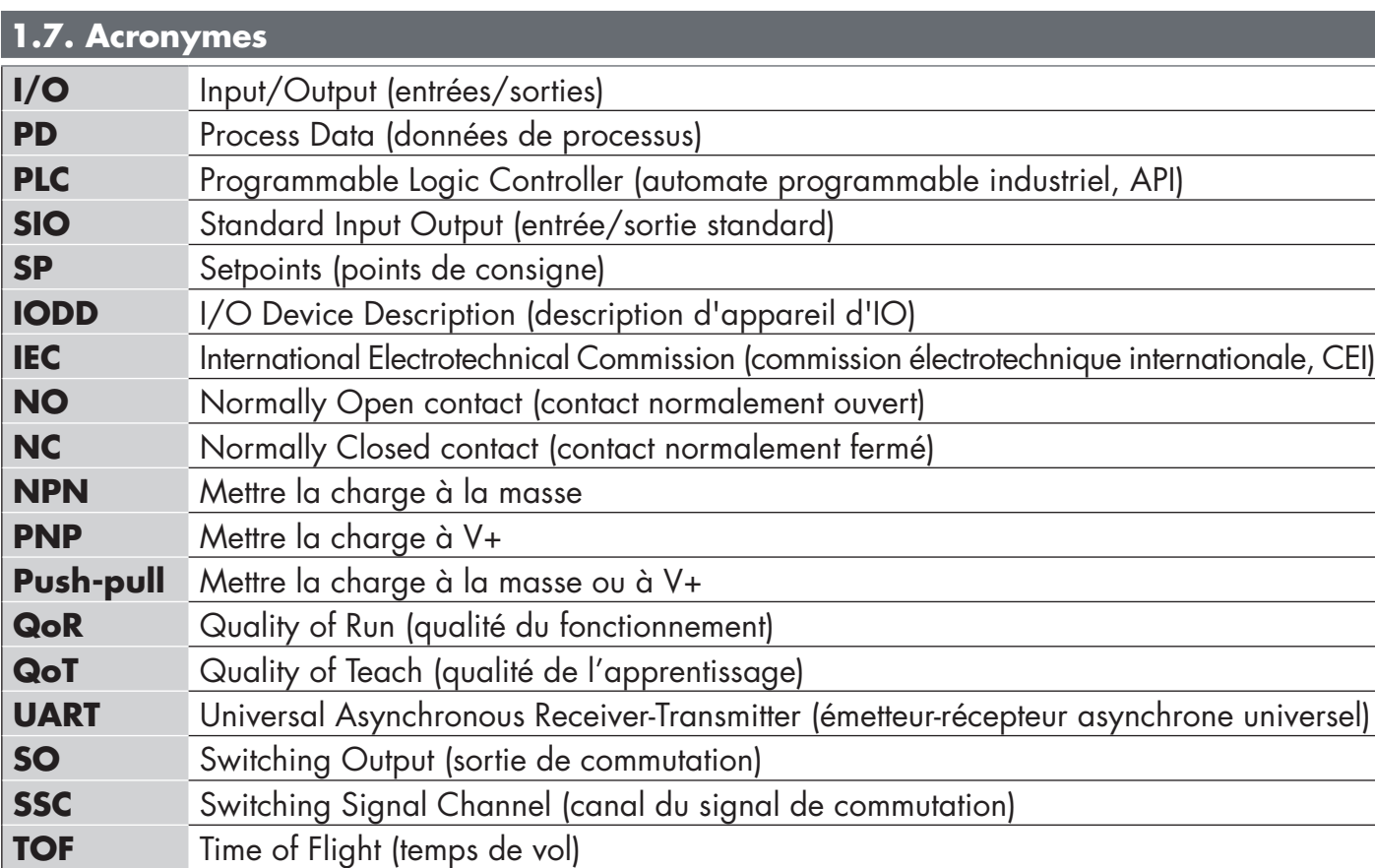

# <span id="page-68-0"></span>**2.1. Caractéristiques principales**

Les cellules photoélectriques Time of Flight « TOF » IO-Link à 4 fils de Carlo Gavazzi, conçus selon les standards de qualité les plus hauts, sont disponibles dans des boîtiers de deux matériaux différents.

• Plastique ABS. Approuvé IP67

• Acier inoxydable AISI316L pour les environnements difficiles. Approuvé IP69K et ECOLAB.

Ils peuvent fonctionner en mode I/O standard (SIO), qui est le mode de fonctionnement par défaut. Lorsqu'ils sont connectés à un maître IO-Link, ils passent automatiquement en mode IO-Link et peuvent être utilisés et configurés facilement à distance.

Grâce à leur interface IO-Link, ces appareils sont beaucoup plus intelligents et disposent de nombreuses options de configuration supplémentaires, telles que le réglage de la distance de détection et de l'hystérésis et les fonctions de minuterie de la sortie. Les fonctionnalités avancées telles que le bloc fonctionnel logique et la possibilité de convertir une sortie en entrée externe rendent le capteur très flexible pour résoudre les tâches de détection décentralisées.

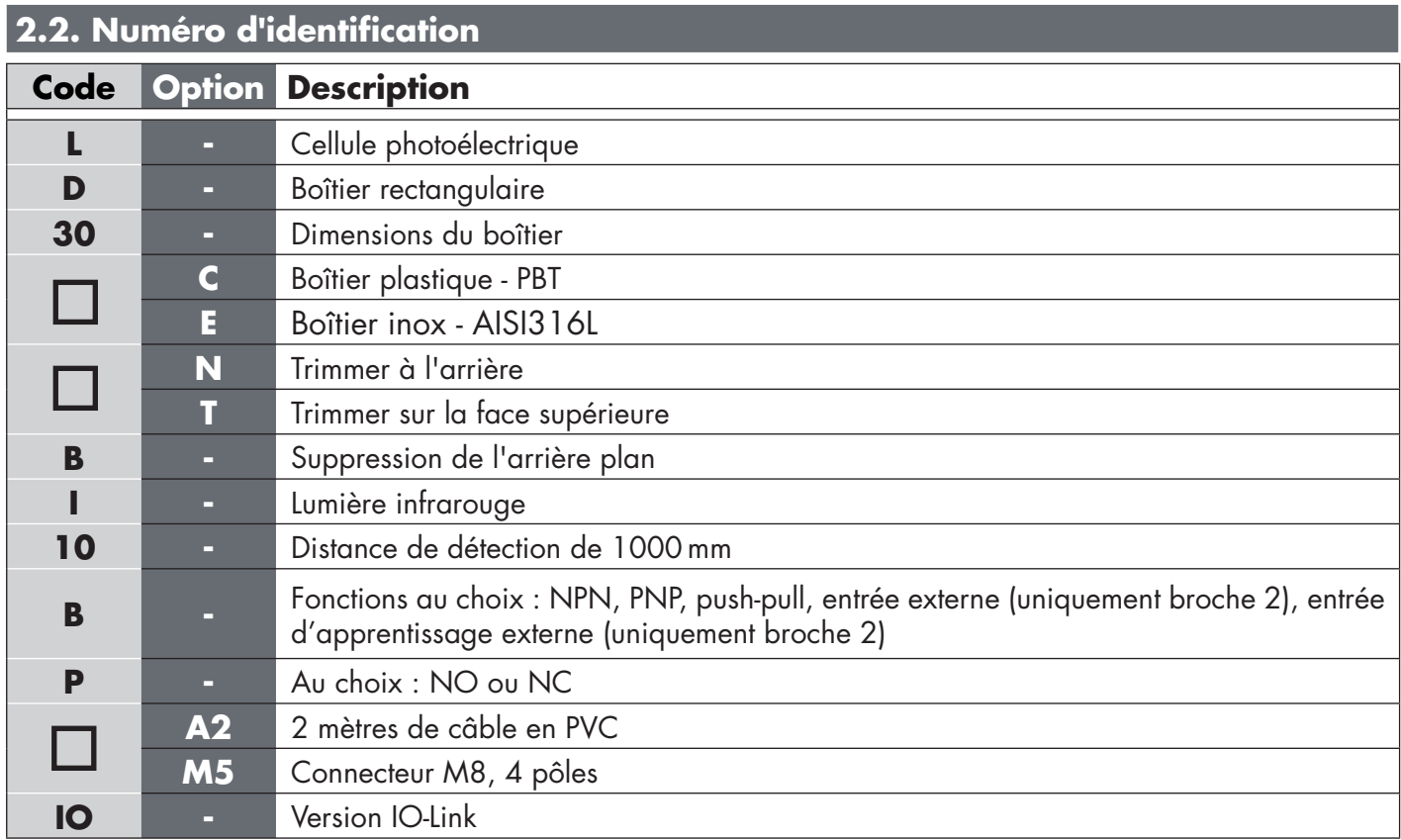

Des caractères supplémentaires peuvent être utilisés pour les versions personnalisées.

#### <span id="page-69-0"></span>**2.3. Modes de fonctionnement**

Les cellules photoélectriques IO-Link sont équipées de deux sorties de commutation (SO) et peuvent fonctionner dans deux modes différents : SIO (I/O standard) ou IO-Link (broche 4).

# **2.3.1. Mode SIO**

Lorsque le capteur fonctionne en mode SIO (par défaut), un maître IO-Link n'est pas nécessaire. L'appareil fonctionne comme une cellule photoélectrique standard et peut être commandé via un appareil de bus de terrain ou un contrôleur (par ex. un PLC) lorsqu'il est connecté à ses entrées numériques PNP, NPN ou push-pull (port d'I/O standard). Un des plus grands avantages de ces cellules photoélectriques est la possibilité de les configurer via un maître IO-Link ; ensuite, une fois déconnectées, elles conserveront les derniers paramètres et réglages de configuration. De cette manière, il est par exemple possible de configurer les sorties du capteur individuellement en PNP, NPN ou push-pull, d'ajouter des fonctions de minuterie telles que des temporisations T-on et T-off ou des fonctions logiques, afin de satisfaire plusieurs exigences de l'application avec un seul capteur.

#### **2.3.2. Mode IO-Link**

IO-Link est une technologie IO standardisée qui est reconnue dans le monde entier en tant que norme internationale (IEC 61131-9).

Il est aujourd'hui considéré comme l'« interface USB » pour les capteurs et les actionneurs dans l'automatisation industrielle.

Lorsque le capteur est connecté à un port IO-Link, le maître IO-Link envoie une demande de réveil (impulsion de réveil) au capteur, qui passe automatiquement en mode IO-Link : la communication bidirectionnelle point à point démarre automatiquement entre le maître et le capteur.

La communication IO-Link ne nécessite qu'un câble standard à 3 fils non blindé d'une longueur maximale de 20 mètres.

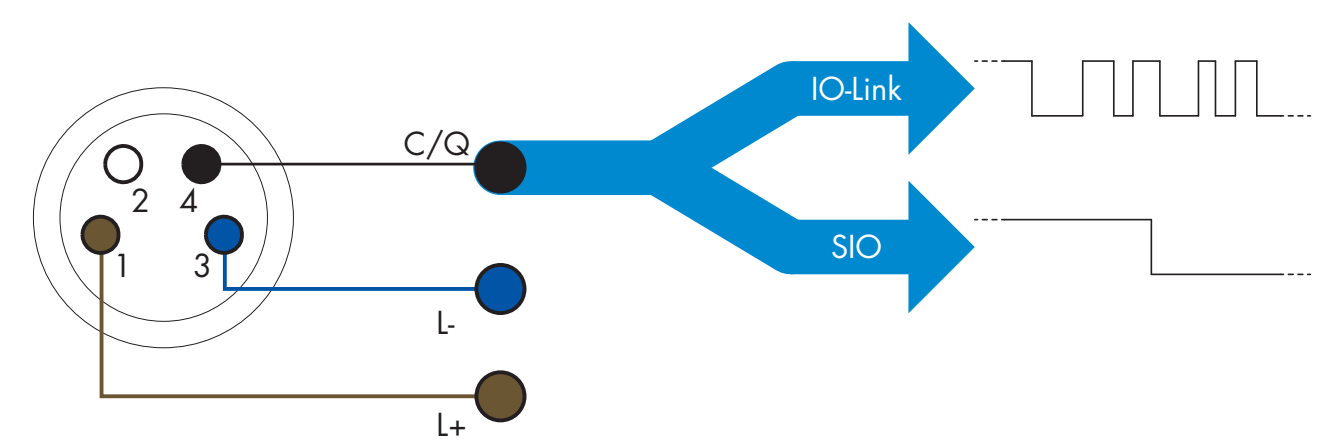

La communication IO-Link s'effectue par modulation d'impulsions 24 V au moyen d'un protocole UART standard via le câble de commutation et de communication (état de commutation et canal de données C/Q combinés), sur la broche 4 ou le fil noir.

Par exemple, un connecteur M8 mâle à 4 broches possède :

- Alimentation positive : broche 1, marron
- Alimentation négative : broche 3, bleue
- Sortie numérique 1 : broche 4, noire
- Sortie numérique 2 : broche 2, blanche

La vitesse de transmission des capteurs LD30xxBI10...IO est de 38,4 kBaud (COM2).

Une fois connecté au port IO-Link, le maître a accès à distance à tous les paramètres du capteur et aux fonctionnalités avancées, ce qui permet de modifier les réglages et la configuration en cours de fonctionnement et d'activer des fonctions de diagnostic telles que les avertissements de température, les alarmes de température et les données de processus.

Grâce à IO-Link, il est possible de voir les informations du fabricant et le numéro de pièce (données de service)

<span id="page-70-0"></span>de l'appareil connecté, ce à partir de la version V1.1. Grâce à la fonction de stockage des données, il est possible de remplacer l'appareil et de transférer automatiquement toutes les informations stockées de l'ancien appareil dans l'unité de remplacement.

L'accès aux paramètres internes permet à l'utilisateur de voir les performances du capteur, par exemple en consultant la température interne.

Les données d'événement permettent à l'utilisateur d'obtenir des informations de diagnostic telles qu'une erreur, une alarme, un avertissement ou un problème de communication.

Il existe deux types de communication indépendants l'un de l'autre entre le capteur et le maître :

- Cyclique pour les données de processus et l'état des valeurs ces données sont échangées cycliquement.
- Acyclique pour la configuration des paramètres, les données d'identification, les informations de diagnostic et les événements

(par ex. messages d'erreur ou avertissements) – ces données peuvent être échangées sur demande.

#### **2.3.3. Données de processus**

Par défaut, les données de processus montrent les paramètres suivants comme étant actifs : valeur analogique 16 bits, sortie de commutation 1 (SO1) et sortie de commutation 2 (SO2).

Les paramètres suivants sont définis comme inactifs : SSC1, SSC2, TA, SC.

Cependant, en modifiant le paramètre Configuration des données de processus, l'utilisateur peut décider d'activer des paramètres inactifs. De cette façon, plusieurs statuts peuvent être observés dans le capteur en même temps.

Les données de processus peuvent être configurées. Voir 2.6.3. Configuration des données de processus.

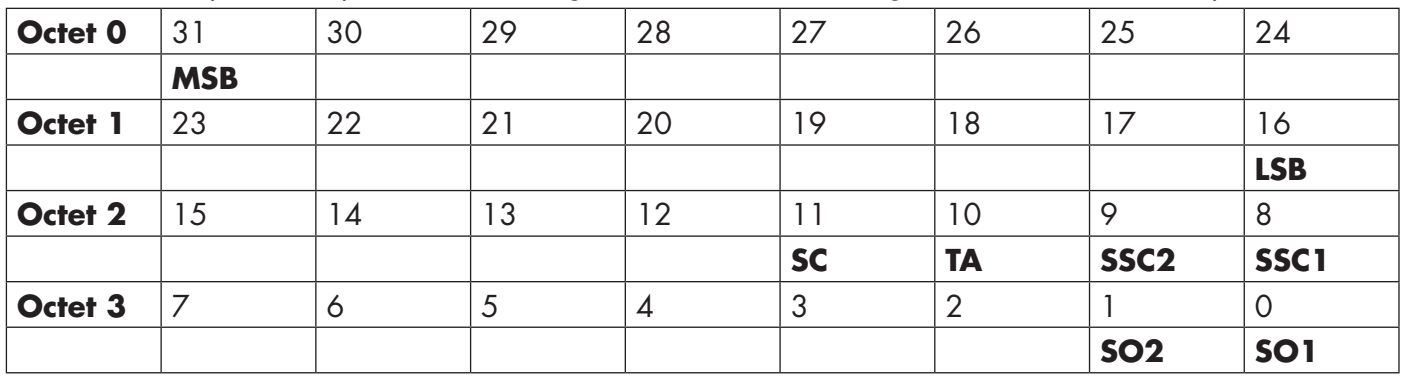

4 octets

Valeur analogique 16 … 31 (16 bits)

#### **2.4. Paramètres de sortie**

Le capteur mesure quatre valeurs physiques différentes. Ces valeurs peuvent être ajustées indépendamment et utilisées comme source pour les sorties de commutation 1 ou 2 ; en plus de ces valeurs, une entrée externe peut être sélectionnée pour SO2. Après avoir sélectionné l'une de ces sources, il est possible de configurer la sortie du capteur avec un maître IO-Link en suivant les six étapes indiquées dans la configuration des sorties de commutation ci-dessous.

Une fois le capteur déconnecté du maître, il passe en mode SIO et conserve le dernier réglage de configuration.

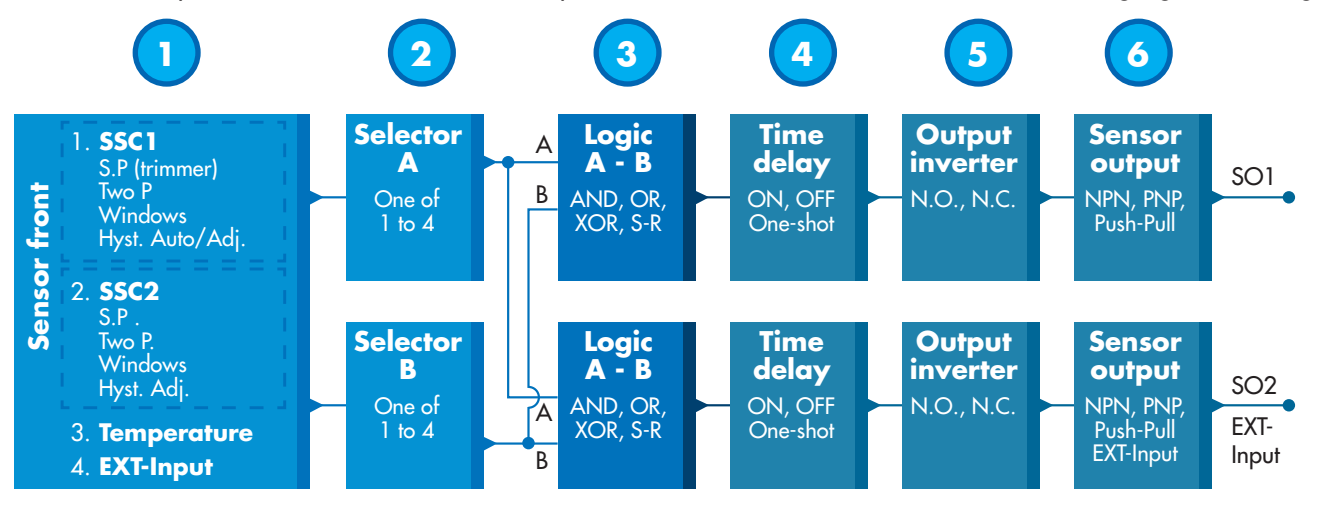

 $E$ **71 FR**

<span id="page-71-0"></span>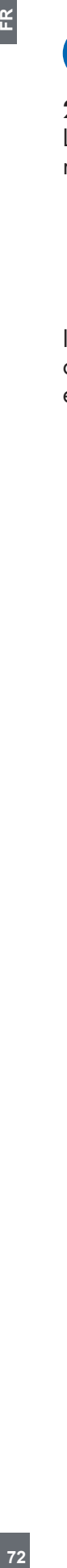

**1**

#### **2.4.1. Face avant du capteur**

Le capteur TOF mesure la distance à un objet en émettant de petites impulsions de lumière laser IR et en mesurant le temps que la lumière réfléchie par l'objet met à lui revenir.

#### *2.4.1.1. Canal du signal de commutation SSC*

Pour la détection de présence (ou d'absence) d'un objet devant la face avant du capteur, les réglages suivants sont disponibles : SSC1 ou SSC2. Les points de consigne peuvent être réglés entre 10 et 2000  $[mm]$ \*.

Il n'est pas recommandé d'utiliser des réglages supérieurs à un maximum de 1000 mm, sauf éventuellement dans des conditions optimales (surface de l'objet, luminosité ambiante, environnement, interférences électromagnétiques, etc.).

#### *2.4.1.2. Mode Point de commutation*

Chaque canal SSC peut être réglé pour fonctionner dans 3 modes ou être désactivé. Le réglage du mode Point de commutation peut être utilisé pour créer un comportement de sortie plus avancé. Les modes Point de commutation suivants sont disponibles au choix pour le comportement de commutation de SSC1 et SSC2

#### **Désactivé**

SSC1 et SSC2 peuvent être désactivés séparément.

#### **Mode Point unique**

L'information de commutation change lorsque la valeur mesurée dépasse le seuil défini dans le point de consigne SP1, vers le haut ou vers le bas en tenant compte de l'hystérésis.

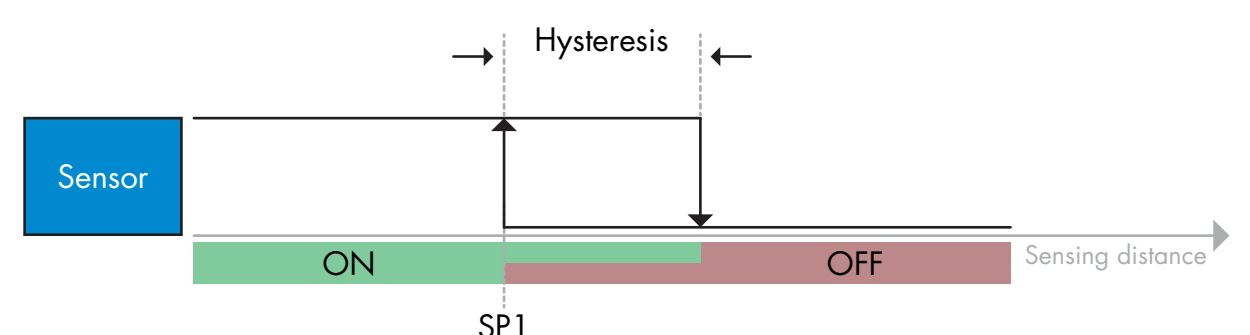

*Exemple de détection de présence - logique non inversée*

#### **Mode Deux points**

L'information de commutation change lorsque la valeur mesurée dépasse le seuil défini dans le point de consigne SP1. Ce changement ne se produit que lorsque les valeurs de mesure augmentent. L'information de commutation change également lorsque la valeur mesurée dépasse le seuil défini dans le point de consigne SP2. Ce changement ne se produit que lorsque les valeurs de mesure chutent. L'hystérésis n'est pas prise en compte dans ce cas.

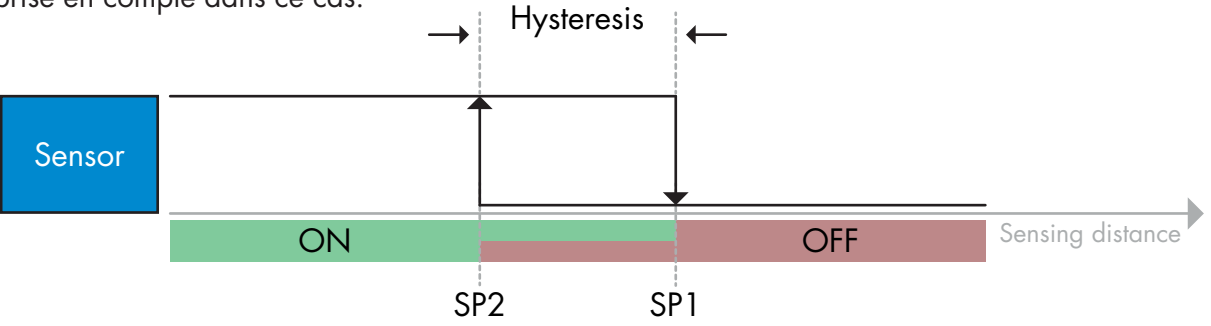

*Exemple de détection de présence - logique non inversée*
### **Mode Fenêtre**

L'information de commutation change lorsque la valeur mesurée dépasse les seuils définis dans les points de consigne SP1 et SP2, vers le haut ou vers le bas en tenant compte de l'hystérésis.

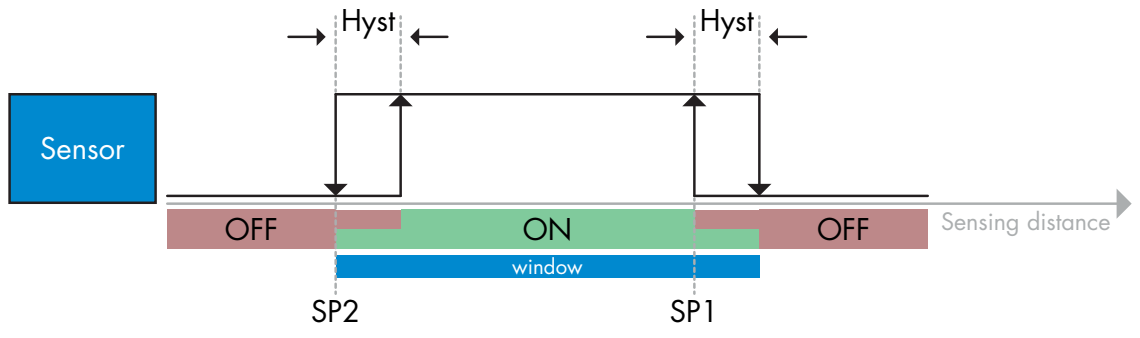

*Exemple de détection de présence - logique non inversée*

# *2.4.1.3. Réglages de l'hystérésis*

Plage 5 ... 2000. L'unité de l'hystérésis est le mm.

L'hystérésis peut être réglée manuellement pour le mode Point unique ou pour le mode Fenêtre, pour SSC1 et SSC2 indépendamment l'un de l'autre.

SSC1 possède une fonction supplémentaire, celle de l'hystérésis automatique. Celle-ci prend en charge le mode Point unique et le mode Fenêtre.

Utilisez le paramètre « Mode hyst SSC1 » pour choisir entre l'hystérésis manuelle et l'hystérésis automatique. *Remarque : Si le trimmer est sélectionné, l'hystérésis est toujours automatique.*

### **Hystérésis automatique :**

L'hystérésis automatique garantit un fonctionnement stable pour la plupart des applications.

L'hystérésis est calculée en référence à SP1/SP2. Les valeurs réelles peuvent être lues au moyen paramètre « Valeur de l'hystérésis automatique SSC1 ».

### **Hystérésis manuelle :**

Pour les applications qui nécessitent une hystérésis autre qu'automatique, l'hystérésis peut être configurée manuellement. Cette caractéristique rend le capteur plus flexible.

*Remarque : il convient de porter une attention particulière à l'application si l'hystérésis choisie est inférieure à l'hystérésis automatique.*

# *2.4.1.4. Alarme de température (TA)*

Le capteur surveille la température interne en permanence. En utilisant le réglage de l'alarme de température, il est possible de déclencher une alarme si les seuils de température sont dépassés. Voir §2.6.5.

L'alarme de température a deux valeurs séparées, l'une pour la température maximale et l'autre pour la température minimale.

Il est possible de consulter la température du capteur via les données de paramètres IO-Link acycliques.

### *REMARQUE !*

En raison de l'échauffement interne, la température mesurée par le capteur sera toujours supérieure à la température ambiante.

La différence entre la température ambiante et la température interne est influencée par la façon dont le capteur est installé dans l'application.

### *2.4.1.5. Entrée externe*

La sortie 2 (SO2) peut être configurée comme une entrée externe, ce qui permet d'envoyer des signaux externes vers le capteur, par exemple en provenance d'un deuxième capteur, d'un PLC ou directement de la sortie de la machine.

 $F$ **74FR**

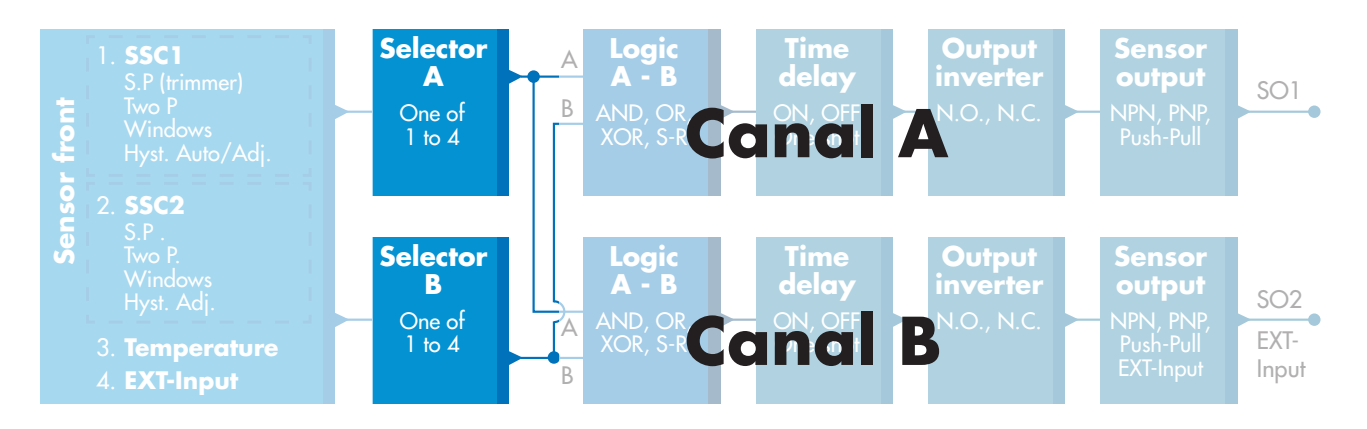

 $\overline{E}$ 

### **2.4.2. Sélecteur de l'entrée**

Ce bloc fonctionnel permet à l'utilisateur de sélectionner n'importe quel signal de la « face avant du capteur » pour le canal A ou B.

Canaux A et B : possibilité de choisir entre SSC1, SSC2, l'alarme de température et l'entrée externe.

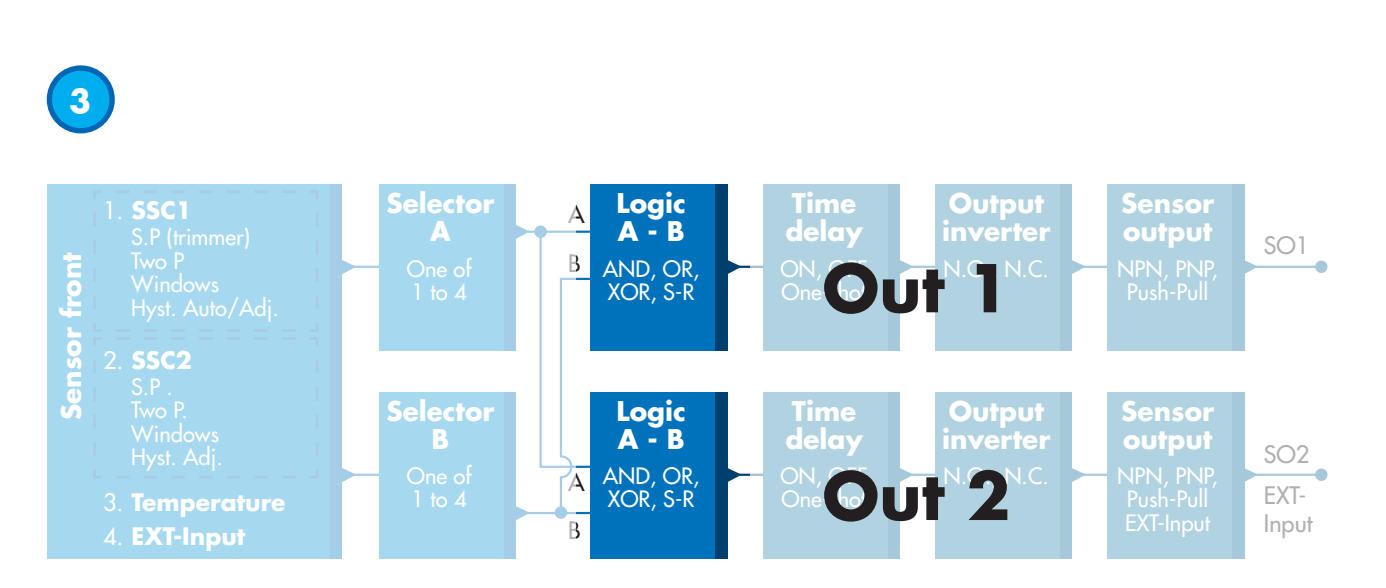

#### **2.4.3. Bloc fonctionnel logique**

Dans le bloc fonctionnel logique, une fonction logique peut être ajoutée directement aux signaux sélectionnés dans le sélecteur d'entrée sans utiliser de PLC, ce qui permet de prendre des décisions décentralisées. Les fonctions logiques disponibles sont : ET, OU, OU exclusif et verrou RS.

**2**

# Fonction ET

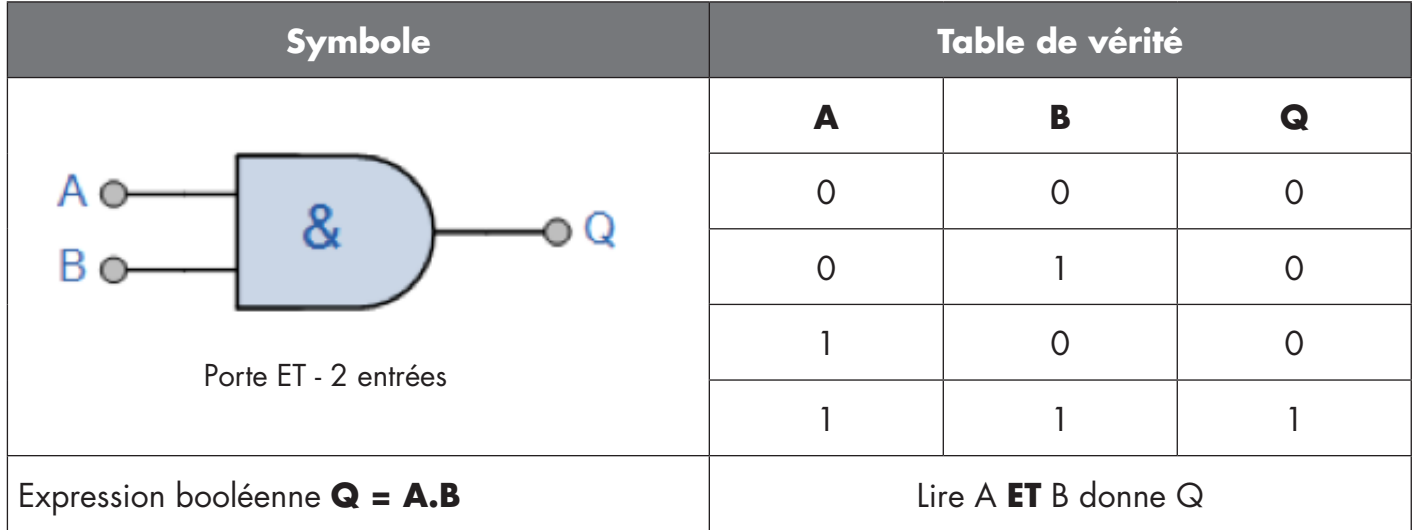

# Fonction OU

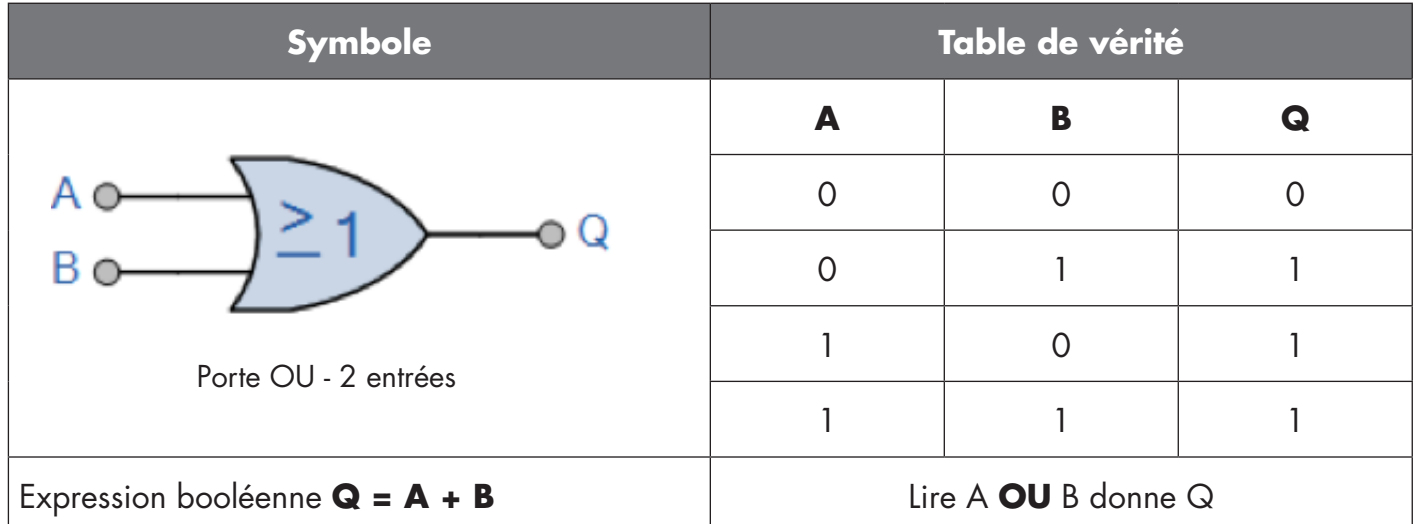

# Fonction OU exclusif

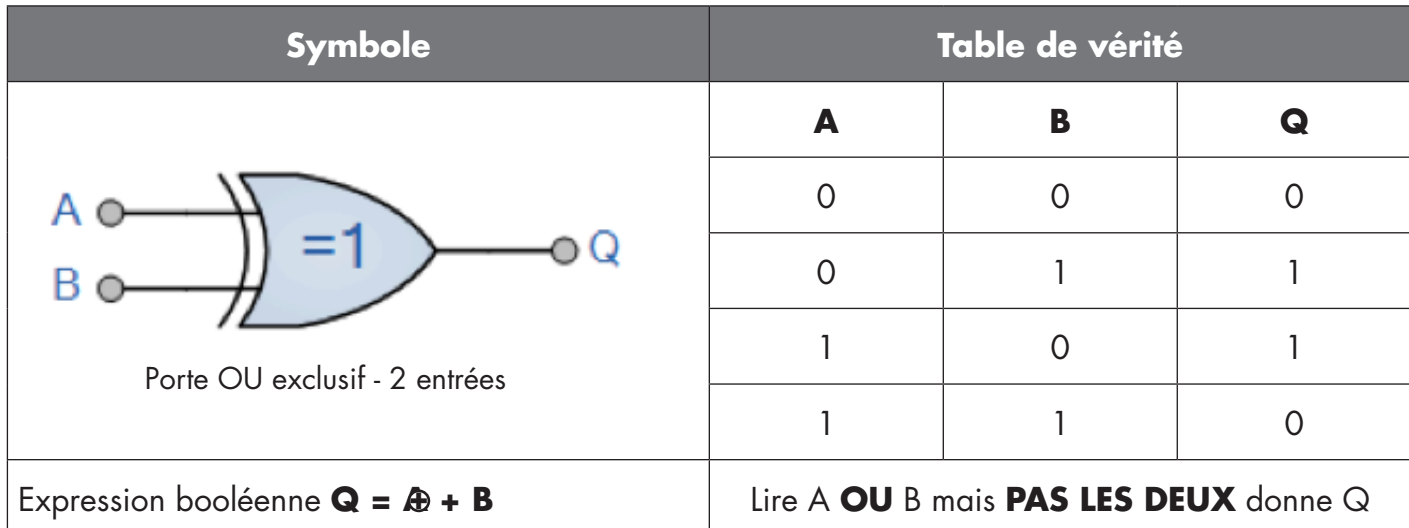

### Fonction Verrou RS avec porte

La fonction est conçue p. ex. pour les fonctions de remplissage ou de vidange en utilisant seulement deux capteurs interconnectés

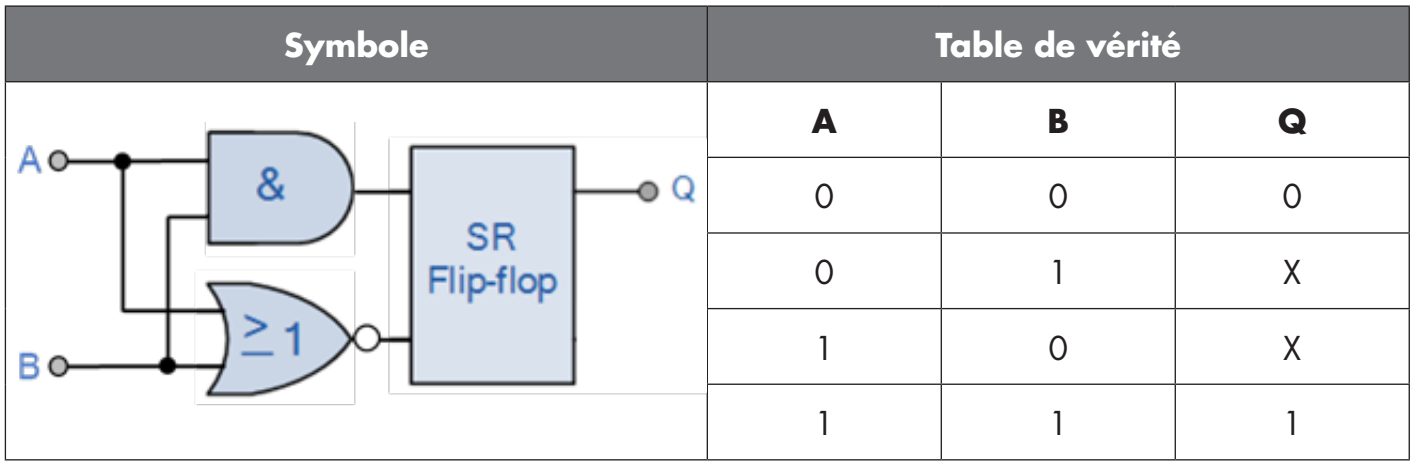

X - aucune modification de la sortie.

# **4**

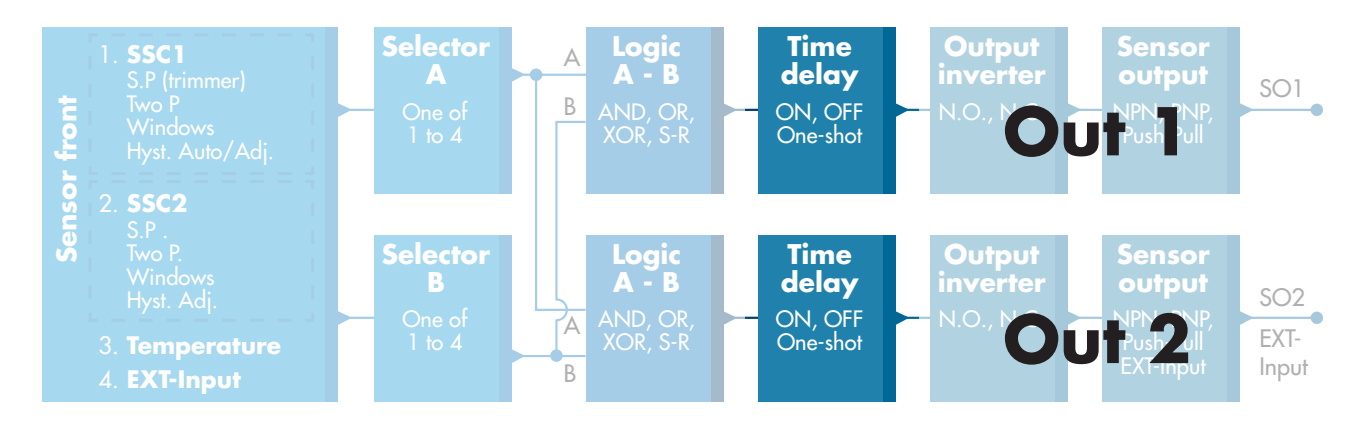

### **2.4.4. Minuterie (peut être réglée individuellement pour Out1 et Out2)**

La minuterie permet à l'utilisateur d'introduire différentes fonctions de minuterie en modifiant ses 3 paramètres :

- Mode minuterie
- Échelle de temps
- Valeur de la minuterie

### *2.4.4.1. Mode minuterie*

Sélectionne le type de fonction de minuterie introduit sur la sortie de commutation. L'une des options suivantes est possible :

### *2.4.4.1.1. Désactivé*

Cette option désactive la fonction de minuterie, quels que soient les réglages de l'échelle de temps et du délai de la minuterie.

### *2.4.4.1.2. Retard à la mise sous tension (T-on)*

L'activation de la sortie de commutation est générée après l'actionnement effectif du capteur comme indiqué sur la figure ci-dessous.

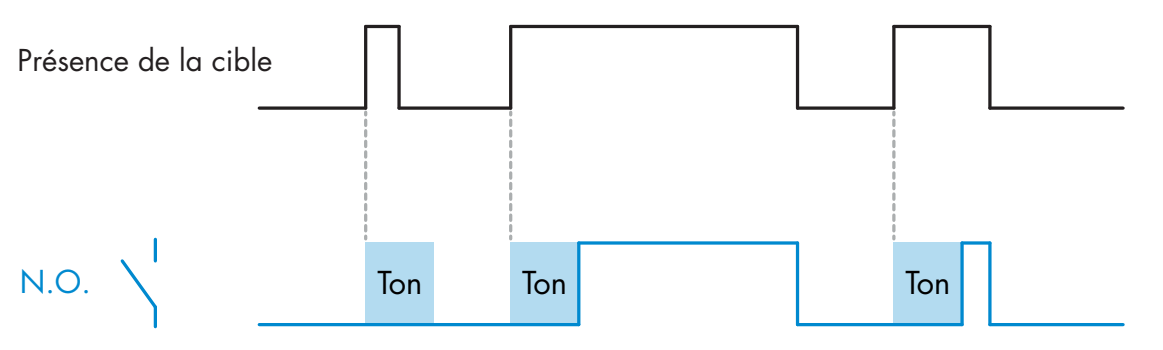

*Exemple avec la sortie normalement ouverte*

# *2.4.4.1.3. Retard à l'arrêt (T-off)*

La désactivation de la sortie de commutation est retardée par rapport au moment du retrait de la cible devant le capteur comme indiqué sur la figure ci-dessous.

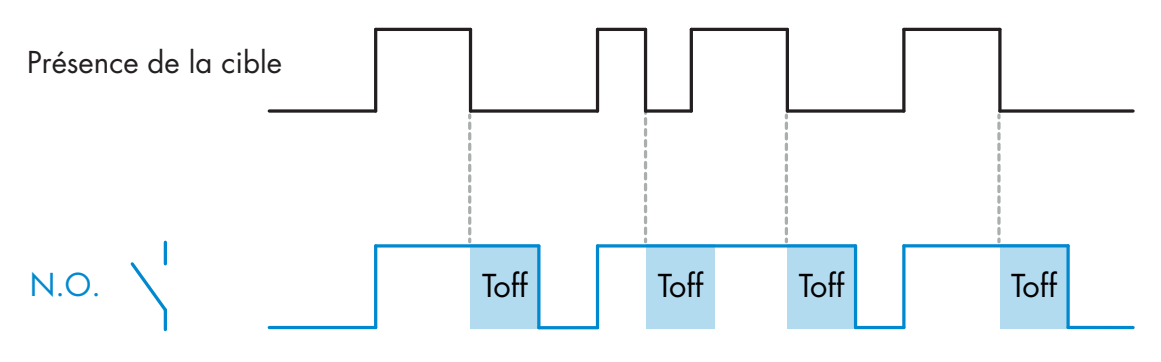

*Exemple avec la sortie normalement ouverte*

# *2.4.4.1.4. Retard à la mise sous tension et à l'arrêt (T-on et T-off)*

Lorsque cette option est sélectionnée, les délais T-on et T-off sont tous les deux appliqués à la commande de la sortie de commutation.

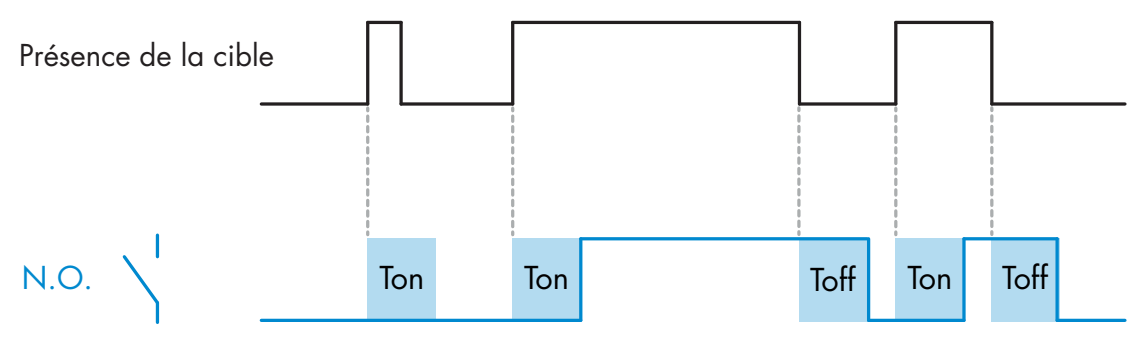

*Exemple avec la sortie normalement ouverte*

### *2.4.4.1.5. Impulsion sur bord d'attaque*

Chaque fois qu'une cible est détectée devant le capteur, la sortie de commutation génère une impulsion de longueur constante pour le bord avant de la détection. Cette fonction n'est pas redéclenchable. Voir la figure ci-dessous.

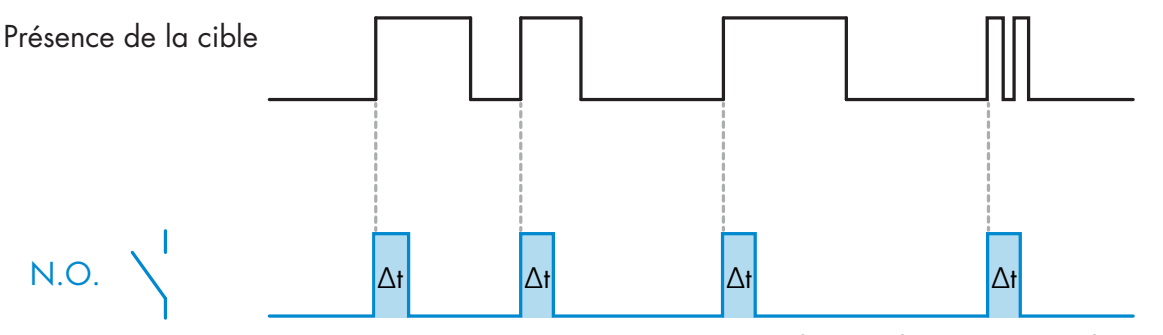

*Exemple avec la sortie normalement ouverte*

#### *2.4.4.1.6. Impulsion sur bord de sortie*

Fonction similaire à celle de l'impulsion sur le bord d'attaque, mais dans ce mode, la sortie de commutation change pour le bord de sortie comme le montre la figure ci-dessous. Cette fonction n'est pas redéclenchable.

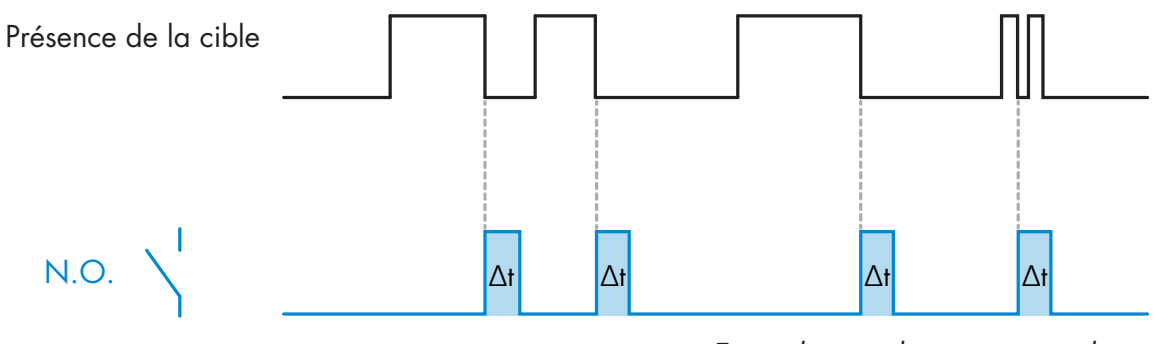

*Exemple avec la sortie normalement ouverte*

### *2.4.4.2. Échelle de temps*

Le paramètre définit si le délai spécifié dans la minuterie doit être en millisecondes, secondes ou minutes

#### *2.4.4.3. Valeur de la minuterie*

Le paramètre définit la durée réelle du retard. Le retard peut être réglé sur n'importe quelle valeur entière comprise entre 1 et 32 767.

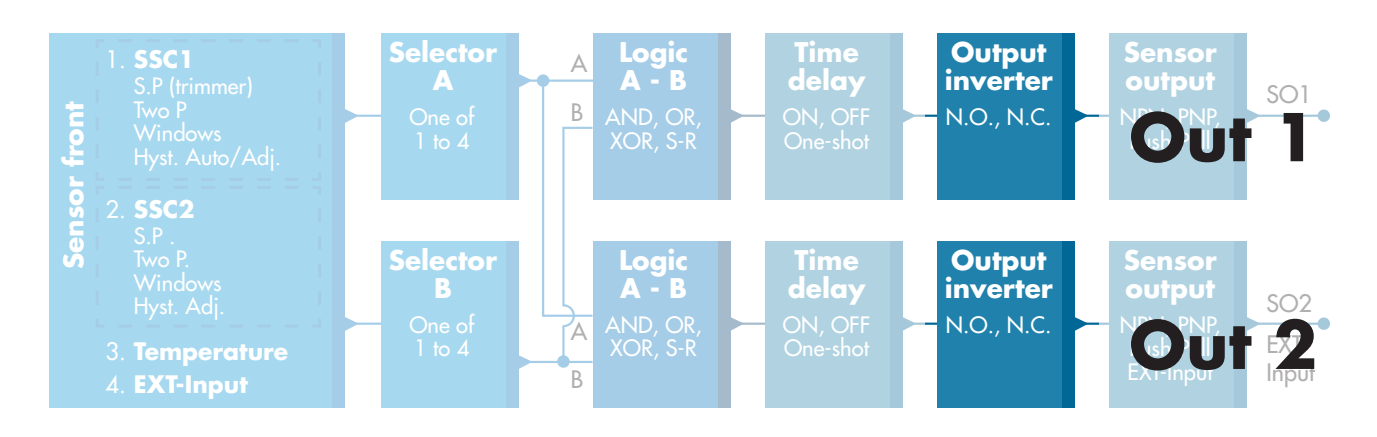

# **2.4.5. Inversion de la sortie**

Cette fonction permet à l'utilisateur d'inverser le fonctionnement de la sortie de commutation entre Normalement Ouvert et Normalement Fermé.

# **FONCTION RECOMMANDÉE**

La fonction recommandée se trouve dans les paramètres sous 64 (0x40) sous-index 8 (0x08) pour SO1 et 65 (0x41) sous-index 8 (0x08) pour SO2 et n'a pas d'influence négative sur les fonctions logiques ou les fonctions de minuterie du capteur puisqu'elle est ajoutée après ces fonctions.

### **ATTENTION !**

La fonction logique de commutation sous 61 (0x3D) sous-index 1 (0x01) pour SSC1 et 63 (0x3F) sous-index 1 (0x01) pour SSC2 n'est pas recommandée car elle aura une influence négative sur les fonctions logique ou de minuterie. Par exemple, l'utilisation de cette fonction transformera un retard à la mise sous tension en un retard à l'arrêt si elle est ajoutée pour SSC1 et SSC2. Elle est uniquement pertinente pour SO1 et SO2.

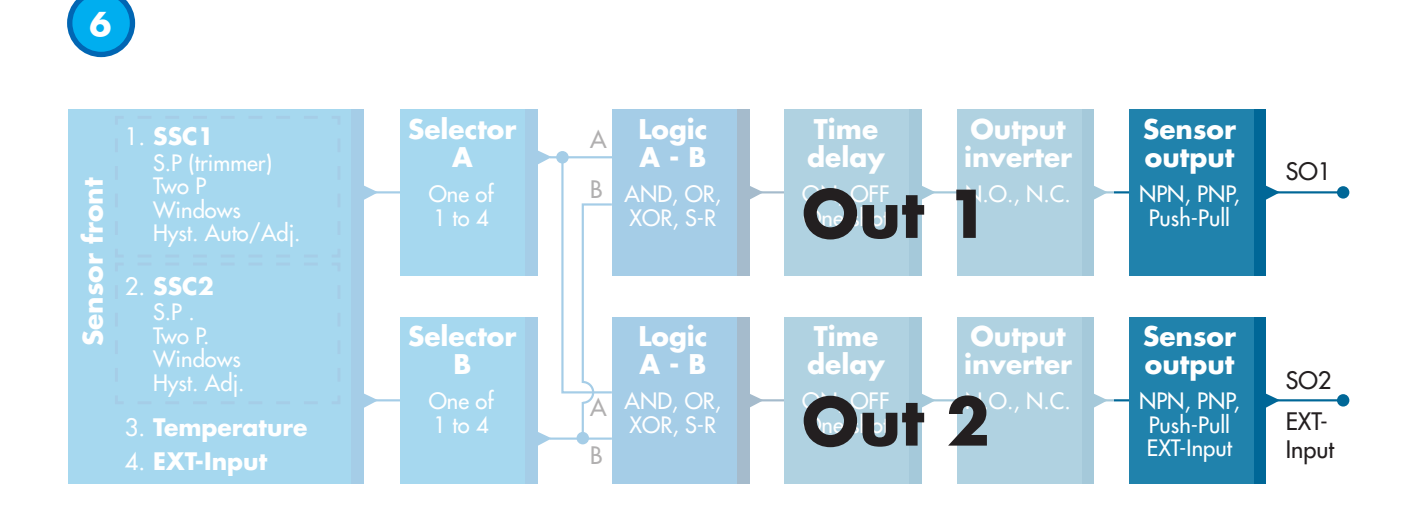

### **2.4.6. Mode Étage de sortie**

Dans ce bloc fonctionnel, l'utilisateur peut choisir si les sorties de commutation doivent fonctionner comme suit : SO1 : Désactivée, NPN, PNP ou push-pull.

SO2 : Désactivée, NPN, PNP, push-pull, entrée externe (active High/Pull-down), entrée externe (active Low/Pull-up) ou entrée d'apprentissage externe.

# **2.5. Procédure d'apprentissage**

# **2.5.1. Apprentissage externe (apprentissage par fil)**

Note ! Cette fonction marche en mode Point unique, et seulement pour SP1 dans SSC1.

- La fonction d'apprentissage par fil doit d'abord être sélectionnée au moyen du maître IO-Link :
- a) Sélectionnez l'« Apprentissage par fil » comme suit : Paramètre spécifique au capteur -> Sélection du réglage local/à distance. (paramètre 68 (0x44), sous-index 0 = 2).
- b) Sélectionnez le « Mode Point unique » comme suit : canal du signal de commutation 1-> Mode de configuration SSC1. (paramètre 61 (0x3D), sous-index  $2 = 1$ ).
- c) Sélectionnez l'« Apprentissage » comme suit : Sortie -> Configuration du canal 2, mode Étage. (paramètre 65 (0x41), sous-index  $1 = 6$ ).

# **Procédure d'apprentissage par fil.**

- 1) Placez la cible devant le capteur.
- 2) Connectez l'entrée du fil d'apprentissage (broche 2, fil blanc) à V+ (broche 1, fil marron). La LED jaune se met à clignoter à 1 Hz (10% ON), ce qui indique que l'apprentissage est en cours.
- 3) Au bout de 3-6 secondes, la fenêtre d'apprentissage est ouverte. Le rythme de clignotement passe à 90%. Détachez le fil blanc.
- 4) Si l'apprentissage a réussi, la LED jaune fait 4 flashs (2 Hz, 50%).

Si l'apprentissage échoue ou est suspendu, le capteur quitte le mode d'apprentissage.

*Note : Si le fil blanc est détaché en dehors de la fenêtre d'apprentissage, l'apprentissage est suspendu. Si le fil blanc n'est pas détaché au bout de 12 secondes, l'apprentissage est suspendu (timeout indiqué par un certain nombre de flashs jaunes rapides, 5 Hz, 50%).*

# **2.5.2. Apprentissage depuis le maître IO-Link**

- 1. Sélectionnez l'apprentissage IO-Link depuis le maître IO-Link : Paramètre spécifique au capteur -> Sélection du réglage local/à distance = Inactif. (paramètre 68 (0x44), sous-index  $0 = 0$ ).
- 2. Sélectionnez le mode de configuration de SSC1 ou SSC2 :
	- **SSC1 :** Dans le menu Canal du signal de commutation 1->Mode de configuration de SSC1 -> [Mode Point unique / Fenêtre / Deux points].

(paramètre 61 (0x3D), sous-index  $2 =$  [Point unique = 1 / Fenêtre = 2 / Deux points = 3]]

**SSC2 :** Dans le menu Canal du signal de commutation 2->Mode de configuration de SSC2 -> [Mode Point unique / Fenêtre / Deux points].

(paramètre 63 (0x3F), sous-index  $2=$  [Point unique = 1 / Fenêtre = 2 / Deux points = 3]]

3. Sélectionnez le canal de commutation à programmer : Dans le menu Sélection de l'apprentissage -> [type actuel d'apprentissage], Sélection de l'apprentissage -> [Canal du signal de commutation 1 / Canal du signal de commutation 2 / Tous les SCC]. (paramètre 58 (0x3A), sous-index 0 =[SSC1=0, SSC2=1, tous les SCC=2])

# *2.5.2.1. Procédure en mode Point unique*

# **1) Séquence de commande de l'apprentissage d'une valeur unique :**

 Séquence de commande de l'apprentissage d'une valeur unique (les boutons sont dans le menu Apprentissage -> Apprentissage d'une valeur unique) 1.Appuyez sur Apprentissage de SP1. (paramètre 2, sous-index 0 = 65 (0x41)). 2.En option, appuyez sur Appliquer l'apprentissage (paramètre 2, sous-index 0 = 64 (0x40)).

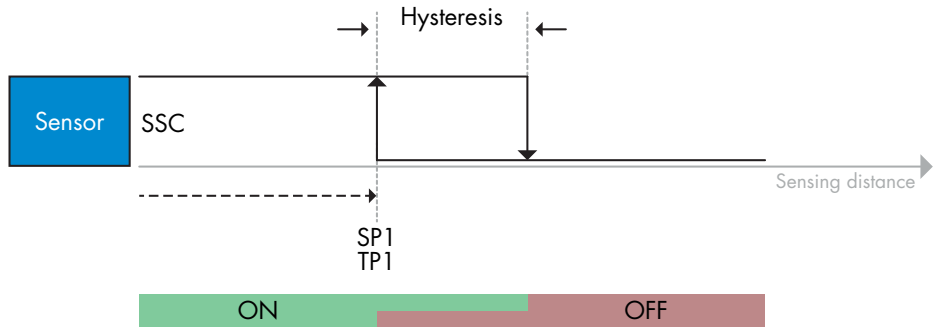

### **2) Séquence de commande de l'apprentissage dynamique**

 (les boutons sont dans le menu Apprentissage -> Apprentissage dynamique) 1.Appuyez sur Démarrer l'apprentissage de SP1. (paramètre 2, sous-index 0 = 71 (0x47)). 2. Appuyez sur Arrêter l'apprentissage de SP1. (paramètre 2, sous-index 0 = 72 (0x48)). 3.En option, appuyez sur Appliquer l'apprentissage. (paramètre 2, sous-index 0 = 64 (0x40)).

### **3) Séquence de commande de l'apprentissage de deux valeurs**

(les boutons sont dans le menu Apprentissage -> Apprentissage de deux valeurs)

1. Appuyez sur Apprentissage de SP1 TP1. (paramètre 2, sous-index 0 = 67 (0x43)).

2.Appuyez sur Apprentissage de SP1 TP2. (paramètre 2, sous-index 0 = 68 (0x44)).

3.En option, appuyez sur Appliquer l'apprentissage. (paramètre 2, sous-index 0 = 64 (0x40)).

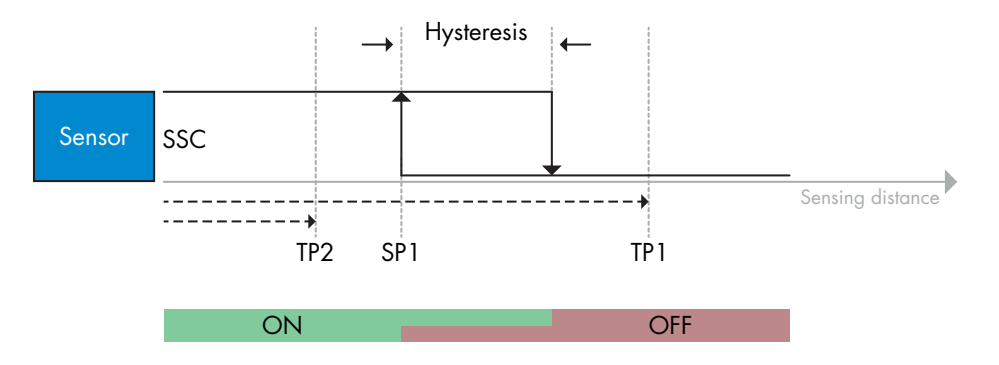

#### *2.5.2.2. Procédure en mode Deux points*

### **1) Séquence de commande de l'apprentissage de deux valeurs :**

 (les boutons sont dans le menu Apprentissage -> Apprentissage de deux valeurs) 1.Appuyez sur Apprentissage de SP1 TP1. (paramètre 2, sous-index 0 = 67 (0x43)). 2.Appuyez sur Apprentissage de SP1 TP2. (paramètre 2, sous-index 0 = 68 (0x44)). 3.En option, appuyez sur Appliquer l'apprentissage. (paramètre 2, sous-index 0 = 64 (0x40)). 4.Appuyez sur Apprentissage de SP2 TP1. (paramètre 2, sous-index 0 = 69 (0x45)). 5.Appuyez sur Apprentissage de SP2 TP2. (paramètre 2, sous-index 0 = 70 (0x46)). 6.En option, appuyez sur Appliquer l'apprentissage (paramètre 2, sous-index 0 = 64 (0x40)).

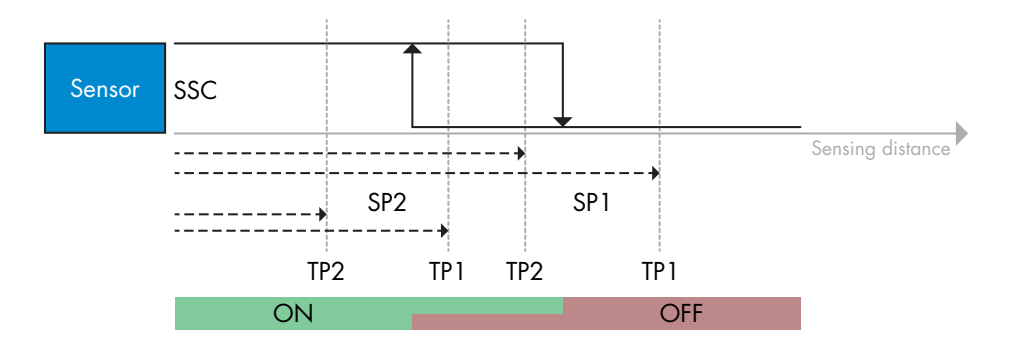

### **2) Séquence de commande de l'apprentissage dynamique :**

 1.Appuyez sur Démarrer l'apprentissage de SP1. (paramètre 2, sous-index 0 = 71 (0x47)). 2.Appuyez sur Arrêter l'apprentissage de SP1. (paramètre 2, sous-index 0 = 72 (0x48)). 3.Appuyez sur Démarrer l'apprentissage de SP2. (paramètre 2, sous-index 0 = 73 (0x49)). 4.Appuyez sur Arrêter l'apprentissage de SP2. (paramètre 2, sous-index 0 = 74 (0x4A)). 5.En option, appuyez sur Appliquer l'apprentissage. (paramètre 2, sous-index 0 = 64 (0x40)).

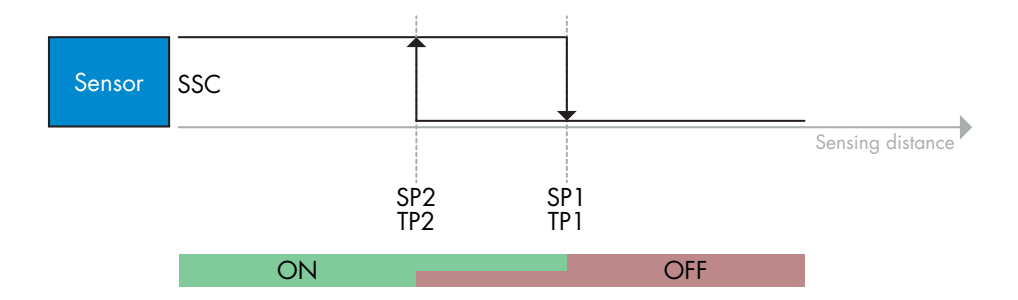

### *2.5.2.3. Procédure en mode Fenêtre*

### **1) Séquence de commande de l'apprentissage d'une valeur unique :**

- (les boutons sont dans le menu Apprentissage -> Apprentissage d'une valeur unique)
- 1.Appuyez sur Apprentissage de SP1. (paramètre 2, sous-index 0 = 65 (0x41)).
- 2. Appuyez sur Apprentissage de SP2. (paramètre 2, sous-index 0 = 66 (0x42)).
- 3.En option, appuyez sur Appliquer l'apprentissage (paramètre 2, sous-index 0 = 64 (0x40)).

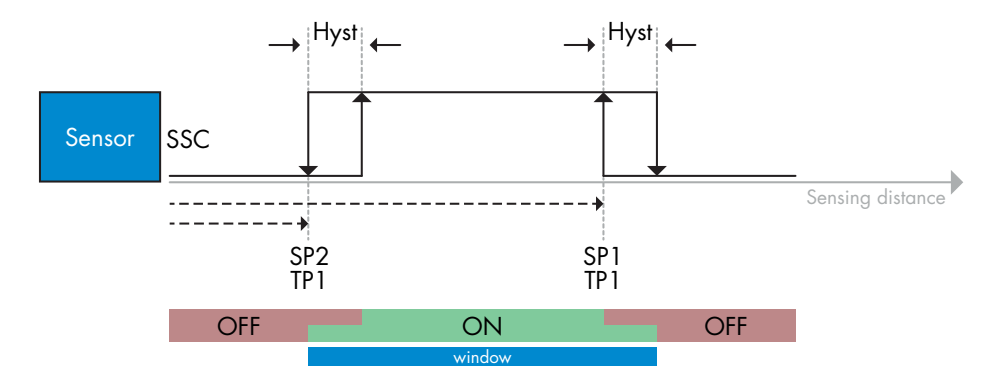

### **2) Séquence de commande de l'apprentissage dynamique :**

 (les boutons sont dans le menu Apprentissage -> Apprentissage dynamique) 1.Appuyez sur Démarrer l'apprentissage de SP1. (paramètre 2, sous-index 0 = 71 (0x47)). 2.Appuyez sur Arrêter l'apprentissage de SP1. (paramètre 2, sous-index 0 = 72 (0x48)). 3.Appuyez sur Démarrer l'apprentissage de SP2. (paramètre 2, sous-index 0 = 73 (0x49)). 4.Appuyez sur Arrêter l'apprentissage de SP2. (paramètre 2, sous-index 0 = 74 (0x4A)). 5. En option, appuyez sur Appliquer l'apprentissage. (paramètre 2, sous-index 0 = 64 (0x40)).

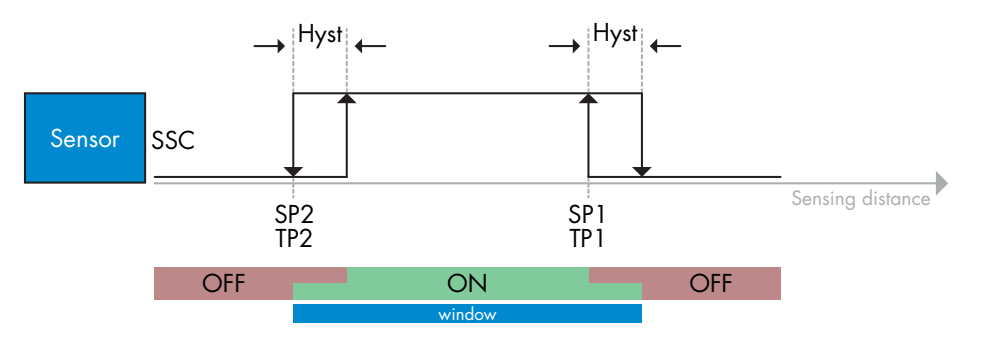

# **2.6. Paramètres réglables spécifiques au capteur**

Outre les paramètres directement liés à la configuration des sorties, le capteur dispose également de divers paramètres internes utiles pour la configuration et le diagnostic.

### **2.6.1. Sélection du réglage local ou à distance**

Il est possible de choisir comment régler la distance de détection en sélectionnant le trimmer ou l'apprentissage par fil par le biais de l'entrée externe du capteur, ou de désactiver le potentiomètre pour rendre le capteur inviolable.

### **2.6.2. Données de trimmer**

Valeur entre 30...1100 mm.

### **2.6.3. Configuration des données de processus**

Lorsque le capteur est utilisé en mode IO-Link, l'utilisateur a accès à la variable cyclique Données de processus. Par défaut, les données de processus montrent les paramètres suivants comme étant actifs : valeur analogique 16 bits, sortie de commutation 1 (SO1) et sortie de commutation 2 (SO2).

Les paramètres suivants sont définis comme inactifs : SSC1, SSC2, TA, SC.

Cependant, en modifiant le paramètre Configuration des données de processus, l'utilisateur peut décider d'activer des paramètres inactifs. De cette façon, plusieurs statuts peuvent être observés dans le capteur en même temps.

### **2.6.4. Réglage de l'application du capteur**

Le capteur dispose de 3 préréglages qui peuvent être sélectionnés selon les besoins de l'application :

- Configuration rapide (degré de filtrage fixé à 1)
- Configuration précise (degré de filtrage fixé à 10 lent)
- Configuration personnalisée (degré de filtrage réglable entre 1 et 255)

La précision peut être réglée au moyen du paramètre « Degré de filtrage ». Voir 2.6.8.

### **2.6.5. Seuil d'alarme de la température**

La température à laquelle l'alarme de température sera activée peut être modifiée pour les températures maximale et minimale. Cela signifie que le capteur déclenche une alarme lorsque la température maximale ou minimale est atteinte. Les températures peuvent être réglées entre -50 °C et +150 °C. Les réglages d'usine par défaut sont un seuil bas à -30 °C et un seuil haut à +120 °C.

 $\mathbb{R}$ **83 FR**

### **2.6.6. Configuration des événements**

Les événements de température transmis par l'interface IO-Link sont désactivés par défaut dans le capteur. Si l'utilisateur souhaite obtenir des informations sur les températures critiques détectées dans l'application du capteur, ce paramètre permet d'activer ou de désactiver les 4 événements suivants :

- Défaut de température : le capteur détecte une température en dehors de la plage de fonctionnement spécifiée.
- Dépassement par le haut de la température : le capteur détecte une température supérieure à celle réglée dans le seuil d'alarme de température.
- Dépassement par le bas de la température : le capteur détecte une température inférieure à celle réglée dans le seuil d'alarme de température.
- Court-circuit : le capteur détecte si la sortie du capteur est court-circuitée.

### **2.6.7. Qualité du fonctionnement QoR**

La qualité du fonctionnement informe l'utilisateur sur la performance réelle du capteur.

Le taux de « Rating » fait un bilan de tous les paramètres de QoR. Si les conditions sont bonnes, l'objet détecté avec un bon signal, la lumière ambiante faible et la température du capteur dans les limites, alors le taux de Rating est fixé à 100 (meilleur score).

Si le Rating est < 100, les raisons peuvent en être visualisées au moyen des autres paramètres de QoR. Les paramètres de QoR sont énumérés dans le tableau ci-dessous.

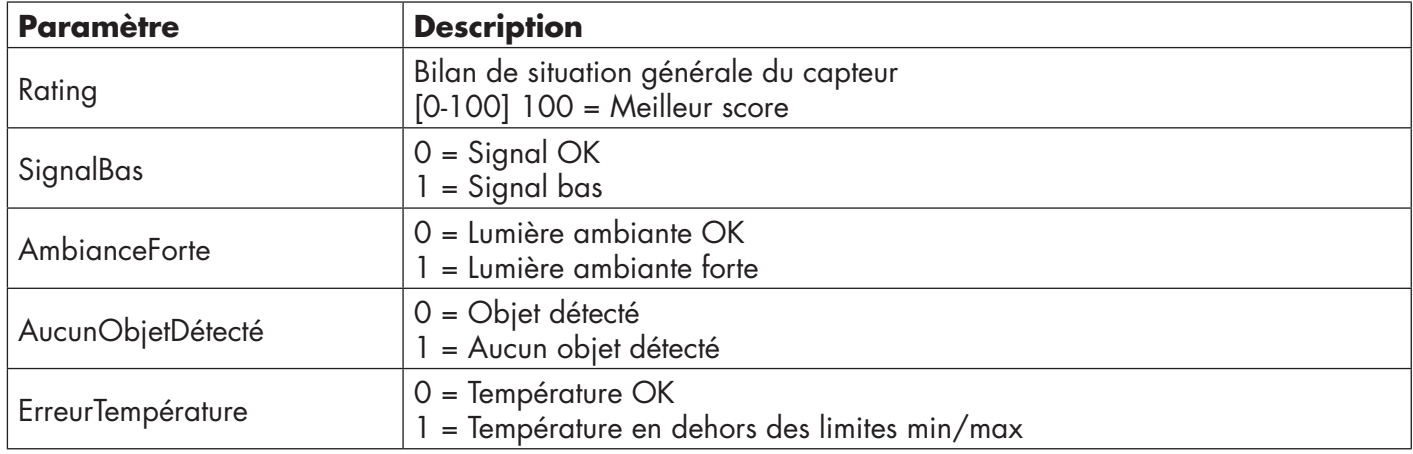

### **2.6.8. Qualité de l'apprentissage QoT**

La valeur de la qualité d'apprentissage permet à l'utilisateur de savoir dans quelle mesure les conditions de détection étaient bonnes pendant la procédure d'apprentissage. La qualité de l'apprentissage est un indicateur de la qualité de la valeur de fonctionnement « Rating ».

### **2.6.9. Degré de filtrage**

Cette fonction permet d'augmenter l'immunité envers les cibles instables et les perturbations électromagnétiques : Sa valeur peut être réglée entre 1 et 255, la valeur par défaut est 1. Le filtrage fonctionne comme une moyenne mobile. Cela signifie qu'un réglage de filtrage de 1 donne une fréquence de détection maximale et un réglage de 255 une fréquence de détection minimale.

### **2.6.10. Indication par LED**

L'indication par LED peut être configurée en 3 modes différents : Inactive, Active ou Trouver mon capteur.

**Inactive :** les LED sont toujours éteintes

**Active :** les LED suivent le schéma d'indication donné à la section 5.1.

**Trouver mon capteur :** les LEDs clignotent en alternance à 2Hz avec un cycle de service de 50%, ce qui permet de localiser facilement le capteur.

### **2.6.11. Distance de troncature**

Plage 0...2000 (mm) Les distances mesurées au-delà de la distance de troncature seront tronquées à cette distance. La valeur de la distance de troncature sera également utilisée si aucun objet ne peut être détecté.

### **2.6.12. Mode d'hystérésis**

Voir 2.4.1.3.Réglages de l'hystérésis

#### **2.6.13. Valeur de l'hystérésis automatique**

Voir 2.4.1.3.Réglages de l'hystérésis

# **2.7. Paramètres de diagnostic**

### **2.7.1. Heures de fonctionnement**

Le capteur est doté d'un compteur intégré qui en enregistre chaque heure complète de fonctionnement. Le nombre maximum d'heures pouvant être enregistrées est de 2 147 483 647. Cette valeur peut être lue depuis un maître IO-Link.

### **2.7.2. Nombre de cycles de puissance [cycles]**

Le capteur est doté d'un compteur intégré qui enregistre chaque fois que le capteur a été mis sous tension. La valeur est sauvegardée toutes les heures. Le nombre maximum de cycles de puissance pouvant être enregistrés est de 2 147 483 647. Cette valeur peut être lue depuis un maître IO-Link.

### **2.7.3. Température maximale - depuis toujours [°C]**

Le capteur est doté d'une fonction intégrée qui enregistre la température la plus élevée à laquelle il a été exposé pendant toute sa durée de vie opérationnelle. Ce paramètre est mis à jour une fois par heure et peut être lu depuis un maître IO-Link.

### **2.7.4. Température minimale - depuis toujours [°C]**

Le capteur est doté d'une fonction intégrée qui enregistre la température la plus basse à laquelle il a été exposé pendant toute sa durée de vie opérationnelle. Ce paramètre est mis à jour une fois par heure et peut être lu depuis un maître IO-Link.

### **2.7.5. Température maximale - depuis la dernière mise sous tension [°C]**

À l'aide de ce paramètre, l'utilisateur peut obtenir des informations sur la température maximale enregistrée depuis la mise sous tension. Cette valeur n'est pas sauvegardée dans le capteur.

### **2.7.6. Température minimale - depuis la dernière mise sous tension [°C]**

À l'aide de ce paramètre, l'utilisateur peut obtenir des informations sur la température minimale enregistrée depuis la mise sous tension. Cette valeur n'est pas sauvegardée dans le capteur.

### **2.7.7. Température actuelle [°C]**

À l'aide de ce paramètre, l'utilisateur peut obtenir des informations sur la température actuelle du capteur.

### **2.7.8. Compteur de détection [cycles]**

Le capteur enregistre chaque fois que le SSC1 change d'état. Ce paramètre est mis à jour une fois par heure et peut être lu depuis un maître IO-Link.

### **2.7.9. Minutes au-dessus de la température maximale [min]**

Le capteur enregistre combien de minutes il a été opérationnel au-dessus de la température maximale. Le nombre maximum de minutes pouvant être enregistrées est de 2 147 483 647. Ce paramètre est mis à jour une fois par heure et peut être lu depuis un maître IO-Link.

### **2.7.10. Minutes en dessous de la température minimale [min]**

Le capteur enregistre combien de minutes il a été opérationnel en dessous de la température minimale. Le nombre maximum de minutes pouvant être enregistrées est de 2 147 483 647. Ce paramètre est mis à jour une fois par heure et peut être lu depuis un maître IO-Link.

### **2.7.11. Compteur de téléchargement**

Le capteur enregistre combien de fois ses paramètres ont été changés. Le nombre maximum de changements pouvant être enregistrés est de 65 536. Ce paramètre est mis à jour une fois par heure et peut être lu depuis un maître IO-Link.

### *REMARQUE !*

En raison de l'échauffement interne, la température mesurée par le capteur sera toujours supérieure à la température ambiante.

La différence entre la température ambiante et la température interne est influencée par la façon dont le capteur est installé dans l'application. Si le capteur est installé dans un support métallique, la différence sera plus faible que si le capteur est monté dans un support plastique.

# **3. Schémas de câblage**

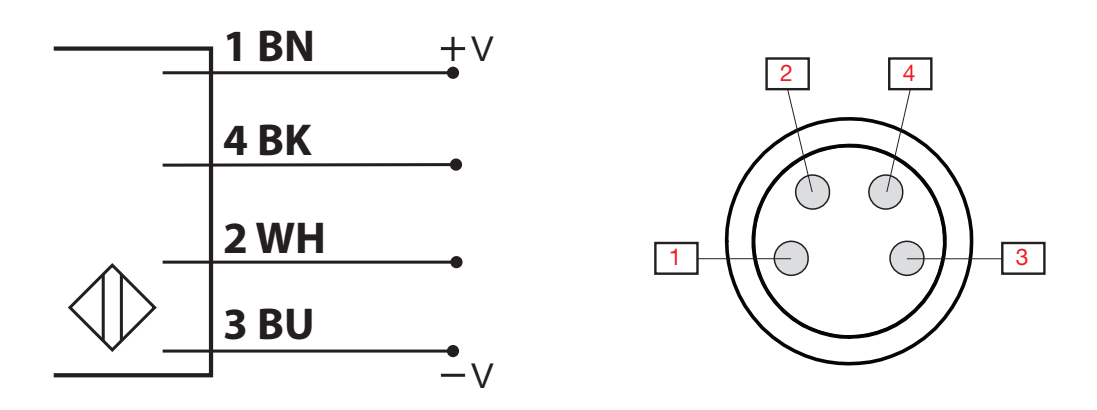

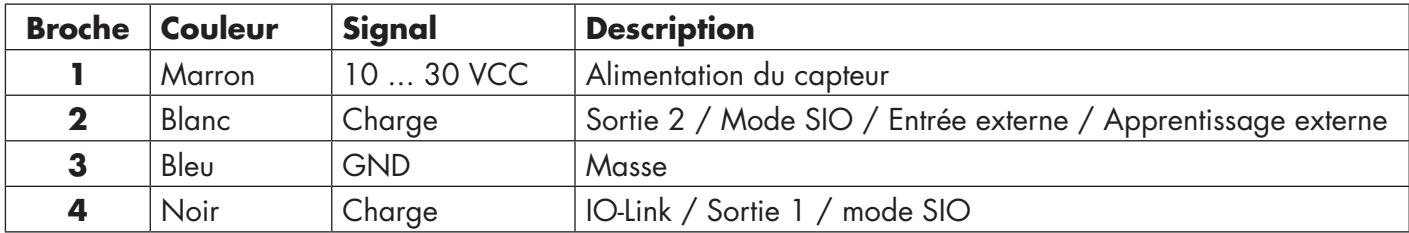

# **4. Mise en service**

Le capteur est opérationnel 300 ms après la mise sous tension.

S'il est connecté à un maître IO-Link, aucun réglage supplémentaire n'est nécessaire et la communication IO-Link démarre automatiquement après que le maître IO-Link ait envoyé une demande de réveil au capteur.

# **5. Fonctionnement**

# **5.1. Interface utilisateur du LD30xxBI10**

Les capteurs LD30xxBI10 sont équipés d'une LED jaune et d'une LED verte.

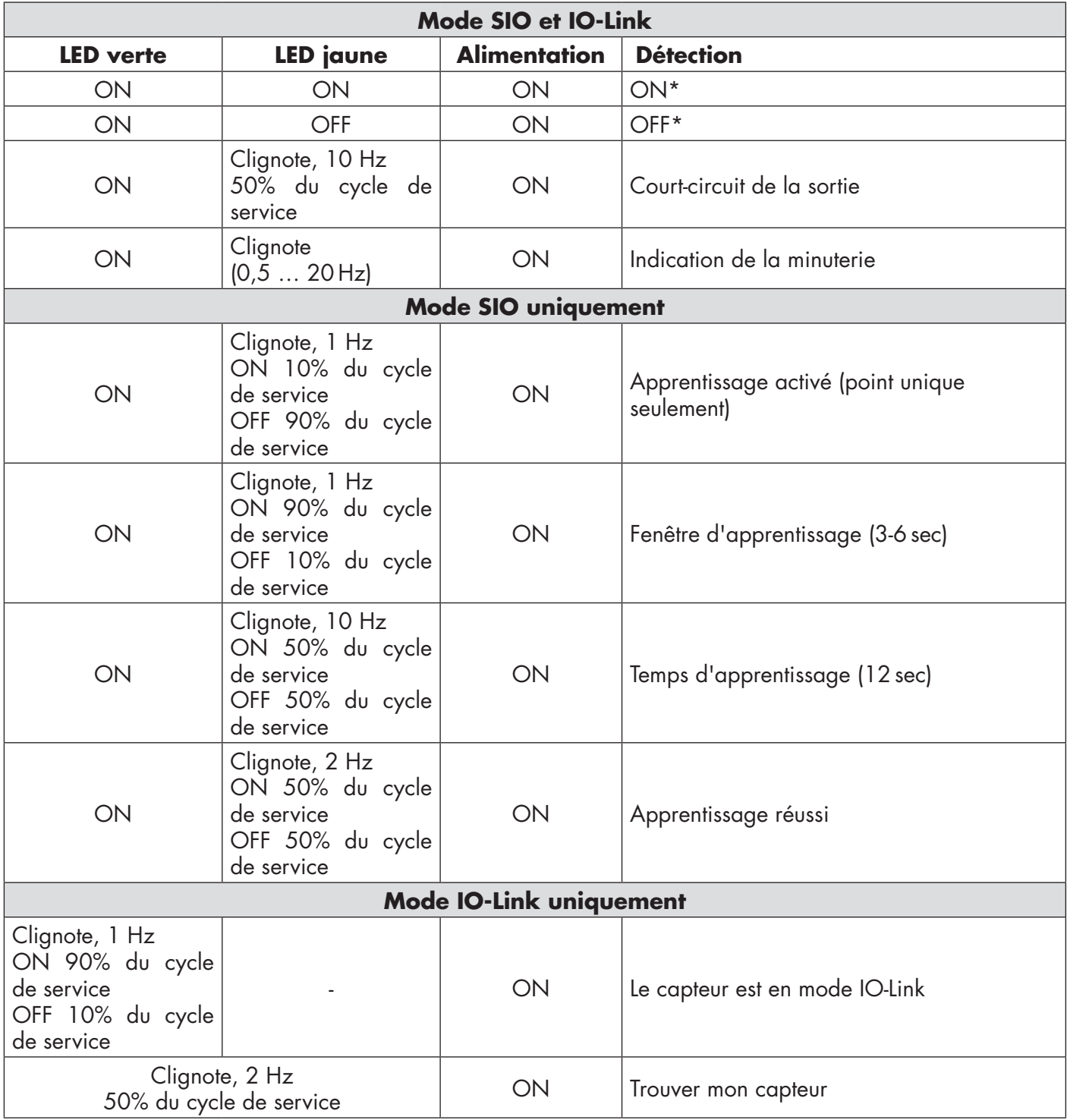

\* Possibilité de désactiver les deux LED

# **6. Fichier IODD et réglage d'usine**

# **6.1. Fichier IODD d'un appareil IO-Link**

L'ensemble des caractéristiques, des paramètres de l'appareil et des valeurs de réglage du capteur sont rassemblés dans un fichier appelé Description de l'appareil d'IO (fichier IODD). Le fichier IODD est nécessaire pour établir la communication entre le maître IO-Link et le capteur. Chaque fournisseur d'appareil IO-Link doit fournir ce fichier et le mettre à disposition pour le téléchargement sur son site web. Le fichier IODD comprend :

- les données de processus et de diagnostic
- la description des paramètres avec le nom, la plage autorisée, le type des données et l'adresse (index et sous-index)
- les propriétés de communication, y compris le temps de cycle minimum de l'appareil
- l'identité de l'appareil, le numéro d'article, la photo de l'appareil et le logo du fabricant

Les fichiers IODD sont disponibles sur le site web de Carlo Gavazzi : tbd

### **6.2. Réglages d'usine**

Les réglages d'usine par défaut sont listés à l'annexe 7 sous les valeurs par défaut.

# **7. Annexe**

# **7.1. Acronymes**

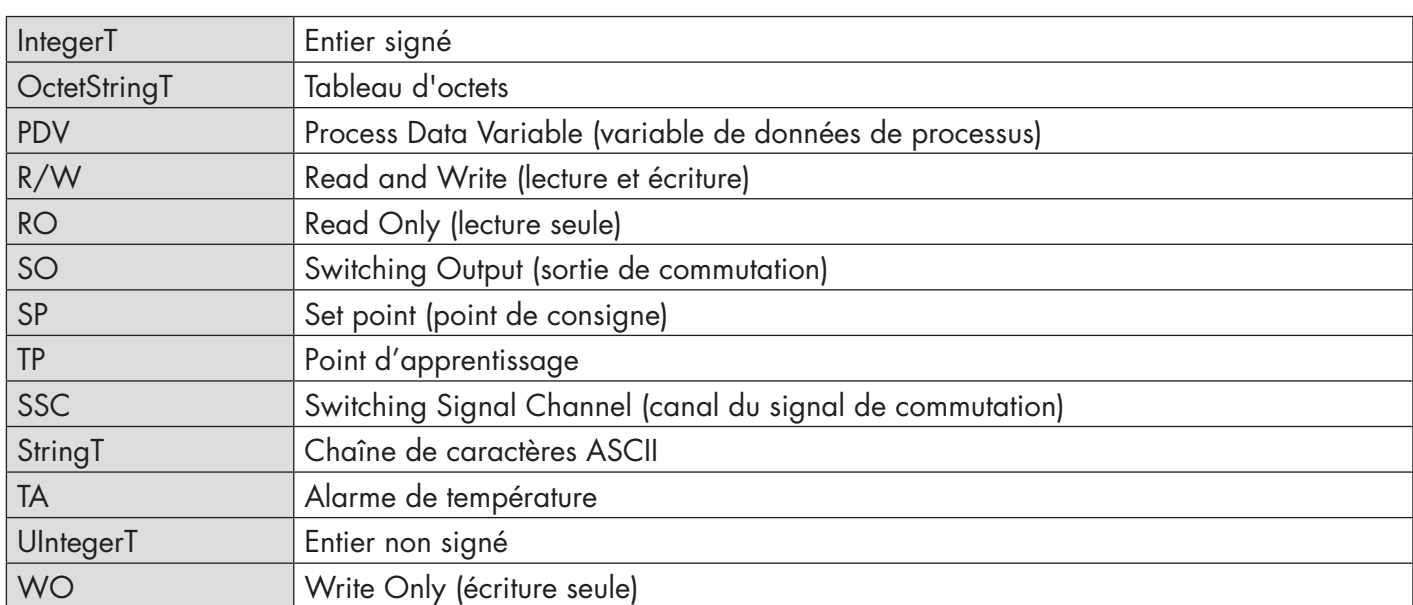

# **7.2.1. Paramètres de l'appareil**

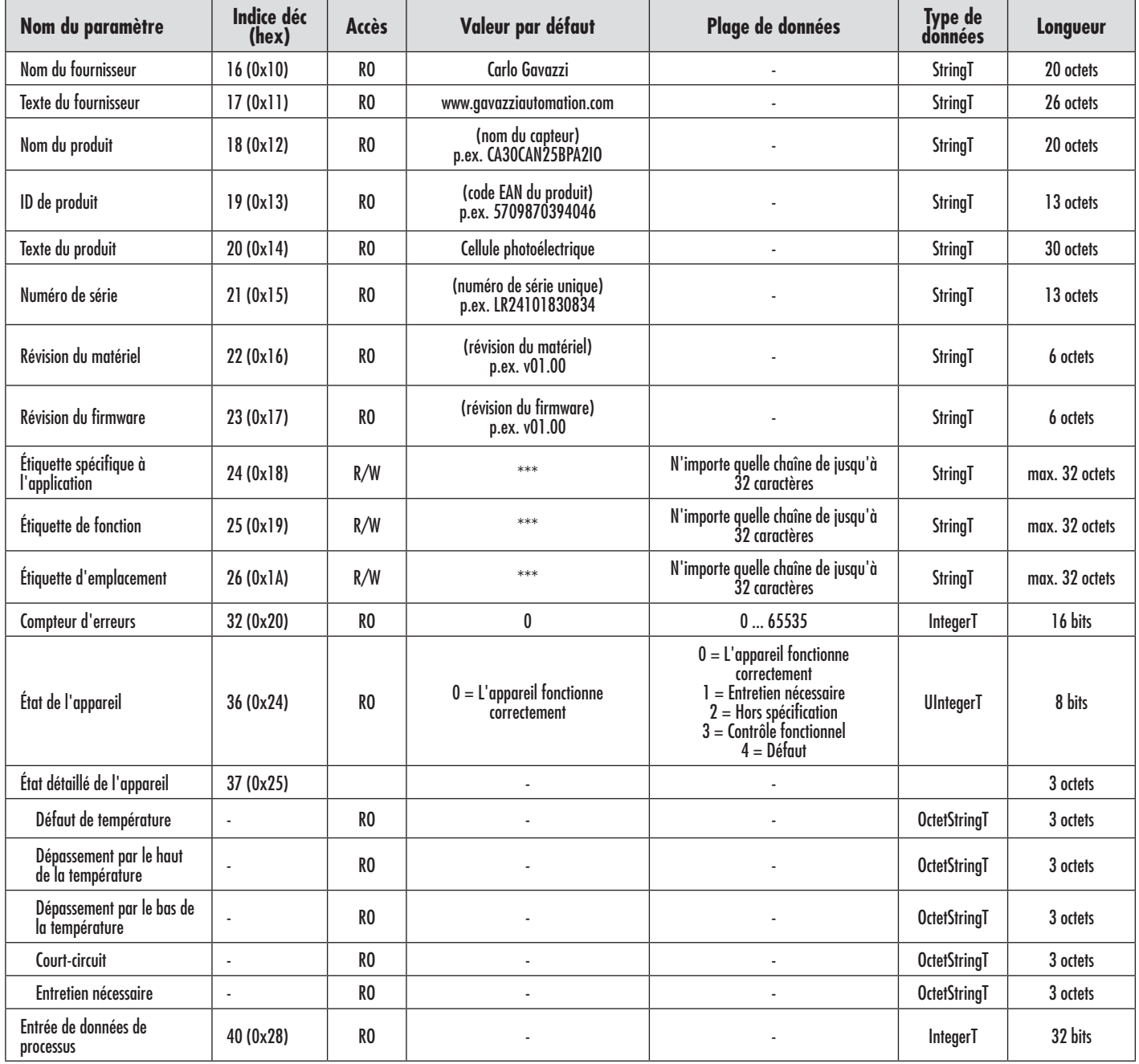

 $FR$ 

# **7.2.2. Paramètres de SSC**

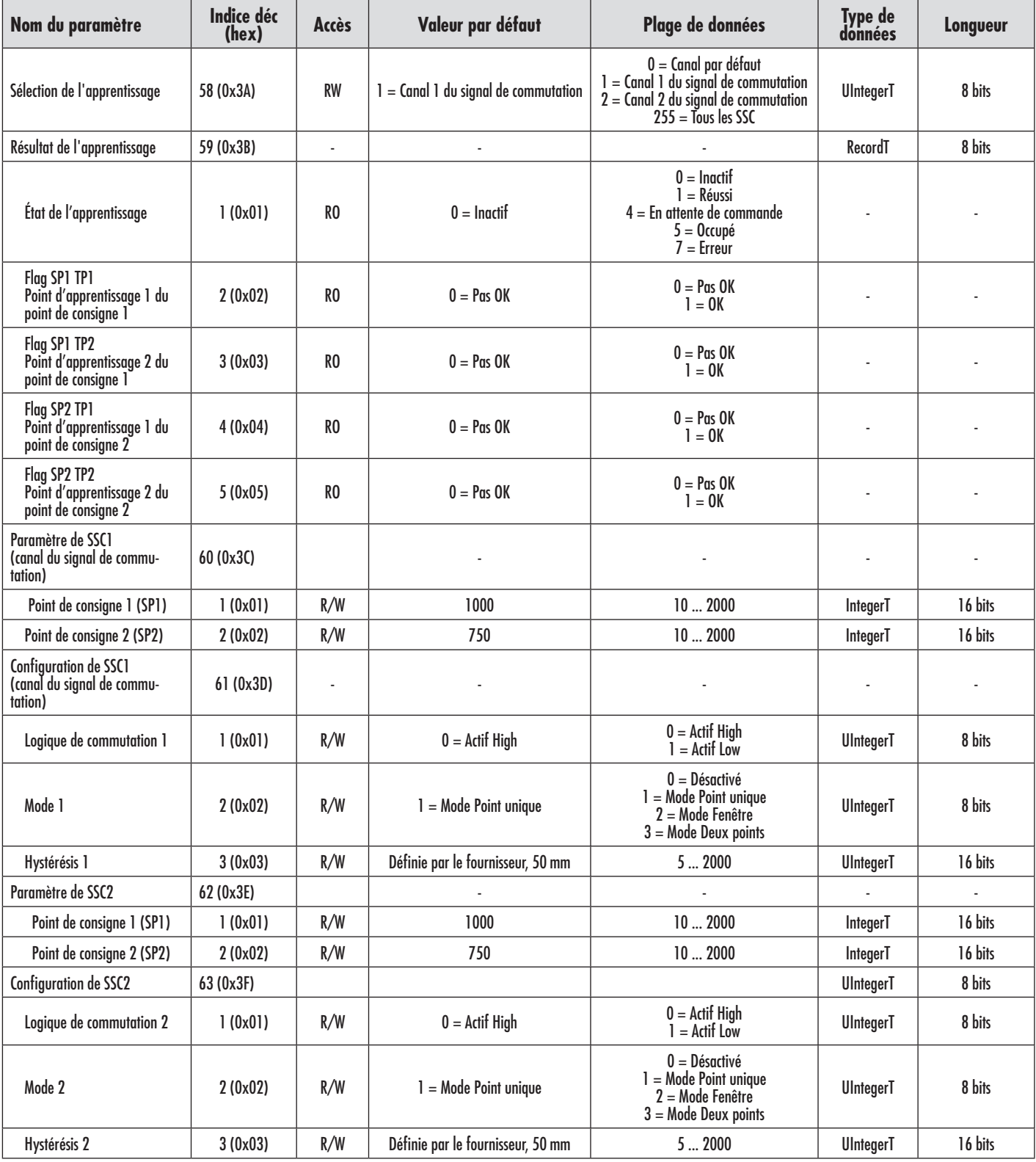

 $E$ 

# **7.2.3. Paramètres de sortie**

×

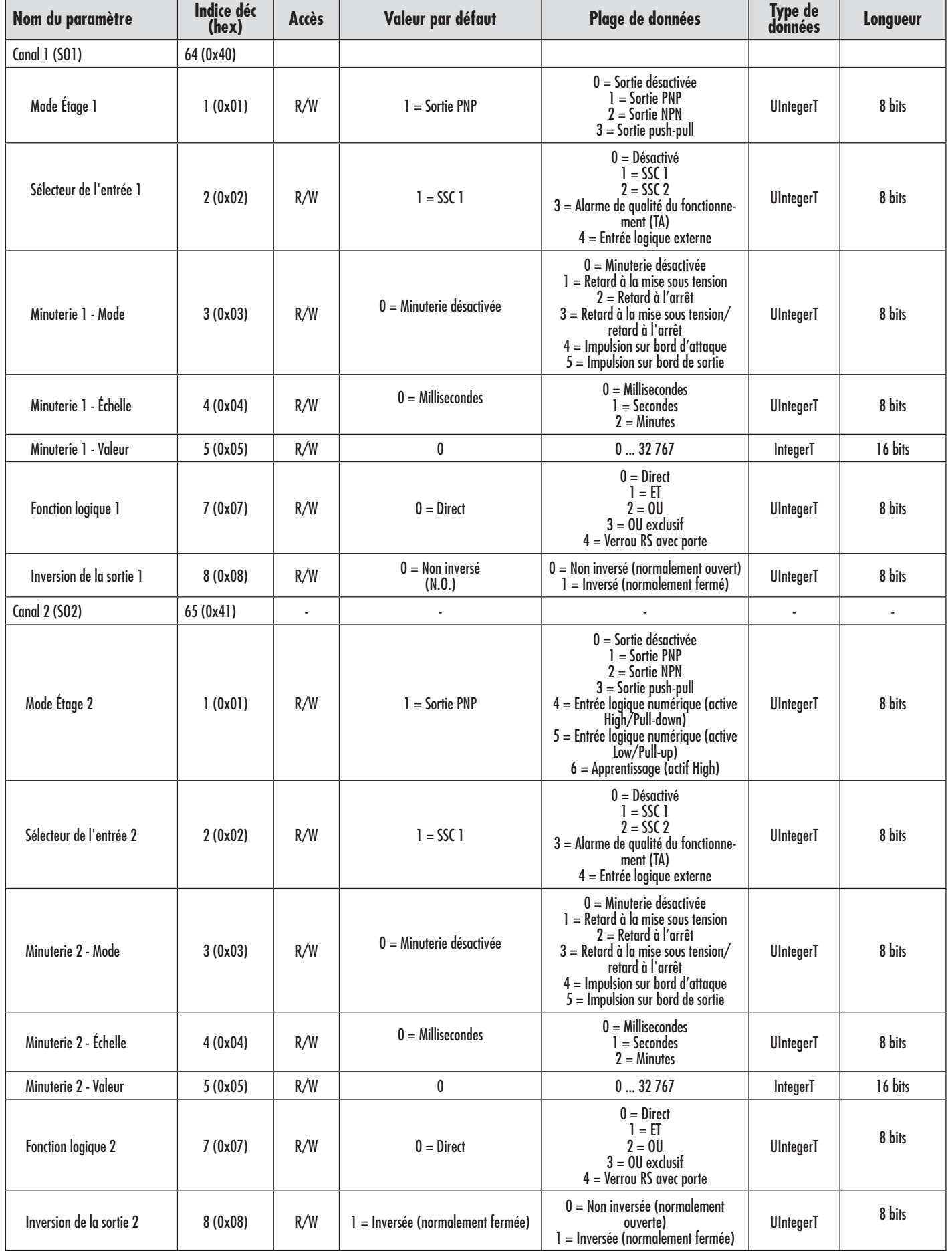

**92FR** 92

# **7.2.4. Paramètres réglables spécifiques au capteur**

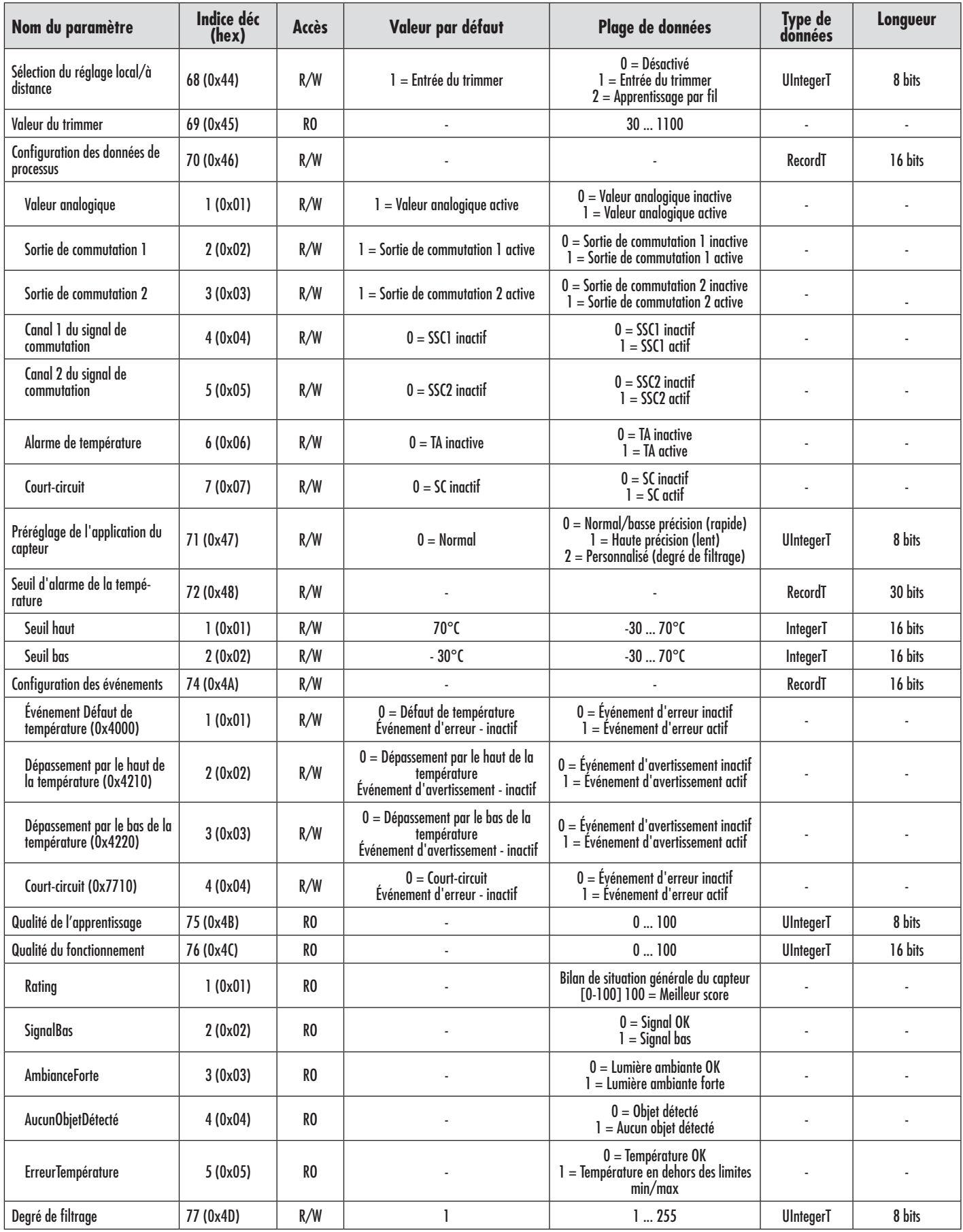

 $E$ 

# **7.2.4. Paramètres réglables spécifiques au capteur (suite)**

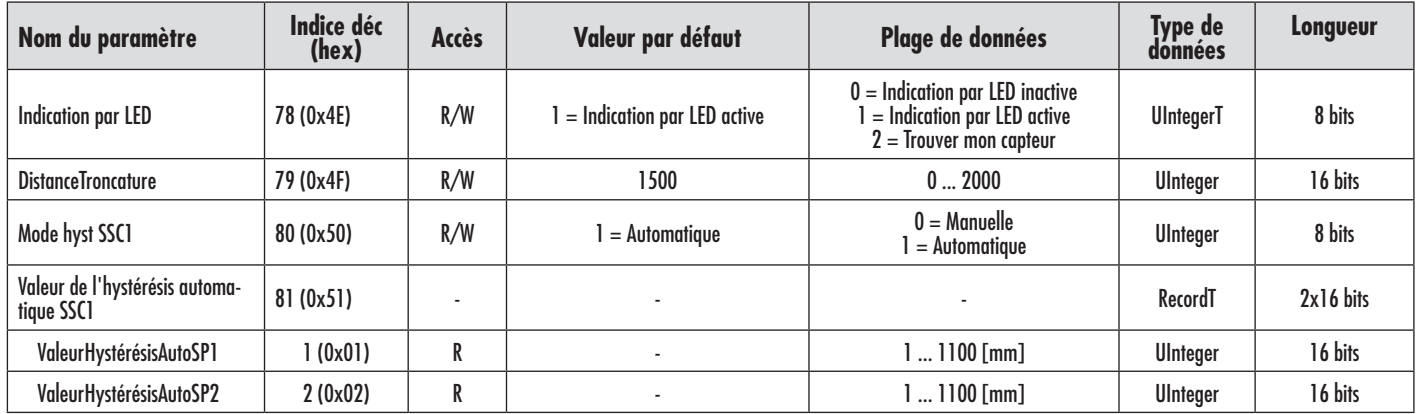

# **7.2.5. Paramètres de diagnostic**

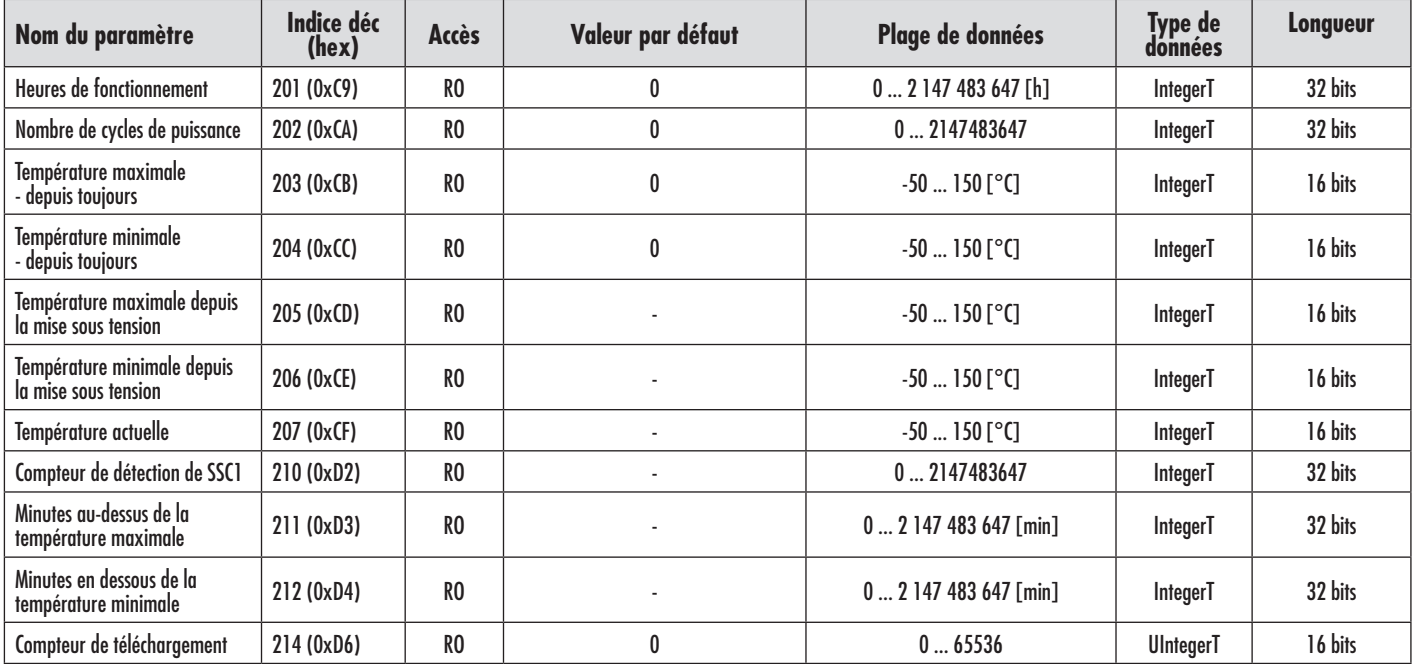

 $F$ 

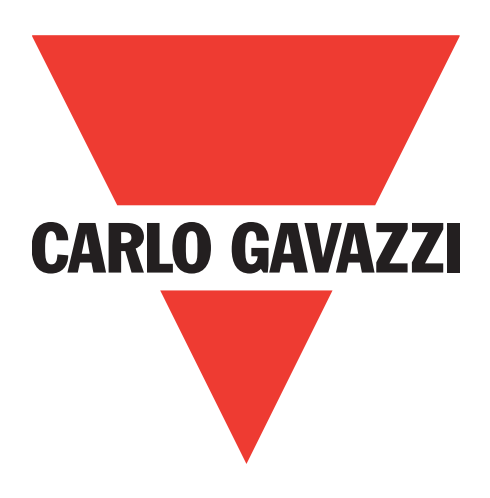

# **Fotocélula IO-Link LD30xxBI10BPxxIO**

**Manual de instrucciones**

**Betriebsanleitung**

**Manuel d'instructions**

**Manual de instrucciones**

**Manuale d'istruzione**

**Brugervejledning**

# 使用手册

**Carlo Gavazzi Industri** Over Hadstenvej 40, 8340 Hadsten, Dinamarca

 $\frac{8}{2}$ 

# **Índice**

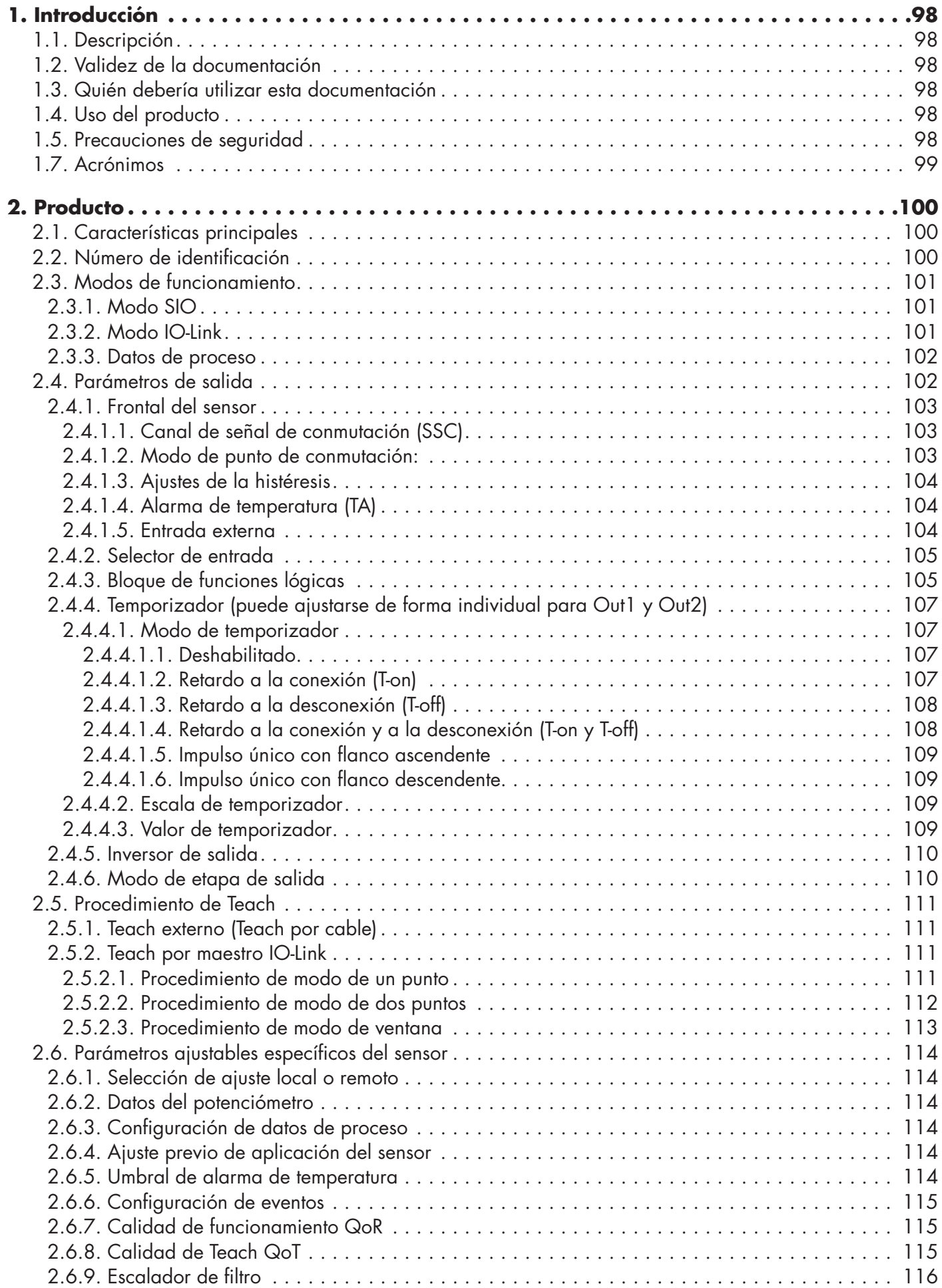

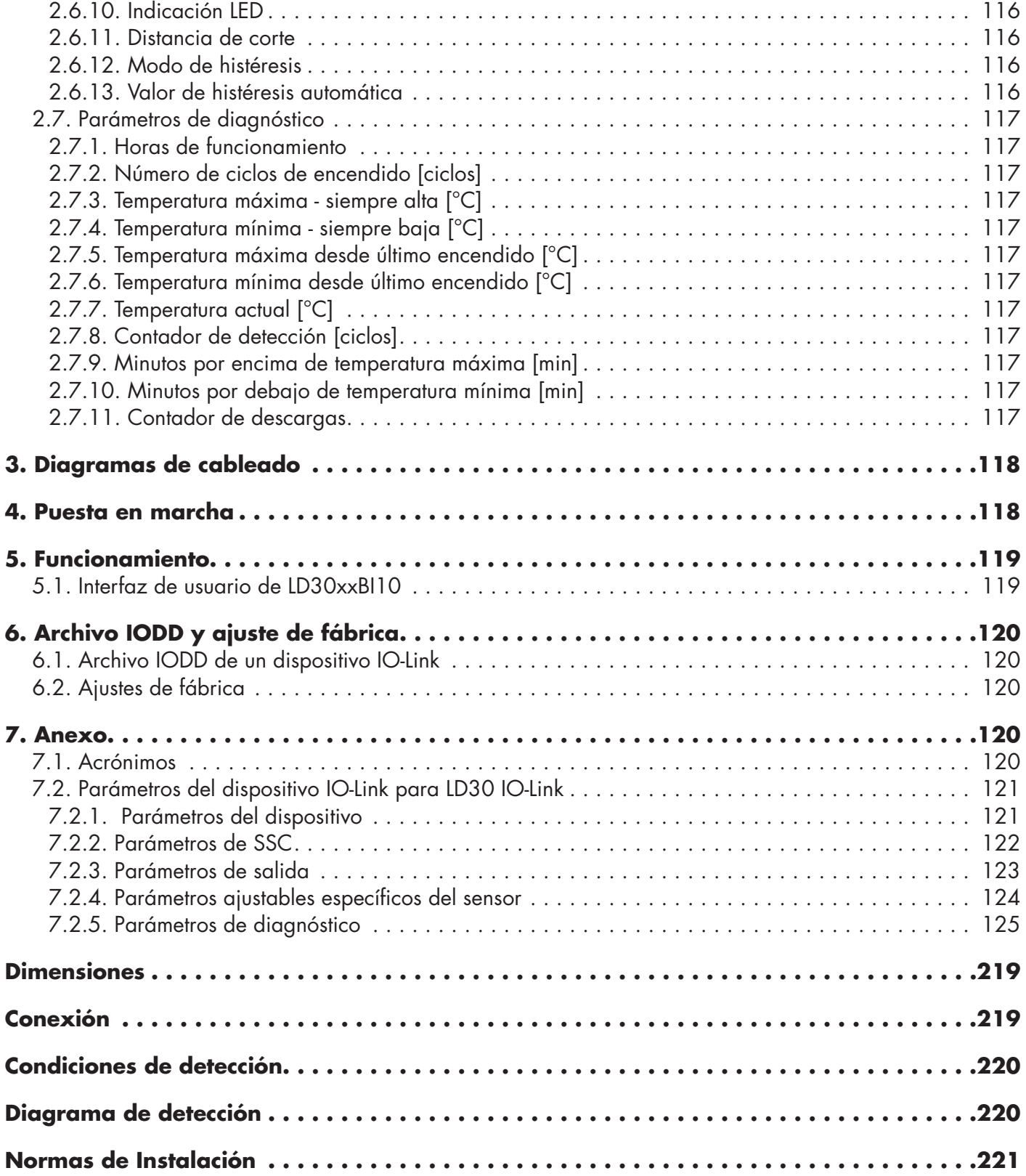

**97 ES** 97

 $\frac{1}{2}$ 

# <span id="page-97-0"></span>**1. Introducción**

Este manual es una guía de referencia para las fotocélulas IO-Link LD30xxBI10 de Carlo Gavazzi que describe cómo instalar, configurar y utilizar el producto para su uso previsto.

# **1.1. Descripción**

Las fotocélulas de Carlo Gavazzi son dispositivos diseñados y fabricados de acuerdo con las normas internacionales IEC y las directivas CE de Baja tensión (2014/35/EU) y Compatibilidad electromagnética (2014/30/EU).

Carlo Gavazzi Industri se reserva todos los derechos sobre el presente documento, por lo que únicamente está permitido realizar copias del mismo para uso interno.

No dude en hacer cualquier sugerencia para mejorar este documento.

# **1.2. Validez de la documentación**

Este manual es válido únicamente para las fotocélulas LD30xxBI10 con IO-Link y hasta nueva publicación. Este manual de instrucciones describe las funciones, el funcionamiento y la instalación del producto para su uso previsto.

# **1.3. Quién debería utilizar esta documentación**

Este manual contiene información importante acerca de la instalación y debe ser leído atentamente y comprendido por completo por el personal especializado que trabaje con estas fotocélulas.

Recomendamos encarecidamente que lea atentamente el manual antes de instalar el sensor. Guarde el manual para consultarlo en el futuro. El manual de instalación está dirigido al personal técnico cualificado.

# **1.4. Uso del producto**

Estas fotocélulas «TOF» (Time Of Flight) están diseñadas como sensores de supresión de fondo de largo alcance, y además, en el modo IO-Link, pueden indicar la distancia real a través de los datos de proceso. El sensor emite luz láser y mide el tiempo que tarda la luz en volver al sensor convirtiendo este tiempo en una distancia. Los sensores LD30xxBI10...IO pueden ser empleados con o sin comunicación IO-Link. Estos dispositivos se pueden operar y configurar utilizando un maestro IO-Link.

# **1.5. Precauciones de seguridad**

Este sensor no debe utilizarse en aplicaciones en las que la seguridad del personal dependa del funcionamiento adecuado del sensor (el sensor no está diseñado conforme a la Directiva de máquinas UE).

El sensor debe ser instalado y utilizado únicamente por personal técnico cualificado con conocimientos básicos sobre instalaciones eléctricas.

El instalador es responsable de instalar correctamente el sensor conforme a las normativas de seguridad locales y debe garantizar que el sensor no suponga peligro alguno para personas ni equipos. Si el sensor está defectuoso, debe reemplazarse y protegerlo contra un uso no autorizado.

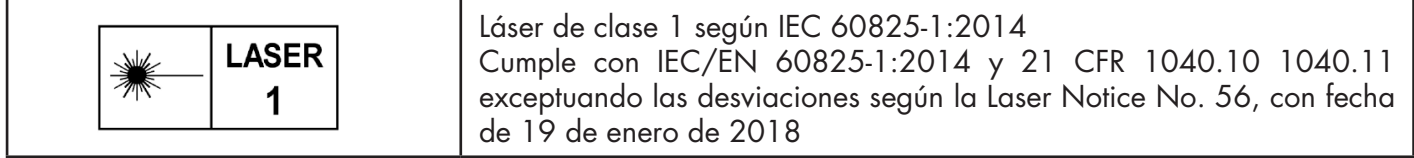

# **1.6. Otros documentos**

Puede encontrar la ficha de datos, el archivo IODD y el manual de parámetros IO-Link en internet en http://gavazziautomation.com

<span id="page-98-0"></span>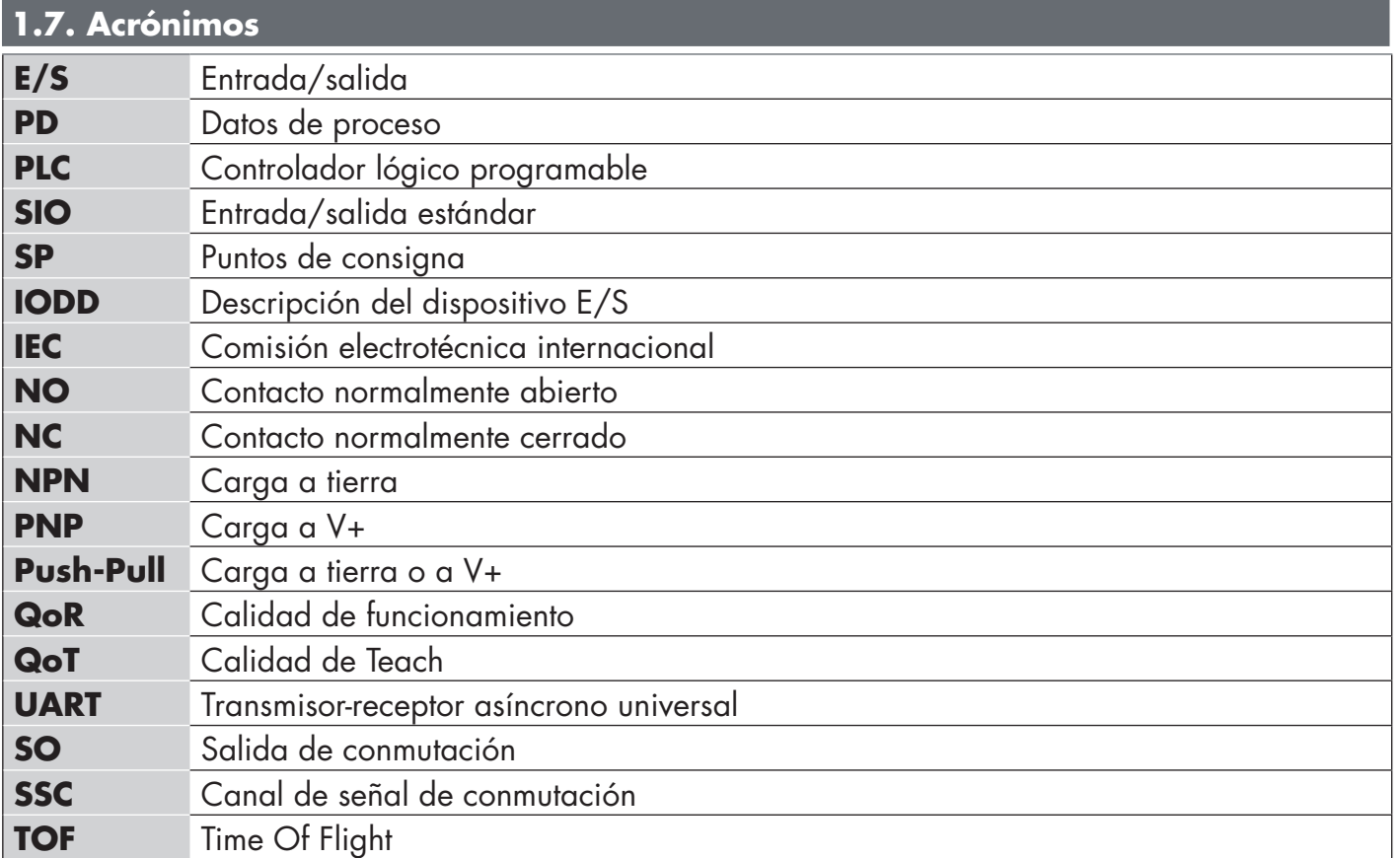

# <span id="page-99-0"></span>**2. Producto**

# **2.1. Características principales**

Las fotocélulas CC «TOF» (Time Of Flight) con IO-Link de Carlo Gavazzi, con 4 conductores, están diseñadas siguiendo los mejores estándares de calidad y están disponibles en cajas de dos materiales distintos.

- Plástico ABS. Con grado de protección IP67
- Acero inoxidable AISI316L para entornos adversos. Con grado de protección IP69K y probado según ECOLAB.

Pueden funcionar en modo E/S estándar (SIO), que es el modo de funcionamiento predeterminado. Cuando están conectados a un maestro IO-Link, conmutan automáticamente al modo IO-Link pudiéndose operar y configurar fácilmente de forma remota.

Gracias a su interfaz IO-Link, estos dispositivos son mucho más inteligentes y presentan numerosas opciones de configuración adicionales como, por ejemplo, se pueden ajustar la distancia de detección y la histéresis, así como las funciones de temporizador de la salida. Las funcionalidades avanzadas como el bloque de funciones lógicas y la posibilidad de convertir una salida en una entrada externa hacen de estos sensores soluciones muy flexibles para solventar tareas de detección descentralizadas.

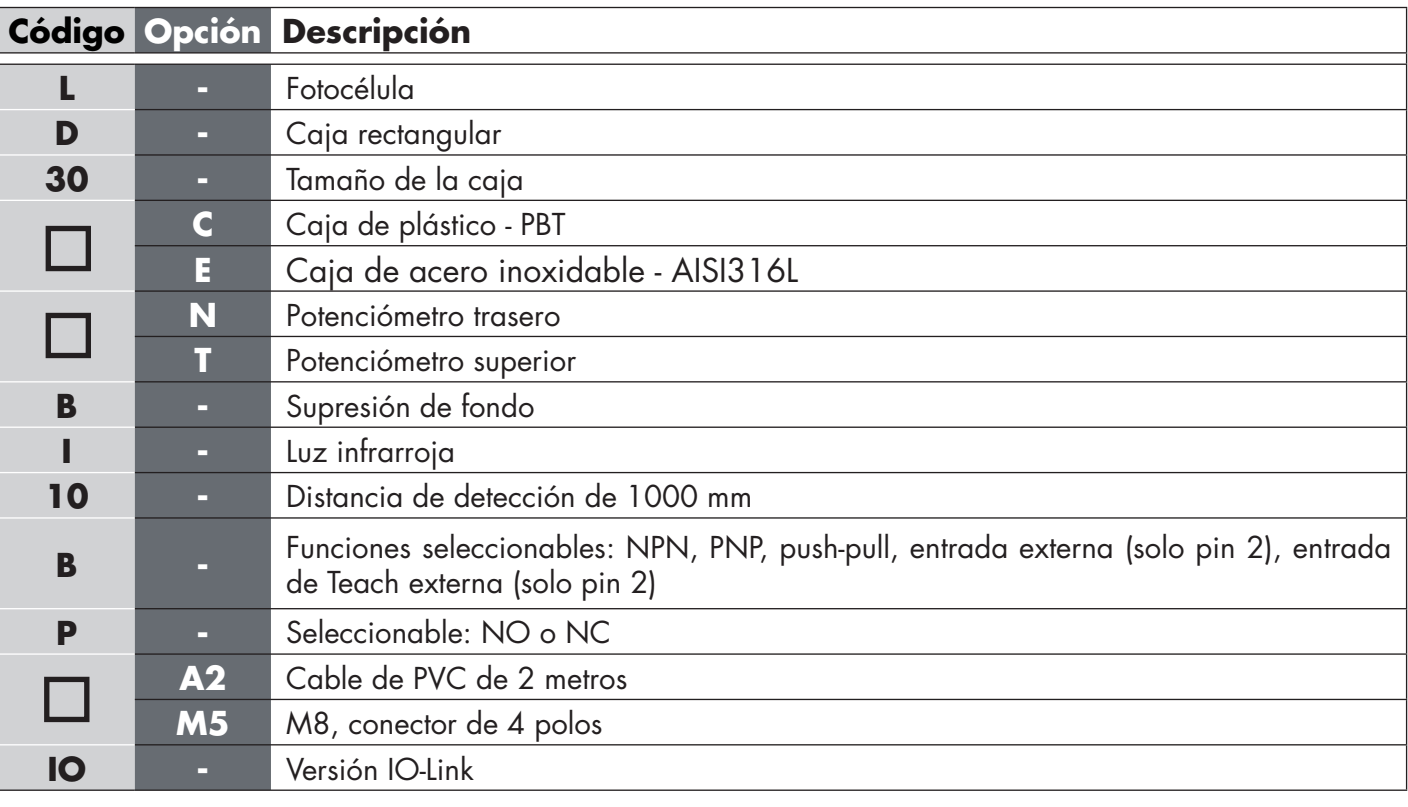

# **2.2. Número de identificación**

Pueden utilizarse caracteres adicionales para versiones personalizadas.

# <span id="page-100-0"></span>**2.3. Modos de funcionamiento**

Las fotocélulas IO-Link se suministran con dos salidas de conmutación (SO) y pueden operarse en dos modos distintos: modo SIO (modo E/S estándar) o modo IO-Link (pin 4).

# **2.3.1. Modo SIO**

Cuando el sensor opera en el modo SIO (por defecto), no se requiere ningún maestro IO-Link. El dispositivo funciona como fotocélula estándar y se puede operar mediante un dispositivo de bus de campo o un controlador (p. ej. un PLC) conectado a las entradas digitales PNP, NPN o push-pull (puerto E/S estándar). Uno de los mayores beneficios de estas fotocélulas es que se pueden configurar mediante un maestro IO-Link y, cuando se desconectan del maestro, mantienen los parámetros y ajustes configurados por última vez. De este modo, es posible, por ejemplo, configurar las salidas del sensor individualmente como una salida PNP, NPN o pushpull, o añadir funciones de temporizador como los retardos a la conexión (T-on) o a la desconexión (T-off), o funciones lógicas. Así, el mismo sensor puede satisfacer requisitos de diversas aplicaciones.

# **2.3.2. Modo IO-Link**

IO-Link es una tecnología de E/S estandarizada reconocida a nivel mundial como norma internacional (IEC 61131-9).

En la actualidad se considera la «interfaz USB» para sensores y actuadores en el sector de la automatización industrial.

Cuando el sensor está conectado a un puerto IO-Link, el maestro IO-Link envía una solicitud de activación (impulso de activación) al sensor que, automáticamente, conmuta al modo IO-Link: entonces se inicia automáticamente la comunicación bidireccional punto a punto entre el maestro y el sensor.

La comunicación IO-Link requiere solo un cable estándar sin apantallamiento de 3 hilos con una longitud máxima de 20 m.

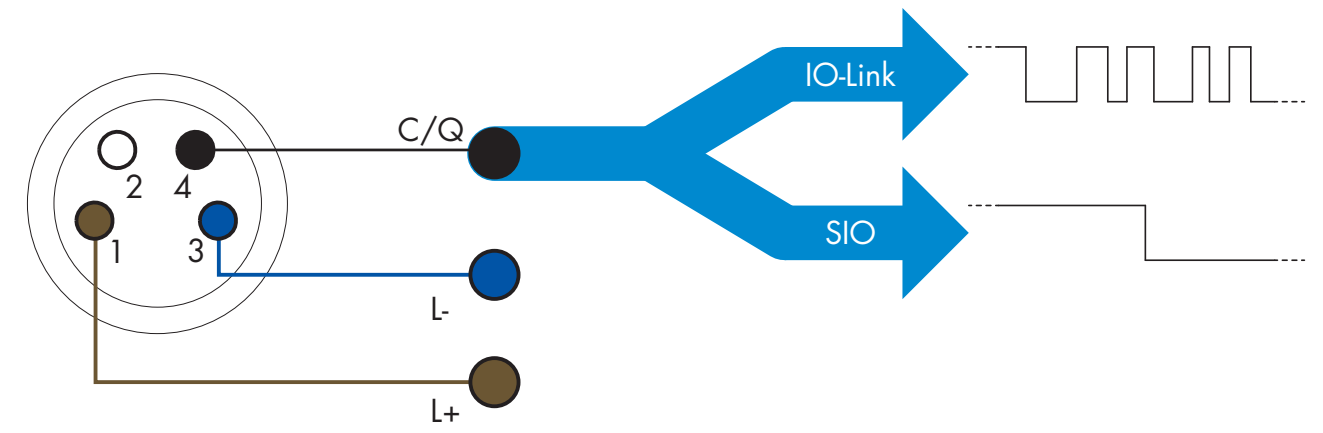

La comunicación IO-Link tiene lugar con una modulación de impulso de 24 V, el protocolo estándar UART por medio del cable de conmutación y comunicación (canal combinado de datos y de estado de conmutación  $C/Q$ ), PIN 4 o un cable negro.

Por ejemplo, un conector macho M8 de 4 polos tiene:

- Fuente de alimentación positiva: polo 1, marrón
- Fuente de alimentación negativa: polo 3, azul
- Salida digital 1: polo 4, negro
- Salida digital 2: polo 2, blanco

La velocidad de transmisión de los sensores LD30xxBI10...IO es de 38,4 kBaud (COM2).

Una vez conectado al puerto IO-Link, el maestro dispone de acceso remoto a todos los parámetros del sensor y a las funcionalidades avanzadas, lo que permite cambiar los ajustes y la configuración durante el funcionamiento y habilita funciones de diagnóstico como, por ejemplo, avisos de temperatura, alarmas de temperatura y datos de proceso.

Gracias a IO-Link, es posible ver la información del fabricante y el número del artículo (datos de servicio) del dispositivo conectado, a partir de la V1.1. La función de almacenamiento de datos permite sustituir el dispositivo

ြို့

<span id="page-101-0"></span>y transferir automáticamente al dispositivo sustituto toda la información almacenada en el dispositivo anterior. El acceso a los parámetros internos permite al usuario ver el rendimiento del sensor, por ejemplo, leyendo la temperatura interna.

Los datos de eventos permiten al usuario obtener información de diagnóstico como errores, alarmas, avisos o problemas de comunicación.

Existen dos tipos de comunicación diferentes entre el sensor y el maestro que son independientes entre sí:

- Comunicación cíclica para los datos de proceso y el estado de los valores. Estos datos se intercambian cíclicamente.
- Comunicación acíclica para la configuración de parámetros, los datos de identificación, la información de diagnóstico y los eventos

(p. ej., mensajes de error o avisos). Estos datos se intercambian bajo demanda.

### **2.3.3. Datos de proceso**

Los datos de proceso muestran por defecto los siguientes parámetros como activos: 16 bit Analogue value, Switching Output 1 (SO1) y Switching Output 2 (SO2).

Los siguientes parámetros están ajustados como inactivos: SSC1, SSC2, DA1, DA2, TA, SC.

Sin embargo, cambiando el parámetro Process Data Configuration, el usuario puede decidir habilitar también el estado de los parámetros inactivos. De este modo, se pueden observar en el sensor diversos estados al mismo tiempo.<br>Les dates de a

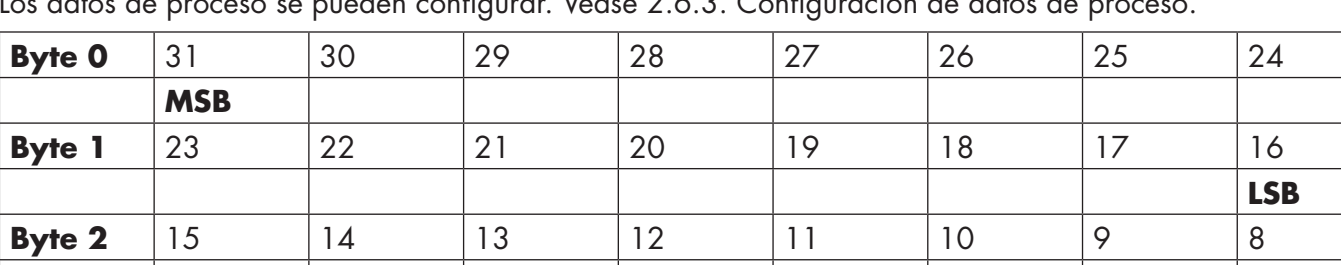

**Byte 3** | 7 | 6 | 5 | 4 | 3 | 2 | 1 | 1 | 0

**SC TA SSC2 SSC1**

**SO2 SO1**

Los datos de proceso se pueden configurar. Véase 2.6.3. Configuración de datos de proceso.

4 bytes

Valor analógico 16 … 31 (16 bits)

### **2.4. Parámetros de salida**

El sensor mide cuatro valores físicos diferentes. Estos valores pueden ajustarse de modo independiente y utilizarse como fuente para Switching Output 1 o 2. Además de estas, puede seleccionarse una entrada externa para SO2. Tras seleccionar una de estas fuentes, es posible configurar la salida del sensor con un maestro IO-Link siguiendo los seis pasos indicados más abajo para la configuración de la salida de conmutación. Una vez que el sensor se ha desconectado del maestro, este conmuta al modo SIO y conserva el último ajuste

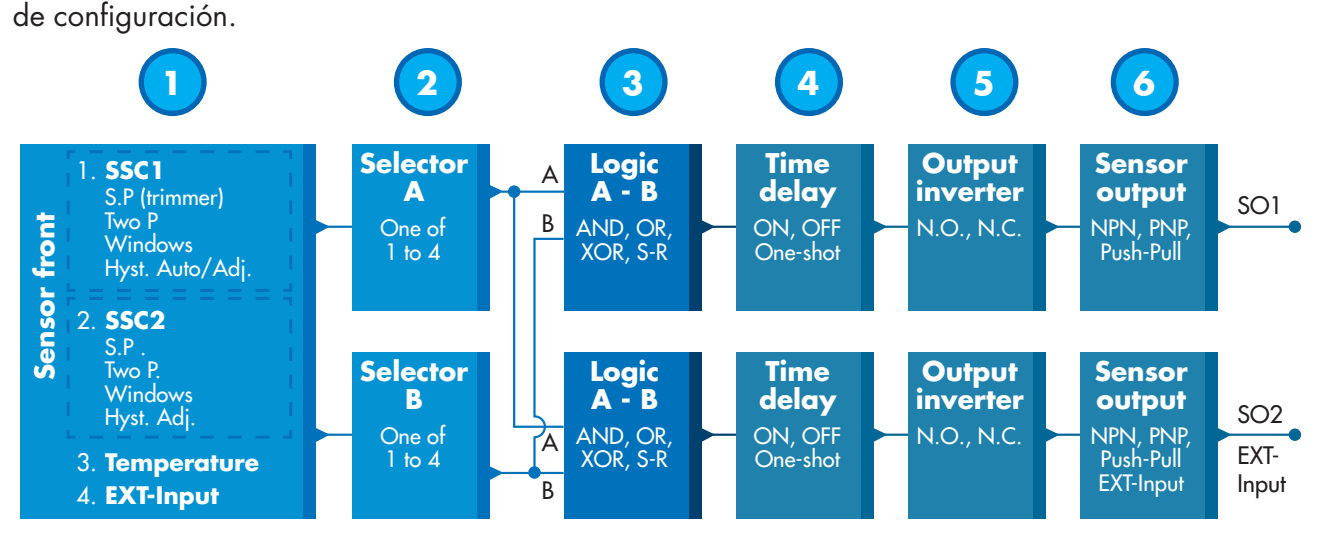

<span id="page-102-0"></span>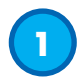

### **2.4.1. Frontal del sensor**

El sensor TOF mide la distancia respecto al objeto emitiendo impulsos pequeños de luz láser IR y midiendo el tiempo que tarda la luz reflejada por el objeto en volver al sensor.

### *2.4.1.1. Canal de señal de conmutación (SSC)*

Para detectar la presencia (o ausencia) de un objeto en frente del frontal del sensor están disponibles los siguientes ajustes: SSC1 o SSC2. Los puntos de consigna se pueden ajustar entre 10 y 2000 [mm]\*.

\* No se recomienda utilizar ajustes superiores a 1000 mm. Sin embargo, si las condiciones son óptimas (superficie del objeto, luz ambiente, ruido ambiente y EMC, etc.), la distancia se puede ajustar con un valor superior a 1000 mm.

#### *2.4.1.2. Modo de punto de conmutación:*

Cada canal SSC se puede operar en 3 modos distintos o se puede deshabilitar. El modo de punto de conmutación se puede utilizar para conseguir un comportamiento de salida más avanzado. Los siguientes modos de punto de conmutación se pueden seleccionar para el comportamiento de conmutación de SSC1 y SSC2.

#### **Deshabilitado**

SSC1 y SSC2 se pueden deshabilitar individualmente.

#### **Modo de un punto**

La información de conmutación cambia cuando el valor de medición excede el umbral definido en el punto de consigna SP1, con valores de medición en aumento o descenso, teniendo en cuenta la histéresis.

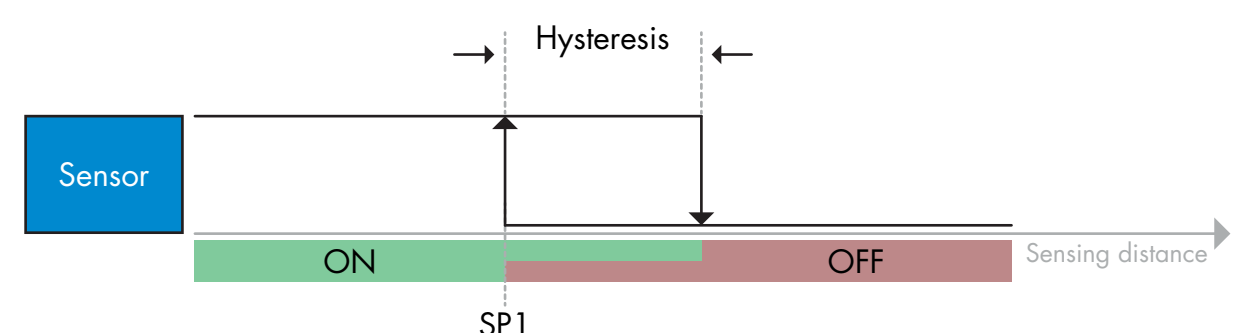

*Ejemplo de detección de presencia - con lógica no invertida*

#### **Modo de dos puntos**

La información de conmutación cambia cuando el valor de medición excede el umbral definido en el punto de consigna SP1. Este cambio se produce únicamente con valores de medición en aumento. La información de conmutación también cambia cuando el valor de medición excede el umbral definido en el punto de consigna SP2. Este cambio se produce únicamente con valores de medición en descenso. En este caso no se tiene en cuenta la histéresis.

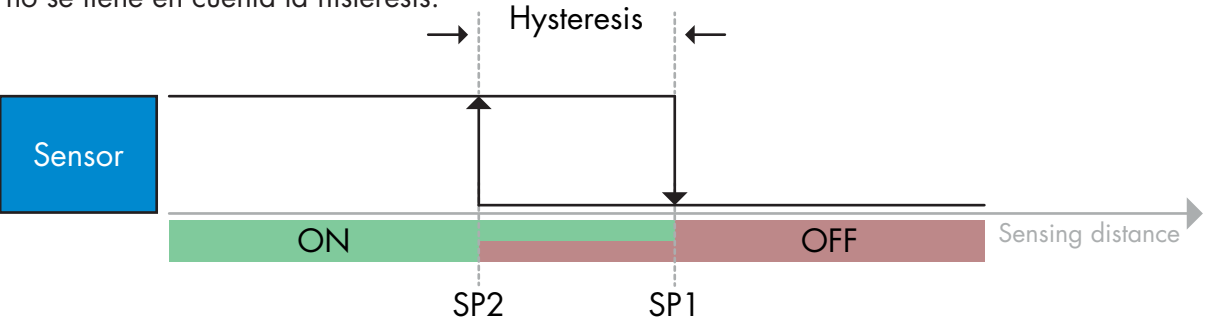

*Ejemplo de detección de presencia - con lógica no invertida*

### <span id="page-103-0"></span>**Modo de ventana**

La información de conmutación cambia cuando el valor de medición excede el umbral definido en el punto de consigna SP1 y en el punto de consigna SP2, con valores de medición en aumento o descenso, teniendo en cuenta la histéresis.

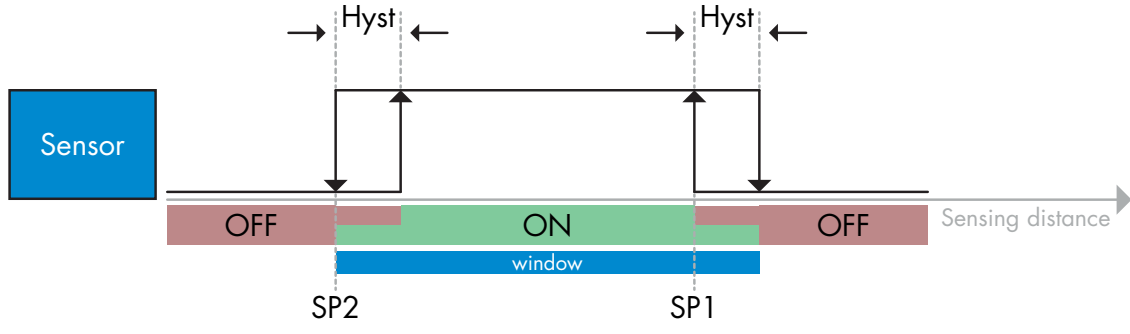

*Ejemplo de detección de presencia - con lógica no invertida*

### *2.4.1.3. Ajustes de la histéresis*

Rango 5 … 2000. La unidad de histéresis es mm.

La histéresis se puede ajustar manualmente para el Modo de un punto o el Modo de ventana para SSC1 y SSC2 individualmente.

Sin embargo, SSC1 tiene un ajuste extra: la histéresis automática. La histéresis automática funciona con el Modo de un punto y el Modo de ventana.

Utilice el parámetro «Modo histéresis SSC1» para escoger entre la histéresis manual o automática.

*Nota: Si se ha seleccionado el potenciómetro, la histéresis es siempre automática.*

### **Histéresis automática:**

La histéresis automática garantiza un funcionamiento estable para la mayoría de aplicaciones.

Esta se calcula respecto a SP1/SP2. Los valores actuales se pueden leer en el parámetro «Valor de histéresis automática SSC1».

### **Histéresis manual:**

Para las aplicaciones que requieren una histéresis que no sea la automática, esta se puede configurar manualmente. Esta característica hace que el sensor sea más versátil.

*Nota: Debe prestar especial atención a la aplicación cuando se escoge una histéresis inferior a la histéresis automática.*

# *2.4.1.4. Alarma de temperatura (TA)*

El sensor controla constantemente la temperatura interna. Con el ajuste de alarma de temperatura, el sensor emite una alarma cuando se exceden los umbrales de temperatura. Vea 2.6.5.

La alarma de temperatura dispone de dos valores separados, uno para ajustar la temperatura máxima y el otro para la temperatura mínima.

Se puede leer la temperatura del sensor mediante los datos de parámetros IO-Link acíclicos.

### *NOTA*

La temperatura medida por el sensor será siempre superior a la temperatura ambiente debido al calentamiento interno.

La diferencia entre la temperatura ambiente y la temperatura interna se ve afectada por cómo está montado el sensor en la aplicación.

### *2.4.1.5. Entrada externa*

La salida 2 (SO2) puede configurarse como entrada externa permitiendo que se envíen señales externas al sensor ya sea desde un segundo sensor, desde un PLC o directamente desde la salida de una máquina.

<span id="page-104-0"></span>**2**

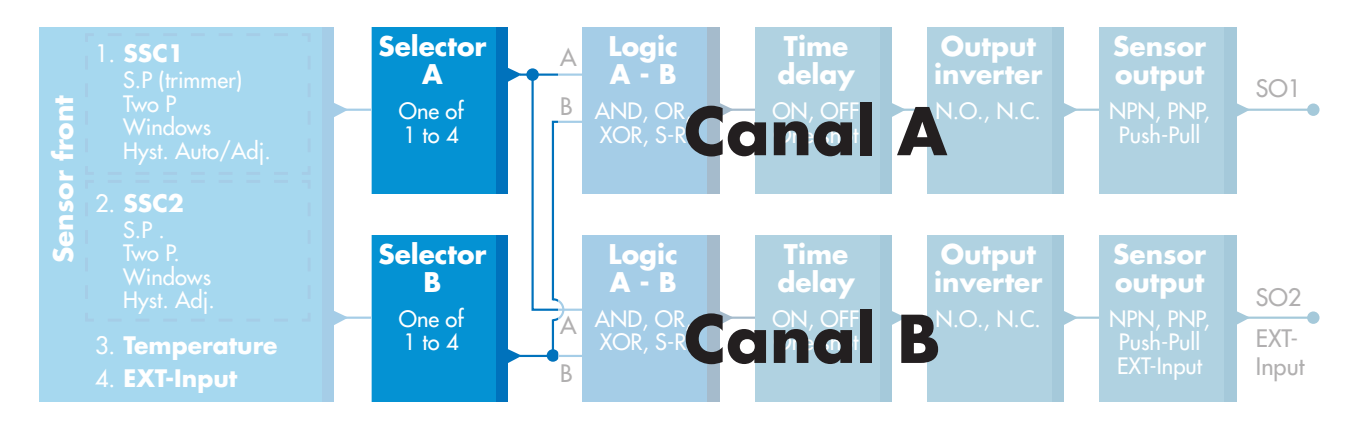

### **2.4.2. Selector de entrada**

Este bloque de funciones permite al usuario seleccionar cualquier señal desde el frontal del sensor al canal A o B.

Canal A y B: es posible seleccionar entre SSC1, SSC2, Temperature alarm y External input.

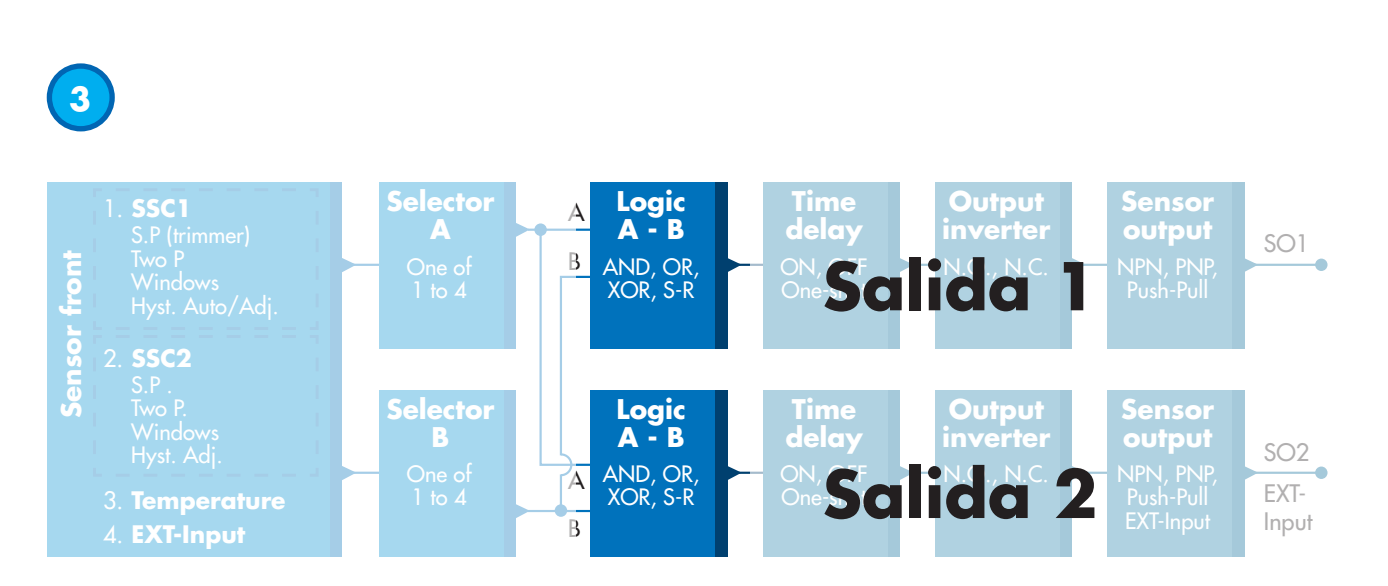

### **2.4.3. Bloque de funciones lógicas**

En el bloque de funciones lógicas, se puede añadir directamente una función lógica a las señales seleccionadas en el selector de entrada sin tener que utilizar un PLC, permitiendo así decisiones descentralizadas. Las funciones lógicas disponibles son: AND, OR, XOR, SR-FF.

Función AND

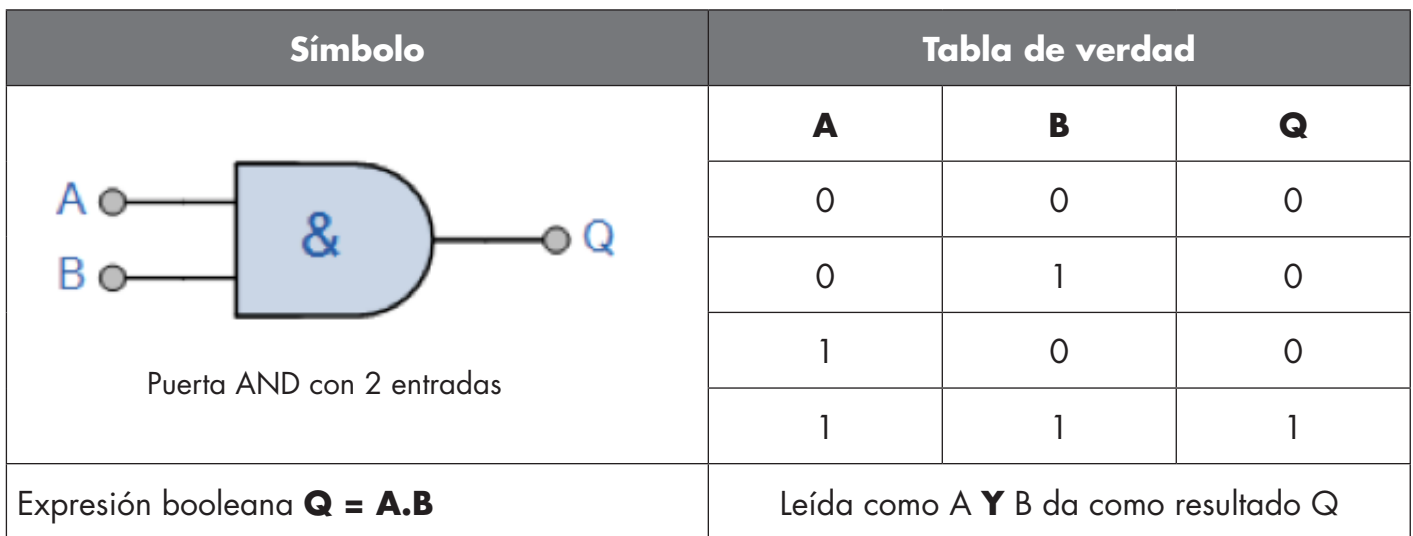

# Función OR

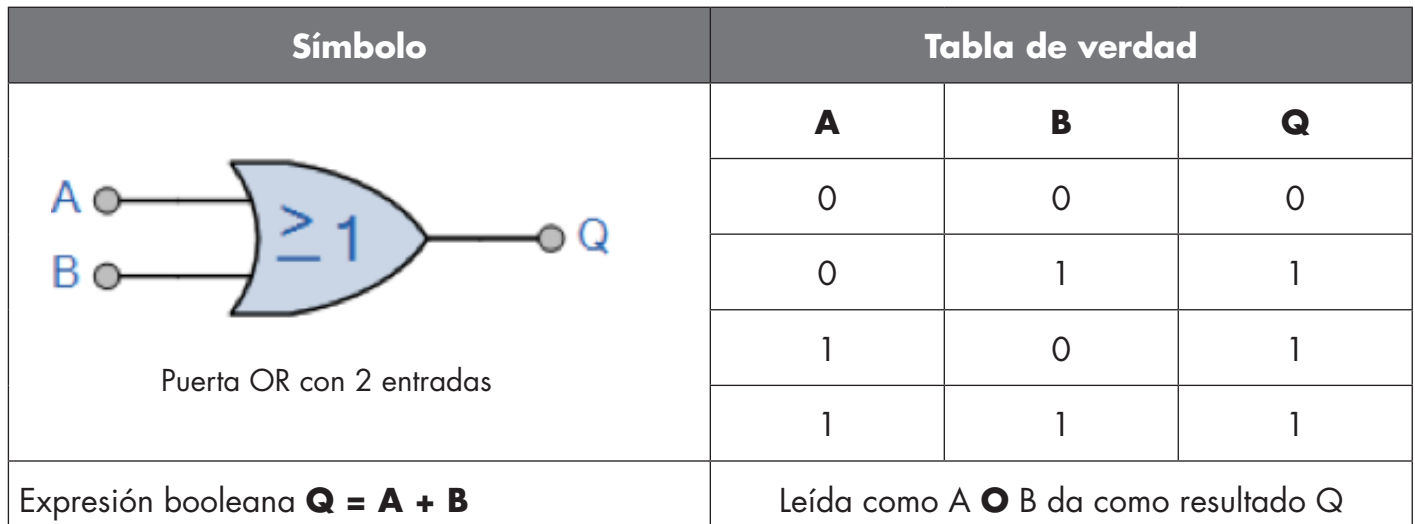

# Función XOR

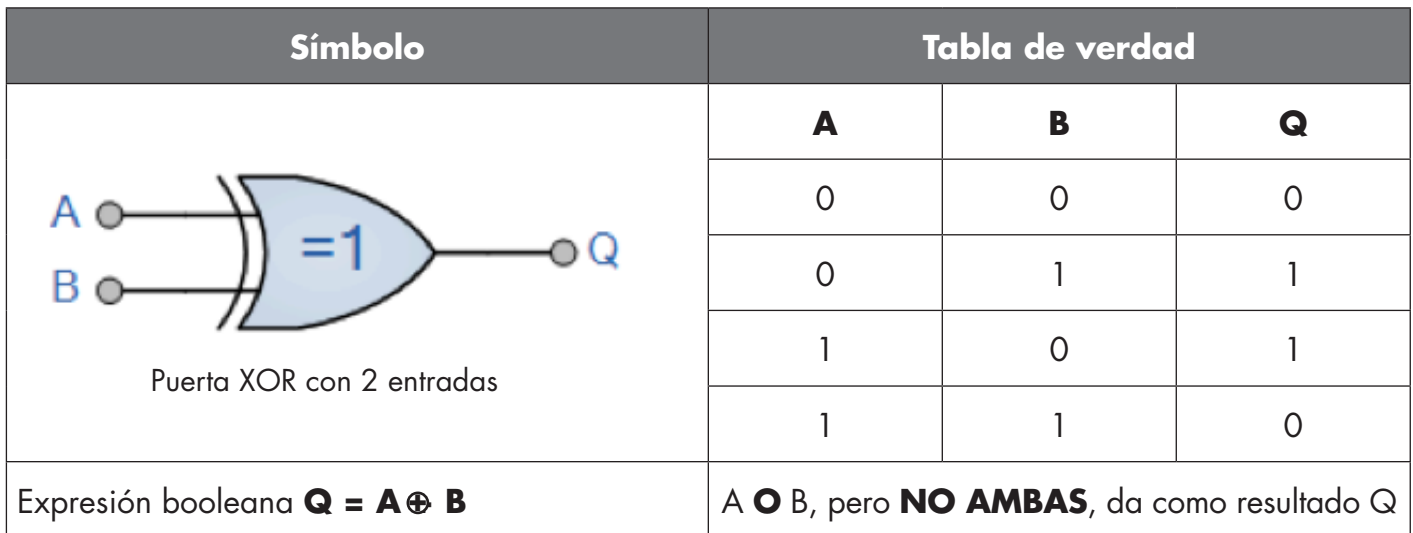

ES

<span id="page-106-0"></span>Función «Gated SR-FF»

La función está diseñada, p. ej., como función de llenado o vaciado utilizando solo dos sensores interconectados

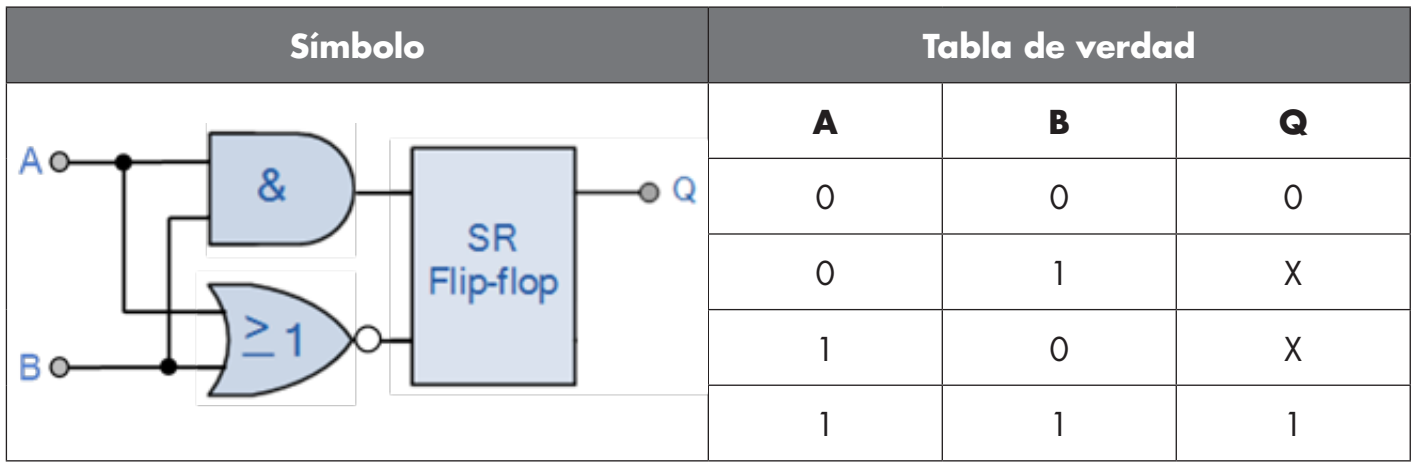

X – sin cambios en la salida.

# **4**

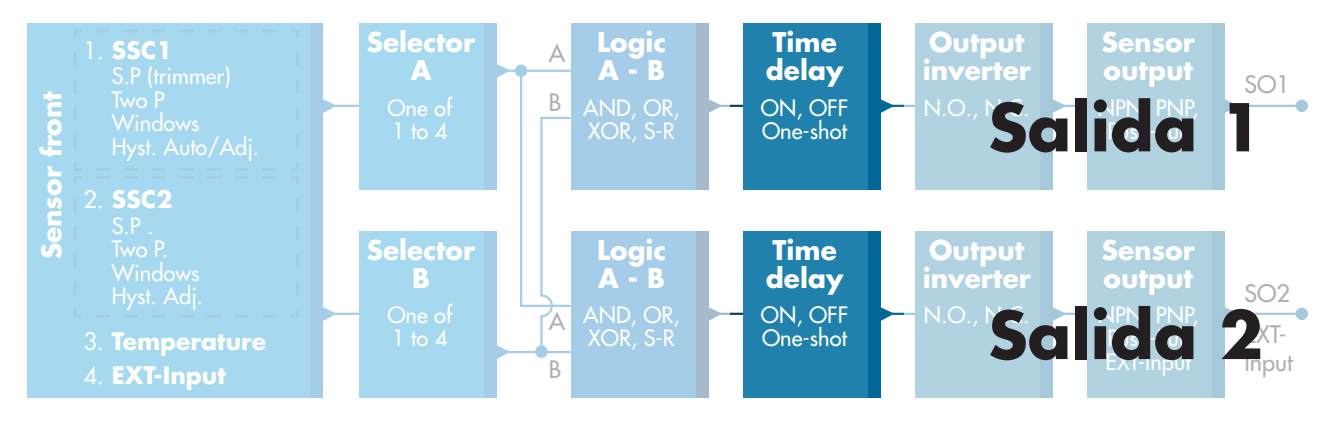

# **2.4.4. Temporizador (puede ajustarse de forma individual para Out1 y Out2)**

El temporizador permite al usuario introducir diferentes funciones de temporizador editando 3 parámetros:

- Modo de temporizador
- Escala de temporizador
- Valor de temporizador

# *2.4.4.1. Modo de temporizador*

Selecciona qué tipo de función de temporizador se ha introducido en la salida de conmutación. Es posible cualquiera de las siguientes:

# *2.4.4.1.1. Deshabilitado*

Esta opción deshabilita la función de temporizador independientemente de la configuración de la escala y del retardo del temporizador.

# *2.4.4.1.2. Retardo a la conexión (T-on)*

La activación de la salida de conmutación se genera después de la activación real del sensor mostrada en la siguiente figura.

<span id="page-107-0"></span>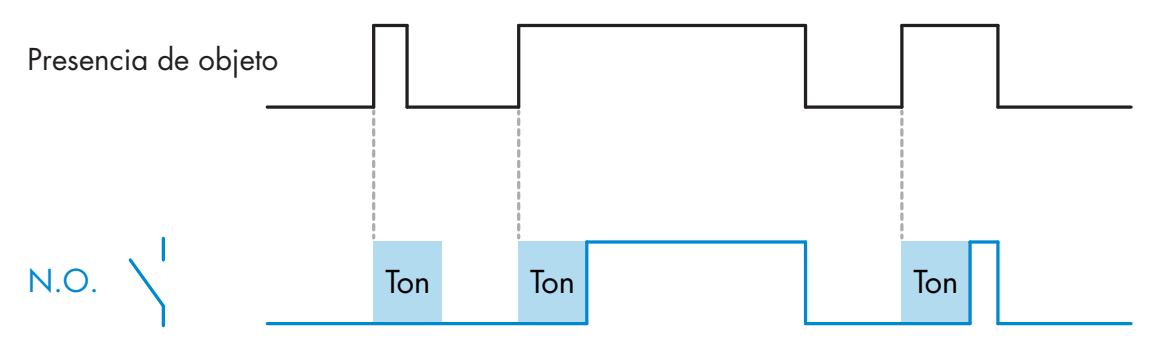

*Ejemplo con salida normalmente abierta*

### *2.4.4.1.3. Retardo a la desconexión (T-off)*

La desactivación de la salida de conmutación se retrasa con respecto al momento de retirada del objeto en frente del sensor como se muestra en la siguiente figura.

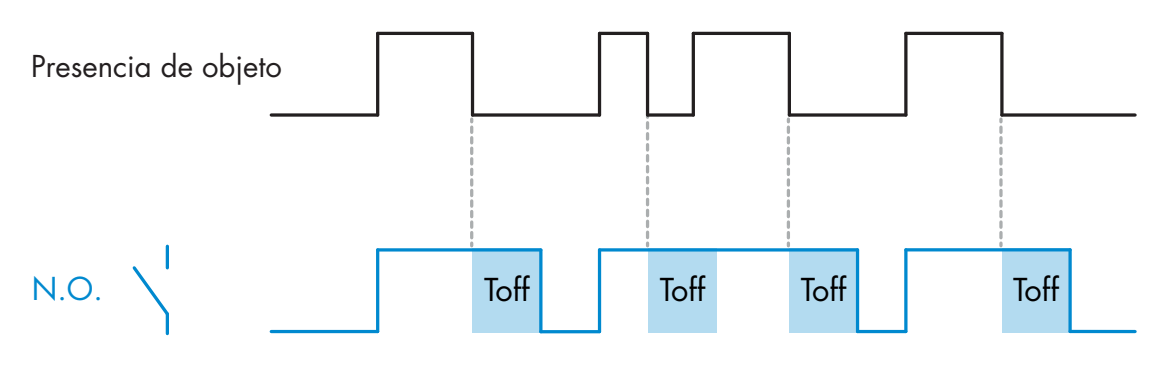

*Ejemplo con salida normalmente abierta*

# *2.4.4.1.4. Retardo a la conexión y a la desconexión (T-on y T-off)*

Cuando este parámetro está seleccionado, se aplican los retardos T-on y T-off a la generación de la salida de conmutación.

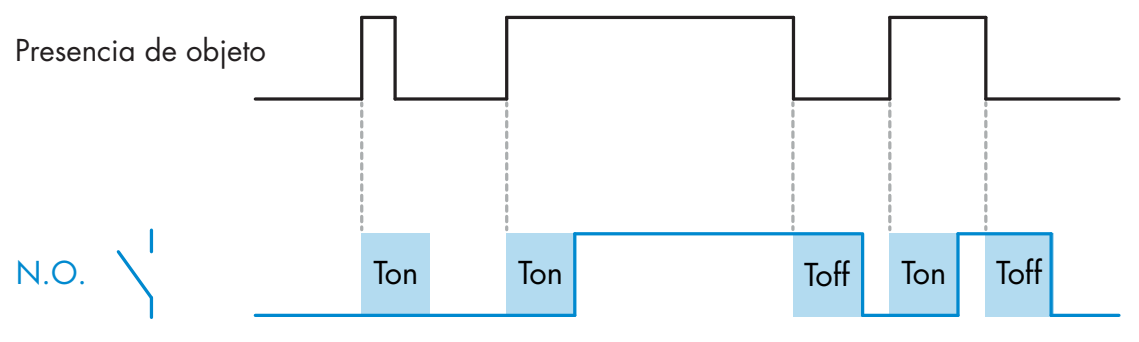

*Ejemplo con salida normalmente abierta*
#### *2.4.4.1.5. Impulso único con flanco ascendente*

Cada vez que se detecta un objeto en frente del sensor, la salida de conmutación genera un impulso de longitud constante en el flanco ascendente de la detección. Esta función no se puede volver a activar. Vea la siguiente figura.

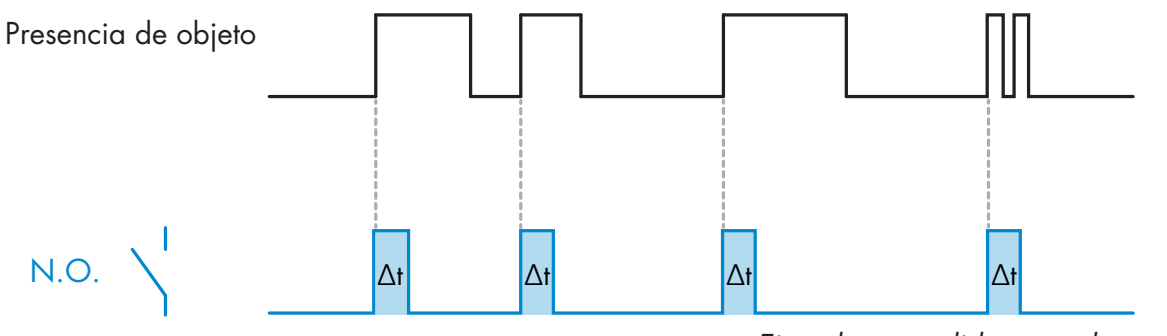

*Ejemplo con salida normalmente abierta*

#### *2.4.4.1.6. Impulso único con flanco descendente*

Modo de función similar a la del modo de impulso único con flanco ascendente, aunque en este modo la salida de conmutación se cambia en el flanco descendente de la señal tal y como se muestra en la siguiente figura.

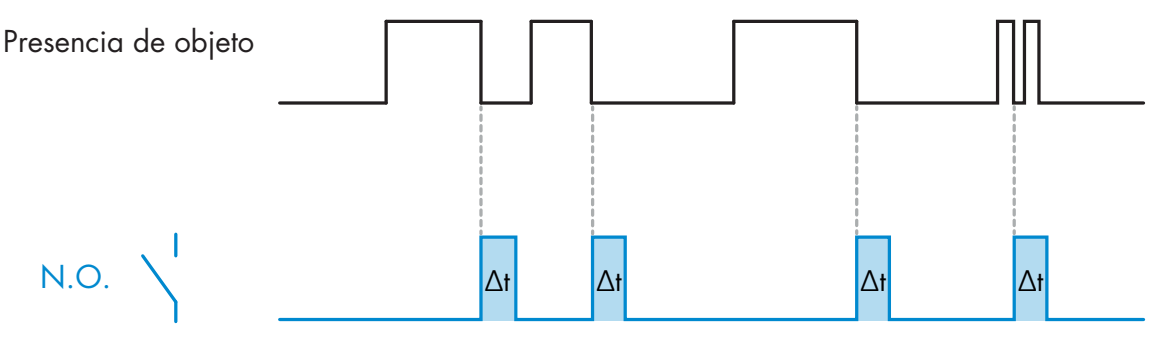

*Ejemplo con salida normalmente abierta*

#### *2.4.4.2. Escala de temporizador*

El parámetro define si el retardo especificado en el retardo de temporizador debe indicarse en milisegundos, segundos o minutos.

#### *2.4.4.3. Valor de temporizador*

El parámetro define la duración real del retardo. El retardo puede ajustarse a cualquier valor entero comprendido entre 1 y 32 767.

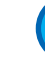

 $\frac{6}{2}$ 

**5**

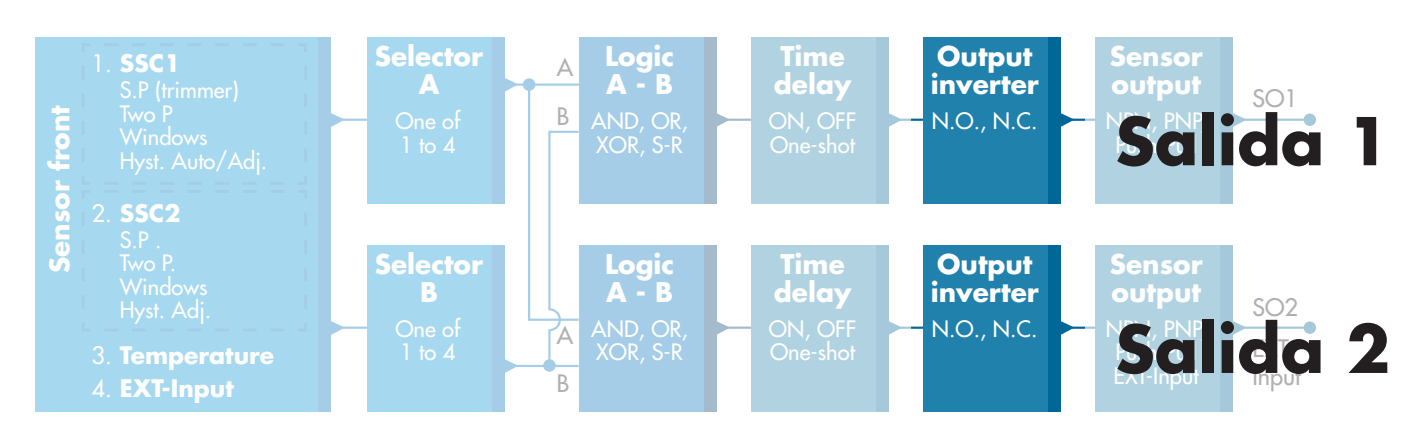

#### **2.4.5. Inversor de salida**

Esta función permite al usuario invertir el funcionamiento de la salida de conmutación entre normalmente abierta y normalmente cerrada.

#### **FUNCIÓN RECOMENDADA**

La función recomendada se encuentra en los parámetros bajo 64 (0x40) subíndice 8 (0x08) para SO1 y 65 (0x41) subíndice 8 (0x08) para SO2. No afecta negativamente a las funciones lógicas ni a las funciones de temporizador del sensor puesto que se agrega después de estas funciones.

#### **PRECAUCIÓN**

No se recomienda utilizar la función lógica de conmutación que puede encontrarse bajo 61 (0x3F) subíndice 1 (0x01) para SSC1 y 63 (0x3D) subíndice 1 (0x01) para SSC2 puesto que afectará negativamente en las funciones lógicas o de temporizador provocando, p. ej., que esta función convierta un retardo a la conexión en un retardo a la desconexión ya que se añade para SSC1 y SSC2. Es solo para SO1 y SO2.

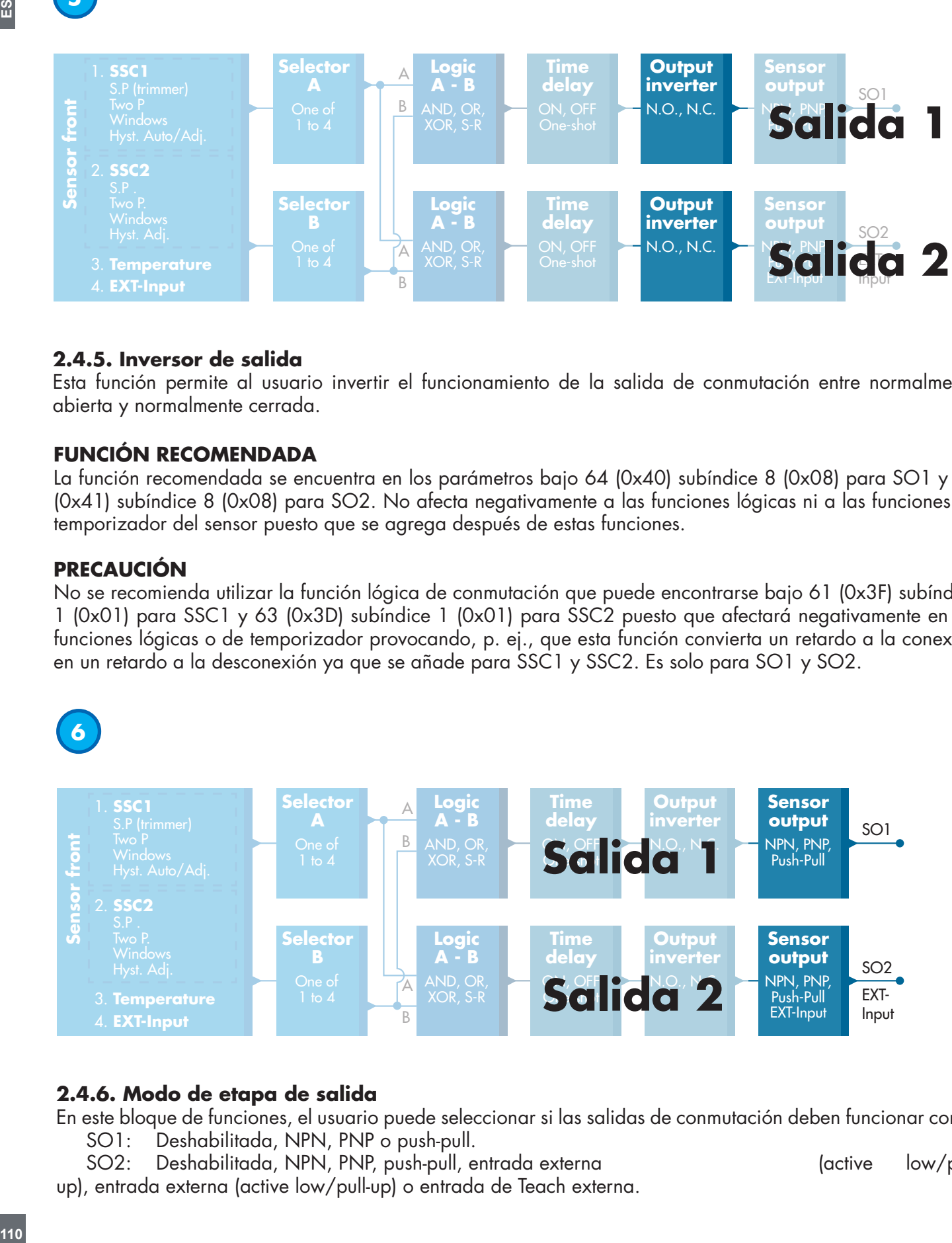

#### **2.4.6. Modo de etapa de salida**

En este bloque de funciones, el usuario puede seleccionar si las salidas de conmutación deben funcionar como: SO1: Deshabilitada, NPN, PNP o push-pull.

SO2: Deshabilitada, NPN, PNP, push-pull, entrada externa (active low/pull-

up), entrada externa (active low/pull-up) o entrada de Teach externa.

#### **2.5. Procedimiento de Teach**

#### **2.5.1. Teach externo (Teach por cable)**

NOTA Esta función se opera en el Modo de un punto y únicamente para el SP1 en el SSC1.

La función de Teach por cable se debe seleccionar utilizando el maestro IO-Link:

- a) Selecciona «Teach por cable»: Ajustes específicos del sensor -> Selección de ajuste local/remoto. (parámetro 68 ( $0 \times 44$ ), subíndice  $0 = 2$ ).
- b) Selecciona «Modo de un punto»: Canal de señal de conmutación 1 -> Modo de configuración SSC1. (parámetro 61 (0x3D), subíndice 2=1).
- c) Selecciona «Teach In»: Salida ->Configuración canal 2. Modo de etapa de salida. (parámetro 65 (0x41), subíndice 1=6).

#### **Procedimiento de Teach por cable.**

- 1) Coloque el objeto delante del sensor.
- 2) Conecte la entrada de cable de Teach (pin 2, cable blanco) a V+ (pin 1, cable marrón). El LED amarillo empieza a parpadear a 1Hz (10% on), indicando que se está ejecutando el Teach.
- 3) Tras unos 3-6 segundos, la ventana de Teach se abre. En este momento, el parpadeo pasa a 90%. Desconecte el cable blanco.
- 4) Si el Teach se ha realizado con éxito, el LED amarillo parpadea 4 veces (2Hz, 50%). Si el Teach ha fallado o se ha interrumpido, el sensor sale del modo de Teach.

*NOTA: Si el cable blanco se desconecta fuera de la ventana de Teach, se interrumpe el Teach.* 

*Si el cable blanco no se desconecta durante 12 segundos, se interrumpe el Teach (timeout indicado por un número de parpadeos rápidos del LED amarillo (5 Hz, 50%)).*

#### **2.5.2. Teach por maestro IO-Link**

- 1. Seleccione el Teach IO-Link en el maestro IO-Link: Ajustes específicos del sensor -> Selección de ajuste local/remoto = Deshabilitado. (parámetro 68 (0x44), subíndice  $0 = 0$ ).
- 2. Seleccione el modo de configuración SSC1 o SSC2: **SSC1:** En el menú: Canal de señal de conmutación 1 -> Modo de configuración SSC1 -> [Modo de un punto / Modo de ventana / Modo de dos puntos].

(parámetro 61 (0x3D), subíndice 2= [Modo de un punto=1 / Modo de ventana=2 / Modo de dos puntos=3]) **SSC2:** En el menú: Canal de señal de conmutación 2 -> Modo de configuración SSC2 ->[Modo de un punto / Modo de ventana / Modo de dos puntos].

(parámetro 63 (0x3F), subíndice 2= [Modo de un punto=1 / Modo de ventana=2 / Modo de dos puntos=3]) 3. Seleccione el canal de conmutación que quiere reprogramar:

En el menú Teach, seleccione -> [tipo de Teach real], seleccione Teach-in -> [Canal de señal de conmutación 1 / Canal de señal de conmutación 2 / Todos los SCC]. (parámetro 58 (0x3A), subíndice 0 =[SSC1=0, SSC2=1, TODOS LOS SCC=2])

#### *2.5.2.1. Procedimiento de modo de un punto*

#### **1) Secuencia de comando de Teach de un solo valor:**

Secuencia de comando de Teach de un solo valor

(encontrará los botones en el menú: Teach-in -> Teach de un solo valor)

1. Pulse Teach SP1. (parámetro 2, subíndice 0 = 65 (0x41)).

2. Pulse opcionalmente Aplicar Teach (parámetro 2, subíndice 0 = 64 (0x40)).

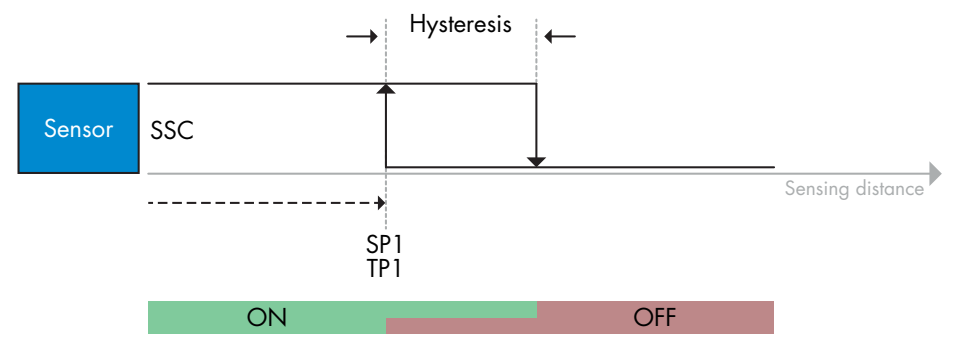

#### **2) Secuencia de comando de Teach dinámico**

(encontrará los botones en el menú: Teach-in -> Teach dinámico)

- 1. Pulse Iniciar Teach SP1. (parámetro 2, subíndice 0 = 71 (0x47)).
- 2. Pulse Parar Teach SP1. (parámetro 2, subíndice 0 = 72 (0x48)).
- 3. Pulse opcionalmente Aplicar Teach. (parámetro 2, subíndice 0 = 64 (0x40)).

#### **3) Secuencia de comando de Teach de dos valores**

(encontrará los botones en el menú: Teach-in -> Teach de dos valores)

- 1. Pulse Teach SP1 TP1. (parámetro 2, subíndice 0 = 67 (0x43)).
- 2. Pulse Teach SP1 TP2. (parámetro 2, subíndice 0 = 68 (0x44)).
- 3. Pulse opcionalmente Aplicar Teach. (parámetro 2, subíndice 0 = 64 (0x40)).

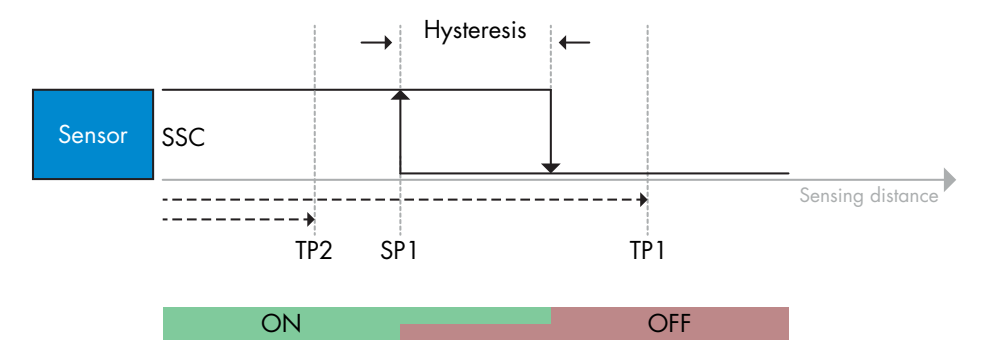

#### *2.5.2.2. Procedimiento de modo de dos puntos*

#### **1) Secuencia de comando de Teach de dos valores:**

(encontrará los botones en el menú: Teach-in -> Teach de dos valores)

- 1. Pulse Teach SP1 TP1. (parámetro 2, subíndice 0 = 67 (0x43)).
- 2. Pulse Teach SP1 TP2. (parámetro 2, subíndice 0 = 68 (0x44)).
- 3. Pulse opcionalmente Aplicar Teach. (parámetro 2, subíndice 0 = 64 (0x40)).
- 4. Pulse Teach SP2 TP1. (parámetro 2, subíndice 0 = 69 (0x45)).
- 5. Pulse Teach SP2 TP2. (parámetro 2, subíndice 0 = 70 (0x46)).
- 6. Pulse opcionalmente Aplicar Teach (parámetro 2, subíndice 0 = 64 (0x40)).

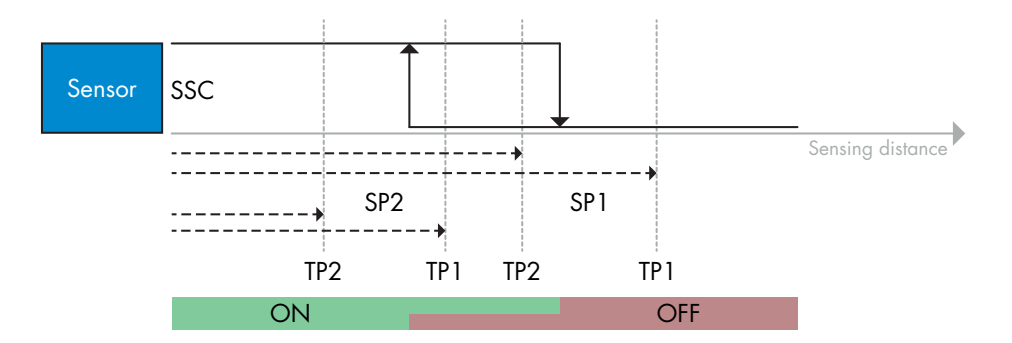

#### **2) Secuencia de comando de Teach dinámico:**

- 1. Pulse Iniciar Teach SP1. (parámetro 2, subíndice 0 = 71 (0x47)).
- 2. Pulse Parar Teach SP1. (parámetro 2, subíndice 0 = 72 (0x48)).
- 3. Pulse Iniciar Teach SP2. (parámetro 2, subíndice 0 = 73 (0x49)).
- 4. Pulse Parar Teach SP2. (parámetro 2, subíndice 0 = 74 (0x4A)).
- 5. Pulse opcionalmente Aplicar Teach. (parámetro 2, subíndice 0 = 64 (0x40)).

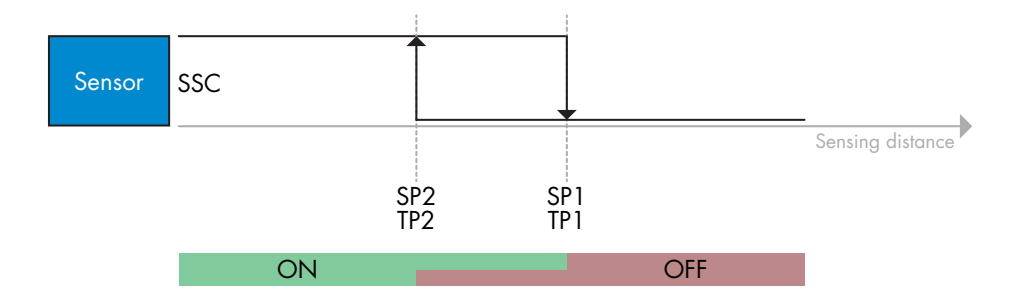

#### *2.5.2.3. Procedimiento de modo de ventana*

#### **1) Secuencia de comando de Teach de un solo valor:**

- (encontrará los botones en el menú: Teach-in -> Teach de un solo valor)
- 1. Pulse Teach SP1. (parámetro 2, subíndice 0 = 65 (0x41)).
- 2. Pulse Teach SP2. (parámetro 2, subíndice 0 = 66 (0x42)).
- 3. Pulse opcionalmente Aplicar Teach (parámetro 2, subíndice 0 = 64 (0x40)).

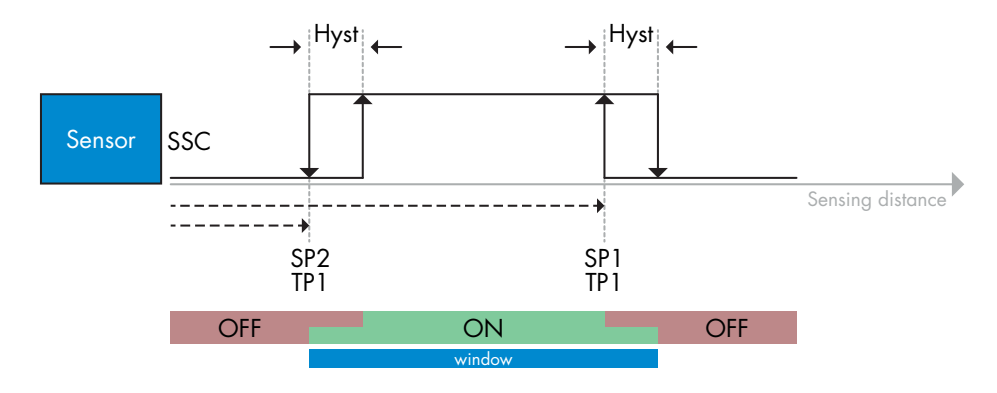

#### **2) Secuencia de comando de Teach dinámico:**

(encontrará los botones en el menú: Teach-in -> Teach dinámico)

- 1. Pulse Iniciar Teach SP1. (parámetro 2, subíndice 0 = 71 (0x47)).
- 2. Pulse Parar Teach SP1. (parámetro 2, subíndice 0 = 72 (0x48)).
- 3. Pulse Iniciar Teach SP2. (parámetro 2, subíndice 0 = 73 (0x49)).
- 4. Pulse Parar Teach SP2. (parámetro 2, subíndice 0 = 74 (0x4A)).
- 5. Pulse opcionalmente Aplicar Teach. (parámetro 2, subíndice 0 = 64 (0x40)).

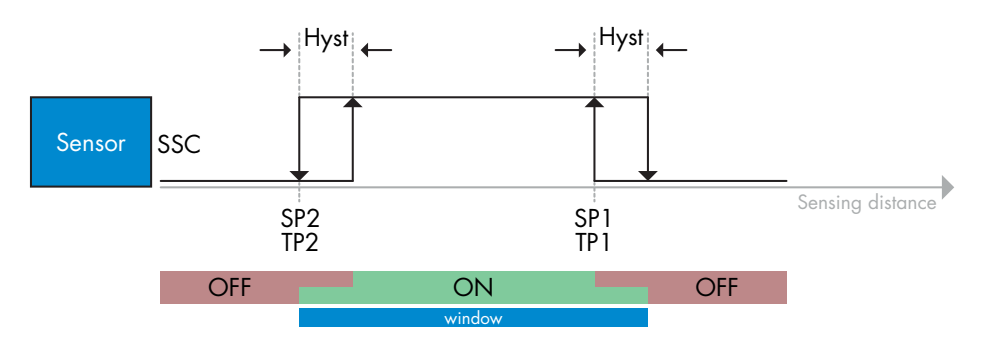

#### **2.6. Parámetros ajustables específicos del sensor**

Además de los parámetros directamente relacionados con la configuración de la salida, el sensor también cuenta con diversos parámetros internos útiles para la configuración y el diagnóstico.

#### **2.6.1. Selección de ajuste local o remoto**

Con este ajuste puede seleccionar cómo ajustar la distancia de detección: con el potenciómetro o el Teach por cable utilizando la entrada externa del sensor, o puede deshabilitar el potenciómetro para proteger el sensor contra manipulaciones.

#### **2.6.2. Datos del potenciómetro**

Valores entre 30 … 1100 mm.

#### **2.6.3. Configuración de datos de proceso**

Cuando el sensor funciona en el modo IO-Link, el usuario puede acceder a las variables de datos de proceso cíclicos.

Los datos de proceso muestran por defecto los siguientes parámetros como activos: 16 bit Analogue value, Switching Output 1 (SO1) y Switching Output 2 (SO2).

Los siguientes parámetros están ajustados como inactivos: SSC1, SSC2, TA, SC.

Sin embargo, cambiando el parámetro Process Data Configuration, el usuario puede decidir habilitar también el estado de los parámetros inactivos. De este modo, se pueden observar en el sensor diversos estados al mismo tiempo.

#### **2.6.4. Ajuste previo de aplicación del sensor**

El sensor tiene 3 preajustes de aplicación que se pueden seleccionar en función de la aplicación:

- Configuración rápida (escalador de filtro ajustado a 1)
- Configuración precisa (escalador de filtro ajustado a 10 lento)
- Configuración personalizada (escalador de filtro se puede ajustar de 1 a 255)

La precisión se puede ajustar en el parámetro «Escalador de filtro». Vea 2.6.9.

#### **2.6.5. Umbral de alarma de temperatura**

Se puede ajustar la temperatura máxima y mínima con la que se activa la alarma de temperatura. Esto significa que el sensor emite una alarma cuando se excede la temperatura máxima o mínima. Las temperaturas pueden ajustarse entre -50 °C y +150 °C. Los valores por defecto son: -30 °C para el umbral inferior y +120 °C para el umbral superior.

#### **2.6.6. Configuración de eventos**

Los eventos de temperatura transmitidos a través de la interfaz IO-Link están desactivados por defecto en el sensor. Si el usuario desea obtener información sobre temperaturas críticas detectadas en la aplicación del sensor, este parámetro permite habilitar o deshabilitar los 4 eventos siguientes:

- Evento de error de temperatura: el sensor detecta una temperatura fuera del rango de funcionamiento especificado.
- Temperatura excesiva: el sensor detecta una temperatura superior al valor ajustado en el umbral de alarma de temperatura.
- Temperatura insuficiente: el sensor detecta una temperatura inferior al valor ajustado en el umbral de alarma de temperatura.
- Cortocircuito: el sensor detecta si la salida del sensor presenta un cortocircuito.

#### **2.6.7. Calidad de funcionamiento QoR**

La calidad de funcionamiento informa al usuario del rendimiento real del sensor.

«Rating» es un resumen de todos los parámetros de QoR. Si las condiciones son buenas (objeto detectado con una buena señal, poca luz ambiente y temperatura del sensor dentro de los límites), la puntuación es de 100 (mejor puntuación).

Si la puntuación es inferior a 100, puede leer los motivos en los otros parámetros QoR. En la siguiente tabla se listan los parámetros QoR.

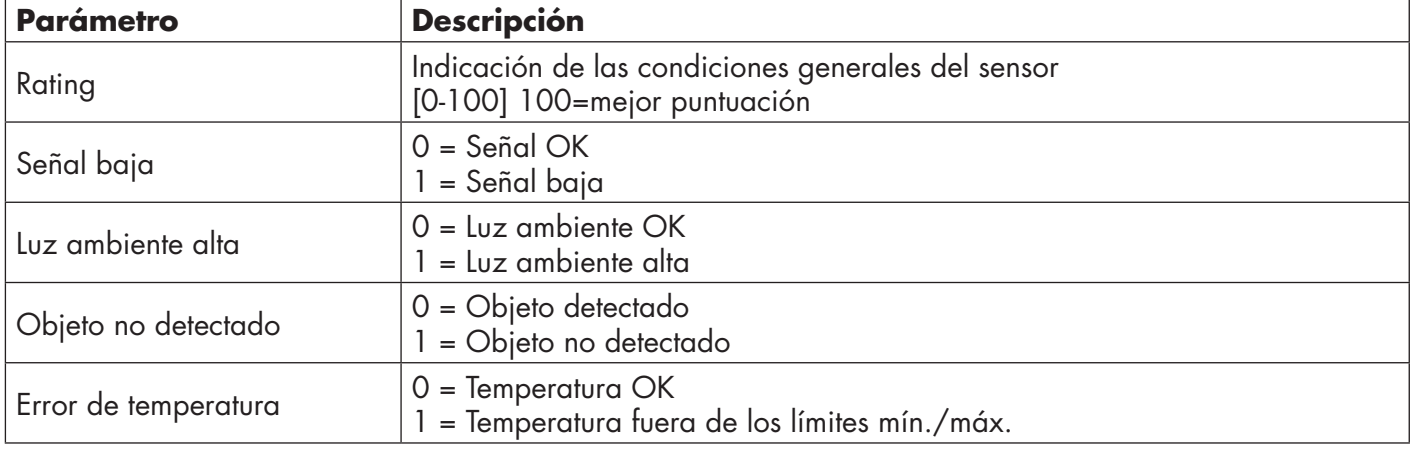

#### **2.6.8. Calidad de Teach QoT**

La calidad del valor de Teach le permite al usuario saber las condiciones de detección durante el procedimiento de Teach. La calidad de Teach es un resumen de la calidad del valor de «Rating»

#### **2.6.9. Escalador de filtro**

Esta función puede incrementar la inmunidad respecto a los objetos inestables y las interferencias electromagnéticas. El valor de esta función se puede ajustar de 1 a 255. El ajuste de fábrica es 1. El filtro funciona como promedio. Esto significa que si el ajuste de filtro es 1, se ajusta la frecuencia de detección máxima, mientras que si el ajuste de filtro es 255, se ajusta la frecuencia de detección mínima.

#### **2.6.10. Indicación LED**

La indicación LED se puede configurar en 3 modos diferentes: Inactiva, Activa o Encontrar mi sensor.

**Inactiva:** Los LED están siempre apagados

**Activa:** Los LED siguen el esquema de indicaciones de 5.1.

**Encontrar mi sensor:** Los LED parpadean alternando 2Hz con ciclo de trabajo 50% para localizar fácilmente el sensor.

#### **2.6.11. Distancia de corte**

Rango 0 … 2000 (mm) Las distancias medidas más allá de la distancia de corte, se cortarán en la distancia de corte. El valor de la distancia de corte se utiliza también cuando no se puede detectar un objeto.

#### **2.6.12. Modo de histéresis**

Véase 2.4.1.3.Ajustes de la histéresis

#### **2.6.13. Valor de histéresis automática**

Véase 2.4.1.3.Ajustes de la histéresis

#### **2.7. Parámetros de diagnóstico**

#### **2.7.1. Horas de funcionamiento**

El sensor cuenta con un contador integrado que registra cada hora completa que el sensor ha estado en funcionamiento. El número máximo de horas que pueden registrarse son 2 147 483 647 horas. Este valor puede leerse desde un maestro IO-Link.

#### **2.7.2. Número de ciclos de encendido [ciclos]**

El sensor cuenta con un contador integrado que registra cada vez que el sensor se ha encendido. El valor se registra cada hora y el número máximo de ciclos de encendido que pueden registrarse son 2 147 483 647 ciclos. Este valor puede leerse desde un maestro IO-Link.

#### **2.7.3. Temperatura máxima - siempre alta [°C]**

El sensor dispone de una función integrada que registra la máxima temperatura a la que ha estado expuesto el sensor durante el tiempo operativo completo. Este parámetro se actualiza cada hora y puede leerse desde un maestro IO-Link.

#### **2.7.4. Temperatura mínima - siempre baja [°C]**

El sensor dispone de una función integrada que registra la temperatura mínima a la que ha estado expuesto el sensor durante el tiempo operativo completo. Este parámetro se actualiza cada hora y puede leerse desde un maestro IO-Link.

#### **2.7.5. Temperatura máxima desde último encendido [°C]**

Con este parámetro, el usuario puede obtener información sobre cuál ha sido la temperatura máxima registrada desde que se ha encendido el sensor. Este valor no se guarda en el sensor.

#### **2.7.6. Temperatura mínima desde último encendido [°C]**

Con este parámetro, el usuario puede obtener información sobre cuál ha sido la temperatura mínima registrada desde que se ha encendido el sensor. Este valor no se guarda en el sensor.

#### **2.7.7. Temperatura actual [°C]**

Con este parámetro, el usuario puede obtener información sobre la temperatura actual del sensor.

#### **2.7.8. Contador de detección [ciclos]**

El sensor registra cada vez que el SSC1 cambia de estado. Este parámetro se actualiza cada hora y puede leerse desde un maestro IO-Link.

#### **2.7.9. Minutos por encima de temperatura máxima [min]**

El sensor registra durante cuántos minutos el sensor ha estado funcionando por encima de la temperatura máxima. El número máximo de minutos que pueden registrarse es 2 147 483 647. Este parámetro se actualiza cada hora y puede leerse desde un maestro IO-Link.

#### **2.7.10. Minutos por debajo de temperatura mínima [min]**

El sensor registra durante cuántos minutos el sensor ha estado funcionando por debajo de la temperatura mínima. El número máximo de minutos que pueden registrarse es 2 147 483 647. Este parámetro se actualiza cada hora y puede leerse desde un maestro IO-Link.

#### **2.7.11. Contador de descargas**

El sensor registra cuántas veces se han cambiado los parámetros. El número máximo de cambios que pueden registrarse son 65 536 cambios. Este parámetro se actualiza cada hora y puede leerse desde un maestro IO-Link.

#### *NOTA*

La temperatura medida por el sensor será siempre superior a la temperatura ambiente debido al calentamiento interno.

La diferencia entre la temperatura ambiente y la temperatura interna se ve afectada por cómo está montado el sensor en la aplicación. Si el sensor está montado en un soporte metálico, la diferencia será menor a si está montado en uno de plástico.

βã

# **3. Diagramas de cableado**

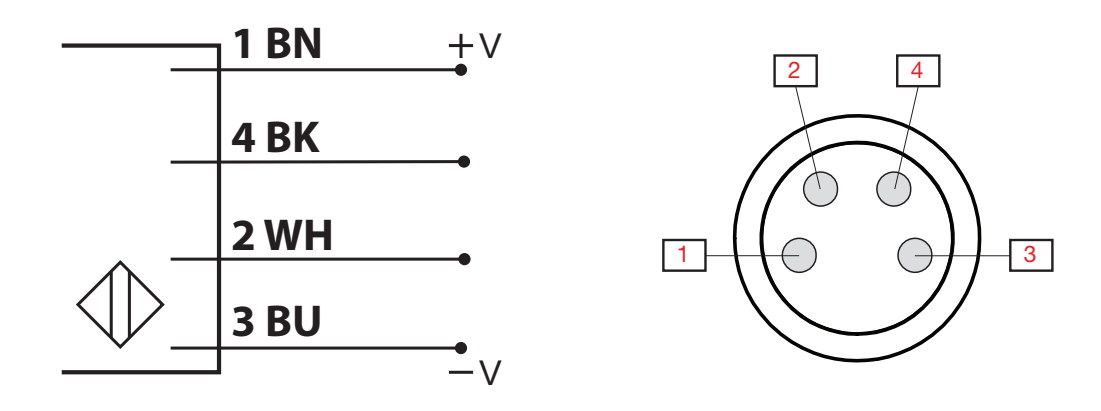

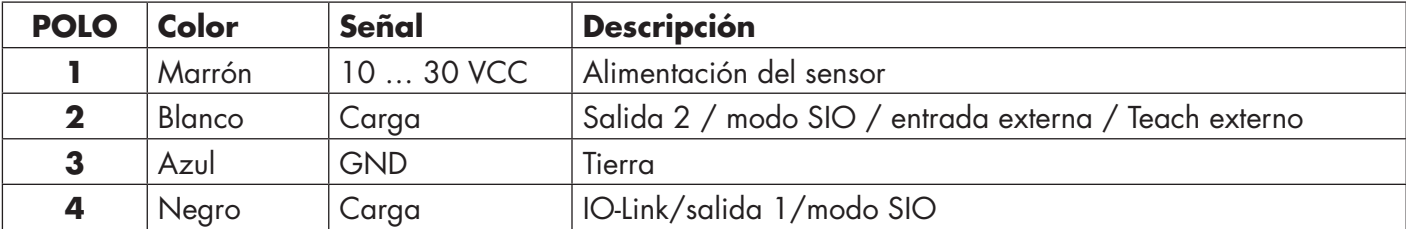

# **4. Puesta en marcha**

300 ms después de encender la fuente de alimentación, el sensor está operativo.

Si el sensor está conectado a un maestro IO-Link, no se requieren ajustes adicionales y la comunicación IO-Link se inicia automáticamente después de que el maestro IO-Link envíe una solicitud de activación al sensor.

# **5. Funcionamiento**

# **5.1. Interfaz de usuario de LD30xxBI10**

Los sensores LD30xxBI10 disponen de un LED amarillo y un LED verde.

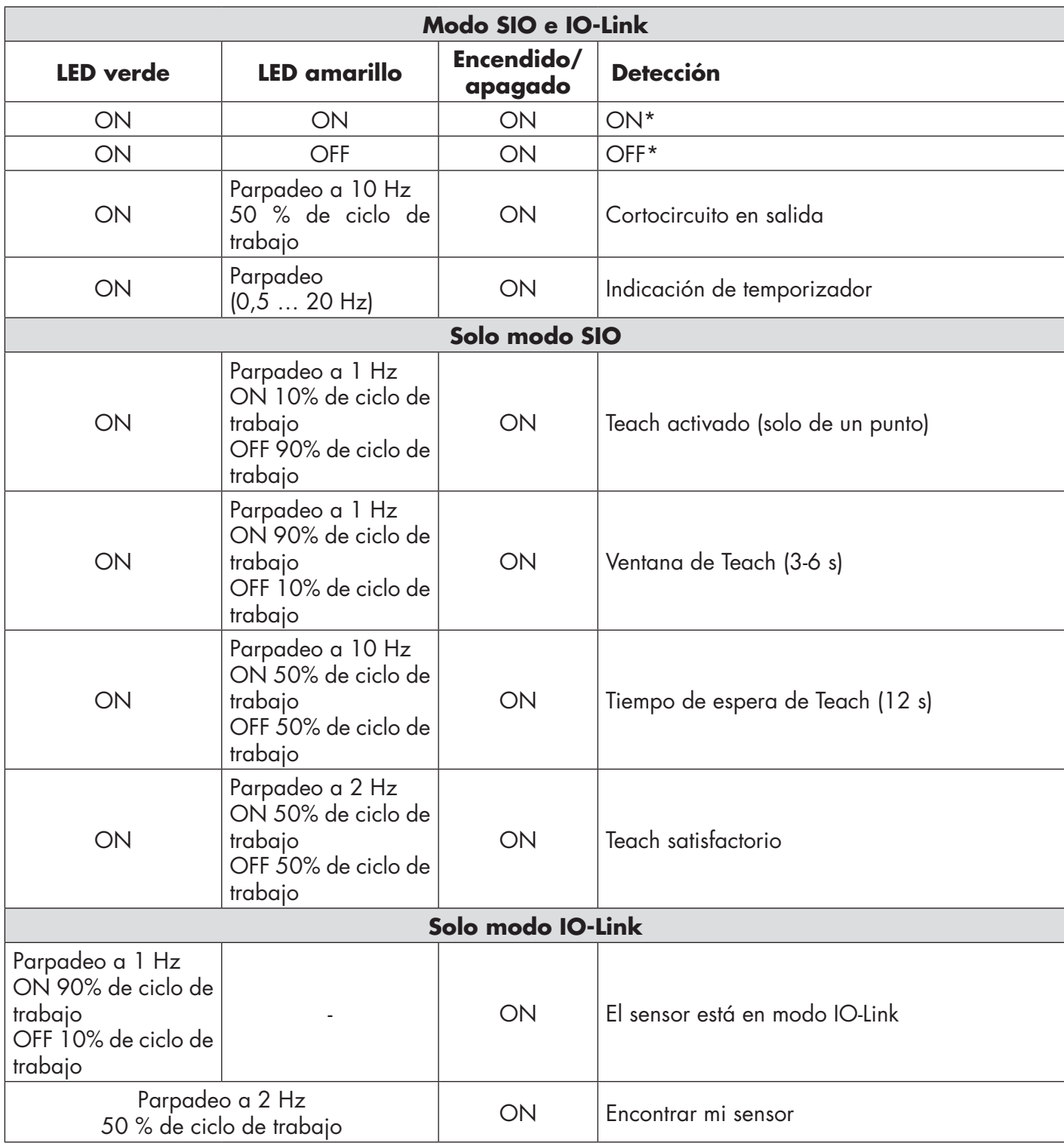

\* Posibilidad de deshabilitar ambos LED

# **6. Archivo IODD y ajuste de fábrica**

#### **6.1. Archivo IODD de un dispositivo IO-Link**

Todas las características, parámetros del dispositivo y valores de ajuste del sensor se recopilan en un archivo denominado descripción del dispositivo E/S (archivo IODD). El archivo IODD es necesario para poder establecer la comunicación entre el maestro IO-Link y el sensor. Cada proveedor de un dispositivo IO-Link debe proporcionar dicho archivo y ponerlo a disposición para su descarga en el sitio web. El archivo IODD incluye:

- Datos de proceso y diagnóstico
- Descripción de parámetros con el nombre, el rango permitido, el tipo de datos y la dirección (índice y subíndice)
- Propiedades de comunicación incluido el tiempo mínimo de ciclo del dispositivo
- Identificación del dispositivo, número de artículo, imagen del dispositivo y logotipo del fabricante

El archivo IODD está disponible en el sitio web de Carlo Gavazzi: tbd

#### **6.2. Ajustes de fábrica**

Los ajustes predeterminados de fábrica se indican en el Anexo 7 bajo los valores predeterminados.

# **7. Anexo**

#### **7.1. Acrónimos**

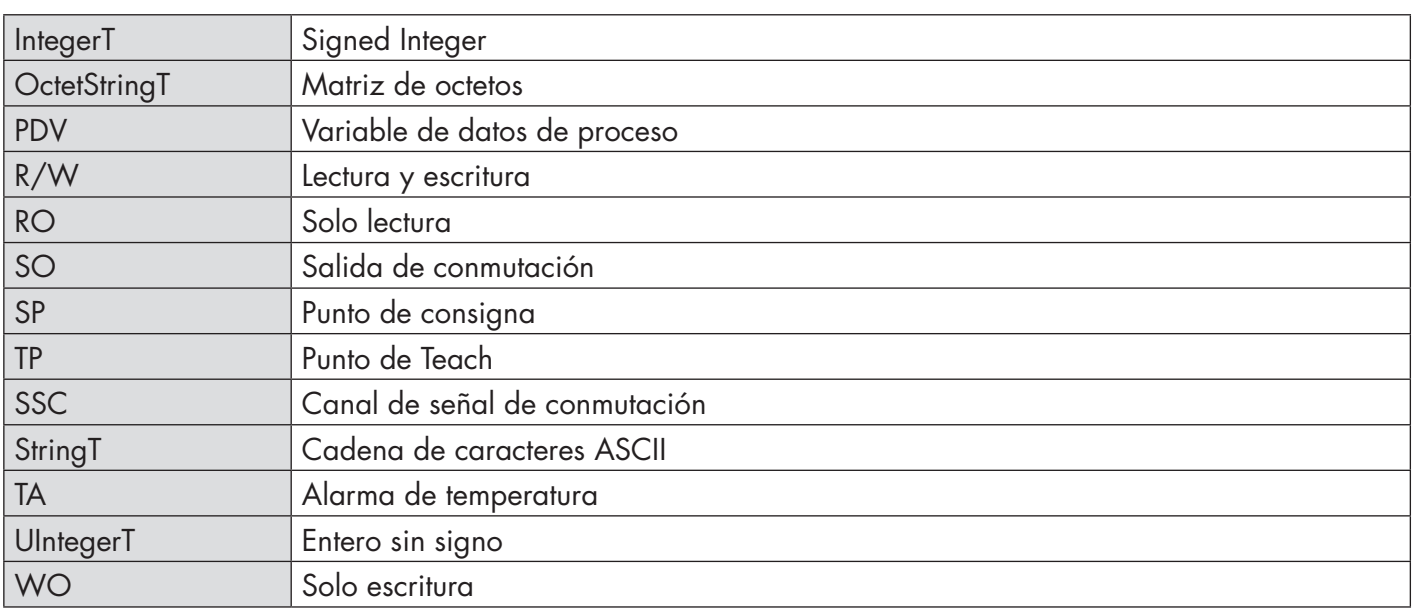

#### **7.2.1. Parámetros del dispositivo**

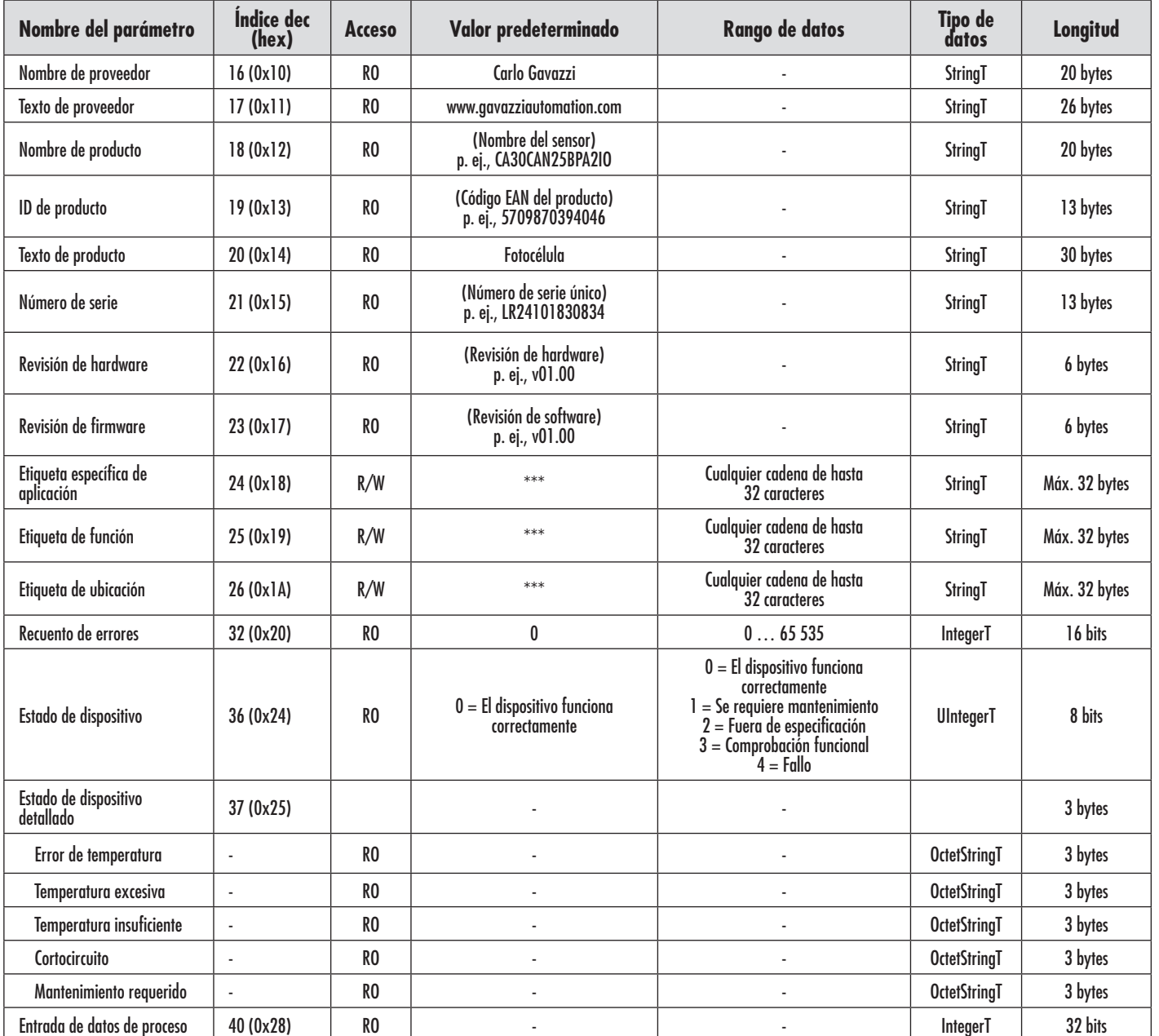

#### **7.2.2. Parámetros de SSC**

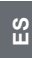

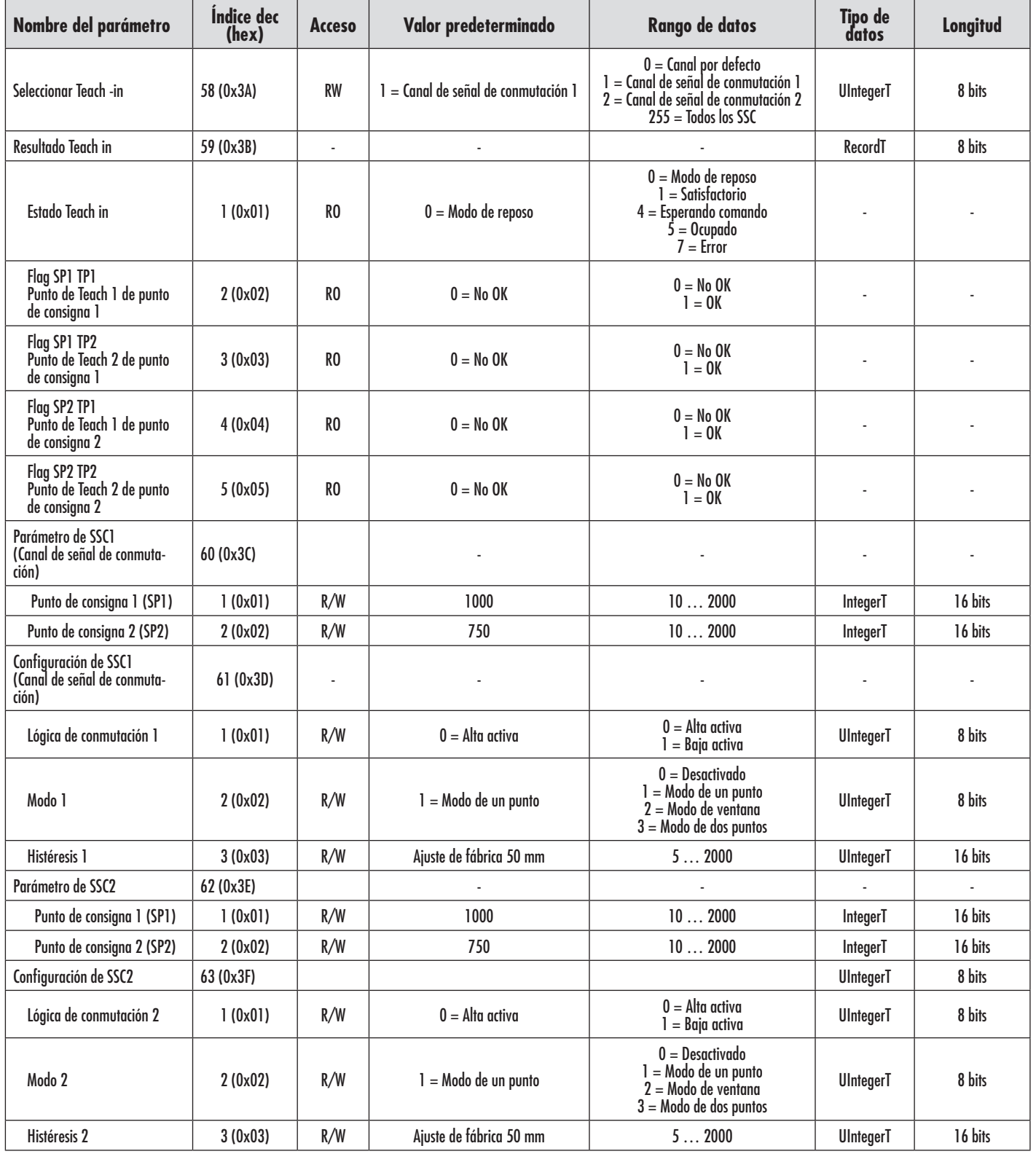

#### **7.2.3. Parámetros de salida**

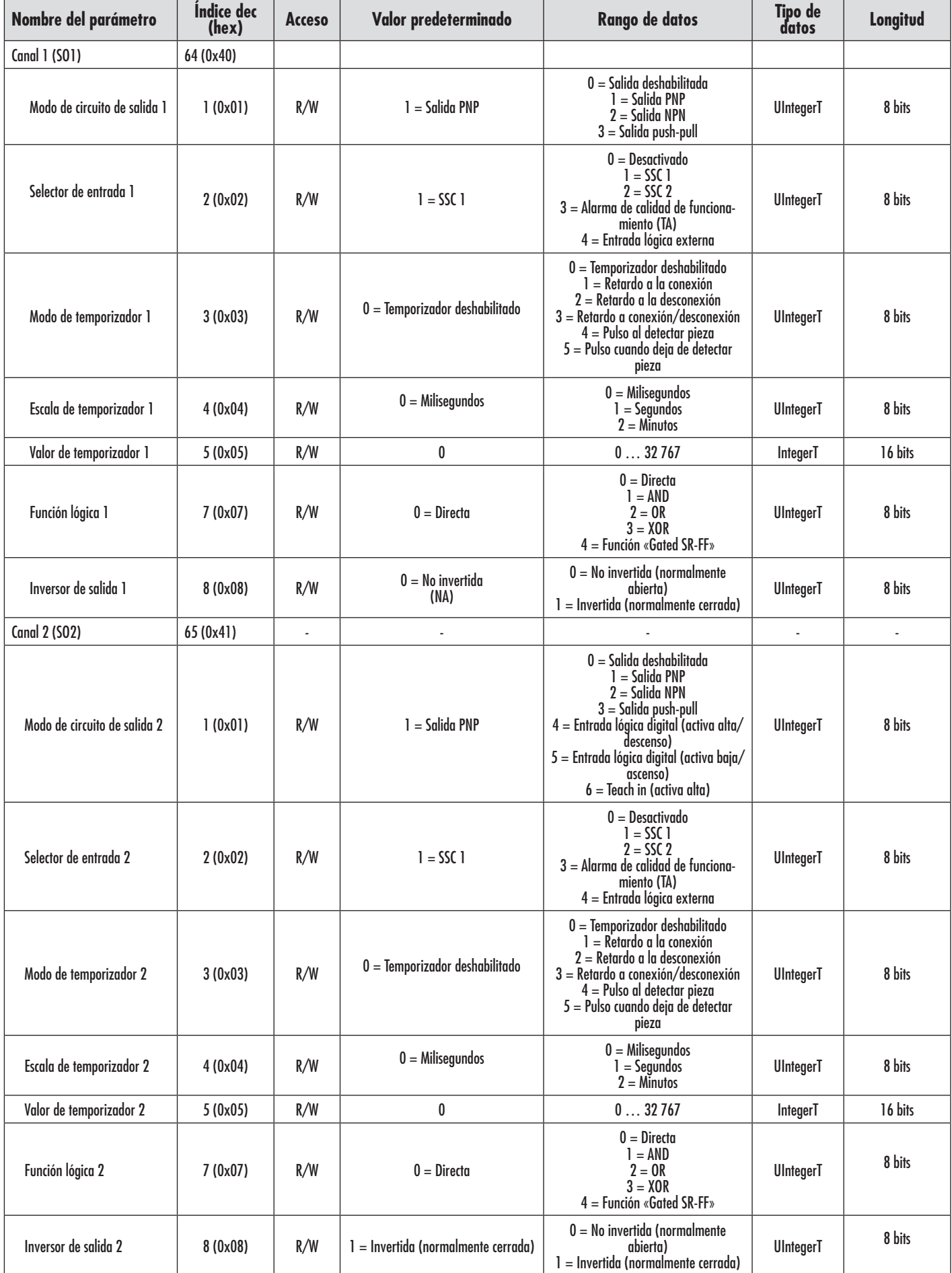

 $\mathbb{S}^2$ 

## **7.2.4. Parámetros ajustables específicos del sensor**

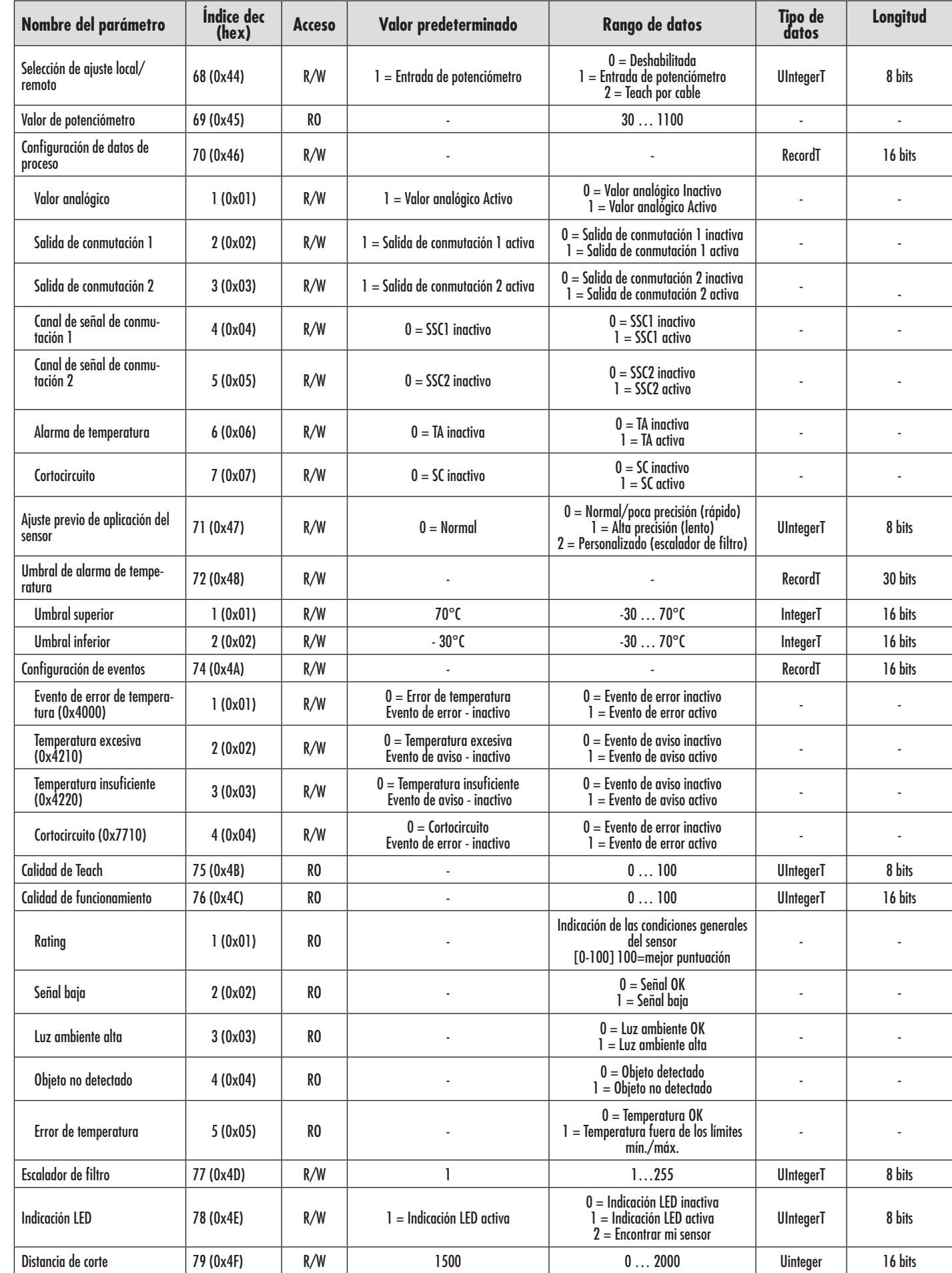

## **7.2.4. Parámetros ajustables específicos del sensor (a continuación)**

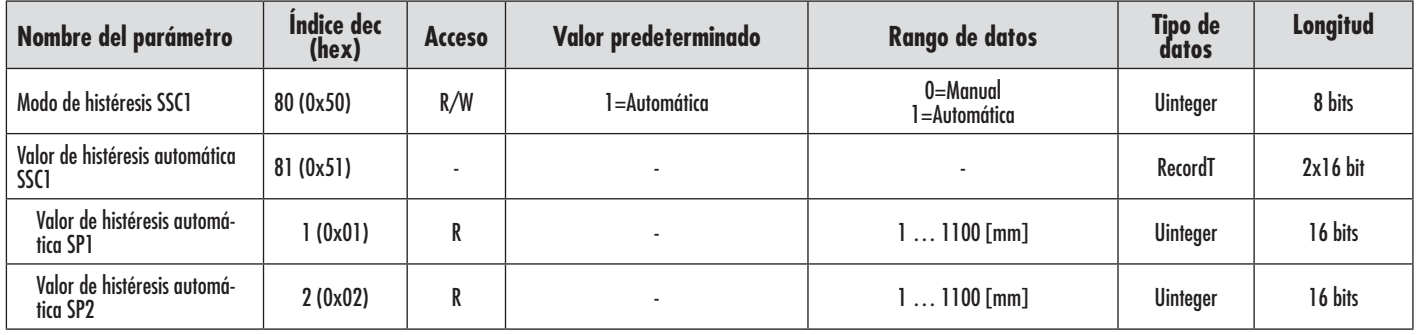

#### **7.2.5. Parámetros de diagnóstico**

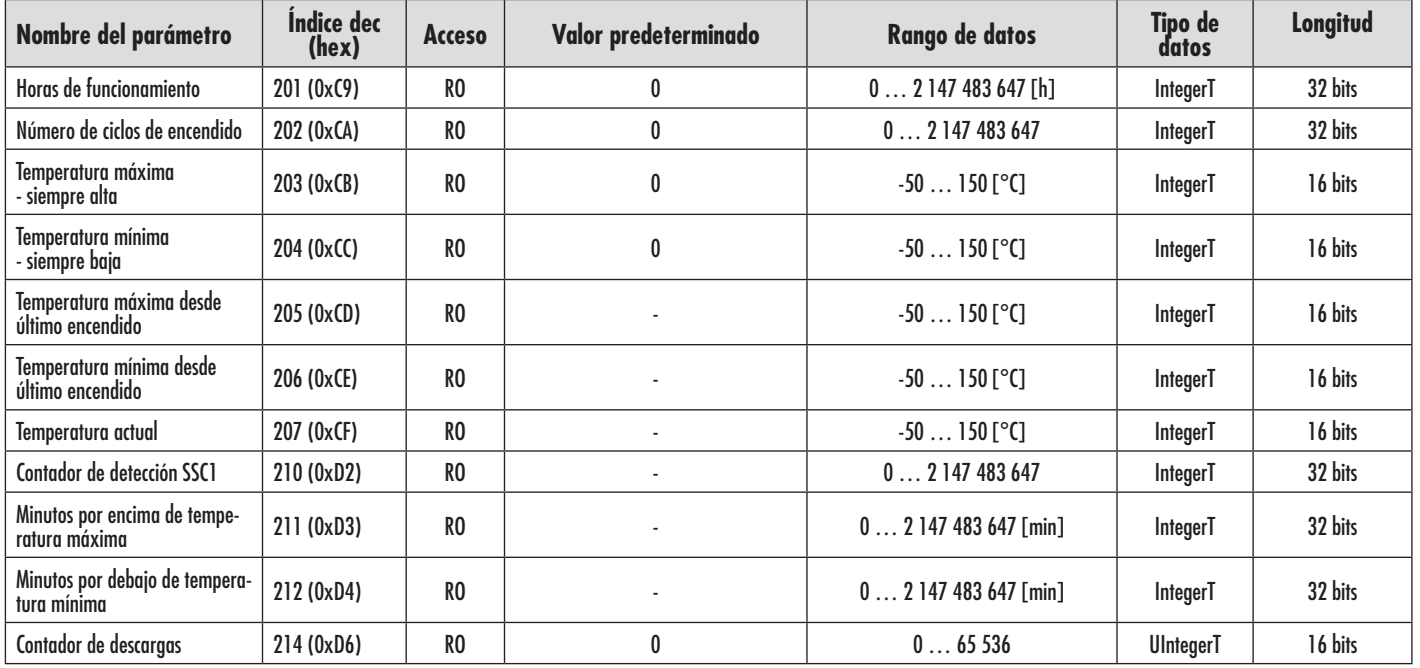

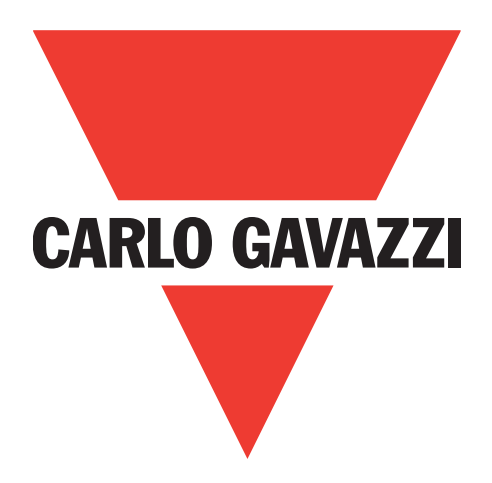

# **Sensore fotoelettrico IO-Link**

# **LD30xxBI10BPxxIO**

**Instruction manual**

**Betriebsanleitung**

**Manuel d'instructions**

**Manual de instrucciones**

**Manuale d'istruzione**

**Brugervejledning**

使用手册

**Carlo Gavazzi Industri** Over Hadstenvej 40, 8340 Hadsten, Danimarca

E

# **Indice**

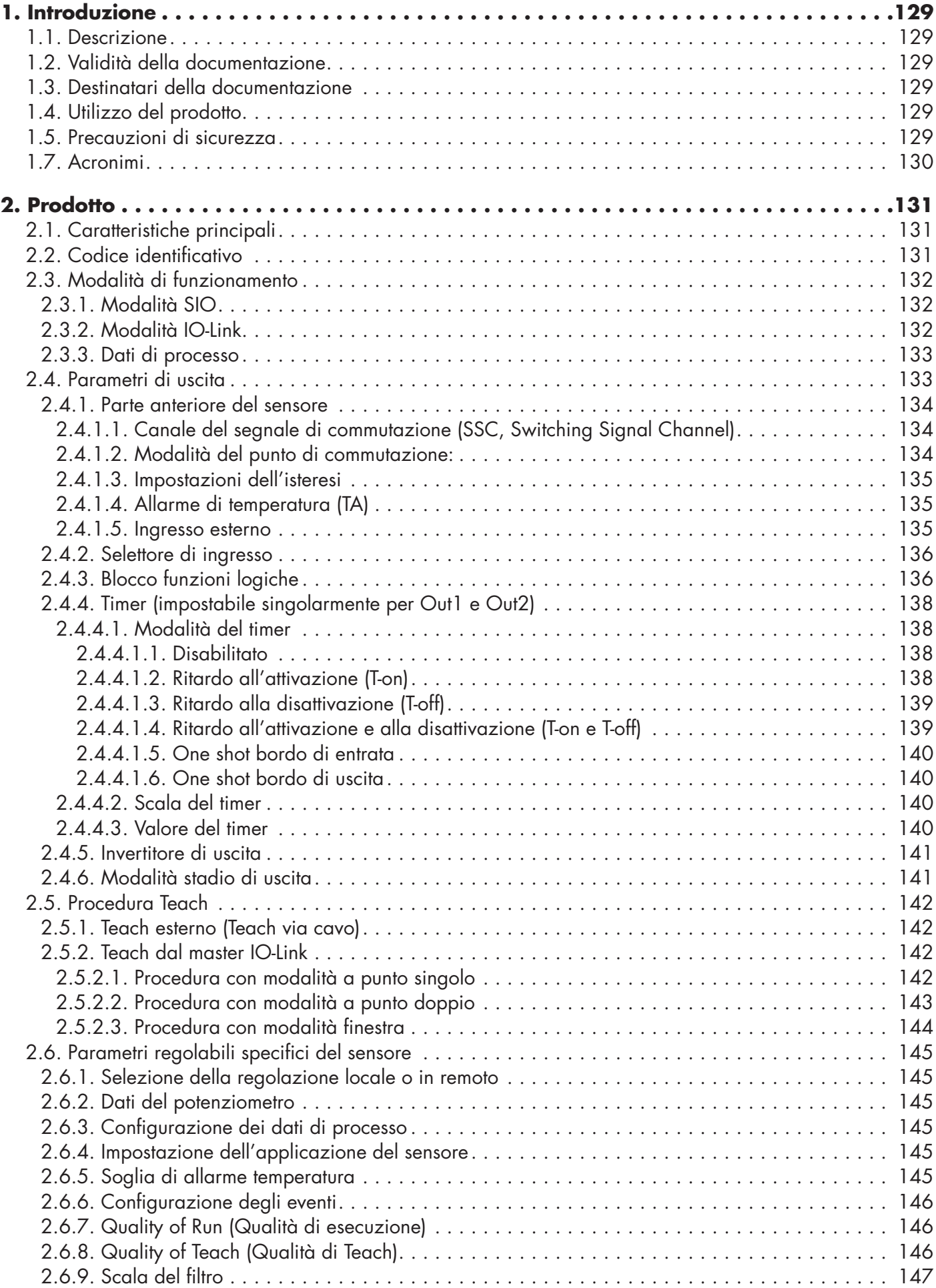

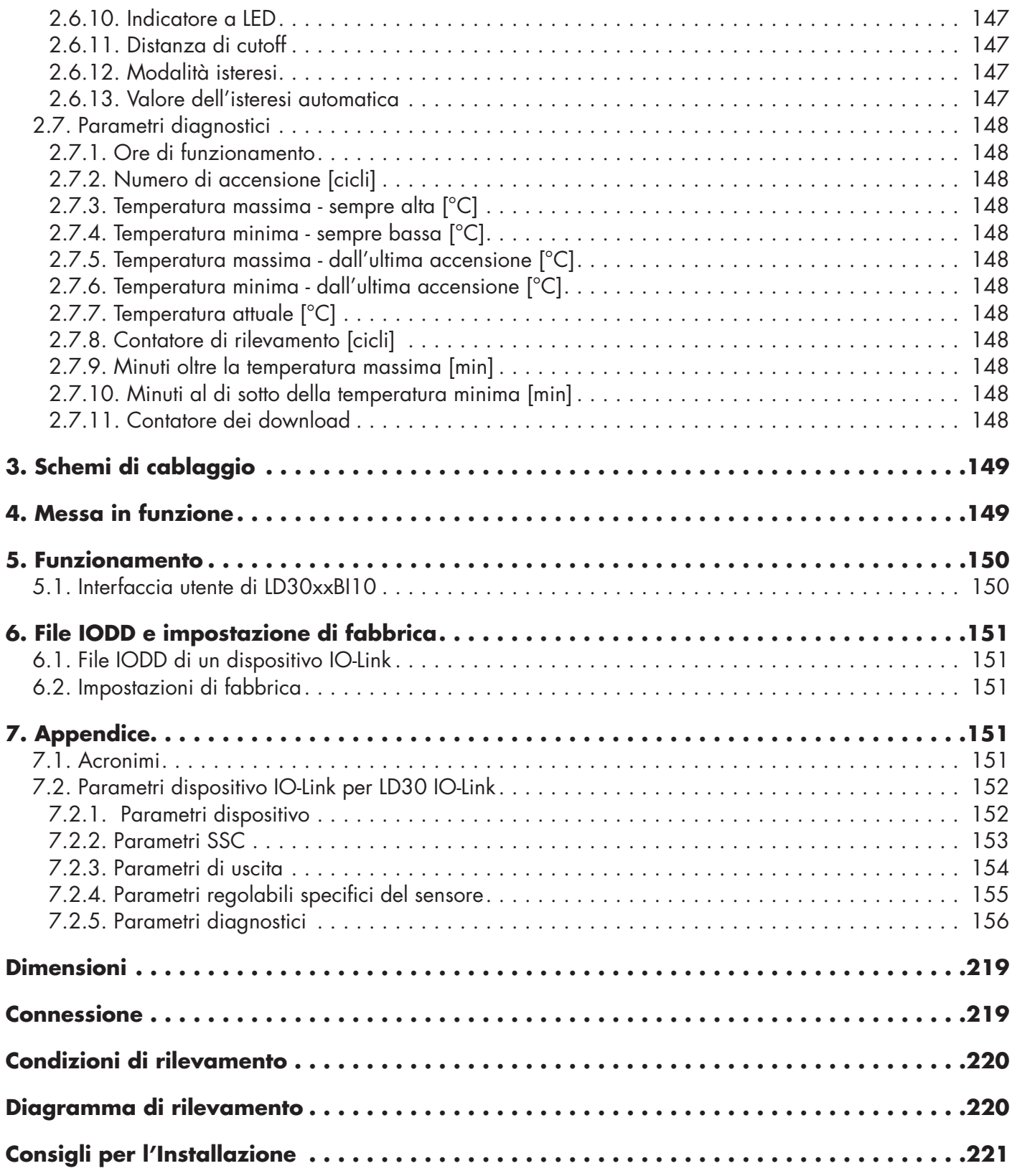

# <span id="page-128-0"></span>**1. Introduzione**

Questo manuale è una guida di riferimento per i sensori fotoelettrici IO-Link LD30xxBI10 di Carlo Gavazzi. Descrive come installare, configurare e utilizzare il prodotto per l'uso previsto.

#### **1.1. Descrizione**

I sensori fotoelettrici Carlo Gavazzi sono dispositivi progettati e realizzati in conformità con le norme internazionali IEC e sono soggetti alle direttive CE sulla Bassa Tensione (2014/35/UE) e sulla Compatibilità Elettromagnetica (2014/30/UE).

Tutti i diritti per il presente documento sono riservati a Carlo Gavazzi Industri, e se ne possono fare copie solo per uso interno.

Non esitate a fornire suggerimenti per migliorare questo documento.

#### **1.2. Validità della documentazione**

Questo manuale è valido solo per i sensori fotoelettrici LD30xxBI10 con IO-Link e fino alla pubblicazione di una nuova documentazione.

Questo manuale di istruzioni descrive la funzione, il funzionamento e l'installazione del prodotto per l'uso previsto.

#### **1.3. Destinatari della documentazione**

Questo manuale contiene informazioni importanti in merito all'installazione e deve essere letto e compreso in ogni sua parte dal personale specializzato che lavora con questi sensori fotoelettrici.

Si consiglia vivamente di leggere attentamente il manuale prima di installare il sensore. Conservare il manuale

#### **1.4. Utilizzo del prodotto**

per consultarlo in futuro. Il manuale di installazione è destinato a personale tecnico qualificato.

Questi sensori fotoelettrici "TOF" Time Of Flight sono concepiti come sensori a lunga portata con soppressione dello sfondo, ma possono anche indicare la distanza effettiva tramite i dati di processo in modalità IO-Link. Il sensore emette luce laser e misura il tempo impiegato dalla luce per tornare al sensore e converte questo tempo in distanza.

I sensori LD30xxBI10...IO possono essere impiegati con o senza comunicazione IO-Link. Utilizzando un master IO-Link è possibile utilizzare e configurare questi dispositivi.

#### **1.5. Precauzioni di sicurezza**

Non utilizzare questo sensore in applicazioni in cui la sicurezza personale dipende dal corretto funzionamento del sensore (il sensore non è progettato secondo la Direttiva Macchine UE).

L'installazione e l'utilizzo devono avvenire a cura di personale tecnico qualificato con conoscenze di base sulle installazioni elettriche.

L'installatore è responsabile della corretta installazione secondo le normative locali sulla sicurezza e deve assicurarsi che un sensore difettoso non comporti alcun rischio per persone o apparecchiature. Sostituire il sensore se difettoso e assicurarsi che non ne sia possibile l'uso non autorizzato.

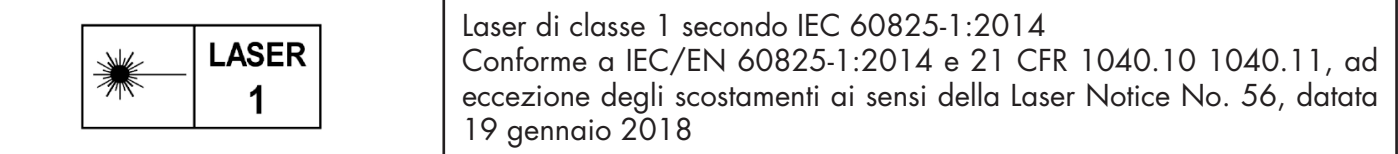

#### **1.6. Altri documenti**

È possibile trovare la scheda tecnica, il file IODD e il manuale dei parametri IO-Link su Internet all'indirizzo http://gavazziautomation.com

<span id="page-129-0"></span>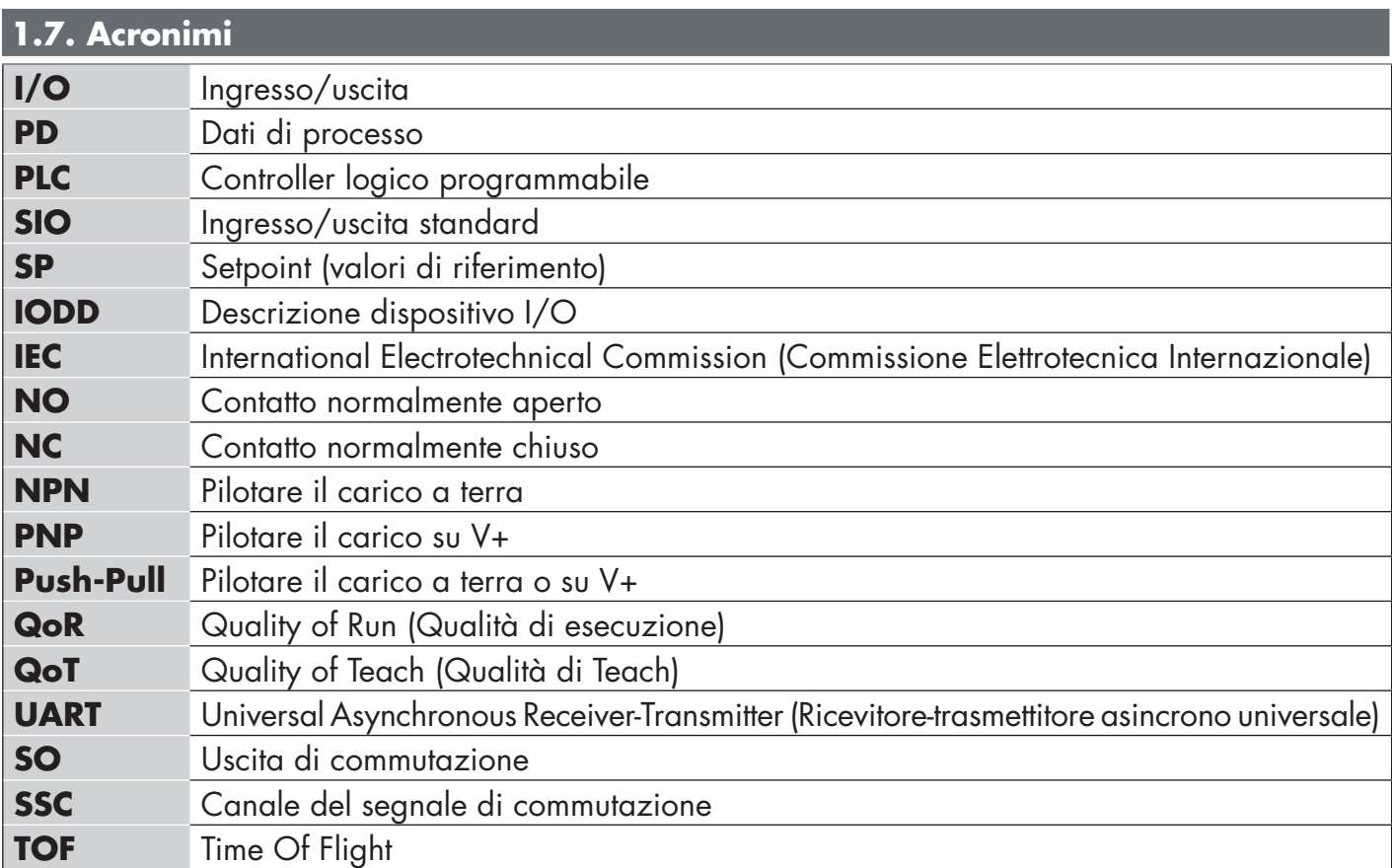

#### <span id="page-130-0"></span>**2.1. Caratteristiche principali**

I sensori fotoelettrici Time of Flight "TOF" IO-Link a 4 fili DC di Carlo Gavazzi, costruiti secondo i più alti standard di qualità, sono disponibili in due diversi materiali della custodia.

• Plastica ABS. IP67 approvato

• Acciaio inossidabile AISI316L per ambienti difficili. IP69K ed ECOLAB approvati.

Possono operare in modalità I/O standard (SIO), che è la modalità di funzionamento predefinita. Quando collegati a un master IO-Link, passano automaticamente alla modalità IO-Link e possono essere gestiti e configurati facilmente in remoto.

Grazie alla loro interfaccia IO-Link questi dispositivi sono molto più intelligenti e dispongono di molte opzioni di configurazione aggiuntive, come l'impostazione della distanza di rilevamento e dell'isteresi nonché funzioni temporizzate dell'uscita. Funzionalità avanzate come il blocco funzioni logiche e la possibilità di convertire un'uscita in un ingresso esterno rendono il sensore altamente flessibile per la risoluzione di compiti di rilevamento decentralizzati.

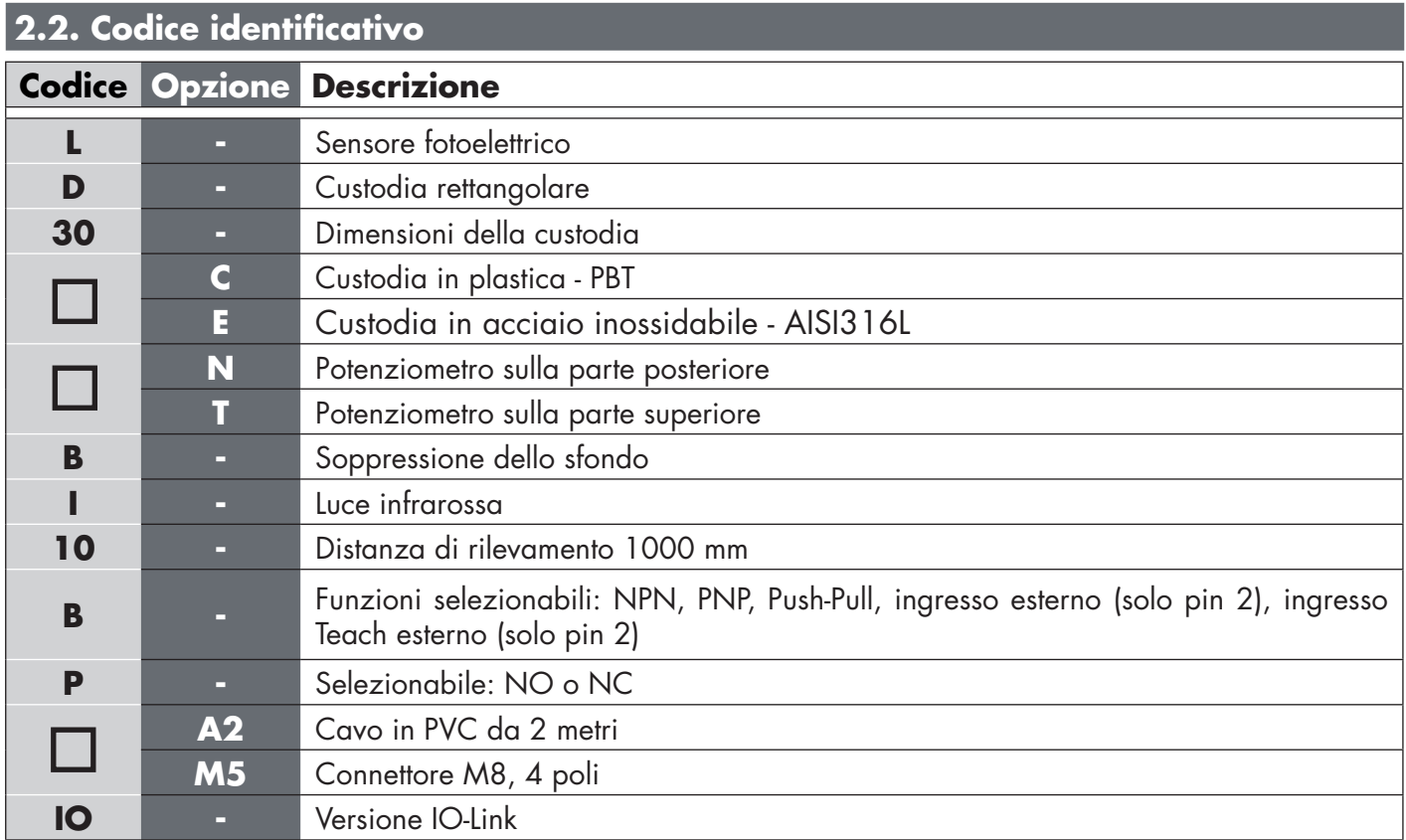

Si possono utilizzare caratteri aggiuntivi per versioni personalizzate.

#### <span id="page-131-0"></span>**2.3. Modalità di funzionamento**

I sensori fotoelettrici IO-Link sono dotati di due uscite di commutazione (SO) e possono funzionare in due modalità diverse: modalità SIO (modalità I/O standard) o modalità IO-Link (pin 4).

#### **2.3.1. Modalità SIO**

Quando il sensore funziona in modalità SIO (impostazione predefinita), non è necessario un master IO-Link. Il dispositivo funziona come un sensore fotoelettrico standard e può essere comandato tramite un dispositivo fieldbus o un controller (ad esempio un PLC) quando è collegato ai suoi ingressi digitali PNP, NPN o push-pull (porta I/O standard). Uno dei maggiori vantaggi di questi sensori fotoelettrici è la possibilità di configurarli tramite un master IO-Link; quindi, una volta scollegati, manterranno gli ultimi parametri e le impostazioni di configurazione. In questo modo è possibile ad esempio configurare le uscite del sensore individualmente come PNP, NPN o push-pull, oppure aggiungere funzioni di timer come ritardi T-on e T-off o funzioni logiche e quindi soddisfare molteplici requisiti applicativi con lo stesso sensore.

#### **2.3.2. Modalità IO-Link**

IO-Link è una tecnologia IO standardizzata riconosciuta in tutto il mondo come standard internazionale (IEC 61131-9).

Oggi è considerata come "l'interfaccia USB" per sensori e attuatori in ambiente di automazione industriale.

Quando il sensore è collegato a una porta IO-Link, il master IO-Link invia una richiesta di sveglia (impulso di sveglia) al sensore, che passa automaticamente alla modalità IO-Link: si avvia quindi la comunicazione bidirezionale point-to-point tra master e sensore.

La comunicazione IO-Link richiede solo un cavo standard non schermato a 3 fili con una lunghezza massima di 20 m.

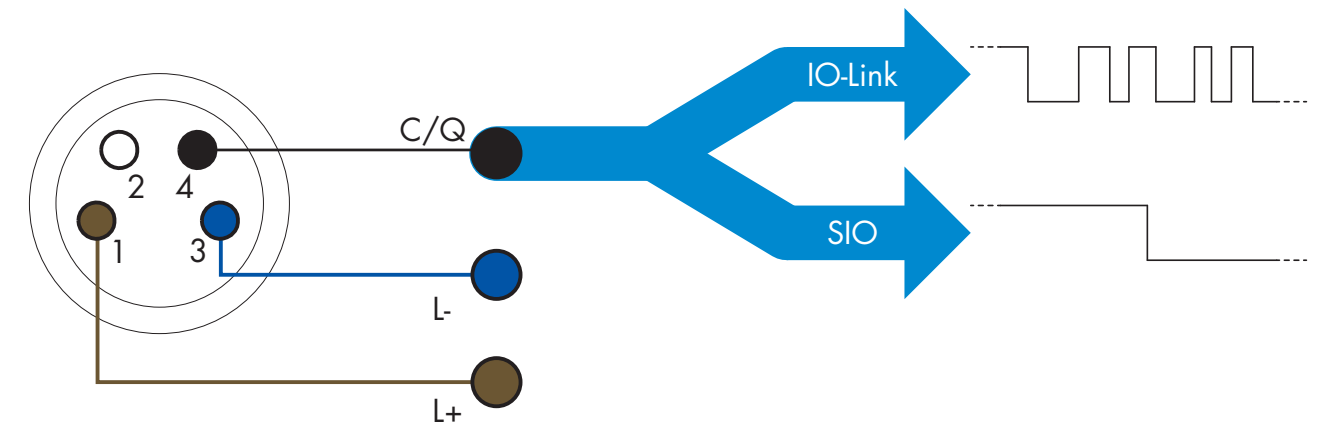

La comunicazione IO-Link avviene con una modulazione degli impulsi a 24 V, protocollo UART standard tramite il cavo di commutazione e comunicazione (stato di commutazione combinato e canale dati C/Q) a 4 pin o cavo nero.

Per esempio un connettore maschio M8 a 4 pin ha:

- Alimentazione positiva: pin 1, marrone
- Alimentazione negativa: pin 3, blu
- Uscita digitale 1: pin 4, nero
- Uscita digitale 2: pin 2, bianco

La velocità di trasmissione dei sensori LD30xxBI10...IO è 38,4 kBaud (COM2).

Una volta collegato alla porta IO-Link, il master ha accesso remoto a tutti i parametri del sensore e alle funzionalità avanzate, consentendo di modificare le impostazioni e la configurazione durante il funzionamento e abilitando funzioni diagnostiche, quali avvisi di temperatura, allarmi di temperatura e dati di processo.

Grazie a IO-Link è possibile visualizzare le informazioni del produttore e il codice (dati di servizio) del dispositivo collegato, a partire da V1.1. Grazie alla funzione di archiviazione dei dati è possibile sostituire il dispositivo <span id="page-132-0"></span>e disporre automaticamente di tutte le informazioni memorizzate nel vecchio dispositivo trasferite nell'unità sostitutiva.

L'accesso ai parametri interni consente all'utilizzatore di vedere la prestazione in corso del sensore, per esempio leggendo la temperatura interna.

Dati evento consente all'utilizzatore di ottenere informazioni diagnostiche come errori, allarmi, avvisi o problemi di comunicazione.

Tra il sensore e il master esistono due diversi tipi di comunicazione indipendenti l'uno dall'altro:

- Ciclica per dati di processo e stato del valore questi dati vengono scambiati ciclicamente.
- Aciclica per configurazione dei parametri, dati di identificazione, informazioni diagnostiche ed eventi (p. es. messaggi di errore o avvisi) – questi dati possono essere scambiati su richiesta.

#### **2.3.3. Dati di processo**

Per impostazione predefinita, i dati di processo mostrano i seguenti parametri come attivi: valore analogico 16 bit, uscita di commutazione 1 (SO1) e uscita di commutazione 2 (SO2).

I seguenti parametri sono impostati come inattivi: SSC1, SSC2, TA, SC.

Modificando tuttavia il parametro di configurazione dei dati di processo l'utilizzatore può decidere di abilitare anche lo stato dei parametri inattivi. In questo modo è possibile osservare diverse situazioni del sensore allo stesso tempo.

I dati di processo possono essere configurati. Vedere 2.6.3. Configurazione dei dati di processo.

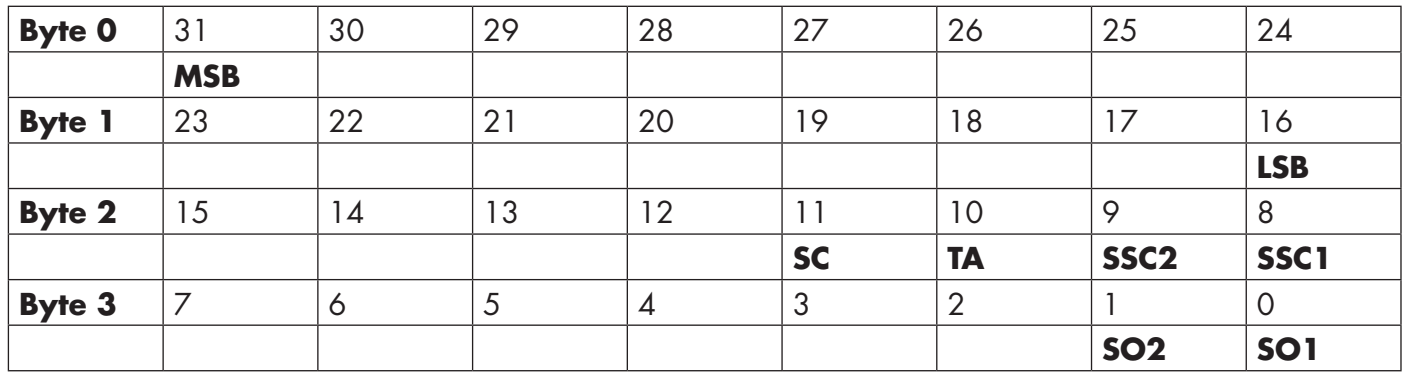

4 byte

Valore analogico 16 … 31 (16 bit)

#### **2.4. Parametri di uscita**

Il sensore misura quattro diversi valori fisici. Questi valori possono essere regolati indipendentemente e utilizzati come fonte per l'uscita di commutazione 1 o 2. In aggiunta a questi è possibile selezionare un ingresso esterno per SO2. Dopo aver selezionato una di queste fonti, è possibile configurare l'uscita del sensore con un master IO-Link, seguendo i sei passaggi mostrati nella seguente impostazione dell'uscita di commutazione. Una volta che il sensore sia stato scollegato dal master, passerà alla modalità SIO mantenendo l'ultima impostazione di configurazione.

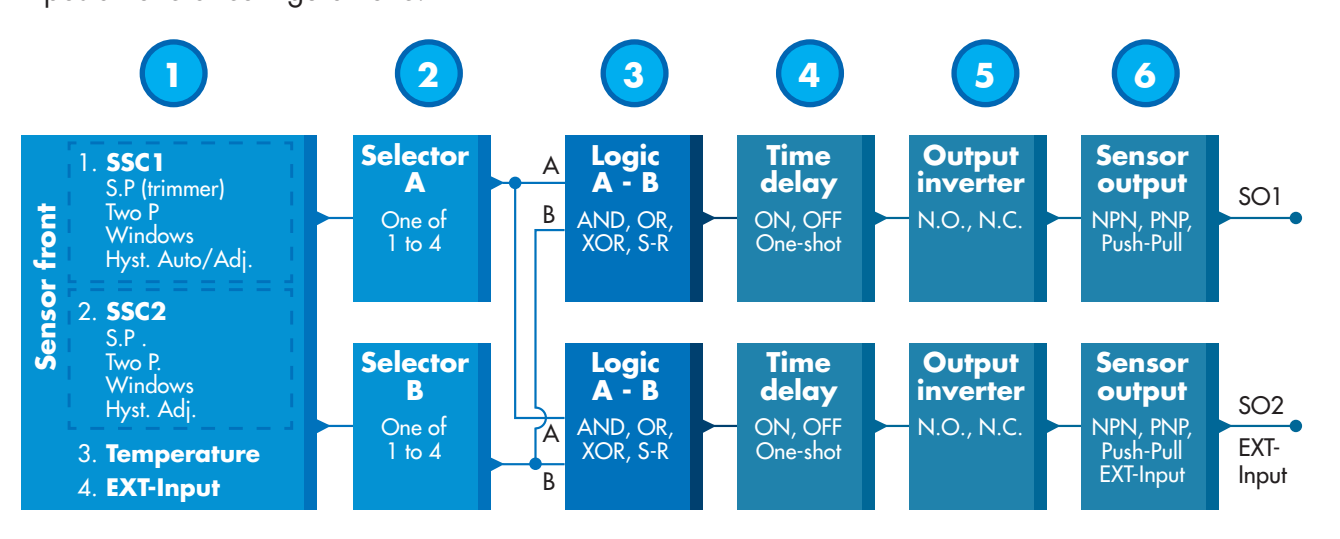

<span id="page-133-0"></span>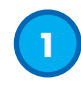

#### **2.4.1. Parte anteriore del sensore**

Il sensore TOF misura la distanza dall'oggetto emettendo piccoli impulsi di luce laser IR e quindi misura il tempo impiegato dalla luce riflessa da un oggetto a ritornare al sensore.

#### *2.4.1.1. Canale del segnale di commutazione (SSC, Switching Signal Channel)*

Per il rilevamento di presenza (o assenza di presenza) di un oggetto davanti alla faccia del sensore sono disponibili le seguenti impostazioni: SSC1 o SSC2. I setpoint possono essere impostati da 10 ... 2000  $[mm]$ \*.

Non è consigliabile utilizzare impostazioni superiori ad un massimo di 1000 mm, salvo eventualmente in condizioni ottimali (superficie dell'oggetto, luce ambientale, ambiente circostante, interferenze elettromagnetiche, ecc.).

#### *2.4.1.2. Modalità del punto di commutazione:*

Ogni canale SSC può essere impostato per funzionare in 3 modalità o essere disabilitato. L'impostazione della modalità del punto di commutazione può essere utilizzata per creare un comportamento di uscita più avanzato. Le seguenti modalità del punto di commutazione possono essere selezionate per il comportamento di commutazione di SSC1 e SSC2.

#### **Disabilitato**

SSC1 e SSC2 possono essere disabilitati individualmente.

#### **Modalità a punto singolo**

Le informazioni di commutazione cambiano quando il valore di misurazione supera la soglia definita nel setpoint SP1 con valori di misurazione in aumento o in diminuzione, prendendo in considerazione l'isteresi.

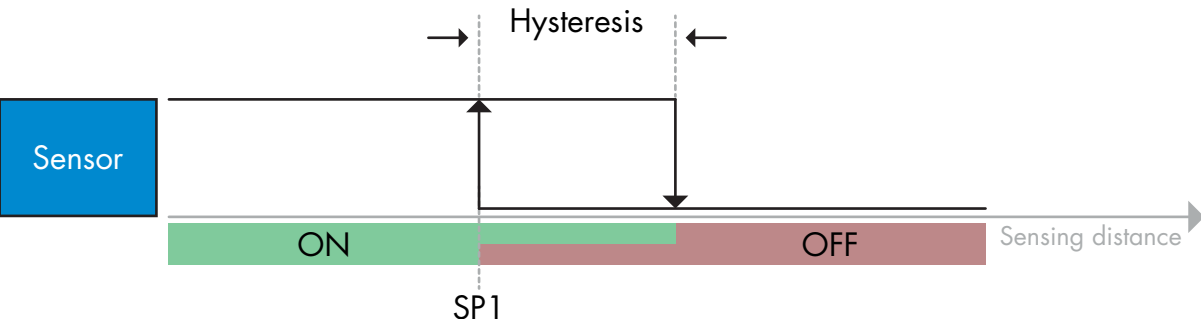

#### **Modalità a punto doppio**

*Esempio di rilevamento di presenza – con logica non invertita*

Le informazioni di commutazione cambiano quando il valore di misurazione supera la soglia definita nel setpoint SP1. Questo cambiamento si verifica solo con i valori di misurazione in aumento. Le informazioni di commutazione cambiano anche quando il valore di misurazione supera la soglia definita nel setpoint SP2. Questo cambiamento si verifica solo con i valori di misurazione in diminuzione. Non si tiene conto dell'isteresi in questo caso.

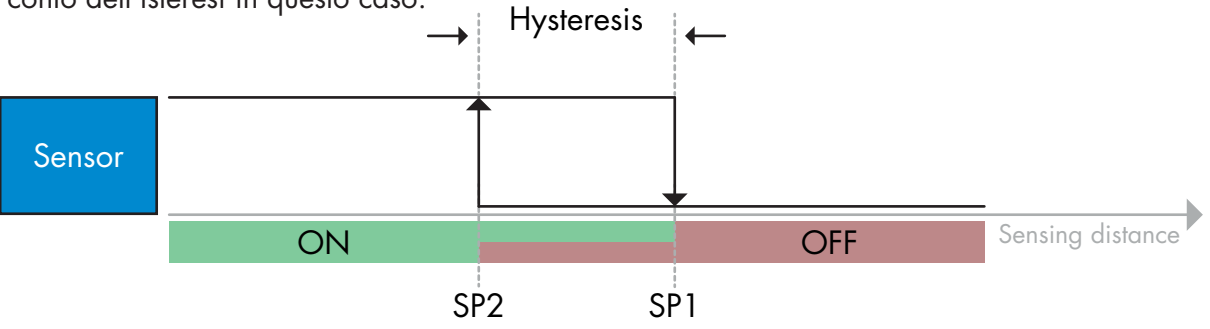

*Esempio di rilevamento di presenza – con logica non invertita*

#### <span id="page-134-0"></span>**Modalità finestra**

Le informazioni di commutazione cambiano quando il valore di misurazione supera le soglie definite nel setpoint SP1 e nel setpoint SP2 con valori di misurazione in aumento o in diminuzione, prendendo in considerazione l'isteresi.

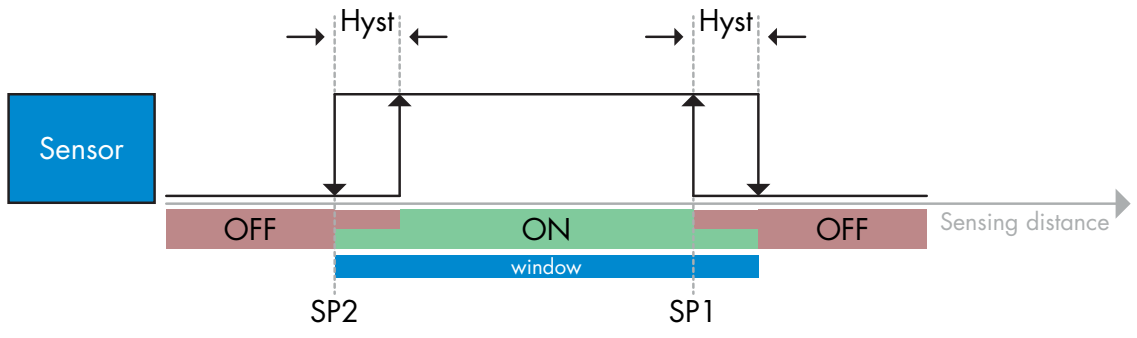

*Esempio di rilevamento di presenza – con logica non invertita*

#### *2.4.1.3. Impostazioni dell'isteresi*

Intervallo 5 ... 2000. L'unità dell'isteresi è il mm.

L'isteresi può essere impostata manualmente per la modalità a punto singolo o la modalità finestra per entrambi SSC1 e SSC2 in modo indipendente.

Tuttavia SSC1 possiede una caratteristica extra, ossia l'isteresi automatica. L'isteresi automatica supporta sia la modalità a punto singolo che la modalità finestra.

Utilizzare il parametro "Modalità ist. SSC1" per scegliere tra isteresi manuale/automatica.

*Nota: Quando si seleziona il potenziometro, l'isteresi è sempre automatica.*

#### **Isteresi automatica:**

L'isteresi automatica garantisce un funzionamento stabile per la maggior parte delle applicazioni.

L'isteresi viene calcolata con riferimento a SP1/SP2. I valori reali possono essere letti tramite il parametro "Valore dell'isteresi automatica SSC1".

#### **Isteresi manuale:**

Per applicazioni che richiedono un'isteresi diversa da quella automatica, l'isteresi può essere configurata manualmente. Questa caratteristica rende il sensore più versatile.

*Nota: È necessario prestare particolare attenzione all'applicazione quando si sceglie un'isteresi inferiore all'isteresi automatica.*

#### *2.4.1.4. Allarme di temperatura (TA)*

Il sensore monitora costantemente la temperatura interna. Impostando l'allarme di temperatura è possibile ricevere un allarme dal sensore se vengono superate le soglie di temperatura. Vedere 2.6.5.

L'allarme di temperatura ha due valori separati, uno per impostare la temperatura massima e uno per impostare la temperatura minima.

È possibile leggere la temperatura del sensore tramite i dati aciclici dei parametri IO-Link.

#### *NOTA!*

La temperatura misurata dal sensore sarà sempre superiore alla temperatura ambiente a causa del riscaldamento interno.

La differenza tra temperatura ambiente e temperatura interna è influenzata dal modo in cui il sensore viene installato nell'applicazione.

#### *2.4.1.5. Ingresso esterno*

L'uscita 2 (SO2) si può configurare come un ingresso esterno che consente l'ingresso di segnali esterni nel sensore e che potrà provenire da un secondo sensore o da un PLC o direttamente dall'uscita della macchina.

 $\equiv$ 

<span id="page-135-0"></span>**2**

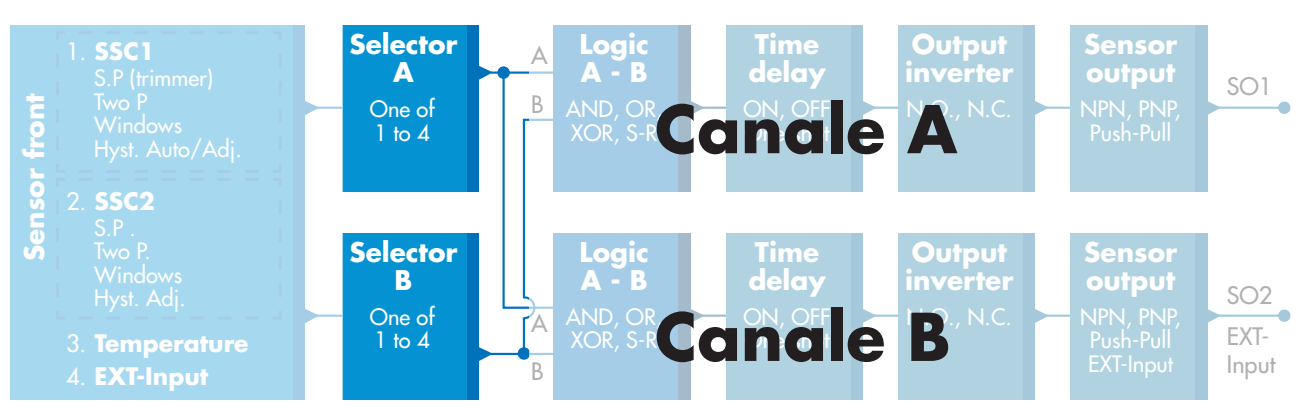

#### **2.4.2. Selettore di ingresso**

Questa funzione di blocco consente all'utilizzatore di selezionare uno qualsiasi dei segnali dalla "parte anteriore del sensore" per il canale A o B.

Canale A e B: può selezionare tra SSC1, SSC2, allarme di temperatura e ingresso esterno.

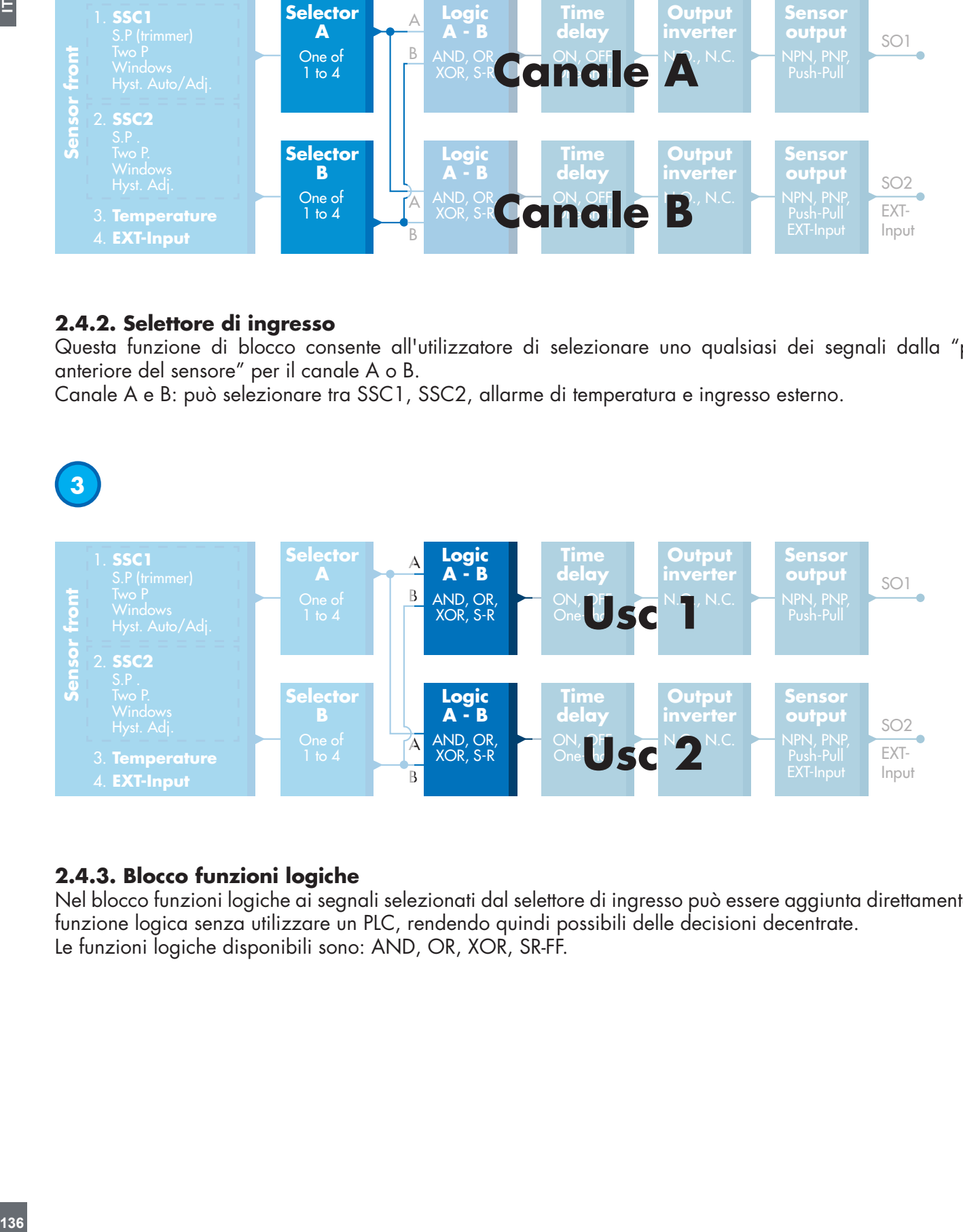

#### **2.4.3. Blocco funzioni logiche**

Nel blocco funzioni logiche ai segnali selezionati dal selettore di ingresso può essere aggiunta direttamente una funzione logica senza utilizzare un PLC, rendendo quindi possibili delle decisioni decentrate. Le funzioni logiche disponibili sono: AND, OR, XOR, SR-FF.

 $\overline{E}$ 

### Funzione AND

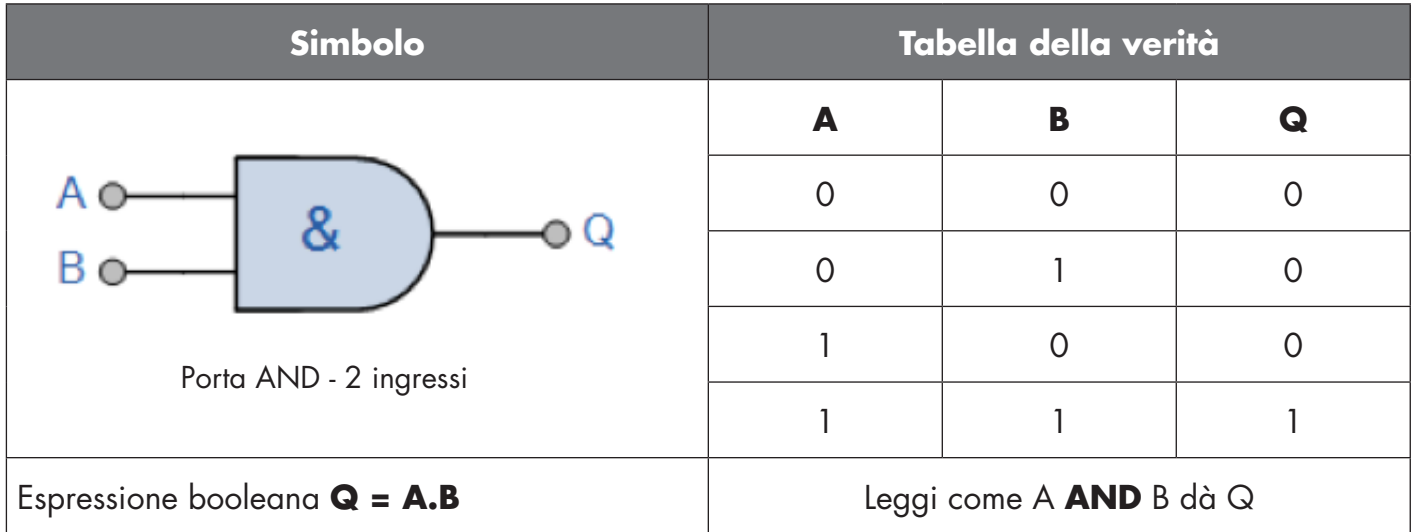

## Funzione OR

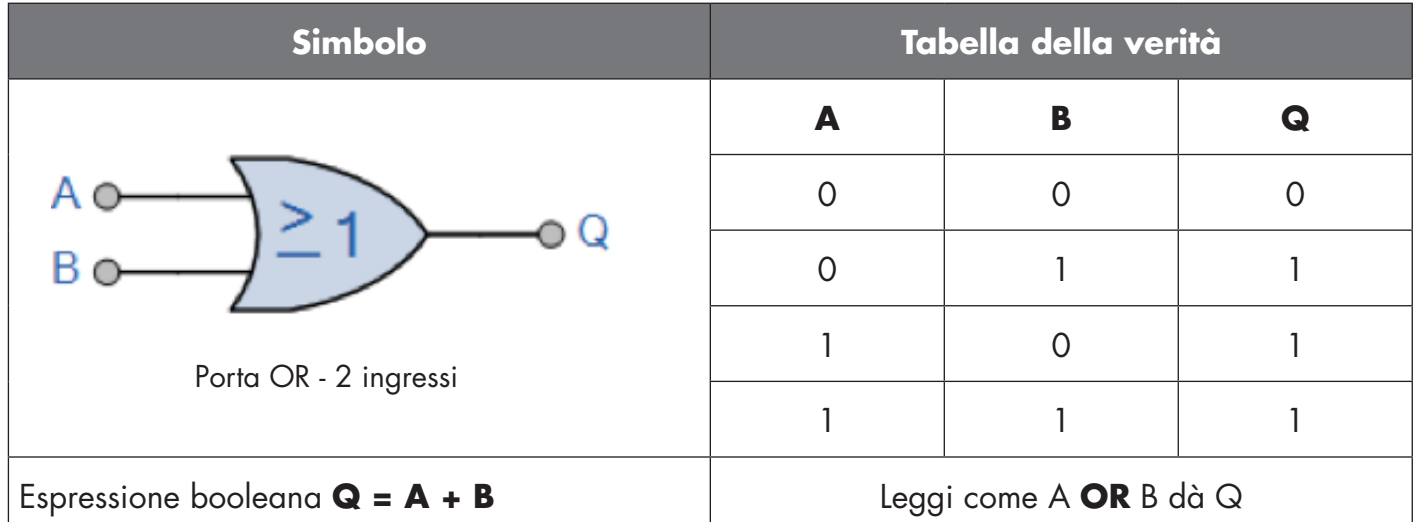

## Funzione XOR

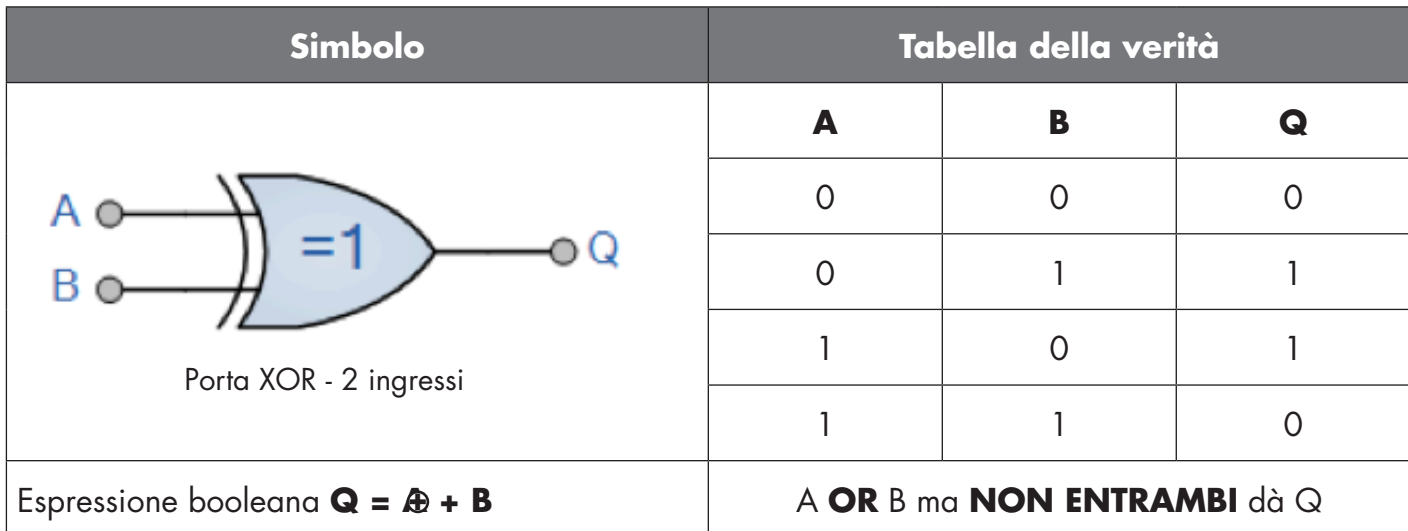

#### <span id="page-137-0"></span>Funzione "Gated SR-FF"

Questa funzione è progettata, ad esempio, come funzione di riempimento o svuotamento utilizzando solo due sensori interconnessi

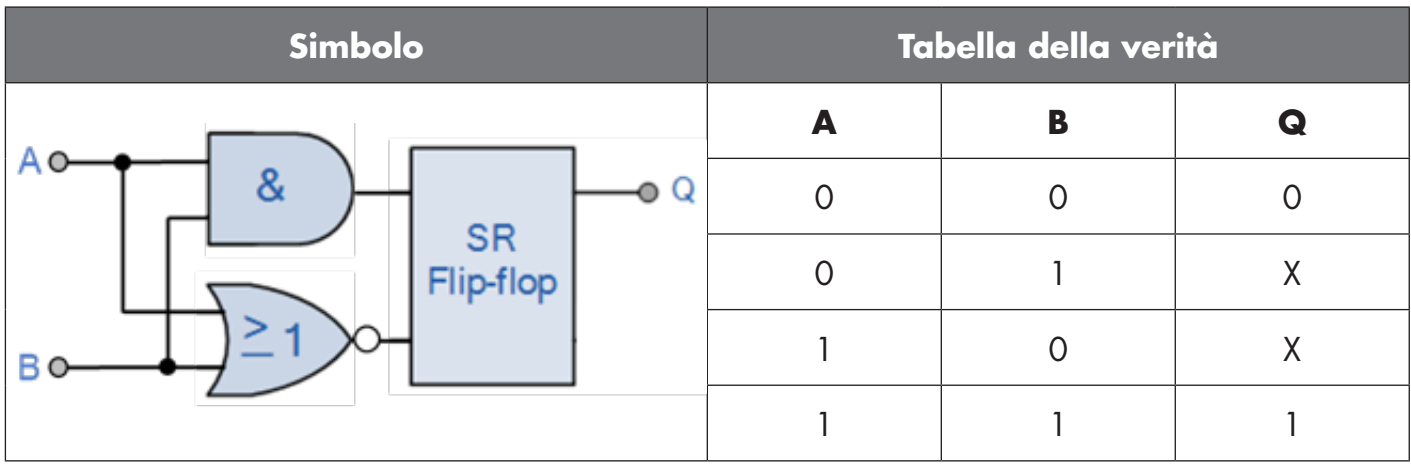

X – nessuna modifica all'uscita.

# **4**

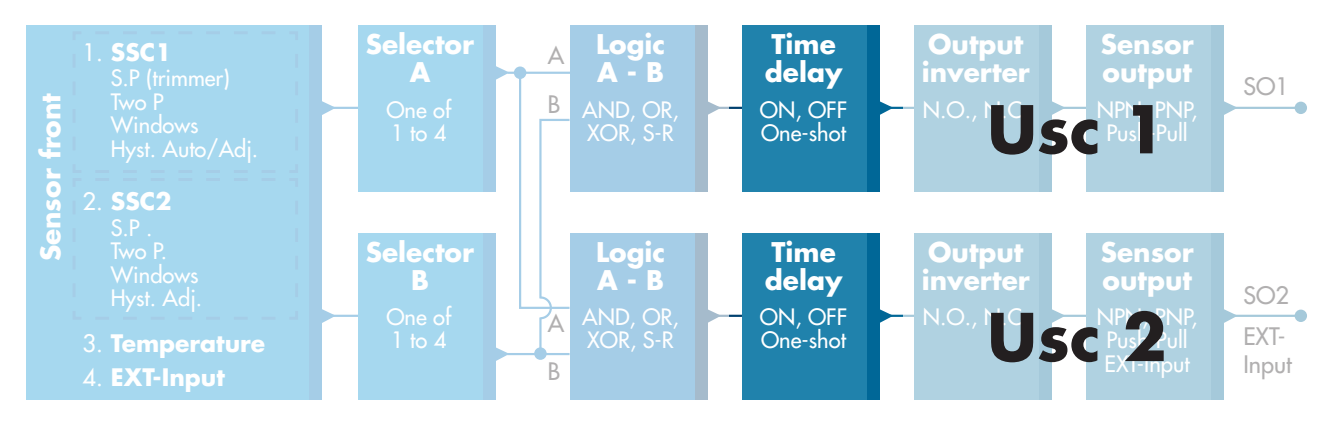

#### **2.4.4. Timer (impostabile singolarmente per Out1 e Out2)**

Il Timer consente all'utente di introdurre diverse funzioni temporizzate modificando i 3 parametri del timer:

- Modalità del timer
- Scala del timer
- Valore del timer

#### *2.4.4.1. Modalità del timer*

Seleziona quale tipo di funzione temporizzata viene introdotto sull'uscita di commutazione. È disponibile una qualsiasi delle seguenti possibilità:

#### *2.4.4.1.1. Disabilitato*

Questa opzione disabilita la funzione del timer indipendentemente dall'impostazione della scala del timer e del ritardo del timer.

#### *2.4.4.1.2. Ritardo all'attivazione (T-on)*

L'attivazione dell'uscita di commutazione viene generata dopo l'effettivo azionamento del sensore, come mostrato nella figura seguente.

<span id="page-138-0"></span>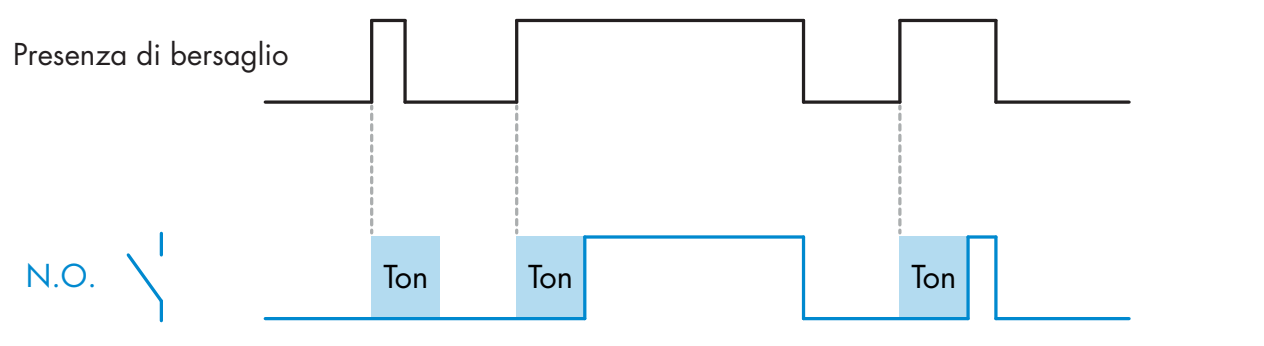

*Esempio con uscita normalmente aperta*

#### *2.4.4.1.3. Ritardo alla disattivazione (T-off)*

La disattivazione dell'uscita di commutazione è ritardata rispetto al tempo di rimozione del bersaglio nella parte anteriore del sensore, come mostrato nella figura seguente.

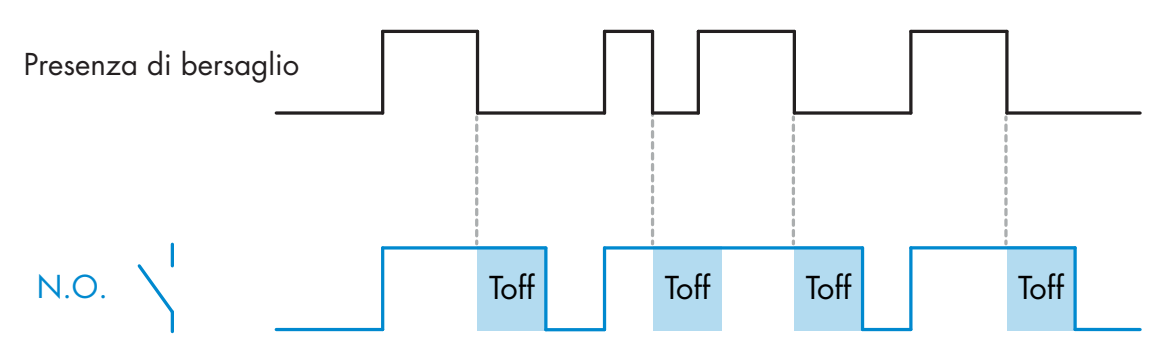

*Esempio con uscita normalmente aperta*

#### *2.4.4.1.4. Ritardo all'attivazione e alla disattivazione (T-on e T-off)*

Se selezionati, i ritardi T-on e T-off vengono applicati alla generazione dell'uscita di commutazione.

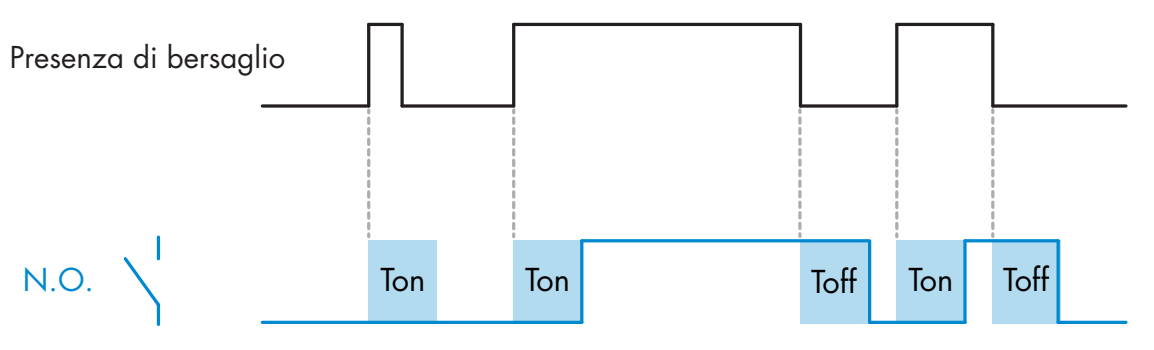

*Esempio con uscita normalmente aperta*

#### <span id="page-139-0"></span>*2.4.4.1.5. One shot bordo di entrata*

Ogni volta che viene rilevato un bersaglio davanti al sensore, l'uscita di commutazione genera un impulso di lunghezza costante sul bordo di entrata del rilevamento. Questa funzione non è retriggerabile. Vedere la figura seguente.

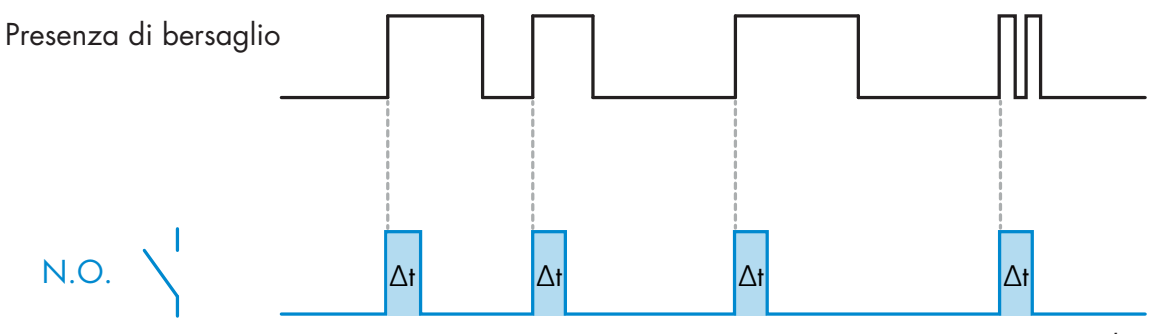

*Esempio con uscita normalmente aperta*

#### *2.4.4.1.6. One shot bordo di uscita*

Simile come funzione alla modalità one shot bordo di entrata, ma in questa modalità l'uscita di commutazione viene modificata sul bordo di uscita dell'attivazione, come mostrato nella figura seguente. Questa funzione non è retriggerabile.

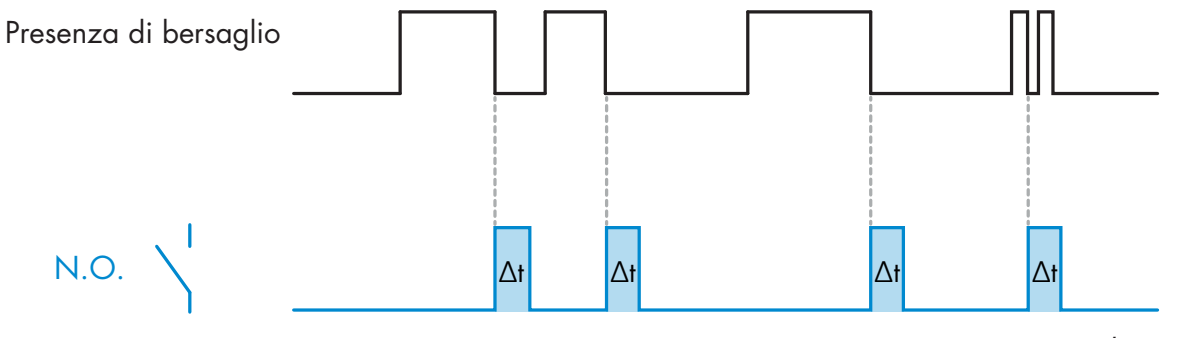

*Esempio con uscita normalmente aperta*

#### *2.4.4.2. Scala del timer*

Questo parametro definisce se il ritardo specificato nel ritardo del timer deve essere espresso in millisecondi, secondi o minuti.

#### *2.4.4.3. Valore del timer*

Questo parametro definisce la durata effettiva del ritardo. Il ritardo può essere impostato su qualsiasi valore intero compreso tra 1 e 32.767.

<span id="page-140-0"></span>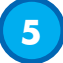

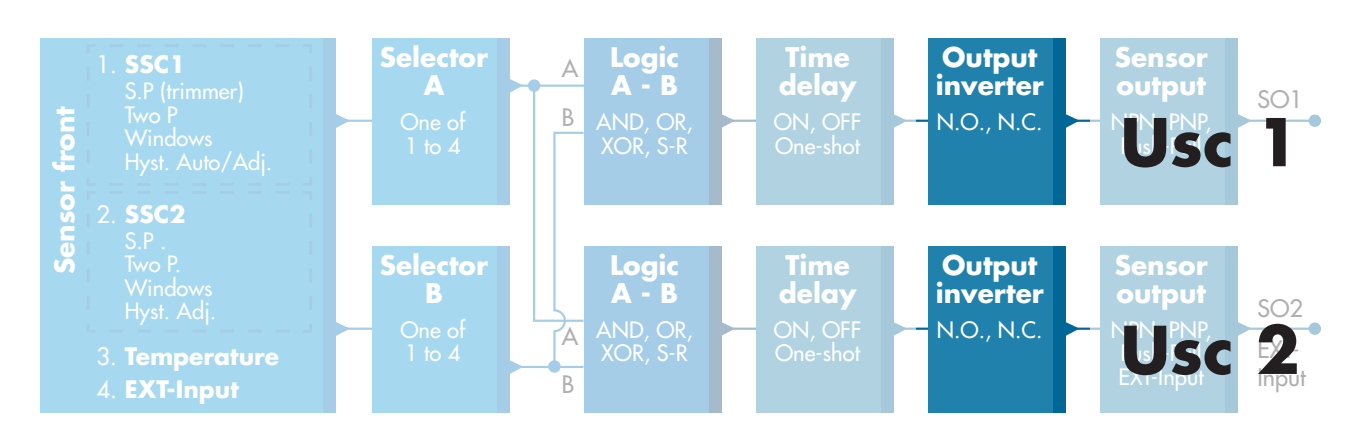

#### **2.4.5. Invertitore di uscita**

Questa funzione consente all'utilizzatore di invertire il funzionamento dell'uscita di commutazione tra Normalmente aperto e Normalmente chiuso.

#### **FUNZIONE RACCOMANDATA**

La funzione raccomandata si trova nei parametri sotto 64 (0x40) sottoindice 8 (0x08) per SO1 e 65 (0x41) sottoindice 8 (0x08) per SO2 e non ha alcuna influenza negativa sulle funzioni logiche o sulle funzioni timer del sensore in quanto viene aggiunta dopo tali funzioni.

#### **ATTENZIONE!**

Si sconsiglia l'uso della funzione logica di commutazione sotto 61 (0x3D) sottoindice 1 (0x01) per SSC1 e 63 (0x3F) sottoindice 1 (0x01) per SSC2 in quanto ha un'influenza negativa sulle funzioni logiche o temporizzate. Così ad esempio l'uso di questa funzione trasformerà un ritardo di attivazione in un ritardo di disattivazione se viene aggiunta per SSC1 e SSC2. Essa è rilevante solo per SO1 e SO2.

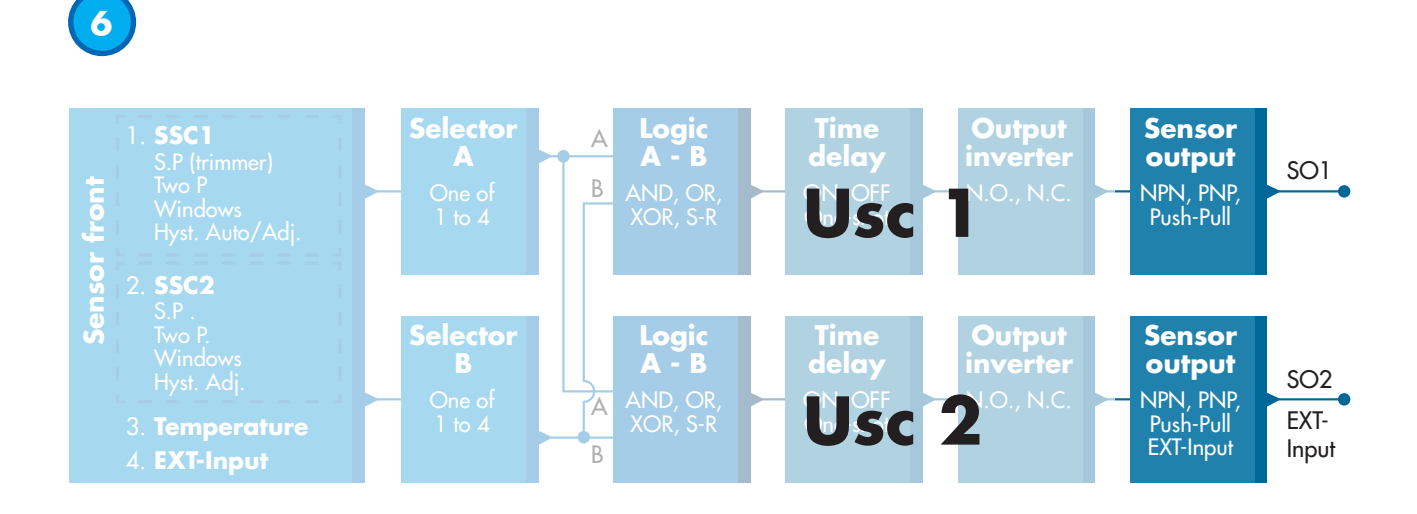

#### **2.4.6. Modalità stadio di uscita**

In questo blocco funzioni l'utilizzatore può selezionare se le uscite di commutazione devono funzionare come: SO1: Disabilitato, configurazione NPN, PNP o Push-Pull.

SO2: Disabilitato, NPN, PNP, Push-Pull, ingresso esterno (attivo alto/Pull-down), ingresso esterno (attivo basso/Pull-up) o ingresso Teach esterno.

141

#### <span id="page-141-0"></span>**2.5. Procedura Teach**

#### **2.5.1. Teach esterno (Teach via cavo)**

NB! Questa funzione si utilizza in modalità a punto singolo e solo per SP1 in SSC1.

La funzione Teach via cavo deve innanzitutto essere selezionata tramite il master IO-Link:

- a) Seleziona "Teach via cavo" come segue: Parametro specifico del sensore -> Selezione della regolazione locale o in remoto. (parametro 68 (0x44), sottoindice 0 =2).
- b) Seleziona "Modalità a punto singolo" come segue: Canale del segnale di commutazione 1-> Modalità di configurazione SSC1. (parametro 61 (0x3D), sottoindice 2=1).
- c) Seleziona "Teach In" come segue: Uscita -> Configurazione canale 2, Modalità stadio. (parametro 65 ( $0x41$ ), sottoindice  $1=6$ ).

#### **Procedura di Teach via cavo.**

- 1) Posizionare il bersaglio davanti al sensore.
- 2) Collegare l'ingresso del cavo di Teach (pin 2, cavo bianco) a V+ (pin 1, cavo marrone). Il LED giallo inizia a lampeggiare a 1 Hz (10% ON), indicando che il Teach è in corso.
- 3) Dopo 3-6 secondi, la finestra di apprendimento è aperta. La sequenza di lampeggio cambia al 90%. Rilasciare il cavo bianco.
- 4) Se il Teach viene eseguito con successo, il LED giallo fa 4 lampeggi (2Hz, 50%). Se il Teach fallisce o è sospeso, il sensore uscirà dalla modalità Teach.

*Nota: Se il cavo bianco viene rilasciato fuori dalla finestra di Teach, l'apprendimento viene sospeso. Se il cavo bianco non viene rilasciato entro 12 secondi, il Teach viene sospeso (timeout indicato da un numero* 

*di flash gialli rapidi (5Hz, 50%).*

#### **2.5.2. Teach dal master IO-Link**

- 1. Seleziona il Teach IO-Link dal master IO-Link: Parametro specifico del sensore -> Selezione della regolazione locale o in remoto = Disabilitato. (parametro 68 (0x44), sottoindice  $0 = 0$ ).
- 2. Seleziona la modalità di configurazione di SSC1 o SSC2: **SSC1:** Nel menu Canale del segnale di commutazione 1->Modalità di configurazione di SSC1->[Modalità a punto singolo / finestra / a punto doppio]. (parametro 61 (0x3D), sottoindice 2= [punto singolo=1 / modalità finestra=2 / punto doppio=3]) **SSC2:** Nel menu Canale del segnale di commutazione 2->Modalità di configurazione di SSC2->[Modalità

a punto singolo / finestra / a punto doppio]. (parametro 63 (0x3F), sottoindice 2= [punto singolo=1 / modalità finestra=2 / punto doppio=3])

- 3. Seleziona il canale di commutazione da apprendere:
- Nel menu Selezione Teach-> [tipo attuale di apprendimento], Selezione Teach-in -> [Canale del segnale di commutazione 1 / Canale del segnale di commutazione 2 / Tutti gli SCC]. (parametro 58 (0x3A), sottoindice 0 =[SSC1=0, SSC2=1, tutti gli SCC=2])

#### *2.5.2.1. Procedura con modalità a punto singolo*

#### **1) Sequenza di comando di Teach a valore unico:**

- Sequenza di comando di Teach a valore unico
- (i pulsanti si trovano nel menu Teach-in-> Teach a valore unico)
- 1. Premi su Teach SP1. (parametro 2, sottoindice 0 = 65 (0x41)).
- 2. In opzione, premi su Applica Teach (parametro 2, sottoindice 0 = 64 (0x40)).

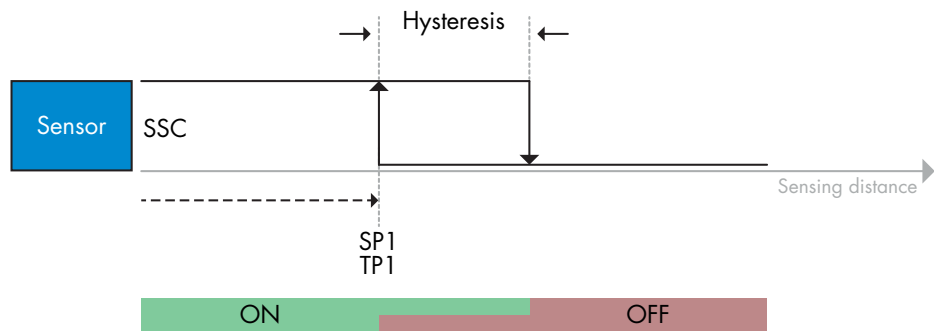

#### <span id="page-142-0"></span>**2) Sequenza di comando di Teach dinamico**

(i pulsanti si trovano nel menu Teach-in-> Teach dinamico)

- 1. Premi su Avvia Teach di SP1. (parametro 2, sottoindice 0 = 71 (0x47)).
- 2. Premi su Arresta Teach di SP1. (parametro 2, sottoindice 0 = 72 (0x48)).
- 3. In opzione, premi su Applica Teach. (parametro 2, sottoindice 0 = 64 (0x40)).

#### **3) Sequenza di comando di Teach a due valori**

- (i pulsanti si trovano nel menu Teach-in-> Teach a due valori)
- 1. Premi su Teach di SP1 TP1. (parametro 2, sottoindice 0 = 67 (0x43)).
- 2.Premi su Teach di SP1 TP2. (parametero 2, sottoindice 0 = 68 (0x44)).
- 3. In opzione, premi su Applica Teach. (parametro 2, sottoindice 0 = 64 (0x40)).

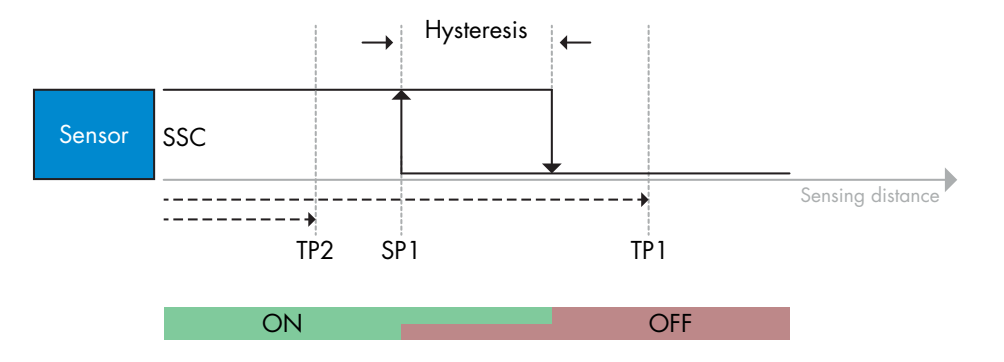

#### *2.5.2.2. Procedura con modalità a punto doppio*

#### **1) Sequenza di comando di Teach a due valori:**

(i pulsanti si trovano nel menu Teach-in-> Teach a due valori)

- 1.Premi su Teach di SP1 TP1. (parametro 2, sottoindice 0 = 67 (0x43)).
- 2.Premi su Teach di SP1 TP2. (parametero 2, sottoindice 0 = 68 (0x44)).
- 3. In opzione, premi su Applica Teach. (parametro 2, sottoindice 0 = 64 (0x40)).
- 4.Premi su Teach di SP2 TP1. (parametro 2, sottoindice 0 = 69 (0x45)).
- 5.Premi su Teach di SP2 TP2. (parametro 2, sottoindice 0 = 70 (0x46)).
- 6. In opzione, premi su Applica Teach (parametro 2, sottoindice 0 = 64 (0x40)).

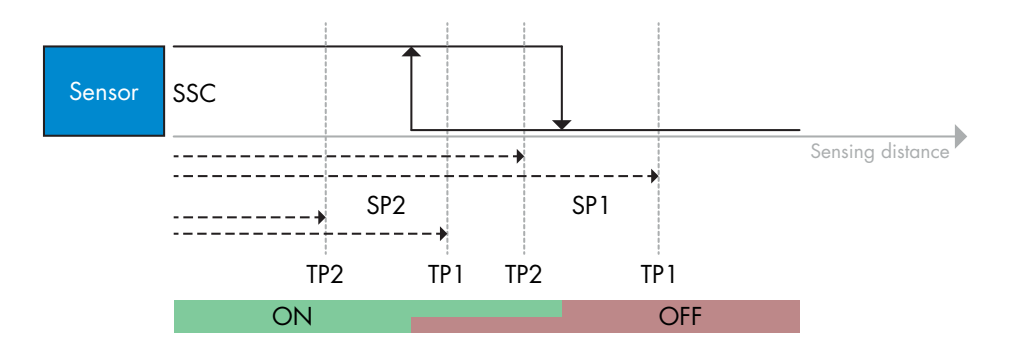

#### <span id="page-143-0"></span>**2) Sequenza di comando di Teach dinamico:**

1. Premi su Avvia Teach di SP1. (parametro 2, sottoindice 0 = 71 (0x47)).

- 2.Premi su Arresta Teach di SP1. (parametro 2, sottoindice 0 = 72 (0x48)).
- 3. Premi su Avvia Teach di SP2. (parametro 2, sottoindice 0 = 73 (0x49)).
- 4.Premi su Arresta Teach di SP2. (parametro 2, sottoindice 0 = 74 (0x4A)).
- 5. In opzione, premi su Applica Teach. (parametro 2, sottoindice 0 = 64 (0x40)).

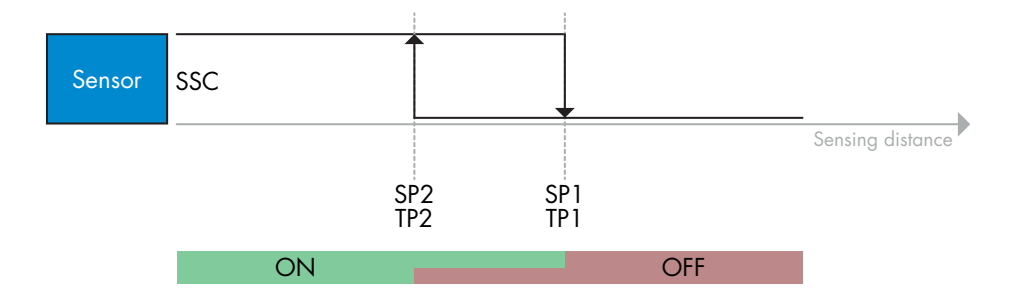

#### *2.5.2.3. Procedura con modalità finestra*

#### **1) Sequenza di comando di Teach a valore unico:**

- (i pulsanti si trovano nel menu Teach-in-> Teach a valore unico)
- 1. Premi su Teach SP1. (parametro 2, sottoindice 0 = 65 (0x41)).
- 2. Premi su Teach SP2. (parametro 2, sottoindice 0 = 66 (0x42)).
- 3. In opzione, premi su Applica Teach (parametro 2, sottoindice 0 = 64 (0x40)).

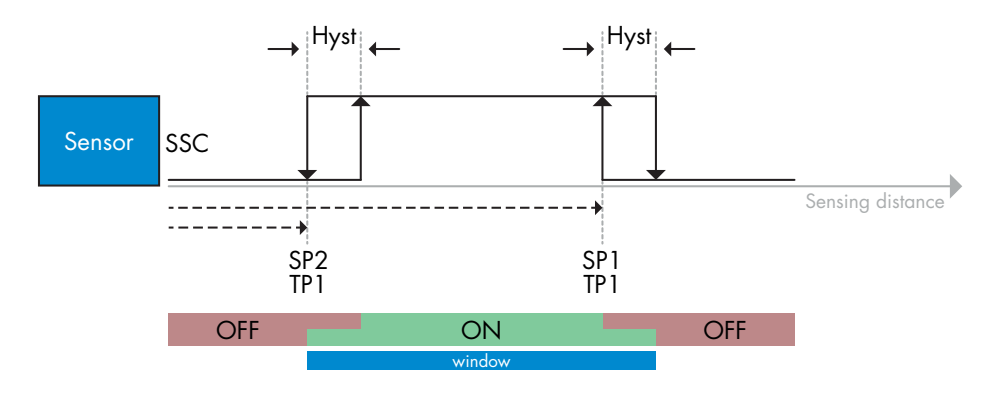

#### **2) Sequenza di comando di Teach dinamico:**

(i pulsanti si trovano nel menu Teach-in-> Teach dinamico)

- 1. Premi su Avvia Teach di SP1. (parametro 2, sottoindice 0 = 71 (0x47)).
- 2.Premi su Arresta Teach di SP1. (parametro 2, sottoindice 0 = 72 (0x48)).
- 3. Premi su Avvia Teach di SP2. (parametro 2, sottoindice  $0 = 73$  (0x49)).
- 4.Premi su Arresta Teach di SP2. (parametro 2, sottoindice 0 = 74 (0x4A)).
- 5. In opzione, premi su Applica Teach. (parametro 2, sottoindice 0 = 64 (0x40)).

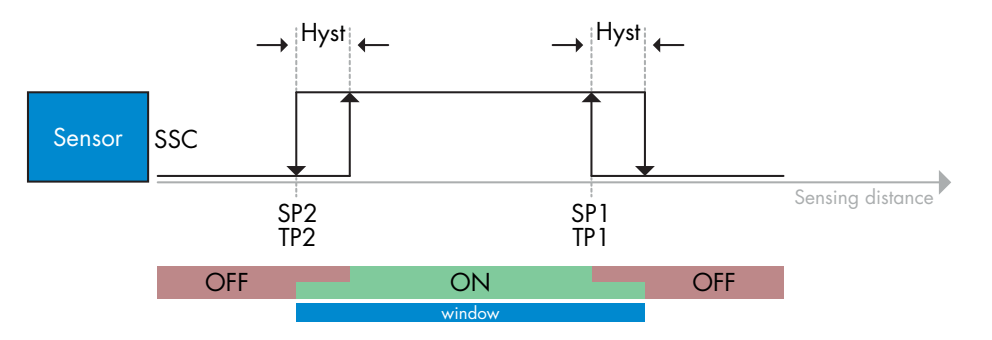
## **2.6. Parametri regolabili specifici del sensore**

Oltre ai parametri direttamente correlati alla configurazione dell'uscita, il sensore ha anche vari parametri interni utili per l'impostazione e la diagnostica.

## **2.6.1. Selezione della regolazione locale o in remoto**

È possibile selezionare come impostare la distanza di rilevamento selezionando la regolazione del potenziometro, Teach via cavo utilizzando l'ingresso esterno del sensore o disabilitare il potenziometro per far sì che il sensore sia a prova di manomissione.

## **2.6.2. Dati del potenziometro**

Valore compreso tra 30...1100 mm.

## **2.6.3. Configurazione dei dati di processo**

Quando il sensore viene utilizzato in modalità IO-Link, l'utilizzatore ha accesso alla variabile ciclica dei dati di processo.

Per impostazione predefinita, i dati di processo mostrano i seguenti parametri come attivi: valore analogico 16 bit, uscita di commutazione 1 (SO1) e uscita di commutazione 2 (SO2).

I seguenti parametri sono impostati come inattivi: SSC1, SSC2, TA, SC.

Modificando tuttavia il parametro di configurazione dei dati di processo l'utilizzatore può decidere di abilitare anche lo stato dei parametri inattivi. In questo modo è possibile osservare diverse situazioni del sensore allo stesso tempo.

## **2.6.4. Impostazione dell'applicazione del sensore**

Il sensore dispone di 3 impostazioni predefinite che possono essere selezionate in base all'applicazione:

- Configurazione rapida (scala del filtro fissata su 1)
- Configurazione precisa (scala del filtro fissata su 10 lenta)
- Configurazione personalizzata (scala del filtro impostabile tra 1-255)

La precisione può essere regolata tramite il parametro "Scala del filtro". Vedere 2.6.9.

## **2.6.5. Soglia di allarme temperatura**

La temperatura a cui si attiverà l'allarme di temperatura può essere modificata sia per il massimo che per il minimo. Vale a dire che il sensore attiverà un allarme al superamento della temperatura massima e minima. Le temperature possono essere impostate tra -50°C e +150°C. Le impostazioni di fabbrica predefinite sono: soglia bassa -30°C e soglia alta +120°C.

## **2.6.6. Configurazione degli eventi**

Gli eventi di temperatura trasmessi tramite l'interfaccia IO-Link sono disattivati nel sensore per impostazione predefinita. Se l'utilizzatore desidera ottenere informazioni sulle temperature critiche rilevate nell'applicazione del sensore, questo parametro consente di abilitare o disabilitare i seguenti 4eventi:

- Evento errore di temperatura: il sensore rileva la temperatura al di fuori del campo operativo specificato.
- Temperatura eccessiva: il sensore rileva temperature superiori a quelle impostate nella soglia di allarme temperatura.
- Temperatura insufficiente: il sensore rileva temperature inferiori a quelle impostate nella soglia di allarme temperatura.
- Cortocircuito: il sensore rileva se l'uscita del sensore è in cortocircuito.

## **2.6.7. Quality of Run (Qualità di esecuzione)**

La qualità di esecuzione informa l'utilizzatore sulle effettive prestazioni del sensore.

Il "Rating" è un riepilogo di tutti i parametri QoR. Se le condizioni sono buone, l'oggetto viene rilevato con un buon segnale, la luce ambiente è debole e la temperatura del sensore è entro i limiti, il Rating è impostato su 100 (miglior valore).

Se il Rating è < 100, le ragioni possono essere visualizzate negli altri parametri QoR. I parametri QoR sono elencati nella tabella sottostante.

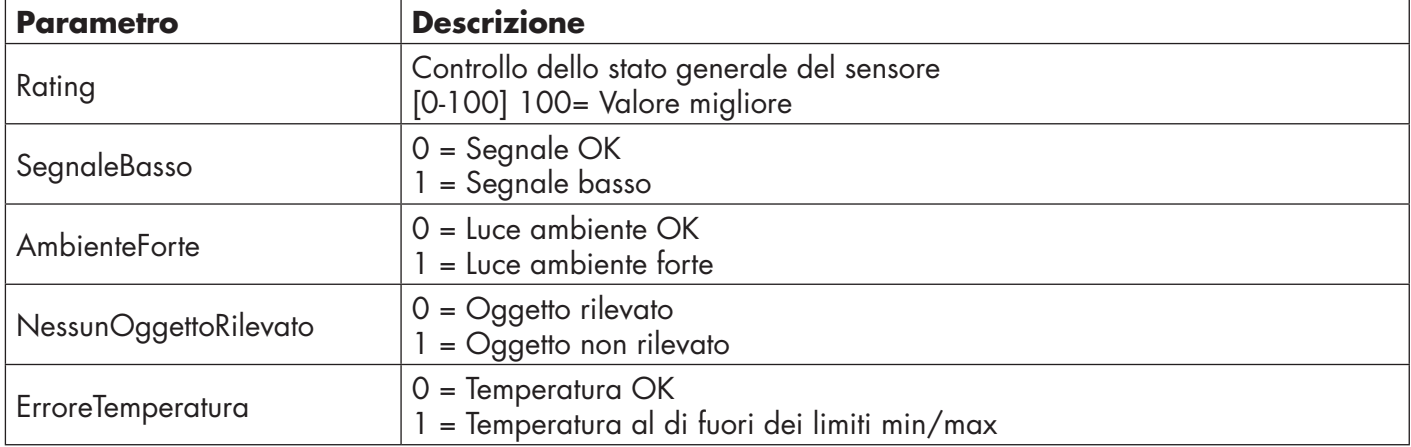

## **2.6.8. Quality of Teach (Qualità di Teach)**

La qualità del valore di Teach indica all'utente in che misura le condizioni di rilevamento sono state buone durante la procedura di apprendimento. La qualità del Teach è uno snapshot della qualità del valore di esecuzione "Rating"

## **2.6.9. Scala del filtro**

Questa funzione permette di aumentare l'immunità verso bersagli instabili e disturbi elettromagnetici: il suo valore può essere impostato da 1 a 255, il valore predefinito è 1. Il filtro funziona come una media mobile. Ciò significa che un'impostazione del filtro pari a 1 fornisce la frequenza di rilevamento massima e un'impostazione di 255 la frequenza di rilevamento minima.

#### **2.6.10. Indicatore a LED**

L'indicatore a LED può essere configurato in 3 modalità diverse: Inattivo, Attivo o Trova il mio sensore.

**Inattivo:** I LED sono sempre spenti

**Attivo:** I LED seguono lo schema di indicazione riportato al paragrafo 5.1.

**Trova il mio sensore:**I LED lampeggiano in alternanza a 2Hz con prestazione del 50% così da permettere di individuare facilmente il sensore.

## **2.6.11. Distanza di cutoff**

Intervallo 0...2000 (mm) Le distanze misurate al di là della distanza di cutoff verranno troncate a questa distanza. Il valore della distanza di cutoff verrà utilizzato anche quando non è possibile rilevare alcun oggetto.

## **2.6.12. Modalità isteresi**

Vedere 2.4.1.3.Impostazioni dell'isteresi

## **2.6.13. Valore dell'isteresi automatica**

Vedere 2.4.1.3.Impostazioni dell'isteresi

## **2.7. Parametri diagnostici**

## **2.7.1. Ore di funzionamento**

Il sensore è fornito di un contatore integrato che registra ogni ora in cui il sensore è stato operativo. Il numero massimo di ore che possono essere registrate è di 2.147.483.647 ore: questo valore può essere letto da un master IO-Link.

## **2.7.2. Numero di accensione [cicli]**

Il sensore è fornito di un contatore integrato che registra ogni volta che il sensore è stato acceso; il valore viene salvato ogni ora. Il numero massimo di cicli di accensione che si possono registrare è di 2.147.483.647. Questo valore può essere letto da un master IO-Link.

## **2.7.3. Temperatura massima - sempre alta [°C]**

Il sensore ha una funzione incorporata che registra la temperatura più elevata a cui il sensore è stato esposto durante il corso della sua vita operativa. Questo parametro viene aggiornato una volta all'ora e può essere letto da un master IO-Link.

## **2.7.4. Temperatura minima - sempre bassa [°C]**

Il sensore ha una funzione incorporata che registra la temperatura più bassa a cui il sensore è stato esposto durante il corso della sua vita operativa. Questo parametro viene aggiornato una volta all'ora e può essere letto da un master IO-Link.

## **2.7.5. Temperatura massima - dall'ultima accensione [°C]**

Tramite questo parametro l'utilizzatore può ottenere informazioni su quale sia la temperatura massima registrata dal momento dell'avvio. Questo valore non viene salvato nel sensore.

## **2.7.6. Temperatura minima - dall'ultima accensione [°C]**

Tramite questo parametro l'utilizzatore può ottenere informazioni su quale sia la temperatura minima registrata dal momento dell'avvio. Questo valore non viene salvato nel sensore.

## **2.7.7. Temperatura attuale [°C]**

Tramite questo parametro l'utilizzatore può ottenere informazioni sulla temperatura attuale del sensore.

## **2.7.8. Contatore di rilevamento [cicli]**

Il sensore registra ogni volta che SSC1 cambia stato. Questo parametro viene aggiornato una volta all'ora e può essere letto da un master IO-Link.

## **2.7.9. Minuti oltre la temperatura massima [min]**

Il sensore registra quanti minuti il sensore è stato operativo al di sopra della temperatura massima. Il numero massimo di minuti da registrare è 2.147.483.647. Questo parametro viene aggiornato una volta all'ora e può essere letto da un master IO-Link.

## **2.7.10. Minuti al di sotto della temperatura minima [min]**

Il sensore registra quanti minuti il sensore è stato operativo al di sotto della temperatura minima. Il numero massimo di minuti da registrare è 2.147.483.647. Questo parametro viene aggiornato una volta all'ora e può essere letto da un master IO-Link.

## **2.7.11. Contatore dei download**

Il sensore registra quante volte i suoi parametri sono stati modificati. Il numero massimo di modifiche da registrare è 65.536. Questo parametro viene aggiornato una volta all'ora e può essere letto da un master IO-Link.

## *NOTA!*

La temperatura misurata dal sensore sarà sempre superiore alla temperatura ambiente a causa del riscaldamento interno.

La differenza tra temperatura ambiente e temperatura interna è influenzata dal modo in cui il sensore viene installato nell'applicazione. Se il sensore è installato su una staffa metallica, la differenza sarà inferiore rispetto a quando il sensore è montato su una di plastica.

# **3. Schemi di cablaggio**

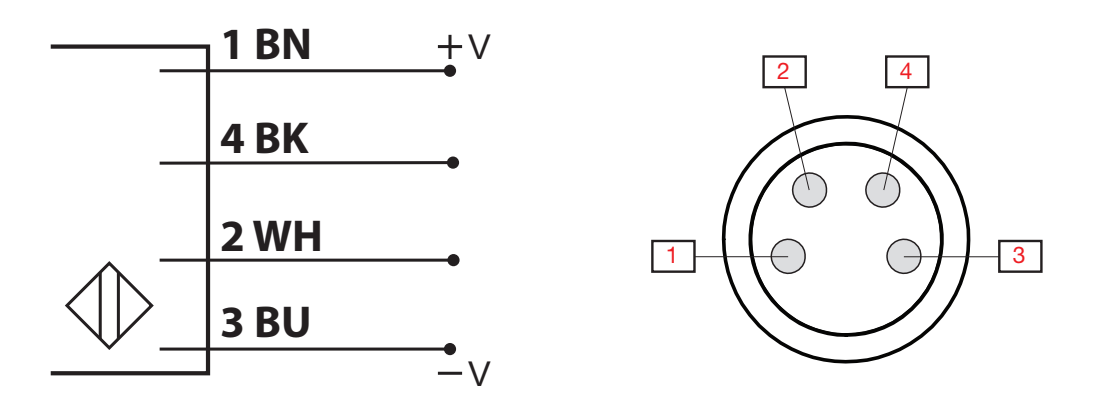

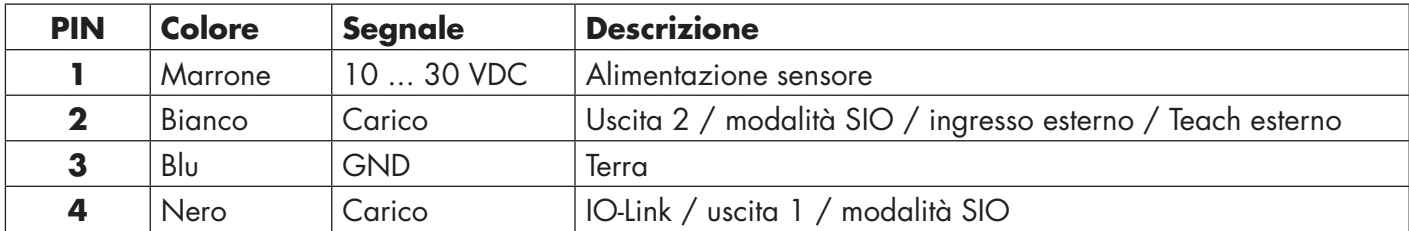

# **4. Messa in funzione**

300 ms dopo l'accensione dell'alimentazione il sensore è operativo.

Se è collegato a un master IO-Link, non sono necessarie ulteriori impostazioni e la comunicazione IO-Link si avvia automaticamente dopo che il master IO-Link ha inviato una richiesta di attivazione al sensore.

# **5. Funzionamento**

 $\overline{\mathbf{r}}$ 

## **5.1. Interfaccia utente di LD30xxBI10**

I sensori LD30xxBI10 sono dotati di un LED giallo e di uno verde.

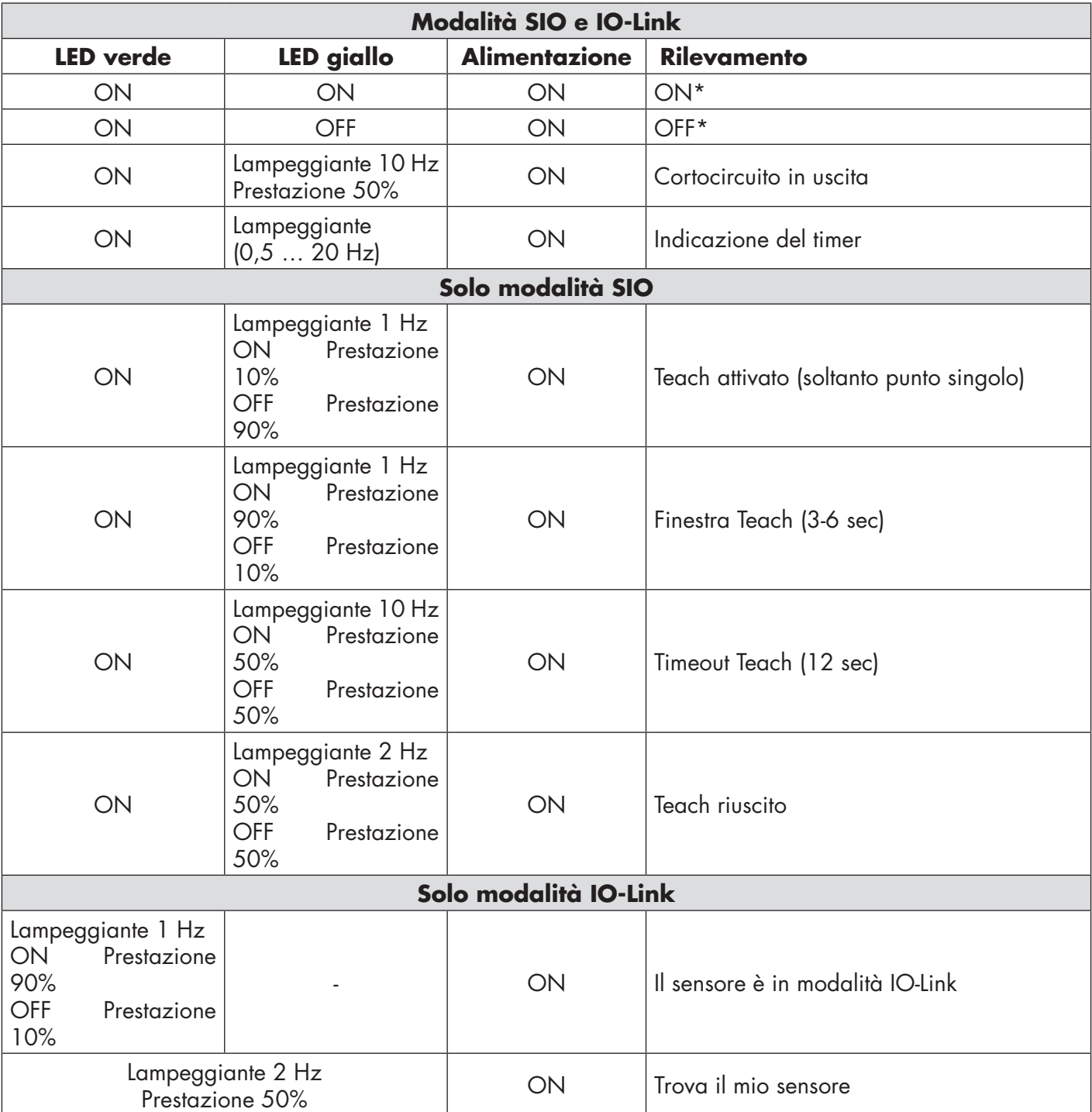

\* Possibilità di disattivare entrambi i LED

# **6. File IODD e impostazione di fabbrica**

## **6.1. File IODD di un dispositivo IO-Link**

Tutte le funzioni, i parametri del dispositivo e i valori di impostazione del sensore sono raccolti in un file denominato I/O Device Description (file IODD). Il file IODD è necessario al fine di stabilire la comunicazione tra il master IO-Link e il sensore. Ogni fornitore di dispositivi IO-Link deve consegnare questo file e renderlo disponibile per il download sul sito web.

Il file IODD include:

- dati di processo e diagnostici
- descrizione dei parametri con nome, intervallo consentito, tipo di dati e indirizzo (indice e sottoindice)
- proprietà di comunicazione, incluso il tempo di ciclo minimo del dispositivo
- identificazione del dispositivo, numero dell'articolo, immagine del dispositivo e logo del produttore

Il file IODD è disponibile sul sito web Carlo Gavazzi: tbd

## **6.2. Impostazioni di fabbrica**

Le impostazioni di fabbrica predefinite sono elencate nell'appendice 7 sotto i valori predefiniti.

# **7. Appendice**

## **7.1. Acronimi**

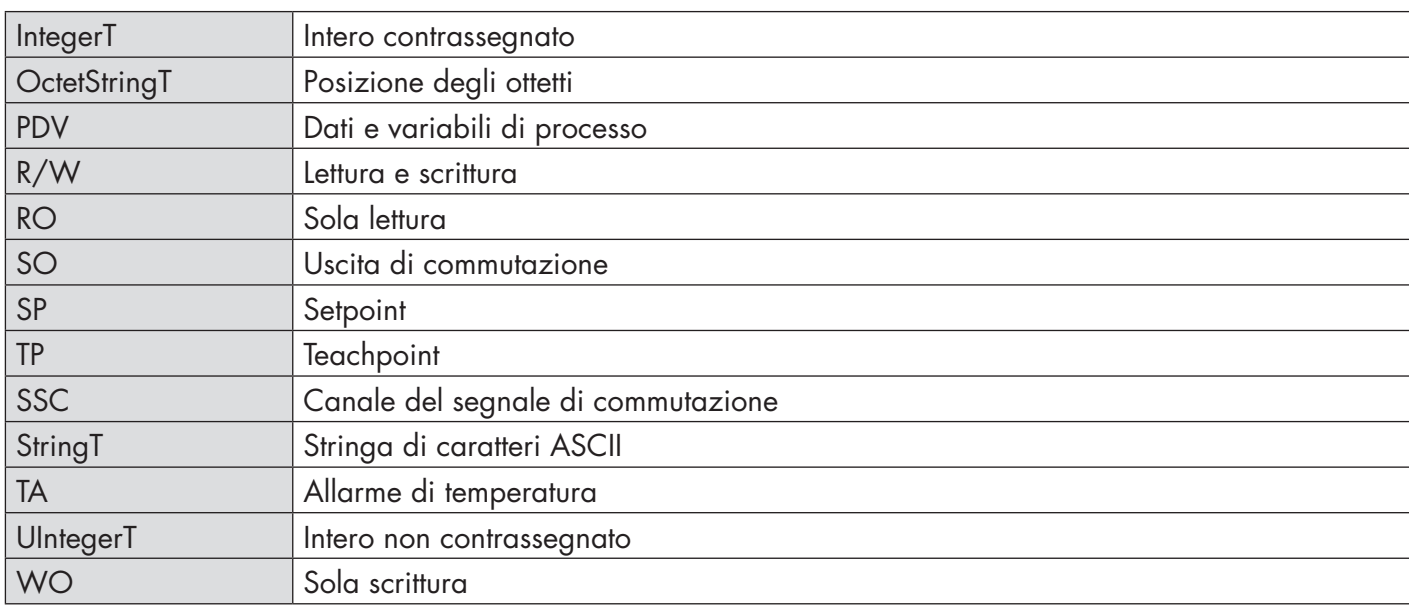

## **7.2.1. Parametri dispositivo**

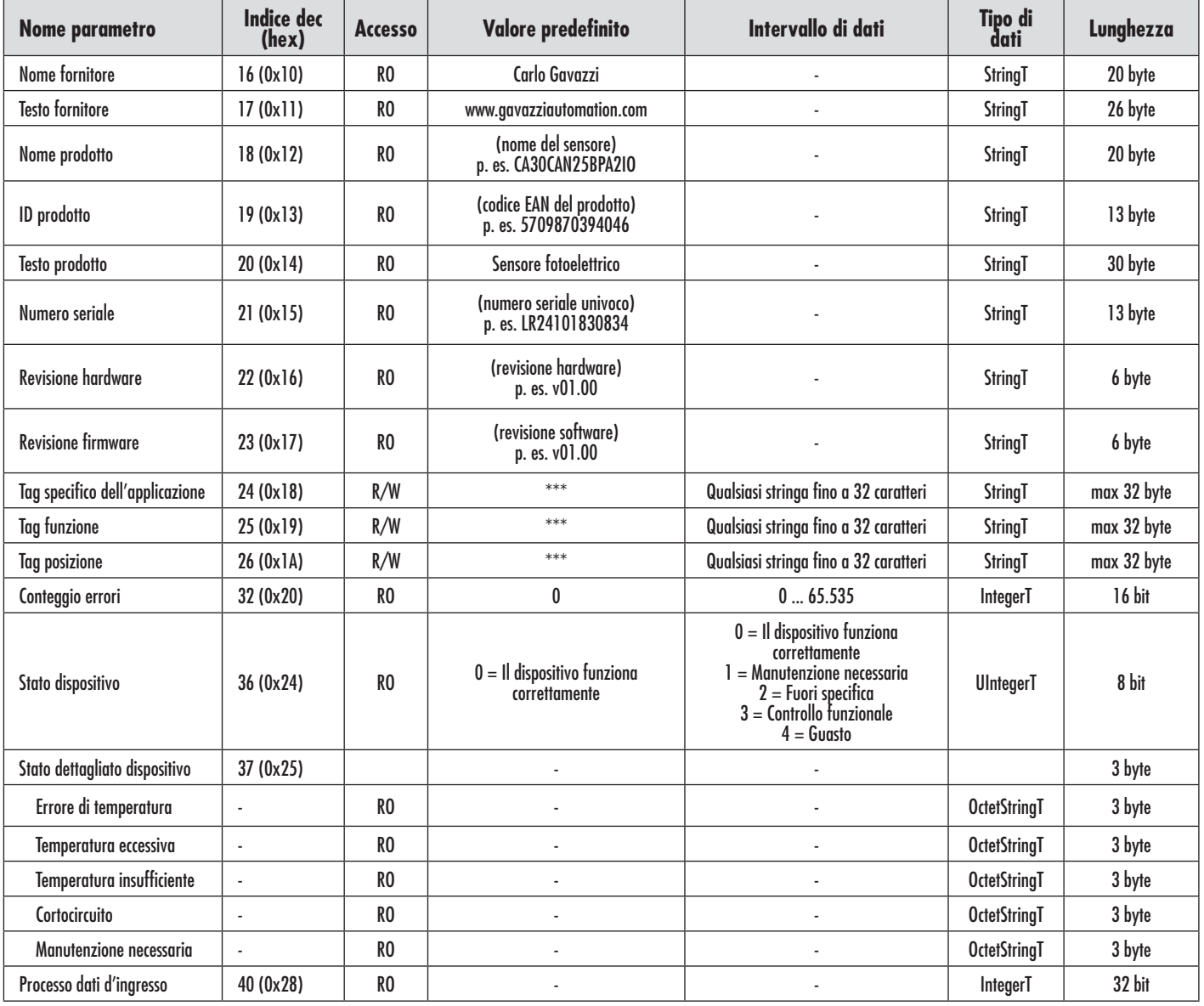

## **7.2.2. Parametri SSC**

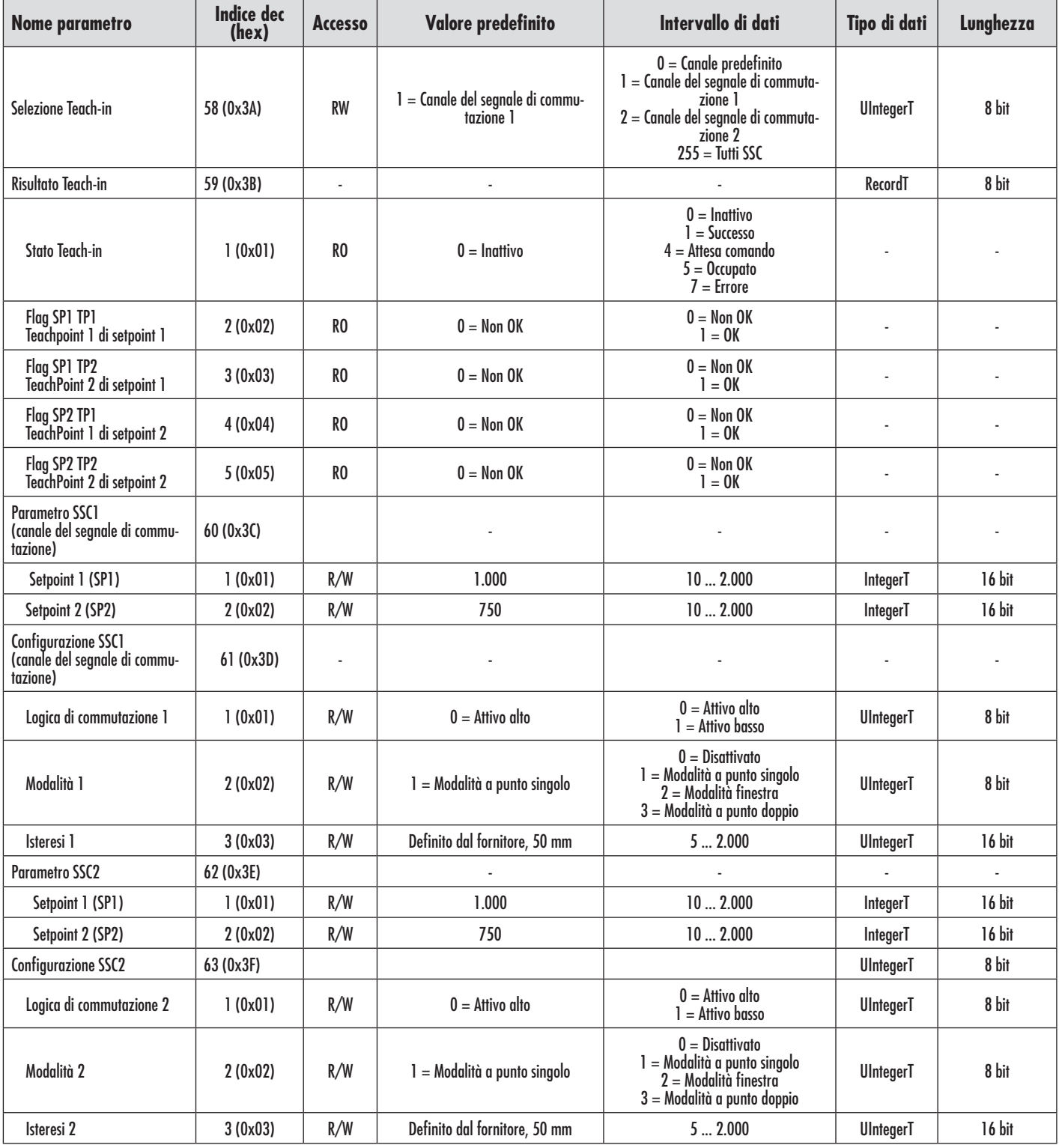

## **7.2.3. Parametri di uscita**

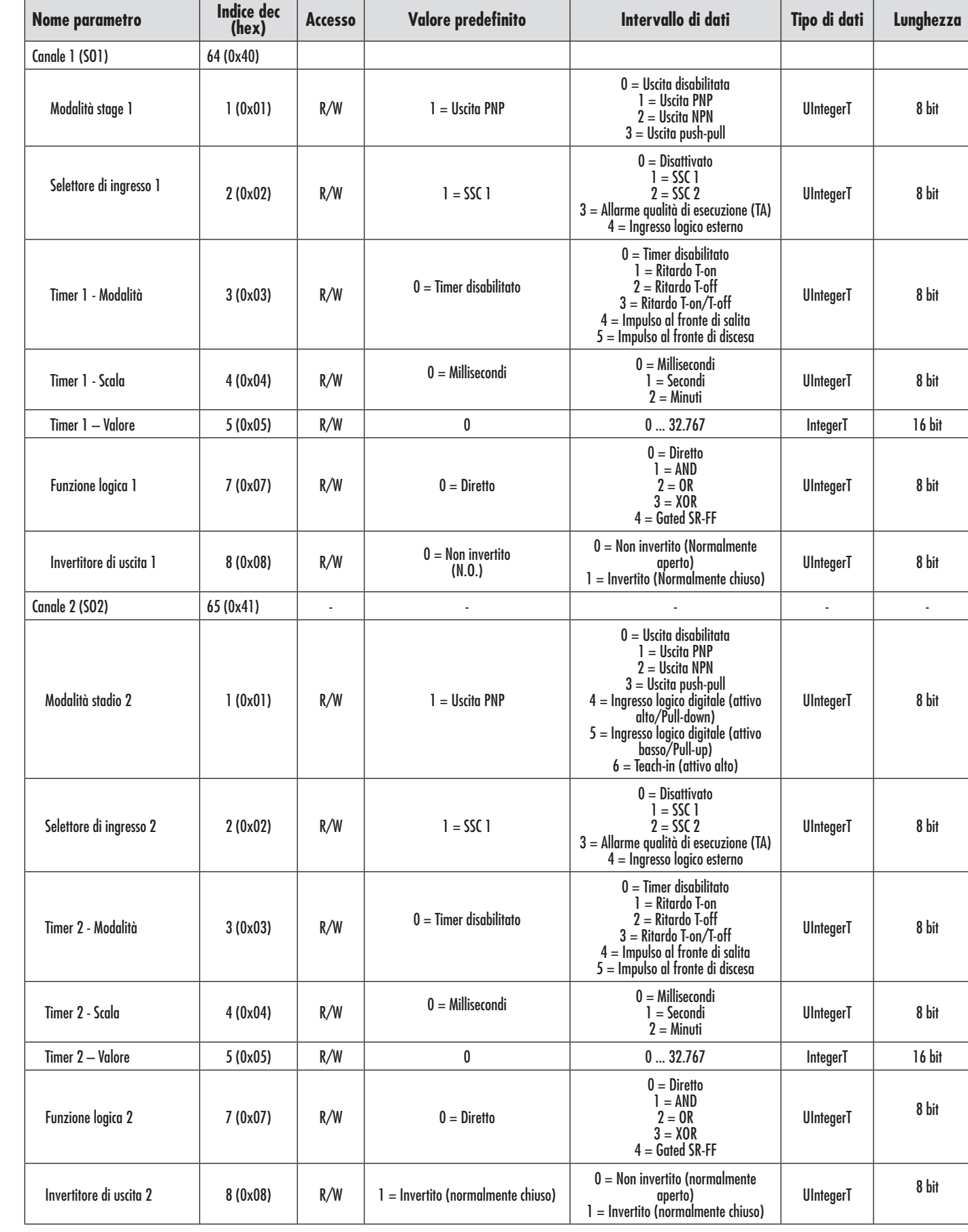

## **7.2.4. Parametri regolabili specifici del sensore**

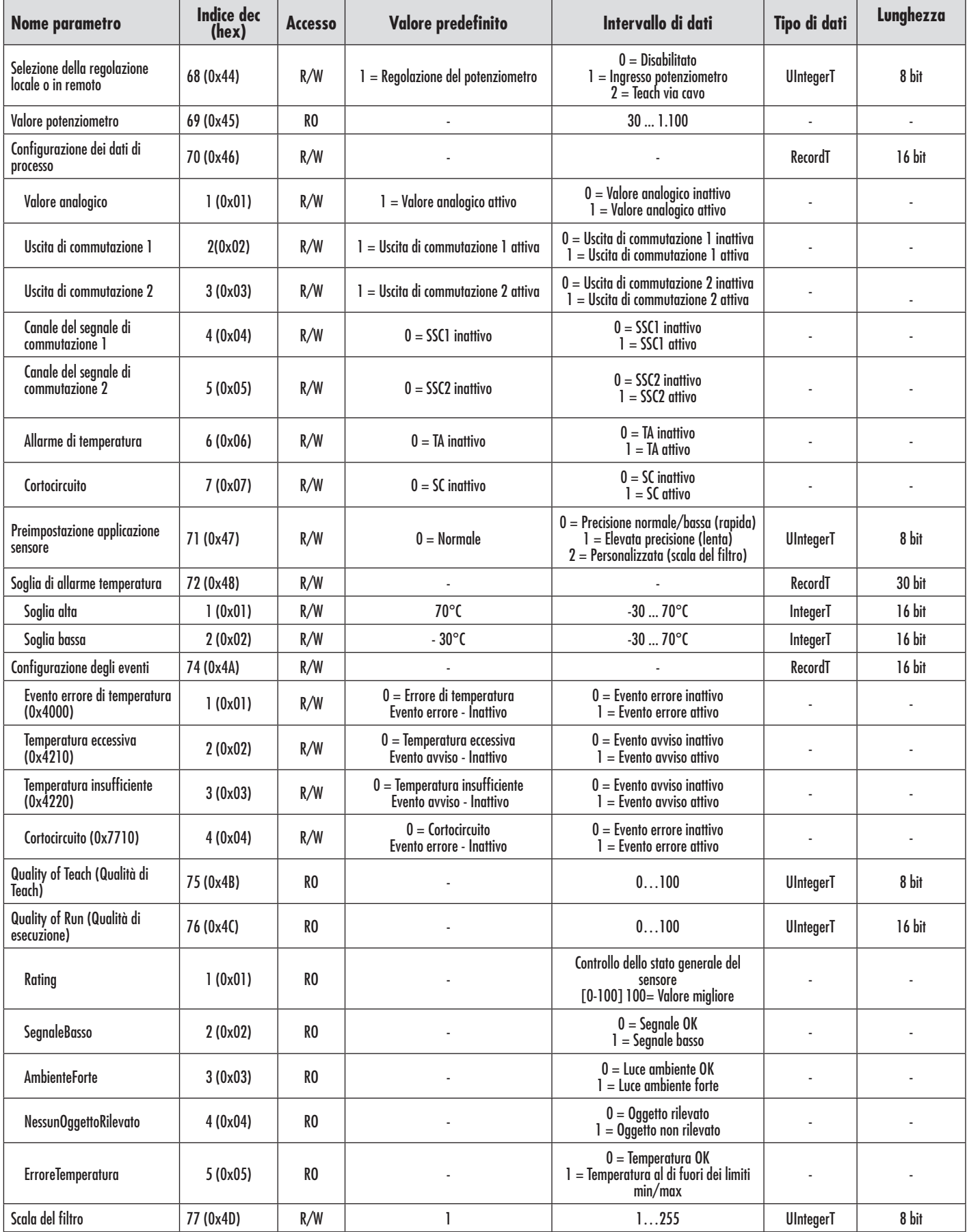

## **7.2.4. Parametri regolabili specifici del sensore (continua)**

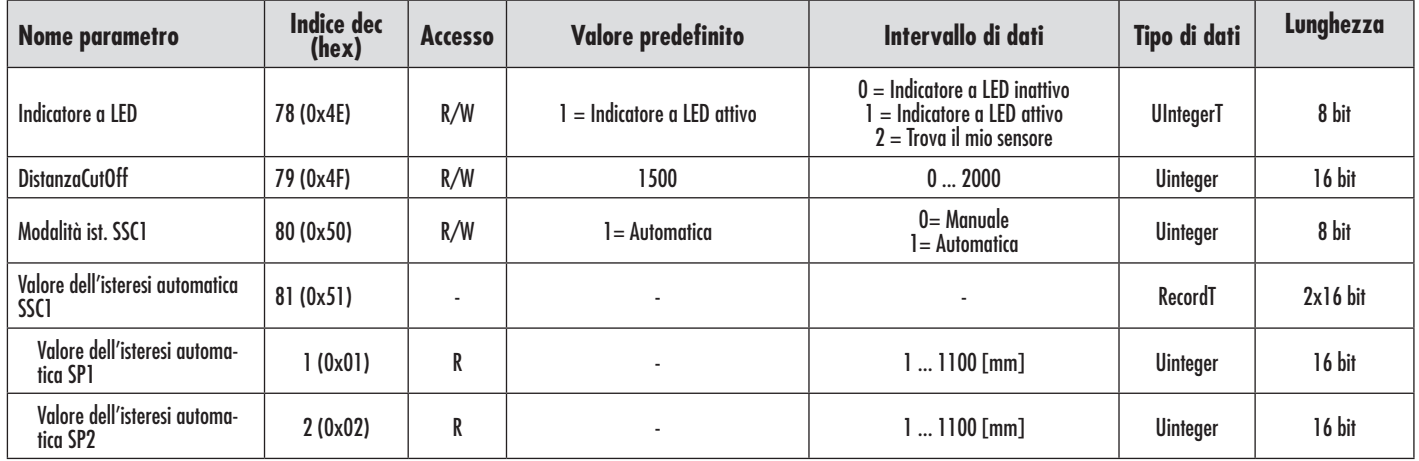

## **7.2.5. Parametri diagnostici**

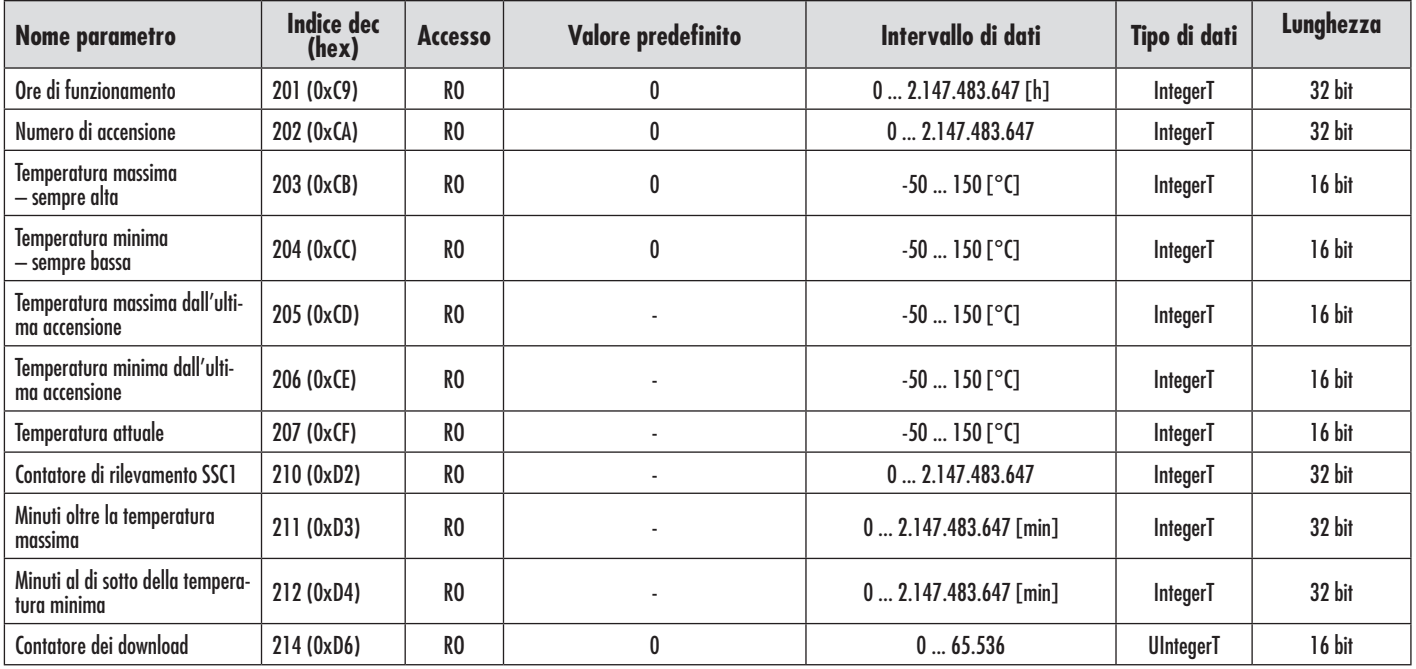

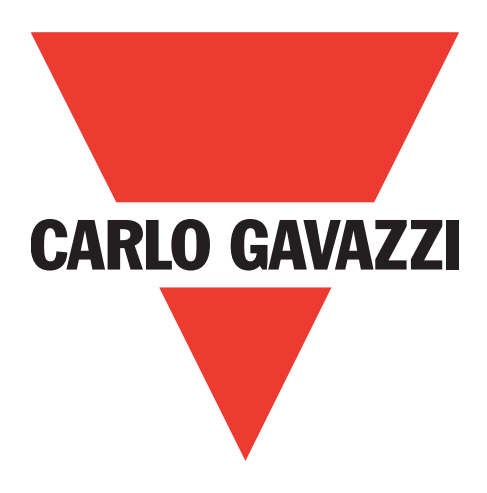

# **IO-Link fotocelle LD30xxBI10BPxxIO**

**Instruction Manual**

**Betriebsanleitung**

**Manuel d'instructions**

**Manual de instrucciones**

**Manuale d'istruzione**

**Brugervejledning**

使用手册

**Carlo Gavazzi Industri** Over Hadstenvej 40, 8340 Hadsten, Danmark

Rev.01 - 08.2022 | LD30 IO-Link manual DAN | © 2022 | CARLO GAVAZZI Industri

 $\leq$ 

# **Indhold**

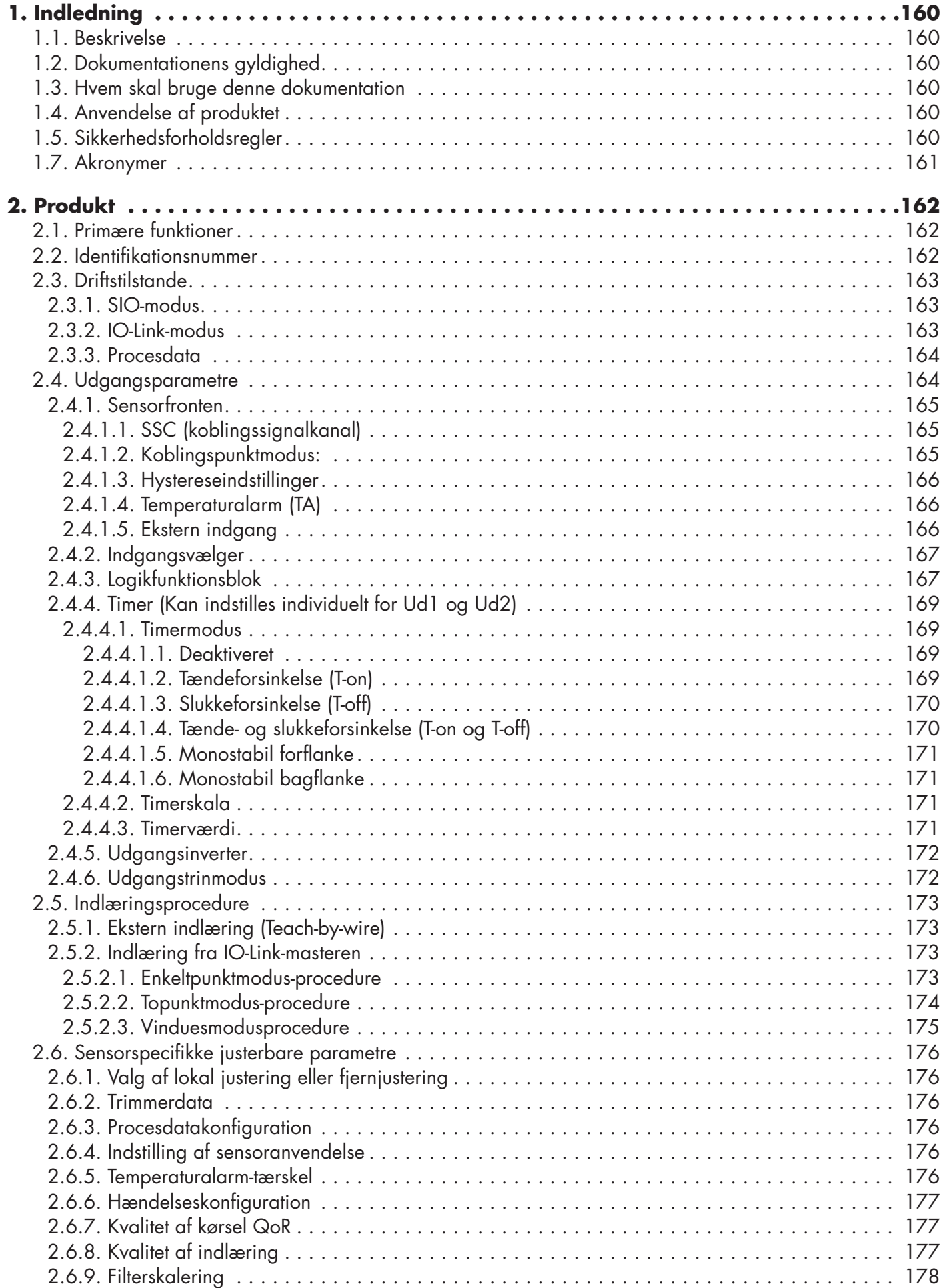

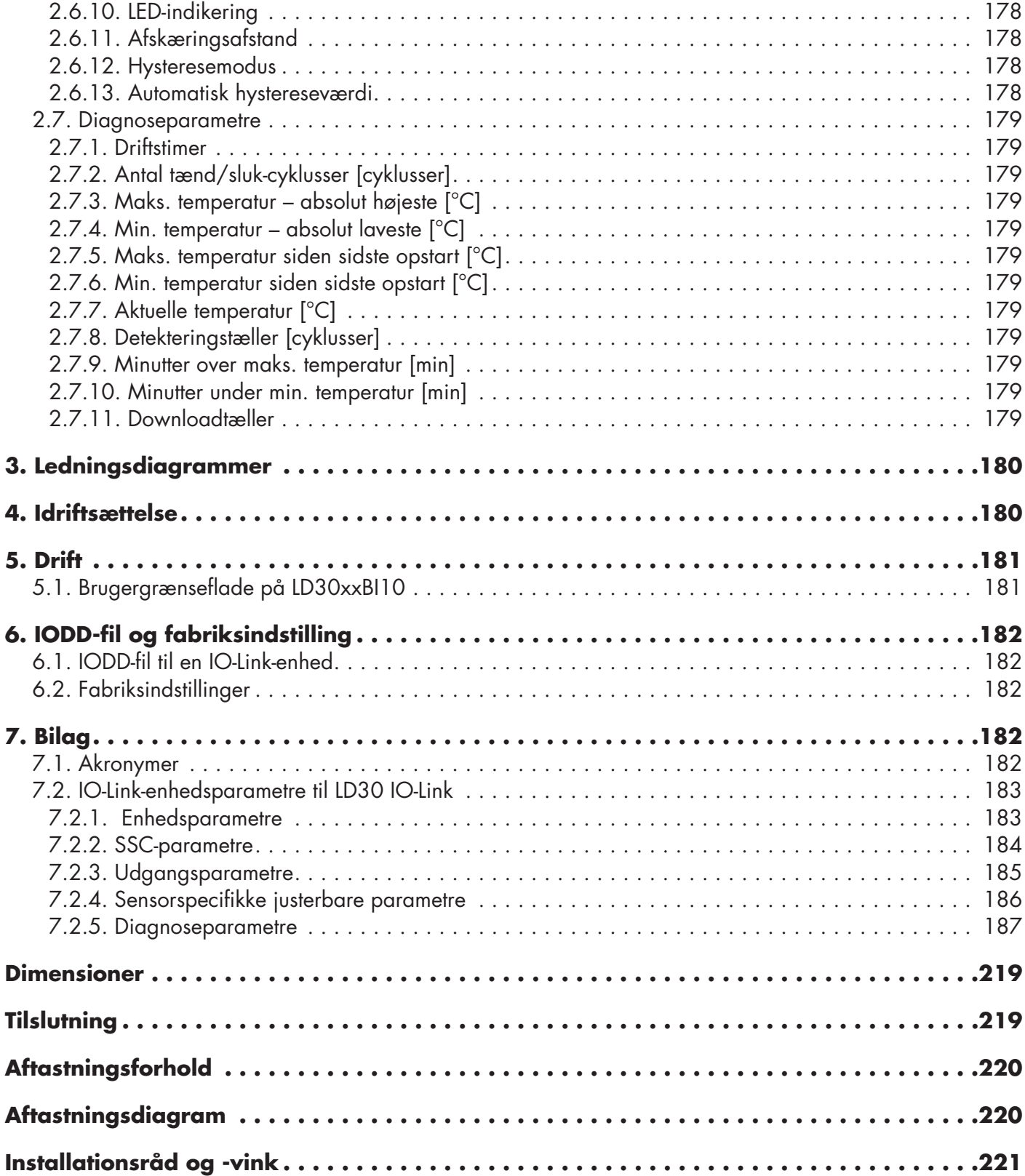

 $\Delta$ 

**159DA 159** 

# <span id="page-159-0"></span>**1. Indledning**

Denne vejledning er en referenceguide til Carlo Gavazzi IO-Link-fotoceller LD30xxBI10. Den beskriver, hvordan produktet installeres, konfigureres og benyttes til det tilsigtede formål.

## **1.1. Beskrivelse**

Carlo Gavazzi fotoceller er enheder, der er konstrueret og fremstillet i overensstemmelse med de internationale IEC-standarder og underlagt EF-direktiverne Lavspændingsdirektivet (2014/35/EU) og EMC-direktivet (2014/30/EU).

Alle rettigheder til dette dokument forbeholdes af Carlo Gavazzi Industri, og kopier må kun udfærdiges til intern brug.

Forslag til forbedringer af dette dokument er altid velkomne.

## **1.2. Dokumentationens gyldighed**

Denne vejledning gælder kun for LD30xxBI10-fotoceller med IO-Link, og kun indtil ny dokumentation udgives. Denne brugervejledning beskriver funktion, drift og installation af produktet til dets tilsigtede anvendelse.

## **1.3. Hvem skal bruge denne dokumentation**

Denne vejledning indeholder vigtige oplysninger vedr. installation og skal læses og forstås i dens helhed af specialiseret personale, som håndterer disse fotoceller.

Vi anbefaler på det kraftigste, at du læser vejledningen omhyggeligt, inden du installerer sensoren. Gem vejledningen til fremtidig anvendelse. Installationsvejledningen henvender sig til kvalificeret teknisk personale.

## **1.4. Anvendelse af produktet**

Disse "TOF"-fotoceller (Time Of Flight) er udviklet til at være baggrundssensorer med lang rækkevidde, men kan også indikere den faktiske afstand ved hjælp af procesdata i IO-Link-modus. Sensoren udsender laserlys og måler så den tid, det tager for lyset at returnere til sensoren, og omregner denne tid til afstand. LD30xxBI10...IO-sensorerne kan være med eller uden IO-Link-kommunikation. Ved hjælp af en IO-Link-master er det muligt at betjene og konfigurere disse enheder.

## **1.5. Sikkerhedsforholdsregler**

Denne sensor må ikke benyttes i anvendelser, hvor personsikkerhed er afhængig af sensorens funktion (Sensoren er ikke konstrueret i overensstemmelse med EU Maskindirektivet).

Installation og brug skal udføres af undervist teknisk personale med grundlæggende viden om elinstallation. Installatøren har ansvaret for korrekt installation i overensstemmelse med lokale sikkerhedsbestemmelser og skal sikre, at en defekt sensor ikke medfører nogen form for fare for personer eller udstyr. Hvis sensoren er defekt, skal den udskiftes og beskyttes imod uautoriseret brug.

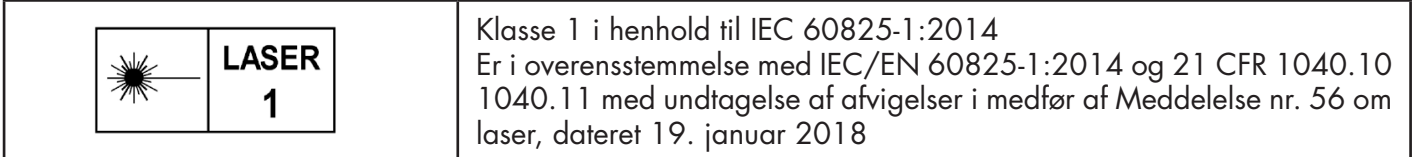

## **1.6. Andre dokumenter**

Der er adgang til databladet, IODD-filen og IO-Link-parametervejledningen på internettet på adressen http://gavazziautomation.com

<span id="page-160-0"></span>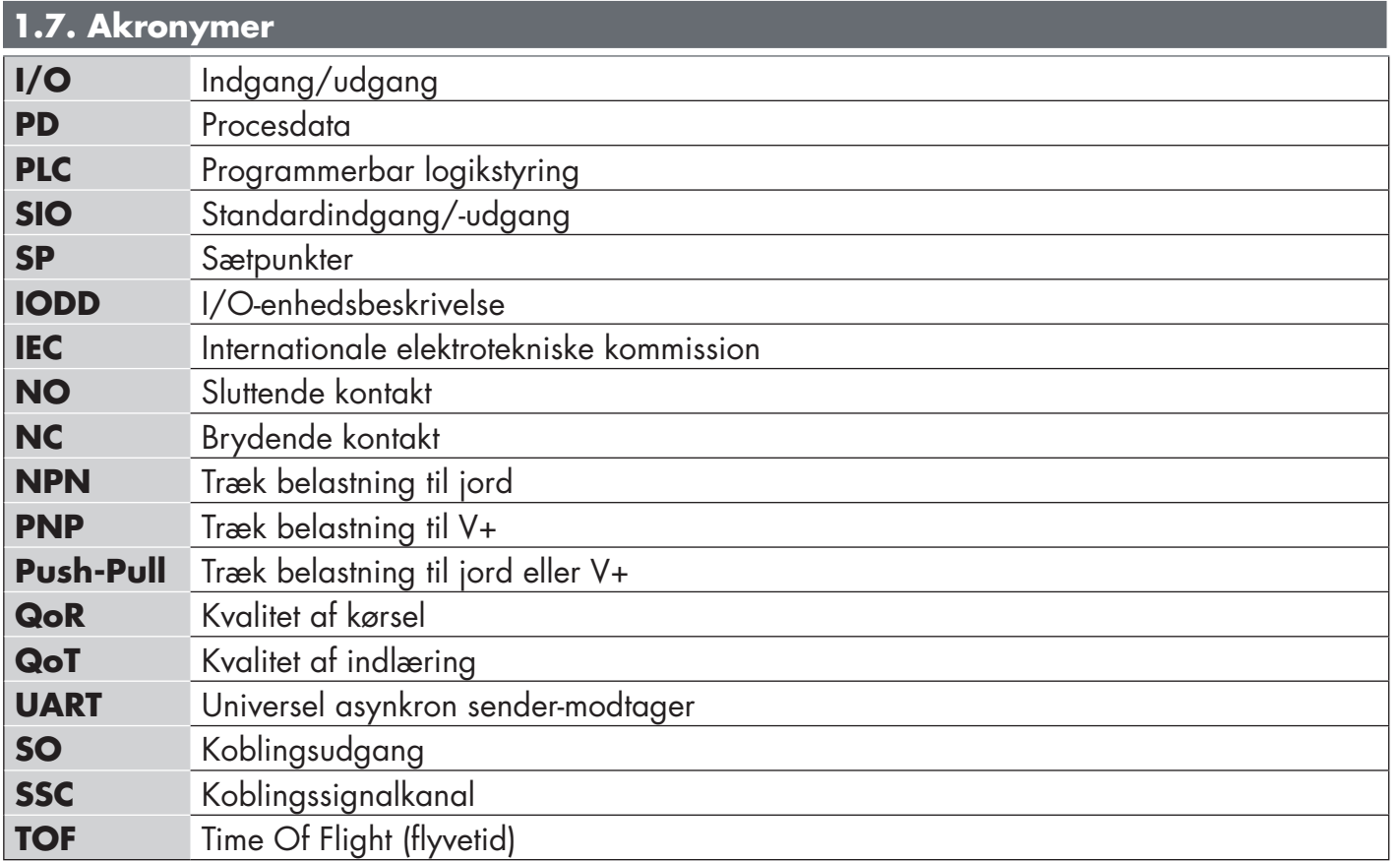

## <span id="page-161-0"></span>**2.1. Primære funktioner**

IO-Link Carlo Gavazzi 4-trådede DC "TOF" (Time Of Flight) fotoceller er fremstillet efter de højeste standarder for kvalitet og fås i to forskellige husmaterialer.

- ABS-plast. Godkendt i henhold til IP67
- Rustfrit stål AISI316L til barske omgivelser. Godkendt i henhold til IP69K og ECOLAB.

De kan fungere i standard I/O-modus (SIO), som er deres standarddriftsmodus. Når de sluttes til en IO-Linkmaster, skifter de automatisk til IO-Link-modus og kan betjenes og uden videre konfigureres ved fjernstyring.

Takket være deres IO-Link-grænseflade er disse enheder langt mere intelligente og byder på mange supplerende konfigurationsmuligheder som f.eks. indstillelig registreringsafstand og hysterese samt timerfunktioner på udgangen. Avancerede funktioner som f.eks. logikfunktionsblok og muligheden for at konvertere en udgang til en ekstern indgang gør sensoren ekstremt fleksibel i forbindelse med løsning af decentraliserede registreringsopgaver.

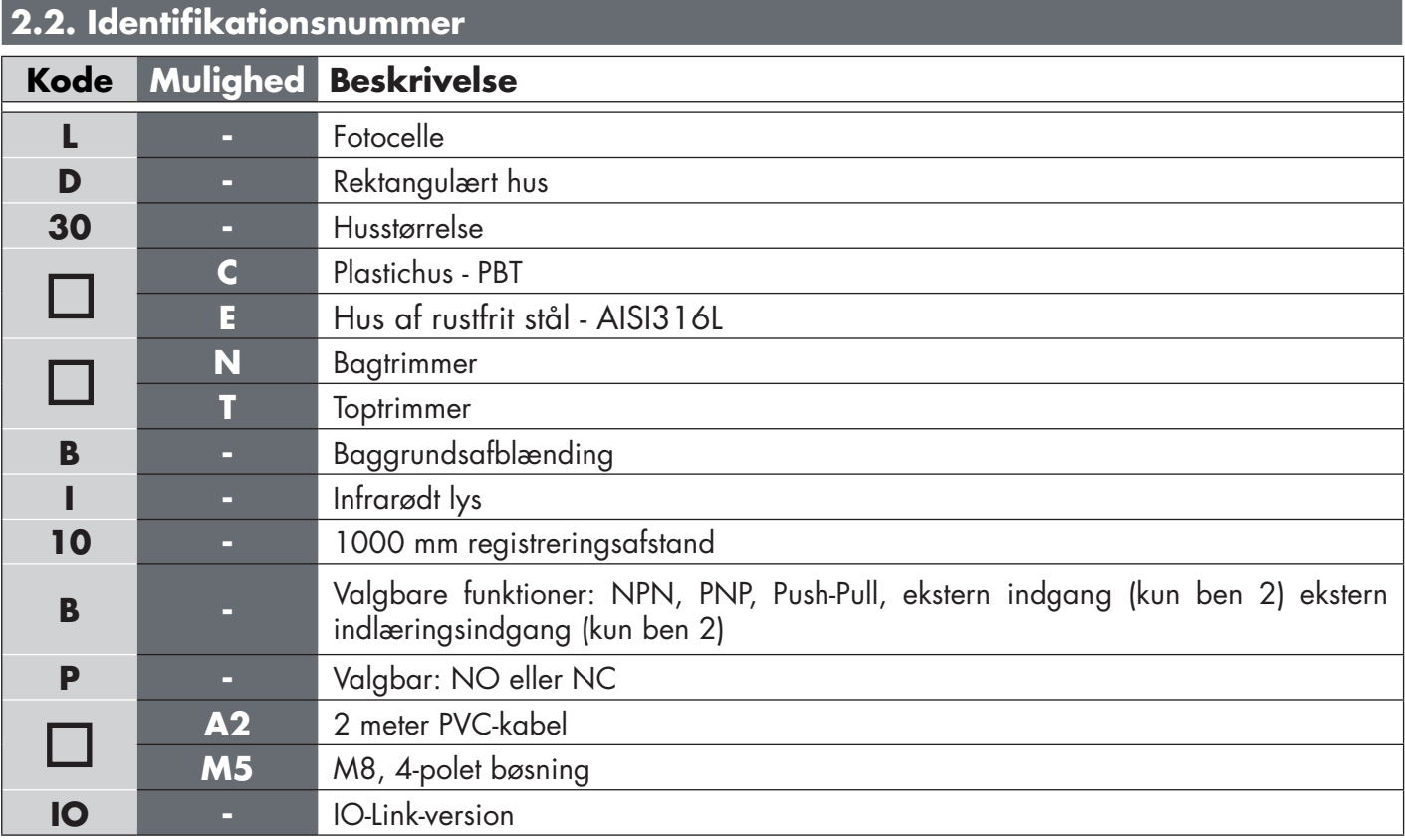

Supplerende tegn kan benyttes til tilpassede versioner.

## <span id="page-162-0"></span>**2.3. Driftstilstande**

IO-Link fotoceller leveres med to koblingsudgange og kan fungere i to forskellige modi: SIO-modus (standard I/O-modus) eller IO-Link-modus (ben 4).

## **2.3.1. SIO-modus**

Når sensoren fungerer i SIO-modus (standard), kræves en IO-Link master ikke. Enheden fungerer på samme måde som en almindelig fotocelle og kan betjenes via en kommunikationsbus eller en styringsenhed (f.eks. PLC), når den er sluttet til sin PNP, NPN eller digitale Push-Pull-indgange (standard I/O-port). En af de vigtigste fordele ved disse fotoceller, er, at de kan konfigureres via en IO-Link-master og derefter, når de frakobles, vil de bibeholde de seneste parameter- og konfigurationsindstillinger. Således er det f.eks. muligt at konfigurere sensorens udgange individuelt som PNP, NPN eller Push-Pull – eller at tilføje timerfunktioner som tænde- og slukkeforsinkelse eller logikfunktioner og derved opfylde adskillige anvendelseskrav med samme sensor.

## **2.3.2. IO-Link-modus**

IO-Link er en standardiseret IO-teknologi, der anerkendes på verdensplan som international standard (IEC 61131- 9).

Den betragtes i dag som "USB-grænsefladen" for sensorer og aktuatorer inden for industriel automation.

Når sensoren er forbundet med en IO-Link-port, sender IO-Link-masteren en vækkeanmodning (vækkeimpuls) til sensoren, hvorved der automatisk skiftes til IO-Link-modus: Punkt-til-punkt tovejskommunikation påbegyndes derefter automatisk imellem masteren og sensoren.

IO-Link-kommunikation kræver kun almindeligt 3-trådet uskærmet kabel med en maksimal længde på 20 m.

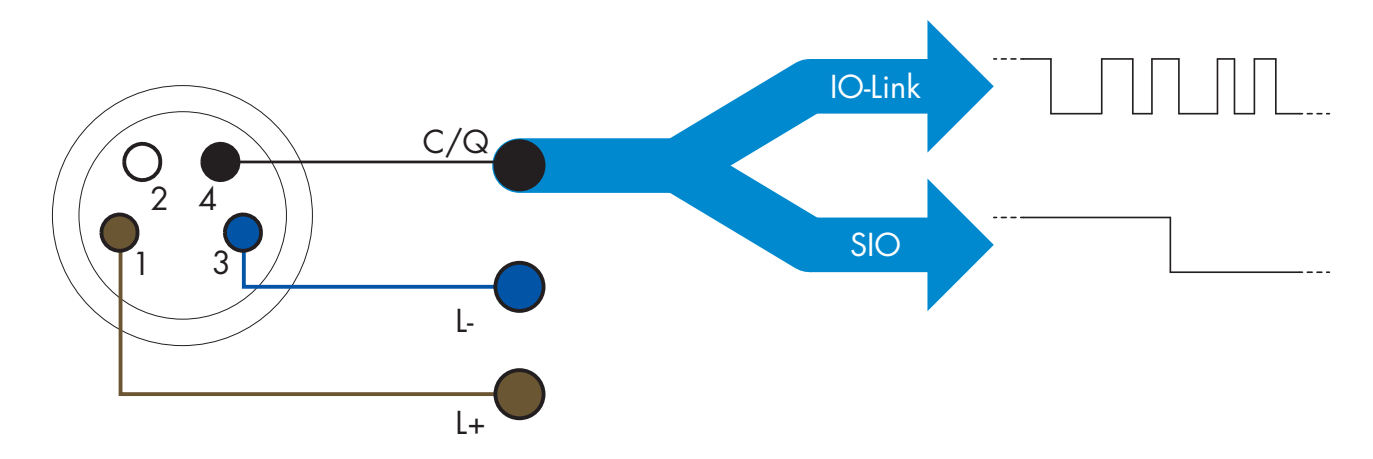

IO-Link-kommunikation finder sted med 24 V impulsmodulation, standardiseret UART-protokol via koblings- og kommunikationskablets (kombineret koblingsstatus og datakanal C/Q) BEN 4 eller den sorte ledning.

- En M8 4-benet hanbøsning har eksempelvis:
	- Positiv strømforsyning: ben 1, brun
	- Negativ strømforsyning: ben 3, blå
	- Digital udgang 1: ben 4, sort
	- Digital udgang 2: ben 2, hvid

Transmissionshastigheden på LD30xxBI10...IO-sensorer er 38,4 kBaud (COM2).

Når den er forbundet med IO-Link-porten, har masteren fjernadgang til samtlige sensorens parametre og til avancerede funktioner, som muliggør ændring af indstillinger og konfiguration under driften, og som muliggør diagnosefunktioner som f.eks. temperaturadvarsler, temperaturalarmer og procesdata.

Takket være IO-Link er det muligt at få vist producentoplysningerne og artikelnummeret (servicedata) på den tilsluttede enhed, begyndende fra V1.1. Takket være datalagringsfunktionen er det muligt at udskifte enheden og automatisk få alle oplysningerne, der er lagret i den gamle enhed, overført til udskiftningsenheden.

<span id="page-163-0"></span>Adgang til interne parametre giver brugeren mulighed for at se, hvordan sensoren arbejder, f.eks. ved aflæsning af den interne temperatur.

Hændelsesdata giver brugeren mulighed for at få diagnoseoplysninger, herunder f.eks. om en fejl, en alarm, en advarsel eller et kommunikationsproblem.

Der er to forskellige kommunikationstyper imellem sensoren og masteren, og de fungerer uafhængigt af hinanden:

- Cyklisk for procesdata og værdistatus disse data udveksles cyklisk.
- Acyklisk for parameterkonfiguration, identifikationsdata, diagnoseoplysninger og hændelser (f.eks. fejlmeddelelser eller advarsler) – disse data kan udveksles på anmodning.

## **2.3.3. Procesdata**

ă

Procesdata viser som standard følgende parametre som aktive: 16-bit analog værdi, koblingsudgang 1 (SO1) og koblingsudgang 2 (SO2).

Følgende parametre kan indstilles som inaktive: SSC1, SSC2, TA, SC.

Ved ændring af procesdatakonfigurationsparameteren kan brugeren imidlertid vælge også at aktivere statussen for de inaktive parametre. På denne måde kan flere tilstande iagttages i sensoren på samme tid. Procesdata kan konfigureres. Se 2.6.3. Procesdatakonfiguration.

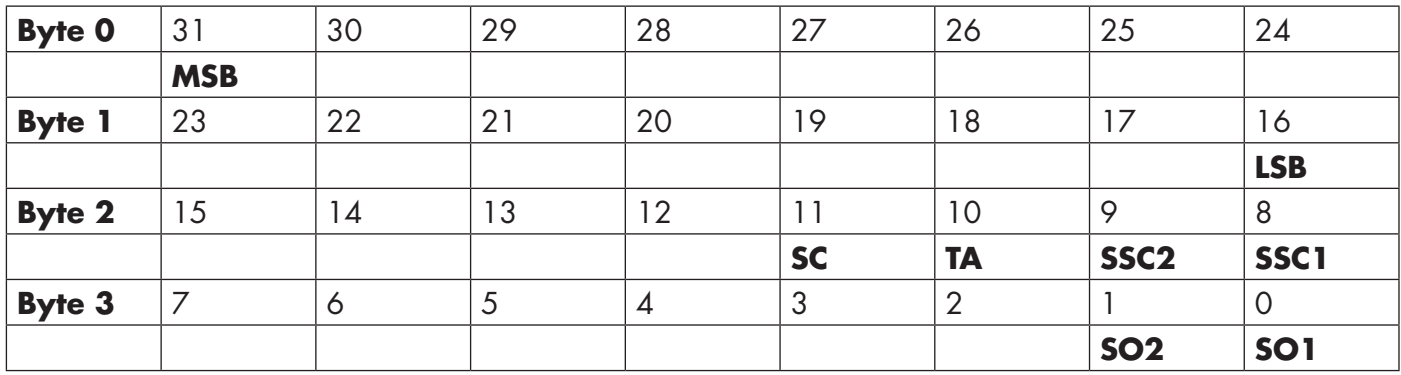

4 byte Analog værdi 16 … 31 (16 BIT)

## **2.4. Udgangsparametre**

Sensoren måler fem forskellige fysiske værdier. Disse værdier kan justeres uafhængigt og bruges som kilde for koblingsudgang 1 eller 2, og derudover kan der vælges en ekstern indgang for SO2. Når en af disse kilder er valgt, er det muligt at konfigurere sensorens udgang med en IO-Link-master ved at følge de seks trin, der er vist i opsætning af koblingsudgang nedenfor.

Når sensoren er afbrudt fra masteren, skifter den til SIO-modus og beholder den seneste konfigurationsindstilling.

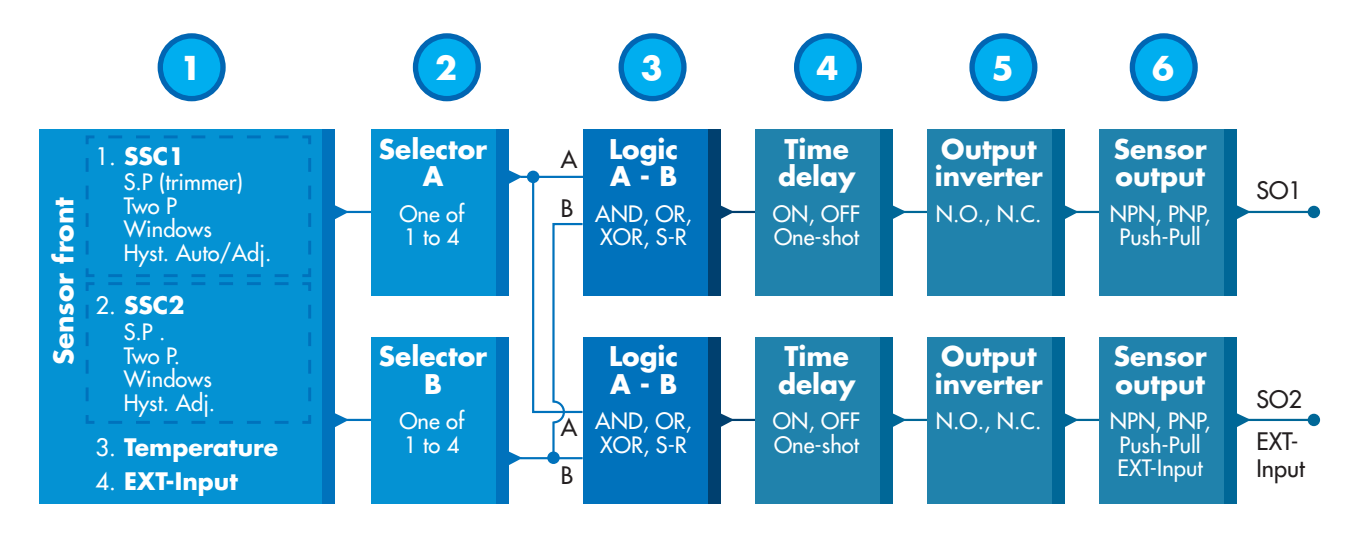

<span id="page-164-0"></span>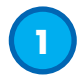

## **2.4.1. Sensorfronten**

TOF-sensoren måler afstanden til en genstand ved at udsende små impulser med IR-laserlys og så måle den tid det tager lyset, reflekteret af en genstand, at returnere til sensoren.

## *2.4.1.1. SSC (koblingssignalkanal)*

Der er følgende indstillinger til rådighed til detektering af tilstedeværelse (eller fravær af tilstedeværelse) af en genstand foran sensorens overflade: SSC1 eller SSC2. Sætpunkterne kan fastlægges fra 10 ... 2000  $[mm]$ \*.

Det frarådes at anvende indstillinger, som er over de maksimale 1000 mm. Under optimale betingelser (genstandens overflade, omgivende lys og EMC-støj mv.) kan denne afstand imidlertid indstilles til en højere værdi.

## *2.4.1.2. Koblingspunktmodus:*

Hver SSC-kanal kan indstilles til at fungere i 3 modi eller deaktiveres. Indstillingen koblingspunktmodus kan bruges til at konfigurere mere avanceret opførsel for udgangene. Følgende koblingspunktmodi kan vælges for at ændre opførslen for SSC1 og SSC2

## **Deaktiveret**

SSC1 eller SSC2 kan deaktiveres individuelt.

#### **Enkeltpunktmodus**

Koblingsoplysningerne ændres, når måleværdien passerer den tærskel, der er defineret i sætpunkt SP1, med stigende eller faldende måleværdier under hensyntagen til hysteresen.

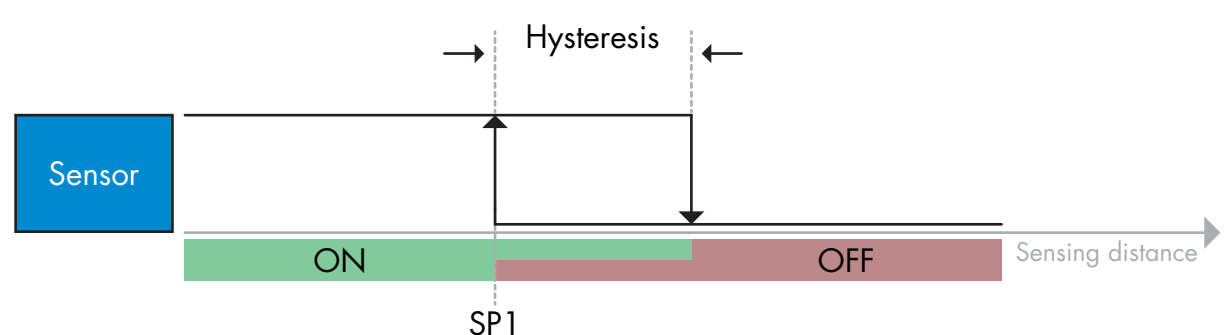

*Eksempel på tilstedeværelsesdetektering – med ikke-inverteret logik*

## **Topunktmodus**

Koblingsoplysningerne ændrer sig, når måleværdien passerer tærsklen, der er defineret i sætpunkt SP1. Denne ændring sker kun med stigende måleværdier. Koblingsoplysningerne ændrer sig også, når måleværdien passerer tærsklen, der er defineret i sætpunkt SP2. Denne ændring sker kun med faldende måleværdier. Der tages ikke hensyn til hysterese i denne situation.

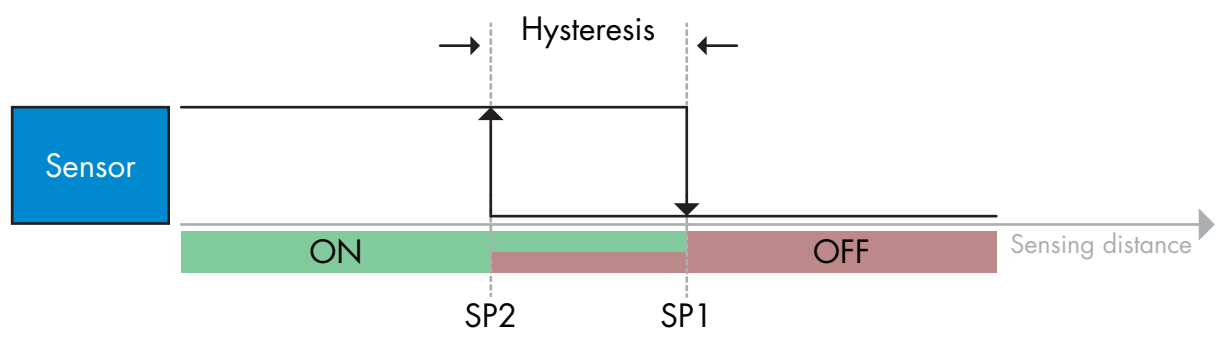

*Eksempel på tilstedeværelsesdetektering – med ikke-inverteret logik*

## <span id="page-165-0"></span>**Vinduesmodus**

Koblingsoplysningerne ændres, når måleværdien passerer de tærskler, der er defineret i sætpunkt SP1 og sætpunkt SP2, med stigende eller faldende måleværdier under hensyntagen til hysteresen.

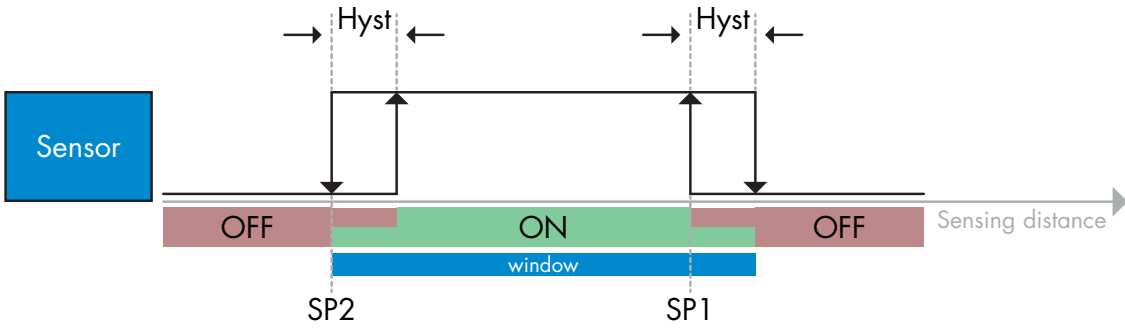

*Eksempel på tilstedeværelsesdetektering – med ikke-inverteret logik*

## *2.4.1.3. Hystereseindstillinger*

Rækkevidde 5 ... 2000. Måleenheden for hysterese er mm.

Hysterese kan for både SSC1 og SSC2 – uafhængigt af hinanden – indstilles manuelt til enkeltpunktmodus eller vinduesmodus.

SSC1 har imidlertid en ekstra funktion; automatisk hysterese. Automatisk hysterese understøtter enkeltpunktmodus og vinduesmodus.

Anvend parameteren "SSC1 Hyst.modus" til at vælge mellem manuel/automatisk hysterese.

*Bemærk: Når trimmer er valgt, er hysterese altid automatisk.*

## **Automatisk hysterese:**

Automatisk hysterese giver stabil drift i de fleste anvendelsessituationer.

Hysterese beregnes med reference til SP1/SP2. Faktiske værdier kan aflæses via parameteren "SSC1 Automatisk hystereseværdi".

## **Manuel hysterese:**

Til anvendelsesformål, som fordrer en anden hysterese end den automatiske, kan hysteresen konfigureres manuelt. Denne funktion gør sensoren mere alsidig.

*Bemærk: Der bør tages højde for den specifikke anvendelse, hvis der vælges en hysterese, som er lavere end den automatiske hysterese.*

## *2.4.1.4. Temperaturalarm (TA)*

Sensoren overvåger konstant den interne temperatur. Det er ved hjælp af temperaturalarmindstillingen muligt at få en alarm fra sensoren, hvis temperaturtærskler overskrides. Se §2.6.5.

Temperaturalarmen har to separate værdier, én til indstilling af maks.-temperaturen og én til indstilling af min.-temperaturen.

Det er muligt at læse sensorens temperatur via de acykliske IO-Link-parameterdata.

## *BEMÆRK!*

Temperaturen, der måles af sensoren, vil altid være højere end omgivelsestemperaturen, hvilket skyldes intern opvarmning.

Forskellen imellem omgivelsestemperaturen og den interne temperatur påvirkes af måden, som sensoren er monteret på i anvendelsen.

## *2.4.1.5. Ekstern indgang*

Udgang 2 (SO2) kan konfigureres som en ekstern indgang, hvorved eksterne signaler kan føres ind i sensoren. Dette kan ske fra en anden sensor eller fra en PLC eller direkte fra en maskinudgang.

<span id="page-166-0"></span>**2**

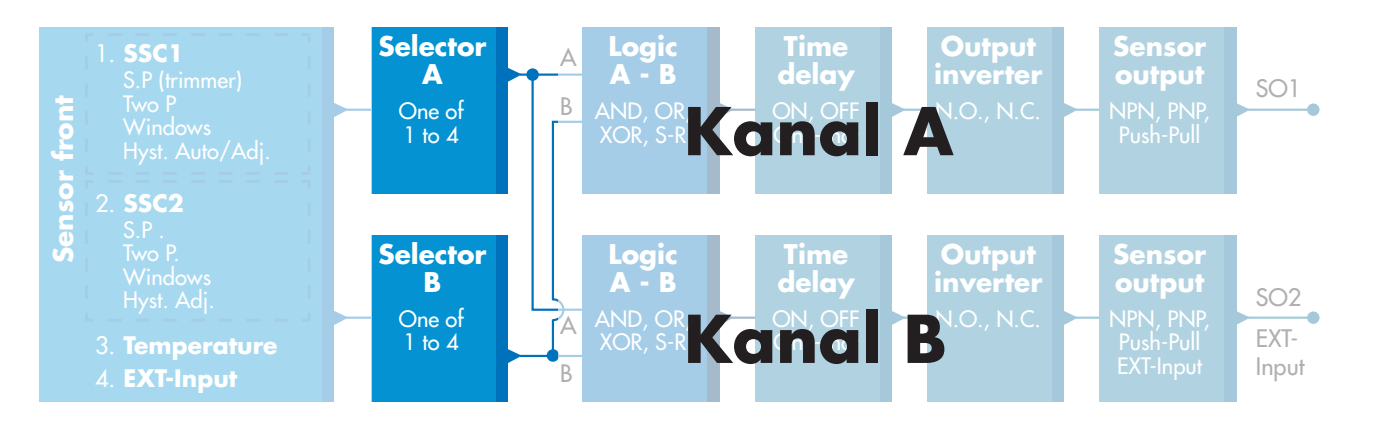

## **2.4.2. Indgangsvælger**

Denne funktionsblok giver brugeren mulighed for at vælge et af signalerne fra "sensorfronten" til kanal A eller B.

Kanal A og B: Kan vælge imellem SSC1, SSC2, Temperaturalarm og ekstern indgang.

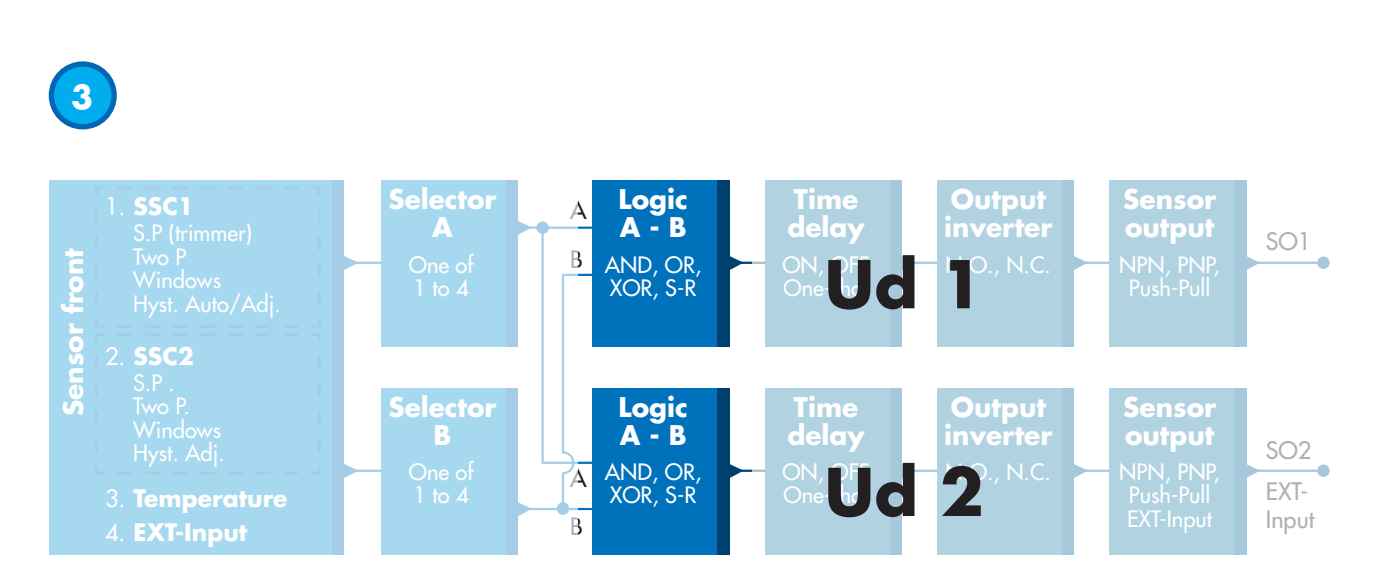

## **2.4.3. Logikfunktionsblok**

I logikfunktionsblokken kan de valgte signaler fra indgangsvælgeren tilføjes en logikfunktion direkte uden brug af en PLC – hvilket giver mulighed for decentral beslutningstagning. De tilgængelige logikfunktioner er: AND, OR, XOR, SR-FF.

## AND-funktion

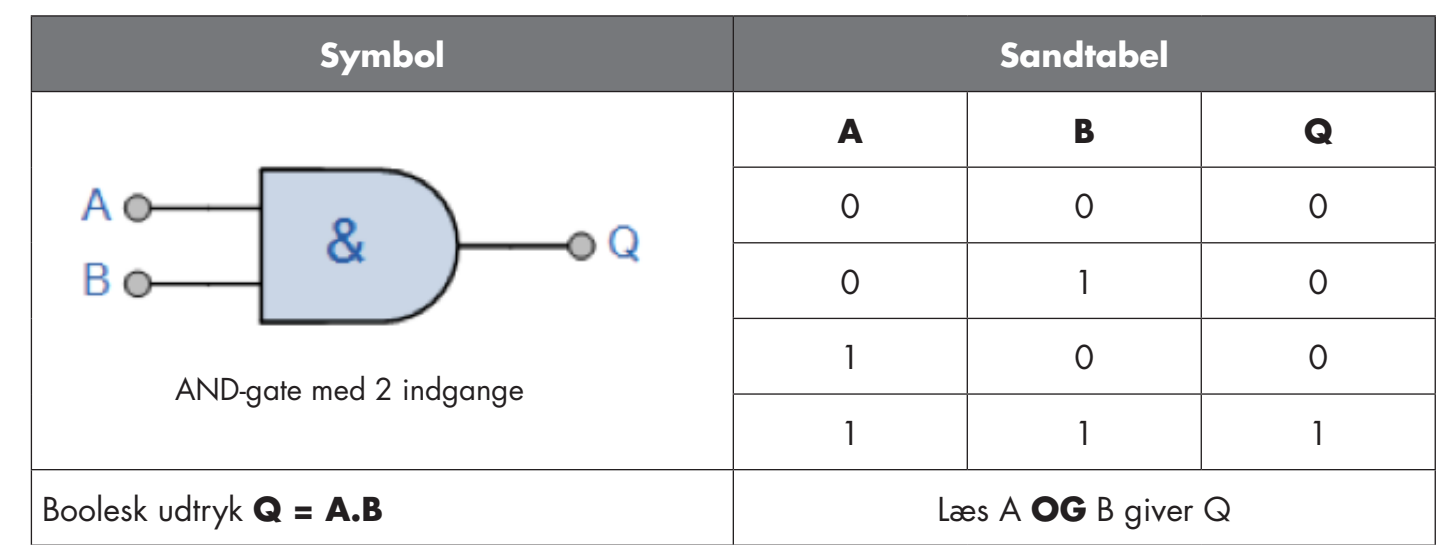

## OR-funktion

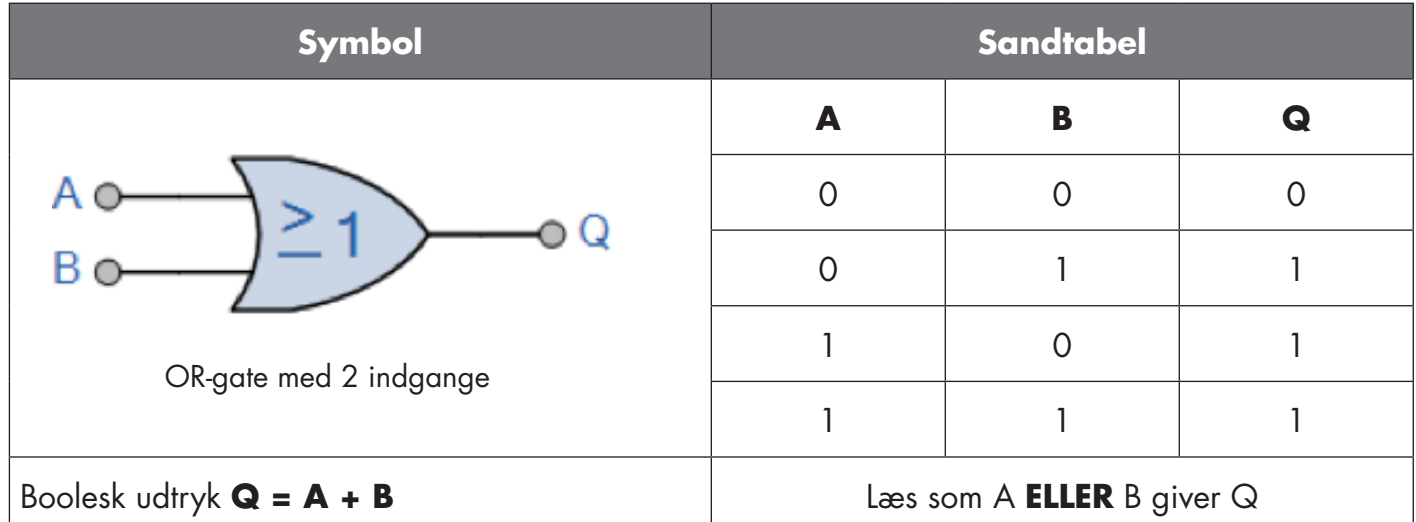

## XOR-funktion

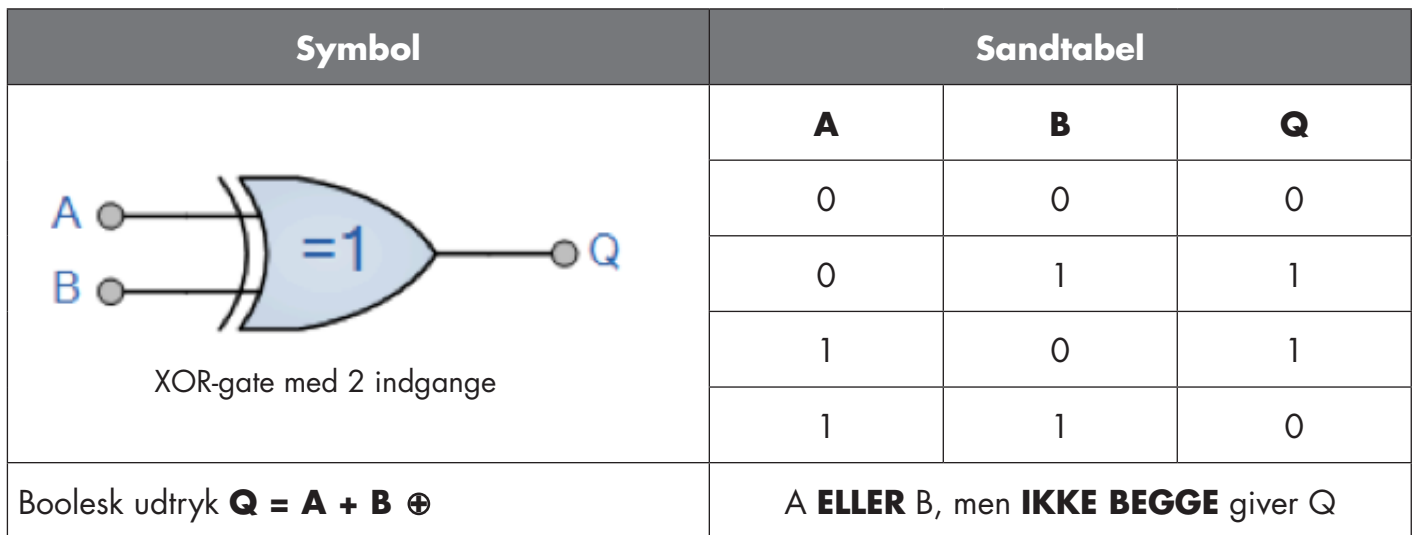

## <span id="page-168-0"></span>"SR-FF med gate"-funktion

Funktionen er beregnet til: F.eks. at fungere som fylde- eller tømmefunktion ved hjælp af kun to indbyrdes forbundne sensorer

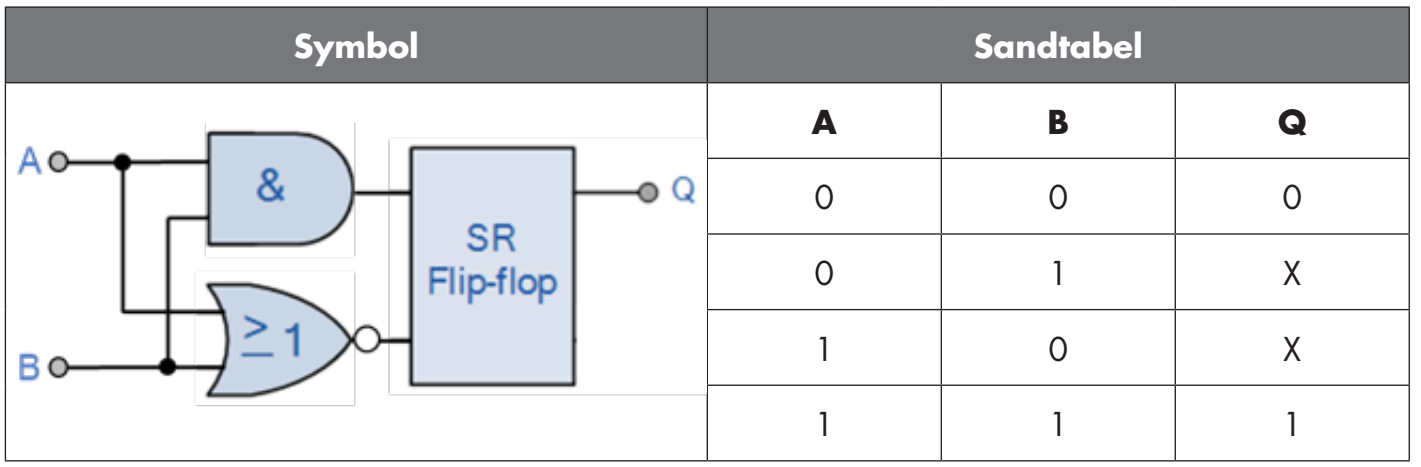

X – ingen ændringer på udgangen.

# **4**

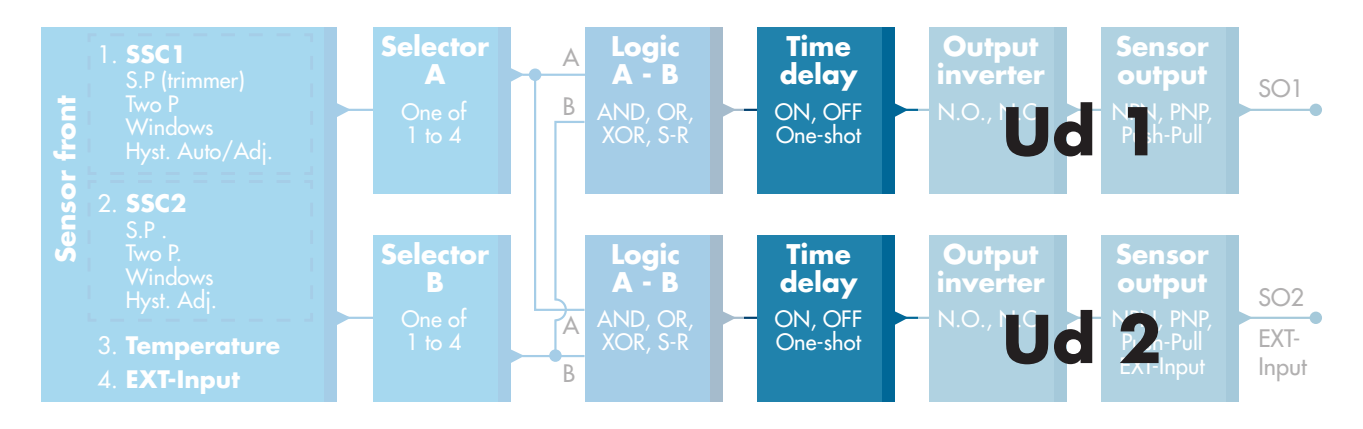

## **2.4.4. Timer (Kan indstilles individuelt for Ud1 og Ud2)**

Timeren giver brugeren mulighed for at arbejde med forskellige timerfunktioner ved at redigere de 3 timerparametre:

- Timermodus
- Timerskala
- Timerværdi

## *2.4.4.1. Timermodus*

Vælger hvilken type timerfunktion der skal indføres på koblingsudgangen. Følgende er mulige:

## *2.4.4.1.1. Deaktiveret*

Denne valgmulighed deaktiverer timerfunktionen, uanset hvordan timerskalaen og timerforsinkelsen er konfigureret.

## *2.4.4.1.2. Tændeforsinkelse (T-on)*

Aktiveringen af koblingsudgangen genereres efter den faktiske sensoraktivering som vist i nedenstående figur.

<span id="page-169-0"></span>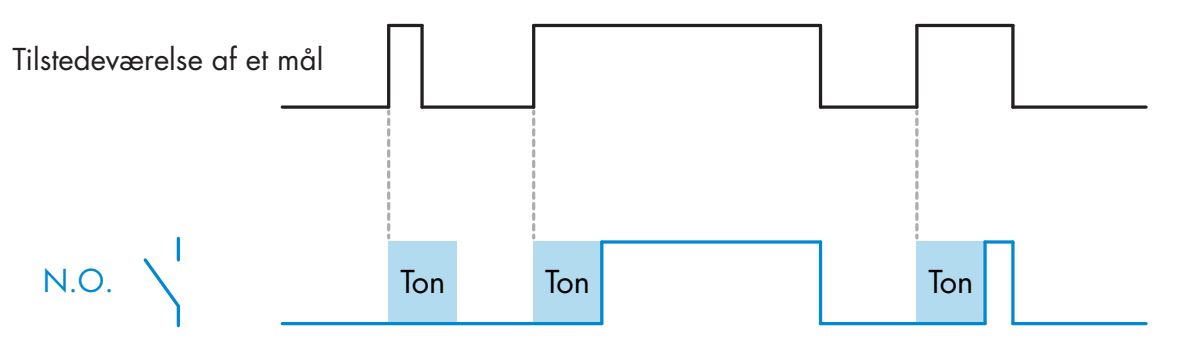

*Eksempel med sluttende udgang*

## *2.4.4.1.3. Slukkeforsinkelse (T-off)*

Deaktiveringen af koblingsudgangen forsinkes i forhold til tidspunktet for fjernelse af målet foran sensoren som vist i nedenstående figur.

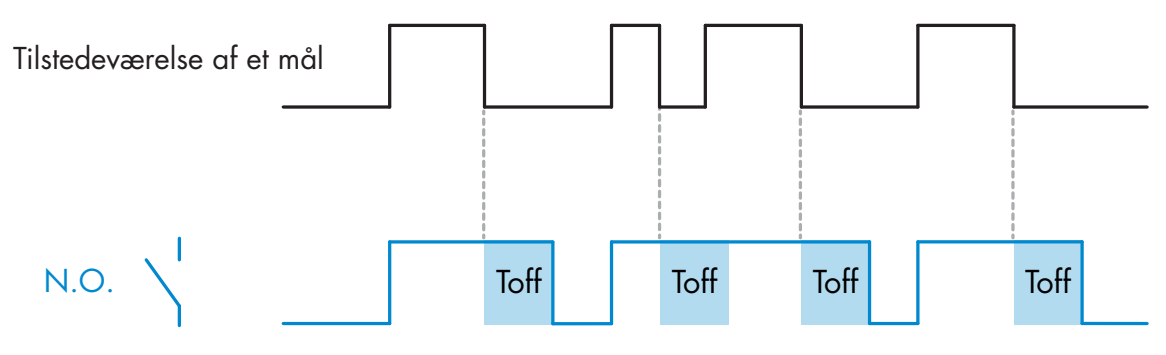

*Eksempel med sluttende udgang*

## *2.4.4.1.4. Tænde- og slukkeforsinkelse (T-on og T-off)*

Hvis denne funktion vælges, anvendes både T-on- og T-off-forsinkelsen på genereringen af koblingsudgangen.

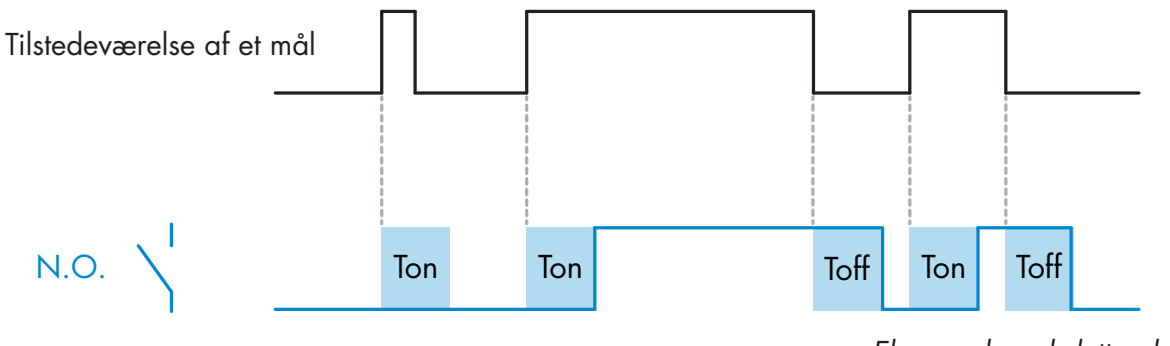

*Eksempel med sluttende udgang*

## <span id="page-170-0"></span>*2.4.4.1.5. Monostabil forflanke*

Hver gang et mål detekteres foran sensoren, genererer koblingsudgangen en impuls af konstant længde på detekteringens forflanke. Denne funktion kan ikke udløses igen. Se nedenstående figur.

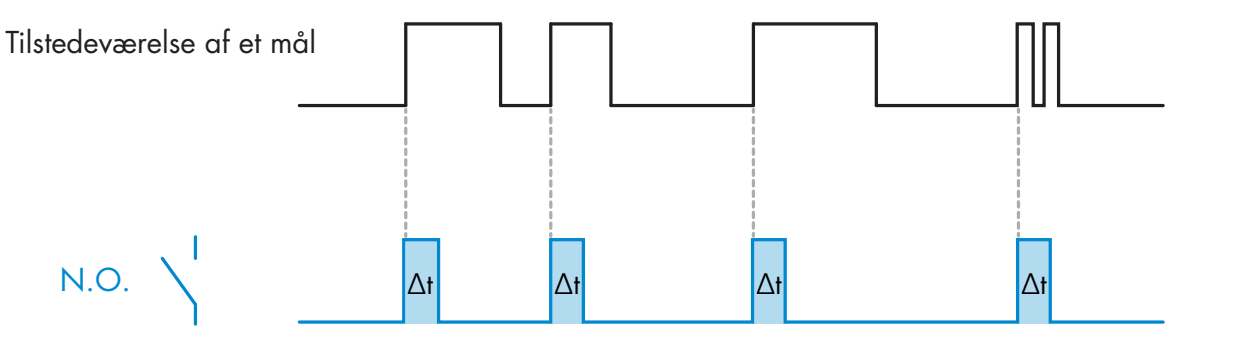

*Eksempel med sluttende udgang*

## *2.4.4.1.6. Monostabil bagflanke*

Svarer i funktion til monostabil forflanke-modus, men i denne modus skiftes koblingsudgangen på aktiveringens bagflanke som vist i nedenstående figur. Denne funktion kan ikke udløses igen.

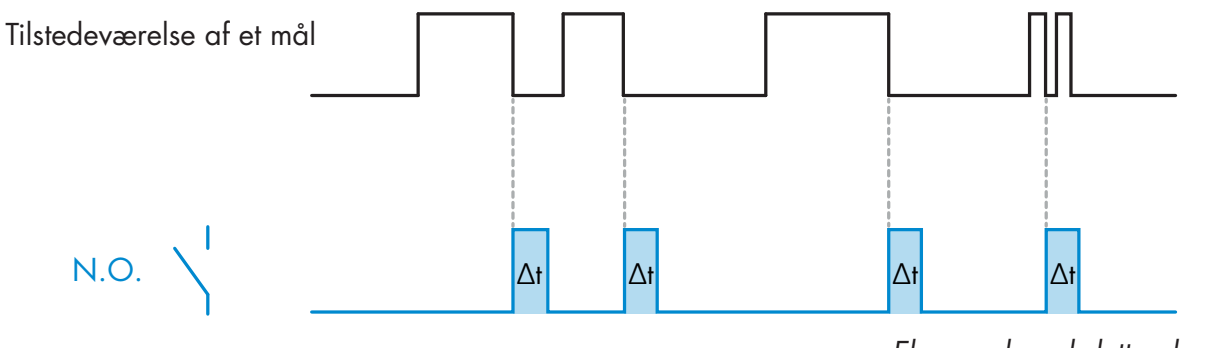

*Eksempel med sluttende udgang*

## *2.4.4.2. Timerskala*

Parameteren definerer, hvorvidt forsinkelsen, der er specificeret i Timerforsinkelse, skal være i millisekunder, sekunder eller minutter

## *2.4.4.3. Timerværdi*

Parameteren definerer forsinkelsens faktiske varighed. Forsinkelsen kan indstilles til en hvilken som helst heltalsværdi imellem 1 og 32 767.

 $\Delta$ 

<span id="page-171-0"></span>**5**

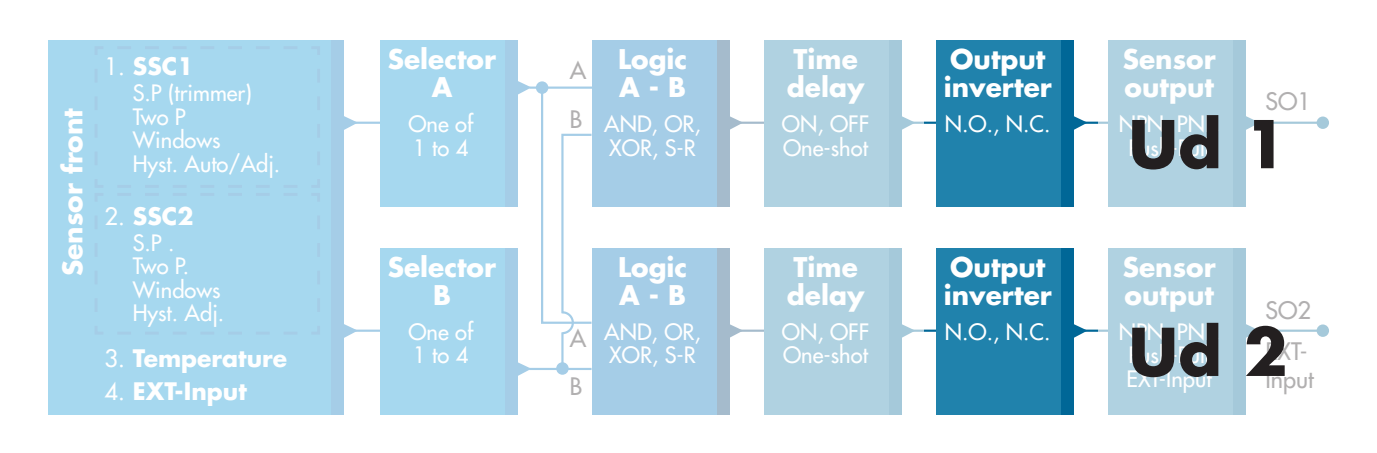

## **2.4.5. Udgangsinverter**

Denne funktion giver brugeren mulighed for at invertere funktionen på koblingsudgangen imellem Sluttende (NO) og Brydende (NC).

## **ANBEFALET FUNKTION**

Den anbefalede funktion fremgår af parametrene under 64 (0x40) underindeks 8 (0x08) for SO1 og 65 (0x41) underindeks 8 (0x08) for SO2. Den har ikke nogen negativ indflydelse på logikfunktionerne eller timerfunktionerne, da den tilføjes efter disse funktioner.

## **FORSIGTIG!**

Koblingslogikfunktionen, der fremgår under 61 (0x3D) underindeks 1 (0x01) for SSC1 og 63 (0x3F) underindeks 1 (0x01) for SSC2, anbefales ikke, da den vil have negativ indvirkning på logikken eller timerfunktionerne. Denne funktion vil eksempelvis gøre en TÆND-forsinkelse til en SLUK-forsinkelse, hvis den tilføjes for SSC1 og SSC2. Den er kun beregnet til SO1 og SO2.

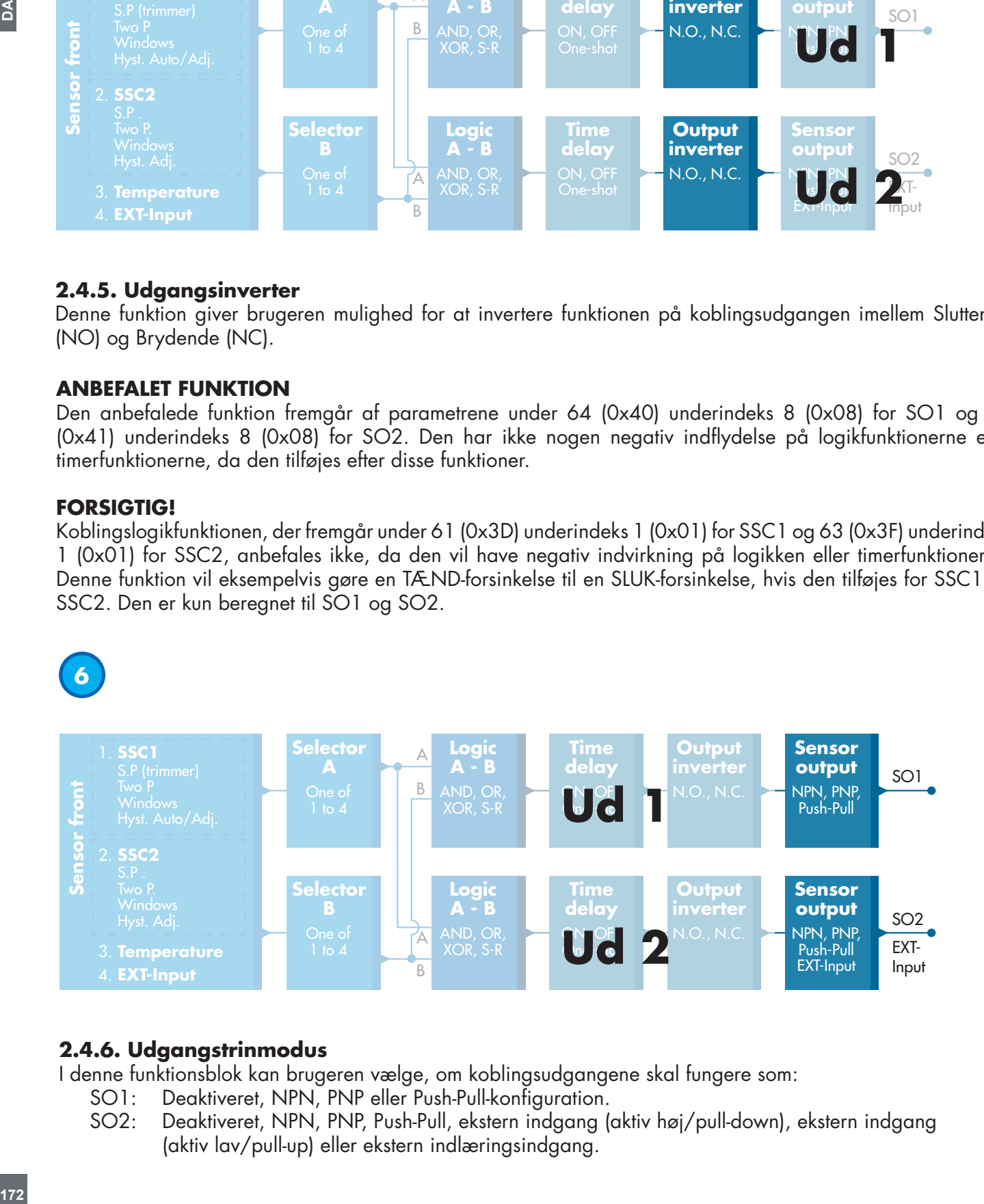

## **2.4.6. Udgangstrinmodus**

I denne funktionsblok kan brugeren vælge, om koblingsudgangene skal fungere som:

- SO1: Deaktiveret, NPN, PNP eller Push-Pull-konfiguration.
- SO2: Deaktiveret, NPN, PNP, Push-Pull, ekstern indgang (aktiv høj/pull-down), ekstern indgang (aktiv lav/pull-up) eller ekstern indlæringsindgang.

## <span id="page-172-0"></span>**2.5. Indlæringsprocedure**

## **2.5.1. Ekstern indlæring (Teach-by-wire)**

NB! Denne funktion fungerer i enkeltpunktmodus og kun for SP1 i SSC1. Teach-by-wire skal konfigureres først ved hjælp af en IO-Link-master:

- a) Vælg "Teach by wire" her: Sensorspecifik->Vælg lokal/fjernjustering. (Parameter 68 (0x44), underindeks 0 =2).
- b) Vælg "Enkeltpunktmodus" her: Koblingssignalkanal 1->SSC1 Konfiguration.Modus. (Parameter 61 (0x3D), underindeks 2=1).
- c) Vælg "Indlæring" her: Udgang->Kanal 2 opsætning.Trinmodus. (Parameter 65 (0x41), underindeks 1=6).

## **Teach-by-wire-procedure**

- 1) Anbring emnet foran sensoren.
- 2) Tilslut indgangen for ekstern indlæring (ben 2 hvid leding) til V+ (ben 1 brun ledning).
- Den gule LED begynder at blinke med angivelsen 1 Hz (10 % til) for at indikere, at indlæring er i gang.
- 3) Efter 3-6 sekunder åbnes indlæringsvinduet. Her skifter blinkemønstret til 90 % til. Frigør den hvide ledning. 4) Hvis indlæringen er udført korrekt, vil den gule LED blinke fire gange (2 Hz, 50 %).
- Hvis indlæringen mislykkes eller afbrydes, vil sensoren afslutte indlæringsmodus.

*NB: Hvis den hvide ledning frigøres uden for indlæringsvinduet, afbrydes indlæringen.* 

*Hvis den hvide ledning ikke frigøres indenfor 12 sekunder, afbrydes indlæringen (timeout angives af et hurtigt blinkende tal (5 Hz, 50 %).*

## **2.5.2. Indlæring fra IO-Link-masteren**

- 1. Vælg IO-Link-indlæring, fra IO-Link-master: Sensorspecifik -> Valg af lokal justering/fjernjustering = Deaktiver. (Parameter 68 (0x44), underindeks 0 =0).
- 2. Vælg SSC1 eller SSC2 konfigurationsmodus: **SSC1:** I menuen: Koblingssignalkanal 1->SSC1 Konfiguration.Modus->[Enkeltpunkt / Vinduesmodus / Topunkt].

(Parameter 61 (0x3D), underindeks 2= [Enkeltpunkt=1 / Vinduesmodus=2 / Topunkt=3])

**SSC2:** I menuen: Koblingssignalkanal 2->SSC2 Konfiguration.Modus->[Enkeltpunkt / Vinduesmodus / Topunkt].

(Parameter 63 (0x3F), underindeks 2= [Enkeltpunkt=1 / Vinduesmodus=2 / Topunkt=3])

3. Vælg den koblingskanal, der skal indlæres:

I menuen Valg af indlæring-> [faktisk indlæringstype], Indlæring: Vælg -> [Koblingssignalkanal 1 / Koblings- signalkanal 2 / Alle SCC].

(Parameter 58 (0x3A), underindeks 0 =[SSC1, SSC2, ALLE SCC=2])

## *2.5.2.1. Enkeltpunktmodus-procedure*

## **1) Enkeltværdi-indlæringskommandosekvens:**

Enkeltværdi-indlæringskommandosekvens

(Knapperne findes i menuen: Indlæring->Indlæring af enkelt værdi)

- 1.Tryk på Indlæring SP1. (Parameter 2, underindeks 0 = 65 (0x41)).
- 2. Valgfrit, Anvend indlæring (parameter 2, underindeks 0 = 64 (0x40)).

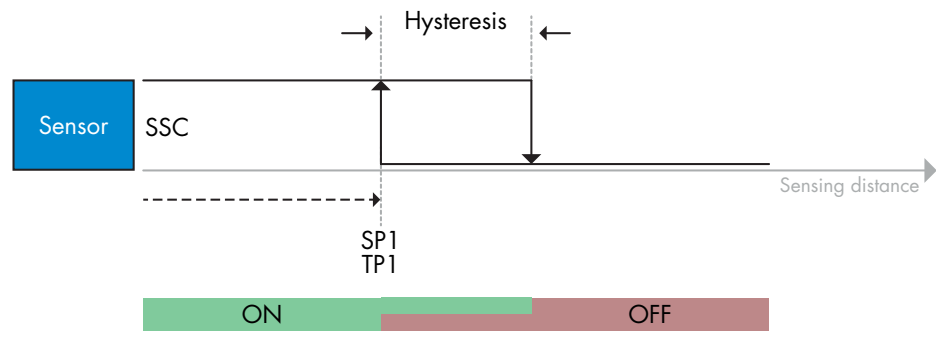

173

#### <span id="page-173-0"></span>**2) Dynamisk indlæringskommandosekvens**

(Knapperne findes i menuen: Indlæring-> Dynamisk indlæring)

- 1. Tryk på Indlæring SP1 Start her. (Parameter 2, underindeks 0 = 71 (0x47)).
- 2. Tryk på Indlæring SP1 Stop her. (Parameter 2, underindeks 0 = 72 (0x48)).
- 3. Valgfrit: Tryk på Anvend indlæring. (Parameter 2, underindeks 0 = 64 (0x40)).

#### **3) Toværdi-indlæringskommandosekvens**

- (Knapperne findes i menuen: Indlæring-> Indlæring af to værdier)
- 1. Tryk på Indlæring SP1 TP1 her. (Parameter 2, underindeks 0 = 67 (0x43)).
- 2. Tryk på Indlæring SP1 TP2 her. (Parameter 2, underindeks 0 = 68 (0x44)).
- 3. Valgfrit: Tryk på Anvend indlæring. (Parameter 2, underindeks 0 = 64 (0x40)).

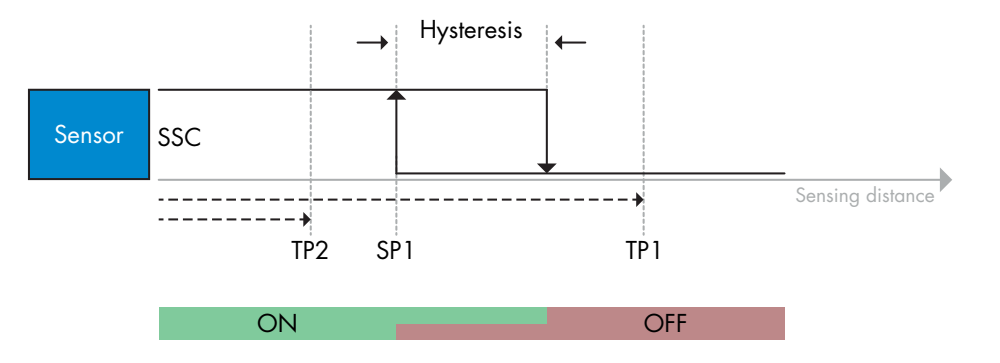

#### *2.5.2.2. Topunktmodus-procedure*

#### **1) Toværdi-indlæringskommandosekvens:**

(Knapperne findes i menuen: Indlæring-> Indlæring af to værdier)

- 1.Tryk på Indlæring SP1 TP1 her. (Parameter 2, underindeks 0 = 67 (0x43)).
- 2. Tryk på Indlæring SP1 TP2 her. (Parameter 2, underindeks 0 = 68 (0x44)).
- 3. Valgfrit: Tryk på Anvend indlæring. (Parameter 2, underindeks 0 = 64 (0x40)).
- 4.Tryk på Indlæring SP2 TP1 her. (Parameter 2, underindeks 0 = 69 (0x45)).
- 5.Tryk på Indlæring SP2 TP2 her. (Parameter 2, underindeks 0 = 70 (0x46)).
- 6. Valgfrit: Tryk på Anvend indlæring (parameter 2, underindeks 0 = 64 (0x40)).

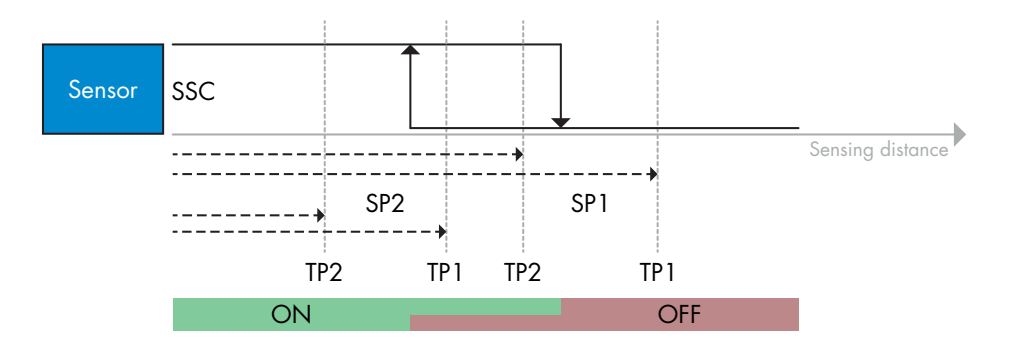

#### <span id="page-174-0"></span>**2) Dynamisk indlæringskommandosekvens:**

- 1. Tryk på Indlæring SP1 Start her. (Parameter 2, underindeks 0 = 71 (0x47)).
- 2. Tryk på Indlæring SP1 Stop her. (Parameter 2, underindeks 0 = 72 (0x48)).
- 3. Tryk på Indlæring SP2 Start her. (Parameter 2, underindeks 0 = 73 (0x49)).
- 4. Tryk på Indlæring SP2 Stop her. (Parameter 2, underindeks 0 = 74 (0x4A)).
- 5. Valgfrit: Tryk på Anvend indlæring. (Parameter 2, underindeks 0 = 64 (0x40)).

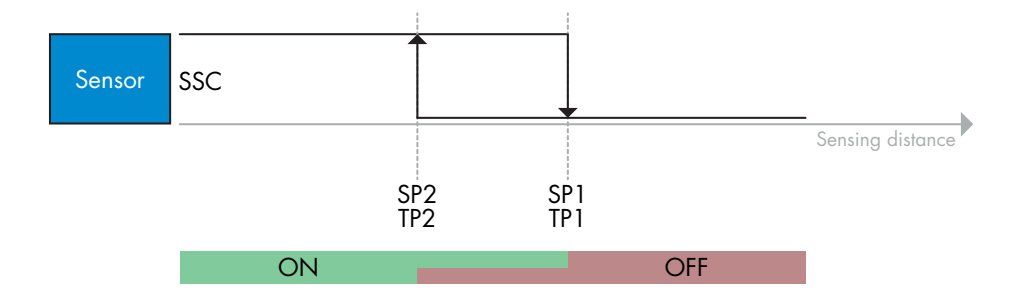

#### *2.5.2.3. Vinduesmodusprocedure*

#### **1) Enkeltværdi-indlæringskommandosekvens:**

(Knapperne findes i menuen: Indlæring->Indlæring af enkelt værdi)

- 1.Tryk på Indlæring SP1. (Parameter 2, underindeks 0 = 65 (0x41)).
- 2. Tryk på Indlæring SP2. (Parameter 2, underindeks 0 = 66 (0x42)).
- 3. Valgfrit: Tryk på Anvend indlæring (parameter 2, underindeks 0 = 64 (0x40)).

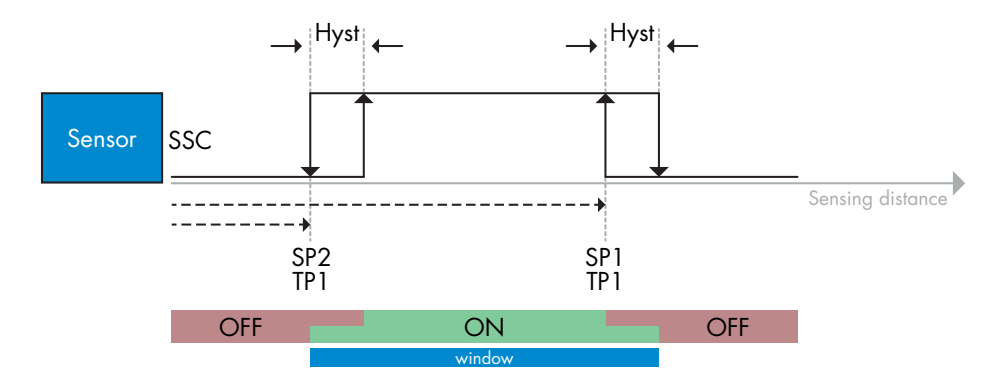

#### **2) Dynamisk indlæringskommandosekvens:**

(Knapperne findes i menuen: Indlæring-> Dynamisk indlæring)

- 1. Tryk på Indlæring SP1 Start her. (Parameter 2, underindeks 0 = 71 (0x47)).
- 2. Tryk på Indlæring SP1 Stop her. (Parameter 2, underindeks 0 = 72 (0x48)).
- 3. Tryk på Indlæring SP2 Start her. (Parameter 2, underindeks 0 = 73 (0x49)).
- 4. Tryk på Indlæring SP2 Stop her. (Parameter 2, underindeks 0 = 74 (0x4A)).
- 5. Valgfrit: Tryk på Anvend indlæring. (Parameter 2, underindeks 0 = 64 (0x40)).

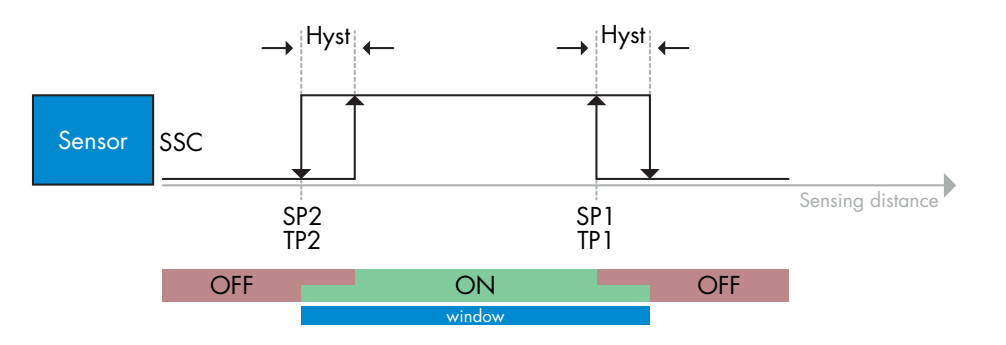

Δ

## <span id="page-175-0"></span>**2.6. Sensorspecifikke justerbare parametre**

Ud over parametrene, der er direkte relateret til udgangskonfigurationen, har sensoren også en række interne parametre, som er nyttige til opsætning og diagnose.

## **2.6.1. Valg af lokal justering eller fjernjustering**

Der er mulighed for at vælge, hvordan registreringsafstanden skal defineres, ved enten at vælge trimmeren, Teachby-wire via sensorens eksterne indgang eller deaktivere potentiometeret for at gøre sensoren manipulationssikker.

## **2.6.2. Trimmerdata**

Værdi mellem 30...1100 mm.

## **2.6.3. Procesdatakonfiguration**

Når sensoren betjenes i IO-Link-modus, har brugeren adgang til den cykliske procesdatavariabel. Procesdata viser som standard følgende parametre som aktive: 16-bit analog værdi, koblingsudgang 1 (SO1) og koblingsudgang 2 (SO2).

Følgende parametre kan indstilles som inaktive: SSC1, SSC2, TA, SC.

Ved ændring af procesdatakonfigurationsparameteren kan brugeren imidlertid vælge også at aktivere statussen for de inaktive parametre. På denne måde kan flere tilstande iagttages i sensoren på samme tid.

## **2.6.4. Indstilling af sensoranvendelse**

Sensoren har 3 faste sensorindstillinger, som der kan vælges imellem afhængig af anvendelsessituationen:

- Hurtig konfiguration (Filterskalering til 1)
- Præcis konfiguration (Filterskalering til 10 langsom)
- Tilpasset konfiguration (Filterskalering indstillet fra 1-255)

Præcisionen kan justeres via parameteren "Filterskalering". Se 2.6.9.

## **2.6.5. Temperaturalarm-tærskel**

Temperaturen, hvorved temperaturalarmen udløses, kan ændres for maks.- og min.-temperaturen. Dette betyder, at sensoren udløser en alarm, hvis maks.- eller min.-temperaturen overskrides. Temperaturerne kan indstilles imellem -50 °C og +150 °C. Standardindstillingerne fra fabrikken er, Lav tærskel -30 °C og høj tærskel +120  $^{\circ}C$ .

176

**176DA**

## <span id="page-176-0"></span>**2.6.6. Hændelseskonfiguration**

Temperaturhændelser transmitteret via IO-Link-grænsefladen er som standard slået fra i sensoren. Hvis brugeren ønsker at få oplysninger om kritiske temperaturer, der måtte blive detekteret i sensoranvendelsen, giver denne parameter mulighed for at aktivere og deaktivere følgende 4 hændelser:

- Temperaturfejlhændelse: Sensoren detekterer en temperatur uden for det specificerede driftsinterval.
- Temperaturoverskridelse: Sensoren detekterer temperaturer, der er højere end indstillingen for temperaturalarmtærskel.
- Temperaturunderskridelse: Sensoren detekterer temperaturer, der er lavere end indstillingen for temperaturalarmtærskel.
- Kortslutning: Sensoren detekterer, hvis sensorudgangen kortsluttes.

## **2.6.7. Kvalitet af kørsel QoR**

Kvalitet af kørsel informerer brugeren om sensorens faktiske ydeevne.

"Vurdering" er en opsummering af alle QoR-parametrene. Hvis betingelserne er gode, genstanden detekteres med et godt signal, og det omgivende lys og sensortemperaturen er indenfor grænseværdierne, vil vurderingen være 100 (bedste score).

Hvis vurderingen er < 100, kan årsagen hertil ses i de andre QoR-parametre. QoR-parametrene kan ses i tabellen nedenfor.

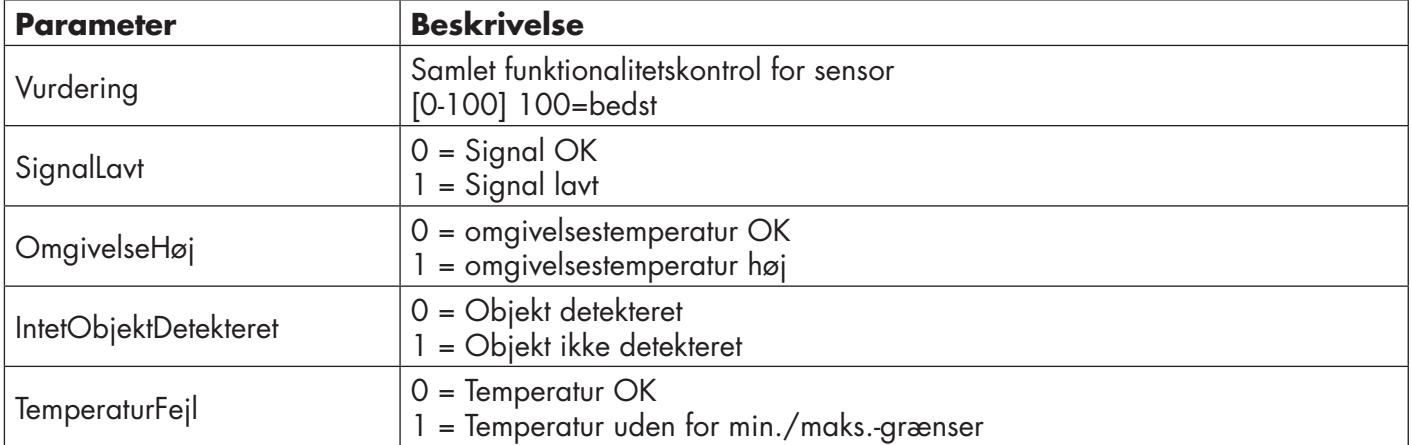

## **2.6.8. Kvalitet af indlæring**

Værdien for kvalitet af indlæring gør brugeren opmærksom på, hvor gode registreringsbetingelserne var under indlæringsproceduren. Kvalitet af indlæring giver et øjebliksbillede af kvalitet af kørsel-værdien "Vurdering"

## <span id="page-177-0"></span>**2.6.9. Filterskalering**

Denne funktion kan øge immuniteten overfor ustabile emner og elektromagnetiske forstyrrelser: Værdien kan indstilles fra 1 til 255, og standardindstillingen fra fabrikken er 1. Filteret fungerer som et varierende gennemsnit. Det betyder, at en filterindstilling på 1 giver den højeste registreringsfrekvens, mens en indstilling på 255 giver den laveste registreringsfrekvens.

#### **2.6.10. LED-indikering**

 $\Delta$ 

LED-indikeringen kan konfigureres i 3 forskellige modi: Inaktiv, Aktiv eller Find min sensor.

**Inaktiv:** LED'erne er altid slukket

**Aktiv:** LED'erne følger indikeringssystemet beskrevet i 5.1.

**Find min sensor:** LED'erne blinker vekslende med 2 Hz med 50 % driftscyklus, så det er nemt at finde sensoren.

#### **2.6.11. Afskæringsafstand**

Rækkevidde 0...2000 (mm) Målt afstand, der er længere end afskæringsafstand, bliver afkortet til afskæringsafstanden. Afskæringsafstanden anvendes ligeledes, når et emne ikke kan registreres.

#### **2.6.12. Hysteresemodus**

Se 2.4.1.3.Hystereseindstillinger

#### **2.6.13. Automatisk hystereseværdi**

Se 2.4.1.3.Hystereseindstillinger

# ă

## <span id="page-178-0"></span>**2.7. Diagnoseparametre**

## **2.7.1. Driftstimer**

Sensoren har en indbygget tæller, der logger hver hele time, hvor sensoren har været i drift. Det maksimale antal timer, der kan registreres, er 2 147 483 647 timer, og denne værdi kan læses fra en IO-Link-master.

## **2.7.2. Antal tænd/sluk-cyklusser [cyklusser]**

Sensoren har en indbygget tæller, der logger hver gang sensoren tændes. Værdien gemmes hver time, og det maksimale antal tænd/sluk-cyklusser der kan registreres, er 2 147 483 647 cyklusser. Denne værdi kan læses fra en IO-Link-master.

## **2.7.3. Maks. temperatur – absolut højeste [°C]**

Sensoren har en indbygget funktion, der logger den højeste temperatur, som sensoren har været udsat for i løbet af hele dens driftslevetid. Denne parameter opdateres en gang i timen og kan læses fra en IO-Link-master.

## **2.7.4. Min. temperatur – absolut laveste [°C]**

Sensoren har en indbygget funktion, der logger den laveste temperatur, som sensoren har været udsat for i løbet af hele dens driftslevetid. Denne parameter opdateres en gang i timen og kan læses fra en IO-Link-master.

## **2.7.5. Maks. temperatur siden sidste opstart [°C]**

Fra denne parameter kan brugeren få oplysninger om, hvad den højeste temperatur har været siden opstarten. Denne værdi gemmes ikke i sensoren.

## **2.7.6. Min. temperatur siden sidste opstart [°C]**

Fra denne parameter kan brugeren få oplysninger om, hvad den laveste temperatur har været siden opstarten. Denne værdi gemmes ikke i sensoren.

## **2.7.7. Aktuelle temperatur [°C]**

Fra denne parameter kan brugeren få oplysninger om den aktuelle temperatur i sensoren.

## **2.7.8. Detekteringstæller [cyklusser]**

Sensoren logger, hver gang SSC1 skifter tilstand. Denne parameter opdateres en gang i timen og kan læses fra en IO-Link-master.

## **2.7.9. Minutter over maks. temperatur [min]**

Sensoren logger, hvor mange minutter sensoren har været i drift over maks.-temperaturen for sensoren, og det maksimale antal minutter, der kan registreres, er 2 147 483 647. Denne parameter opdateres en gang i timen og kan læses fra en IO-Link-master.

## **2.7.10. Minutter under min. temperatur [min]**

Sensoren logger, hvor mange minutter sensoren har været i drift under min.-temperaturen for sensoren, og det maksimale antal minutter, der kan registreres, er 2 147 483 647. Denne parameter opdateres en gang i timen og kan læses fra en IO-Link-master.

## **2.7.11. Downloadtæller**

Sensoren logger, hvor mange gange parametrene er blevet ændret i sensoren. Det maksimale antal ændringer, der kan registreres, er 65 536 gange. Denne parameter opdateres en gang i timen og kan læses fra en IO-Link-master.

## *BEMÆRK!*

Temperaturen, der måles af sensoren, vil altid være højere end omgivelsestemperaturen, hvilket skyldes intern opvarmning.

Forskellen imellem omgivelsestemperaturen og den interne temperatur påvirkes af måden, som sensoren er monteret på i anvendelsen. Hvis sensoren er monteret i et metalbeslag, vil forskellen være mindre, end hvis den er monteret i et plasticbeslag.

# <span id="page-179-0"></span>**3. Ledningsdiagrammer**

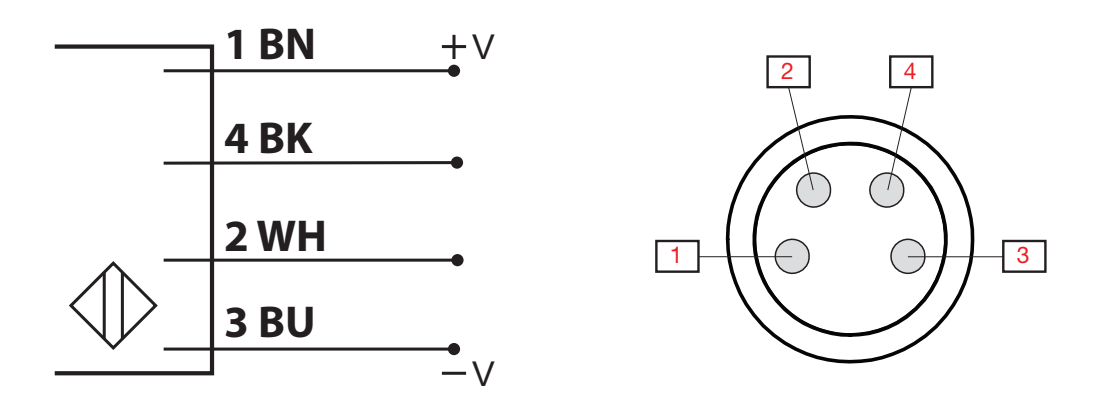

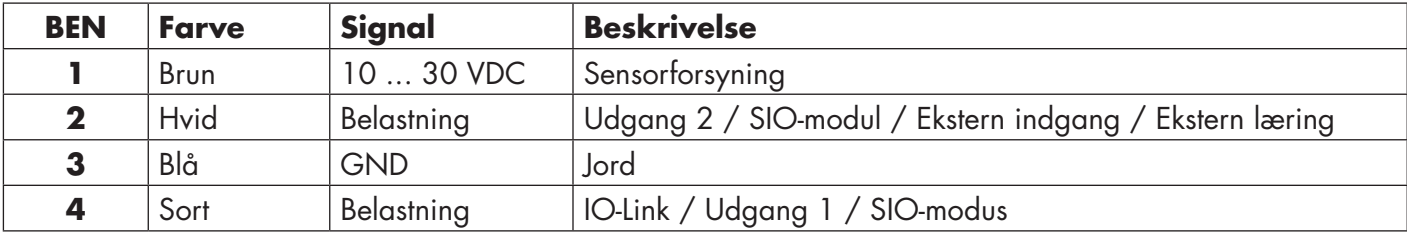

# **4. Idriftsættelse**

300 ms efter at strømforsyningen er slået til, er sensoren driftsklar.

Hvis den er sluttet til en IO-Link-master, er ingen yderligere indstilling nødvendig, og IO-Link-kommunikationen starter automatisk, efter at IO-Link-masteren sender en vækkeanmodning til sensoren.
# **5. Drift**

# **5.1. Brugergrænseflade på LD30xxBI10**

LD30xxBI10-sensorerne er udstyret med en gul og en grøn LED.

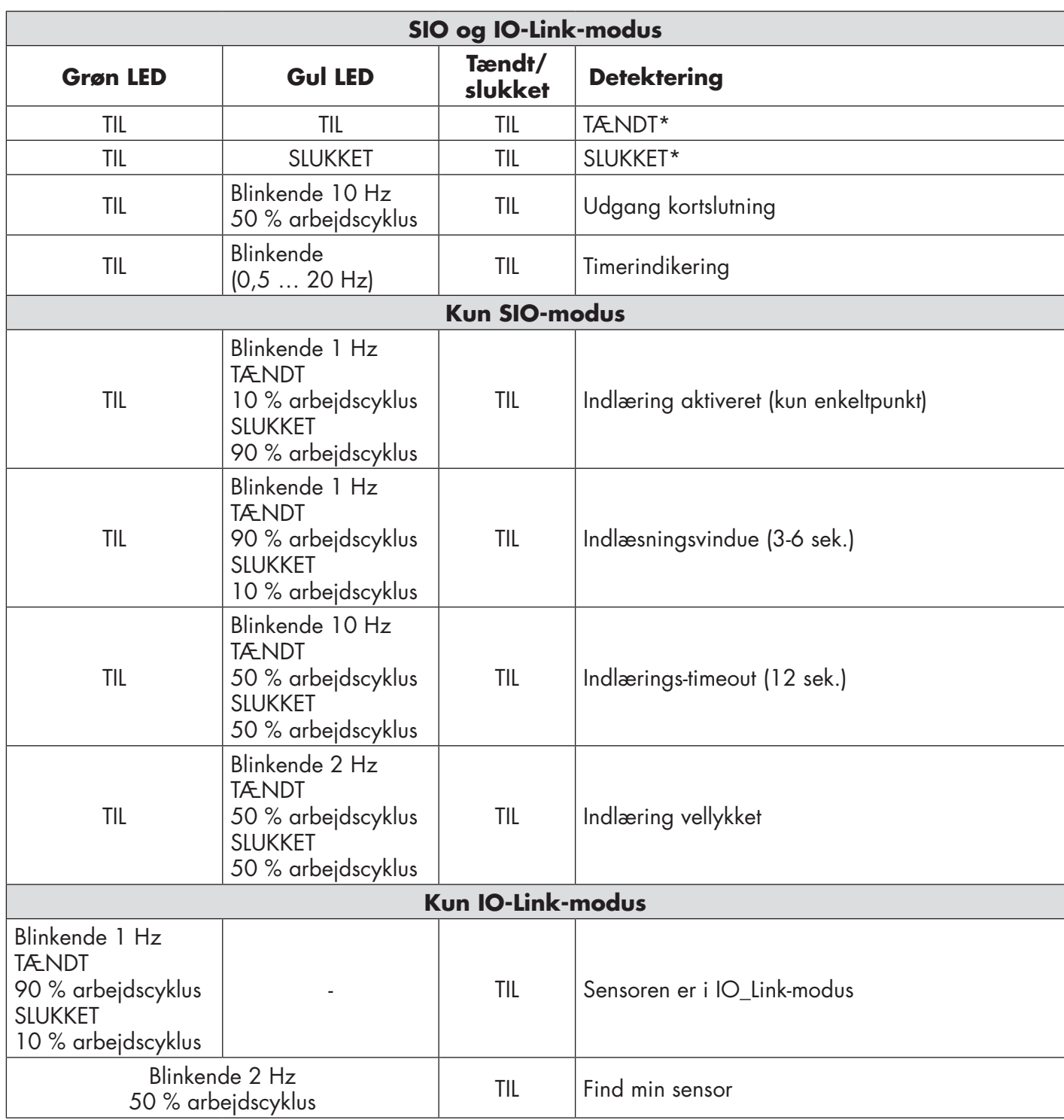

\* Mulighed for at deaktivere begge LED'er

# **6. IODD-fil og fabriksindstilling**

# **6.1. IODD-fil til en IO-Link-enhed**

Alle sensorens funktioner, enhedsparametre og indstillingsværdier samles i en fil, der kaldes en I/Oenhedsbeskrivelse (IODD-fil). IODD-filen er nødvendig for at etablere kommunikation imellem IO-Link-masteren og sensoren. Enhver leverandør af en IO-Link-enhed skal levere denne fil og gøre den tilgængelig til download på webstedet.

IODD-filen indeholder:

- proces- og diagnosedata
- parameterbeskrivelse med navnet, det tilladte interval, datatypen og adressen (indeks og underindeks)
- kommunikationsegenskaber, inkl. enhedens mindste cyklustid
- enhedsidentitet, artikelnummer, billede af enheden og producentens logo

IODD-filen er tilgængelig på Carlo Gavazzis websted: tbd

# **6.2. Fabriksindstillinger**

Standardværdierne fra fabrikken fremgår af bilag 7 under standardværdier.

# **7. Bilag**

# **7.1. Akronymer**

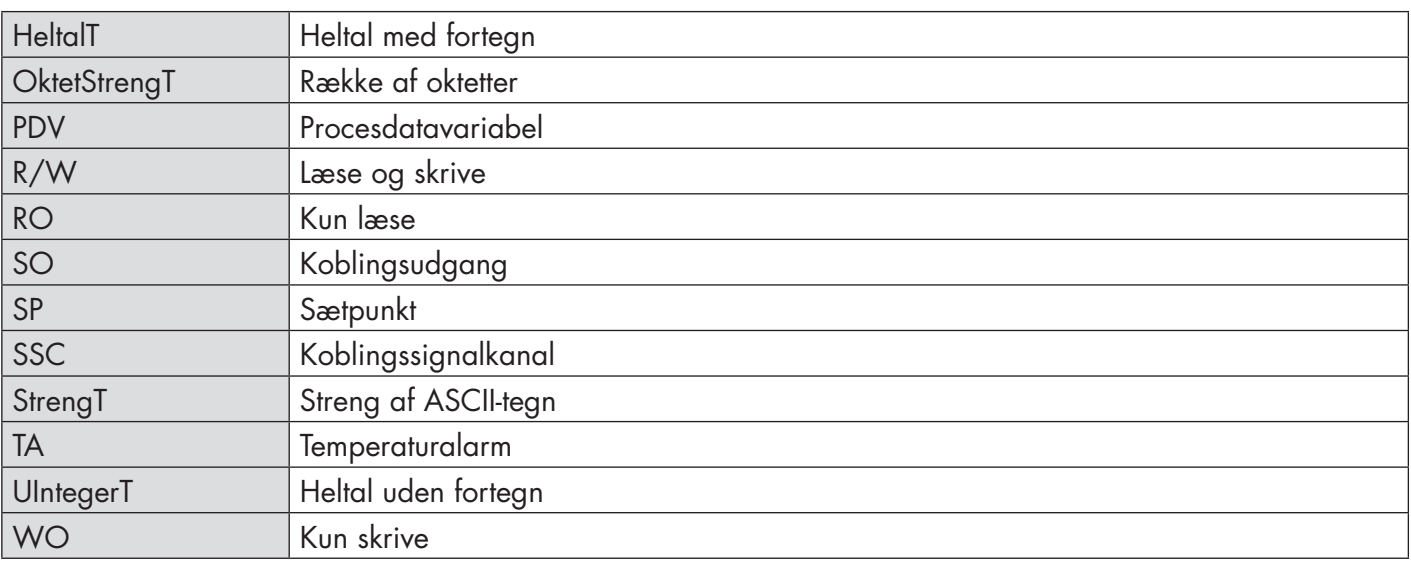

# **7.2.1. Enhedsparametre**

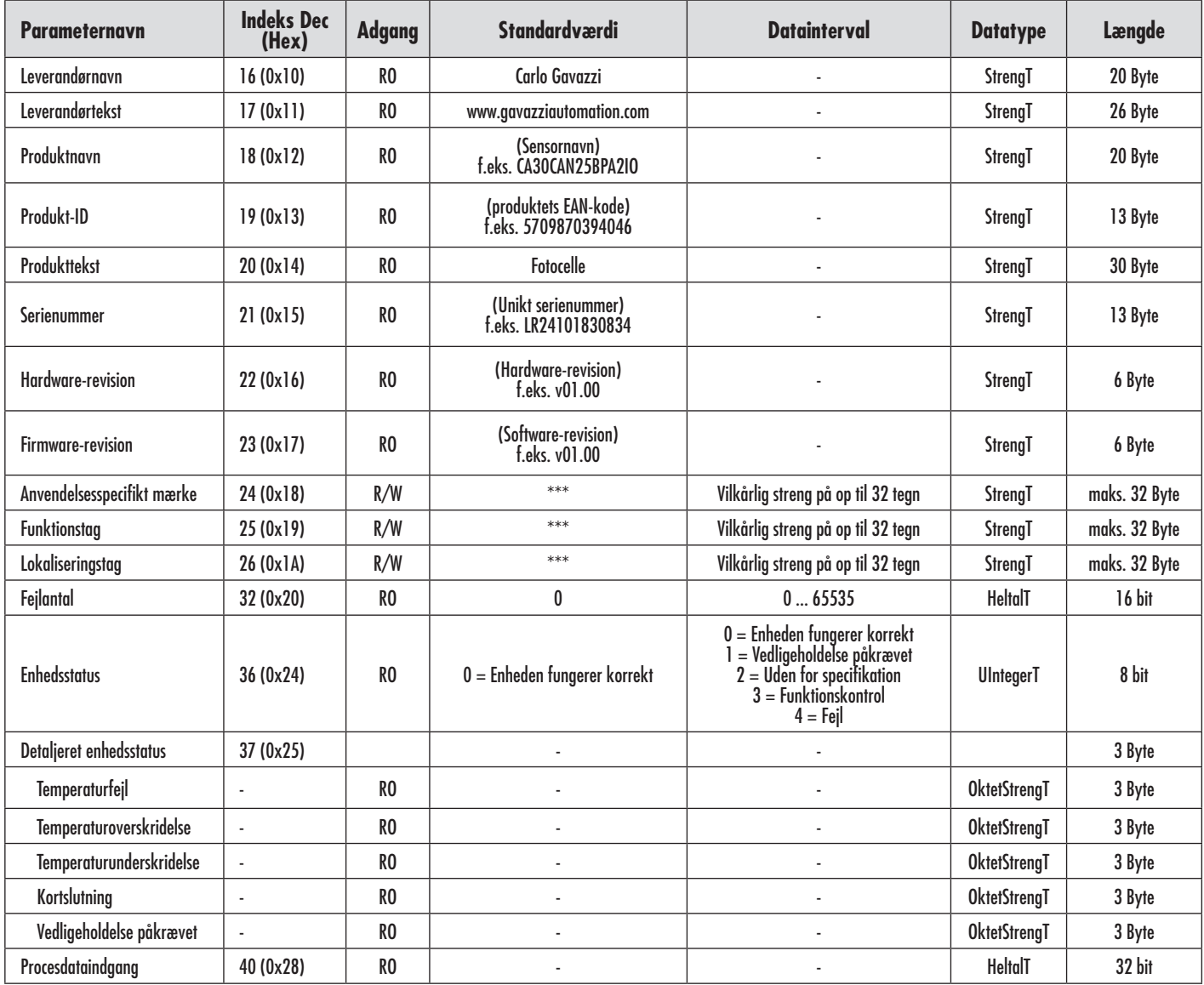

# **7.2.2. SSC-parametre**

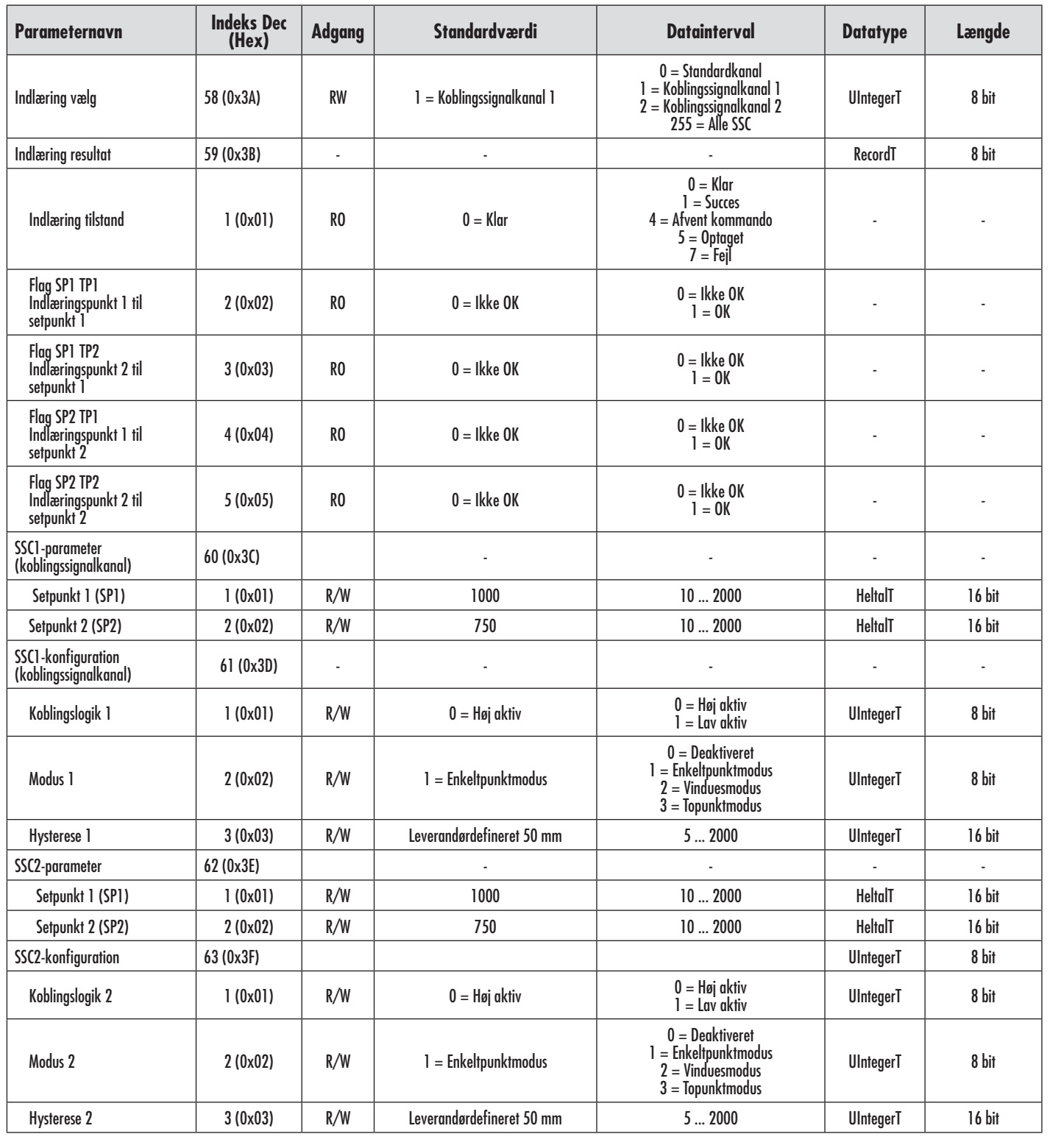

┐

# **7.2.3. Udgangsparametre**

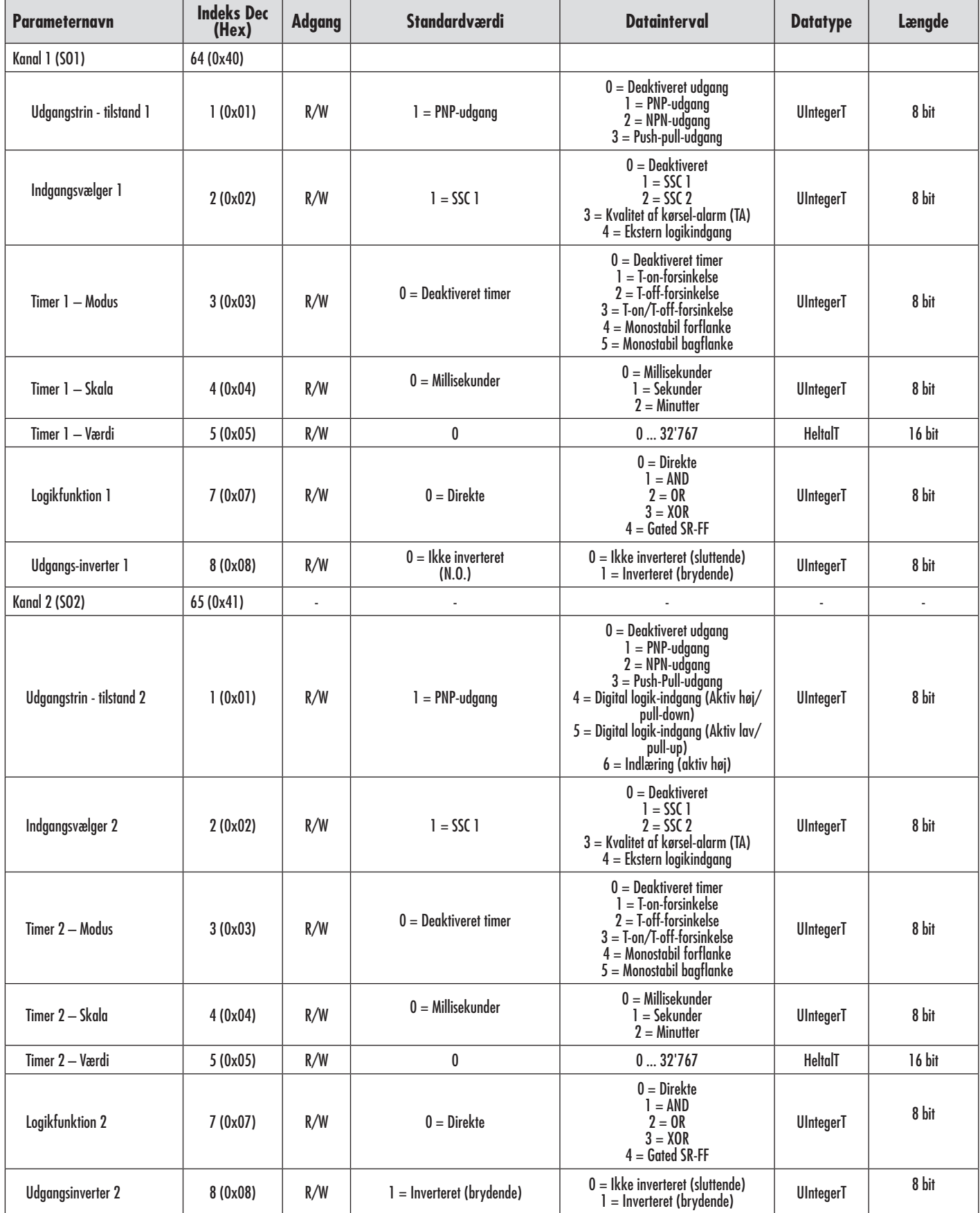

# **7.2.4. Sensorspecifikke justerbare parametre**

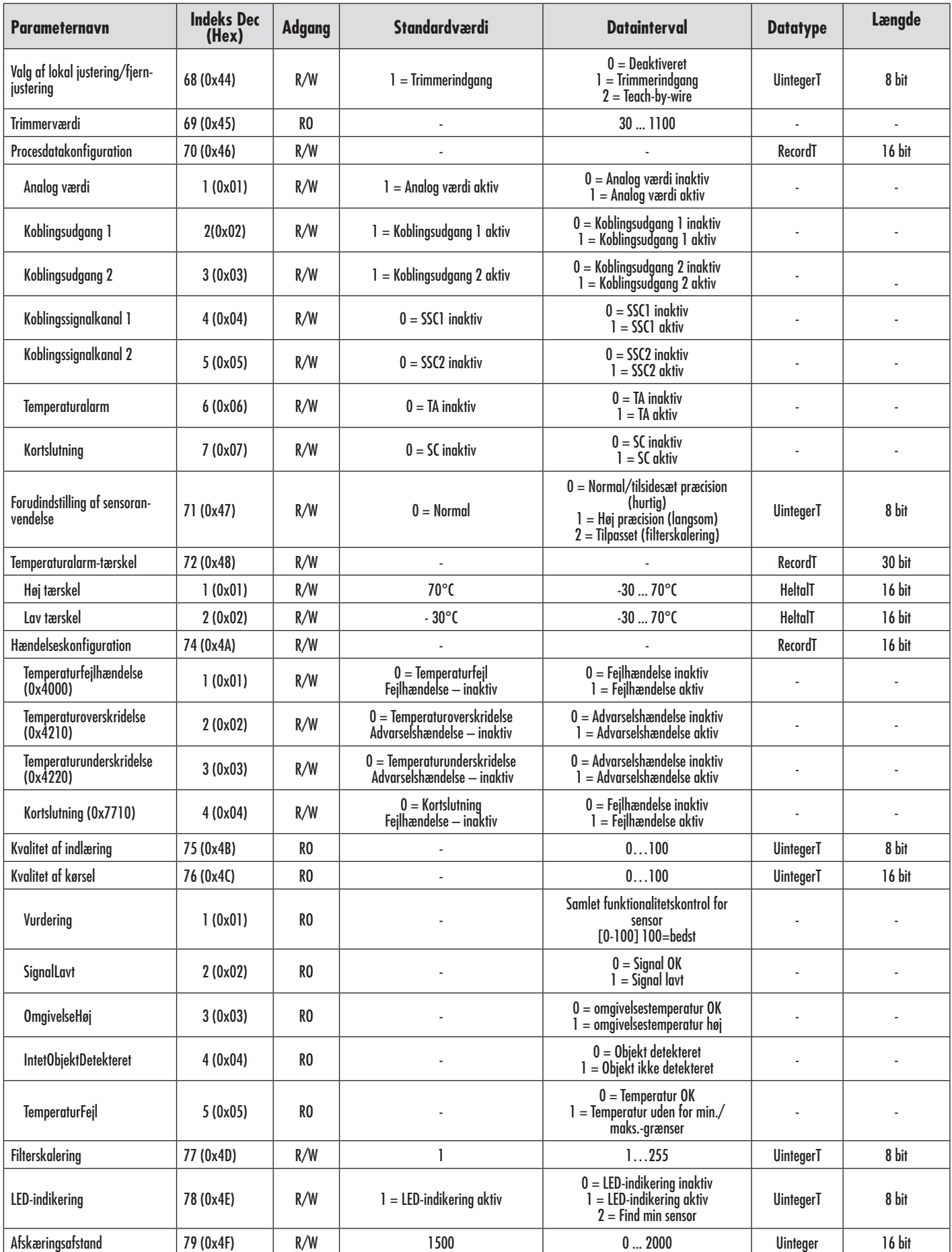

# **7.2.4. Sensorspecifikke justerbare parametre (fortsat)**

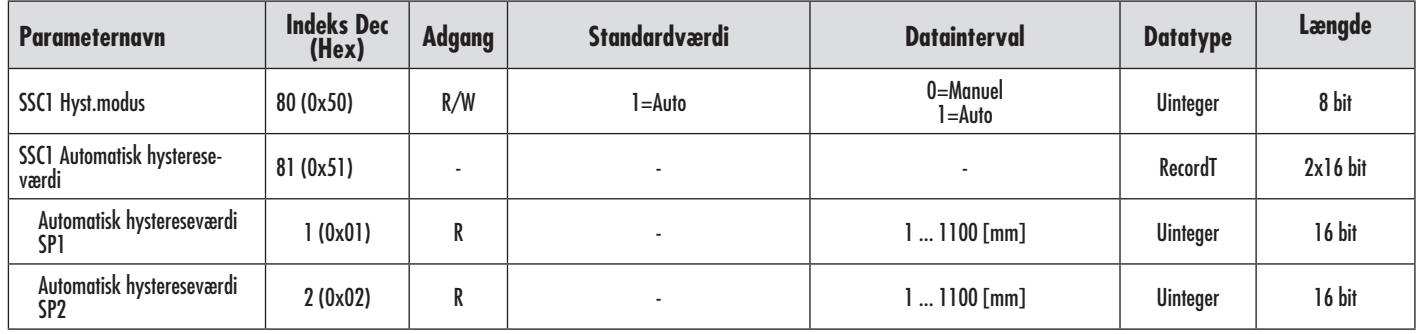

# **7.2.5. Diagnoseparametre**

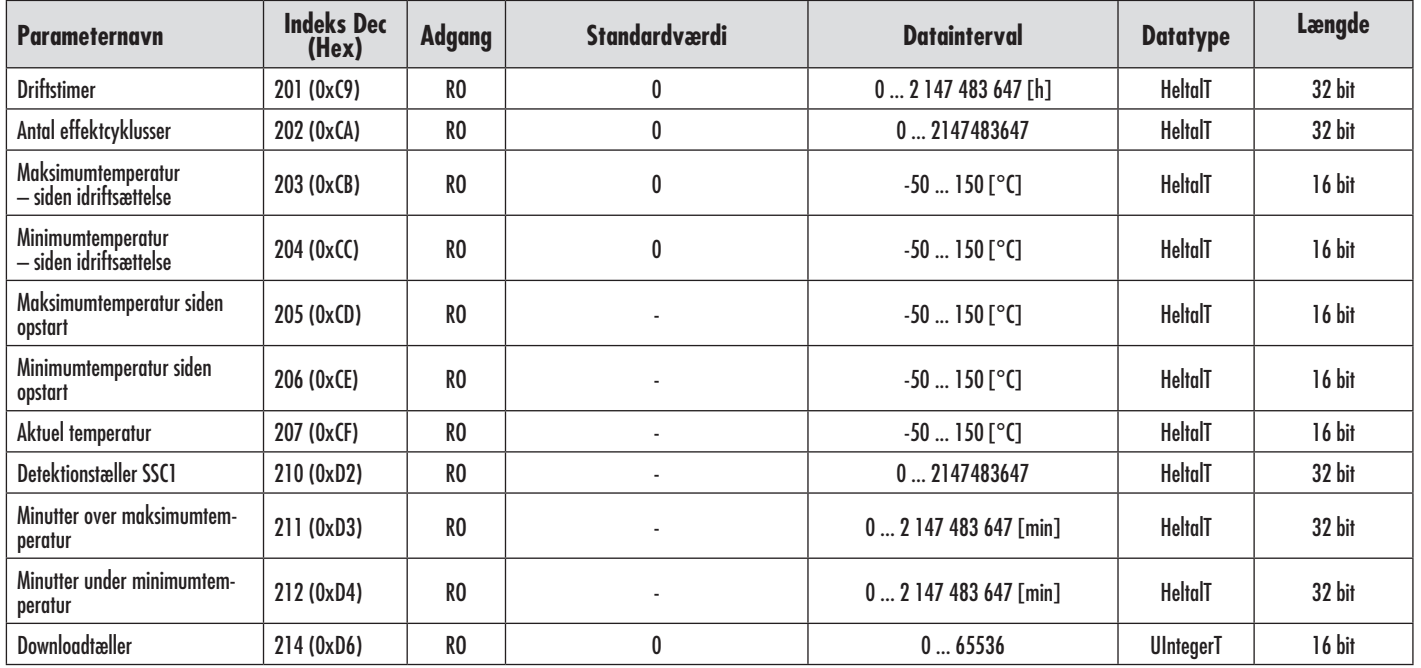

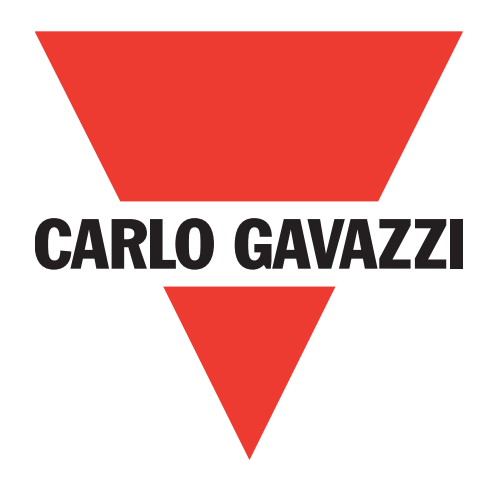

# **IO-Link** 光电传感器 **LD30xxBI10BPxxIO**

**Instruction manual**

**Betriebsanleitung**

**Manuel d'instructions**

**Manual de instrucciones**

**Manuale d'istruzione**

**Brugervejledning**

使用手册

**Carlo Gavazzi Industri** Over Hadstenvej 40, 8340 Hadsten, Denmark

# 目录

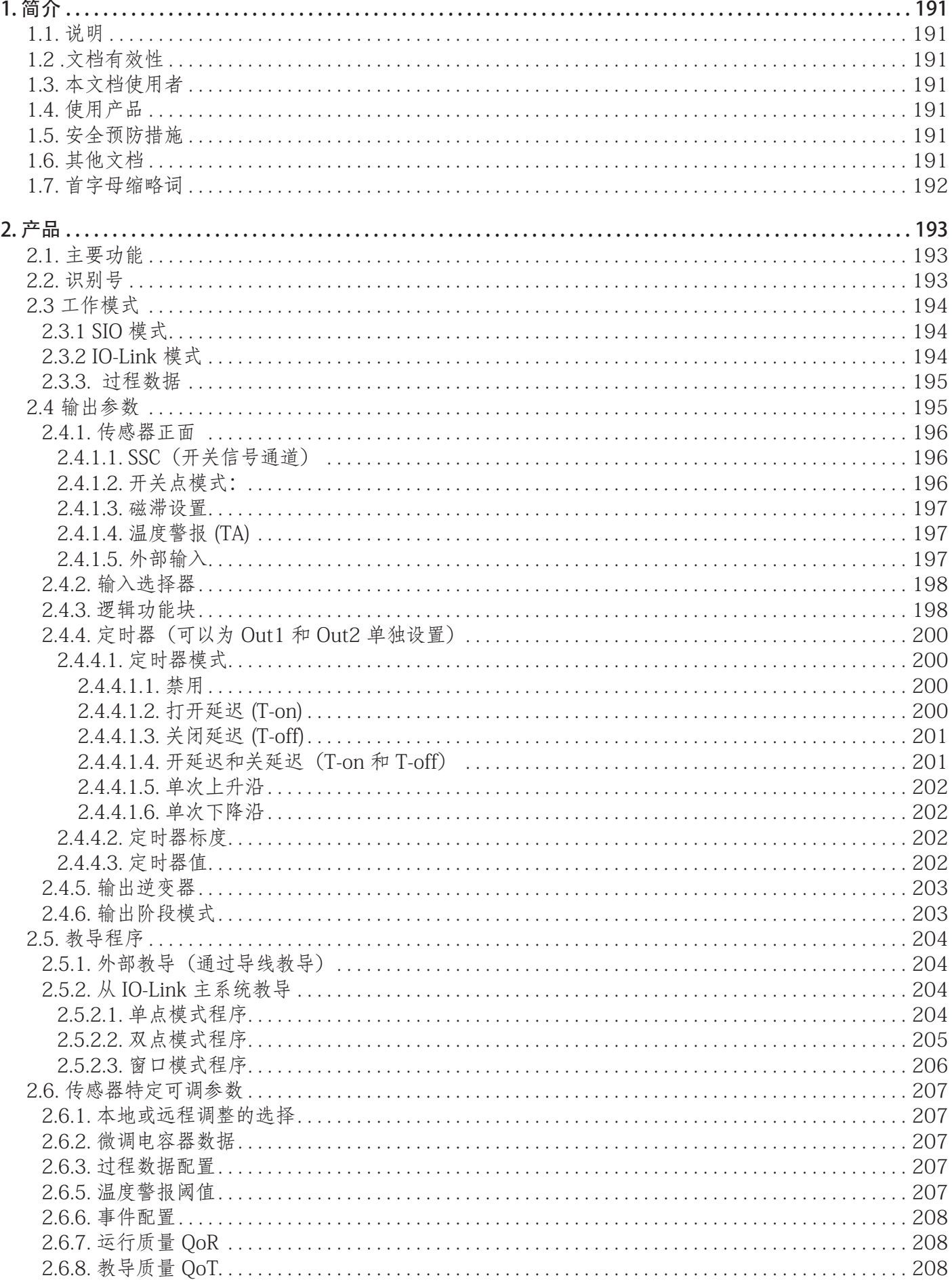

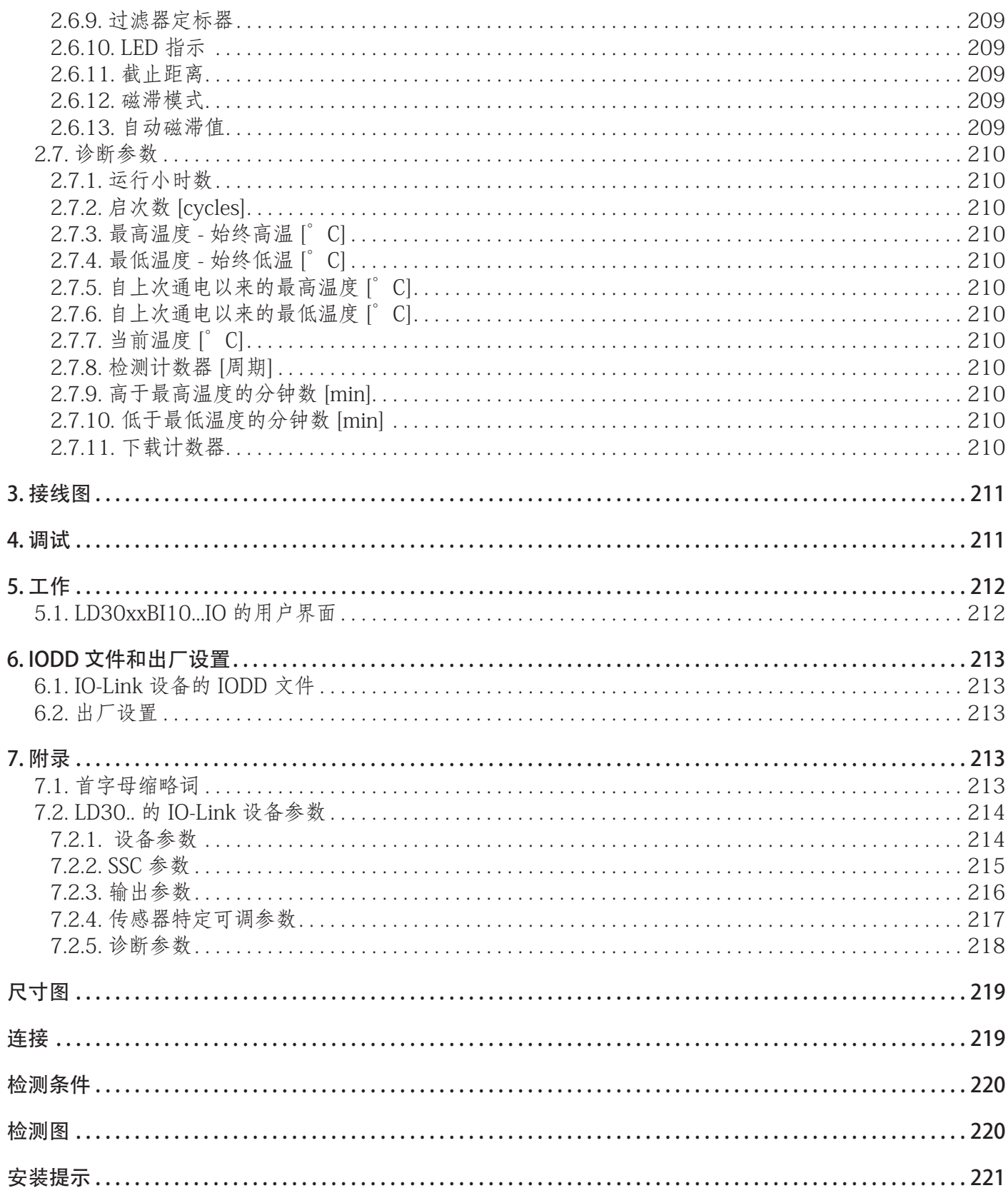

# <span id="page-190-0"></span>1. 简介

本手册为 Carlo Gavazzi IO-Link 光电传感器 LD30... 的参考指南IO. 本手册介绍如何为预期用途而安装、 设置和使用产品。

# 1.1. 说明

Carlo Gavazzi 光电传感器是按照 IEC 国际标准设计和制造的设备,遵从低电压 (2014/35/EU) 指令和电 磁兼容性 (2014/30/EU) EC 指令。

Carlo Gavazzi Industri 保留本文档的所有权利,副本仅供内部使用。 欢迎提出任何改进本文档的建议。

# 1.2 .文档有效性

本手册仅适用于配备 IO-Link 的 LD30CNBI.. 光电传感器,在新文档之发布前一直有效。 本说明手册介绍产品用于预期用途的功能、操作和安装。

# 1.3. 本文档使用者

本手册包含与安装有关的重要信息,处理这些光电传感器的专业人员必须阅读并完全理解本手册。 我们强烈建议您在安装传感器之前认真阅读本手册。请妥善保管本手册以便今后使用。本安装手册仅供 具备资质的技术人员使用。

### 1.4. 使用产品

这些光电飞行时间"TOF"传感器按照远程背景传感器设计而成,但也可以在 IO-Link 模式下通过过程数 据指示实际距离。传感器会发出光束,然后测量光束返回到传感器所需的时间。 LD30xxBI10...IO 传感器配备了 IO-Link 通信功能。通过使用 IO-Link 主系统,用户可以操作和配置这些 设备。

### 1.5. 安全预防措施

此传感器不得用于需要传感器工作才能保证人身安全的应用场合(该传感器并非按照欧盟机械指令设计而 成)。

必须由具有基本电气安装知识且经过培训的技术人员进行安装和使用。

安装人员有责任根据当地安全法规正确安装,确保传感器出现缺陷时不会对人或设备造成危害。如果传感器 出现缺陷,则必须更换传感器,并且确保无人擅自使用有缺陷的传感器。

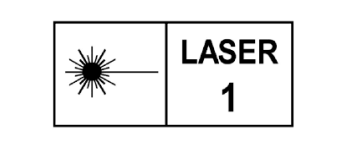

1 类激光,符合 IEC 60825-1:2014 符合 IEC/EN 60825-1:2014 和 21 CFR 1040.10 1040.11,符合 Laser Notice No. 56 (日期 2018年1月19日)的偏差除外

### 1.6. 其他文档

您可以在互联网上找到数据表、IODD 文件和 IO-Link 参数手册:http://gavazziautomation.com

<span id="page-191-0"></span>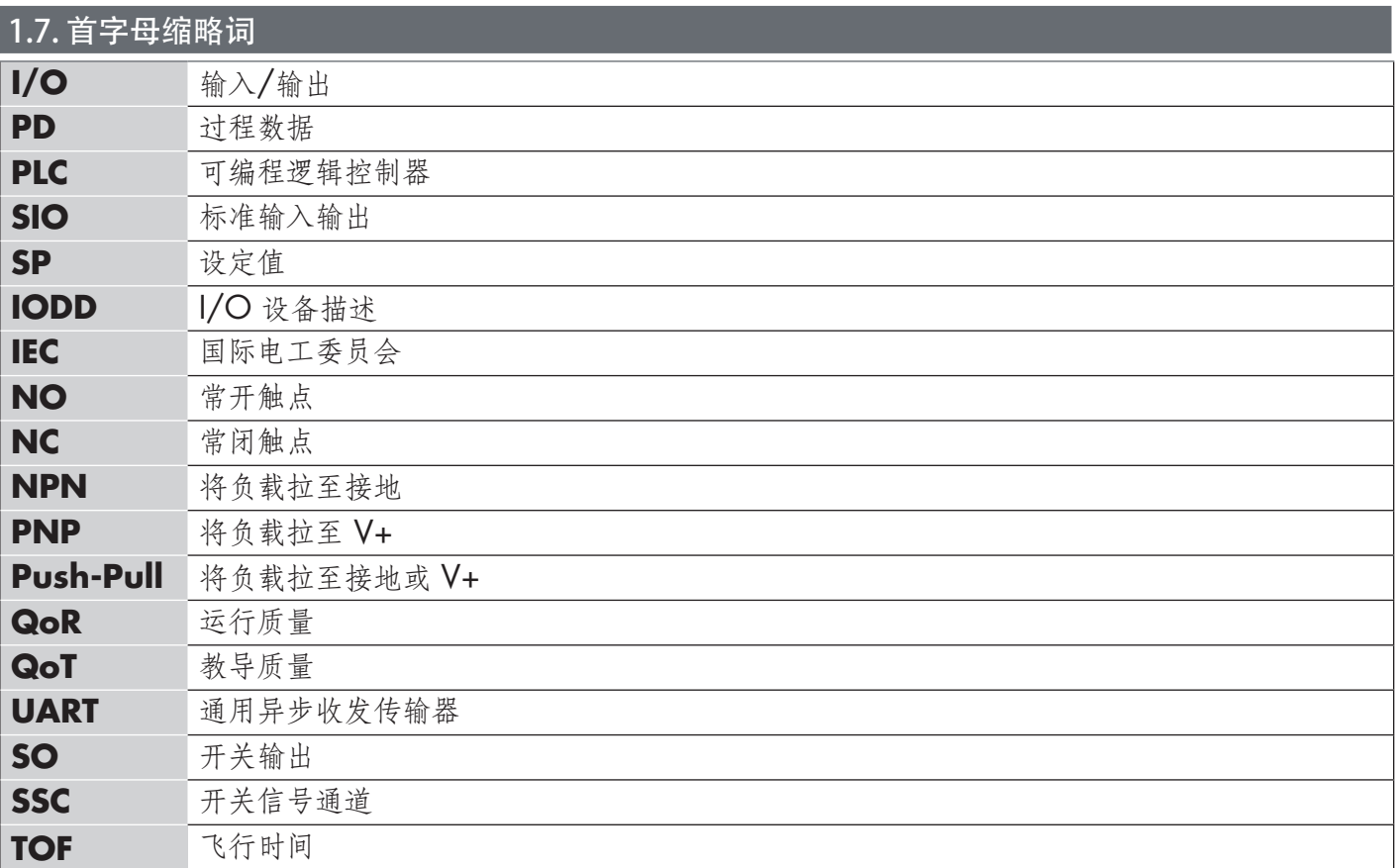

# <span id="page-192-0"></span>2.1. 主要功能

全新 IO-Link Carlo Gavazzi 4 线 DC 光电飞行时间"TOF"传感器按照最高质量标准制造而成,有两种不同的 外壳材料可供选择。

• ABS 塑料。IP67 认证

• AISI316L 不锈钢,适用于恶劣环境。 IP69K 和 ECOLAB 认证。

它们可以在标准 I/O 模式 (SIO) 下工作, 该模式是默认工作模式。连接到 IO-Link 主系统时, 它们会自动切 换为 IO-Link 模式, 用户可以远程操作和轻松配置。

有了 IO-Link 接口, 这些设备变得更加智能, 具备更多配置选项, 例如可设置的感应距离和磁滞以及输出的定 时器功能。逻辑功能块等高级功能以及将输出转换为外部输入的可能性使传感器能够非常灵活地解决分散的 感应任务。

# 2.2. 识别号

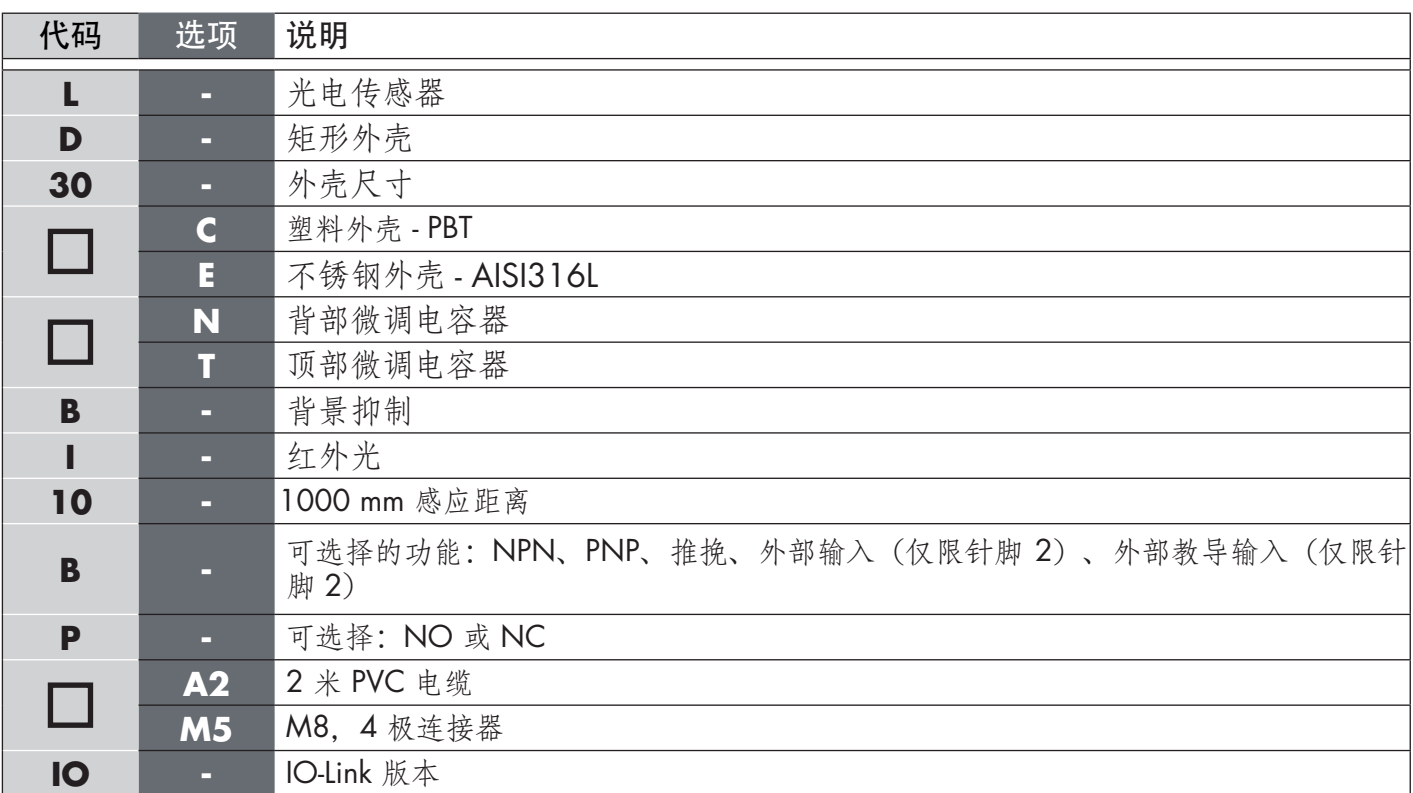

定制版本可使用更多字符。

臣

# <span id="page-193-0"></span>2.3 工作模式

IO-Link 光电传感器随附两个开关输出 (SO), 可在两种不同模式下工作: SIO 模式 (标准 I/O 模式) 或 IO-Link 模式。

#### 2.3.1 SIO 模式

传感器在 SIO 模式 (默认) 下工作时, 不需要 IO-Link 主系统。设备作为标准光电传感器使用, 当连接到 PNP、NPN 或推挽数字输入(标准 I/O 端口)时,可通过现场总线设备或控制器(例如 PLC)进行操作。这 些光电传感器的最大优点之一是可以通过 IO-Link 主系统进行配置,然后一旦断开连接,它们将保持最后的 参数和配置设置。例如,这样一来,用户可以将传感器的输出单独配置为 PNP、NPN 或推挽,或者添加 T-on 和 T-off 延迟等定时器功能或逻辑功能,从而用同一个传感器满足多种应用需求。

#### 2.3.2 IO-Link 模式

IO-Link 是一种标准化 IO 技术, 被全世界公认为国际标准 (IEC 61131-9)。 该技术如今被视为工业自动化环境中传感器和致动器的"USB 接口"。 当传感器连接到一个 IO-Link 端口时,IO-Link 主系统会向传感器发送唤醒请求(唤醒脉冲),传感器则自动切 换为 IO-Link 模式: 然后, 主系统与传感器之间的点对点双向通信自动开始。 IO-Link 通信仅需要最大长度为 20 m 的标准 3 线非屏蔽电缆。

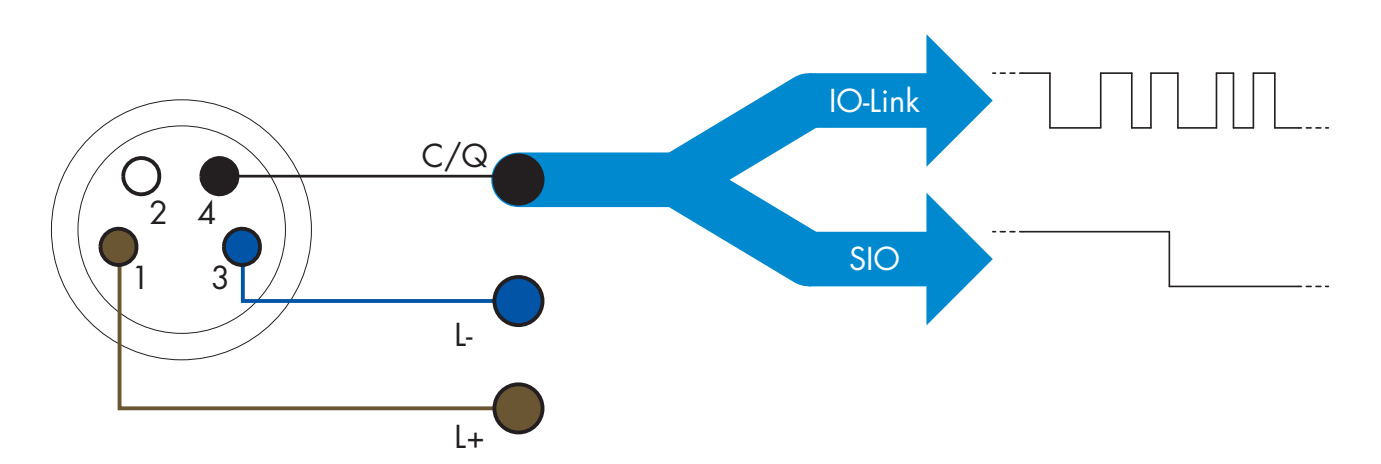

IO-Link 通信通过开关和通信电缆(开关状态和数据通道 C/Q 相组合)针脚 4 或黑色线的 24 V 脉冲调制标 准 UART 协议进行。

- 例如,一个 M12 4 针脚公头具有:
	- 正电源: 针脚 1. 棕色
	- 负电源: 针脚 3. 蓝色
	- 数字输出 1: 针脚 4, 黑色
		- 数字输出 2: 针脚 2, 白色

LD30xxBI10...IO 传感器的传输速率为 38.4 kBaud (COM2)。 一旦连接到 IO-Link 端口,主系统就能够远程访问传感器的所有参数和高级功能,从而能够在工作期间更改 设置和配置,并且启用温度警告、温度警报和过程数据等诊断功能。

有了 IO-Link, 用户可以查看已连接的设备的制造商信息和部件号(服务数据), 从 V1.1 开始。有了数据存 储功能,用户可以更换设备并将旧设备中存储的所有信息自动传输到更换后的设备。 访问内部参数让用户能够查看传感器的运行状况,例如通过读取内部温度。 事件数据让用户能够获得错误、警报、警告或通信问题等诊断信息。 传感器与主系统之间有两种彼此无关的不同通信类型:

- 周期性,适用于过程数据和值状态 这些数据周期性交换。
- 非周期性,适用于参数配置、识别数据、诊断信息和事件 (例如错误消息或警告)- 可以根据要求交换这些数据。

#### <span id="page-194-0"></span>2.3.3. 过程数据

默认情况下,过程数据显示以下参数为活动:16 位模拟值、开关输出 1 (SO1) 和开关输出 2 (SO2)。 以下参数设置为非活动:SSC1、SSC2、TA、SC。 然而,通过更改过程数据配置参数,用户还可以决定启用非活动参数的状态。这样一来,用户就可以同时在

传感器中观察到多个状态。

可以配置过程数据。 参见2.6.3。 过程数据配置。

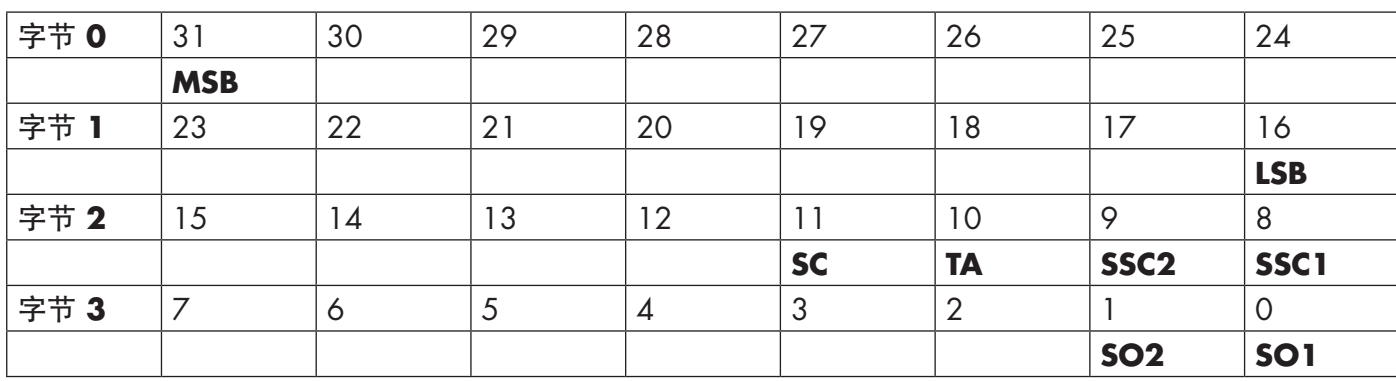

4 字节

模拟值 16 ... 31 (16位)

### 2.4 输出参数

传感器测量五种不同的物理值。用户可以单独调节这些值并用作开关输出 1 或 2 的源, 除此之外可以为 SO2 选择外部输入。选择这些源之一后,用户可以按照下方开关输出设置中所示的六个步骤,通过 IO-Link 主系 统来配置传感器的输出。

一旦传感器与主系统断开连接,它将切换为 SIO 模式并保持最后的配置设置。

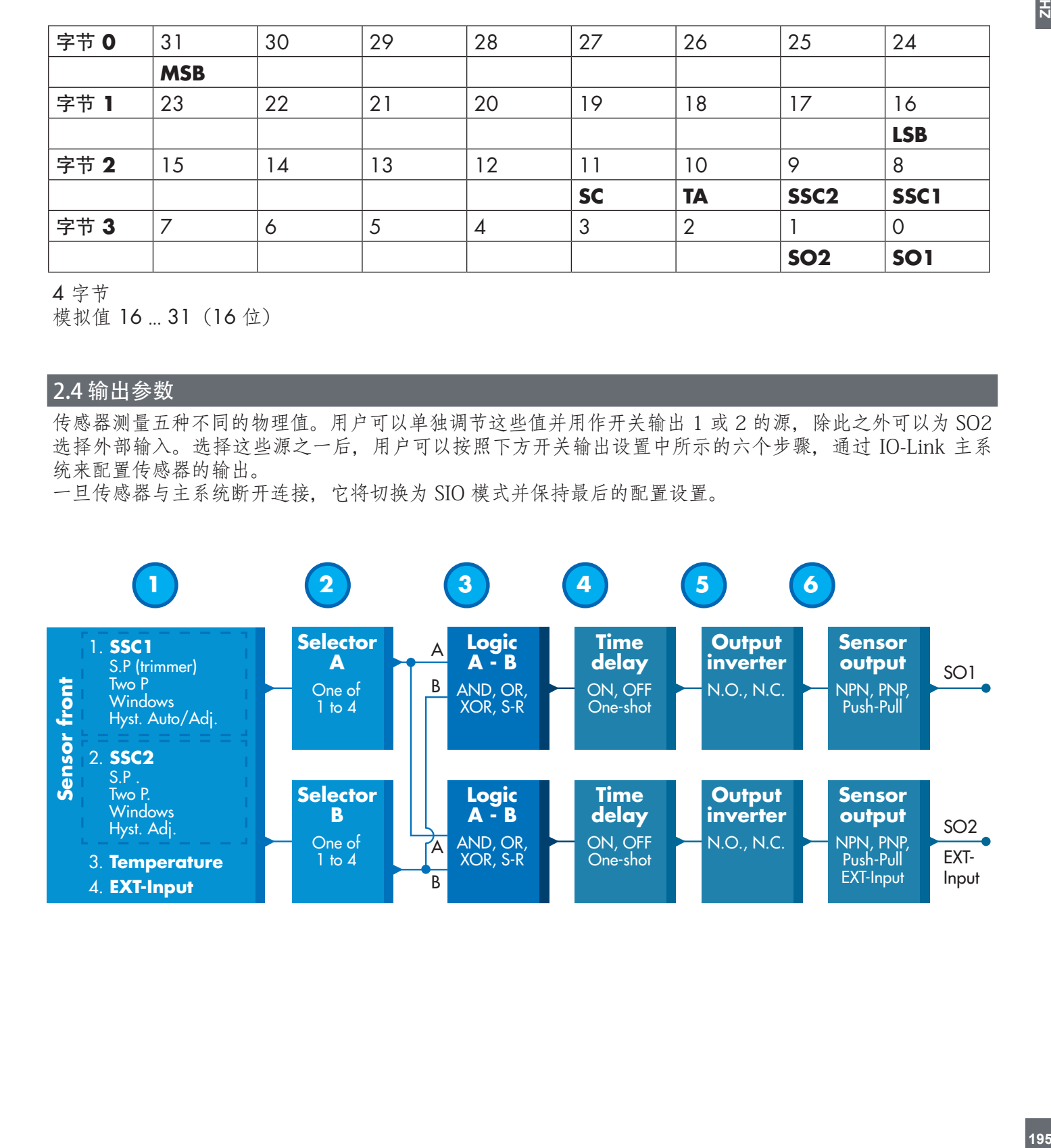

 $\overline{a}$ 

# <span id="page-195-0"></span>**1**

 $\vec{a}$ 

### 2.4.1. 传感器正面

TOF 传感器会发射小型红外激光脉冲,然后测量物体反射光线返回到传感器的时间。

#### 2.4.1.1. SSC (开关信号通道)

对于传感器表面前的物体的有无检测,可以使用以下设置:SSC1 或 SSC2。 设定值可设置为 10-2000 mm。

#### 2.4.1.2. 开关点模式:

每个 SSC 通道都可以在 4 种模式下运行,开关点模式可用于创建更高级的输出行为。 用户可以为 SSC1 和 SSC2 的开关行为选择以下开关点模式。

### 禁用

用户可以单独禁用 SSC1 或 SSC2, 但是如果在输入选择器中选中了它, 这样还会禁用输出(逻辑值将 始终为"0")。

### 单点模式

当测量值超出设定值 SP1 中定义的阈值时,开关信息将随上升或下降的测量值发生变化,同时考虑磁 滞。

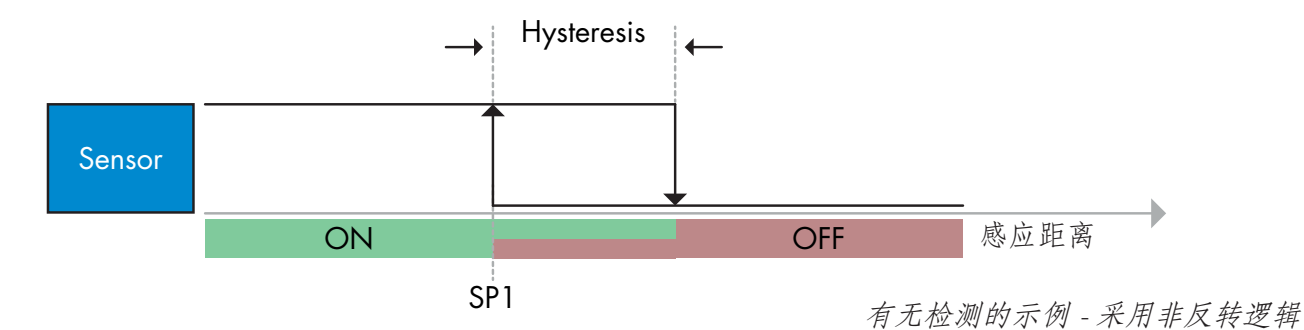

# 双点模式

当测量值超出设定值 SP1 中定义的阈值时,开关信息将发生变化。此变化仅随上升的测量值发生。当测 量值超出设定值 SP2 中定义的阈值时,开关信息也将发生变化。此变化仅随下降的测量值发生。此情况 下不考虑磁滞。

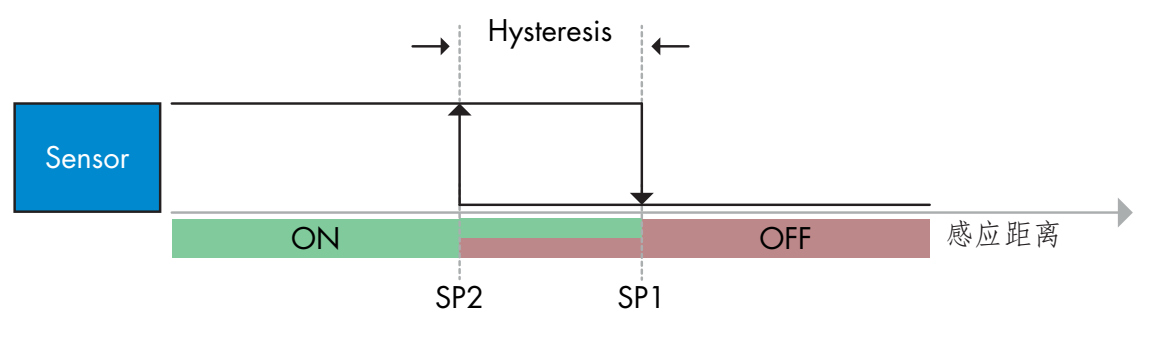

有无检测的示例 - 采用非反转逻辑

### <span id="page-196-0"></span>窗口模式

当测量值超出设定值 SP1 和设定值 SP2 中定义的阈值时,开关信息将随上升或下降的测量值发生变化, 同时考虑磁滞。

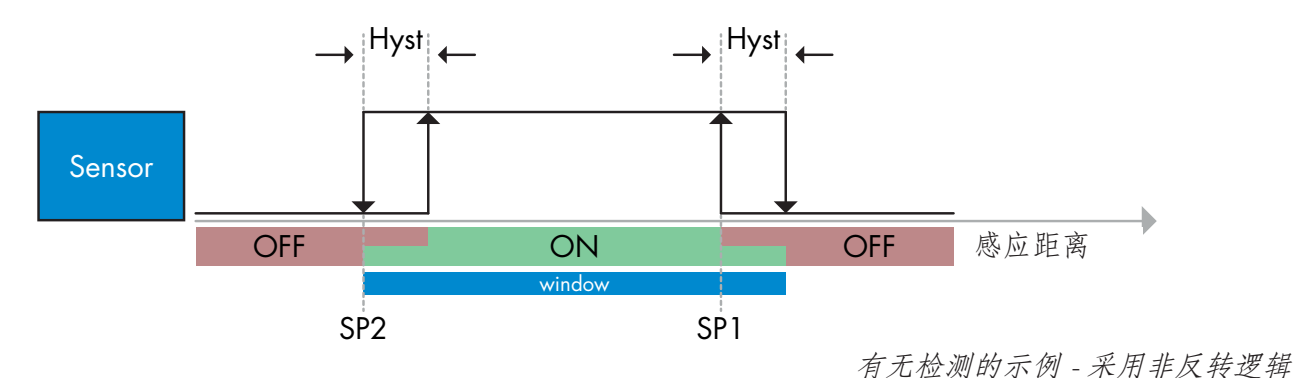

#### 2.4.1.3. 磁滞设置

范围 [5-2000]。磁滞单位为 mm。 关于磁滞, 可以认为 SSC1 与 SSC2 相等。单点模式和窗口模式可以手动设置磁滞。 同时, SSC1 还有一个额外功能, 即自动磁滞。自动磁滞支持单点模式和窗口模式。 使用参数"SSC1 Hyst 模式"在手动/自动磁滞之间进行选择。 备注:选择微调电容器后,磁滞始终为自动。

#### 自动磁滞:

会保证大多数应用稳定运行。 磁滞可参照 SP1/SP2 计算。可通过参数"SSC1 自动磁滞值"读取实际值。

#### 手动磁滞:

对于典型的稳定运行,可以将滞后值设置为超过下限,但不建议这样做! 最小安全磁滞,是选择自动磁滞时计算出的值。 允许磁滞低于典型安全值可以使传感器更加通用。可针对具体应用对磁滞进行优化,不受自动计算磁滞的 限制,对于许多应用而言,这通常是不得不做的较为保守的折衷选择。对于需要光线条件、目标、低工作 频率的某些类似应用,低于自动计算磁滞的值可能会有用。

#### 2.4.1.4. 温度警报 (TA)

传感器持续监控传感器正面部分中的内部温度。使用温度警报设置,如果超出温度阈值,用户可以收到传 感器的警报。参见 §2.6 .5. 温度警报有两个单独的值,一个值用于设置最高温度,另一个值用于设置最低温度。 用户可以通过非周期性 IO-Link 参数数据来读取传感器的温度。

#### 注意!

由于内部加热,传感器测量的温度将始终高于环境温度。 环境温度与内部温度之间的差异受到应用中传感器安装方式的影响。传感器安装在金属支架中的差异将小 于安装在塑料支架中的差异。

### 2.4.1.5. 外部输入

用户可将输出 2 (SO2) 配置为外部输入,从而允许将外部信号送入传感器,此输入可以来自第二个传感器 或 PLC 或者直接来自机器输出。

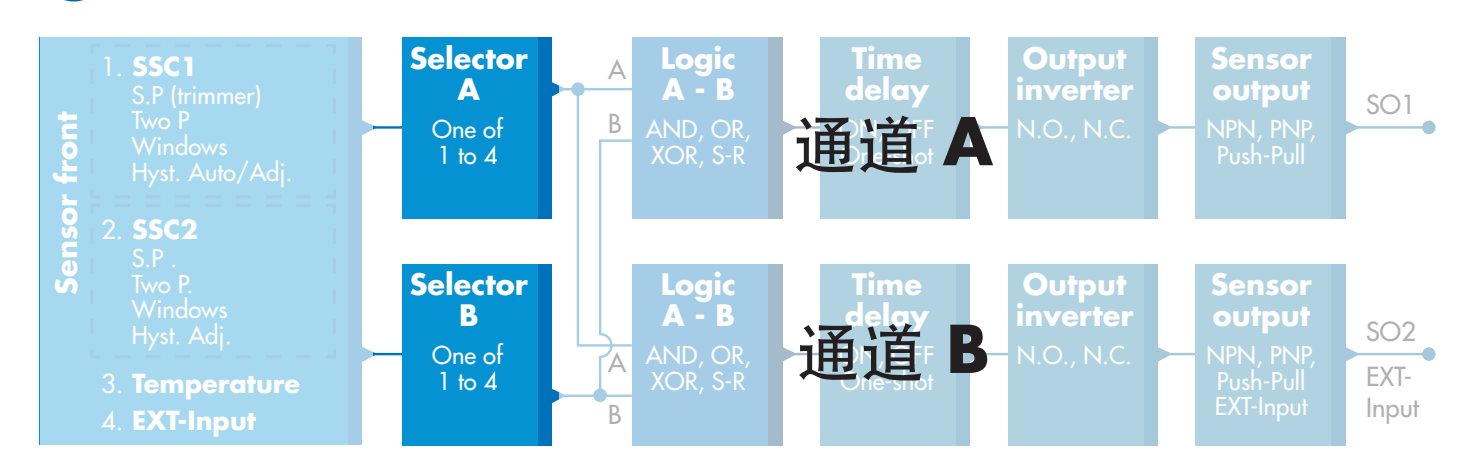

# 2.4.2. 输入选择器

<span id="page-197-0"></span>**2**

此功能块让用户能够选择任何从"传感器正面"到通道 A 或 B 的信号。 通道 A 和 B: 可在 SSC1、SSC2、温度警报和外部输入之间选择。

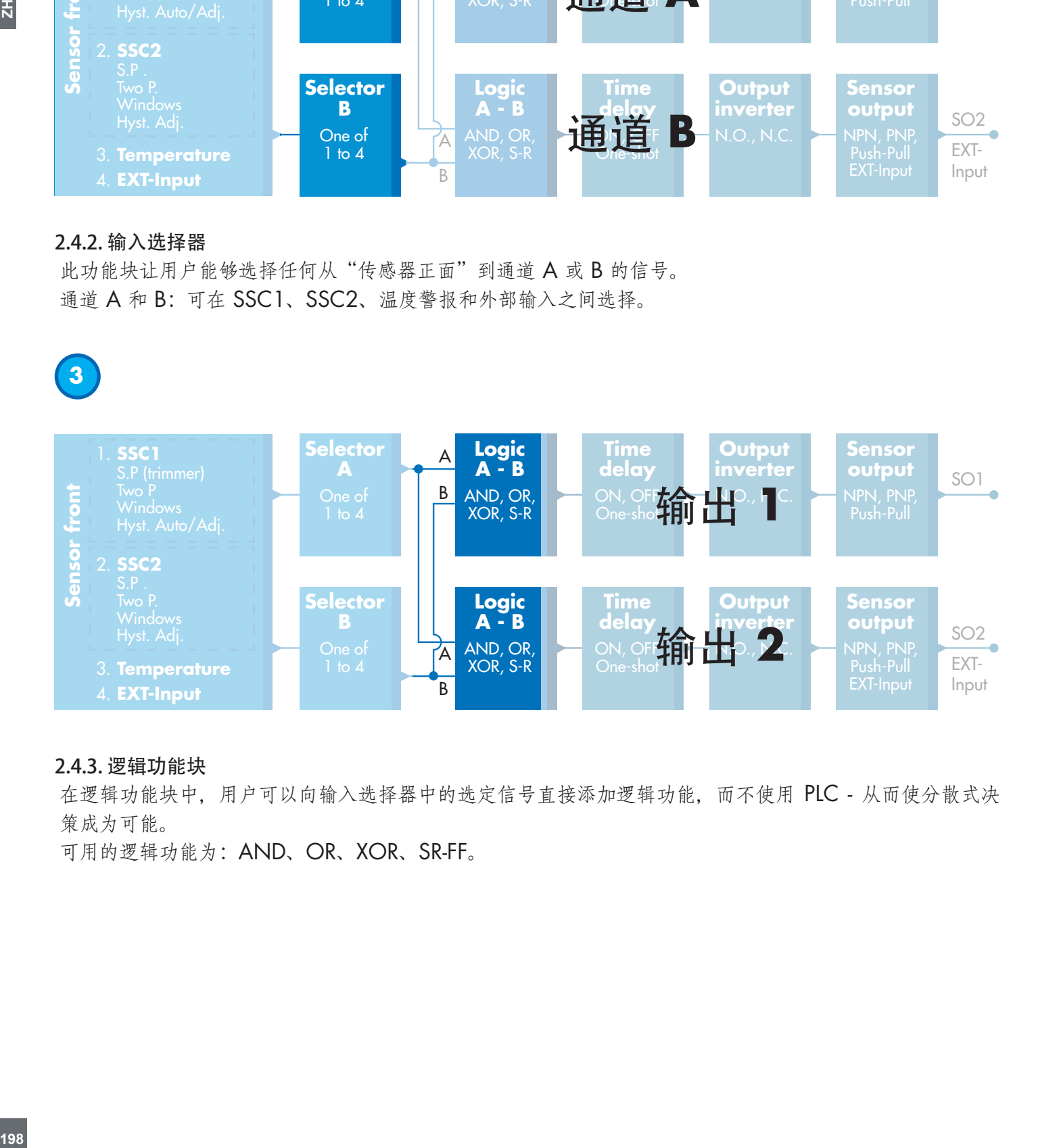

### 2.4.3. 逻辑功能块

在逻辑功能块中,用户可以向输入选择器中的选定信号直接添加逻辑功能,而不使用 PLC - 从而使分散式决 策成为可能。

可用的逻辑功能为:AND、OR、XOR、SR-FF。

 $\overline{z}$ 

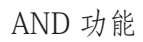

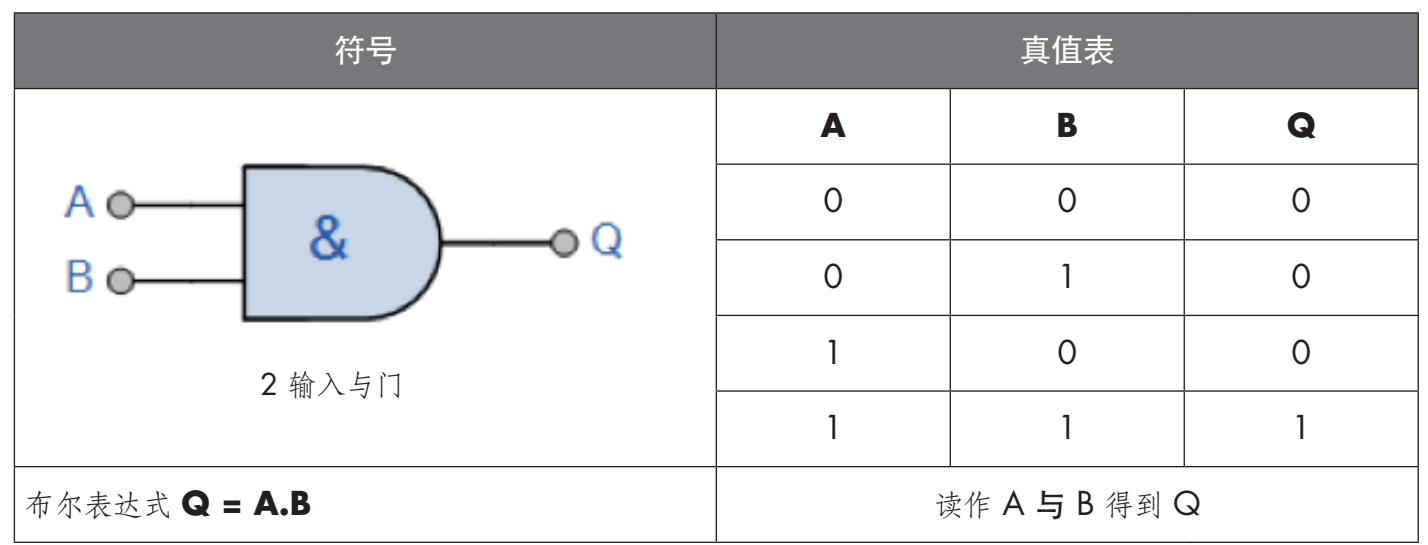

OR 功能

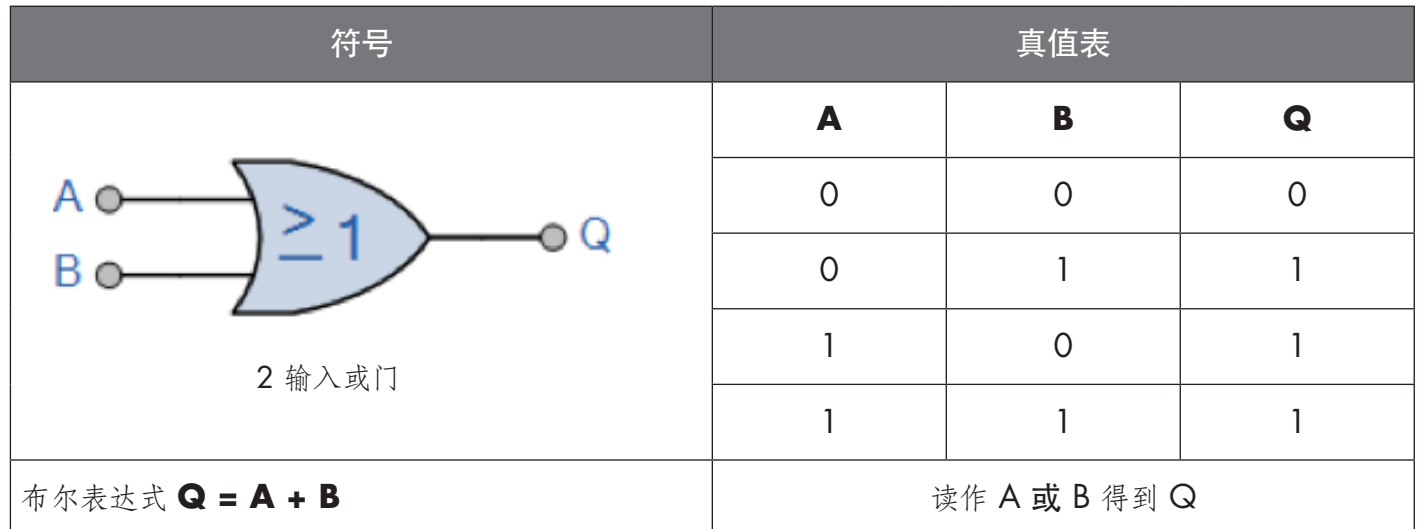

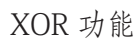

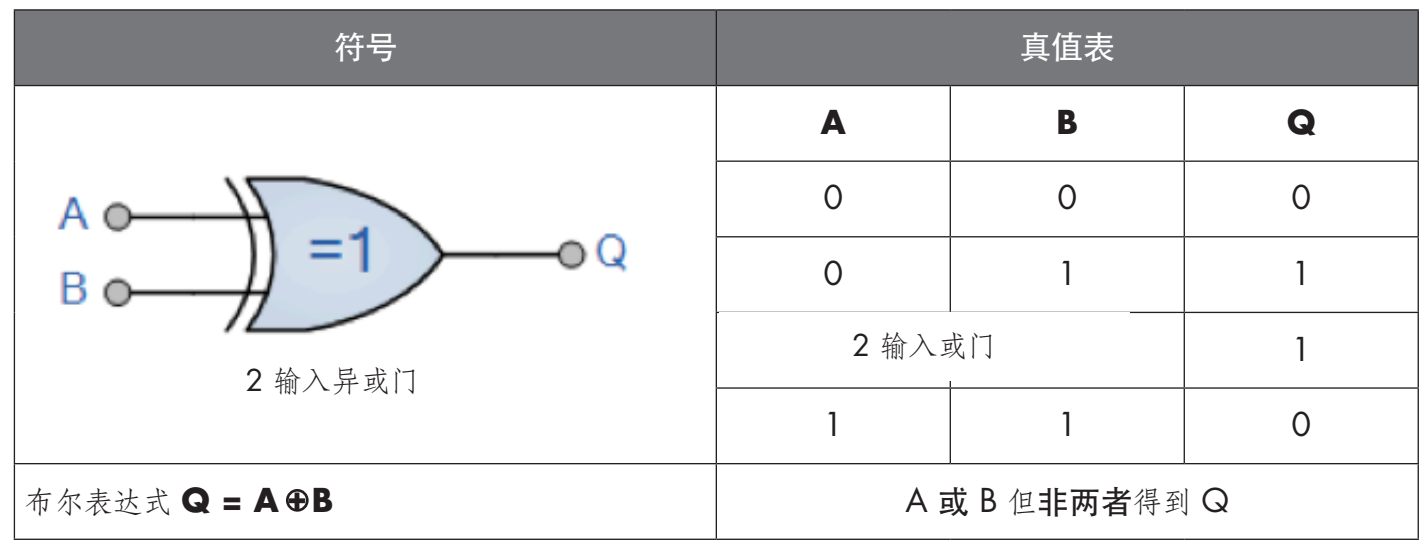

<span id="page-199-0"></span>"有门 SR-FF"功能

该功能用途示例: 用作仅使用两个互联传感器时的装填或排空功能

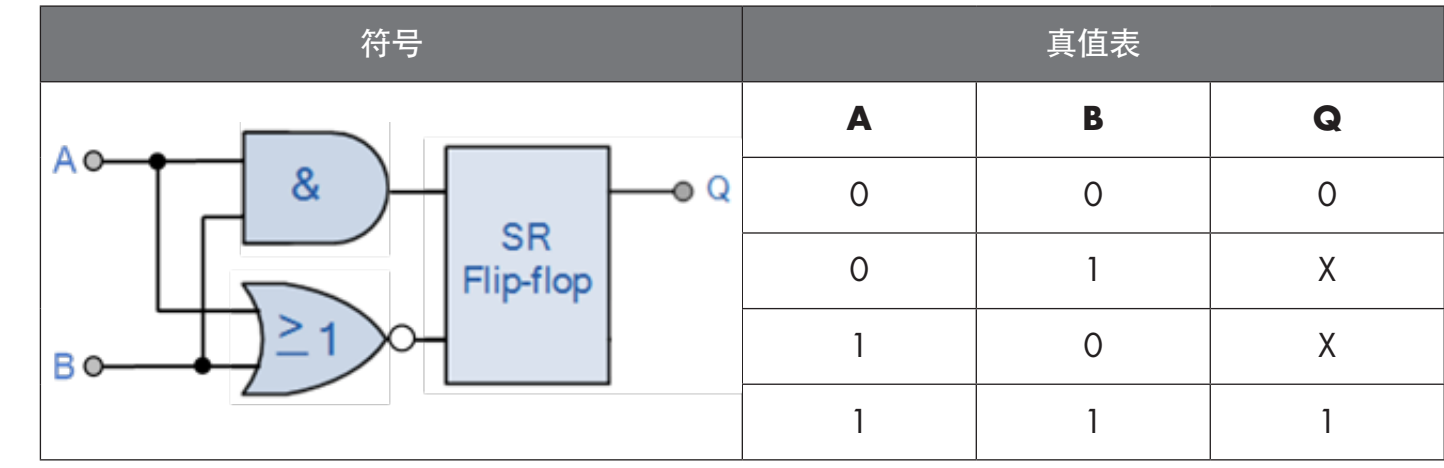

X - 输出无任何变化。

**4**

 $\overline{z}$ 

1. **SSC1 Selector Logic Time Output Sensor**  A **delay A - B inverter output** SO1 B **Sensor front** ON, OFF N.输出【N<sub>ush-Pull</sub>' Sensor fron One-shot Hyst. Auto/Adj. 2. **SSC2** Senso **Selector Time Logic Output delay** Windows **B A - B inverter output** SO2 输出 **2** ON, OFF AND, OR, N.O., N.C. NPN, PNP, A EXT-One-sho 3. **Temperature** XOR, S-R Push-Pull Input B 4. **EXT-Input**

# 2.4.4. 定时器 (可以为 Out1 和 Out2 单独设置)

定时器让用户能够通过编辑 3 个定时器参数来引入不同的定时器功能:

- 定时器模式
- 定时器标度
- 定时器值

### 2.4.4.1. 定时器模式

选择开关输出中引入的定时器功能类型。可以选择以下任一功能:

### 2.4.4.1.1. 禁用

无论定时器标度和定时器延迟的设置如何,此选项都将禁用定时器功能。

### 2.4.4.1.2. 打开延迟 (T-on)

在实际传感器驱电之后生成开关输出的激活,如下图所示。

<span id="page-200-0"></span>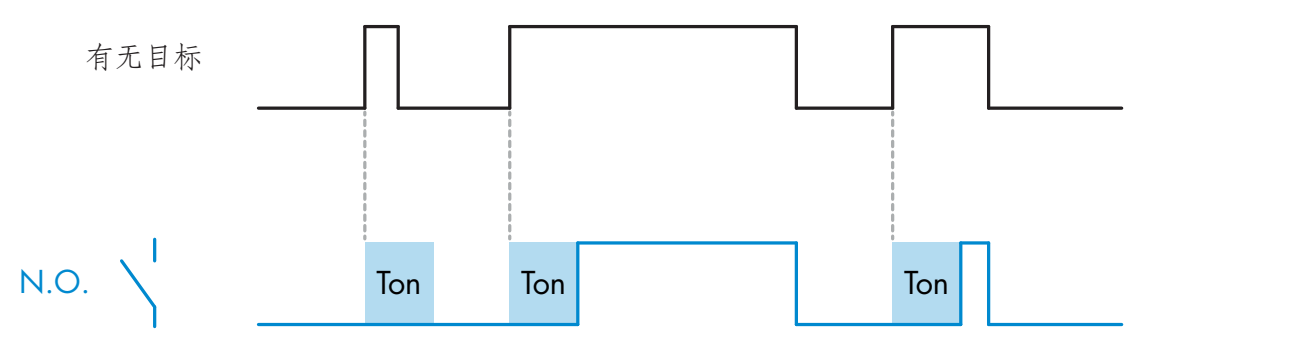

采用常开输出的示例

 $\overline{a}$ 

# 2.4.4.1.3. 关闭延迟 (T-off)

与在传感器前面移走目标的时间相比,开关输出的取消激活将延迟,如下图所示。

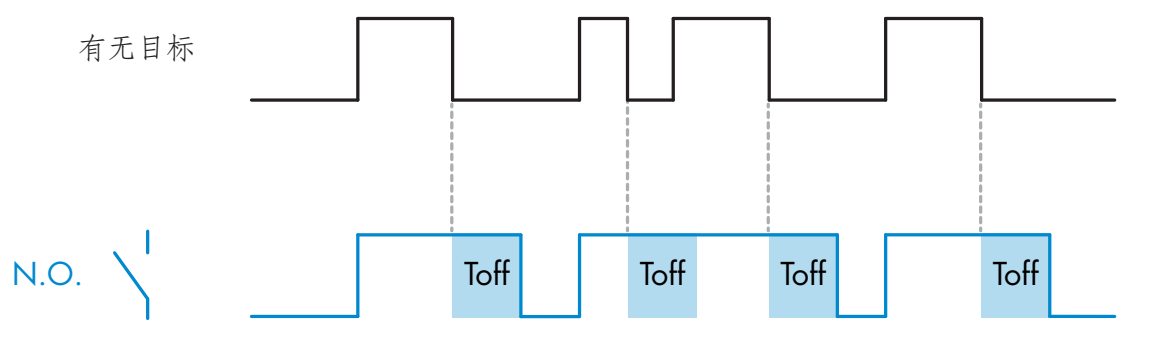

采用常开输出的示例

# 2.4.4.1.4. 开延迟和关延迟 (T-on 和 T-off)

选中时, T-on 和 T-off 延迟都将应用到开关输出的生成。

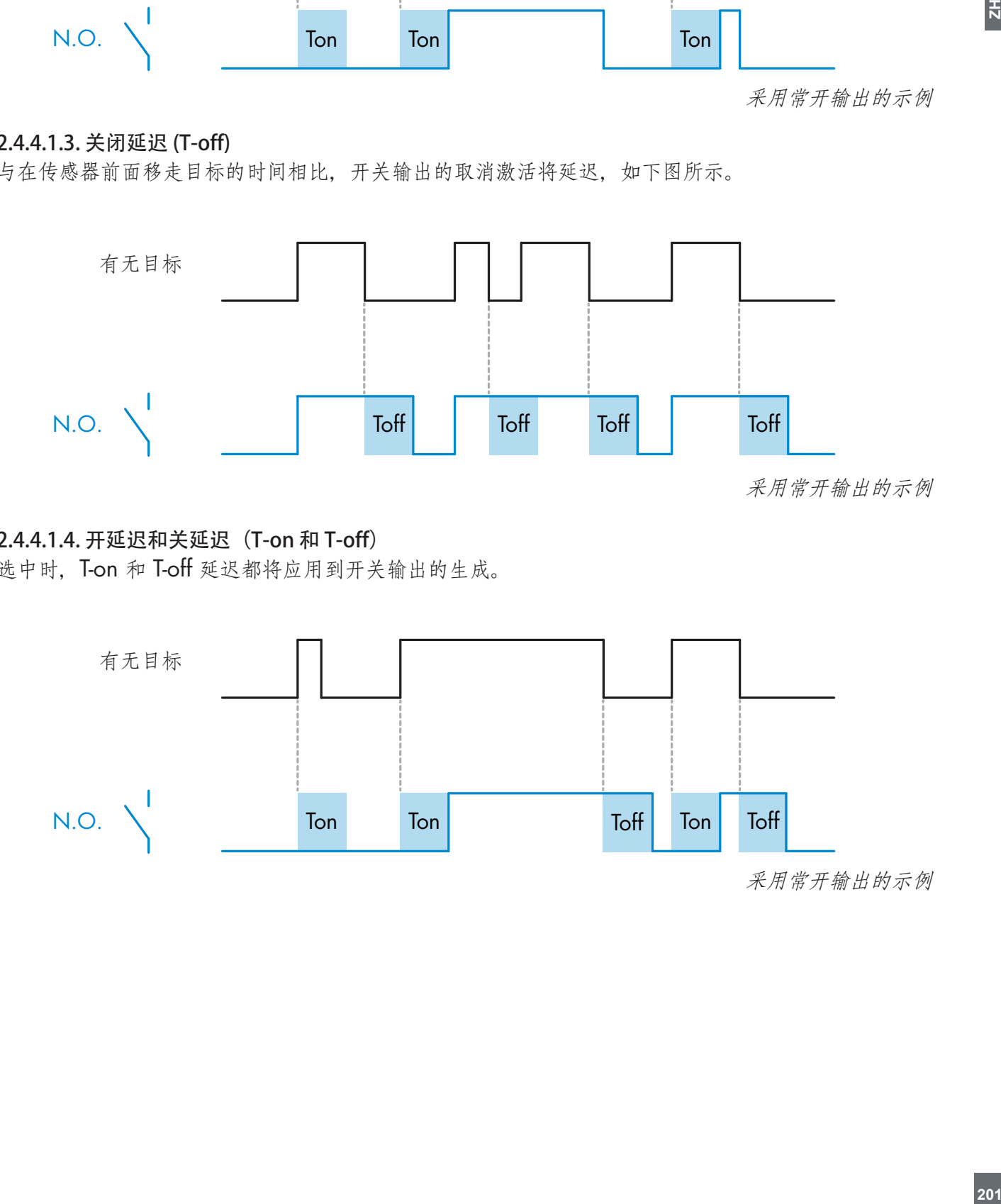

### <span id="page-201-0"></span>2.4.4.1.5. 单次上升沿

每当在传感器前面检测到目标时,开关输出都将在检测的上升沿生成恒定长度的脉冲。请参见下图。

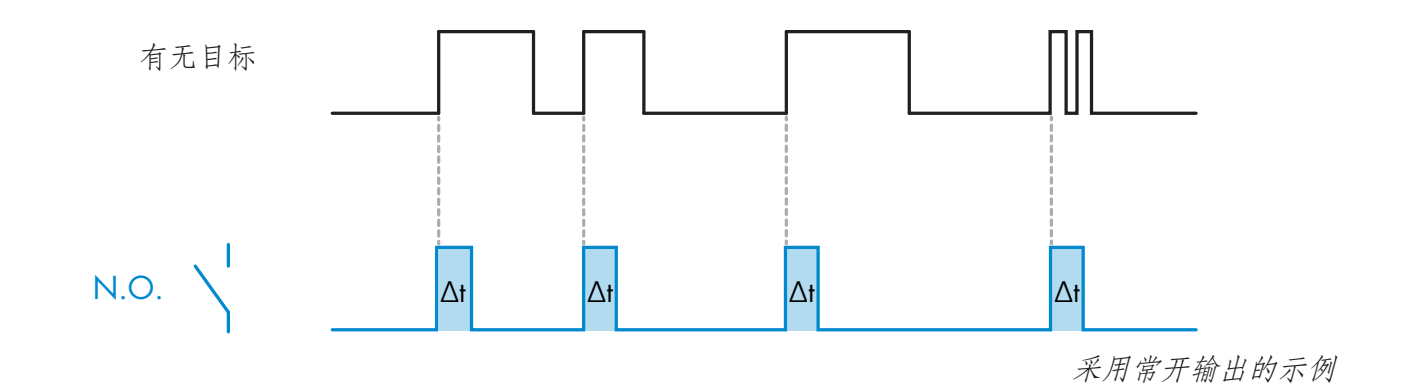

# 2.4.4.1.6. 单次下降沿

类似于单次上升沿模式的功能,但在此模式下,开关输出在激活的下降沿发生变化,如下图所示。

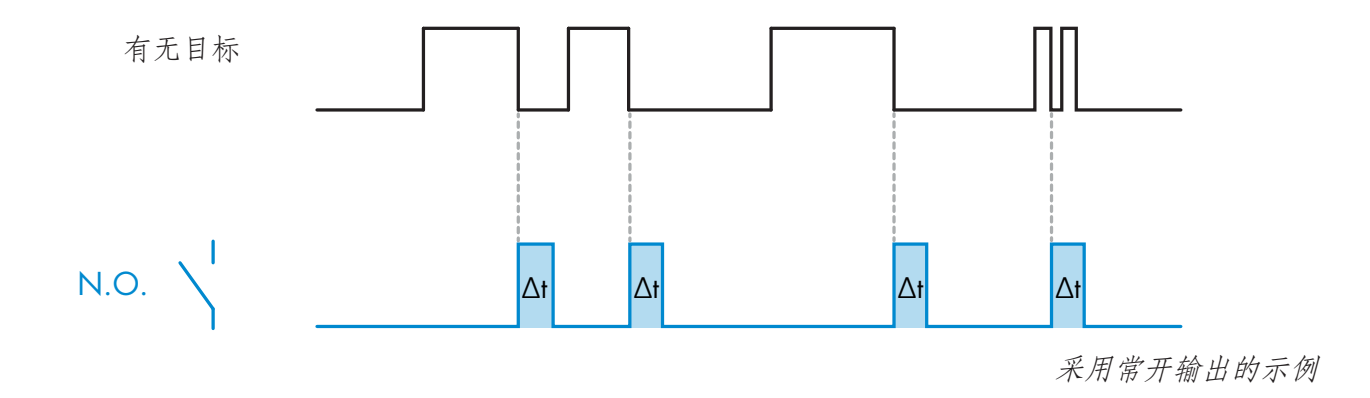

#### 2.4.4.2. 定时器标度

参数定义定时器延迟中指定的延迟应为毫秒、秒还是分钟

### 2.4.4.3. 定时器值

参数定义延迟的实际持续时间。延迟可以设置为 1 和 32 767 之间的任意整数值

# <span id="page-202-0"></span>**5**

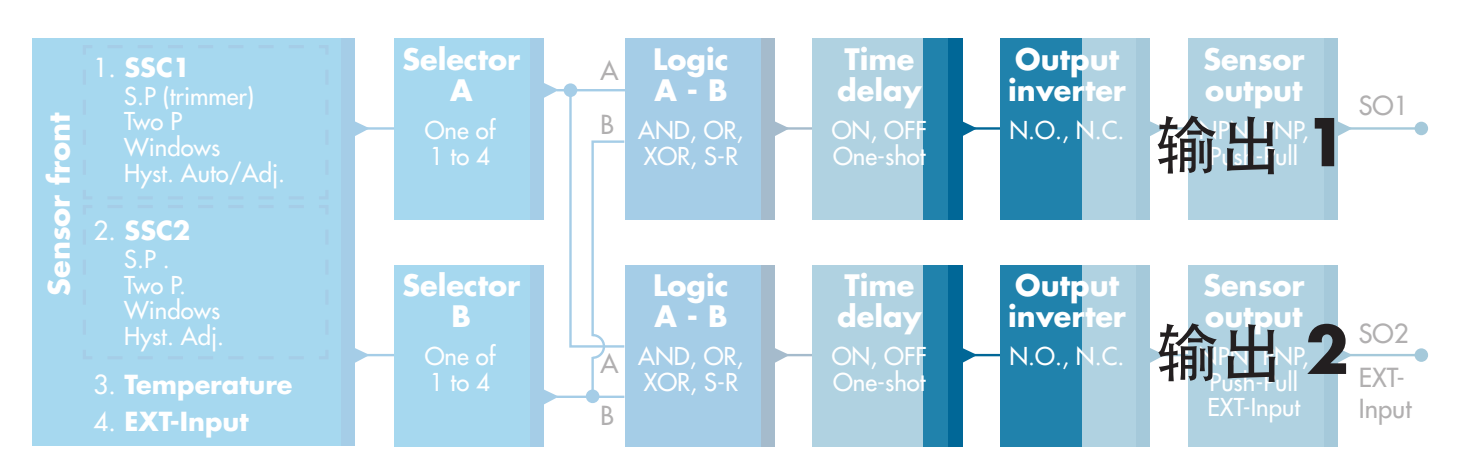

# 2.4.5. 输出逆变器

此功能让用户能够在常开与常闭之间反转开关输出的工作。

### 建议功能!

将位于 SO1 的 64 (0x40) 子索引 8 (0x08) 和 SO2 的 65 (0x41) 子索引 8 (0x08) 下的参数中的建议功 能添加到传感器的逻辑功能或定时器功能之后,不会对这些功能产生任何负面影响。

### 警告!

建议不要使用位于 SSC1 的 61 (0x3D) 子索引 1 (0x01) 和 SSC2 的 63 (0x3F) 子索引 1 (0x01) 下的开 关逻辑功能,因为它们会对逻辑功能或定时器功能产生负面影响,例如,使用此功能会在为 SSC1 和 SSC2 (并非仅为 SO1 和 SO2)添加该功能时将开延迟转变为关延迟。

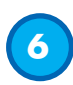

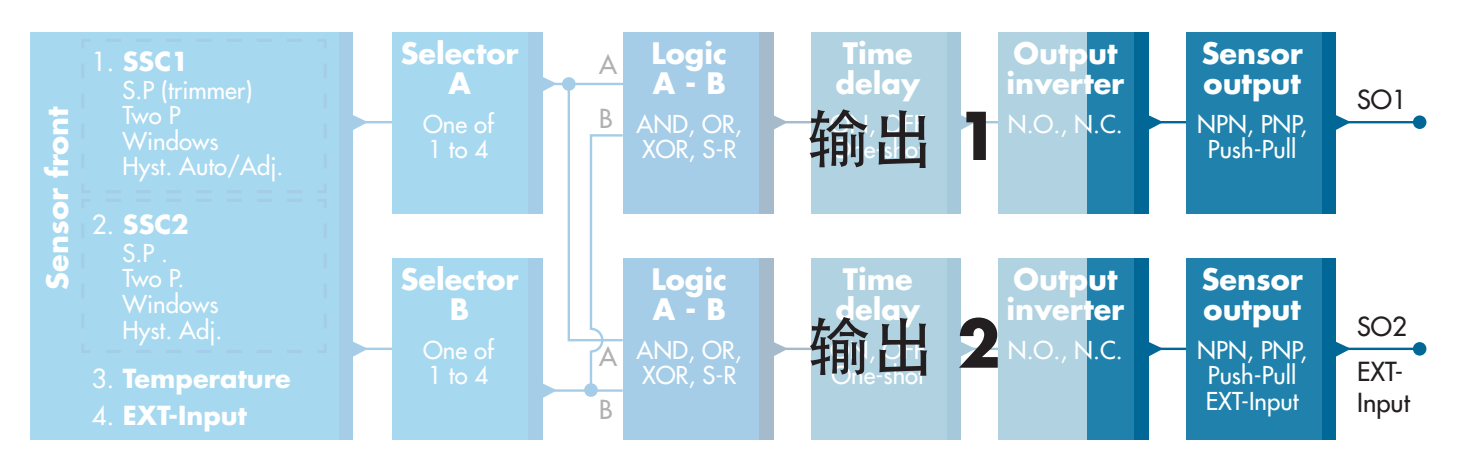

# 2.4.6. 输出阶段模式

在此功能块中,用户可以选择开关输出是否应运行为:

- SO1: 已禁用、NPN、PNP 或推挽配置。
- SO2: 已禁用、NPN、PNP、推挽、外部输入(高电平有效/下拉)、外部输入(低电平有效/上拉)或 外部教导输入。

### <span id="page-203-0"></span>2.5. 教导程序

 $\vec{a}$ 

#### 2.5.1. 外部教导(通过导线教导)

注意!此功能在单点模式下有效,并且仅对 SSC1 中的 SP1 有效。 用户必须首先使用 IO-Link 主系统选择"通过导线教导"功能:

- a) 在此处选择"通过导线教导":传感器特定->本地/远程调整的选择。 (参数 68 (0x44),子索引 0 = 2)。
- b) 在此处选择"单点模式":切换信号通道 1->SSC1 配置模式。 (参数 61 (0x3D),子索引 2 = 1)。
- c) 在此处选择"教导":输出->通道 2 设置状态模式。  $($ 参数 65 (0x41), 子索引 1 = 6)。

#### 通过导线教导程序。

- 1) 将目标放在传感器前。
- 2) 将教导导线输入(针脚 2 的白色导线)连接到 V+(针脚 1 的棕色导线)。 黄色 LED 开始以 1 Hz 频率 (10% 亮度) 闪烁, 表明教导正在运行。
- 3) 3-6 秒后,教导窗口打开。此时闪烁模式变为 90% 亮度。松开白色导线。
- 4) 如果教导成功完成,黄色 LED 会闪烁 4 次(2 Hz,50% 亮度)。 如果教导失败或暂停,传感器会退出教导模式。

注意:如果在教导窗口外部松开白色导线,则教导暂停。 如果未在 12 秒内松开白色导线, 则教导暂停, 超时由黄色 LED 快速闪烁 (5 Hz, 50% 亮高) 指示。

#### 2.5.2. 从 IO-Link 主系统教导

- 1. 从 IO-Link 系统选择 IO-Link 教导: 传感器特定->选本地/远程调整的选择 = 禁用。  $($ 参数 68 (0x44), 子索引 0 = 0)。
- 2. 选择 SSC1/2 配置模式: 从菜单切换信号通道 1->SSC1 配置模式->[单点/窗口模式/双点]。 (参数 61 (0x3D),子索引 2 = [单点 = 1/窗口模式 = 2/双点 = 3])
- 3. 选择要教导的开关通道: 从菜单教导选择->[实际教导类型],教导选择->[切换信号通道 1/开关信号通道 2/全部 SCC]。 (参数 58 (0x3A), 子索引 0 = [SSC1=0, SSC2=1, ALL SCC=2])

#### 2.5.2.1. 单点模式程序

- 1) 单值教导命令序列:
	- 单值教导命令序列 (按钮可在以下菜单中找到:教导->单值教导) 1. 按下"教导 SP1"。(参数 2, 子索引 0 = 65 (0x41))。 2. 可选择教导应用(参数 2,子索引 0 = 64 (0x40))。

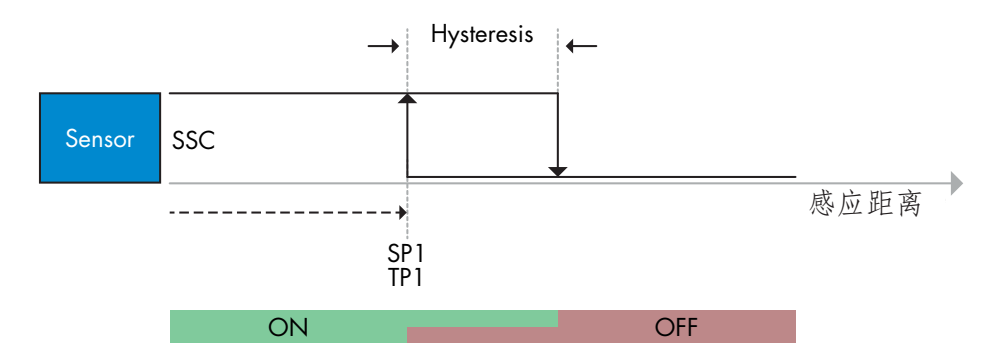

Rev.01 - 08.2022 | LD30 IO-Link manual CHN | © 2022 | CARLO GAVAZZI Industri

#### <span id="page-204-0"></span>2) 动态教导命令序列

(按钮可在以下菜单中找到: 教导->动态教导) 1. 按下此处的"教导 SP1 开始"。(参数 2,子索引 0 = 71 (0x47))。 2. 按下此处的"教导 SP1 停止"。(参数 2,子索引 0 = 72 (0x48))。 3. 可选择按下"教导应用"。(参数 2,子索引 0 = 64 (0x40))。

3) 双值教导命令序列

(按钮可在以下菜单中找到: 教导->双值教导) 1. 按下此处的"教导 SP1 TP1"。(参数 2,子索引 0 = 67 (0x43))。 2. 按下此处的"教导 SP1 TP2"。(参数 2,子索引 0 = 68 (0x44))。 3. 可选择按下"教导应用"。(参数 2,子索引 0 = 64 (0x40))。

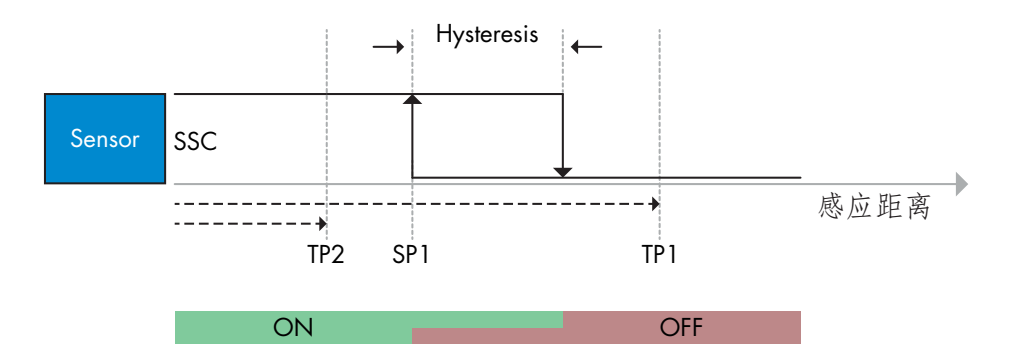

#### 2.5.2.2. 双点模式程序

### 1) 双值教导命令序列 (可在菜单中找到按钮: 教导->双值教导) 1. 按下此处的"教导 SP1 TP1"。(参数 2,子索引 0 = 67 (0x43))。 2. 按下此处的"教导 SP1 TP2"。(参数 2,子索引 0 = 68 (0x44))。 3. 可选择按下"教导应用"。(参数 2,子索引 0 = 64 (0x40))。 4. 按下此处的"教导 SP2 TP1"。(参数 2,子索引 0 = 69 (0x45))。 5. 按下此处的"教导 SP2 TP2"。(参数 2,子索引 0 = 70 (0x46))。 6. 可选择按下"教导应用"(参数 2,子索引 0 = 64 (0x40))。

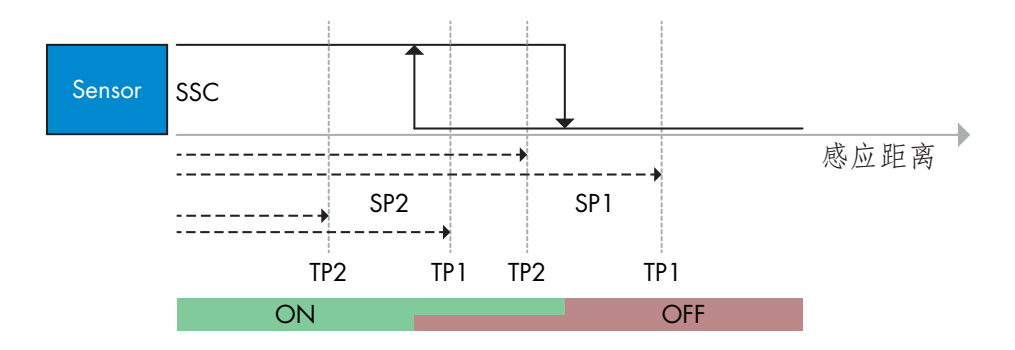

臣 **205ZH**

#### <span id="page-205-0"></span>2) 动态教导命令序列:

1. 按下此处的"教导 SP1 开始"。(参数 2,子索引 0 = 71 (0x47))。 2. 按下此处的"教导 SP1 停止"。(参数 2,子索引 0 = 72 (0x48))。 3. 按下此处的"教导 SP2 开始"。(参数 2,子索引 0 = 73 (0x49))。 4. 按下此处的"教导 SP2 停止"。(参数 2,子索引 0 = 74 (0x4A))。 5. 可选择按下"教导应用"。(参数 2,子索引 0 = 64 (0x40))。

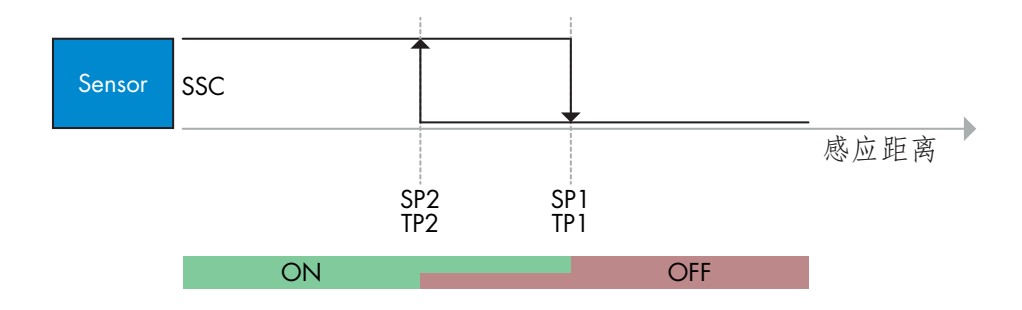

#### 2.5.2.3. 窗口模式程序

1) 单值教导命令序列:

(按钮可在以下菜单中找到:教导->单值教导)

- 1. 按下"教导 SP1"。(参数 2,子索引 0 = 65 (0x41))。
- 2. 按下"教导 SP2"。(参数 2,子索引 0 = 66 (0x42))。
- 3. 可选择按下"教导应用"(参数 2,子索引 0 = 64 (0x40))。

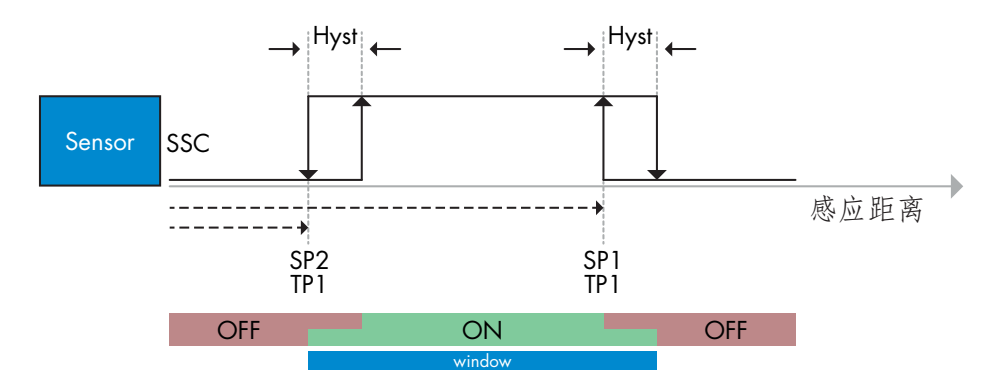

#### 2) 动态教导命令序列:

(按钮可在以下菜单中找到:教导->动态教导) 1. 按下此处的"教导 SP1 开始"。(参数 2, 子索引 0 = 71 (0x47))。<br>2. 按下此处的"教导 SP1 停止"。(参数 2, 子索引 0 = 72 (0x48))。 2. 按下此处的"教导 SP1 停止"。(参数 2,子索引 0 = 72 (0x48))。 3. 按下此处的"教导 SP2 开始"。(参数 2,子索引 0 = 73 (0x49))。 4. 按下此处的"教导 SP2 停止"。(参数 2,子索引 0 = 74 (0x4A))。 5. 可选择按下"教导应用"。(参数 2,子索引 0 = 64 (0x40))。

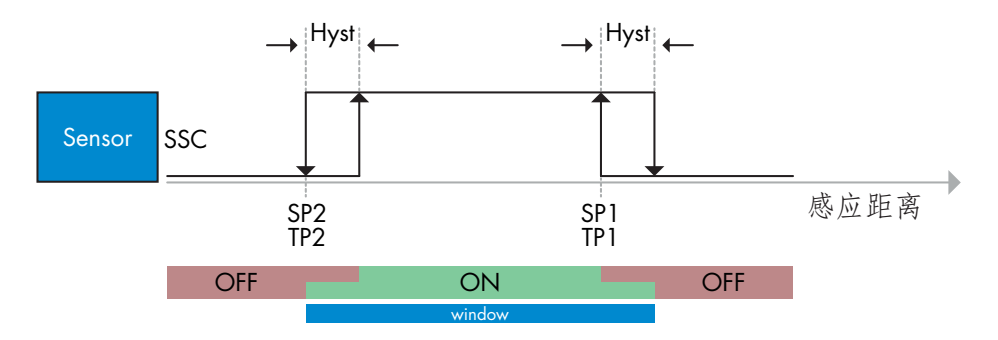

## <span id="page-206-0"></span>2.6. 传感器特定可调参数

除了与输出配置直接相关的参数,传感器还有各种可用于设置和诊断的内部参数。

#### 2.6.1. 本地或远程调整的选择

用户可以选择如何设置感应距离,方法是使用传感器的外部输入选择微调电容器、通过导线教导,或者禁用 电位计以使传感器防窜改。

#### 2.6.2. 微调电容器数据

数值范围 30... 1100 mm。

#### 2.6.3. 过程数据配置

当传感器在 IO-Link 模式下工作时,用户能够访问周期性过程数据变量。 默认情况下,过程数据显示以下参数为活动:16 位模拟值、开关输出 1 (SO1) 和开关输出 2 (SO2)。 以下参数设置为非活动:SSC1、SSC2、TA、SC。 然而,通过更改过程数据配置参数,用户还可以决定启用非活动参数的状态。这样一来,用户就可以同时在 传感器中观察到多个状态。

#### 2.6.4. 传感器应用设定

该传感器具有3个传感器应用程序预设,可以根据应用程序进行选择:

- 快速配置(滤波器缩放比例固定为1)
- 精确配置(滤波器缩放比例固定为10-较慢)
- 定制配置(可在1-255中设置过滤器缩放器)

精度可以通过参数" Filter scaler"进行调整。 见2.6.9。

#### 2.6.5. 温度警报阈值

可以针对最高和最低温度更改将激活温度警报的温度。这意味着传感器将在超出最高或最低温度时发出警 报。温度可以设置为-50 ℃ 至 +150 ℃ 之间。默认出厂设置为:低阈值-30 ℃, 高阈值 +120 ℃。

#### <span id="page-207-0"></span>2.6.6. 事件配置

传感器中默认关闭通过 IO-Link 接口传输的温度事件。如果用户要获得与传感器应用中检测的临界温度有关的 信息, 此参数可用于启用或禁用以下 3 种事件:

- 温度错误事件:传感器检测到指定工作范围以外的温度。
- 温度超载运行:传感器检测到高于温度警报阈值中设置的温度。
- 温度欠载运行:传感器检测到低于温度警报阈值中设置的温度。
- 短路:传感器检测传感器输出是否短路。

#### 2.6.7. 运行质量 QoR

运行质量会告知用户传感器的实际性能。

"额定值"是所有 QoR 参数的摘要。如果条件良好,则检测到的物体信号良好,如果环境光线低或传感器温 度在限制范围内, 则将"额定值"设置为 100 (最佳分数)。如果额定值 < 100, 则可以在其他 OoR 参数中 读取原因。

下表中列出了 QoR 参数。

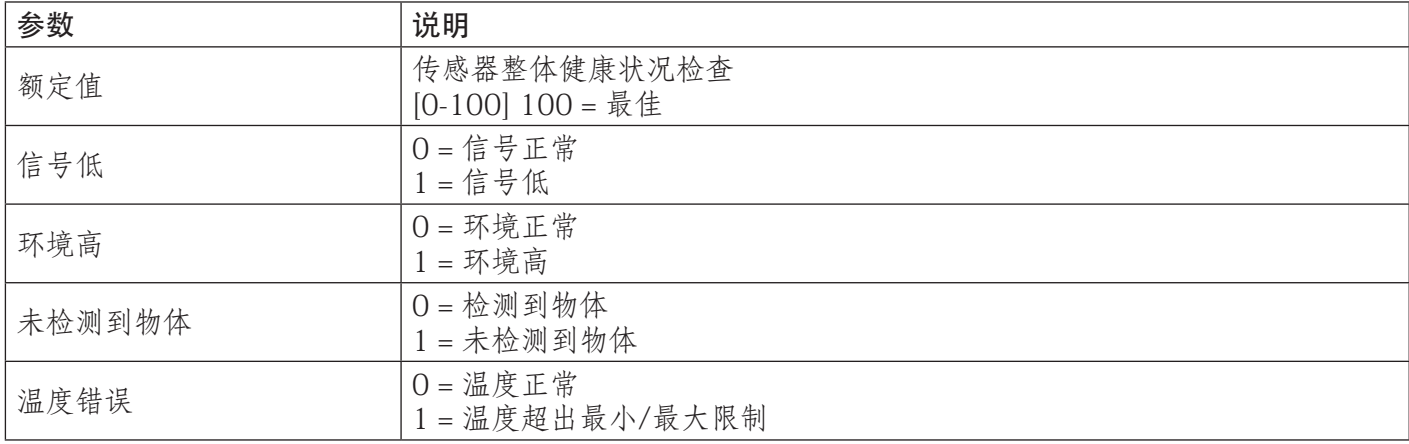

#### 2.6.8. 教导质量 QoT

通过教导质量值,用户可以了解教导过程中的感应条件如何。 教导质量是运行质量值"额定值"的快照

#### <span id="page-208-0"></span>2.6.9. 过滤器定标器

此功能可提高对不稳定目标和电磁干扰的免疫力:用户可将值设置为 1 ... 255, 默认出厂设置为 1。 过滤器设置为 1 时提供最大感应频率, 设置为 255 时提供最小感应频率。

### 2.6.10. LED 指示

LED指示可以配置为3种不同的模式:未启用,启用或查找查找传感器。

未启用: LED始终关闭。

启用: LED遵循5.1中的指示方案。

查找传感器: LED以2Hz的频率交替闪烁,占空比为50%,以便轻松定位传感器。

#### 2.6.11. 截止距离

范围 [0...2000] (mm) 截止距离后会将测得距离截断为截止距离。 当无法检测到物体时,也会使用截止距离值。

### 2.6.12. 磁滞模式

请参阅 2.4.1.3. 磁滞设置

#### 2.6.13. 自动磁滞值

请参阅 2.4.1.3. 磁滞设置

臣

# <span id="page-209-0"></span>2.7. 诊断参数

# 2.7.1. 运行小时数

传感器具有一个内置计数器,记录传感器已工作的每个完整小时,可以记录的最大小时数为 2 147 483 647 个小时,可以从 IO-Link 主系统读取此值。

#### 2.7.2. 启次数 [cycles]

 $\vec{a}$ 

传感器具有一个内置计数器,记录传感器的每次通电,该值每小时保存一次,可以记录的最大重启次数为 2 147 483 647 周期, 可以从 IO-Link 主系统读取此值。

#### 2.7.3. 最高温度 - 始终高温 [°C]

传感器具有一项内置功能,记录传感器在完整工作寿命期间接触的最高温度。此参数每小时更新一次,可以 从 IO-Link 主系统读取。

#### 2.7.4. 最低温度 - 始终低温 [°C]

传感器具有一项内置功能,记录传感器在完整工作寿命期间接触的最低温度。此参数每小时更新一次,可以 从 IO-Link 主系统读取。

#### 2.7.5. 自上次通电以来的最高温度 [°C]

通过此参数,用户可以获得与自启动以来记录的最高温度有关的信息。传感器中不保存此值。

#### 2.7.6. 自上次通电以来的最低温度 [°C]

通过此参数,用户可以获得与自启动以来记录的最低温度有关的信息。传感器中不保存此值。

#### 2.7.7. 当前温度 [°C]

用户可以通过此参数获得关于传感器当前温度的信息。

#### 2.7.8. 检测计数器 [周期]

传感器记录 SSC1 的每次更改状态。此参数每小时更新一次,可以从 IO-Link 主系统读取。

#### 2.7.9. 高于最高温度的分钟数 [min]

传感器记录传感器在传感器最高温度以上工作的分钟数,可记录的最大分钟数为 2 147 483 647。此参数 每小时更新一次,可以从 IO-Link 主系统读取。

#### 2.7.10. 低于最低温度的分钟数 [min]

传感器记录传感器在传感器最低温度以下工作的分钟数,可记录的最大分钟数为 2 147 483 647。此参数 每小时更新一次,可以从 IO-Link 主系统读取。

### 2.7.11. 下载计数器

传感器记录传感器中更改参数的次数,可记录的最大更改次数为 65 536 次。此参数每小时更新一次,可以 从 IO-Link 主系统读取。

# <span id="page-210-0"></span>注意!

由于内部加热,传感器测量的温度将始终高于环境温度。

环境温度与内部温度之间的差异受到应用中传感器安装方式的影响。传感器安装在金属支架中的差异将小于 安装在塑料支架中的差异。

# 3. 接线图

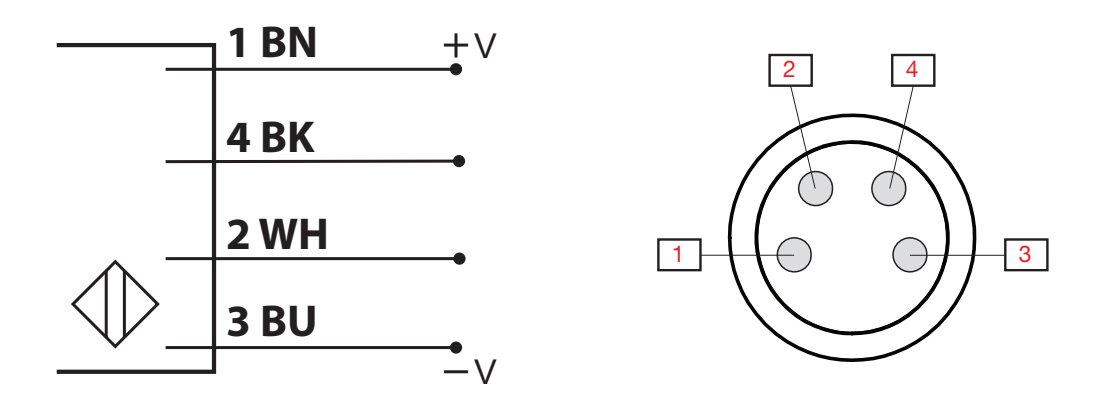

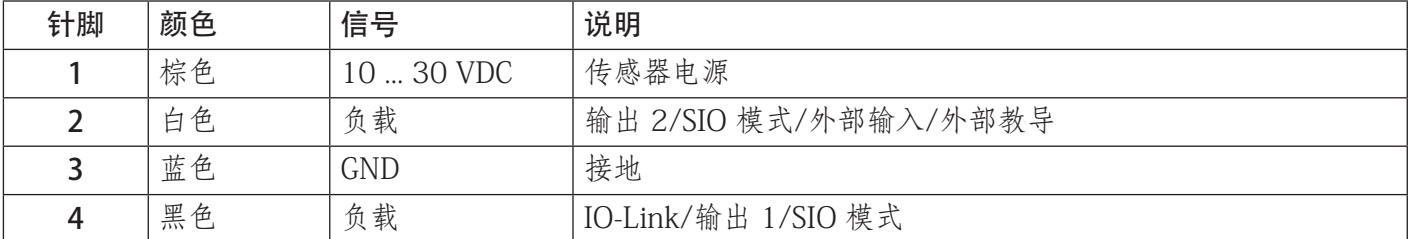

# 4. 调试

打开电源 300 ms 后,传感器开始工作。

如果传感器已连接到 IO-link 主系统,则无需更多设置,IO-Link 通信将在 IO-Link 主系统向传感器发送唤醒 请求后自动开始。

<span id="page-211-0"></span>5. 工作

# 5.1. LD30xxBI10...IO 的用户界面

LD30xxBI10...IO 传感器配备了一个黄色 LED 和一个绿色 LED。

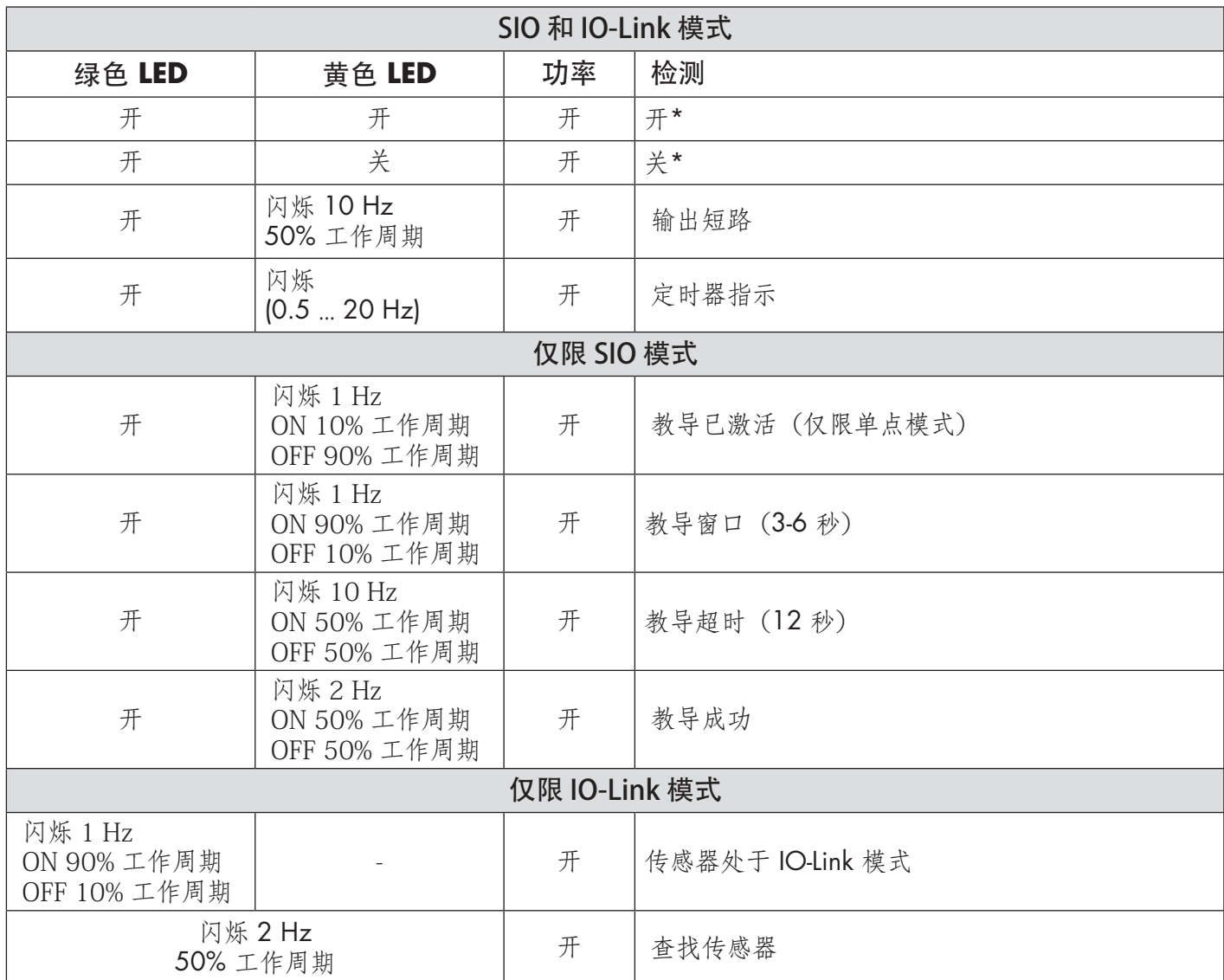

\* 可禁用两个 LED

 $\overline{z}$ 

# <span id="page-212-0"></span>6. IODD 文件和出厂设置

# 6.1. IO-Link 设备的 IODD 文件

传感器的所有功能、设备参数和设置值收集在一个称为 I/O 设备描述的文件(IODD 文件)中。需要 IODD 文件才能在 IO-Link 主系统与传感器之间建立通信。IO-Link 设备的每个供应商都必须提供此文件并在网站上 提供下载。该文件经过压缩,因此务必将其解压缩。

IODD 文件包含:

- 过程和诊断数据
- 带有名称、允许的范围、数据和地址种类(索引和子索引)的参数描述
- 通信属性,包括设备的最小周期时间
- 设备身份、货号、设备的图片和制造商的徽标

Carlo Gavazzi 网站上提供 IODD 文件: tbd

# 6.2. 出厂设置

附录 7 的默认值下列出了默认出厂设置。

# 7. 附录

# 7.1. 首字母缩略词

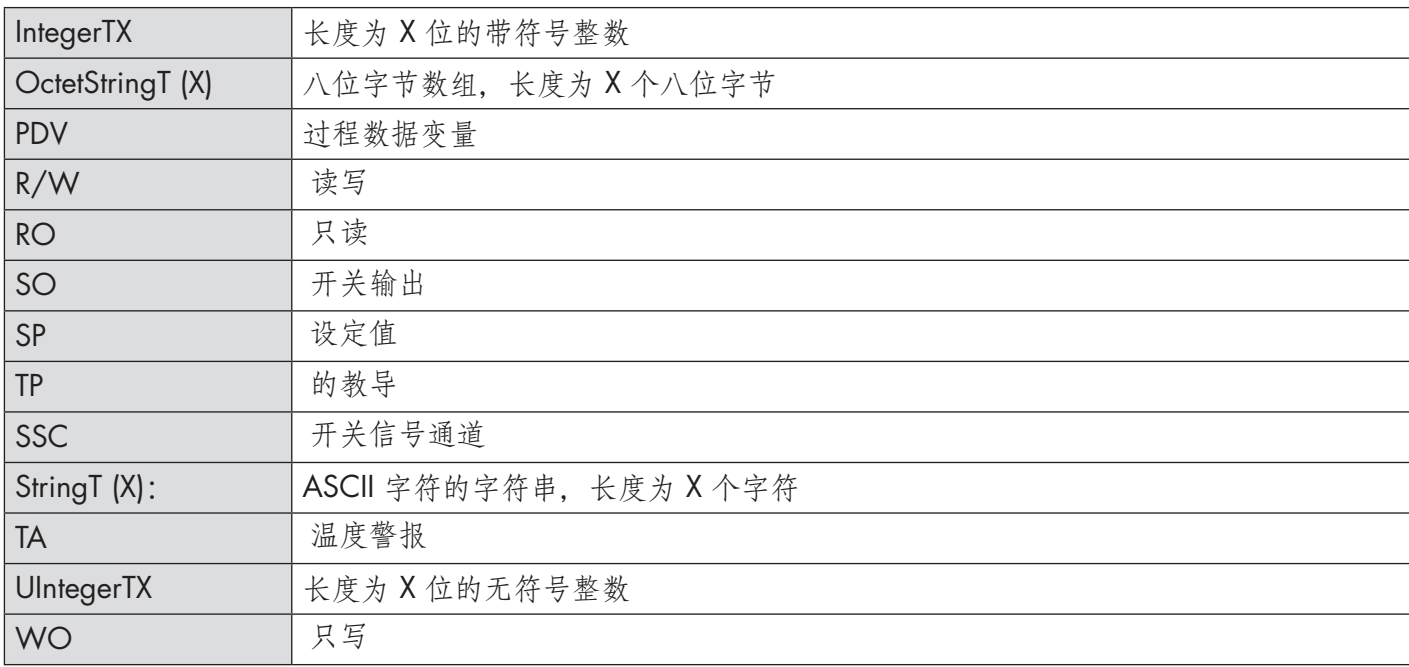

213

# <span id="page-213-0"></span>7.2.1. 设备参数

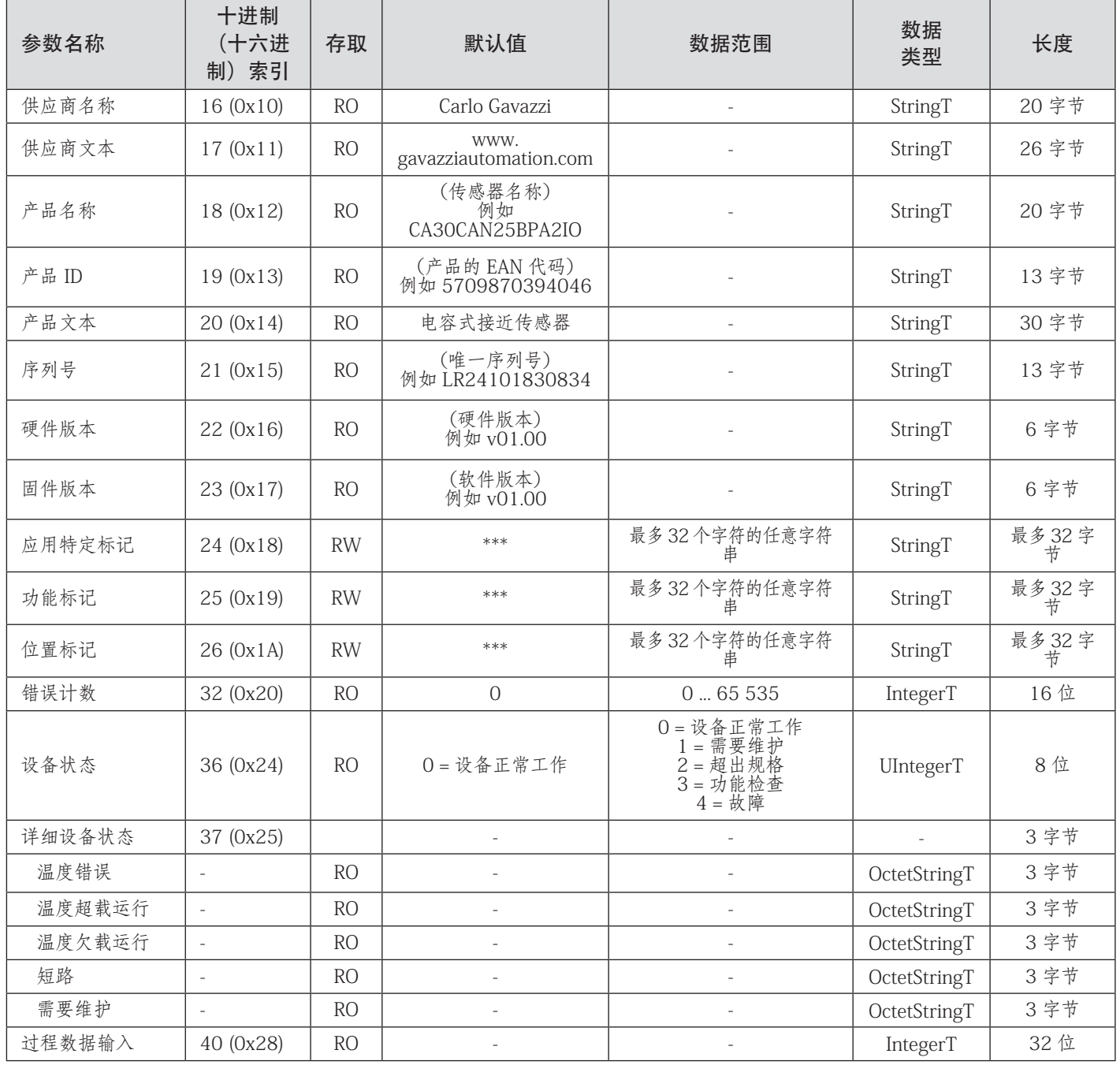

# <span id="page-214-0"></span>7.2.2. SSC 参数

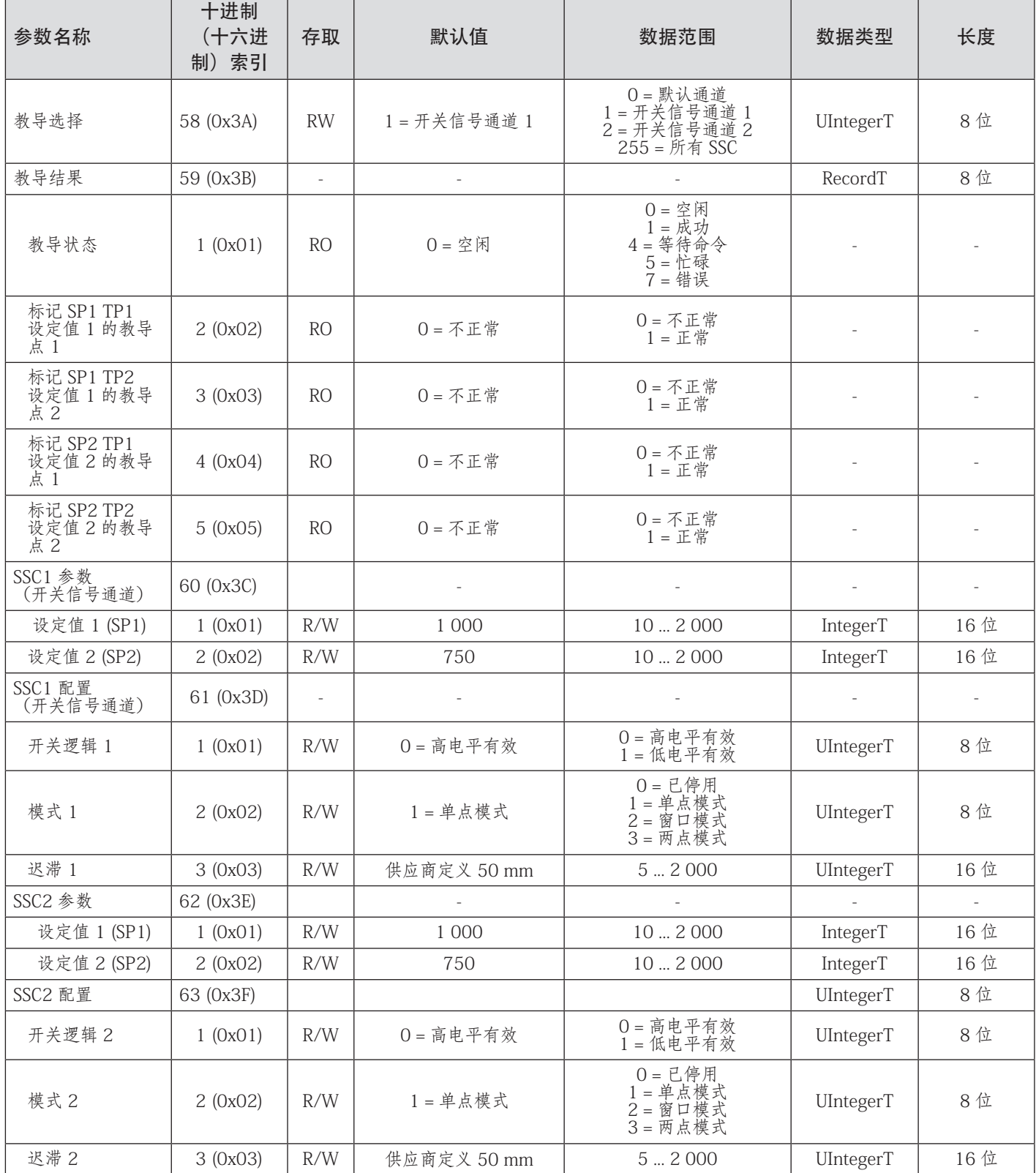

# <span id="page-215-0"></span>7.2.3. 输出参数

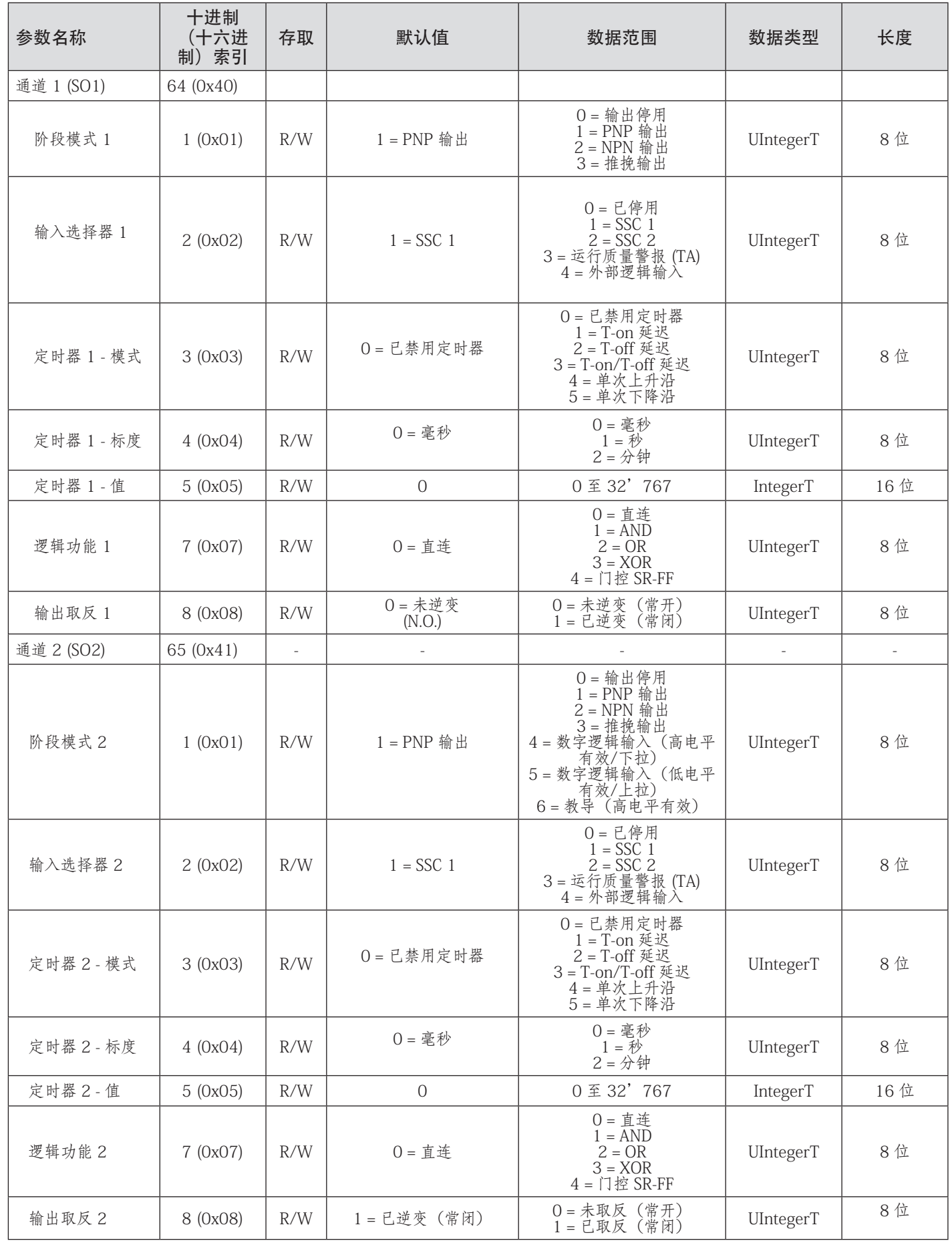
## 7.2.4. 传感器特定可调参数

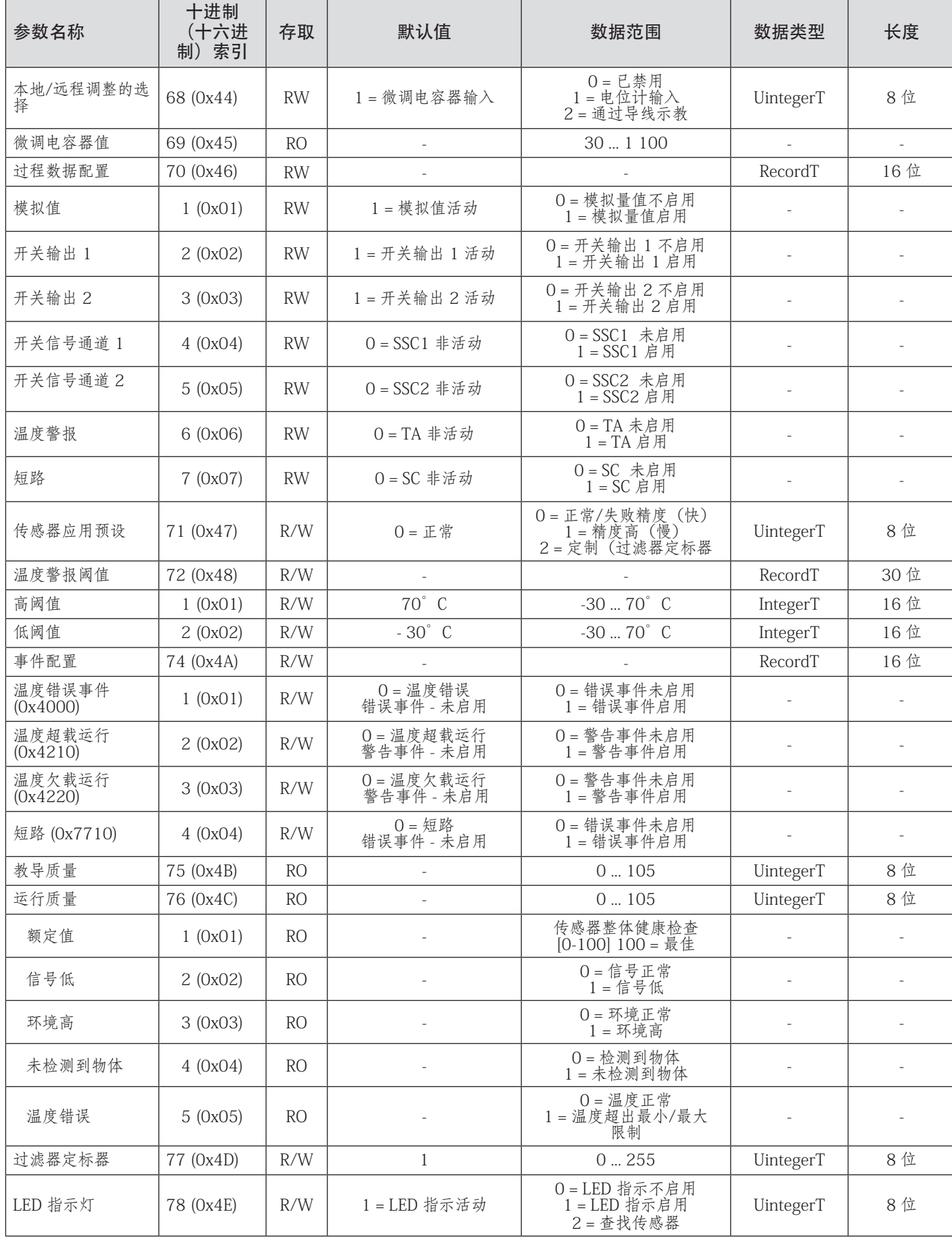

## 7.2.4. 传感器特定可调参数 (继续)

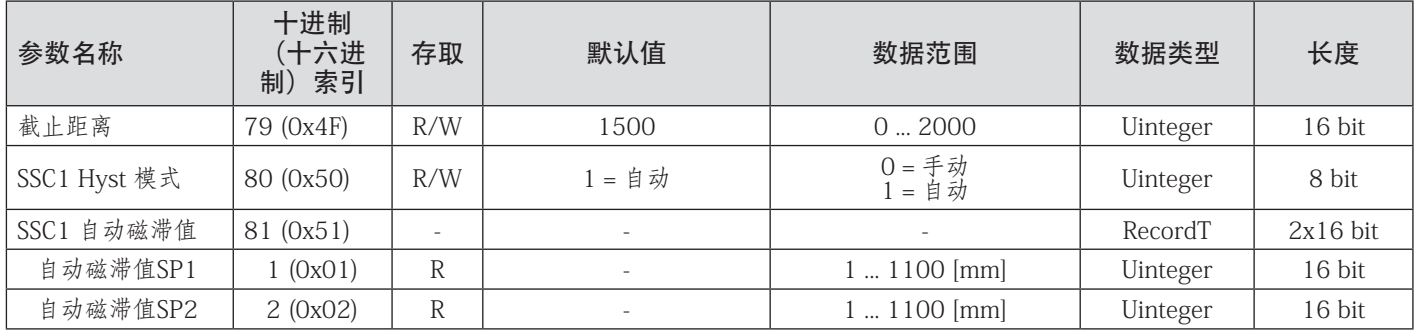

## 7.2.5. 诊断参数

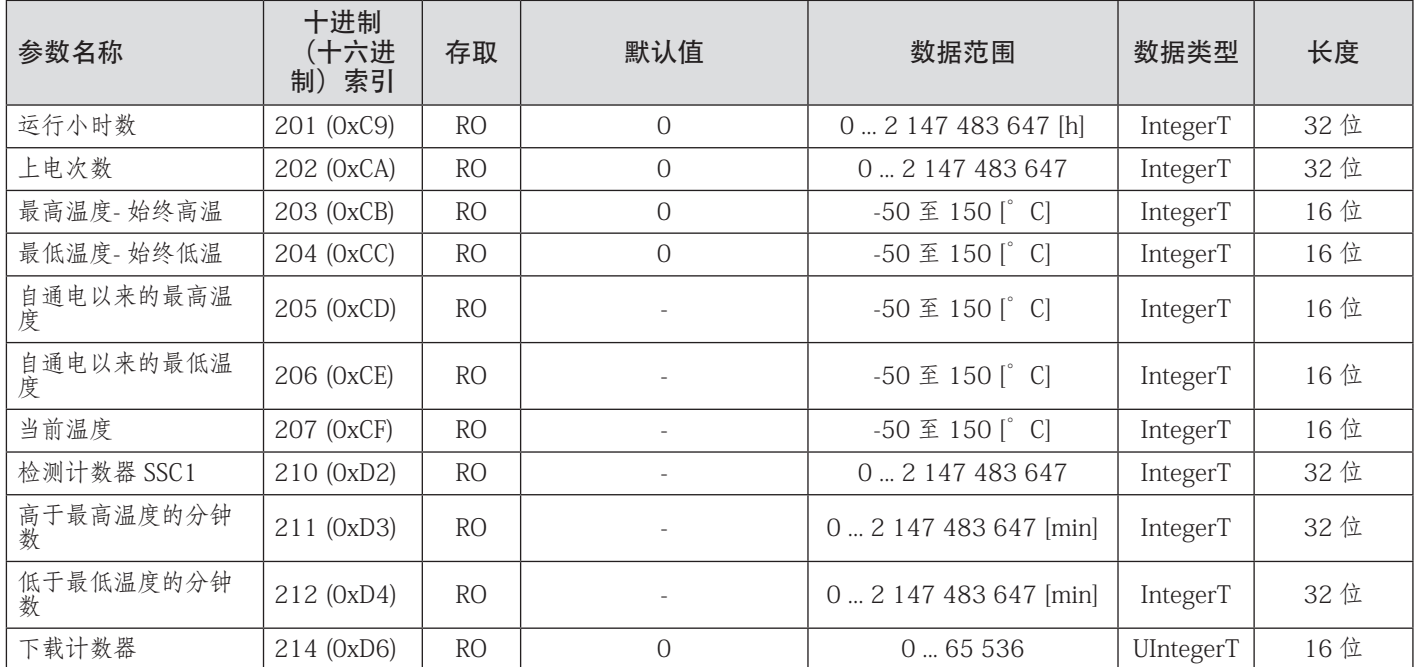

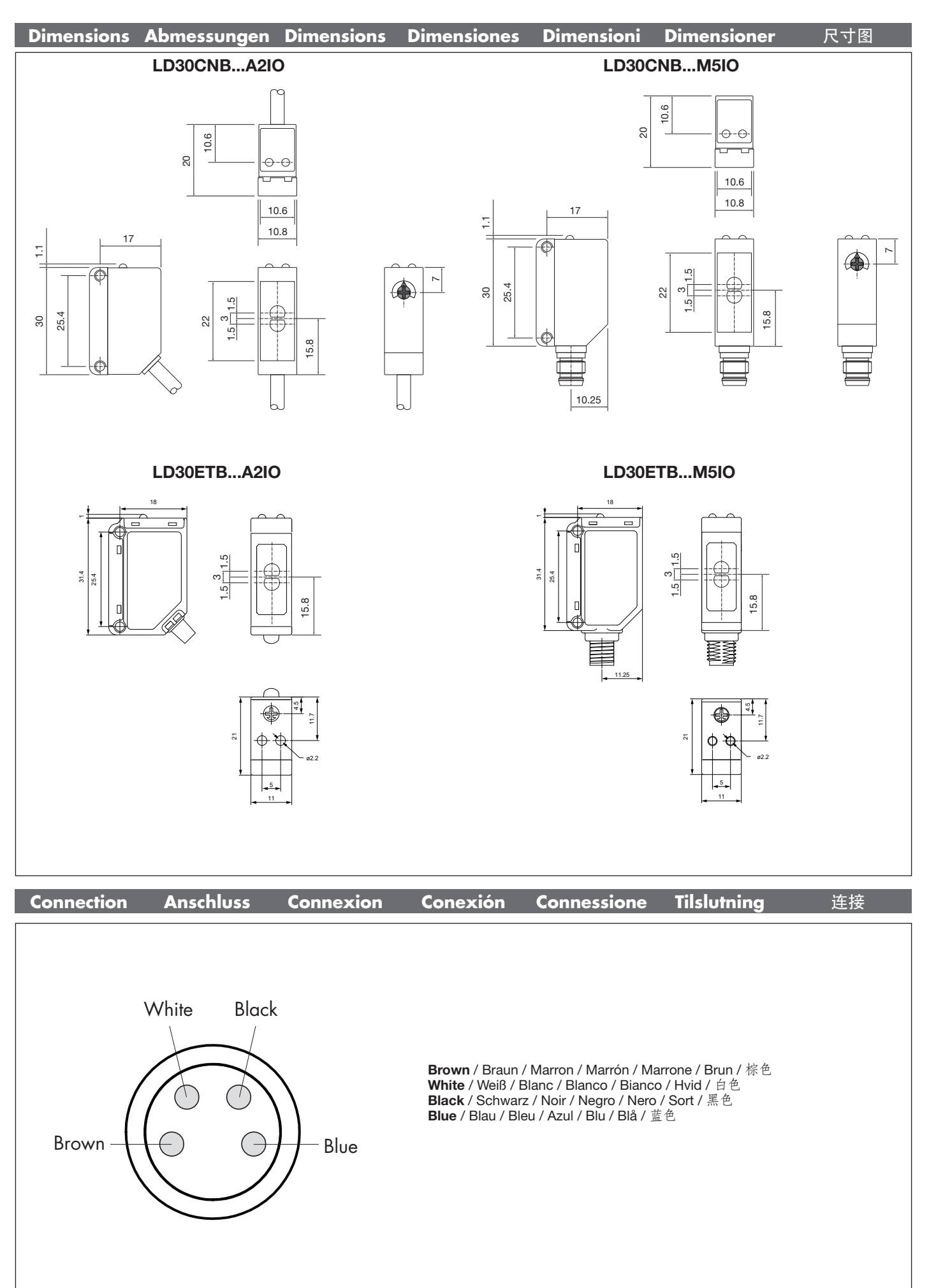

**219EN IT DE FR ES DA ZH** 219

▐⋨

E

ZH DA ES FR DE

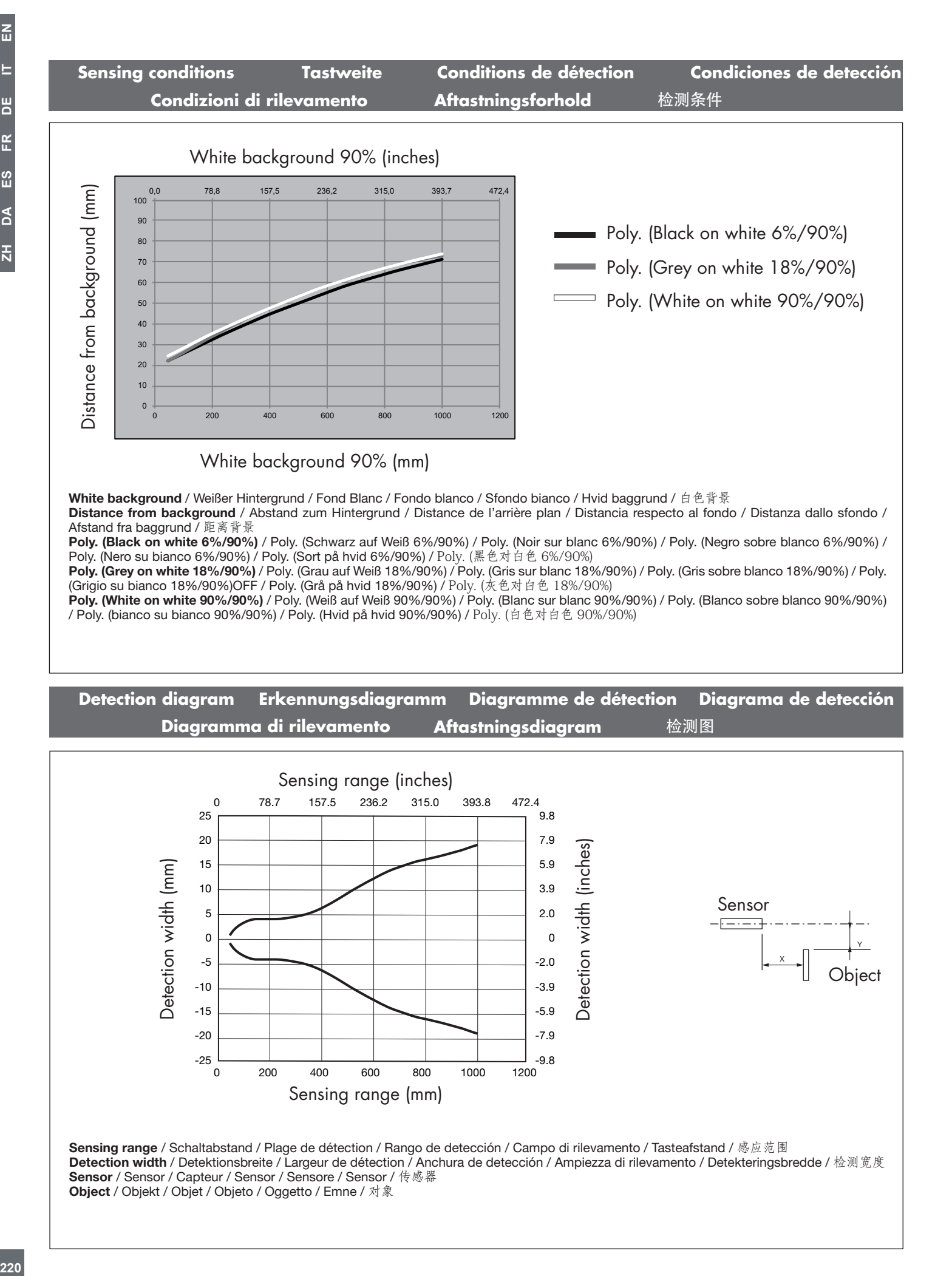

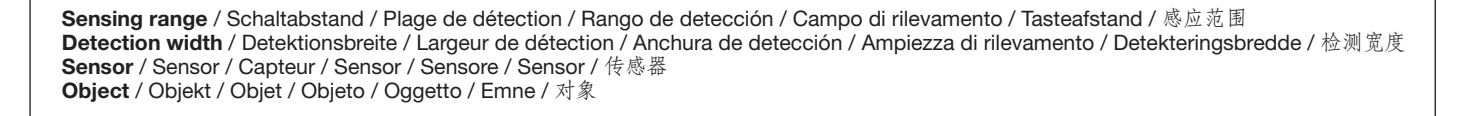

9.8- لــــ<br>مورو

-2.0

X

**Object** 

-5.9 -3.9

-7.9

0 200 400 600 800 1000 1200 B Sensing range (mm)

-25

-20

-15 -10

-5

220

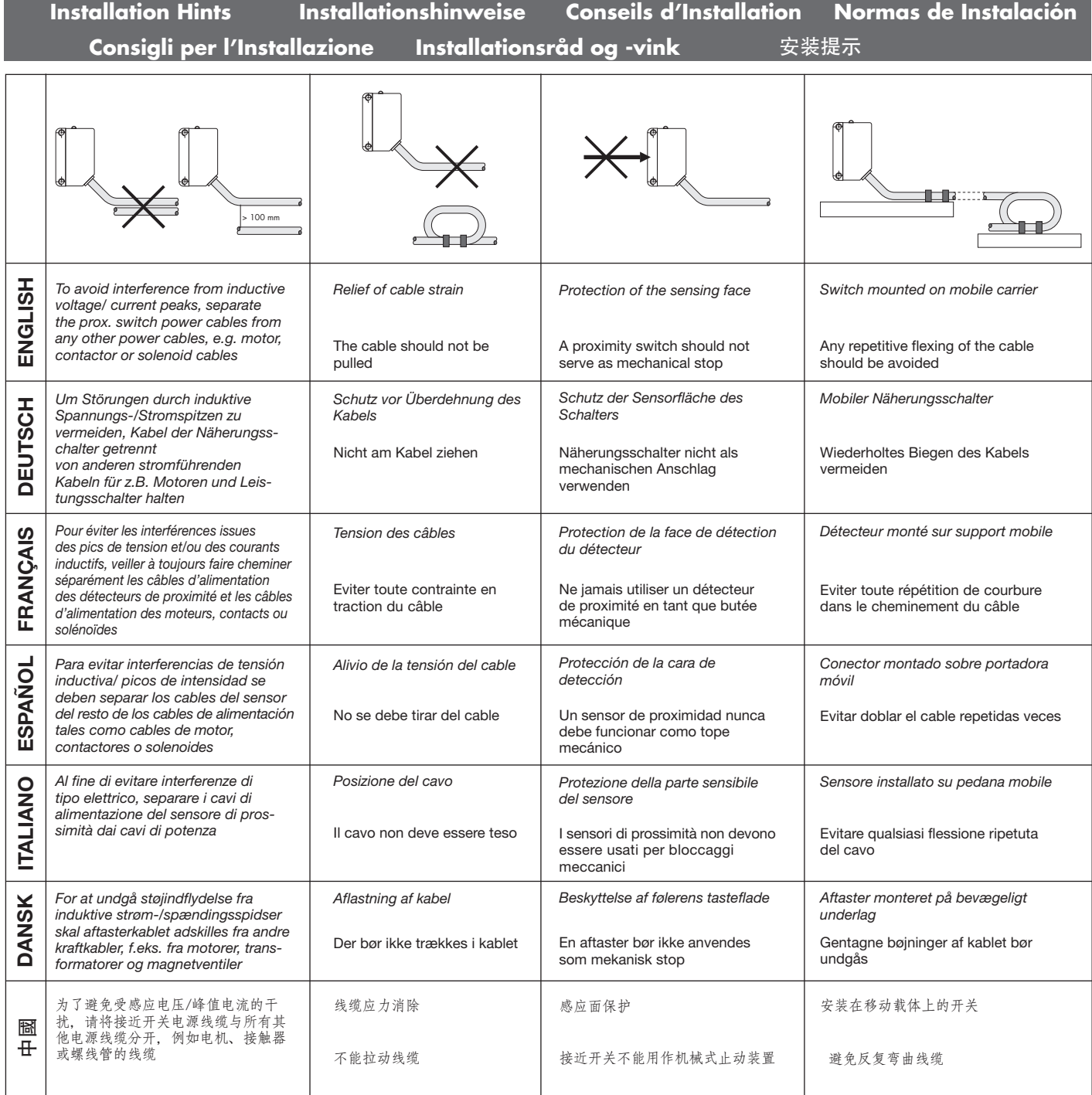

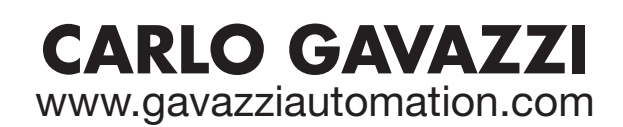

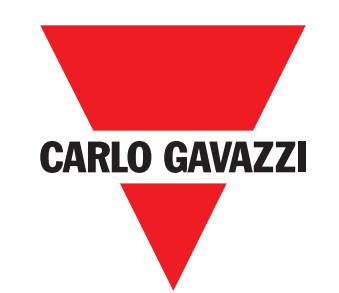

Certified in accordance with ISO 9001 *Gerätehersteller mit dem ISO 9001/EN 29 001 Zertifikat Une société qualifiée selon ISO 9001 Empresa que cumple con ISO 9001 Certificato in conformità con l'IS0 9001 Kvalificeret i overensstemmelse med ISO 9001* 按照认证 *ISO 9001*